DAQ-Xシリーズ アナログ入出力ユニット ソフトウェアマニュアル

# このマニュアルについて

このソフトウェアマニュアルにはソフトウェアに関する情報が記載されています。 取扱説明書(ハードウェアのマニュアル)も併せてお読み下さい。

## ソフトウェアについて

本ソフトウェアは、DAQ-Xシリーズ アナログ入出力ユニットを制御する為のソフトウェアです。 入出力の制御は、提供されるDLLの関数をコールすることで実現できますので、開発者はUSB接続であるとい う事を意識せずに使用することができます。

<span id="page-1-0"></span>機能説明 > アナログ入力 > 簡易アナログ入力

指定したチャネルのアナログ入力を1回おこなえます。 複数チャネルの指定も可能です。 設定も少なく、簡単に使用する事ができます。

以下の関数を使用します。

- [YdxAiInput関数](#page-199-0)
- [YdxAiInputVolt関数](#page-202-0)

一方、連続サンプリングなど色々な条件でアナログ入力をおこないたい場合は [高機能アナログ入力](#page-2-0) を使用し ます。

参考

- [実行手順\(簡易アナログ入力\)](#page-169-0)
- [サンプルプログラム\(AiInputVolt\)](#page-34-0)

# <span id="page-2-0"></span>機能説明 > アナログ入力 > 高機能アナログ入力

連続サンプリングなど、色々な条件でアナログ入力をおこなえます。 設定項目は多くなりますが、連続サンプリングや、開始‧停止‧繰り返しなどのシーケンス制御をユニット側 に任せられる為、パソコン側にあまり負担をかけずに高速なシステムが実現できます。 外部クロック‧外部トリガ機能を使用して、外部との同期や連携も可能です。

一方、アナログ入力を1回おこないたい場合は [簡易アナログ入力](#page-1-0) を使用します。

### 参考

- [実行手順\(高機能アナログ入力\)](#page-170-0)
- [サンプルプログラム\(AiPolling\)](#page-47-0) 高機能アナログ入力のサンプルプログラムです。 動作状態の監視をポーリングでおこなっています。
- [サンプルプログラム\(AiEvent\)](#page-70-0)

高機能アナログ入力のサンプルプログラムです。 動作状態の監視をイベントでおこなっています。 機能説明 > アナログ入力 > データバッファ

データバッファは、ユニット内部にあり、データを一時的に記憶します。 パソコンからはデータをまとめて読み出す事が可能になるため効率的で、パソコン側の負荷を大幅に軽減する 事が可能になります。

用途に応じて、FIFOバッファ形式とリングバッファ形式が選択できます。

- 形式の選択には YdxAiSetBuffer関数 を使用します。
- データの読み出しには [YdxAiGetData関数](#page-358-0) または [YdxAiGetDataVolt関数](#page-361-0) を使用します。
- データをクリアするには [YdxAiClearData関数](#page-364-0) を使用します。

### FIFOバッファ形式

読み出しは、古いデータから順におこなわれます。 読み出されたデータは、バッファから破棄されます。 [動作中](#page-559-0) にデータを読み出す事が可能です。 読み出されていないデータがバッファに満杯の状態でサンプリングがおこなわれると、オーバランエラーが発 生します。

※ 入力動作中にデータを読み込む事が可能ですので、データバッファが満杯にならないように定期的にデータ を読み出す事で容量以上の長時間のサンプリングが可能になります。

#### リングバッファ形式

読み出しは、新しいデータからおこなわれます。

読み出されたデータは、バッファから破棄されません。

(再度読み出す事が可能)

[動作中](#page-559-0) にデータを読み出す事はできません。

読み出されていないデータがバッファに満杯の状態でサンプリングがおこなわれると、古いデータに上書きし て記憶されます。

※ 全てのデータの読み出しの必要はなく、入力動作停止直前のデータのみ必要な場合などに有効です。

機能説明 > アナログ入力 > サンプリングクロック

サンプリングクロックは、サンプリングのタイミングを決定します。 内部クロックと外部クロックが選択できます。 選択には以下の関数を使用します。

[YdxAiSetClock関数](#page-213-0)

### 内部クロック

ユニット内部でクロックを生成します。 クロック周期の設定には以下の関数を使用します。

[YdxAiSetClockInternal関数](#page-215-0)

## 外部クロック

外部入力をクロックとして使用します。 外部クロックとして使用するデジタル入力チャネルと入力タイミングの設定には以下の関数を使用します。

[YdxAiSetClockExternal関数](#page-217-0)

入力タイミングは、立ち上がりエッジセンス‧立ち下がりエッジセンス‧両エッジセンスが選択できます。

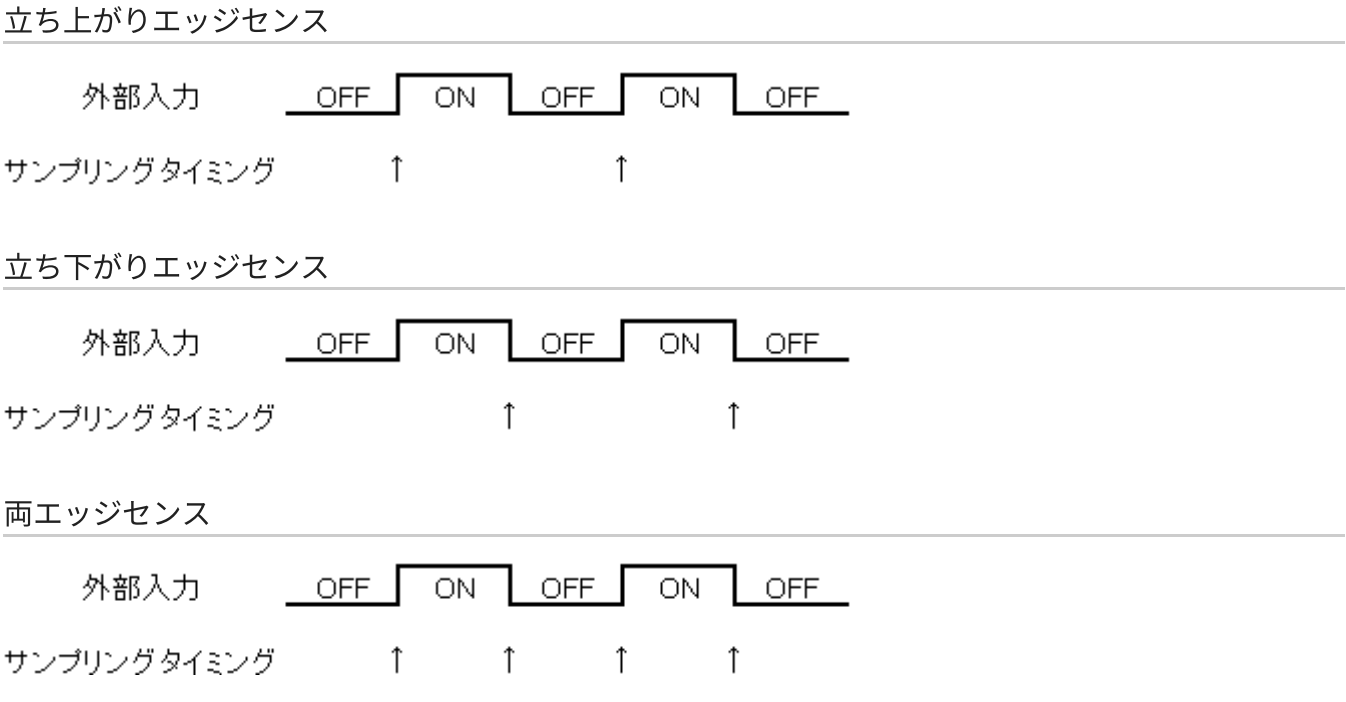

<span id="page-5-0"></span>機能説明 > アナログ入力 > 開始条件‧停止条件‧リピート

開始条件とは、サンプリングの開始タイミングを決定する条件です。 設定には [YdxAiSetStartCondition関数](#page-225-0) を使用します。

停止条件とは、サンプリングの停止タイミングを決定する条件です。 設定には [YdxAiSetStopCondition関数](#page-249-0) を使用します。

リピートとは、開始条件から停止条件までの動作を、繰り返しおこなう事です。 設定には [YdxAiSetRepeat関数](#page-223-0) を使用します。

動作の大まかな流れは以下のとおりです。

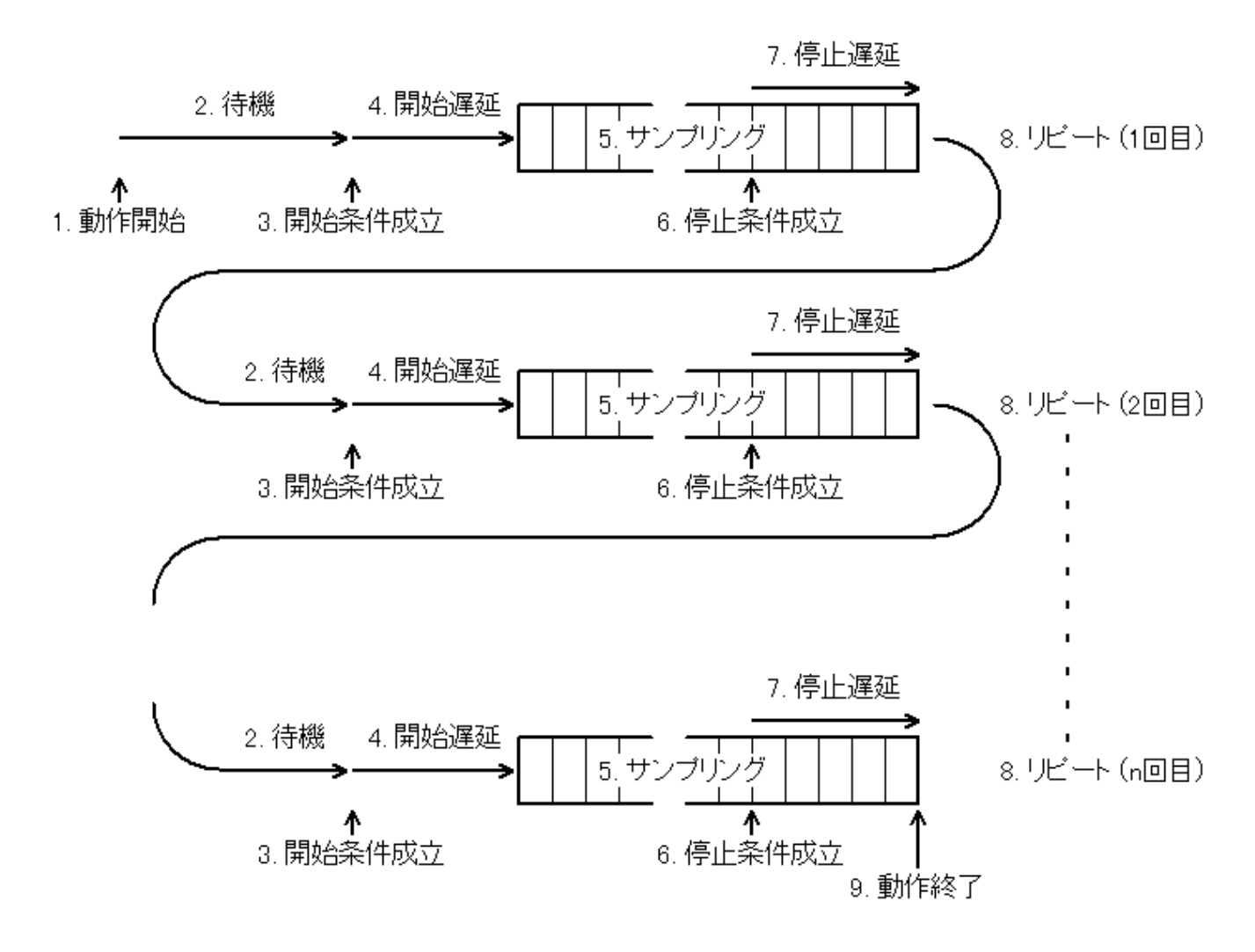

1. 以下の関数を使用して、動作を開始します。

[YdxAiStart関数](#page-344-0)

2. 開始条件成立まで待機します。

ただし、開始条件を「ソフトウェア(自動)」に設定した場合は、待機せずに4に進みます。

3. 開始条件の成立を検出します。

- 4. 遅延回数のサンプリングクロックを待ってからサンプリングを開始します。
- 5. サンプリングをおこないます。
- 6. 停止条件の成立を検出します。
- 7. 遅延回数のサンプリング後にサンプリングを停止します。
- 8. リピート設定回数分、2~7を繰り返します。
- 9. リピートが完了したら、動作を終了します。

機能説明 > アナログ入力 > 外部トリガ

外部トリガとは、外部からのデジタル入力を [サンプリング開始条件‧停止条件](#page-5-0) として使用する事です。 外部トリガとして使用するデジタル入力チャネルと動作モードの設定には、以下の関数を使用します。

- サンプリング開始条件
	- [YdxAiSetStartExternal関数](#page-228-0)
- サンプリング停止条件
	- [YdxAiSetStopExternal関数](#page-254-0)

動作モードは、立ち上がりエッジセンス・立ち下がりエッジセンス・両エッジセンス・ハイレベルセンス・ロ ーレベルセンスから選択できます。

立ち上がりエッジセンス

OFF→ONに変化した時に、条件成立。

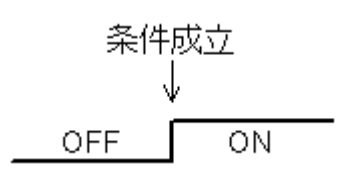

立ち下がりエッジセンス

ON→OFFに変化した時に、条件成立。

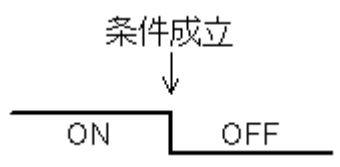

### 両エッジセンス

「ON→OFF」または「OFF→ON」に変化した時に、条件成立。

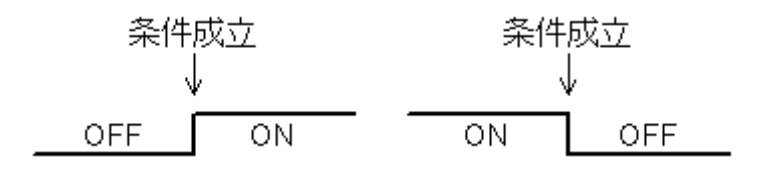

#### ハイレベルセンス

ONの時に、条件成立。

最初からONだった場合も、条件成立。

(最初、OFFだった場合は、立ち上がりエッジセンスと同じタイミング)

ローレベルセンス

OFFの時に、条件成立。

最初からOFFだった場合も、条件成立。 (最初、ONだった場合は、立ち下がりエッジセンスと同じタイミング) 機能説明 > アナログ入力 > レベル比較トリガ (アナログ入力トリガ)

アナログ入力トリガとは、外部からのアナログ入力を サンプリング開始条件·停止条件 として使用する事で す。 レベル比較トリガは、アナログ入力状態がしきい値以上またはしきい値以下になった時に条件成立とします。

アナログ入力トリガとして使用するアナログ入力チャネルと動作モードの設定には、以下の関数を使用しま す。

- サンプリング開始条件
	- [YdxAiSetStartLevel関数](#page-231-0) または [YdxAiSetStartLevelVolt関数](#page-234-0)
- サンプリング停止条件
	- [YdxAiSetStopLevel関数](#page-257-0) または [YdxAiSetStopLevelVolt関数](#page-260-0)

動作モード

立ち上がりエッジセンス

しきい値未満から、しきい値以上に変化した時に、条件成立。

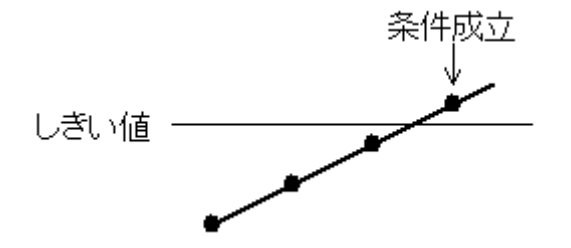

※ 図は、太線がアナログ入力信号、黒丸がサンプリングタイミングを表しています。

立ち下がりエッジセンス

しきい値を超える値から、しきい値以下に変化した時に、条件成立。

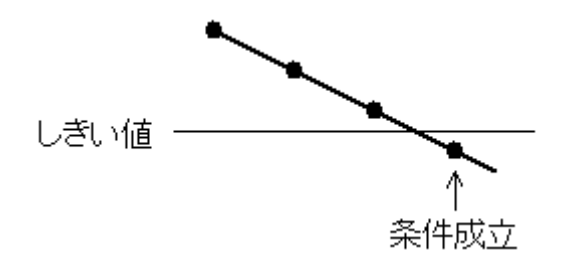

※ 図は、太線がアナログ入力信号、黒丸がサンプリングタイミングを表しています。

#### 両エッジセンス

「しきい値未満から、しきい値以上に変化した時」または「しきい値を超える値から、しきい値以下に変化し た時」に、条件成立。

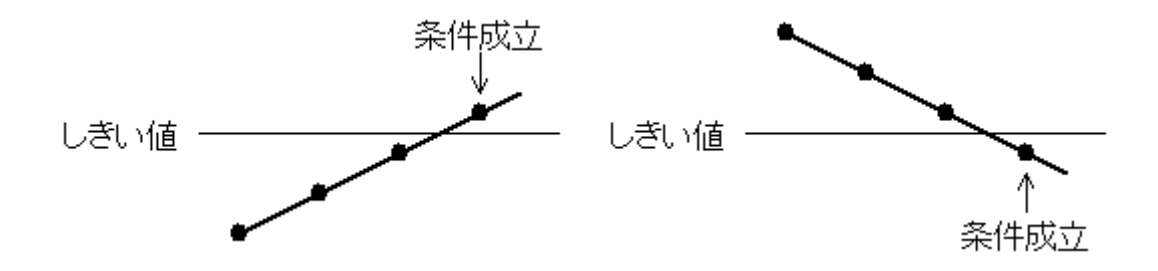

※ 図は、太線がアナログ入力信号、黒丸がサンプリングタイミングを表しています。

ハイレベルセンス

しきい値以上の時に、条件成立。 最初からしきい値以上だった場合も、条件成立。 (最初、しきい値未満だった場合は、立ち上がりエッジセンスと同じタイミング)

ローレベルセンス

しきい値以下の時に、条件成立。 最初からしきい値以下だった場合も、条件成立。

(最初、しきい値を超える値だった場合は、立ち下がりエッジセンスと同じタイミング)

機能説明 > アナログ入力 > インレンジ比較トリガ (アナログ入力トリガ)

アナログ入力トリガとは、外部からのアナログ入力を サンプリング開始条件·停止条件 として使用する事で す。

インレンジ比較トリガは、アナログ入力状態が2つのしきい値の範囲内になった時に条件成立とします。

アナログ入力トリガとして使用するアナログ入力チャネルと動作モードの設定には、以下の関数を使用しま す。

- サンプリング開始条件
	- [YdxAiSetStartInRange関数](#page-237-0) または [YdxAiSetStartInRangeVolt関数](#page-240-0)
- サンプリング停止条件用
	- [YdxAiSetStopInRange関数](#page-263-0) または [YdxAiSetStopInRangeVolt関数](#page-266-0)

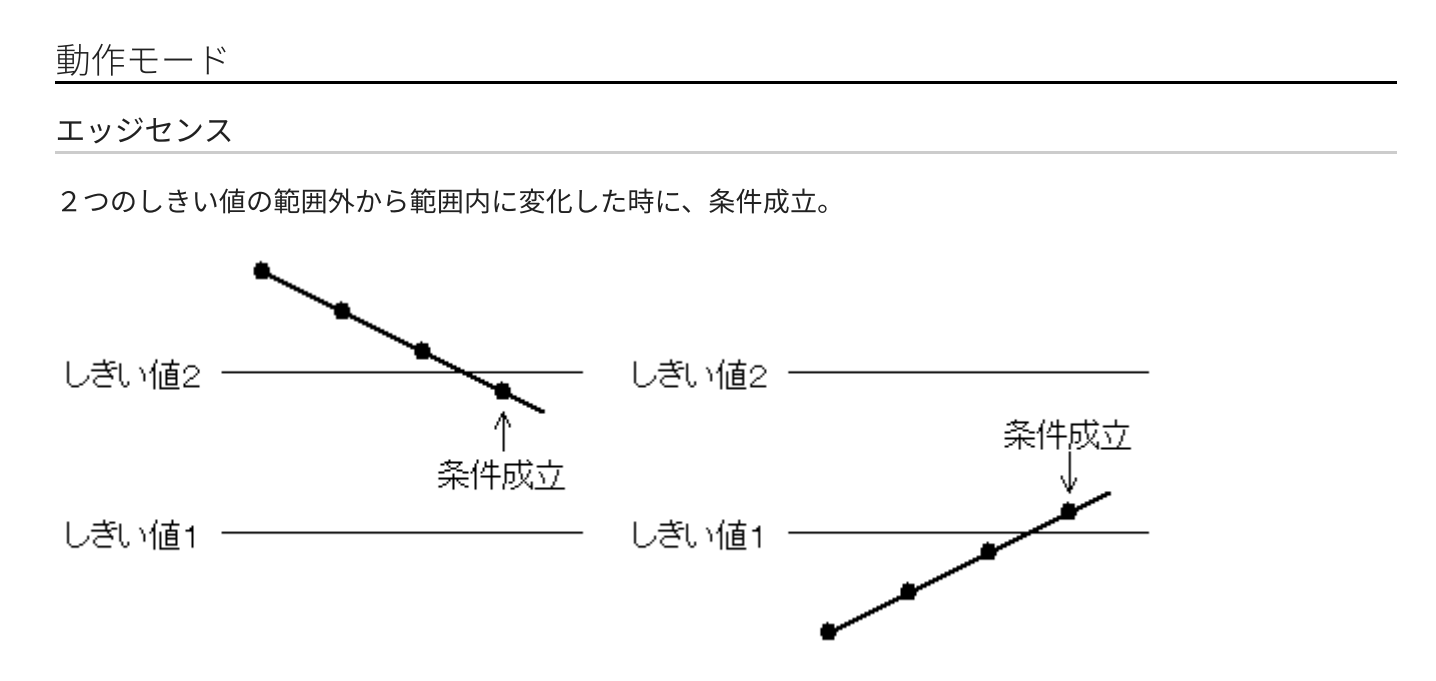

※ 図は、太線がアナログ入力信号、黒丸がサンプリングタイミングを表しています。

レベルセンス

2つのしきい値の範囲内の時に、条件成立。 最初から範囲内だった場合も、条件成立。 (最初、範囲外だった場合は、エッジセンスと同じタイミング) 機能説明 > アナログ入力 > アウトレンジ比較トリガ (アナログ入力トリガ)

アナログ入力トリガとは、外部からのアナログ入力を サンプリング開始条件·停止条件 として使用する事で す。

アウトレンジ比較トリガは、アナログ入力状態が2つのしきい値の範囲外になった時に条件成立とします。

アナログ入力トリガとして使用するアナログ入力チャネルと動作モードの設定には、以下の関数を使用しま す。

- サンプリング開始条件
	- [YdxAiSetStartOutRange関数](#page-243-0) または [YdxAiSetStartOutRangeVolt関数](#page-246-0)
- サンプリング停止条件
	- [YdxAiSetStopOutRange関数](#page-269-0) または [YdxAiSetStopOutRangeVolt関数](#page-272-0)

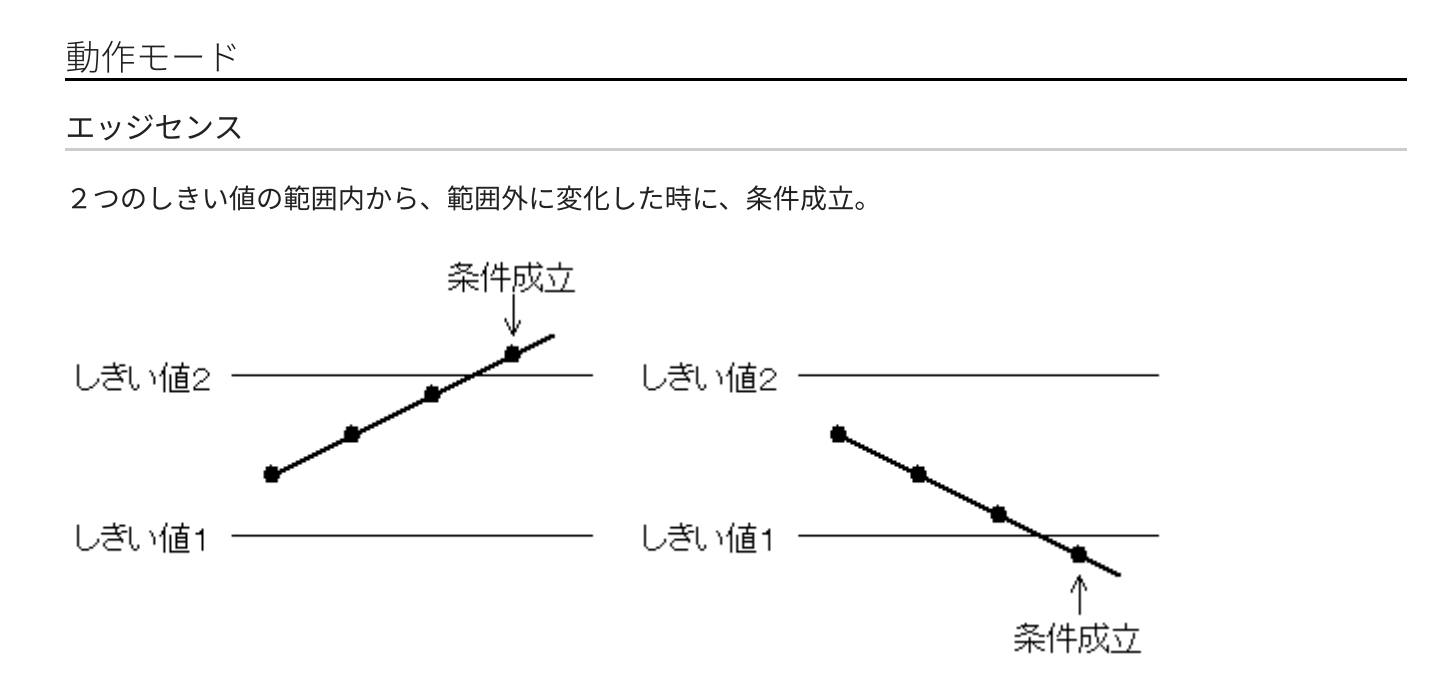

※ 図は、太線がアナログ入力信号、黒丸がサンプリングタイミングを表しています。

レベルセンス

2つのしきい値の範囲外の時に、条件成立。 最初から範囲外だった場合も、条件成立。 (最初、範囲内だった場合は、エッジセンスと同じタイミング) サンプル数を監視して、ステータスとして通知したり、イベントを発生させる事ができます。

データバッファのデータが、監視サンプル数以上になった場合、以下の動作となります。

- [YdxAiGetStatus関数](#page-350-0) で、ステータスを読み出した時、監視サンプル数ビットがオンになります。
- [YdxAiSetEvent関数](#page-220-0) で、監視サンプル数イベントを有効に設定してある場合、イベントが発生します。

監視サンプル数は、[YdxAiSetCheckSampleNum関数](#page-211-0) で設定します。

<span id="page-14-0"></span>機能説明 > アナログ出力 > 簡易アナログ出力

指定したチャネルのアナログ出力を1回おこなえます。 複数チャネルの指定も可能です。 設定も少なく、簡単に使用する事ができます。

以下の関数を使用します。

- [YdxAoOutput関数](#page-370-0)
- [YdxAoOutputVolt関数](#page-374-0)

一方、連続サンプリングなど色々な条件でアナログ出力をおこないたい場合は [高機能アナログ出力](#page-15-0) を使用し ます。

参考

- [実行手順\(簡易アナログ出力\)](#page-173-0)
- [サンプルプログラム\(AoOutputVolt\)](#page-99-0)

# <span id="page-15-0"></span>機能説明 > アナログ出力 > 高機能アナログ出力

連続サンプリングなど、色々な条件でアナログ出力がおこなえます。 設定項目は多くなりますが、連続サンプリングや、開始‧停止‧繰り返しなどのシーケンス制御をユニット側 に任せられる為、パソコン側にあまり負担をかけずに高速なシステムが実現できます。 外部クロック‧外部トリガ機能を使用して、外部との同期や連携も可能です。

一方、アナログ出力を1回おこないたい場合は [簡易アナログ出力](#page-14-0) を使用します。

### 参考

- [実行手順\(高機能アナログ出力\)](#page-174-0)
- [サンプルプログラム\(AoPolling\)](#page-112-0) 高機能アナログ出力のサンプルプログラムです。 動作状態の監視をポーリングでおこなっています。
- [サンプルプログラム\(AoEvent\)](#page-132-0)

高機能アナログ出力のサンプルプログラムです。 動作状態の監視をイベントでおこなっています。 機能説明 > アナログ出力 > データバッファ

データバッファは、ユニット内部にあり、データを一時的に記憶します。 パソコンからはデータをまとめて設定する事が可能になるため効率的で、パソコン側の負荷を大幅に軽減する 事が可能になります。

用途に応じて、FIFOバッファ形式とリングバッファ形式が選択できます。

- 形式の選択には、YdxAoSetBuffer関数 を使用します。
- データの設定には [YdxAoSetData関数](#page-513-0) または [YdxAoSetDataVolt関数](#page-516-0) を使用します。
- データをクリアするには [YdxAoClearData関数](#page-519-0) を使用します。

### FIFOバッファ形式

出力は、先に設定したデータから順におこなわれます。 出力したデータは、バッファから破棄されます。 [動作中](#page-561-0) にデータを設定(追加)する事が可能です。

※ 動作中にデータを設定(追加)する事が可能ですので、データバッファが空にならないように定期的にデー タを設定(追加)する事で容量以上の長時間のサンプリングが可能になります。

### リングバッファ形式

データを最後まで出力すると、先頭に戻って繰り返し出力がおこなわれます。 出力したデータは、バッファから破棄されません。 [動作中](#page-561-0) にデータを設定する事はできません。

※ 波形を繰り返し出力する場合などに便利です。

機能説明 > アナログ出力 > サンプリングクロック

サンプリングクロックは、サンプリングのタイミングを決定します。 内部クロックと外部クロックが選択できます。 選択には以下の関数を使用します。

[YdxAoSetClock関数](#page-384-0)

### 内部クロック

ユニット内部でクロックを生成します。 クロック周期の設定には以下の関数を使用します。

[YdxAoSetClockInternal関数](#page-386-0)

## 外部クロック

外部入力をクロックとして使用します。 外部クロックとして使用するデジタル入力チャネルと入力タイミングの設定には以下の関数を使用します。

[YdxAoSetClockExternal関数](#page-388-0)

入力タイミングは、立ち上がりエッジセンス‧立ち下がりエッジセンス‧両エッジセンスが選択できます。

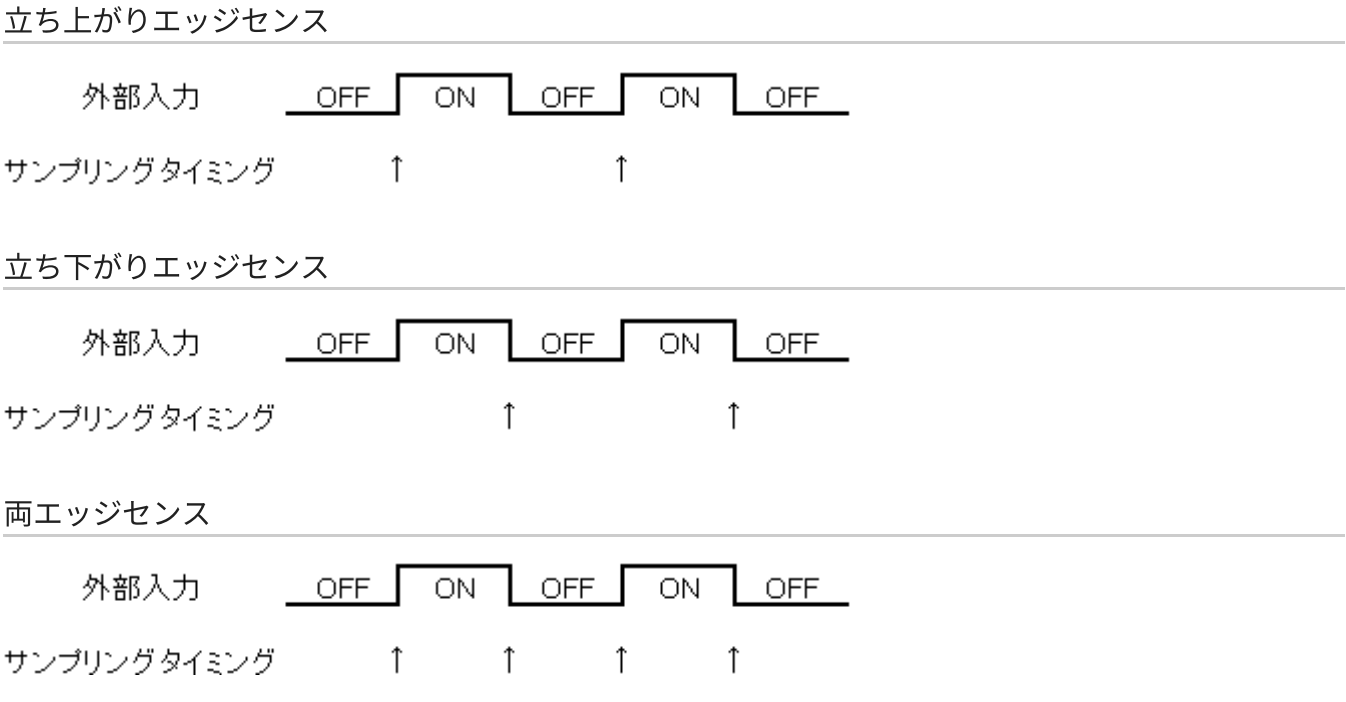

<span id="page-18-0"></span>機能説明 > アナログ出力 > 開始条件‧停止条件‧リピート

開始条件とは、サンプリングの開始タイミングを決定する条件です。 設定には [YdxAoSetStartCondition関数](#page-396-0) を使用します。

停止条件とは、サンプリングの停止タイミングを決定する条件です。 設定には [YdxAoSetStopCondition関数](#page-420-0) を使用します。

リピートとは、開始条件から停止条件までの動作を、繰り返しおこなう事です。 設定には [YdxAoSetRepeat関数](#page-394-0) を使用します。

動作の大まかな流れは以下のとおりです。

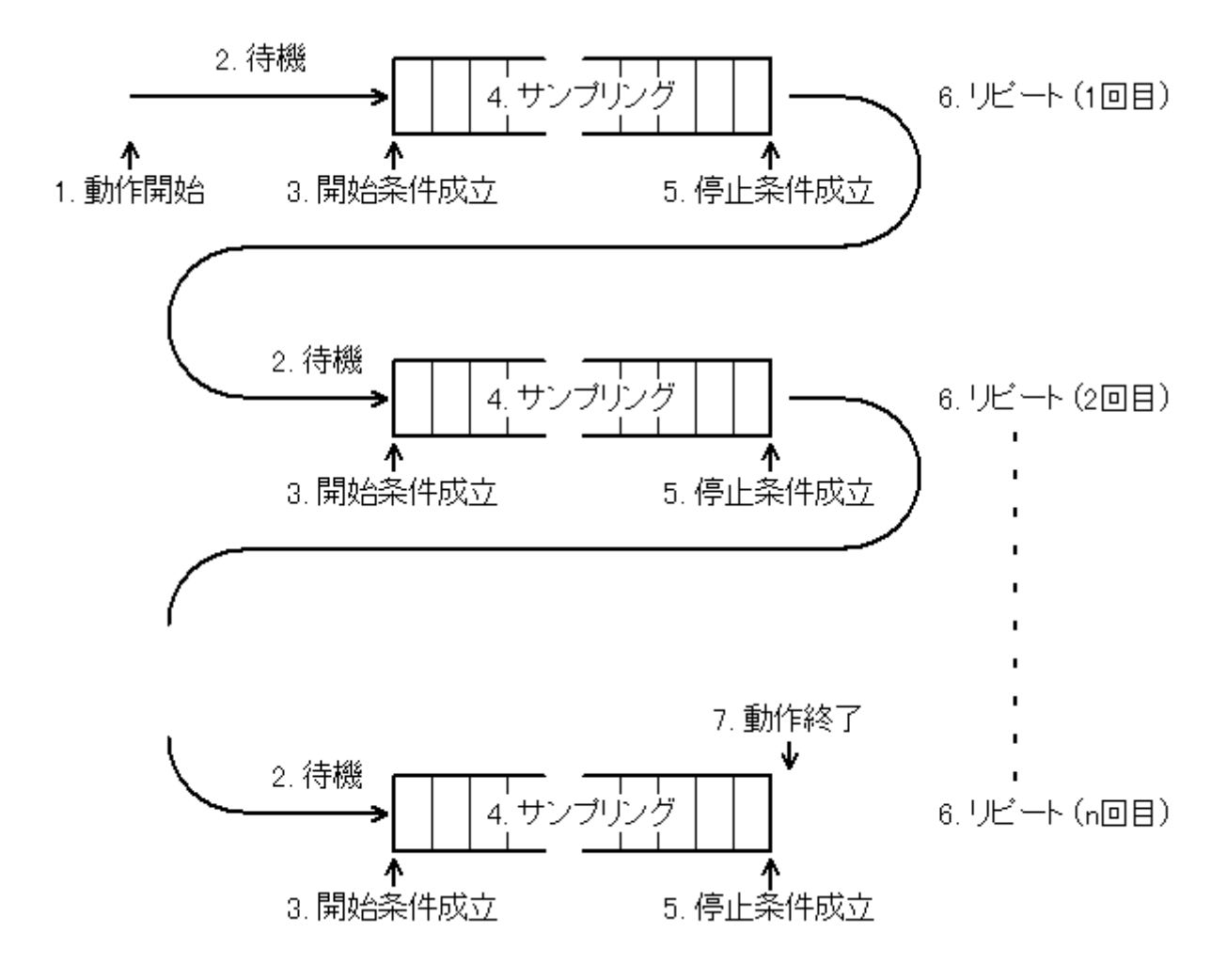

1. 以下の関数を使用して、動作を開始します。

[YdxAoStart関数](#page-521-0)

2. 開始条件成立まで待機します。

ただし、開始条件を「ソフトウェア(自動)」に設定した場合は、待機せずに4に進みます。 3. 開始条件の成立を検出します。

- 4. サンプリングをおこないます。
- 5. 停止条件の成立を検出します。
- 6. リピート設定回数分、2~5を繰り返します。

7. リピートが完了したら、動作を終了します。

機能説明 > アナログ出力 > 外部トリガ

外部トリガとは、外部からのデジタル入力を [サンプリング開始条件‧停止条件](#page-18-0) として使用する事です。 外部トリガとして使用するデジタル入力チャネルと動作モードの設定には、以下の関数を使用します。

- サンプリング開始条件
	- [YdxAoSetStartExternal関数](#page-399-0)
- サンプリング停止条件
	- [YdxAoSetStopExternal関数](#page-423-0)

動作モードは、立ち上がりエッジセンス‧立ち下がりエッジセンス‧両エッジセンス‧ハイレベルセンス‧ロ ーレベルセンスから選択できます。

立ち上がりエッジセンス

OFF→ONに変化した時に、条件成立。

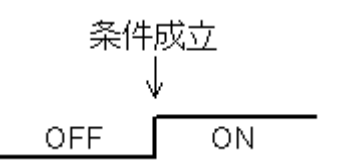

立ち下がりエッジセンス

ON→OFFに変化した時に、条件成立。

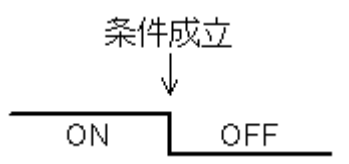

両エッジセンス

「ON→OFF」または「OFF→ON」に変化した時に、条件成立。

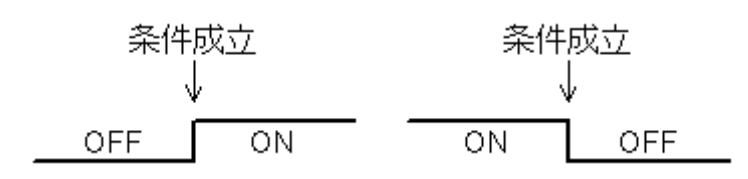

ハイレベルセンス

ONの時に、条件成立。

最初からONだった場合も、条件成立。

(最初、OFFだった場合は、立ち上がりエッジセンスと同じタイミング)

ローレベルセンス

OFFの時に、条件成立。

最初からOFFだった場合も、条件成立。 (最初、ONだった場合は、立ち下がりエッジセンスと同じタイミング) 機能説明 > アナログ出力 > レベル比較トリガ アナログ入力トリガ

アナログ入力トリガとは、外部からのアナログ入力を サンプリング開始条件·停止条件 として使用する事で す。 レベル比較トリガは、アナログ入力状態がしきい値以上またはしきい値以下になった時に条件成立とします。

アナログ入力トリガとして使用するアナログ入力チャネルと動作モードの設定には、以下の関数を使用しま す。

- サンプリング開始条件
	- [YdxAoSetStartLevel関数](#page-402-0)
	- [YdxAoSetStartLevelVolt関数](#page-405-0)
- サンプリング停止条件
	- [YdxAoSetStopLevel関数](#page-426-0)
	- [YdxAoSetStopLevelVolt関数](#page-429-0)

### 動作モード

立ち上がりエッジセンス

しきい値未満から、しきい値以上に変化した時に、条件成立。

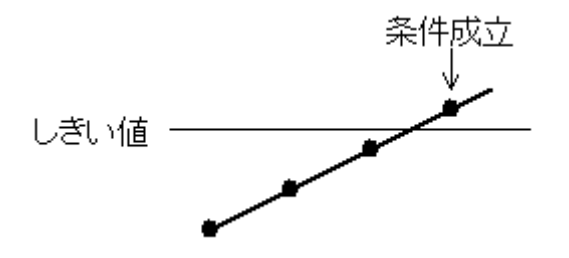

※ 図は、太線がアナログ入力信号、黒丸がサンプリングタイミングを表しています。

#### 立ち下がりエッジセンス

しきい値を超える値から、しきい値以下に変化した時に、条件成立。

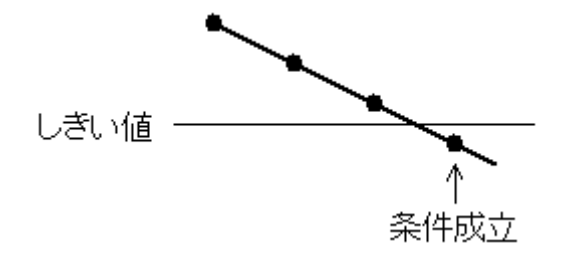

※ 図は、太線がアナログ入力信号、黒丸がサンプリングタイミングを表しています。

#### 両エッジセンス

「しきい値未満から、しきい値以上に変化した時」または「しきい値を超える値から、しきい値以下に変化し た時」に、条件成立。

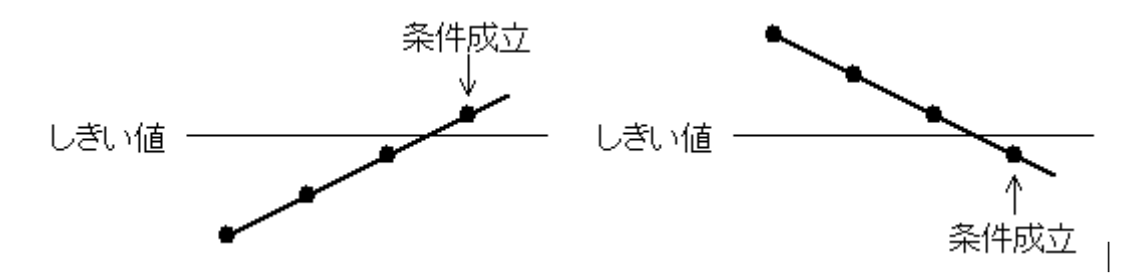

※ 図は、太線がアナログ入力信号、黒丸がサンプリングタイミングを表しています。

#### ハイレベルセンス

しきい値以上の時に、条件成立。 最初からしきい値以上だった場合も、条件成立。 (最初、しきい値未満だった場合は、立ち上がりエッジセンスと同じタイミング)

ローレベルセンス

しきい値以下の時に、条件成立。

最初からしきい値以下だった場合も、条件成立。

(最初、しきい値を超える値だった場合は、立ち下がりエッジセンスと同じタイミング)

機能説明 > アナログ出力 >

インレンジ比較トリガ (アナログ入力トリガ)

アナログ入力トリガとは、外部からのアナログ入力を サンプリング開始条件·停止条件 として使用する事で す。

インレンジ比較トリガは、アナログ入力状態が2つのしきい値の範囲内になった時に条件成立とします。

アナログ入力トリガとして使用するアナログ入力チャネルと動作モードの設定には、以下の関数を使用しま す。

- サンプリング開始条件
	- [YdxAoSetStartInRange関数](#page-408-0) または [YdxAoSetStartInRangeVolt関数](#page-411-0)
- サンプリング停止条件
	- [YdxAoSetStopInRange関数](#page-432-0) または [YdxAoSetStopInRangeVolt関数](#page-435-0)

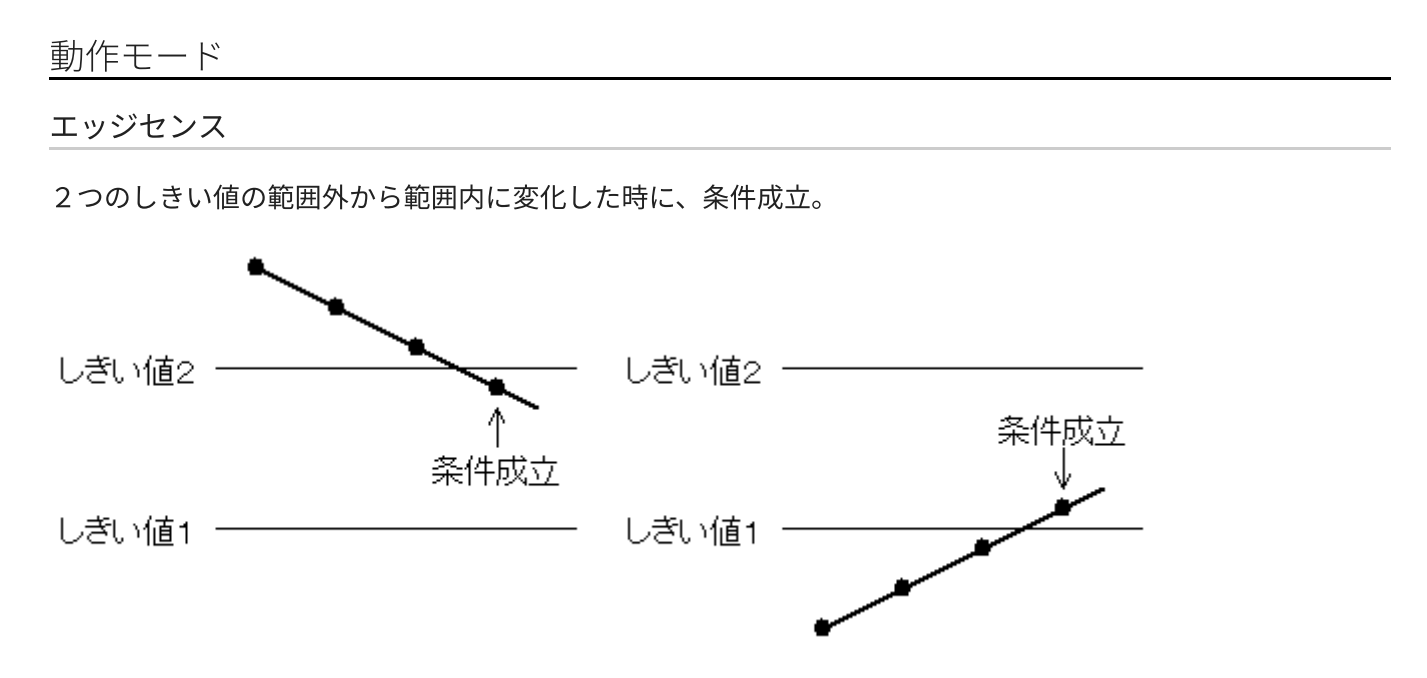

※ 図は、太線がアナログ入力信号、黒丸がサンプリングタイミングを表しています。

レベルセンス

2つのしきい値の範囲内の時に、条件成立。 最初から範囲内だった場合も、条件成立。 (最初、範囲外だった場合は、エッジセンスと同じタイミング) 機能説明 > アナログ出力 > アウトレンジ比較 (アナログ入力トリガ)

アナログ入力トリガとは、外部からのアナログ入力を サンプリング開始条件·停止条件 として使用する事で す。

アウトレンジ比較トリガは、アナログ入力状態が2つのしきい値の範囲外になった時に条件成立とします。 アナログ入力トリガとして使用するアナログ入力チャネルと動作モードの設定には、以下の関数を使用しま す。

- サンプリング開始条件
	- [YdxAoSetStartOutRange関数](#page-414-0)
	- [YdxAoSetStartOutRangeVolt関数](#page-417-0)
- サンプリング停止条件
- [YdxAoSetStopOutRange関数](#page-438-0)
- [YdxAoSetStopOutRangeVolt関数](#page-441-0)

### 動作モード

エッジセンス

2つのしきい値の範囲内から、範囲外に変化した時に、条件成立。

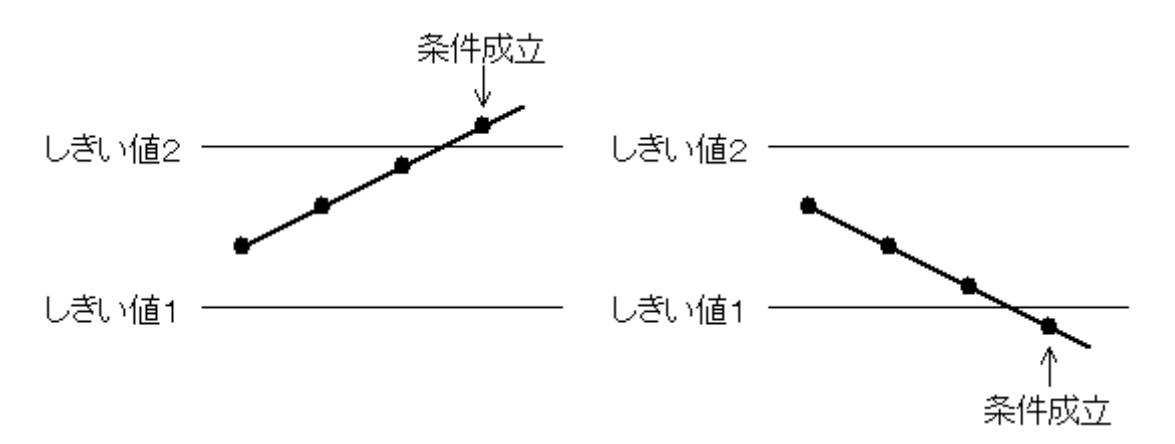

※ 図は、太線がアナログ入力信号、黒丸がサンプリングタイミングを表しています。

レベルセンス

2つのしきい値の範囲外の時に、条件成立。 最初から範囲外だった場合も、条件成立。 (最初、範囲内だった場合は、エッジセンスと同じタイミング) サンプル数を監視して、ステータスとして通知したり、イベントを発生させる事ができます。

未出力サンプル数(データバッファにデータが残っているサンプル数)が、監視サンプル数以下になった場 合、以下の動作となります。

- [YdxAoGetStatus関数](#page-527-0) で、ステータスを読み出した時、監視サンプル数ビットがオンになります。
- [YdxAoSetEvent関数](#page-391-0) で、監視サンプル数イベントを有効に設定してある場合、イベントが発生します。

監視サンプル数は、[YdxAoSetCheckSampleNum関数](#page-382-0) で設定します。

製品仕様 >

基本仕様

# 接続台数

1台のパソコンから制御できるユニットの最大数は、各機種16台 (DAQ-Xシリーズ全体で32台) です。

# ハードウェア仕様

ハードウェア仕様については取扱説明書を参照してください。

## 注意事項

使用中にはパソコンがスリープ(スタンバイ)や休止状態とならないようにOSを設定してください。 スリープ(スタンバイ)や休止状態になると、パソコンとのUSB通信が出来なくなってしまう為、エラー停止 します。

製品仕様 >

動作環境

## パソコン

IBM PC/AT互換機(DOS/V機)

### OS

Windows 11 x64 Windows 10 x86, x64 Windows [1](#page-28-0)0 IoT Enterprise $^{\rm 1}$ Windows 8.1 x86, x64 Windows 8 x86, x64 Windows 7 x86, x64 Windows Vista x86, x64 $^2$  $^2$ Windows XP x64<sup>[3](#page-28-2)</sup> Windows XP<sup>[3](#page-28-2)</sup>

# 対応言語

Microsoft Visual C++(6.0, .NET2002以降) Microsoft Visual C# Microsoft Visual Basic (6.0, .NET2002以降)  $VBA<sup>4</sup>$  $VBA<sup>4</sup>$  $VBA<sup>4</sup>$ Python3 その他、Win32API関数をサポートしているプログラミング言語

- <span id="page-28-0"></span>1. Windows 10 IoT Enterprise以外のWindows 10 IoTでは使用できません。
- <span id="page-28-1"></span>2. 2014年3月6日リリースの旧バージョンのドライバを使用します。 ←
- <span id="page-28-2"></span>3. 使用できなくなりました。(使用するために必要なマイクロソフトの更新プログラムの配付が終了したため) ←  $\overline{\leftarrow}$
- <span id="page-28-3"></span>4. VBAのサンプルはありません。VB6.0のサンプルコードを参考にしてください。 ←

ユーティリティ > 動作確認ユーティリティ

アナログ入力‧アナログ出力‧デジタル入力‧デジタル出力の動作確認ができます。

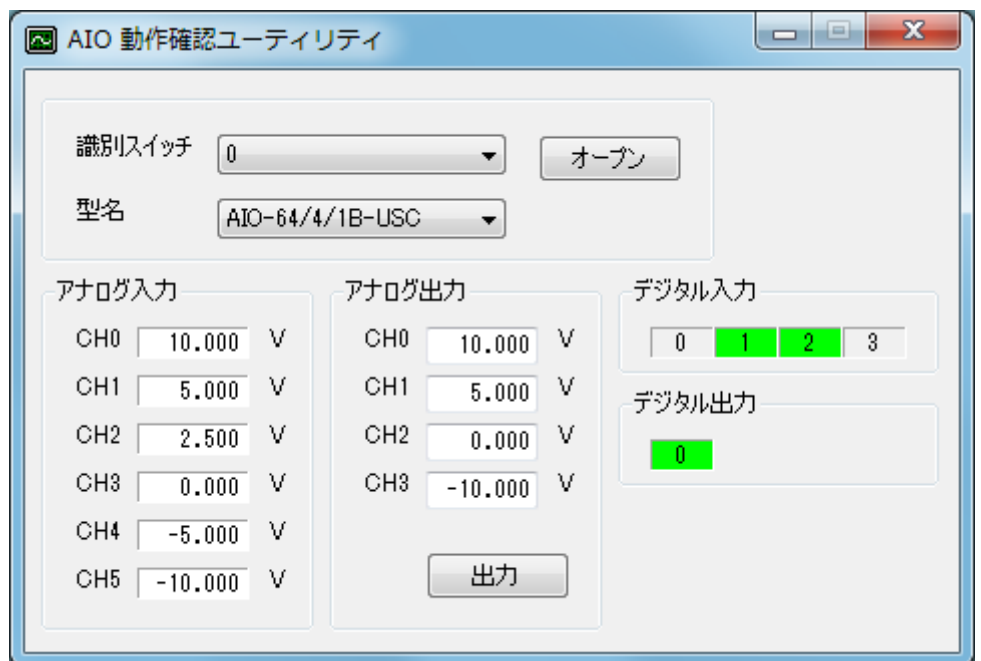

# 使用手順

オープン

「識別スイッチ」「型名」を選択して「オープン」ボタンをクリックしてください。

アナログ入力

入力電圧値を100msec毎に表示します。

- アナログ出力 出力したい電圧値を入力してから「出力」ボタンをクリックしてください。
- デジタル入力

入力状態を100msec毎に表示します。 入力がONの場合は緑、OFFの場合は灰色で表示します。

デジタル出力

出力ON/OFFを切り替えるには番号をクリックしてください。 出力がONの場合は緑、OFFの場合は灰色で表示します。

#### 備考

動作させる為には .NET Framework 4以降がインストールされている必要があります。

# ユーティリティ > アナログ入出力調整用ユーティリティ

弊社にて調整をして出荷していますが、お客様の環境で再度調整が必要な場合は、このユーティリティを使用 して調整する事ができます。

調整をする際は、ユニットを30分以上通電させた後に行ってください。

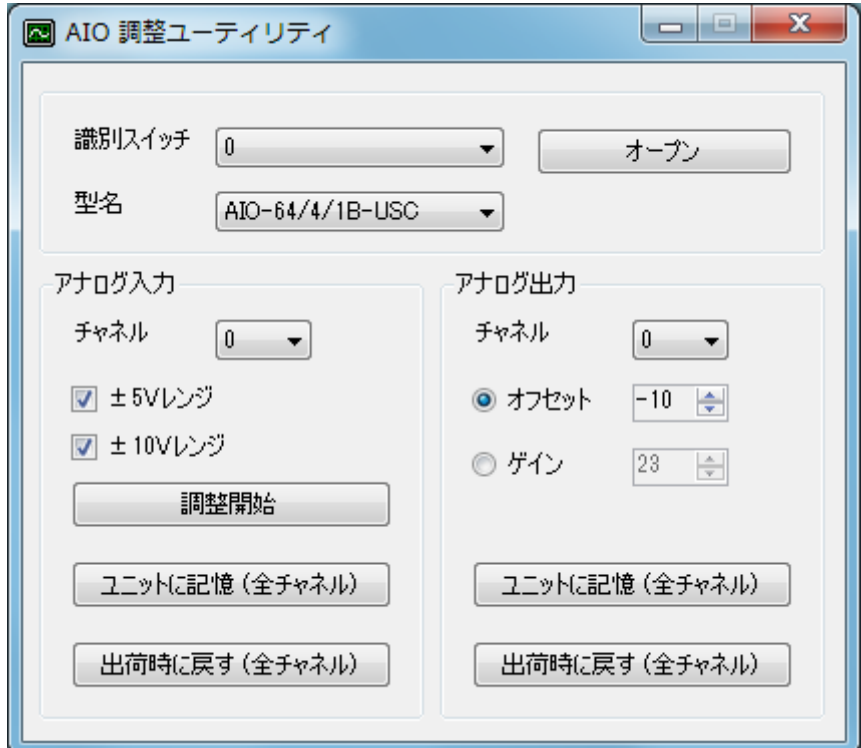

使用手順

オープン

「識別スイッチ」「型名」を選択して「オープン」ボタンをクリックしてください。

アナログ入力

基準電圧発生器を用意してください。

- 1. 調整をしたいチャネルを選択して、基準電圧発生器を接続してください。
- 2. 調整をしたいレンジを選択して(複数選択可能)「調整開始」をクリックしてください。
- 3. 「CHxに0Vを入力してから、OKをクリックしてください」と表示されますので、0Vを入力して「OK」を クリックしてください。
- 4. 「CHxに+10Vを入力してから、OKをクリックしてください」と表示されますので、10Vを入力して 「OK」をクリックしてください。(±10Vレンジを選択した場合) 「CHxに+5Vを入力してから、OKをクリックしてください」と表示されますので、5Vを入力して「OK」 をクリックしてください。(±5Vレンジを選択した場合)
- 5. 「調整が完了しました」と表示されれば、調整は終了です。

他のチャネルも調整したい場合は、1~5を繰り返してください。

「ユニットに記憶(全チャネル)」をクリックすると、調整内容がユニットに記憶されます。 選択されているチャネルに関わらず、全チャネルの調整内容が記憶されます。

「出荷時に戻す(全チャネル)」をクリックすると、出荷時の調整値に戻ります。 選択されているチャネルに関わらず、全チャネルが出荷時の調整値に戻ります。

#### アナログ出力

精度の良いマルチメーターを用意してください。

1. 調整をしたいチャネルを選択して、マルチメーターを接続してください。

2. オフセットまたはゲインを選択してください。(オフセットを調整後、ゲインを調整してください)

3. オフセットの場合は0V、ゲインの場合は+10Vに近づくように値を△▽ボタンで調整してください。

他のチャネルも調整したい場合は、1~3を繰り返してください。

「ユニットに記憶(全チャネル)」をクリックすると、調整内容がユニットに記憶されます。 選択されているチャネルに関わらず、全チャネルの調整内容(変更された値のみ)が記憶されます。

「出荷時に戻す(全チャネル)」をクリックすると、出荷時の調整値に戻ります。 選択されているチャネルに関わらず、全チャネルが出荷時の調整値に戻ります。

#### その他

調整をおこなった後、ユニットに記憶をせずにユーティリティを閉じようとすると「調整値をユニットに記憶 させますか?」と表示されます。

「はい」をクリックすると、ユニットに調整値を記憶させてから、終了します。 「いいえ」をクリックすると、調整値は破棄されます。

#### 備考

動作させる為には .NET Framework 4以降がインストールされている必要があります。

# サンプルプログラム > サンプルプログラム一覧

C#、Visual Basic(.NET2002以降)、Visual Basic 6.0、C++/CLI のサンプルプログラムが付属しています。

## アナログ入力

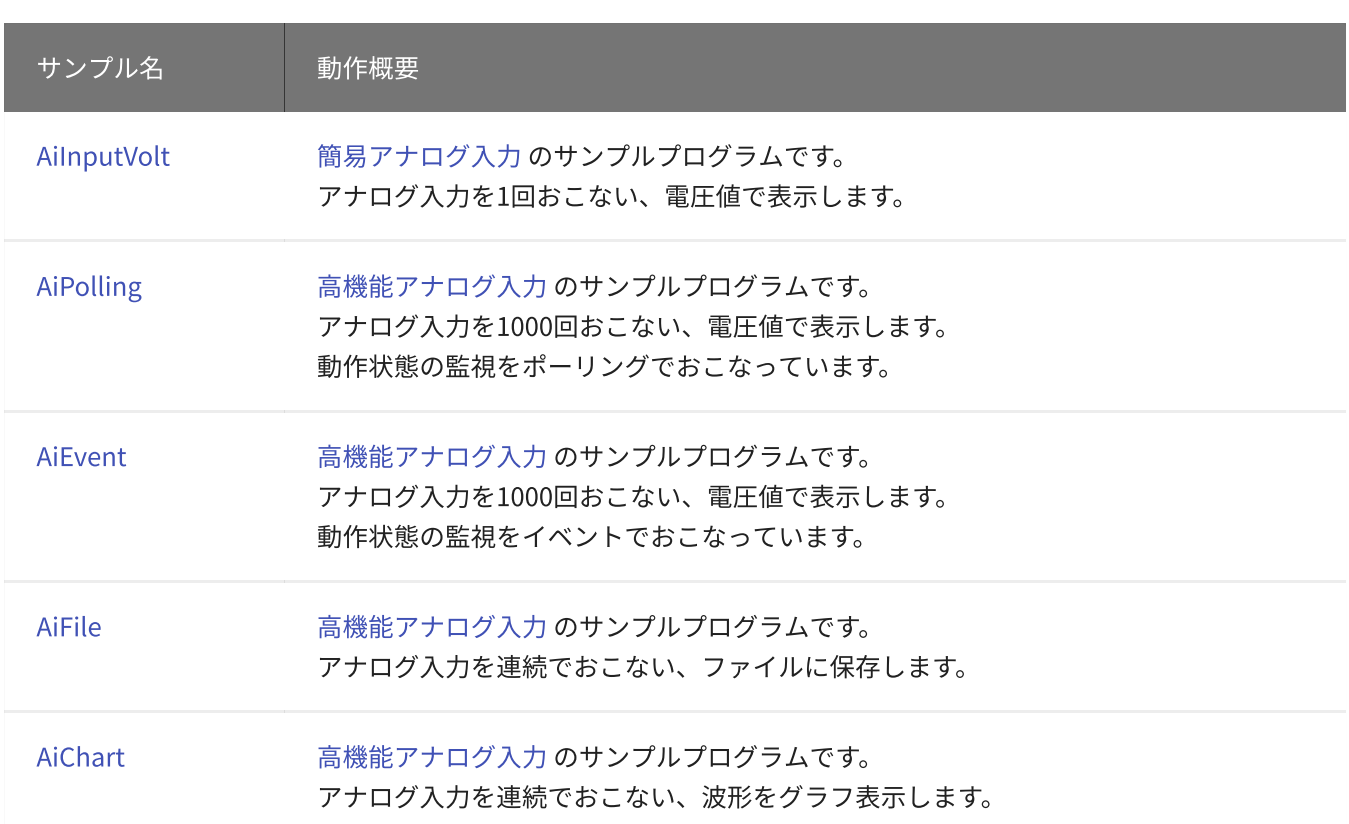

## アナログ出力

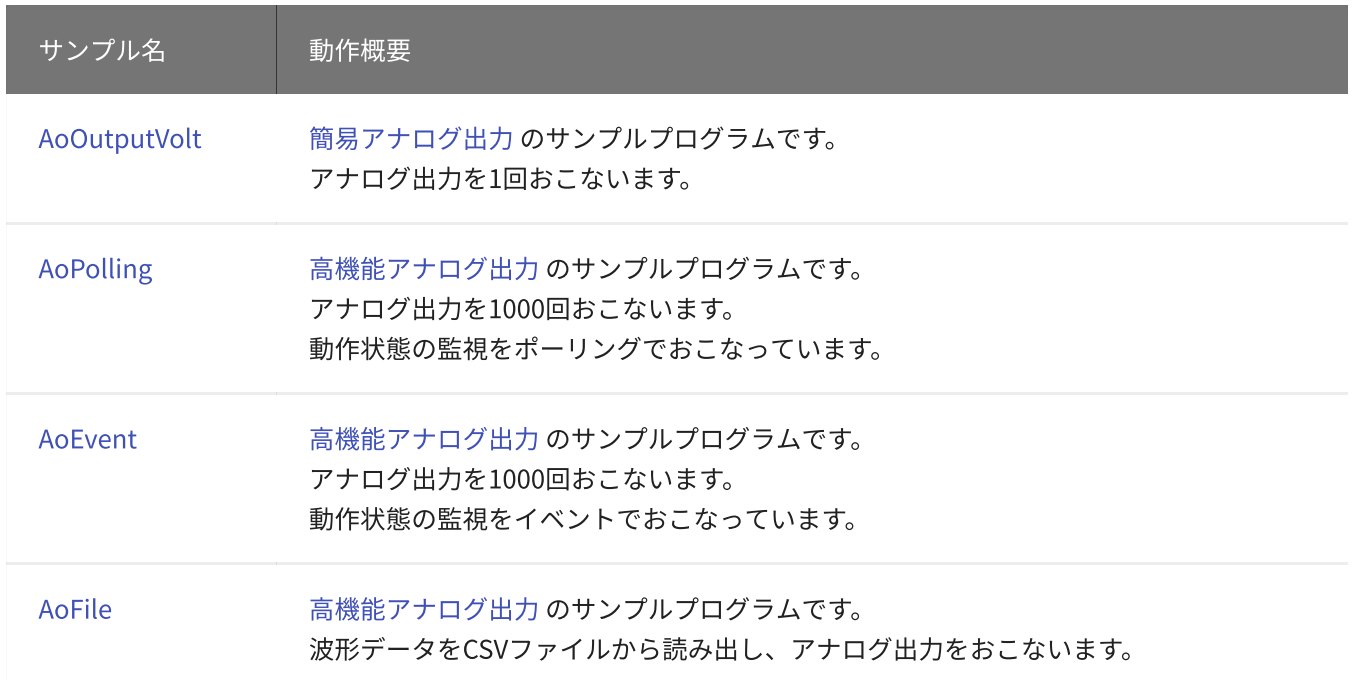

## デジタル入出力

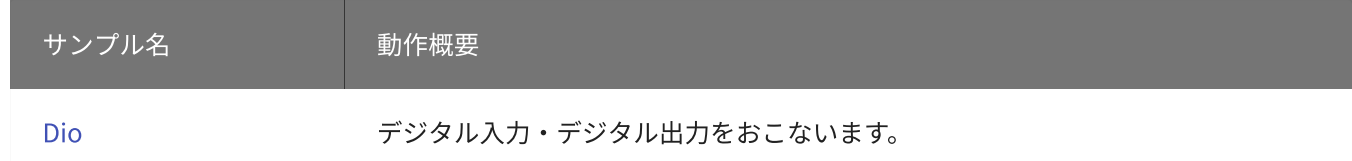

# 備考

付属しているサンプルを、他のバージョンで使用する場合は、以下のようにしてください。

- Visual C# 2005以降 Visual C# .NET2003のプロジェクトを変換して使用してください。
- Visual Basic 2005以降

Visual Basic .NET2003のプロジェクトを変換して使用してください。

Visual C++ 2008以降

Visual C++ 2005のプロジェクトを変換して使用してください。

<span id="page-34-0"></span>サンプルプログラム > アナログ入力 > AiInputVolt > AiInputVolt

[簡易アナログ入力](#page-1-0) のサンプルプログラムです。 アナログ入力を1回おこない、電圧値で表示します。

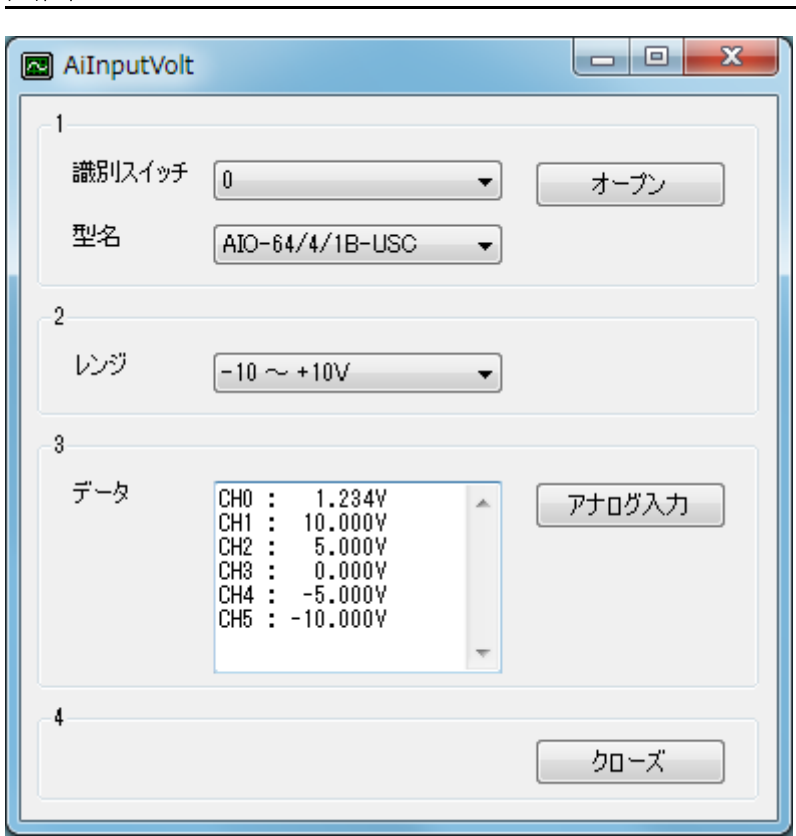

1. オープン

ユニットのオープンをします。

2. 設定

画面

入力レンジを設定します。

3. アナログ入力

アナログ入力を1回おこない、電圧値で表示します。

4. クローズ

ユニットのクローズをします。 オープンをした場合は、必ず実行する必要があります。

# サンプルソース

- $\bullet$  [C#](#page-35-0)
- Visual Basic (.NET2002以降)
- [Visual](#page-41-0) Basic 6.0
- $\bullet$  [C++/CLI](#page-44-0)

#### <span id="page-35-0"></span>開発環境の設定

- 1. Ydx.cs をプロジェクトフォルダにコピーします。
- 2. Ydx.cs をプロジェクトに追加します。

3. ソースファイルにusing ディレクティブを使ってYdxCsを宣言します。

using YdxCs;

コントロール

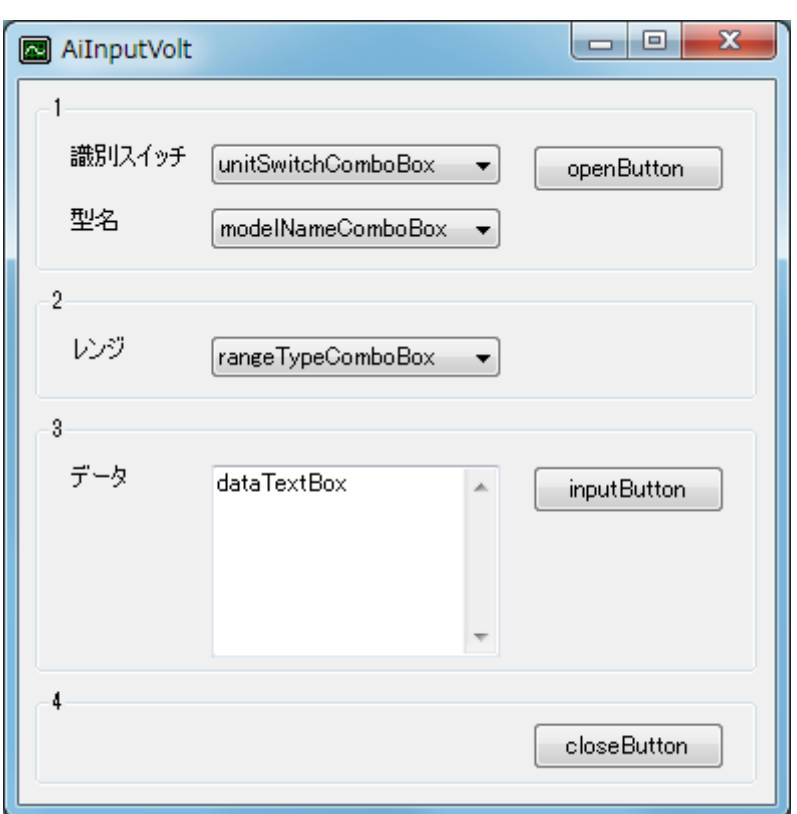

#### 変数

private int id;

#### 実行結果の表示

```
private void ResultShow(string title, int resultCode)
{
   string resultString;
   Ydx.CnvResultToString(resultCode, out resultString);
   switch (resultCode)
    {
       case 0:
       case Ydx.YDX_RESULT_AI_EXCEED_DATA_NUM:
       case Ydx.YDX_RESULT_AI_EXCEED_BUF_SIZ:
```
```
MessageBox.Show(resultString, title, MessageBoxButtons.OK,
MessageBoxIcon.Asterisk);
            break;
        default:
            MessageBox.Show(resultString, title, MessageBoxButtons.OK, MessageBoxIcon.Hand);
            break;
   }
}
```

```
フォームロード
```

```
private void Form1_Load(object sender, EventArgs e)
{
    // ユニット識別スイッチ
   unitSwitchComboBox.ResetText();
   unitSwitchComboBox.Items.AddRange(new string[] { "0", "1", "2", "3", "4", "5", "6", "7",
"8", "9", "A", "B", "C", "D", "E", "F" });
   unitSwitchComboBox.SelectedIndex = 0;
    // 型名
   modelNameComboBox.ResetText();
   modelNameComboBox.Items.AddRange(new string[] { "AIO-64/4/1B-USC", "AIO-60/4/1B-USC" });
   modelNameComboBox.SelectedIndex = 0;
   // レンジ
   rangeTypeComboBox.ResetText();
   rangeTypeComboBox.Items.AddRange(new string[] { "-10 \sim +10V", "-5 \sim +5V" });
}
```

```
オープン
```

```
private void openButton_Click(object sender, EventArgs e)
{
   int result = Ydx.Open(unitSwitchComboBox.SelectedIndex, modelNameComboBox.Text, 0, out
id);
    if (result != 0)
       ResultShow("YdxOpen", result);
    else
    {
        unitSwitchComboBox.Enabled = false;
        modelNameComboBox.Enabled = false;
        rangeTypeComboBox.SelectedIndexChanged -= new
EventHandler(rangeTypeComboBox_SelectedIndexChanged);
        rangeTypeComboBox.SelectedIndex = 0;
        rangeTypeComboBox.SelectedIndexChanged += new
EventHandler(rangeTypeComboBox_SelectedIndexChanged);
       ResultShow("オープン", result);
    }
}
```
# レンジ切り替え

```
private void rangeTypeComboBox_SelectedIndexChanged(object sender, EventArgs e)
{
   int result = Ydx.AiSetRange(id, rangeTypeComboBox.SelectedIndex);
    if (result != 0)
        ResultShow("YdxAiSetRange", result);
}
```
# アナログ入力

```
private void inputButton_Click(object sender, EventArgs e)
{
   dataTextBox.ResetText();
   Application.DoEvents();
   const int CHANNEL_NUM = 6;
   float[] data = new float[CHANNEL_NUM];
   int result = Ydx.AiInputVolt(id, 0, CHANNEL_NUM, data);
   if (result != 0)
    {
       ResultShow("YdxAiInputVolt", result);
        return;
    }
   string txt = "":for (int channel = 0; channel < CHANNEL_NUM; channel++)
    {
       txt += "CH" + channel.ToString() + " : " + data[channel].ToString("
0.000; -0.000").PadLeft(7) + "V" + Environment.NewLine;
    }
   dataTextBox.Text = txt;
}
```
# クローズ

```
private void closeButton_Click(object sender, EventArgs e)
{
  unitSwitchComboBox.Enabled = true;
   modelNameComboBox.Enabled = true;
   int result = Ydx.Close(id);
   if (result != 0)
       ResultShow("YdxClose", result);
   else
       ResultShow("クローズ", result);
}
```

```
private void Form1_Closing(object sender, System.ComponentModel.CancelEventArgs e)
{
   int result = Ydx.Close(id);if ((result != 0) & 8 & (result != Ydx. YDX\_RESULT_NOT_OPEN)){
        ResultShow("YdxClose", result);
    }
}
```
# サンプルプログラム > アナログ入力 > AiInputVolt > Visual Basic (.NET2002以降)

### 開発環境の設定

- 1. Ydx.vb をプロジェクトフォルダにコピーします。
- 2. Ydx.vb をプロジェクトに追加します。

### コントロール

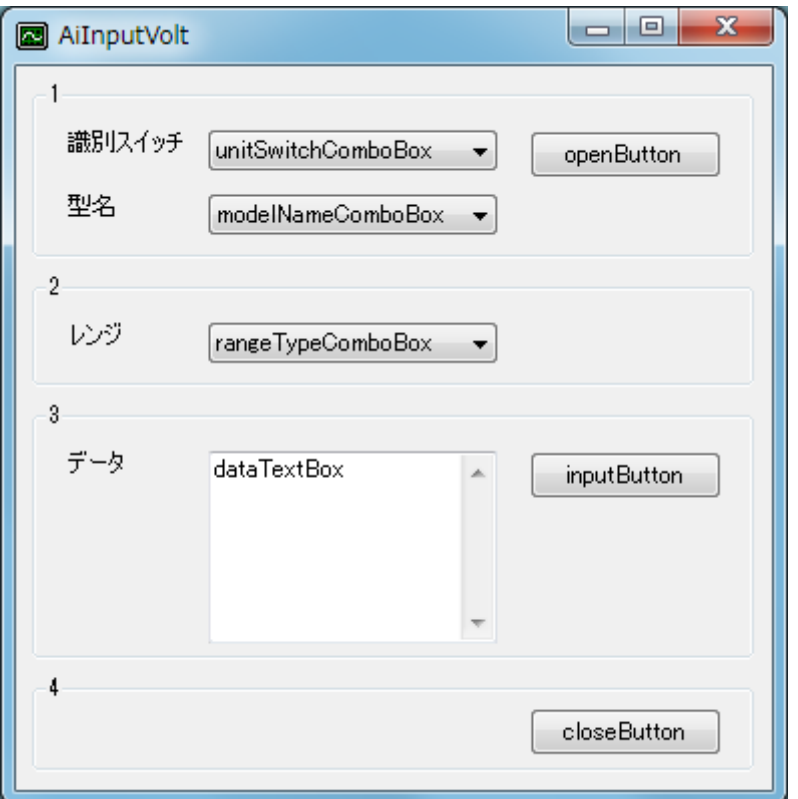

### 変数

```
Dim id As Short
Dim result As Integer
```

```
Private Sub ResultShow(ByVal title As String, ByVal resultCode As Integer)
   Dim resultString As New StringBuilder(256)
   YdxCnvResultToString(resultCode, resultString)
   Select Case resultCode
       Case 0, Ydx.YDX_RESULT_DI_EXCEED_DATA_NUM, Ydx.YDX_RESULT_DI_EXCEED_BUF_SIZ
           MessageBox.Show(resultString.ToString(), title, MessageBoxButtons.OK,
MessageBoxIcon.Asterisk)
       Case Else
            MessageBox.Show(resultString.ToString(), title, MessageBoxButtons.OK,
MessageBoxIcon.Hand)
   End Select
End Sub
```

```
Private Sub Form1_Load(ByVal sender As System.Object, ByVal e As System.EventArgs) Handles
MyBase.Load
    ' ユニット識別スイッチ
   unitSwitchComboBox.ResetText()
   unitSwitchComboBox.Items.AddRange(New String() { "0", "1", "2", "3", "4", "5", "6", "7",
"8", "9", "A", "B", "C", "D", "E", "F" })
   unitSwitchComboBox.SelectedIndex = 0' 型名
   modelNameComboBox.ResetText()
   modelNameComboBox.Items.AddRange(New String() { "AIO-64/4/1B-USC", "AIO-60/4/1B-USC" })
   modelNameCombobox.SelectedIndex = <math>0</math>' レンジ
   rangeTypeComboBox.ResetText()
    rangeTypeComboBox.Items.AddRange(New String() { "-10 \sim +10V", "-5 \sim +5V" })
End Sub
```
# オープン

```
Private Sub openButton_Click(ByVal sender As System.Object, ByVal e As System.EventArgs)
Handles openButton.Click
    result = YdxOpen(unitSwitchComboBox.SelectedIndex, modelNameComboBox.Text, 0, id)
    If result \leq 0 Then
        ResultShow("YdxOpen", result)
   Else
        unitSwitchComboBox.Enabled = False
        modelNameComboBox.Enabled = False
        RemoveHandler rangeTypeComboBox.SelectedIndexChanged, AddressOf
rangeTypeComboBox_SelectedIndexChange
        rangeTypeComboBox.SelectedIndex = 0AddHandler rangeTypeComboBox.SelectedIndexChanged, AddressOf
rangeTypeComboBox_SelectedIndexChange
        ResultShow("オープン", result)
    End If
End Sub
```
# レンジ切り替え

```
Private Sub rangeTypeComboBox_SelectedIndexChange(ByVal sender As System.Object, ByVal e As
System.EventArgs) Handles rangeTypeComboBox.SelectedIndexChanged
    result = YdxAiSetRange(id, rangeTypeComboBox.SelectedIndex)
    If result \leq 0 Then
        ResultShow("YdxAiSetRange", result)
   End If
End Sub
```
# アナログ入力

```
Private Sub inputButton_Click(ByVal sender As System.Object, ByVal e As System.EventArgs)
Handles inputButton.Click
    dataTextBox.ResetText()
   Application.DoEvents()
   Const CHANNEL_NUM As Integer = 6
   Dim data(CHANNEL_NUM - 1) As Single
```

```
result = YdxAiInputVolt(id, 0, CHANNEL_NUM, data)
   If result <> 0 Then
       ResultShow("YdxAiInput", result)
        Exit Sub
   End If
   Dim txt As String = ""
   Dim channel As Integer
   For channel = 0 To CHANNEL_NUM - 1
       txt += "CH" + channel.ToString() + " : " + data(channel).ToString("
0.000;-0.000").PadLeft(7) + "V" + Environment.NewLine
   Next
    dataTextBox.Text = txt
End Sub
```
### クローズ

```
Private Sub closeButton_Click(ByVal sender As System.Object, ByVal e As System.EventArgs)
Handles closeButton.Click
   unitSwitchComboBox.Enabled = True
   modelNameComboBox.Enabled = True
   result = YdxClose(id)
   If result <> 0 Then
       ResultShow("YdxClose", result)
   Else
       ResultShow("クローズ", result)
   End If
End Sub
```

```
Private Sub Form1_Closing(ByVal sender As Object, ByVal e As
System.ComponentModel.CancelEventArgs) Handles MyBase.Closing
   result = YdxClose(id)
   If result <> 0 And result <> YDX_RESULT_NOT_OPEN Then
       ResultShow("YdxClose", result)
   End If
End Sub
```
# サンプルプログラム > アナログ入力 > AiInputVolt > Visual Basic 6.0

# 開発環境の設定

1. Ydx.bas をプロジェクトフォルダにコピーします。

2. Ydx.bas をプロジェクトに追加します。

### コントロール

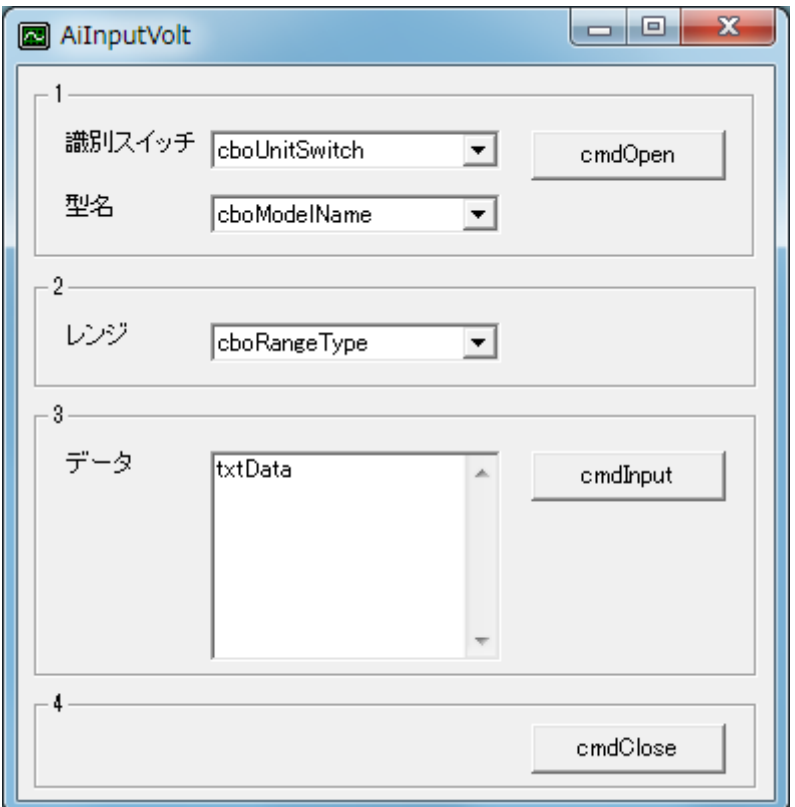

# 変数

```
Dim id As Long
Dim result As Long
```

```
Private Sub ResultShow(ByVal title As String, ByVal resultCode As Long)
   Dim resultString As String
   Call YdxCnvResultToString(resultCode, resultString)
   Select Case resultCode
       Case 0, Ydx.YDX_RESULT_AI_EXCEED_DATA_NUM, Ydx.YDX_RESULT_AI_EXCEED_BUF_SIZ
           MsgBox resultString, vbInformation, title
       Case Else
           MsgBox resultString, vbCritical, title
   End Select
End Sub
```

```
Private Sub Form_Load()
    ' ユニット識別スイッチ
    cboUnitSwitch.AddItem "0"
    cboUnitSwitch.AddItem "1"
    cboUnitSwitch.AddItem "2"
    cboUnitSwitch.AddItem "3"
    cboUnitSwitch.AddItem "4"
    cboUnitSwitch.AddItem "5"
    cboUnitSwitch.AddItem "6"
    cboUnitSwitch.AddItem "7"
    cboUnitSwitch.AddItem "8"
    cboUnitSwitch.AddItem "9"
    cboUnitSwitch.AddItem "A"
    cboUnitSwitch.AddItem "B"
    cboUnitSwitch.AddItem "C"
    cboUnitSwitch.AddItem "D"
    cboUnitSwitch.AddItem "E"
    cboUnitSwitch.AddItem "F"
    cbolnitswitch.ListIndex = <math>0</math>' 型名
    cboModelName.AddItem "AIO-64/4/1B-USC"
    cboModelName.AddItem "AIO-60/4/1B-USC"
    cboModelName.ListIndex = 0' レンジ
    cboRangeType.AddItem "-10 \sim +10V"
    cboRangeType.AddItem "-5 \sim +5V"
End Sub
```
# オープン

```
Private Sub cmdOpen_Click()
   result = YdxOpen(cboUnitSwitch.ListIndex, cboModelName.Text, 0, id)
   If result <> 0 Then
       Call ResultShow("YdxOpen", result)
   Else
       cboUnitSwitch.Enabled = False
        cboModelName.Enabled = False
        cboRangeType.ListIndex = 0Call ResultShow("オープン", result)
    End If
End Sub
```
# レンジ切り替え

```
Private Sub cboRangeType_Click()
    result = YdxAiSetRange(id, cboRangeType.ListIndex)
    If result \leq 0 Then
       Call ResultShow("YdxAiSetRange", result)
   End If
End Sub
```

```
アナログ入力
```

```
Private Sub cmdInput_Click()
   txtData.Text = ""
   DoEvents
   Const CHANNEL_NUM As Long = 6
   Dim data(CHANNEL_NUM - 1) As Single
   result = YdxAiInputVolt(id, 0, CHANNEL_NUM, data(0))If result <> 0 Then
       Call ResultShow("YdxAiInput", result)
       Exit Sub
   End If
   Dim txt As String
   txt = " "Dim channel As Long
   For channel = 0 To CHANNEL_NUM - 1
       txt = txt + "CH" + Format(channel) + " : " + Right(" " & Format(data(channel), "
0.000;-0.000"), 7) + "V" + vbCrLf
   Next
   txtData.Text = txt
End Sub
```

```
クローズ
```

```
Private Sub cmdClose_Click()
   cboUnitSwitch.Enabled = True
   cboModelName.Enabled = True
   result = YdxClose(id)
   If result <> 0 Then
       Call ResultShow("YdxClose", result)
   Else
       Call ResultShow("クローズ", result)
   End If
End Sub
```
# フォームアンロード

```
Private Sub Form_QueryUnload(Cancel As Integer, UnloadMode As Integer)
   result = YdxClose(id)
   If result <> 0 And result <> YDX_RESULT_NOT_OPEN Then
       Call ResultShow("YdxClose", result)
   End If
End Sub
```
### 開発環境の設定

1. YdxCLI.h をプロジェクトフォルダにコピーします。 2. YdxCLI.h をプロジェクトに追加します。 3. ソースファイルに YdxCLI.h をインクルードします。

4. usingディレクティブを使ってYdxCLIを宣言します。

コントロール

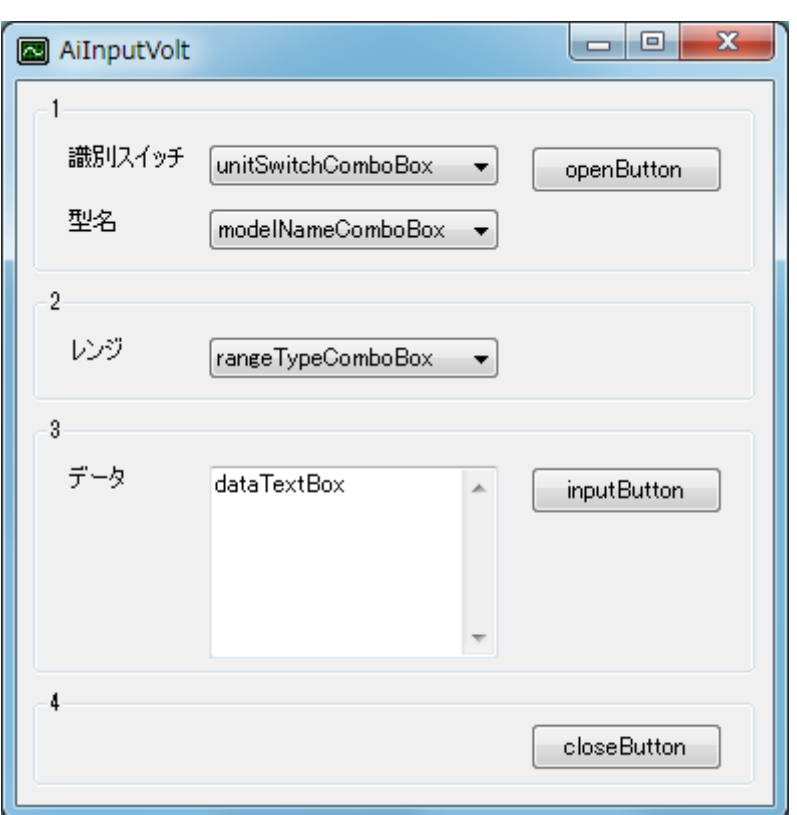

### 変数

int id;

```
private: System::Void ResultShow(String^ title, int resultCode)
{
   StringBuilder ^resultString = gcnew StringBuilder(256);
   YdxCnvResultToString(resultCode, resultString);
   switch (resultCode)
    {
   case 0:
   case YDX_RESULT_AI_EXCEED_DATA_NUM:
   case YDX_RESULT_AI_EXCEED_BUF_SIZ:
       MessageBox::Show(resultString->ToString(), title, MessageBoxButtons::OK,
```

```
MessageBoxIcon::Asterisk);
       break;
   default:
        MessageBox::Show(resultString->ToString(), title, MessageBoxButtons::OK,
MessageBoxIcon::Hand);
       break;
   }
}
```
フォームロード

```
private: System::Void Form1_Load(System::Object^ sender, System::EventArgs^ e)
{
    // ユニット識別スイッチ
   unitSwitchComboBox->ResetText();
   unitSwitchComboBox->Items->AddRange(gcnew array<String^> { "0", "1", "2", "3", "4", "5",
"6", "7", "8", "9", "A", "B", "C", "D", "E", "F" });
   unitSwitchComboBox->SelectedIndex = 0;
    // 型名
   modelNameComboBox->ResetText();
   modelNameComboBox->Items->AddRange(gcnew array<String^> { "AIO-64/4/1B-USC", "AIO-
60/4/1B-USC" });
   modelNameCombobox->SelectedIndex = 0;// レンジ
   rangeTypeComboBox->ResetText();
   rangeTypeComboBox->Items->AddRange(gcnew array<String^> { "-10 ~ +10V", "-5 ~ +5V" });
}
```
# オープン

```
private: System::Void openButton_Click(System::Object^ sender, System::EventArgs^ e)
{
   int getId;
   int result = YdxOpen(unitSwitchComboBox->SelectedIndex, modelNameComboBox->Text, 0,
&getId);
   if (result != 0)
        ResultShow("YdxOpen", result);
    else {
        unitSwitchComboBox->Enabled = false;
        modelNameComboBox->Enabled = false;
        rangeTypeComboBox->SelectedIndexChanged -= gcnew EventHandler(this,
&Form1::rangeTypeComboBox_SelectedIndexChanged);
        rangeTypeComboBox->SelectedIndex = 0;
        rangeTypeComboBox->SelectedIndexChanged += gcnew
EventHandler(this,&Form1::rangeTypeComboBox_SelectedIndexChanged);
        ResultShow("オープン", result);
        id = qetId;
    }
}
```
### レンジ切り替え

```
private: System::Void rangeTypeComboBox_SelectedIndexChanged(System::Object^ sender,
System::EventArgs^ e)
{
    int result = YdxAiSetRange(id, rangeTypeComboBox->SelectedIndex);
```

```
if (result != 0)
        ResultShow("YdxAiSetRange", result);
}
```
# アナログ入力

```
private: System::Void inputButton_Click(System::Object^ sender, System::EventArgs^ e)
{
   const int CHANNEL_NUM = 6;
   float data[CHANNEL_NUM];
    int result = YdxAiInputVolt(id, 0, CHANNEL_NUM, data);if (result != 0)
    {
        ResultShow("YdxAiInputVolt", result);
        return;
    }
    String^{\wedge} txt = "";
    for (int channel = \theta; channel < CHANNEL_NUM; channel++)
    {
        txt += "CH" + channel.ToString() + " : " + data[channel].ToString(" 0.000;-0.000")-
\texttt{PadLeft}(7) + \texttt{W" + Environment::NewLine};}
    dataTextBox->Text = txt;
}
```
# クローズ

```
private: System::Void closeButton_Click(System::Object^ sender, System::EventArgs^ e)
{
   unitSwitchComboBox->Enabled = true;
   modelNameComboBox->Enabled = true;
   int result = YdxClose(id);
   if (result != 0)
       ResultShow("YdxClose", result);
   else
       ResultShow("クローズ", result);
}
```

```
private: System::Void Form1_FormClosing(System::Object^ sender,
System::Windows::Forms::FormClosingEventArgs^ e)
{
   int result = YdxClose(id);
   if ((result != 0) & 8 & (result != YDX\_RESULT_NOT_OPEN)){
       ResultShow("YdxClose", result);
    }
}
```
# サンプルプログラム > アナログ入力 > AiPolling > AiPolling

[高機能アナログ入力](#page-2-0) のサンプルプログラムです。 アナログ入力を1000回おこない、電圧値で表示します。 動作状態の監視をポーリングでおこなっています。

# 画面

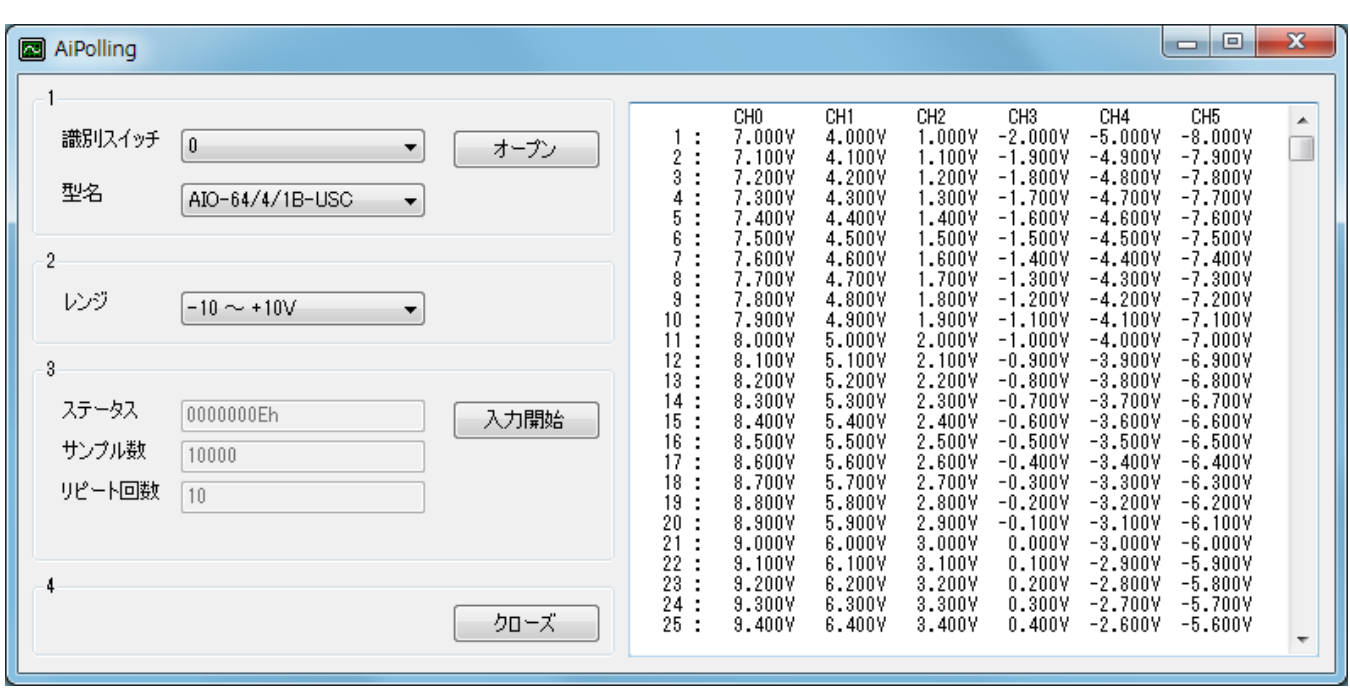

### 1. オープン

ユニットのオープンをします。

2. 設定

入力レンジを設定をします。

3. 入力開始

アナログ入力動作を開始します。

- 「動作条件の設定」→「動作開始」→「ポーリングによる状態監視」という手順が実行されます。
- 全てのアナログ入力チャネルを、周期 1msecで1000回サンプリングします。 動作が停止すると、データを読み出して、表示します。
- 4. クローズ

ユニットのクローズをします。

オープンをした場合は、必ず実行する必要があります。

# 備考

「入力開始」後は、動作が停止するまで、動作状態の読み出しを繰り返しおこない監視(ポーリング)してい ます。

その為、パソコンに負荷がかかります。

タイマ等を使用して動作状態の読み出し頻度を減らす事で、負荷を軽減できます。 また、ポーリングの代わりにイベントを使用する事で、パソコンにかかる負荷を大幅に軽減できます。

# サンプルソース

- $\bullet$  [C#](#page-49-0)
- Visual Basic (.NET2002以降)
- [Visual](#page-59-0) Basic 6.0
- $\bullet$  [C++/CLI](#page-64-0)

### <span id="page-49-0"></span>開発環境の設定

- 1. Ydx.cs をプロジェクトフォルダにコピーします。
- 2. Ydx.cs をプロジェクトに追加します。

3. ソースファイルにusing ディレクティブを使ってYdxCsを宣言します。

using YdxCs;

コントロール

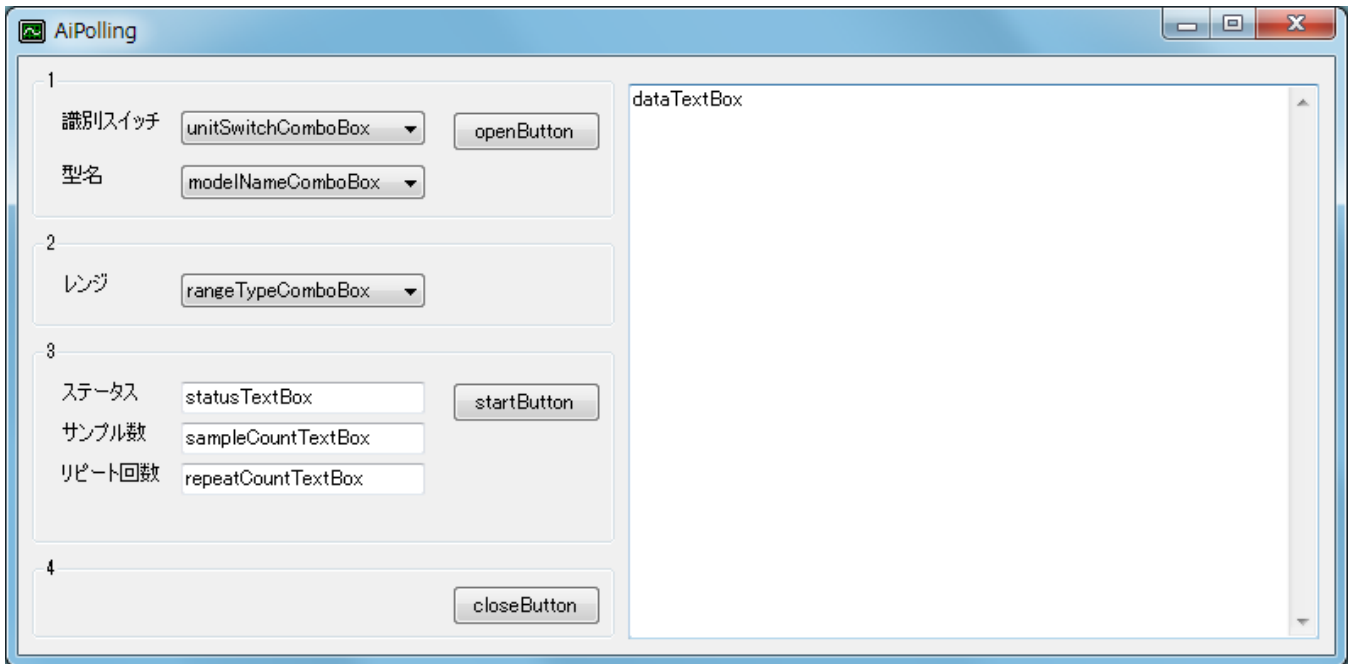

### 変数

private int id;

```
private void ResultShow(string title, int resultCode)
{
   string resultString;
   Ydx.CnvResultToString(resultCode, out resultString);
   switch (resultCode)
    {
       case 0:
       case Ydx.YDX_RESULT_AI_EXCEED_DATA_NUM:
       case Ydx.YDX_RESULT_AI_EXCEED_BUF_SIZ:
           MessageBox.Show(resultString, title, MessageBoxButtons.OK,
MessageBoxIcon.Asterisk);
           break;
       default:
           MessageBox.Show(resultString, title, MessageBoxButtons.OK, MessageBoxIcon.Hand);
```

```
break;
    }
}
```
# フォームロード

```
private void Form1_Load(object sender, EventArgs e)
{
   // ユニット識別スイッチ
   unitSwitchComboBox.ResetText();
   unitSwitchComboBox.Items.AddRange(new string[] { "0", "1", "2", "3", "4", "5", "6", "7",
"8", "9", "A", "B", "C", "D", "E", "F" });
    unitSwitchComboBox.SelectedIndex = 0;
    // 型名
   modelNameComboBox.ResetText();
   modelNameComboBox.Items.AddRange(new string[] { "AIO-64/4/1B-USC", "AIO-60/4/1B-USC" });
   modelNameComboBox.SelectedIndex = 0;
   // レンジ
   rangeTypeComboBox.ResetText();
   rangeTypeComboBox.Items.AddRange(new string[] { "-10 \sim +10V", "-5 \sim +5V" });
}
```

```
オープン
```

```
private void openButton_Click(object sender, EventArgs e)
{
   int result = Ydx.Open(unitSwitchComboBox.SelectedIndex, modelNameComboBox.Text, 0, out
id);
    if (result != 0)
       ResultShow("YdxOpen", result);
   else
    {
        unitSwitchComboBox.Enabled = false;
        modelNameComboBox.Enabled = false;
        rangeTypeComboBox.SelectedIndexChanged -= new
EventHandler(rangeTypeComboBox_SelectedIndexChanged);
        rangeTypeComboBox.SelectedIndex = 0;
        rangeTypeComboBox.SelectedIndexChanged += new
EventHandler(rangeTypeComboBox_SelectedIndexChanged);
        ResultShow("オープン", result);
    }
}
```
# レンジ切り替え

```
private void rangeTypeComboBox_SelectedIndexChanged(object sender, EventArgs e)
{
   int result = Ydx.AiSetRange(id, rangeTypeComboBox.SelectedIndex);
   if (result != 0)
        ResultShow("YdxAiSetRange", result);
}
```
入力開始

```
private void startButton_Click(object sender, EventArgs e)
{
   dataTextBox.ResetText();
   Application.DoEvents();
   // データバッファの設定
   int result = Ydx.AiSetBuffer(id, 0); // FIFOバッファ
   if (result != 0)
   {
       ResultShow("YdxAiSetBuffer", result);
       return;
   }
   // チャネルの設定
   const int CHANNEL_NUM = 6; // 6チャネルを有効にする
   for (int channel = 0; channel < CHANNEL_NUM; channel++)
   {
       result = Ydx.AiSetChannel(id, channel, 1);if (result != 0)
       {
           ResultShow("YdxAiSetChannel", result);
          return;
       }
   }
   // サンプリングクロックの設定
   result = Ydx.AiSetClock(id, 0); // 内部クロック
   if (result != 0)
   {
       ResultShow("YdxAiSetClock", result);
       return;
   }
   // 内部クロック周期の設定
   result = Ydx.AiSetClockInternal(id, 1000); // 1000μsec
   if (result != 0)
   {
       ResultShow("YdxAiSetClockInternal", result);
       return;
   }
   // サンプリング開始条件の設定
   result = Ydx.AiSetStartCondition(id, 0, 0); // ソフトウェア
   if (result != 0)
   {
       ResultShow("YdxAiSetStartCondition", result);
       return;
   }
   // サンプリング停止条件の設定
   result = Ydx.AiSetStopCondition(id, 0, 0); // サンプル数
   if (result != 0)
   {
       ResultShow("YdxAiSetStopCondition", result);
       return;
   }
   // サンプリング停止条件 (サンプル数) の設定
   const int SAMPLE_NUM = 1000; // 1000個
   result = Ydx.AiSetStopSampleNum(id, SAMPLE_NUM);
   if (result != 0)
   {
       ResultShow("YdxAiSetStopSampleNum", result);
```

```
return;
    }
   // データをクリア
   result = Ydx.AiClearData(id);
   if (result != 0)
    {
       ResultShow("YdxAiClearData", result);
       return;
    }
    // アナログ入力動作を開始
   result = Ydx.Aistart(id):
   if (result != 0)
    {
       ResultShow("YdxAiStart", result);
       return;
    }
   // 動作終了待ち
   int status, sampleCount, repeatCount;
   // 動作中ステータスがOFFになるまでポーリング
   do
    {
       // ステータスの取得
       result = Ydx.AiGetStatus(id, out status, out sampleCount, out repeatCount);
       if (result != 0)
       {
           ResultShow("YdxAiGetStatus", result);
           return;
       }
       statusTextBox.Text = status.ToString("X").PadLeft(8, '0') + "h";sampleCountTextBox.Text = sampleCount.ToString();
       repeatCountTextBox.Text = repeatCount.ToString();
       Application.DoEvents();
       if ((status & Ydx.YDX_STATUS_COMMUNICATE_ERR) != 0)
        {
           MessageBox.Show("通信エラーが発生しました", "", MessageBoxButtons.OK,
MessageBoxIcon.Hand);
           return;
       }
       if ((status & Ydx.YDX_STATUS_HARDWARE_ERR) != 0)
       {
           MessageBox.Show("ハードウェアエラーが発生しました", "", MessageBoxButtons.OK,
MessageBoxIcon.Hand);
          return;
       }
       if ((status & Ydx.YDX_STATUS_OVERRUN_ERR) != 0)
       {
           MessageBox.Show("オーバランエラーが発生しました", "", MessageBoxButtons.OK,
MessageBoxIcon.Hand);
           return;
       }
       if ((status & Ydx.YDX_STATUS_SAMPLE_CLOCK_ERR) != 0)
       {
           MessageBox.Show("サンプリングクロックエラーが発生しました", "", MessageBoxButtons.OK,
MessageBoxIcon.Hand);
           return;
       }
   \} while ((status & Ydx.YDX_STATUS_BUSY) != 0);
```

```
// データの読み出し
   float[] data = new float[sampleCount * CHANNEL_NUM]; // データ個数は、サンプル数 * 有効チャ
ネル数
   int sampleNum = sampleCount;
   result = Ydx.AiGetDataVolt(id, ref sampleNum, data);
   if (result != 0)
    {
       ResultShow("YdxAiGetDataVolt", result);
       if ((result != Ydx.YDX_RESULT_AI_EXCEED_DATA_NUM) && (result !=
Ydx.YDX_RESULT_AI_EXCEED_BUF_SIZ))
           return;
    }
   // 表示
   string txt = " " :for (int channel = \theta; channel < CHANNEL_NUM; channel++)
    {
       txt += " CH" + channel.ToString();
    }
   txt += Environment.NewLine;
   for (int sampleIndex = 0; sampleIndex < sampleNum; sampleIndex++)
    {
       txt += (sampleIndex + 1). ToString(). PadLeft(5) + " : ";
       for (int channel = 0; channel < CHANNEL_NUM; channel++)
       {
           txt += data[sampleIndex * CHANNEL_NUM + channel].ToString("
0.000;-0.000").PadLeft(7) + "V ";
       }
       txt += Environment.NewLine;
   }
   dataTextBox.Text = txt;
}
```

```
クローズ
```

```
private void closeButton_Click(object sender, EventArgs e)
{
  unitSwitchComboBox.Enabled = true;
   modelNameComboBox.Enabled = true;
   int result = Ydx.Close(id);
   if (result != 0)
       ResultShow("YdxClose", result);
   else
       ResultShow("クローズ", result);
}
```

```
private void Form1_Closing(object sender, System.ComponentModel.CancelEventArgs e)
{
   int result = Ydx.Close(id):if ((result != 0) & 8 & (result != Ydx.YDX\_RESULT_NOT_OPEN))ResultShow("YdxClose", result);
}
```
# <span id="page-54-0"></span>サンプルプログラム > アナログ入力 > AiPolling > Visual Basic (.NET2002以降)

# 開発環境の設定

- 1. Ydx.vb をプロジェクトフォルダにコピーします。
- 2. Ydx.vb をプロジェクトに追加します。

### コントロール

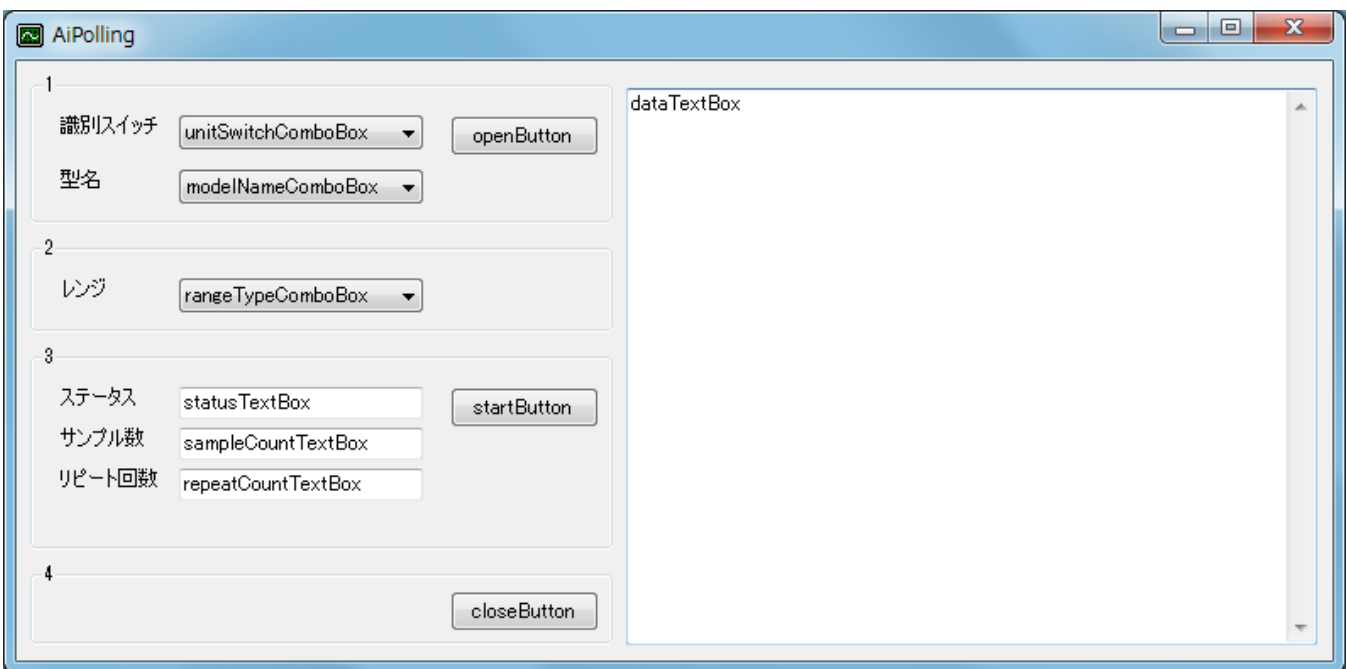

### 変数

```
Dim id As Short
Dim result As Integer
```

```
Private Sub ResultShow(ByVal title As String, ByVal resultCode As Integer)
   Dim resultString As New StringBuilder(256)
   YdxCnvResultToString(resultCode, resultString)
   Select Case resultCode
       Case 0, Ydx.YDX_RESULT_DI_EXCEED_DATA_NUM, Ydx.YDX_RESULT_DI_EXCEED_BUF_SIZ
            MessageBox.Show(resultString.ToString(), title, MessageBoxButtons.OK,
MessageBoxIcon.Asterisk)
       Case Else
           MessageBox.Show(resultString.ToString(), title, MessageBoxButtons.OK,
MessageBoxIcon.Hand)
   End Select
End Sub
```

```
フォームロード
```

```
Private Sub Form1_Load(ByVal sender As System.Object, ByVal e As System.EventArgs) Handles
MyBase.Load
    ' ユニット識別スイッチ
   unitSwitchComboBox.ResetText()
   unitSwitchComboBox.Items.AddRange(New String() { "0", "1", "2", "3", "4", "5", "6", "7",
"8", "9", "A", "B", "C", "D", "E", "F" })
   unitSwitchComboBox.SelectedIndex = 0' 型名
   modelNameComboBox.ResetText()
   modelNameComboBox.Items.AddRange(New String() { "AIO-64/4/1B-USC", "AIO-60/4/1B-USC" })
   modelNameComboBox.SelectedIndex = 0
    ' レンジ
   rangeTypeComboBox.ResetText()
   rangeTypeComboBox.Items.AddRange(New String() { "-10 \sim +10V", "-5 \sim +5V" })
End Sub
```
### オープン

```
Private Sub openButton_Click(ByVal sender As System.Object, ByVal e As System.EventArgs)
Handles openButton.Click
    result = YdxOpen(unitSwitchComboBox.SelectedIndex, modelNameComboBox.Text, 0, id)
    If result <> 0 Then
       ResultShow("YdxOpen", result)
   Else
        unitSwitchComboBox.Enabled = False
        modelNameComboBox.Enabled = False
        RemoveHandler rangeTypeComboBox.SelectedIndexChanged, AddressOf
rangeTypeComboBox_SelectedIndexChange
        rangeTypeComboBox.SelectedIndex = 0
        AddHandler rangeTypeComboBox.SelectedIndexChanged, AddressOf
rangeTypeComboBox_SelectedIndexChange
        ResultShow("オープン", result)
    End If
End Sub
```
# レンジ切り替え

```
Private Sub rangeTypeComboBox_SelectedIndexChange(ByVal sender As System.Object, ByVal e As
System.EventArgs) Handles rangeTypeComboBox.SelectedIndexChanged
   result = YdxAiSetRange(id, rangeTypeComboBox.SelectedIndex)
   If result <> 0 Then
        ResultShow("YdxAiSetRange", result)
    End If
End Sub
```
### 入力開始

```
Private Sub startButton_Click(ByVal sender As System.Object, ByVal e As System.EventArgs)
Handles startButton.Click
   dataTextBox.ResetText()
   Application.DoEvents()
    ' データバッファの設定
   result = YdxAiSetBuffer(id, 0) ' FIFOバッファ
   If result \leq 8 Then
```

```
ResultShow("YdxAiSetBuffer", result)
   Exit Sub
End If
' チャネルの設定
Const CHANNEL_NUM As Integer = 6 ' 6チャネルを有効にする
For channel As Integer = \theta To CHANNEL_NUM - 1
   result = YdxAiSetChannel(id, channel, 1)
   If result <> 0 Then
       ResultShow("YdxAiSetChannel", result)
       Exit Sub
   End If
Next
' サンプリングクロックの設定
result = YdxAiSetClock(id, 0) ' 内部クロック
If result <> 0 Then
   ResultShow("YdxAiSetClock", result)
   Exit Sub
End If
' 内部クロック周期の設定
result = YdxAiSetClockInternal(id, 1000) ' 1000μsec
If result <> 0 Then
   ResultShow("YdxAiSetClockInternal", result)
   Exit Sub
End If
' サンプリング開始条件の設定
result = YdxAiSetStartCondition(id, 0, 0) 'ソフトウェア
If result \Leftrightarrow \theta Then
   ResultShow("YdxAiSetStartCondition", result)
   Exit Sub
End If
' サンプリング停止条件の設定
result = YdxAiSetStopCondition(id, 0, 0) 'サンプル数
If result <> 0 Then
   ResultShow("YdxAiSetStopCondition", result)
   Exit Sub
End If
' サンプリング停止条件(サンプル数)の設定
Const SAMPLE_NUM As Integer = 1000 ' 1000個
result = YdxAiSetStopSampleNum(id, SAMPLE_NUM)
If result <> 0 Then
   ResultShow("YdxAiSetStopSampleNum", result)
   Exit Sub
End If
' データをクリア
result = YdxAiClearData(id)
If result <> 0 Then
   ResultShow("YdxAiClearData", result)
   Exit Sub
End If
' アナログ入力動作を開始
result = YdxAis tart(id)If result <> 0 Then
   ResultShow("YdxAiStart", result)
   Exit Sub
End If
```

```
' 動作終了待ち
   Dim status, sampleCount, repeatCount As Integer
    ' 動作中ステータスがOFFになるまでポーリング
   Do
        ' ステータスの取得
       result = YdxAiGetStatus(id, status, sampleCount, repeatCount)
       If result <> 0 Then
           ResultShow("YdxAiGetStatus", result)
           Exit Sub
       End If
       statusTextBox.Text = status.ToString("X").PadLeft(8, "0"c) + "h"
       sampleCountTextBox.Text = sampleCount.ToString()
       repeatCountTextBox.Text = repeatCount.ToString()
       Application.DoEvents()
       If (status And YDX_STATUS_COMMUNICATE_ERR) <> 0 Then
           MessageBox.Show("通信エラーが発生しました", "", MessageBoxButtons.OK,
MessageBoxIcon.Hand)
           Exit Sub
       End If
       If (status And YDX_STATUS_HARDWARE_ERR) <> 0 Then
           MessageBox.Show("ハードウェアエラーが発生しました", "", MessageBoxButtons.OK,
MessageBoxIcon.Hand)
           Exit Sub
       End If
       If (status And YDX_STATUS_OVERRUN_ERR) <> 0 Then
           MessageBox.Show("オーバランエラーが発生しました", "", MessageBoxButtons.OK,
MessageBoxIcon.Hand)
           Exit Sub
       End If
       If (status And YDX_STATUS_SAMPLE_CLOCK_ERR) <> 0 Then
           MessageBox.Show("サンプリングクロックエラーが発生しました", "", MessageBoxButtons.OK,
MessageBoxIcon.Hand)
           Exit Sub
       End If
   Loop While (status And YDX_STATUS_BUSY) <> 0
    ' データの読み出し
   Dim data(sampleCount * CHANNEL_NUM) As Single ' データ個数は、サンプル数 * 有効チャネル数
   Dim sampleNum As Integer = sampleCount
   result = YdxAiGetDataVolt(id, sampleNum, data)
   If result <> 0 Then
       ResultShow("YdxAiGetDataVolt", result)
       If result <> YDX_RESULT_AI_EXCEED_DATA_NUM And result <>
YDX_RESULT_AI_EXCEED_BUF_SIZ Then
           Exit Sub
       End If
   End If
    ' 表示
   Dim txt As String = " "
   For channel As Integer = \theta To CHANNEL_NUM - 1
       txt += " CH" + channel.ToString()Next
   txt += Environment.NewLine
   For sampleIndex As Integer = 0 To sampleNum - 1
       txt += (sampleIndex + 1).ToString().PadLeft(5) + " : "For channel As Integer = \theta To CHANNEL NUM - 1
           txt += data(sampleIndex * CHANNEL_NUM + channel).ToString("
0.000;-0.000").PadLeft(7) + "V "
```

```
Next
       txt += Environment.NewLine
   Next
   dataTextBox.Text = txt
End Sub
```
# クローズ

```
Private Sub closeButton_Click(ByVal sender As System.Object, ByVal e As System.EventArgs)
Handles closeButton.Click
   unitSwitchComboBox.Enabled = True
   modelNameComboBox.Enabled = True
   result = YdxClose(id)
   If result <> 0 Then
       ResultShow("YdxClose", result)
   Else
       ResultShow("クローズ", result)
   End If
End Sub
```

```
Private Sub Form1_Closing(ByVal sender As Object, ByVal e As
System.ComponentModel.CancelEventArgs) Handles MyBase.Closing
   result = YdxClose(id)
   If result <> 0 And result <> YDX_RESULT_NOT_OPEN Then
       ResultShow("YdxClose", result)
   End If
End Sub
```
# <span id="page-59-0"></span>サンプルプログラム > アナログ入力 > AiPolling > Visual Basic 6.0

# 開発環境の設定

- 1. Ydx.bas をプロジェクトフォルダにコピーします。
- 2. Ydx.bas をプロジェクトに追加します。

### コントロール

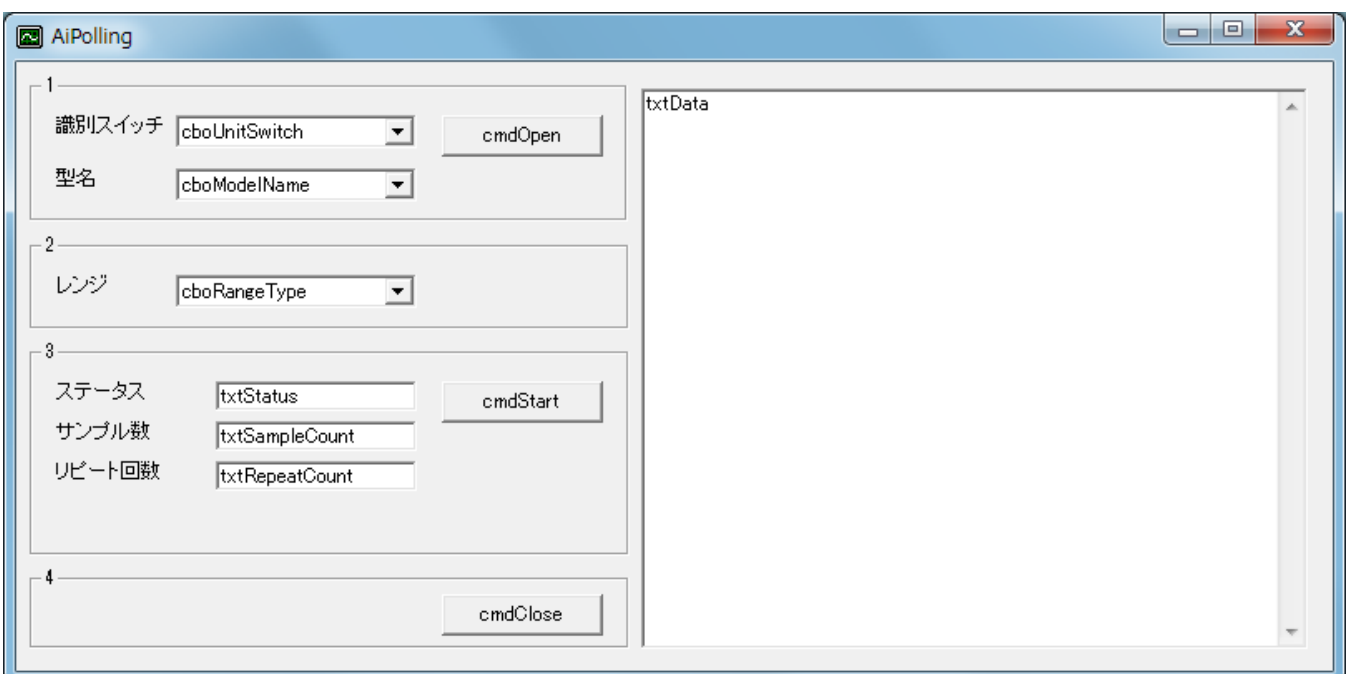

# 変数

Dim id As Long Dim result As Long

# 実行結果の表示

```
Private Sub ResultShow(ByVal title As String, ByVal resultCode As Long)
   Dim resultString As String
   Call YdxCnvResultToString(resultCode, resultString)
   Select Case resultCode
       Case 0, Ydx.YDX_RESULT_AI_EXCEED_DATA_NUM, Ydx.YDX_RESULT_AI_EXCEED_BUF_SIZ
           MsgBox resultString, vbInformation, title
       Case Else
           MsgBox resultString, vbCritical, title
   End Select
End Sub
```
# フォームロード

```
Private Sub Form_Load()
    ' ユニット識別スイッチ
```

```
cboUnitSwitch.AddItem "0"
cboUnitSwitch.AddItem "1"
cboUnitSwitch.AddItem "2"
cboUnitSwitch.AddItem "3"
cboUnitSwitch.AddItem "4"
cboUnitSwitch.AddItem "5"
cboUnitSwitch.AddItem "6"
cboUnitSwitch.AddItem "7"
cboUnitSwitch.AddItem "8"
cboUnitSwitch.AddItem "9"
cboUnitSwitch.AddItem "A"
cboUnitSwitch.AddItem "B"
cboUnitSwitch.AddItem "C"
cboUnitSwitch.AddItem "D"
cboUnitSwitch.AddItem "E"
cboUnitSwitch.AddItem "F"
cbolnitswitch.ListIndex = <math>0</math>' 型名
cboModelName.AddItem "AIO-64/4/1B-USC"
cboModelName.AddItem "AIO-60/4/1B-USC"
cboModelName.ListIndex = 0' レンジ
cboRangeType.AddItem "-10 \sim +10V"
cboRangeType.AddItem "-5 \sim +5V"
```

```
End Sub
```
# オープン

```
Private Sub cmdOpen_Click()
    result = YdxOpen(cboUnitSwitch.ListIndex, cboModelName.Text, 0, id)
    If result <> 0 Then
        Call ResultShow("YdxOpen", result)
   Else
        cboUnitSwitch.Enabled = False
        cboModelName.Enabled = False
        cboRangeType.ListIndex = <math>0</math>Call ResultShow("オープン", result)
    End If
End Sub
```
# レンジ切り替え

```
Private Sub cboRangeType_Click()
    result = YdxAiSetRange(id, cboRangeType.ListIndex)
   If result <> 0 Then
       Call ResultShow("YdxAiSetRange", result)
   End If
End Sub
```
# 入力開始

```
Private Sub cmdStart_Click()
   txtData.Text = ""
   DoEvents
```
' データバッファの設定

```
result = YdxAiSetBuffer(id, 0) 'FIFOバッファ
If result \leq 0 Then
   Call ResultShow("YdxAiSetBuffer", result)
   Exit Sub
End If
' チャネルの設定
Const CHANNEL_NUM As Long = 6 ' 6チャネルを有効にする
Dim channel As Long
For channel = 0 To CHANNEL_NUM - 1
   result = YdxAisetChannel(id, channel, 1)If result \leq 0 Then
       Call ResultShow("YdxAiSetChannel", result)
       Exit Sub
   End If
Next
' サンプリングクロックの設定
result = YdxAiSetClock(id, 0) ' 内部クロック
If result \leq 0 Then
   Call ResultShow("YdxAiSetClock", result)
   Exit Sub
End If
' 内部クロック周期の設定
result = YdxAiSetClockInternal(id, 1000) ' 1000μsec
If result <> 0 Then
   Call ResultShow("YdxAiSetClockInternal", result)
   Exit Sub
End If
' サンプリング開始条件の設定
result = YdxAiSetStartCondition(id, 0, 0) 'ソフトウェア
If result <> 0 Then
   Call ResultShow("YdxAiSetStartCondition", result)
   Exit Sub
End If
' サンプリング停止条件の設定
result = YdxAiSetStopCondition(id, 0, 0) + サンプル数
If result \leq 0 Then
   Call ResultShow("YdxAiSetStopCondition", result)
   Exit Sub
End If
' サンプリング停止条件(サンプル数)の設定
Const SAMPLE_NUM As Long = 1000 ' 1000個
result = YdxAiSetStopSampleNum(id, SAMPLE_NUM)
If result <> 0 Then
   Call ResultShow("YdxAiSetStopSampleNum", result)
   Exit Sub
End If
' データをクリア
result = YdxAiClearData(id)
If result \leq 0 Then
   Call ResultShow("YdxAiClearData", result)
   Exit Sub
End If
' アナログ入力動作を開始
result = YdxAis tart(id)If result <> 0 Then
 Call ResultShow("YdxAiStart", result)
```

```
Exit Sub
   End If
    ' 動作終了待ち
   Dim status, sampleCount, repeatCount As Long
    ' 動作中ステータスがOFFになるまでポーリング
   Do
        ' ステータスの取得
       result = YdxAiGetStatus(id, status, sampleCount, repeatCount)
       If result <> 0 Then
           Call ResultShow("YdxAiGetStatus", result)
           Exit Sub
       End If
       txtStatus.Text = Right("0000000" \& Hex(status), 8) \& "h"txtSampleCount.Text = Format(sampleCount)
       txtRepeatCount.Text = Format(repeatCount)
       DoEvents
       If (status And YDX_STATUS_COMMUNICATE_ERR) <> 0 Then
           MsgBox "通信エラーが発生しました", vbCritical
           Exit Sub
       End If
       If (status And YDX_STATUS_HARDWARE_ERR) <> 0 Then
           MsgBox "ハードウェアエラーが発生しました", vbCritical
           Exit Sub
       End If
       If (status And YDX_STATUS_OVERRUN_ERR) <> 0 Then
           MsgBox "オーバランエラーが発生しました", vbCritical
           Exit Sub
       End If
       If (status And YDX_STATUS_SAMPLE_CLOCK_ERR) <> 0 Then
           MsgBox "サンプリングクロックエラーが発生しました", vbCritical
           Exit Sub
       End If
   Loop While (status And YDX_STATUS_BUSY) <> 0
    ' データの読み出し
   Dim data(SAMPLE_NUM * CHANNEL_NUM) As Single ' データ個数は、サンプル数 * 有効チャネル数
   Dim sampleNum As Long
   sampleNum = SAMPLE_NUM
   result = YdxAiGetDataVolt(id, sampleNum, data(0))
   If result <> 0 Then
       Call ResultShow("YdxAiGetDataVolt", result)
       If result <> YDX_RESULT_AI_EXCEED_DATA_NUM And result <>
YDX_RESULT_AI_EXCEED_BUF_SIZ Then
           Exit Sub
       End If
   End If
    ' 表示
   Dim txt As String
   \text{txt} = " \t"For channel = 0 To CHANNEL_NUM - 1
       txt = txt + "  CH" + Format(charnel)Next
   txt = txt + vbCrLfDim sampleIndex As Long
   For sampleIndex = 0 To sampleNum - 1
       txt = txt + Right(" " & Str(sampleIndex + 1), 5) + " : "
```

```
For channel = 0 To CHANNEL_NUM - 1
           txt = txt + Right(" " & Format(data(sampleIndex * CHANNEL_NUM + channel), "
0.000;-0.000"), 7) + "V "
       Next
       txt = txt + vbCrLfNext
   txtData.Text = txt
End Sub
```
# クローズ

```
Private Sub cmdClose_Click()
   cboUnitSwitch.Enabled = True
   cboModelName.Enabled = True
   result = YdxClose(id)
   If result \leq 0 Then
       Call ResultShow("YdxClose", result)
   Else
      Call ResultShow("クローズ", result)
   End If
End Sub
```
# フォームアンロード

```
Private Sub Form_QueryUnload(Cancel As Integer, UnloadMode As Integer)
   result = YdxClose(id)
   If result <> 0 And result <> YDX_RESULT_NOT_OPEN Then
       Call ResultShow("YdxClose", result)
   End If
End Sub
```
<span id="page-64-0"></span>サンプルプログラム > アナログ入力 > AiPolling > C++/CLI

### 開発環境の設定

1. YdxCLI.h をプロジェクトフォルダにコピーします。 2. YdxCLI.h をプロジェクトに追加します。 3. ソースファイルに YdxCLI.h をインクルードします。 4. usingディレクティブを使ってYdxCLIを宣言します。

using namespace YdxCLI;

#### コントロール

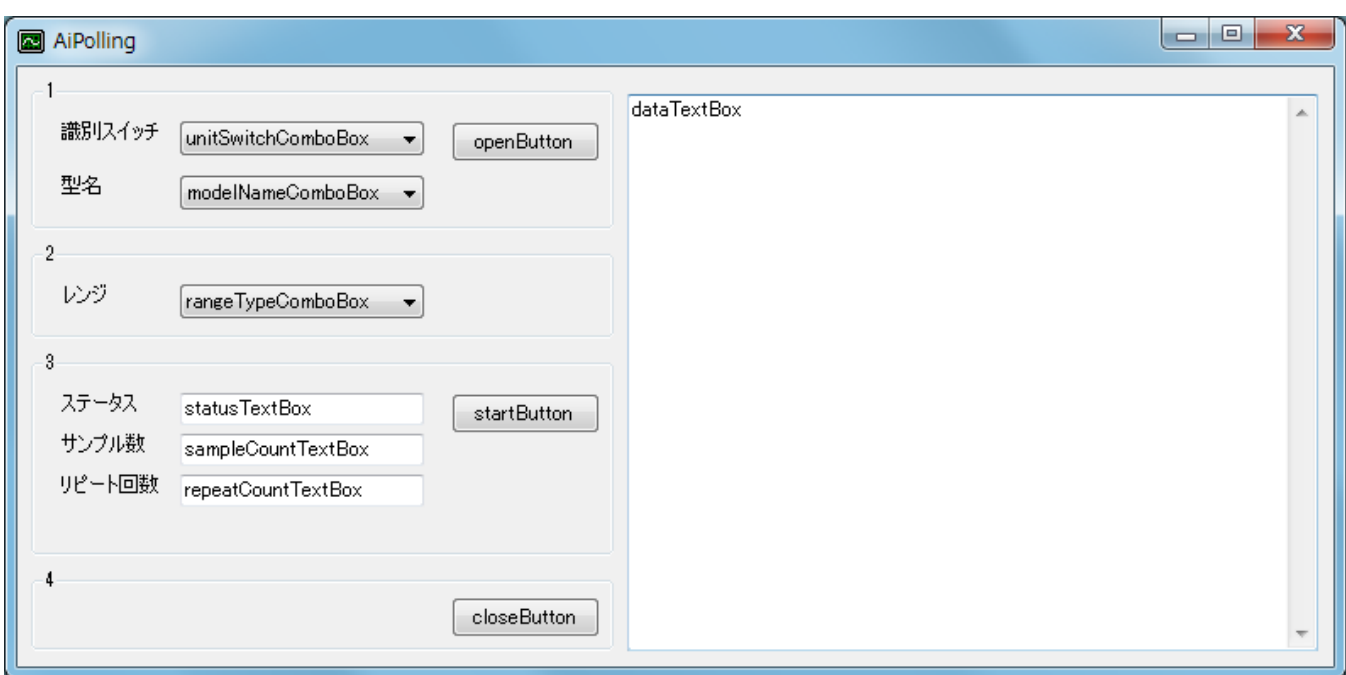

#### 変数

int id;

```
private: System::Void ResultShow(String^ title, int resultCode)
{
   StringBuilder^ resultString = gcnew StringBuilder(256);
   YdxCnvResultToString(resultCode, resultString);
   switch (resultCode)
   {
   case 0:
   case YDX_RESULT_AI_EXCEED_DATA_NUM:
   case YDX_RESULT_AI_EXCEED_BUF_SIZ:
       MessageBox::Show(resultString->ToString(), title, MessageBoxButtons::OK,
MessageBoxIcon::Asterisk);
       break;
```

```
default:
        MessageBox::Show(resultString->ToString(), title, MessageBoxButtons::OK,
MessageBoxIcon::Hand);
       break;
   }
}
```
# フォームロード

```
private: System::Void Form1_Load(System::Object^ sender, System::EventArgs^ e)
{
    // ユニット識別スイッチ
   unitSwitchComboBox->ResetText();
   unitSwitchComboBox->Items->AddRange(gcnew array<String^> { "0", "1", "2", "3", "4", "5",
"6", "7", "8", "9", "A", "B", "C", "D", "E", "F" });
   unitSwitchComboBox->SelectedIndex = 0;
    // 型名
   modelNameComboBox->ResetText();
   modelNameComboBox->Items->AddRange(gcnew array<String^> { "AIO-64/4/1B-USC", "AIO-
60/4/1B-USC" });
   modelNameComboBox->SelectedIndex = 0;
   // レンジ
   rangeTypeComboBox->ResetText();
   rangeTypeComboBox->Items->AddRange(gcnew array<String^> { "-10 ~ +10V", "-5 ~ +5V" });
}
```
# オープン

```
private: System::Void openButton_Click(System::Object^ sender, System::EventArgs^ e)
{
   int getId;
   int result = YdxOpen(unitSwitchComboBox->SelectedIndex, modelNameComboBox->Text, 0,
&getId);
   if (result != 0)
       ResultShow("YdxOpen", result);
    else
    {
        unitSwitchComboBox->Enabled = false;
       modelNameComboBox->Enabled = false;
       rangeTypeComboBox->SelectedIndexChanged -= gcnew EventHandler(this,
&Form1::rangeTypeComboBox_SelectedIndexChanged);
        rangeTypeComboBox->SelectedIndex = 0;
        rangeTypeComboBox->SelectedIndexChanged += gcnew
EventHandler(this,&Form1::rangeTypeComboBox_SelectedIndexChanged);
       ResultShow("オープン", result);
       id = getId;}
}
```
# レンジ切り替え

```
private: System::Void rangeTypeComboBox_SelectedIndexChanged(System::Object^ sender,
System::EventArgs^ e)
{
   int result = YdxAiSetRange(id, rangeTypeComboBox->SelectedIndex);
   if (result != 0)
```

```
入力開始
```
}

```
private: System::Void startButton_Click(System::Object^ sender, System::EventArgs^ e)
{
   dataTextBox->ResetText();
   Application::DoEvents();
   // データバッファの設定
   int result = YdxAiSetBuffer(id, 0); // FIFOバッファ
   if (result != 0)
   {
       ResultShow("YdxAiSetBuffer", result);
       return;
   }
   // チャネルの設定
   const int CHANNEL_NUM = 6; // 6チャネルを有効にする
   for (int channel = 0; channel < CHANNEL_NUM; channel++)
   {
       result = YdxAisetChannel(id, channel, 1);if (result != 0)
       {
           ResultShow("YdxAiSetChannel", result);
           return;
       }
   }
   // サンプリングクロックの設定
   result = YdxAiSetClock(id, 0); // 内部クロック
   if (result != 0)
   {
       ResultShow("YdxAiSetClock", result);
       return;
   }
   // 内部クロック周期の設定
   result = YdxAiSetClockInternal(id, 1000); // 1000μsec
   if (result != 0)
   {
       ResultShow("YdxAiSetClockInternal", result);
       return;
   }
   // サンプリング開始条件の設定
   result = YdxAiSetStartCondition(id, 0, 0); // ソフトウェア
   if (result != 0)
   {
       ResultShow("YdxAiSetStartCondition", result);
       return;
   }
   // サンプリング停止条件の設定
   result = YdxAiSetStopCondition(id, 0, 0); // サンプル数
   if (result != 0)
   {
       ResultShow("YdxAiSetStopCondition", result);
       return;
   }
```

```
// サンプリング停止条件 (サンプル数)の設定
   const int SAMPLE_NUM = 1000; // 1000個
   result = YdxAiSetStopSampleNum(id, SAMPLE_NUM);
   if (result != 0)
   {
       ResultShow("YdxAiSetStopSampleNum", result);
       return;
   }
   // データをクリア
   result = YdxAiClearData(id);
   if (result != 0)
   {
       ResultShow("YdxAiClearData", result);
       return;
   }
   // アナログ入力動作を開始
   result = YdxAiStart(id);
   if (result != 0)
   {
       ResultShow("YdxAiStart", result);
       return;
   }
   // 動作終了待ち
   int status, sampleCount, repeatCount;
   //動作中ステータスがOFFになるまでポーリング
   do
   {
       //ステータスの取得
       result = YdxAiGetStatus(id, &status, &sampleCount, &repeatCount);
       if (result != 0)
       {
           ResultShow("YdxAiGetStatus", result);
           return;
       }
       statusTextBox->Text = status.ToString("X")->PadLeft(8, '0') + "h";
       sampleCountTextBox->Text = sampleCount.ToString();
       repeatCountTextBox->Text = repeatCount.ToString();
       Application::DoEvents();
       if ((status & YDX_STATUS_COMMUNICATE_ERR) != 0)
       {
           MessageBox::Show("通信エラーが発生しました", "", MessageBoxButtons::OK,
MessageBoxIcon::Hand);
           return;
       }
       if ((status & YDX_STATUS_HARDWARE_ERR) != 0)
       {
           MessageBox::Show("ハードウェアエラーが発生しました", "", MessageBoxButtons::OK,
MessageBoxIcon::Hand);
           return;
       }
       if ((status & YDX_STATUS_OVERRUN_ERR) != 0)
       {
           MessageBox::Show("オーバランエラーが発生しました", "", MessageBoxButtons::OK,
MessageBoxIcon::Hand);
           return;
       }
       if ((status & YDX_STATUS_SAMPLE_CLOCK_ERR) != 0)
       {
           MessageBox::Show("サンプリングクロックエラーが発生しました", "", MessageBoxButtons::OK,
MessageBoxIcon::Hand);
```

```
return;
       }
    } while ((status & YDX_STATUS_BUSY) != \theta);
    // データの読み出し
   float data[SAMPLE_NUM * CHANNEL_NUM]; // データ個数は、サンプル数 * 有効チャネル数
   int sampleNum = SAMPLE_NUM;
   result = YdxAiGetDataVolt(id, &sampleNum, data);
   if (result != 0)
    {
        ResultShow("YdxAiGetDataVolt", result);
       if ((result != YDX RESULT AI EXCEED DATA NUM) && (result !=
YDX_RESULT_AI_EXCEED_BUF_SIZ))
           return;
    }
    // 表示
   String<sup>^</sup> txt = " " ;
   for (int channel = \theta; channel < CHANNEL_NUM; channel++)
    {
       txt += " CH" + channel.ToString();
    }
    txt += Environment::NewLine;
    for (int sampleIndex = 0; sampleIndex < sampleNum; sampleIndex++)
    {
        txt += (sampleIndex + 1). ToString()->PadLeft(5) + " : ";
       for (int channel = \theta; channel < CHANNEL_NUM; channel++)
        {
            txt += data[sampleIndex * CHANNEL_NUM + channel].ToString(" 0.000;-0.000")-
>PadLeft(7) + "V ";
        }
       txt += Environment::NewLine;
    }
   dataTextBox->Text = txt;
}
```

```
クローズ
```

```
private: System::Void closeButton_Click(System::Object^ sender, System::EventArgs^ e)
{
   unitSwitchComboBox->Enabled = true;
   modelNameComboBox->Enabled = true;
   int result = YdxClose(id);
   if (result != 0)
       ResultShow("YdxClose", result);
   else
       ResultShow("クローズ", result);
}
```

```
private: System::Void Form1_FormClosing(System::Object^ sender,
System::Windows::Forms::FormClosingEventArgs^ e)
{
   int result = YdxClose(id);if ((result != 0) & 8 & (result != YDX\_RESULT_NOT_OPEN)){
        ResultShow("YdxClose", result);
```
 $\longrightarrow$ 

サンプルプログラム > アナログ入力 > AiEvent > AiEvent

[高機能アナログ入力](#page-2-0) のサンプルプログラムです。 アナログ入力を1000回おこない、電圧値で表示します。 動作状態の監視をイベントでおこなっています。

# 画面

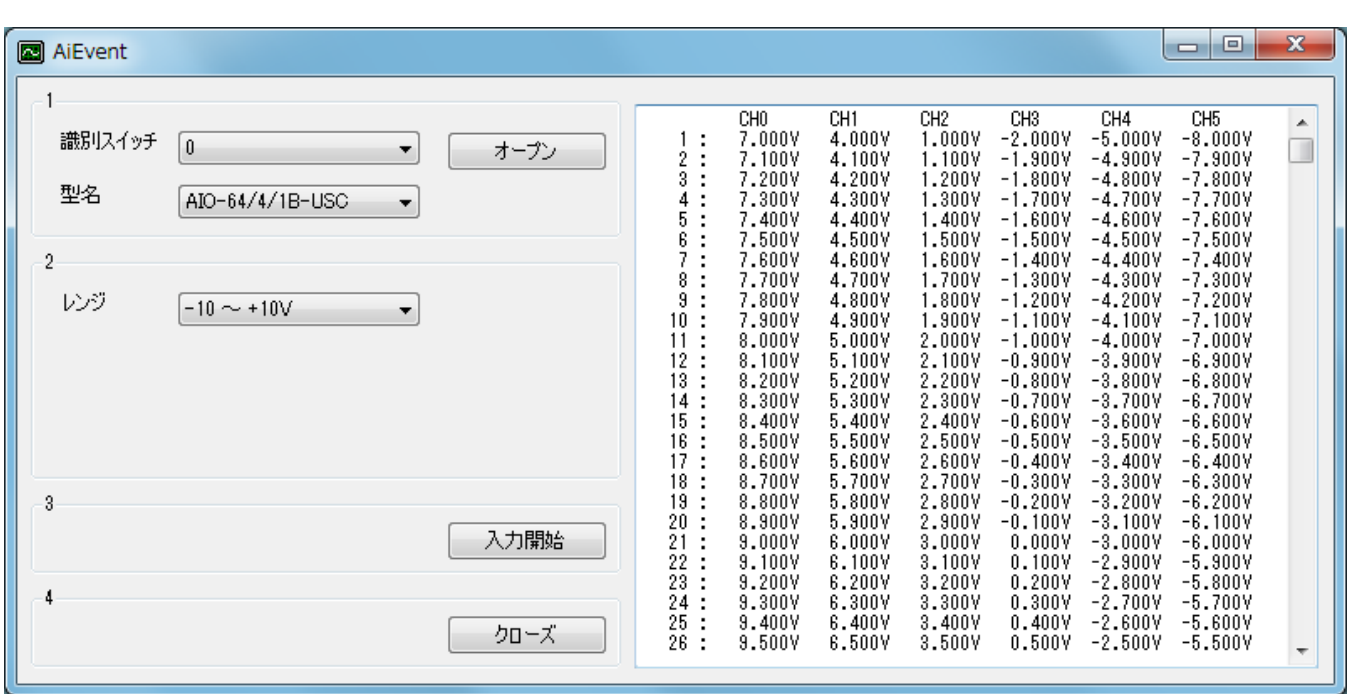

# 1. オープン

ユニットのオープンをします。

2. 設定

入力レンジを設定します。

3. 入力開始

アナログ入力動作を開始します。

「動作条件の設定」→「動作開始」→「イベント待ち」という手順が実行されます。

全てのアナログ入力チャネルを、周期 1msecで1000回サンプリングします。 動作が停止するとイベントが発生しますので、データを読み出して、表示します。

4. クローズ

ユニットのクローズをします。

オープンをした場合は、必ず実行する必要があります。

# サンプルソース

- $\bullet$  [C#](#page-72-0)
- Visual Basic (.NET2002以降)
- [Visual](#page-83-0) Basic 6.0

 $\bullet$  [C++/CLI](#page-89-0)
### 開発環境の設定

- 1. Ydx.cs をプロジェクトフォルダにコピーします。
- 2. Ydx.cs をプロジェクトに追加します。

3. ソースファイルにusing ディレクティブを使ってYdxCsを宣言します。

using YdxCs;

コントロール

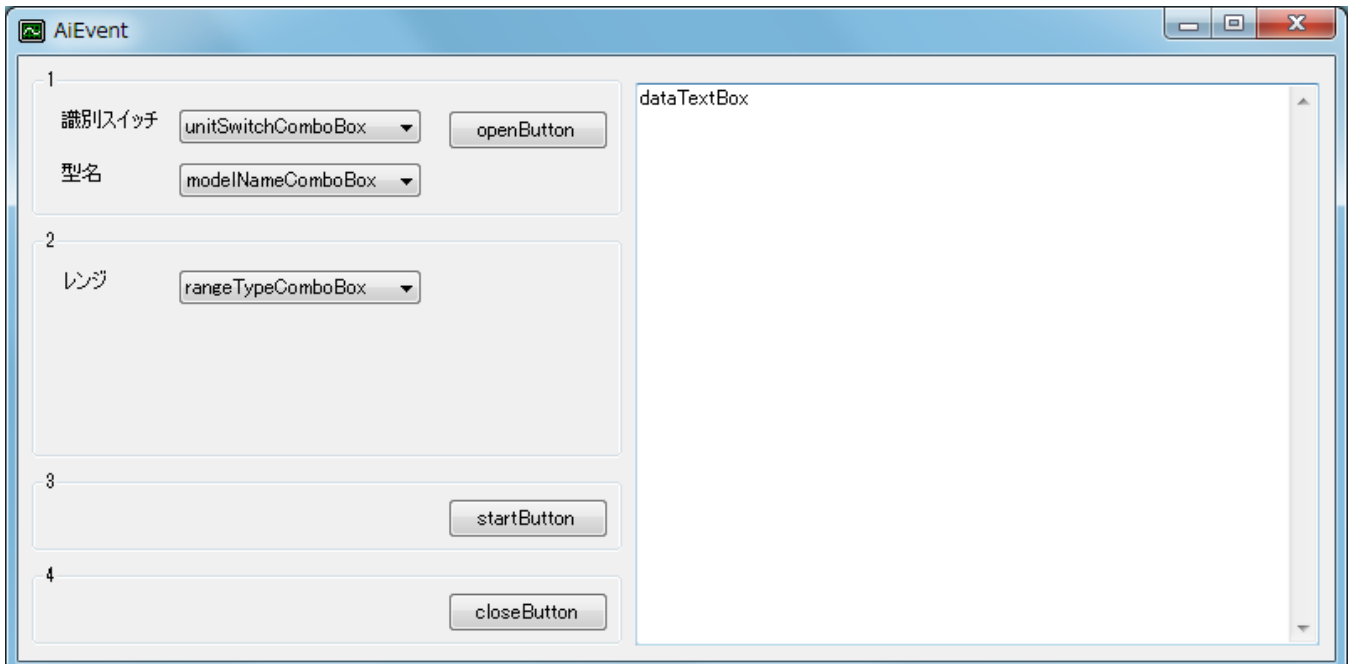

変数

private int id;

```
private void ResultShow(string title, int resultCode)
{
   string resultString;
   Ydx.CnvResultToString(resultCode, out resultString);
   switch (resultCode)
    {
       case 0:
       case Ydx.YDX_RESULT_AI_EXCEED_DATA_NUM:
       case Ydx.YDX_RESULT_AI_EXCEED_BUF_SIZ:
           MessageBox.Show(resultString, title, MessageBoxButtons.OK,
MessageBoxIcon.Asterisk);
           break;
       default:
```

```
MessageBox.Show(resultString, title, MessageBoxButtons.OK, MessageBoxIcon.Hand);
break;
```
## フォームロード

}

}

```
private void Form1_Load(object sender, EventArgs e)
{
    // ユニット識別スイッチ
   unitSwitchComboBox.ResetText();
   unitSwitchComboBox.Items.AddRange(new string[] { "0", "1", "2", "3", "4", "5", "6", "7",
"8", "9", "A", "B", "C", "D", "E", "F" });
    unitSwitchComboBox.SelectedIndex = 0;
    // 型名
   modelNameComboBox.ResetText();
   modelNameComboBox.Items.AddRange(new string[] { "AIO-64/4/1B-USC", "AIO-60/4/1B-USC" });
   modelNameComboBox.SelectedIndex = 0:
   // レンジ
   rangeTypeComboBox.ResetText();
   rangeTypeComboBox.Items.AddRange(new string[] { "-10 \sim +10V", "-5 \sim +5V" });
}
```
# オープン

```
private void openButton_Click(object sender, EventArgs e)
{
   int result = Ydx.Open(unitSwitchComboBox.SelectedIndex, modelNameComboBox.Text, 0, out
id);
   if (result != 0)
       ResultShow("YdxOpen", result);
   else
    {
        unitSwitchComboBox.Enabled = false;
        modelNameComboBox.Enabled = false;
        rangeTypeComboBox.SelectedIndexChanged -= new
EventHandler(rangeTypeComboBox_SelectedIndexChanged);
        rangeTypeComboBox.SelectedIndex = 0;
        rangeTypeComboBox.SelectedIndexChanged += new
EventHandler(rangeTypeComboBox_SelectedIndexChanged);
        ResultShow("オープン", result);
   }
}
```
## レンジ切り替え

```
private void rangeTypeComboBox_SelectedIndexChanged(object sender, EventArgs e)
{
   int result = Ydx.AiSetRange(id, rangeTypeComboBox.SelectedIndex);
    if (result != 0)
        ResultShow("YdxAiSetRange", result);
}
```

```
private void startButton_Click(object sender, EventArgs e)
{
   dataTextBox.ResetText();
   Application.DoEvents();
   // データバッファの設定
   int result = Ydx.AiSetBuffer(id, 0); // FIFOバッファ
   if (result != 0)
   {
       ResultShow("YdxAiSetBuffer", result);
       return;
   }
   // チャネルの設定
   const int CHANNEL_NUM = 6; // 6チャネルを有効にする
   for (int channel = 0; channel < CHANNEL_NUM; channel++)
   {
       result = Ydx.AiSetChannel(id, channel, 1);if (result != 0)
       {
           ResultShow("YdxAiSetChannel", result);
           return;
       }
   }
   // サンプリングクロックの設定
   result = Ydx.AiSetClock(id, 0); // 内部クロック
   if (result != 0)
   {
       ResultShow("YdxAiSetClock", result);
       return;
   }
   // 内部クロック周期の設定
   result = Ydx.AiSetClockInternal(id, 1000); // 1000μsec
   if (result != 0)
   {
       ResultShow("YdxAiSetClockInternal", result);
       return;
   }
   // サンプリング開始条件の設定
   result = Ydx.AiSetStartCondition(id, 0, 0); // ソフトウェア
   if (result != 0)
   {
       ResultShow("YdxAiSetStartCondition", result);
       return;
   }
   // サンプリング停止条件の設定
   result = Ydx.AiSetStopCondition(id, 0, 0); // サンプル数
   if (result != 0)
   {
       ResultShow("YdxAiSetStopCondition", result);
       return;
   }
   // サンプリング停止条件(サンプル数)の設定
   const int SAMPLE_NUM = 1000; // 1000個
   result = Ydx.AiSetStopSampleNum(id, SAMPLE_NUM);
   if (result != 0)
   {
       ResultShow("YdxAiSetStopSampleNum", result);
```

```
return;
   }
   // データをクリア
   result = Ydx.AiClearData(id);
   if (result != 0)
    {
       ResultShow("YdxAiClearData", result);
       return;
    }
    // イベントオブジェクト作成
   AutoResetEvent hEvent = new AutoResetEvent(false);
   // イベントの設定
   result = Ydx.AiSetEvent(id,
       Ydx.YDX_EVENT_COMMUNICATE_ERR |
       Ydx.YDX_EVENT_HARDWARE_ERR |
       Ydx.YDX_EVENT_OVERRUN_ERR |
       Ydx.YDX_EVENT_SAMPLE_CLOCK_ERR |
       Ydx.YDX_EVENT_STOP,
       hEvent.Handle);
   if (result != 0)
    {
       ResultShow("YdxAiSetEvent", result);
       hEvent.Close();
       return;
    }
   // アナログ入力動作を開始
   result = Ydx.Aistart(id);if (result != 0)
    {
       ResultShow("YdxAiStart", result);
       hEvent.Close();
       return;
    }
    // イベント発生待ち
   hEvent.WaitOne();
   hEvent.Close();
   // ステータスの取得
   int factor, sampleCount, repeatCount;
   result = Ydx.AiGetEventStatus(id, out factor, out sampleCount, out repeatCount);
   if (result != 0)
    {
       ResultShow("YdxAiGetEventStatus", result);
       return;
    }
   if ((factor & Ydx.YDX_EVENT_COMMUNICATE_ERR) != 0)
    {
       MessageBox.Show("通信エラーが発生しました", "", MessageBoxButtons.OK,
MessageBoxIcon.Hand);
       return;
    }
   if ((factor & Ydx.YDX_EVENT_HARDWARE_ERR) != 0)
    {
       MessageBox.Show("ハードウェアエラーが発生しました", "", MessageBoxButtons.OK,
MessageBoxIcon.Hand):
       return;
    }
```

```
if ((factor & Ydx.YDX_EVENT_OVERRUN_ERR) != 0)
    {
       MessageBox.Show("オーバランエラーが発生しました", "", MessageBoxButtons.OK,
MessageBoxIcon.Hand);
      return;
   }
   if ((factor & Ydx.YDX_EVENT_SAMPLE_CLOCK_ERR) != 0)
    {
       MessageBox.Show("サンプリングクロックエラーが発生しました", "", MessageBoxButtons.OK,
MessageBoxIcon.Hand):
      return;
   }
   // データの読み出し
   float[] data = new float[sampleCount * CHANNEL_NUM]; // データ個数は、サンプル数 * 有効チャネ
ル数
   int sampleNum = sampleCount;
   result = Ydx.AiGetDataVolt(id, ref sampleNum, data);
   if (result != 0)
    {
       ResultShow("YdxAiGetDataVolt", result);
       if ((result != Ydx.YDX_RESULT_AI_EXCEED_DATA_NUM) && (result !=
Ydx.YDX_RESULT_AI_EXCEED_BUF_SIZ))
         return;
    }
   // 表示
   string txt = " "for (int channel = 0; channel < CHANNEL_NUM; channel++)
    {
       txt += " CH" + channel.ToString();}
   txt += Environment.NewLine;
   for (int sampleIndex = 0; sampleIndex < sampleNum; sampleIndex++)
    {
       txt += (sampleIndex + 1).ToString().PadLeft(5) + " : ";for (int channel = \theta; channel < CHANNEL_NUM; channel++)
       {
           txt += data[sampleIndex * CHANNEL_NUM + channel].ToString("
0.000;-0.000").PadLeft(7) + "V ";
       }
       txt += Environment.NewLine;
    }
   dataTextBox.Text = txt;
}
```

```
クローズ
```

```
private void closeButton_Click(object sender, EventArgs e)
{
   unitSwitchComboBox.Enabled = true;
   modelNameComboBox.Enabled = true;
   int result = Ydx.Close(id);
   if (result != 0)
       ResultShow("YdxClose", result);
   else
       ResultShow("クローズ", result);
}
```
# フォームクローズ

```
private void Form1_Closing(object sender, System.ComponentModel.CancelEventArgs e)
{
   int result = Ydx.Close(id);
   if ((result != 0) && (result != Ydx.YDX_RESULT_NOT_OPEN))
   {
       ResultShow("YdxClose", result);
   }
}
```
# サンプルプログラム > アナログ入力 > AiEvent > Visual Basic (.NET2002以降)

#### 開発環境の設定

- 1. Ydx.vb をプロジェクトフォルダにコピーします。
- 2. Ydx.vb をプロジェクトに追加します。
- コントロール

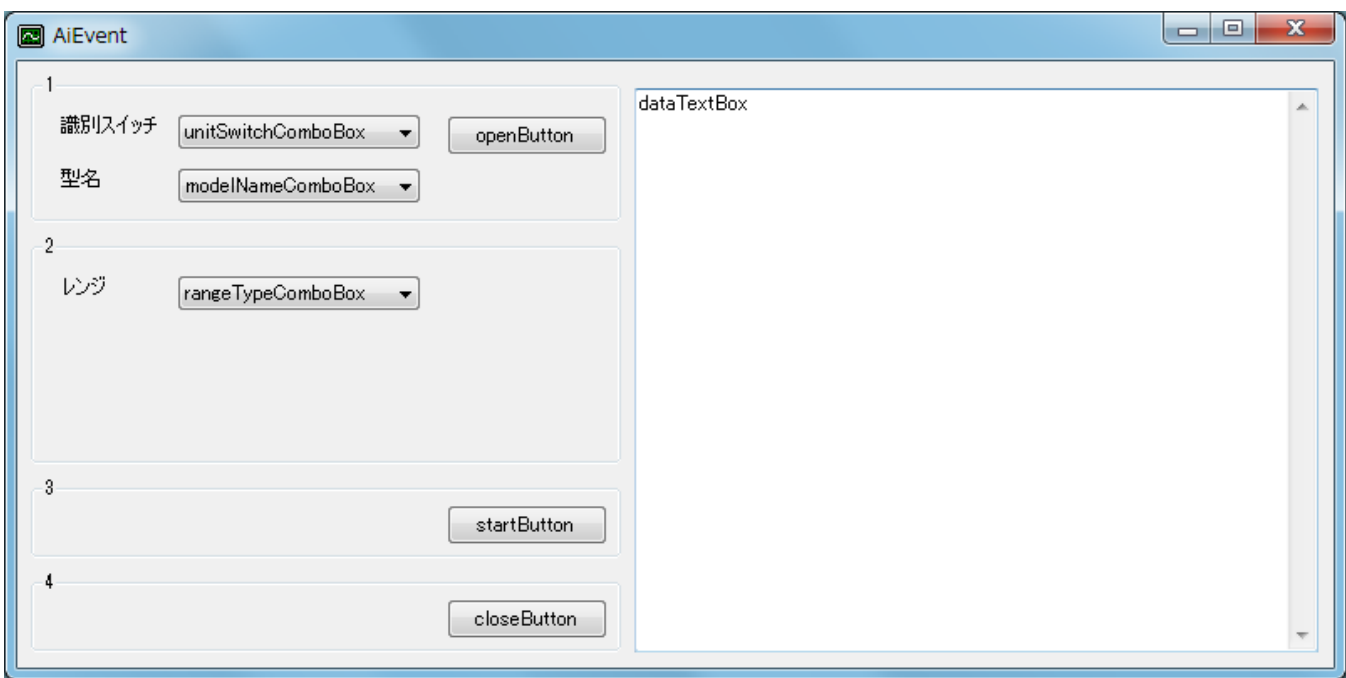

## 変数

```
Dim id As Short
Dim result As Integer
```

```
Private Sub ResultShow(ByVal title As String, ByVal resultCode As Integer)
   Dim resultString As New StringBuilder(256)
   YdxCnvResultToString(resultCode, resultString)
   Select Case resultCode
       Case 0, Ydx.YDX_RESULT_DI_EXCEED_DATA_NUM, Ydx.YDX_RESULT_DI_EXCEED_BUF_SIZ
           MessageBox.Show(resultString.ToString(), title, MessageBoxButtons.OK,
MessageBoxIcon.Asterisk)
       Case Else
           MessageBox.Show(resultString.ToString(), title, MessageBoxButtons.OK,
MessageBoxIcon.Hand)
   End Select
End Sub
```

```
フォームロード
```

```
Private Sub Form1_Load(ByVal sender As System.Object, ByVal e As System.EventArgs) Handles
MyBase.Load
    ' ユニット識別スイッチ
   unitSwitchComboBox.ResetText()
   unitSwitchComboBox.Items.AddRange(New String() { "0", "1", "2", "3", "4", "5", "6", "7",
"8", "9", "A", "B", "C", "D", "E", "F" })
   unitSwitchComboBox.SelectedIndex = 0' 型名
   modelNameComboBox.ResetText()
   modelNameComboBox.Items.AddRange(New String() { "AIO-64/4/1B-USC", "AIO-60/4/1B-USC" })
   modelNameComboBox.SelectedIndex = 0
    ' レンジ
   rangeTypeComboBox.ResetText()
   rangeTypeComboBox.Items.AddRange(New String() { "-10 \sim +10V", "-5 \sim +5V" })
End Sub
```
### オープン

```
Private Sub openButton_Click(ByVal sender As System.Object, ByVal e As System.EventArgs)
Handles openButton.Click
    result = YdxOpen(unitSwitchComboBox.SelectedIndex, modelNameComboBox.Text, 0, id)
    If result <> 0 Then
       ResultShow("YdxOpen", result)
   Else
        unitSwitchComboBox.Enabled = False
        modelNameComboBox.Enabled = False
        RemoveHandler rangeTypeComboBox.SelectedIndexChanged, AddressOf
rangeTypeComboBox_SelectedIndexChange
        rangeTypeComboBox.SelectedIndex = 0
        AddHandler rangeTypeComboBox.SelectedIndexChanged, AddressOf
rangeTypeComboBox_SelectedIndexChange
        ResultShow("オープン", result)
    End If
End Sub
```
### レンジ切り替え

```
Private Sub rangeTypeComboBox_SelectedIndexChange(ByVal sender As System.Object, ByVal e As
System.EventArgs) Handles rangeTypeComboBox.SelectedIndexChanged
   result = YdxAiSetRange(id, rangeTypeComboBox.SelectedIndex)
   If result <> 0 Then
        ResultShow("YdxAiSetRange", result)
    End If
End Sub
```
#### 入力開始

```
Private Sub startButton_Click(ByVal sender As System.Object, ByVal e As System.EventArgs)
Handles startButton.Click
   dataTextBox.ResetText()
   Application.DoEvents()
    ' データバッファの設定
   result = YdxAiSetBuffer(id, 0) ' FIFOバッファ
   If result \leq 8 Then
```

```
ResultShow("YdxAiSetBuffer", result)
   Exit Sub
End If
' チャネルの設定
Const CHANNEL_NUM As Integer = 6 ' 6チャネルを有効にする
For channel As Integer = 0 To CHANNEL_NUM - 1
   result = YdxAisetChannel(id, channel, 1)If result <> 0 Then
       ResultShow("YdxAiSetChannel", result)
       Exit Sub
   End If
Next
' サンプリングクロックの設定
result = YdxAiSetClock(id, 0) ' 内部クロック
If result <> 0 Then
   ResultShow("YdxAiSetClock", result)
   Exit Sub
End If
' 内部クロック周期の設定
result = YdxAiSetClockInternal(id, 1000) ' 1000μsec
If result <> 0 Then
   ResultShow("YdxAiSetClockInternal", result)
   Exit Sub
End If
' サンプリング開始条件の設定
result = YdxAiSetStartCondition(id, 0, 0) 'ソフトウェア
If result \leq 0 Then
   ResultShow("YdxAiSetStartCondition", result)
   Exit Sub
End If
' サンプリング停止条件の設定
result = YdxAiSetStopCondition(id, 0, 0) 'サンプル数
If result <> 0 Then
   ResultShow("YdxAiSetStopCondition", result)
   Exit Sub
End If
' サンプリング停止条件(サンプル数)の設定
Const SAMPLE_NUM As Integer = 1000 ' 1000個
result = YdxAiSetStopSampleNum(id, SAMPLE_NUM)
If result \leq 0 Then
   ResultShow("YdxAiSetStopSampleNum", result)
   Exit Sub
End If
' データをクリア
result = YdxAiClearData(id)
If result <> 0 Then
   ResultShow("YdxAiClearData", result)
   Exit Sub
End If
' イベントオブジェクト作成
Dim hEvent As AutoResetEvent = New AutoResetEvent(False)
' イベントの設定
result = YdxAisetEvent(id)YDX_EVENT_COMMUNICATE_ERR Or _
   YDX_EVENT_HARDWARE_ERR Or _
```

```
YDX_EVENT_SAMPLE_CLOCK_ERR Or _
       YDX_EVENT_OVERRUN_ERR Or _
       YDX_EVENT_STOP, _
       hEvent.Handle)
   If result <> 0 Then
       ResultShow("YdxAiSetEvent", result)
       hEvent.Close()
       Exit Sub
   End If
    ' アナログ入力動作を開始
    result = YdxAis tart(id)If result <> 0 Then
       ResultShow("YdxAiStart", result)
       hEvent.Close()
       Exit Sub
   End If
    ' イベント発生待ち
   hEvent.WaitOne()
   hEvent.Close()
    ' ステータスの取得
   Dim factor, sampleCount, repeatCount As Integer
   result = YdxAiGetEventStatus(id, factor, sampleCount, repeatCount)
   If result \leq 0 Then
       ResultShow("YdxAiGetEventStatus", result)
       Exit Sub
   End If
   If (factor And YDX_STATUS_COMMUNICATE_ERR) <> 0 Then
       MessageBox.Show("通信エラーが発生しました", "", MessageBoxButtons.OK,
MessageBoxIcon.Hand)
      Exit Sub
   End If
   If (factor And YDX_STATUS_HARDWARE_ERR) <> 0 Then
       MessageBox.Show("ハードウェアエラーが発生しました", "", MessageBoxButtons.OK,
MessageBoxIcon.Hand)
       Exit Sub
   End If
   If (factor And YDX_STATUS_SAMPLE_CLOCK_ERR) <> 0 Then
       MessageBox.Show("サンプリングクロックエラーが発生しました", "", MessageBoxButtons.OK,
MessageBoxIcon.Hand)
      Exit Sub
   End If
   If (factor And YDX_STATUS_OVERRUN_ERR) <> 0 Then
       MessageBox.Show("オーバランエラーが発生しました", "", MessageBoxButtons.OK,
MessageBoxIcon.Hand)
      Exit Sub
   End If
    ' データの読み出し
   Dim data(sampleCount * CHANNEL_NUM) As Single ' データ個数は、サンプル数 * 有効チャネル数
   Dim sampleNum As Integer = sampleCount
   result = YdxAiGetDataVolt(id, sampleNum, data)
   If result <> 0 Then
       ResultShow("YdxAiGetDataVolt", result)
       If result <> YDX_RESULT_AI_EXCEED_DATA_NUM And result <>
YDX_RESULT_AI_EXCEED_BUF_SIZ_Then
          Exit Sub
      End If
```

```
End If
   Dim txt As String = " "
    For channel As Integer = 0 To CHANNEL_NUM - 1
       txt += " <br/> CH" + channel.ToString()Next
   txt += Environment.NewLine
   For sampleIndex As Integer = 0 To sampleNum - 1
        txt += (sampleIndex + 1). ToString(). PadLeft(5) + " : "
        For channel As Integer = 0 To CHANNEL_NUM - 1
            txt += data(sampleIndex * CHANNEL_NUM + channel).ToString("
0.000;-0.000").PadLeft(7) + "V "
       Next
       txt += Environment.NewLine
   Next
   dataTextBox.Text = txt
End Sub
```
### クローズ

```
Private Sub closeButton_Click(ByVal sender As System.Object, ByVal e As System.EventArgs)
Handles closeButton.Click
   unitSwitchComboBox.Enabled = True
   modelNameComboBox.Enabled = True
   result = YdxClose(id)
   If result <> 0 Then
       ResultShow("YdxClose", result)
   Else
       ResultShow("クローズ", result)
   End If
End Sub
```
### フォームクローズ

```
Private Sub Form1_Closing(ByVal sender As Object, ByVal e As
System.ComponentModel.CancelEventArgs) Handles MyBase.Closing
   result = YdxClose(id)
   If result <> 0 And result <> YDX_RESULT_NOT_OPEN Then
       ResultShow("YdxClose", result)
   End If
End Sub
```
# サンプルプログラム > アナログ入力 > AiEvent > Visual Basic 6.0

#### 開発環境の設定

- 1. Ydx.bas をプロジェクトフォルダにコピーします。
- 2. Ydx.bas をプロジェクトに追加します。

#### コントロール

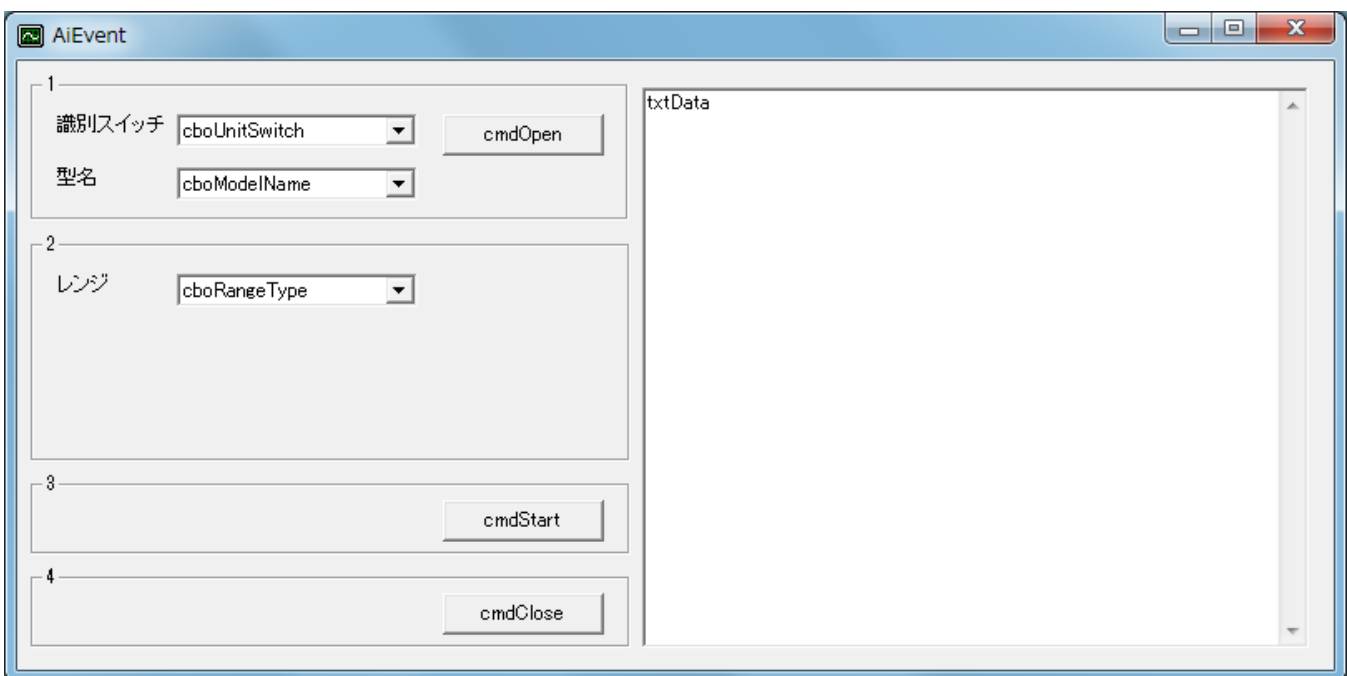

## 定義

Private Declare Function CloseHandle Lib "kernel32" (ByVal hObject As Long) As Long Private Declare Function CreateEvent Lib "kernel32" Alias "CreateEventA" (ByVal lpEventAttributes As Long, ByVal bManualReset As Long, ByVal bInitialState As Long, ByVal lpName As String) As Long Private Declare Function WaitForSingleObject Lib "kernel32" (ByVal hHandle As Long, ByVal dwMilliseconds As Long) As Long Private Const INFINITE = &HFFFF

#### 変数

Dim id As Long Dim result As Long

```
Private Sub ResultShow(ByVal title As String, ByVal resultCode As Long)
   Dim resultString As String
   Call YdxCnvResultToString(resultCode, resultString)
   Select Case resultCode
       Case 0, Ydx.YDX_RESULT_AI_EXCEED_DATA_NUM, Ydx.YDX_RESULT_AI_EXCEED_BUF_SIZ
```

```
MsgBox resultString, vbInformation, title
   Case Else
       MsgBox resultString, vbCritical, title
End Select
```
## フォームロード

```
Private Sub Form_Load()
    ' ユニット識別スイッチ
    cboUnitSwitch.AddItem "0"
    cboUnitSwitch.AddItem "1"
    cboUnitSwitch.AddItem "2"
    cboUnitSwitch.AddItem "3"
    cboUnitSwitch.AddItem "4"
    cboUnitSwitch.AddItem "5"
    cboUnitSwitch.AddItem "6"
    cboUnitSwitch.AddItem "7"
    cboUnitSwitch.AddItem "8"
    cboUnitSwitch.AddItem "9"
    cboUnitSwitch.AddItem "A"
    cboUnitSwitch.AddItem "B"
    cboUnitSwitch.AddItem "C"
    cboUnitSwitch.AddItem "D"
    cboUnitSwitch.AddItem "E"
    cboUnitSwitch.AddItem "F"
    cboUnitSwitch.ListIndex = 0' 型名
    cboModelName.AddItem "AIO-64/4/1B-USC"
    cboModelName.AddItem "AIO-60/4/1B-USC"
    cboModelName.ListIndex = <math>0</math>' レンジ
    cboRangeType.AddItem "-10 \sim +10V"
    cboRangeType.AddItem "-5 \sim +5V"
End Sub
```

```
オープン
```

```
Private Sub cmdOpen_Click()
    result = YdxOpen(cboUnitSwitch.ListIndex, cboModelName.Text, 0, id)
   If result \leq 0 Then
        Call ResultShow("YdxOpen", result)
   Else
        cboUnitSwitch.Enabled = False
        cboModelName.Enabled = False
        cboRangeType.ListIndex = 0Call ResultShow("オープン", result)
   End If
End Sub
```
### レンジ切り替え

```
Private Sub cboRangeType_Click()
    result = YdxAiSetRange(id, cboRangeType.ListIndex)
   If result <> 0 Then
       Call ResultShow("YdxAiSetRange", result)
```
# 入力開始

```
Private Sub cmdStart_Click()
   txtData.Text = ""
   DoEvents
    ' データバッファの設定
   result = YdxAiSetBuffer(id, 0) ' FIFOバッファ
   If result <> 0 Then
       Call ResultShow("YdxAiSetBuffer", result)
       Exit Sub
   End If
    ' チャネルの設定
   Const CHANNEL_NUM As Long = 6 ' 6チャネルを有効にする
   Dim channel As Long
   For channel = 0 To CHANNEL_NUM - 1
       result = YdxAisetChannel(id, channel, 1)If result <> 0 Then
          Call ResultShow("YdxAiSetChannel", result)
          Exit Sub
       End If
   Next
    ' サンプリングクロックの設定
   result = YdxAiSetClock(id, 0) ' 内部クロック
   If result <> 0 Then
       Call ResultShow("YdxAiSetClock", result)
       Exit Sub
   End If
    ' 内部クロック周期の設定
   result = YdxAiSetClockInternal(id, 1000) ' 1000μsec
   If result <> 0 Then
       Call ResultShow("YdxAiSetClockInternal", result)
       Exit Sub
   End If
    ' サンプリング開始条件の設定
   result = YdxAiSetStartCondition(id, 0, 0) 'ソフトウェア
   If result \leq 0 Then
       Call ResultShow("YdxAiSetStartCondition", result)
      Exit Sub
   End If
    ' サンプリング停止条件の設定
   result = YdxAiSetStopCondition(id, 0, 0) + サンプル数
   If result \leq 0 Then
       Call ResultShow("YdxAiSetStopCondition", result)
       Exit Sub
   End If
    ' サンプリング停止条件(サンプル数)の設定
   Const SAMPLE_NUM As Long = 1000 ' 1000個
   result = YdxAiSetStopSampleNum(id, SAMPLE_NUM)
   If result <> 0 Then
       Call ResultShow("YdxAiSetStopSampleNum", result)
       Exit Sub
   End If
```

```
' データをクリア
result = YdxAiClearData(id)
If result \leq 0 Then
   Call ResultShow("YdxAiClearData", result)
   Exit Sub
End If
' イベントオブジェクト作成
Dim hEvent As Long
hEvent = CreateEvent(0, True, False, 0)If hEvent = 0 Then
   MsgBox "イベントオブジェクトの作成に失敗しました", vbCritical
   Exit Sub
End If
' イベントの設定
result = YdxAisetEvent(id, \_YDX_EVENT_COMMUNICATE_ERR Or _
   YDX_EVENT_HARDWARE_ERR Or _
   YDX_EVENT_OVERRUN_ERR Or _
   YDX_EVENT_SAMPLE_CLOCK_ERR Or _
   YDX_EVENT_STOP, _
   hEvent)
If result \leq 0 Then
   Call ResultShow("YdxAiSetEvent", result)
   CloseHandle hEvent
   Exit Sub
End If
' アナログ入力動作を開始
result = YdxAis tart(id)If result <> 0 Then
   Call ResultShow("YdxAiStart", result)
   CloseHandle hEvent
   Exit Sub
End If
' イベント発生待ち
Call WaitForSingleObject(hEvent, INFINITE)
CloseHandle hEvent
' ステータスの取得
Dim factor, sampleCount, repeatCount As Long
result = YdxAiGetEventStatus(id, factor, sampleCount, repeatCount)
If result <> 0 Then
   Call ResultShow("YdxAiGetEventStatus", result)
   Exit Sub
End If
If (factor And YDX_STATUS_COMMUNICATE_ERR) <> 0 Then
   MsgBox "通信エラーが発生しました", vbCritical
   Exit Sub
End If
If (factor And YDX_STATUS_HARDWARE_ERR) <> 0 Then
   MsgBox "ハードウェアエラーが発生しました", vbCritical
   Exit Sub
End If
If (factor And YDX_STATUS_OVERRUN_ERR) <> 0 Then
    MsgBox "オーバランエラーが発生しました", vbCritical
   Exit Sub
End If
```

```
If (factor And YDX_STATUS_SAMPLE_CLOCK_ERR) <> 0 Then
       MsgBox "サンプリングクロックエラーが発生しました", vbCritical
       Exit Sub
   End If
    ' データの読み出し
   Dim data(SAMPLE_NUM * CHANNEL_NUM) As Single 'データ個数は、サンプル数 * 有効チャネル数
   Dim sampleNum As Long
   sampleNum = SAMPLE_NUM
   result = YdxAiGetDataVolt(id, sampleNum, data(0))
   If result \leq 0 Then
       Call ResultShow("YdxAiGetDataVolt", result)
       If result <> YDX_RESULT_AI_EXCEED_DATA_NUM And result <>
YDX_RESULT_AI_EXCEED_BUF_SIZ Then
           Exit Sub
       End If
   End If
    ' 表示
   Dim txt As String
   \text{txt} = " \qquad "For channel = 0 To CHANNEL_NUM - 1
      txt = txt + "  CH" + Format(charnel)Next
   txt = txt + vbCrLfDim sampleIndex As Long
   For sampleIndex = 0 To sampleNum - 1
       txt = txt + Right(" " + Str(sampleIndex + 1), 5) + " : "For channel = 0 To CHANNEL_NUM - 1
           txt = txt + Right(" " & Format(data(sampleIndex * CHANNEL_NUM + channel), "
0.000; -0.000"), 7) + "V"
       Next
       txt = txt + vbCrLfNext
   txtData.Text = txt
End Sub
```
### クローズ

```
Private Sub cmdClose_Click()
   cboUnitSwitch.Enabled = True
   cboModelName.Enabled = True
   result = YdxClose(id)
   If result <> 0 Then
       Call ResultShow("YdxClose", result)
   Else
       Call ResultShow("クローズ", result)
   End If
End Sub
```
## フォームアンロード

```
Private Sub Form_QueryUnload(Cancel As Integer, UnloadMode As Integer)
   result = YdxClose(id)
   If result <> 0 And result <> YDX_RESULT_NOT_OPEN Then
       Call ResultShow("YdxClose", result)
```
E n d I f E n d S u b

サンプルプログラム > アナログ入力 > AiEvent >  $C++/CLI$ 

#### 開発環境の設定

1. YdxCLI.h をプロジェクトフォルダにコピーします。 2. YdxCLI.h をプロジェクトに追加します。 3. ソースファイルに YdxCLI.h をインクルードします。 4. usingディレクティブを使ってYdxCLIを宣言します。

using namespace YdxCLI;

#### コントロール

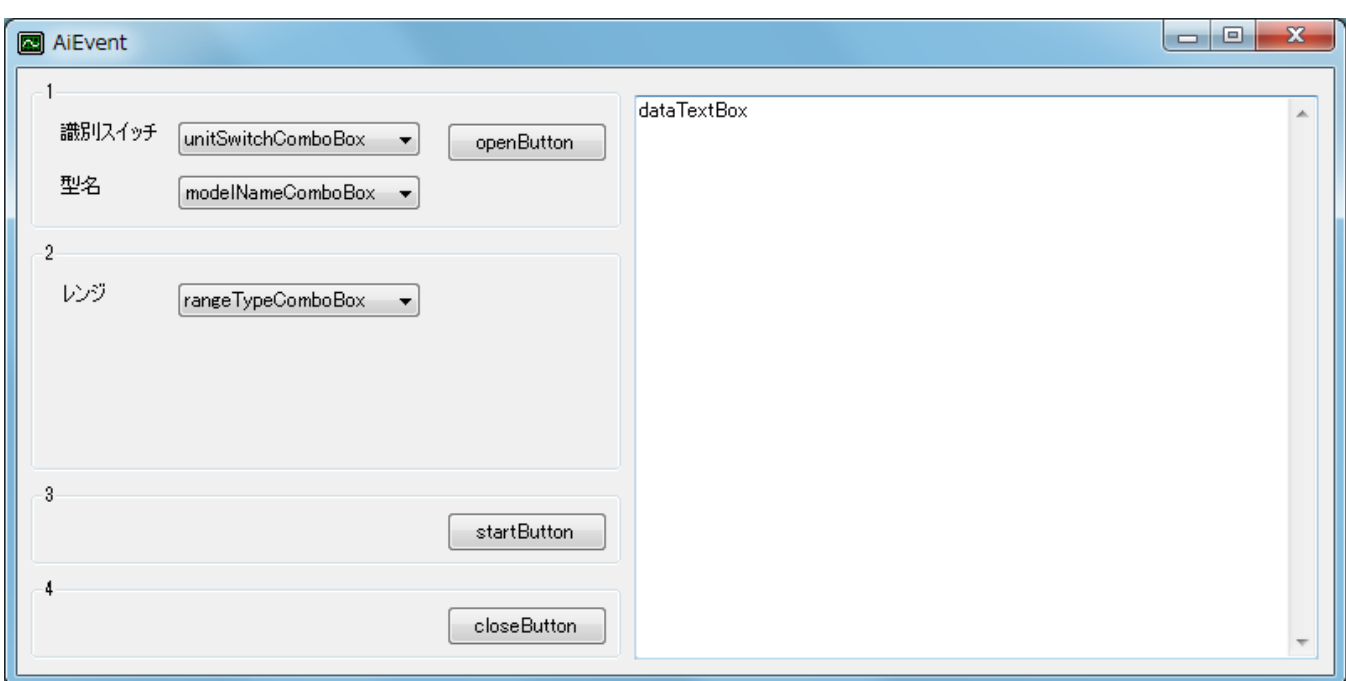

#### 変数

int id;

```
private: System::Void ResultShow(String^ title, int resultCode)
{
   StringBuilder ^resultString = gcnew StringBuilder(256);
   YdxCnvResultToString(resultCode, resultString);
   switch (resultCode)
   {
   case 0:
   case YDX_RESULT_AI_EXCEED_DATA_NUM:
   case YDX_RESULT_AI_EXCEED_BUF_SIZ:
       MessageBox::Show(resultString->ToString(), title, MessageBoxButtons::OK,
MessageBoxIcon::Asterisk);
      break;
```

```
default:
        MessageBox::Show(resultString->ToString(), title, MessageBoxButtons::OK,
MessageBoxIcon::Hand);
       break;
   }
}
```
# フォームロード

```
private: System::Void Form1_Load(System::Object^ sender, System::EventArgs^ e)
{
    // ユニット識別スイッチ
   unitSwitchComboBox->ResetText();
   unitSwitchComboBox->Items->AddRange(gcnew array<String^> { "0", "1", "2", "3", "4", "5",
"6", "7", "8", "9", "A", "B", "C", "D", "E", "F" });
   unitSwitchComboBox->SelectedIndex = 0;
    // 型名
   modelNameComboBox->ResetText();
   modelNameComboBox->Items->AddRange(gcnew array<String^> { "AIO-64/4/1B-USC", "AIO-
60/4/1B-USC" });
   modelNameComboBox->SelectedIndex = 0;
   // レンジ
   rangeTypeComboBox->ResetText();
   rangeTypeComboBox->Items->AddRange(gcnew array<String^> { "-10 ~ +10V", "-5 ~ +5V" });
}
```
### オープン

```
private: System::Void openButton_Click(System::Object^ sender, System::EventArgs^ e)
{
   int getId;
   int result = YdxOpen(unitSwitchComboBox->SelectedIndex, modelNameComboBox->Text, 0,
&getId);
   if (result != 0)
       ResultShow("YdxOpen", result);
    else {
        unitSwitchComboBox->Enabled = false;
        modelNameComboBox->Enabled = false;
        rangeTypeComboBox->SelectedIndexChanged -= gcnew EventHandler(this,
&Form1::rangeTypeComboBox_SelectedIndexChanged);
        rangeTypeComboBox->SelectedIndex = 0;
        rangeTypeComboBox->SelectedIndexChanged += gcnew
EventHandler(this,&Form1::rangeTypeComboBox_SelectedIndexChanged);
        ResultShow("オープン", result);
        id = getId;}
}
```
## レンジ切り替え

```
private: System::Void rangeTypeComboBox_SelectedIndexChanged(System::Object^ sender,
System::EventArgs^ e)
{
   int result = YdxAiSetRange(id, rangeTypeComboBox->SelectedIndex);
   if (result != 0)
```

```
入力開始
```
}

```
private: System::Void startButton_Click(System::Object^ sender, System::EventArgs^ e)
{
   dataTextBox->ResetText();
   Application::DoEvents();
   // データバッファの設定
   int result = YdxAiSetBuffer(id, 0); // FIFOバッファ
   if (result != 0)
   {
       ResultShow("YdxAiSetBuffer", result);
       return;
   }
   // チャネルの設定
   const int CHANNEL_NUM = 6; // 6チャネルを有効にする
   for (int channel = 0; channel < CHANNEL_NUM; channel++)
   {
       result = YdxAisetChannel(id, channel, 1);if (result != 0)
       {
           ResultShow("YdxAiSetChannel", result);
           return;
       }
   }
   // サンプリングクロックの設定
   result = YdxAiSetClock(id, 0); // 内部クロック
   if (result != 0)
   {
       ResultShow("YdxAiSetClock", result);
       return;
   }
   // 内部クロック周期の設定
   result = YdxAiSetClockInternal(id, 1000); // 1000μsec
   if (result != 0)
   {
       ResultShow("YdxAiSetClockInternal", result);
       return;
   }
   // サンプリング開始条件の設定
   result = YdxAiSetStartCondition(id, 0, 0); // ソフトウェア
   if (result != 0)
   {
       ResultShow("YdxAiSetStartCondition", result);
       return;
   }
   // サンプリング停止条件の設定
   result = YdxAiSetStopCondition(id, 0, 0); // サンプル数
   if (result != 0)
   {
       ResultShow("YdxAiSetStopCondition", result);
       return;
   }
```

```
// サンプリング停止条件 (サンプル数)の設定
   const int SAMPLE_NUM = 1000; // 1000個
   result = YdxAiSetStopSampleNum(id, SAMPLE_NUM);
   if (result != 0)
    {
       ResultShow("YdxAiSetStopSampleNum", result);
       return;
    }
   // データをクリア
   result = YdxAiClearData(id);
   if (result != 0)
    {
       ResultShow("YdxAiClearData", result);
       return;
    }
    // イベントオブジェクト作成
   AutoResetEvent<sup>^</sup> eventHandle = gcnew AutoResetEvent(false);
   // イベントの設定
   result = YdxAiSetEvent(id,
       YDX_EVENT_COMMUNICATE_ERR |
       YDX_EVENT_HARDWARE_ERR |
       YDX_EVENT_SAMPLE_CLOCK_ERR |
       YDX_EVENT_OVERRUN_ERR |
       YDX_EVENT_STOP,
       eventHandle->Handle);
    if (result != 0)
    {
       ResultShow("YdxAiSetEvent", result);
       eventHandle->Close();
       return;
    }
   // アナログ入力動作を開始
   result = YdxAisstart(id);if (result != 0)
    {
       ResultShow("YdxAiStart", result);
       eventHandle->Close();
       return;
    }
   // イベント発生待ち
   eventHandle->WaitOne();
   eventHandle->Close();
   // ステータスの取得
   int factor, sampleCount, repeatCount;
   result = YdxAiGetEventStatus(id, &factor, &sampleCount, &repeatCount);
   if (result != 0)
    {
       ResultShow("YdxAiGetEventStatus", result);
       return;
    }
   if ((factor & YDX_EVENT_COMMUNICATE_ERR) != 0)
    {
       MessageBox::Show("通信エラーが発生しました", "", MessageBoxButtons::OK,
MessageBoxIcon::Hand);
       return;
    }
```

```
if ((factor & YDX_EVENT_HARDWARE_ERR) != 0)
    {
       MessageBox::Show("ハードウェアエラーが発生しました", "", MessageBoxButtons::OK,
MessageBoxIcon::Hand);
       return;
   }
   if ((factor & YDX_EVENT_OVERRUN_ERR) != 0)
    {
       MessageBox::Show("オーバランエラーが発生しました", "", MessageBoxButtons::OK,
MessageBoxIcon::Hand);
       return;
    }
   if ((factor & YDX_EVENT_SAMPLE_CLOCK_ERR) != 0)
    {
       MessageBox::Show("サンプリングクロックエラーが発生しました", "", MessageBoxButtons::OK,
MessageBoxIcon::Hand);
      return;
   }
   // データの読み出し
   float data[SAMPLE_NUM * CHANNEL_NUM]; // データ個数は、サンプル数 * 有効チャネル数
   int sampleNum = SAMPLE_NUM;
   result = YdxAiGetDataVolt(id, &sampleNum, data);
   if (result != 0)
    {
       ResultShow("YdxAiGetDataVolt", result);
       if ((result != YDX_RESULT_AI_EXCEED_DATA_NUM) && (result !=
YDX_RESULT_AI_EXCEED_BUF_SIZ))
           return;
   }
   // 表示
   String^{\wedge} txt = " ";
   for (int channel = \theta; channel < CHANNEL_NUM; channel++)
    {
       txt += " CH" + channel.ToString();}
   txt += Environment::NewLine;
    for (int sampleIndex = \theta; sampleIndex < sampleNum; sampleIndex++)
    {
       txt += (sampleIndex + 1). ToString()->PadLeft(5) + " : ";
       for (int channel = 0; channel < CHANNEL_NUM; channel++)
        {
           txt += data[sampleIndex * CHANNEL_NUM + channel].ToString(" 0.000;-0.000")-
>PadLeft(7) + "V ";
        }
       txt += Environment::NewLine;
   }
   dataTextBox->Text = txt;
}
```
クローズ

```
private: System::Void closeButton_Click(System::Object^ sender, System::EventArgs^ e)
{
   unitSwitchComboBox->Enabled = true;
   modelNameComboBox->Enabled = true;
   int result = YdxClose(id);
```

```
if (result != 0)
       ResultShow("YdxClose", result);
   else
       ResultShow("クローズ", result);
}
```
# フォームクローズ

```
private: System::Void Form1_FormClosing(System::Object^ sender,
System::Windows::Forms::FormClosingEventArgs^ e)
{
   int result = YdxClose(id);if ((result != 0) && (result != YDX_RESULT_NOT_OPEN))
   {
       ResultShow("YdxClose", result);
   }
}
```
サンプルプログラム > アナログ入力 > AiFile

画面

[高機能アナログ入力](#page-2-0) のサンプルプログラムです。 アナログ入力を連続でおこない、ファイルに保存します。

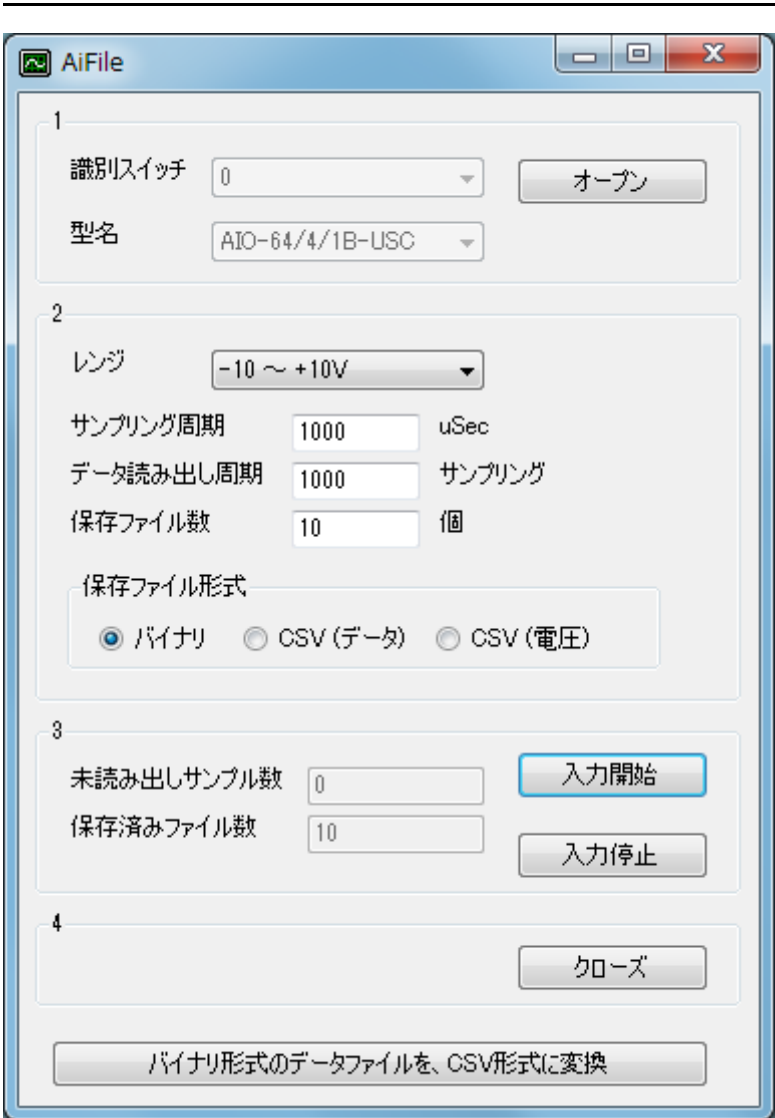

1. オープン

ユニットのオープンをします。

2. 設定

設定をします。

3. 入力開始/入力停止

入力の開始および停止をします。

- 「入力開始」ボタンがクリックされると、「データファイル保存先の確認」→「動作条件の設定」→ 「動作開始」→「状態監視」という手順が実行されます。
- データバッファに「データ読み出し周期」に設定されたサンプル数以上のデータが貯まると、読み出 しをおこないファイルに保存します。

ファイル数が「保存ファイル数」に達するか「入力停止」ボタンがクリックされるまで、上記動作を 繰り返します。

4. クローズ

ユニットのクローズをします。

オープンをした場合は、必ず実行する必要があります。

5. バイナリ形式のデータファイルを、CSV形式に変換

バイナリ形式で保存したデータファイルを、CSV形式に変換します。 ユニットの動作状態には関わりなく、いつでもおこなう事が可能です。 (オープン‧クローズどちらの状態でも構いません)

備考

サンプリング周期を短く設定した場合、処理(主にファイル保存)が間に合わなくなると、「未読み出しサン プル数」が「データ読み出し周期」に設定したサンプル数を超えて増えていきます。 データバッファが満杯になるとオーバランエラーが発生します。

データファイルのファイル名は、0からの連番です。

ファイル数が「保存ファイル数」に達するか「入力停止」されるまで保存を繰り返し ますので、ディスク容量が不足しないように注意してください。

保存形式は「バイナリ」が最も高速で、「CSV(データ)」「CSV(電圧)」の順に遅くなっていきます。 保存形式は「バイナリ」で高速におこない、停止後に「バイナリ形式のデータファイルを、CSV形式に変換」 ボタンをクリックする事で、CSVファイルに変換する事もできます。

#### サンプルソース

 $\bullet$  C#

[ソフトウェアパック](#page-557-0) に付属しているサンプルプログラムのソースファイルを参照してください。

# サンプルプログラム > アナログ入力 > AiChart

# [高機能アナログ入力](#page-2-0) のサンプルプログラムです。 アナログ入力を連続でおこない、波形をグラフ表示します。

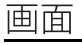

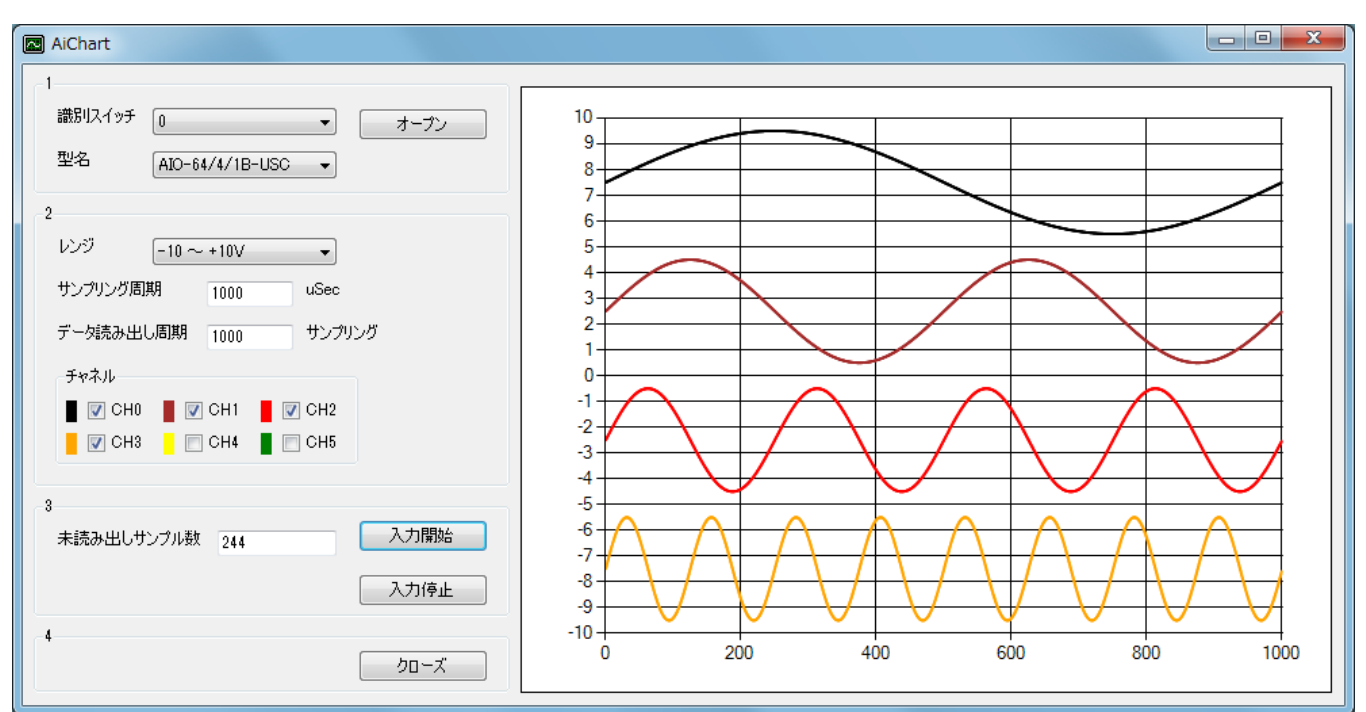

1. オープン

ユニットのオープンをします。

2. 設定

設定をします。

3. 入力開始/入力停止

入力の開始および停止をします。

- 「入力開始」ボタンがクリックされると、「動作条件の設定」→「動作開始」→「状態監視」という 手順が実行されます。
- データバッファに「データ読み出し周期」に設定されたサンプル数以上のデータが貯まると、読み出 しをおこない波形をグラフ表示します。
- 「入力停止」ボタンがクリックされるまで、上記動作を繰り返します。
- 4. クローズ

ユニットのクローズをします。

オープンをした場合は、必ず実行する必要があります。

備考

サンプリング周期を短く設定した場合、処理(主にグラフ描画)が間に合わなくなると、「未読み出しサンプ ル数」が「データ読み出し周期」に設定したサンプル数を超えて増えていきます。

データバッファが満杯になるとオーバランエラーが発生します。

# サンプルソース

 $\bullet$  C#

[ソフトウェアパック](#page-557-0) に付属しているサンプルプログラムのソースファイルを参照してください。

開発環境について

グラフ表示には「Chart Controls for Microsoft .NET Framework」を使用しています。

VisualStudio2008で使用する場合「Chart Controls for Microsoft .NET Framework」をインストールする必要 があります。

VisualStudio2010以降で使用する場合は、インストールは不要です。

# サンプルプログラム > アナログ出力 > AoOutputVolt > AoOutputVolt

[簡易アナログ出力](#page-14-0) のサンプルプログラムです。 アナログ出力を1回おこないます。

# 画面

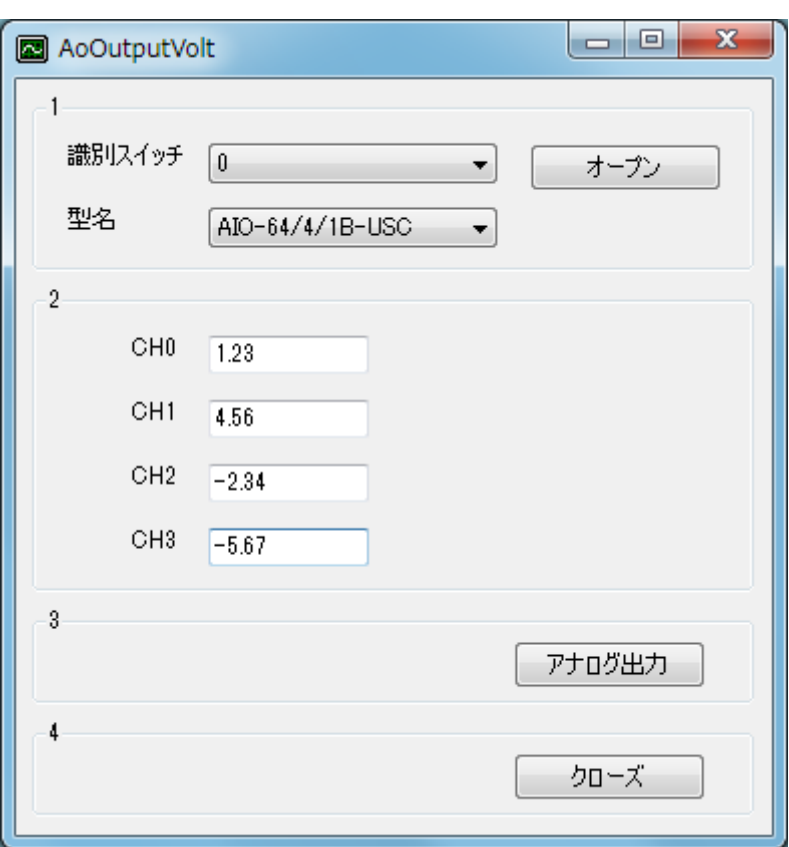

1. オープン

ユニットのオープンをします。

2. 設定

出力したい電圧を設定します。

3. アナログ出力

アナログ出力を1回おこないます。

- 4. クローズ
	- ユニットのクローズをします。

オープンをした場合は、必ず実行する必要があります。

# サンプルソース

- $\bullet$  [C#](#page-100-0)
- [Visual](#page-103-0) Basic .NET
- [Visual](#page-106-0) Basic 6.0
- $\bullet$  [C++/CLI](#page-109-0)

### <span id="page-100-0"></span>開発環境の設定

- 1. Ydx.cs をプロジェクトフォルダにコピーします。
- 2. Ydx.cs をプロジェクトに追加します。

3. ソースファイルにusing ディレクティブを使ってYdxCsを宣言します。

using YdxCs;

コントロール

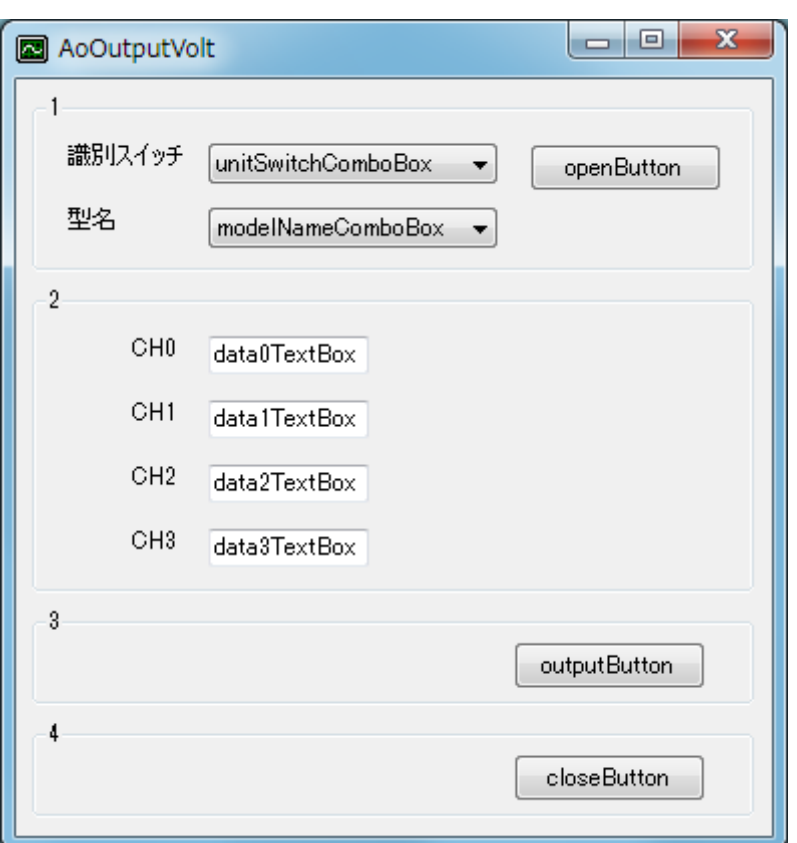

#### 変数

private int id;

```
private void ResultShow(string title, int resultCode)
{
   string resultString;
   Ydx.CnvResultToString(resultCode, out resultString);
   switch (resultCode)
    {
       case 0:
       case Ydx.YDX_RESULT_AI_EXCEED_DATA_NUM:
```

```
case Ydx.YDX_RESULT_AI_EXCEED_BUF_SIZ:
            MessageBox.Show(resultString, title, MessageBoxButtons.OK,
MessageBoxIcon.Asterisk);
           break;
       default:
           MessageBox.Show(resultString, title, MessageBoxButtons.OK, MessageBoxIcon.Hand);
           break;
  }
}
```
# フォームロード

```
private void Form1_Load(object sender, EventArgs e)
{
   // ユニット識別スイッチ
   unitSwitchComboBox.ResetText();
   unitSwitchComboBox.Items.AddRange(new string[] { "0", "1", "2", "3", "4", "5", "6", "7",
"8", "9", "A", "B", "C", "D", "E", "F" });
   unitSwitchComboBox.SelectedIndex = 0;
   // 型名
   modelNameComboBox.ResetText();
   modelNameComboBox.Items.AddRange(new string[] { "AIO-64/4/1B-USC", "AIO-04/4/1B-USC" });
   modelNameCombobox.SelectedIndex = 0;}
```
## オープン

```
private void openButton_Click(object sender, EventArgs e)
{
   int result = Ydx.Open(unitSwitchComboBox.SelectedIndex, modelNameComboBox.Text, 0, out
id);
   if (result != 0)
       ResultShow("YdxOpen", result);
   else
   {
       unitSwitchComboBox.Enabled = false;
       modelNameComboBox.Enabled = false;
       ResultShow("オープン", result);
   }
}
```
# アナログ出力

```
private void outputButton_Click(object sender, EventArgs e)
{
   const int CHANNEL_NUM = 4;
   float[] data = new float[CHANNEL_NUM];
   string dataText = "";
   for (int i = 0; i < CHANNEL_NUM; i++){
        switch (i)
        {
           case 0:
               dataText = data0TextBox.Text;
               break;
            case 1:
                dataText = data1TextBox.Text;
```

```
break;
            case 2:
                dataText = data2TextBox.Text;
                break;
            case 3:
                dataText = data3TextBox.Text;
                break;
        }
       double doubleData;
        if (!double.TryParse(dataText, System.Globalization.NumberStyles.Float, null, out
doubleData))
        {
            MessageBox.Show("CH" + i.ToString() + "のデータが不正です", "",
MessageBoxButtons.OK, MessageBoxIcon.Hand);
           return;
        }
        data[i] = (float)doubleData;}
   int result = Ydx.AoOutputVolt(id, \theta, CHANNEL_NUM, \theta, data);
   ResultShow("アナログ出力", result);
}
```
## クローズ

```
private void closeButton_Click(object sender, EventArgs e)
{
  unitSwitchComboBox.Enabled = true;
   modelNameComboBox.Enabled = true;
   int result = Ydx. Close(id);
   if (result != 0)
       ResultShow("YdxClose", result);
   else
       ResultShow("クローズ", result);
}
```
# フォームクローズ

```
private void Form1_Closing(object sender, System.ComponentModel.CancelEventArgs e)
{
   int result = Ydx.Close(id);
   if ((result != 0) & % (result != Ydx.YDX\_RESULT_NOT_OPEN)){
       ResultShow("YdxClose", result);
   }
}
```
# <span id="page-103-0"></span>サンプルプログラム > アナログ出力 > AoOutputVolt > Visual Basic (.NET2002以降)

### 開発環境の設定

- 1. Ydx.vb をプロジェクトフォルダにコピーします。
- 2. Ydx.vb をプロジェクトに追加します。
- コントロール

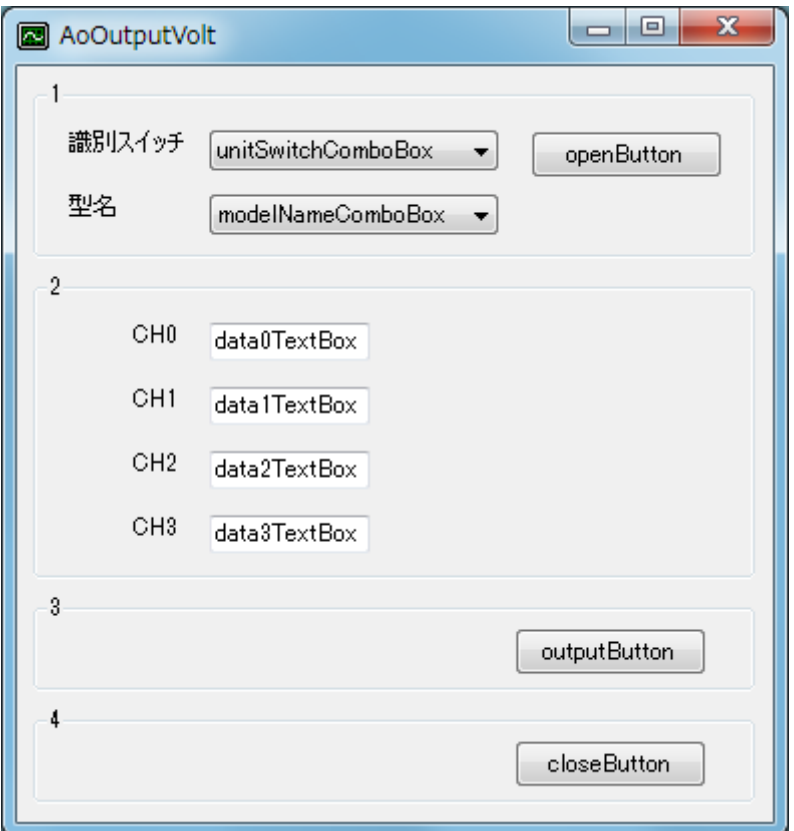

#### 変数

```
Dim id As Short
Dim result As Integer
```

```
Private Sub ResultShow(ByVal title As String, ByVal resultCode As Integer)
   Dim resultString As New StringBuilder(256)
   YdxCnvResultToString(resultCode, resultString)
   Select Case resultCode
       Case 0, Ydx.YDX_RESULT_DI_EXCEED_DATA_NUM, Ydx.YDX_RESULT_DI_EXCEED_BUF_SIZ
            MessageBox.Show(resultString.ToString(), title, MessageBoxButtons.OK,
MessageBoxIcon.Asterisk)
       Case Else
            MessageBox.Show(resultString.ToString(), title, MessageBoxButtons.OK,
MessageBoxIcon.Hand)
   End Select
End Sub
```
### フォームロード

```
Private Sub Form1_Load(ByVal sender As System.Object, ByVal e As System.EventArgs) Handles
MyBase.Load
    ' ユニット識別スイッチ
   unitSwitchComboBox.ResetText()
   unitSwitchComboBox.Items.AddRange(New String() { "0", "1", "2", "3", "4", "5", "6", "7",
"8", "9", "A", "B", "C", "D", "E", "F" })
   unitSwitchComboBox.SelectedIndex = 0' 型名
   modelNameComboBox.ResetText()
   modelNameComboBox.Items.AddRange(New String() { "AIO-64/4/1B-USC", "AIO-04/4/1B-USC" })
   modelNameCombofax.SelectedIndex = <math>0</math>End Sub
```
### オープン

```
Private Sub openButton_Click(ByVal sender As System.Object, ByVal e As System.EventArgs)
Handles openButton.Click
    result = YdxOpen(unitSwitchComboBox.SelectedIndex, modelNameComboBox.Text, 0, id)
    If result \leq 0 Then
        ResultShow("YdxOpen", result)
   Else
        unitSwitchComboBox.Enabled = False
        modelNameComboBox.Enabled = False
        ResultShow("オープン", result)
   End If
End Sub
```
## アナログ出力

```
Private Sub outputButton_Click(ByVal sender As System.Object, ByVal e As System.EventArgs)
Handles outputButton.Click
   Const CHANNEL_NUM As Integer = 4
   Dim data(CHANNEL_NUM) As Single
   Dim dataText As String = ""
   For i As Integer = 0 To CHANNEL_NUM - 1
       Select Case (i)
           Case 0
               dataText = data0TextBox.Text
           Case 1
                dataText = data1TextBox.Text
           Case 2
                dataText = data2TextBox.Text
            Case 3
                dataText = data3TextBox.Text
        End Select
       Dim doubleData As Double
       If Double.TryParse(dataText, Globalization.NumberStyles.Float, Nothing, doubleData)
= False Then
           MessageBox.Show("CH" + i.ToString() + "のデータが不正です", "",
MessageBoxButtons.OK, MessageBoxIcon.Hand)
           Exit Sub
       End If
```

```
data(i) = CType(doubleData, Single)Next
   result = YdxAoOutputVolt(id, 0, CHANNEL_NUM, 0, data)
   ResultShow("アナログ出力", result)
End Sub
```
### クローズ

```
Private Sub closeButton_Click(ByVal sender As System.Object, ByVal e As System.EventArgs)
Handles closeButton.Click
   unitSwitchComboBox.Enabled = True
   modelNameComboBox.Enabled = True
   result = YdxClose(id)
   If result <> 0 Then
       ResultShow("YdxClose", result)
   Else
       ResultShow("クローズ", result)
   End If
End Sub
```
フォームクローズ

```
Private Sub Form1_Closing(ByVal sender As Object, ByVal e As
System.ComponentModel.CancelEventArgs) Handles MyBase.Closing
   result = YdxClose(id)
   If result <> 0 And result <> YDX_RESULT_NOT_OPEN Then
       ResultShow("YdxClose", result)
   End If
End Sub
```
# <span id="page-106-0"></span>サンプルプログラム > アナログ出力 > AoOutputVolt > Visual Basic 6.0

### 開発環境の設定

1. Ydx.bas をプロジェクトフォルダにコピーします。

2. Ydx.bas をプロジェクトに追加します。

#### コントロール

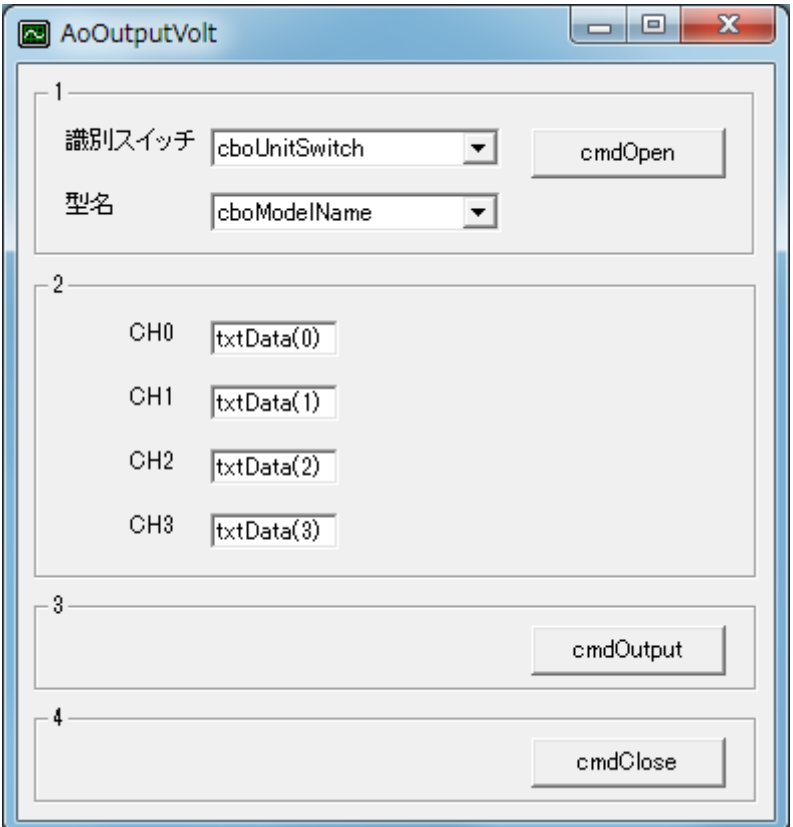

#### 変数

Dim id As Long Dim result As Long

```
Private Sub ResultShow(ByVal title As String, ByVal resultCode As Long)
   Dim resultString As String
   Call YdxCnvResultToString(resultCode, resultString)
   Select Case resultCode
       Case 0, Ydx.YDX_RESULT_AI_EXCEED_DATA_NUM, Ydx.YDX_RESULT_AI_EXCEED_BUF_SIZ
           MsgBox resultString, vbInformation, title
       Case Else
           MsgBox resultString, vbCritical, title
   End Select
End Sub
```

```
Private Sub Form_Load()
    ' ユニット識別スイッチ
    cboUnitSwitch.AddItem "0"
    cboUnitSwitch.AddItem "1"
    cboUnitSwitch.AddItem "2"
    cboUnitSwitch.AddItem "3"
    cboUnitSwitch.AddItem "4"
    cboUnitSwitch.AddItem "5"
    cboUnitSwitch.AddItem "6"
    cboUnitSwitch.AddItem "7"
    cboUnitSwitch.AddItem "8"
    cboUnitSwitch.AddItem "9"
    cboUnitSwitch.AddItem "A"
    cboUnitSwitch.AddItem "B"
    cboUnitSwitch.AddItem "C"
    cboUnitSwitch.AddItem "D"
    cboUnitSwitch.AddItem "E"
    cboUnitSwitch.AddItem "F"
    cbolnitswitch.ListIndex = <math>0</math>' 型名
    cboModelName.AddItem "AIO-64/4/1B-USC"
    cboModelName.AddItem "AIO-04/4/1B-USC"
    cboModelName.ListIndex = <math>0</math>End Sub
```

```
オープン
```

```
Private Sub cmdOpen_Click()
    result = YdxOpen(cboUnitSwitch.ListIndex, cboModelName.Text, 0, id)
    If result <> 0 Then
        Call ResultShow("YdxOpen", result)
   Else
        cboUnitSwitch.Enabled = False
        cboModelName.Enabled = False
        Call ResultShow("オープン", result)
   End If
End Sub
```
### アナログ出力

```
Private Sub cmdOutput_Click()
   Const CHANNEL_NUM As Long = 4
   Dim data(CHANNEL_NUM) As Single
   Dim i As Long
   For i = 0 To CHANNEL_NUM - 1
       data(i) = txtData(i).Text
   Next
   result = YdxAoOutputVolt(id, 0, CHANNEL_NUM, 0, data(0))Call ResultShow("アナログ出力", result)
End Sub
```

```
クローズ
```
```
Private Sub cmdClose_Click()
   cboUnitSwitch.Enabled = True
   cboModelName.Enabled = True
   result = YdxClose(id)
   If result <> 0 Then
       Call ResultShow("YdxClose", result)
   Else
       Call ResultShow("クローズ", result)
   End If
End Sub
```
フォームアンロード

```
Private Sub Form_QueryUnload(Cancel As Integer, UnloadMode As Integer)
   result = YdxClose(id)
   If result <> 0 And result <> YDX_RESULT_NOT_OPEN Then
       Call ResultShow("YdxClose", result)
   End If
End Sub
```
## 開発環境の設定

- 1. YdxCLI.h をプロジェクトフォルダにコピーします。
- 2. YdxCLI.h をプロジェクトに追加します。
- 3. ソースファイルに YdxCLI.h をインクルードします。

4. usingディレクティブを使ってYdxCLIを宣言します。

コントロール

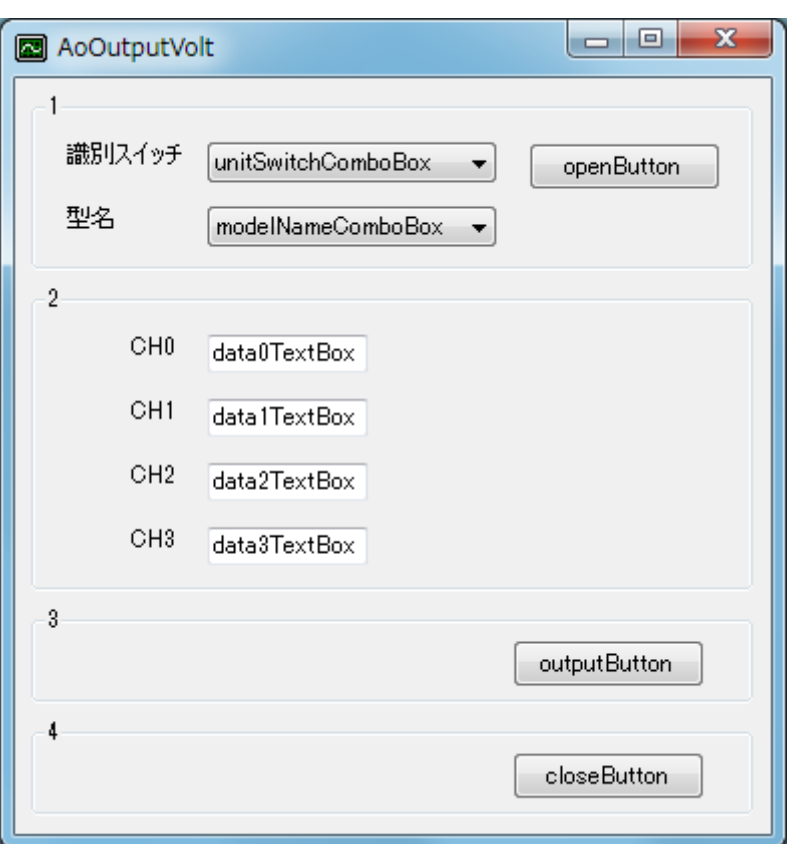

#### 変数

int id;

```
private: System::Void ResultShow(String^ title, int resultCode)
{
   StringBuilder ^resultString = gcnew StringBuilder(256);
   YdxCnvResultToString(resultCode, resultString);
   switch (resultCode)
    {
   case 0:
   case YDX_RESULT_AI_EXCEED_DATA_NUM:
   case YDX_RESULT_AI_EXCEED_BUF_SIZ:
```

```
MessageBox::Show(resultString->ToString(), title, MessageBoxButtons::OK,
MessageBoxIcon::Asterisk);
        break;
   default:
        MessageBox::Show(resultString->ToString(), title, MessageBoxButtons::OK,
MessageBoxIcon::Hand);
       break;
   }
}
```
# フォームロード

```
private: System::Void Form1_Load(System::Object^ sender, System::EventArgs^ e)
{
   // ユニット識別スイッチ
   unitSwitchComboBox->ResetText();
   unitSwitchComboBox->Items->AddRange(gcnew array<String^> { "0", "1", "2", "3", "4", "5",
"6", "7", "8", "9", "A", "B", "C", "D", "E", "F" });
   unitSwitchComboBox->SelectedIndex = 0;
   // 型名
   modelNameComboBox->ResetText();
   modelNameComboBox->Items->AddRange(gcnew array<String^> { "AIO-64/4/1B-USC", "AIO-
04/4/1B-USC" });
   modelNameCombobox->SelectedIndex = 0;}
```
# オープン

```
private: System::Void openButton_Click(System::Object^ sender, System::EventArgs^ e)
{
   int getId;
   int result = YdxOpen(unitSwitchComboBox->SelectedIndex, modelNameComboBox->Text, 0,
&getId);
   if (result != 0)
       ResultShow("YdxOpen", result);
   else {
       unitSwitchComboBox->Enabled = false;
        modelNameComboBox->Enabled = false;
       ResultShow("オープン", result);
       id = getId;}
}
```
# アナログ出力

```
private: System::Void outputButton_Click(System::Object^ sender, System::EventArgs^ e)
{
   const int CHANNEL_NUM = 4;
   float data[CHANNEL_NUM];
   String^ dataText = "";
   for (int i = 0; i < CHANNEL_NUM; i++){
        switch (i)
       {
        case \theta:
            dataText = data0TextBox->Text;
            break;
```

```
case 1:
           dataText = data1TextBox->Text;
           break;
       case 2:
           dataText = data2TextBox->Text;
           break;
       case 3:
           dataText = data3TextBox->Text;
           break;
       }
       if (!float::TryParse(dataText, data[i]))
       {
           MessageBox::Show("CH" + i.ToString() + "のデータが不正です", "",
MessageBoxButtons::OK, MessageBoxIcon::Hand);
           return;
       }
   }
   int result = YdxAoOutputVolt(id, 0, CHANNEL_NUM, 0, data);ResultShow("アナログ出力", result);
}
```

```
クローズ
```

```
private: System::Void closeButton_Click(System::Object^ sender, System::EventArgs^ e)
{
   unitSwitchComboBox->Enabled = true;
   modelNameComboBox->Enabled = true;
   int result = YdxClose(id);
   if (result != 0)
       ResultShow("YdxClose", result);
   else
       ResultShow("クローズ", result);
}
```
フォームクローズ

```
private: System::Void Form1_FormClosing(System::Object^ sender,
System::Windows::Forms::FormClosingEventArgs^ e)
{
   int result = YdxClose(id);if ((result != 0) && (result != YDX_RESULT_NOT_OPEN))
    {
       ResultShow("YdxClose", result);
    }
}
```
# サンプルプログラム > アナログ出力 > AoPolling > AoPolling

[高機能アナログ出力](#page-15-0) のサンプルプログラムです。 アナログ出力を1000回おこないます。 動作状態の監視をポーリングでおこなっています。

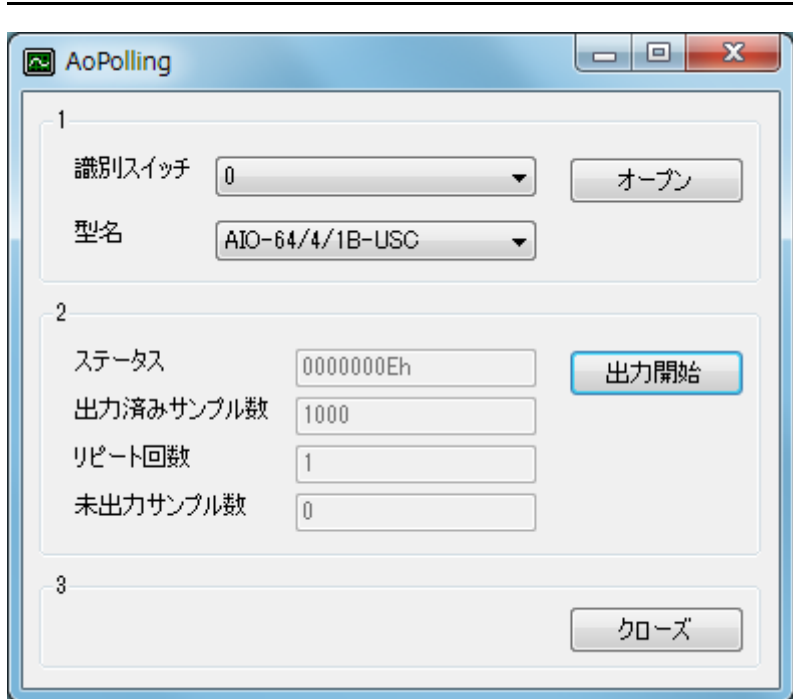

1. オープン

画面

ユニットのオープンをします。

2. 出力開始

出力を開始します。

「動作条件の設定」→「動作開始」→「ポーリングによる状態監視」という手順が実行されます。 全てのアナログ出力チャネルに、サンプリング周期 1msec‧1000サンプリングの正弦波を出力します。 出力波形は、1Hzの正弦波1周期‧振幅は±10Vです。

3. クローズ

ユニットのクローズをします。 オープンをした場合は、必ず実行する必要があります。

#### 備考

「出力開始」後は、動作が停止するまで、動作状態の読み出しを繰り返しおこない監視(ポーリング)してい ます。

その為、パソコンに負荷がかかります。

タイマ等を使用して動作状態の読み出し頻度を減らす事で、負荷を軽減できます。

また、ポーリングの代わりにイベントを使用して、パソコンにかかる負荷を大幅に軽減できます。

サンプルソース

- $\bullet$  [C#](#page-114-0)
- Visual Basic (.NET2002以降)
- [Visual](#page-123-0) Basic 6.0
- $\bullet$  [C++/CLI](#page-127-0)

## <span id="page-114-0"></span>開発環境の設定

- 1. Ydx.cs をプロジェクトフォルダにコピーします。
- 2. Ydx.cs をプロジェクトに追加します。

3. ソースファイルにusing ディレクティブを使ってYdxCsを宣言します。

using YdxCs;

コントロール

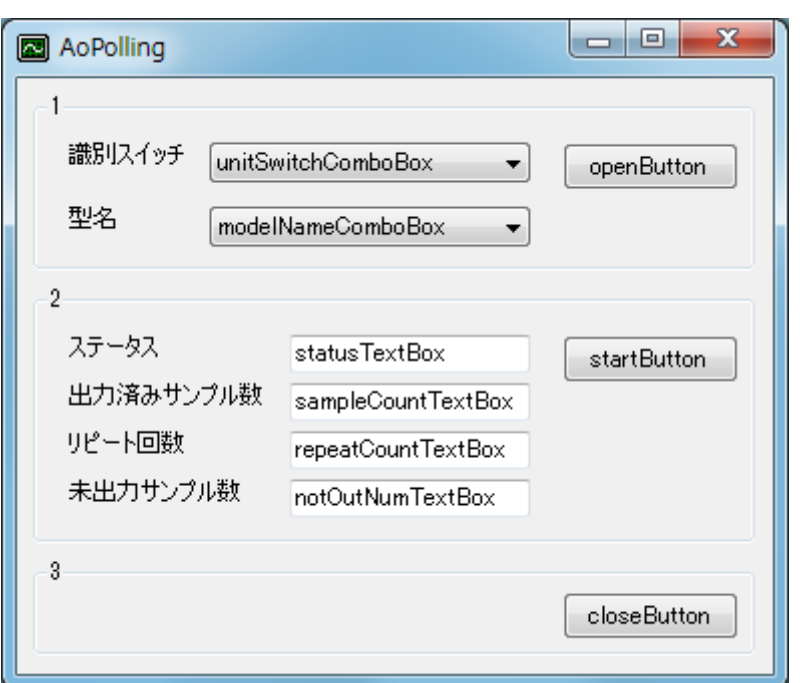

変数

private int id;

```
private void ResultShow(string title, int resultCode)
{
   string resultString;
   Ydx.CnvResultToString(resultCode, out resultString);
   switch (resultCode)
    {
       case 0:
       case Ydx.YDX_RESULT_AI_EXCEED_DATA_NUM:
       case Ydx.YDX_RESULT_AI_EXCEED_BUF_SIZ:
           MessageBox.Show(resultString, title, MessageBoxButtons.OK,
MessageBoxIcon.Asterisk);
           break;
       default:
```

```
MessageBox.Show(resultString, title, MessageBoxButtons.OK, MessageBoxIcon.Hand);
break;
```
# フォームロード

} }

```
private void Form1_Load(object sender, EventArgs e)
{
   // ユニット識別スイッチ
   unitSwitchComboBox.ResetText();
   unitSwitchComboBox.Items.AddRange(new string[] { "0", "1", "2", "3", "4", "5", "6", "7",
"8", "9", "A", "B", "C", "D", "E", "F" });
   unitSwitchComboBox.SelectedIndex = 0;
   // 型名
   modelNameComboBox.ResetText();
   modelNameComboBox.Items.AddRange(new string[] { "AIO-64/4/1B-USC", "AIO-04/4/1B-USC" });
   modelNameComboBox.SelectedIndex = 0:
}
```

```
オープン
```

```
private void openButton_Click(object sender, EventArgs e)
{
   int result = Ydx.Open(unitSwitchComboBox.SelectedIndex, modelNameComboBox.Text, 0, out
id);
   if (result != 0)
       ResultShow("YdxOpen", result);
   else
   {
       unitSwitchComboBox.Enabled = false;
       modelNameComboBox.Enabled = false;
       ResultShow("オープン", result);
   }
}
```
# アナログ出力

```
private void startButton_Click(object sender, EventArgs e)
{
   int result;
   // データバッファの設定
   result = Ydx.AoSetBuffer(id, 0); // FIFOバッファ
   if (result != 0)
   {
       ResultShow("YdxAoSetBuffer", result);
       return;
   }
   // チャネルの設定
   const int CHANNEL_NUM = 4; // 4チャネルを有効にする
   for (int channel = 0; channel < CHANNEL_NUM; channel++)
   {
       result = Ydx.AoSetChannel(id, channel, 1);
       if (result != 0)
       {
```

```
ResultShow("YdxAoSetChannel", result);
           return;
      }
    }
   // サンプリングクロックの設定
   result = Ydx.AoSetClock(id, 0); // 内部クロック
   if (result != 0)
    {
       ResultShow("YdxAoSetClock", result);
       return;
    }
   // 内部クロック周期の設定
   result = Ydx.AoSetClockInternal(id, 1000); // 1000μsec
   if (result != 0)
   {
       ResultShow("YdxAoSetClockInternal", result);
       return;
    }
    // データの設定
   const int SAMPLE_NUM = 1000; // サンプル数
   float[] data = new float[SAMPLE_NUM * CHANNEL_NUM]; // データ個数は、サンプル数 * 有効チャネ
ル数
   for (int i = 0; i < SAMPLE_NUM; i++){
       float waveData = (float)(10 * \text{Math}.\text{Sin}(2 * \text{Math}.\text{PI} * i / \text{SAMPLE}.\text{NUM})); // 正弦波
       for (int channel = \theta; channel < CHANNEL_NUM; channel++)
       {
           data[i * CHANNEL_NUM + channel] = waveData;
       }
    }
   result = Ydx.AoSetDataVolt(id, SAMPLE_NUM, data);
   if (result != 0)
    {
       ResultShow("YdxAoSetDataVolt", result);
       return;
    }
   // サンプリング開始条件の設定
   result = Ydx.AoSetStartCondition(id, 0, 0); // ソフトウェア
   if (result != 0)
    {
       ResultShow("YdxAoSetStartCondition", result);
       return;
    }
   // サンプリング停止条件の設定
   result = Ydx.AoSetStopCondition(id, 0, 0); // データ終了
   if (result != 0)
    {
       ResultShow("YdxAoSetStopCondition", result);
       return;
    }
   // アナログ出力動作を開始
   result = Ydx.Aoftart(id);if (result != 0)
    {
       ResultShow("YdxAoStart", result);
       return;
```
}

```
// 動作終了待ち
   int status, sampleCount, repeatCount, notOutNum;
    //動作中ステータスがOFFになるまでポーリング
   do
    {
       Application.DoEvents();
       //ステータスの取得
       result = Ydx.AoGetStatus(id, out status, out sampleCount, out repeatCount, out
notOutNum);
       if (result != 0)
       {
           ResultShow("YdxAoGetStatus", result);
           return;
       }
       statusTextBox.Text = status.ToString("X").PadLeft(8,'0') + "h";
       sampleCountTextBox.Text = sampleCount.ToString();
       repeatCountTextBox.Text = repeatCount.ToString();
       notOutNumTextBox.Text = notOutNum.ToString();
       if ((status & Ydx.YDX_STATUS_COMMUNICATE_ERR) != 0){
           MessageBox.Show("通信エラーが発生しました", "", MessageBoxButtons.OK,
MessageBoxIcon.Hand);
           return;
       }
       if ((status & Ydx.YDX_STATUS_HARDWARE_ERR) != \theta)
       {
           MessageBox.Show("ハードウェアエラーが発生しました", "", MessageBoxButtons.OK,
MessageBoxIcon.Hand);
           return;
       }
       if ((status & Ydx.YDX_STATUS_SAMPLE_CLOCK_ERR) != 0)
        {
           MessageBox.Show("サンプリングクロックエラーが発生しました", "", MessageBoxButtons.OK,
MessageBoxIcon.Hand);
           return;
       }
   } while ((status & Ydx.YDX_STATUS_BUSY) != 0);
   ResultShow("アナログ出力", 0);
}
```
# クローズ

```
private void closeButton_Click(object sender, EventArgs e)
{
  unitSwitchComboBox.Enabled = true;
   modelNameComboBox.Enabled = true;
   int result = Ydx.Close(id);
   if (result != 0)
       ResultShow("YdxClose", result);
   else
       ResultShow("クローズ", result);
}
```

```
private void Form1_Closing(object sender, System.ComponentModel.CancelEventArgs e)
{
   int result = Ydx.Close(id);
   if ((result != 0) && (result != Ydx.YDX_RESULT_NOT_OPEN))
   {
       ResultShow("YdxClose", result);
   }
}
```
# <span id="page-119-0"></span>サンプルプログラム > アナログ出力 > AoPolling > Visual Basic (.NET2002以降)

### 開発環境の設定

1. Ydx.vb をプロジェクトフォルダにコピーします。

2. Ydx.vb をプロジェクトに追加します。

コントロール

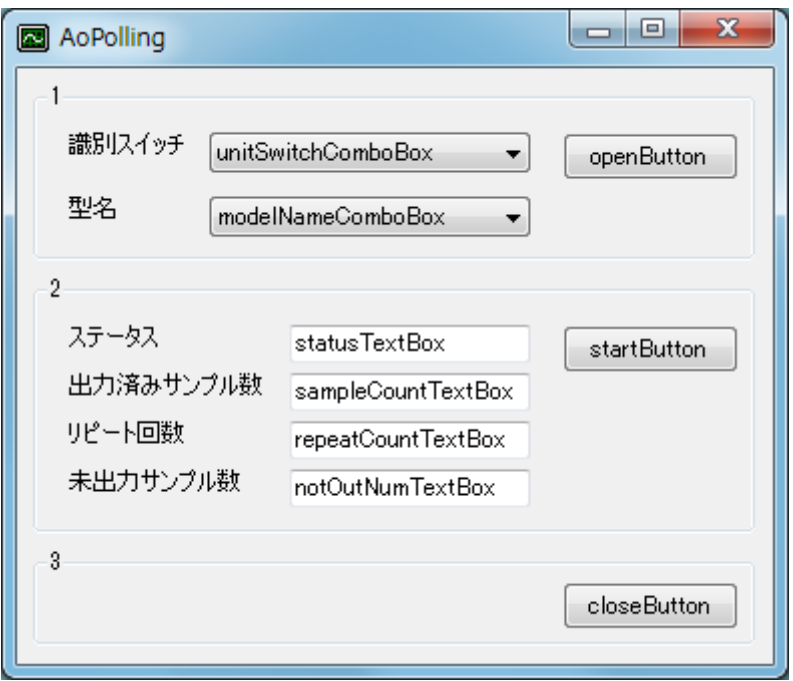

# 変数

Dim id As Short Dim result As Integer

```
Private Sub ResultShow(ByVal title As String, ByVal resultCode As Integer)
   Dim resultString As New StringBuilder(256)
   YdxCnvResultToString(resultCode, resultString)
   Select Case resultCode
       Case 0, Ydx.YDX_RESULT_DI_EXCEED_DATA_NUM, Ydx.YDX_RESULT_DI_EXCEED_BUF_SIZ
            MessageBox.Show(resultString.ToString(), title, MessageBoxButtons.OK,
MessageBoxIcon.Asterisk)
       Case Else
           MessageBox.Show(resultString.ToString(), title, MessageBoxButtons.OK,
MessageBoxIcon.Hand)
   End Select
End Sub
```

```
フォームロード
```

```
Private Sub Form1_Load(ByVal sender As System.Object, ByVal e As System.EventArgs) Handles
MyBase.Load
    ' ユニット識別スイッチ
   unitSwitchComboBox.ResetText()
   unitSwitchComboBox.Items.AddRange(New String() { "0", "1", "2", "3", "4", "5", "6", "7",
"8", "9", "A", "B", "C", "D", "E", "F" })
   unitSwitchComboBox.SelectedIndex = 0' 型名
   modelNameComboBox.ResetText()
   modelNameComboBox.Items.AddRange(New String() { "AIO-64/4/1B-USC", "AIO-04/4/1B-USC" })
   modelNameComboBox.SelectedIndex = 0
End Sub
```

```
オープン
```

```
Private Sub openButton_Click(ByVal sender As System.Object, ByVal e As System.EventArgs)
Handles openButton.Click
   result = YdxOpen(unitSwitchComboBox.SelectedIndex, modelNameComboBox.Text, 0, id)
   If result <> 0 Then
       ResultShow("YdxOpen", result)
   Else
       unitSwitchComboBox.Enabled = False
        modelNameComboBox.Enabled = False
       ResultShow("オープン", result)
   End If
End Sub
```

```
Private Sub startButton_Click(ByVal sender As System.Object, ByVal e As System.EventArgs)
Handles startButton.Click
    ' データバッファの設定
   result = YdxAoSetBuffer(id, 0) ' FIFOバッファ
   If result \leq 0 Then
       ResultShow("YdxAoSetBuffer", result)
       Exit Sub
   End If
    ' チャネルの設定
   Const CHANNEL_NUM As Integer = 4 ' 4チャネルを有効にする
   For channel As Integer = \theta To CHANNEL NUM - 1
       result = YdxAoSetChannel(id, channel, 1)If result \leq 0 Then
           ResultShow("YdxAoSetChannel", result)
           Exit Sub
       End If
   Next
    ' サンプリングクロックの設定
   result = YdxAoSetClock(id, 0) '内部クロック
    If result \leq 0 Then
       ResultShow("YdxAoSetClock", result)
       Exit Sub
   End If
    ' 内部クロック周期の設定
    result = YdxAoSetClockInternal(id, 1000) ' 1000μsec
    If result \leq 0 Then
```

```
ResultShow("YdxAoSetClockInternal", result)
       Exit Sub
   End If
    ' データの設定
   Const SAMPLE_NUM As Integer = 1000 ' サンプル数
   Dim data(SAMPLE_NUM * CHANNEL_NUM) As Single 'データ個数は、サンプル数 * 有効チャネル数
   For i As Integer = 0 To SAMPLE_NUM - 1
       Dim waveData As Single = CType(10 * Math.Sin(2 * Math.PI * i / SAMPLE_NUM), Single)' 正弦波
       For channel As Integer = 0 To CHANNEL_NUM - 1
           data(i * CHANNEL NUM + channel) = waveDataNext
   Next
   result = YdxAoSetDataVolt(id, SAMPLE_NUM, data)
   If result <> 0 Then
       ResultShow("YdxAoSetDataVolt", result)
       Exit Sub
   End If
    ' サンプリング開始条件の設定
   result = YdxAoSetStartCondition(id, 0, 0) 'ソフトウェア
   If result <> 0 Then
       ResultShow("YdxAoSetStartCondition", result)
       Exit Sub
   End If
    ' サンプリング停止条件の設定
   result = YdxAoSetStopCondition(id, 0, 0) 'データ終了
   If result <> 0 Then
       ResultShow("YdxAoSetStopCondition", result)
       Exit Sub
   End If
    ' アナログ出力動作を開始
   result = YdxAoStart(id)If result <> 0 Then
       ResultShow("YdxAoStart", result)
       Exit Sub
   End If
    ' 動作終了待ち
   Dim status, sampleCount, repeatCount, notOutNum As Integer
   '動作中ステータスがOFFになるまでポーリング
   Do
       Application.DoEvents()
       'ステータスの取得
       result = YdxAoGetStatus(id, status, sampleCount, repeatCount, notOutNum)
       If result \leq 0 Then
           ResultShow("YdxAoGetStatus", result)
           Exit Sub
       End If
       statusTextBox.Text = status.ToString("X").PadLeft(8, "0"c) + "h"
       sampleCountTextBox.Text = sampleCount.ToString()
       repeatCountTextBox.Text = repeatCount.ToString()
       notOutNumTextBox.Text = notOutNum.ToString()
       If (status And YDX_STATUS_COMMUNICATE_ERR) <> 0 Then
           MessageBox.Show("通信エラーが発生しました", "", MessageBoxButtons.OK,
MessageBoxIcon.Hand)
       Exit Sub
```

```
End If
       If (status And YDX_STATUS_HARDWARE_ERR) <> 0 Then
           MessageBox.Show("ハードウェアエラーが発生しました", "", MessageBoxButtons.OK,
MessageBoxIcon.Hand)
          Exit Sub
       End If
       If (status And YDX_STATUS_SAMPLE_CLOCK_ERR) <> 0 Then
           MessageBox.Show("サンプリングクロックエラーが発生しました", "", MessageBoxButtons.OK,
MessageBoxIcon.Hand)
           Exit Sub
       End If
   Loop While (status And YDX_STATUS_BUSY) <> 0
   ResultShow("アナログ出力", 0)
End Sub
```

```
クローズ
```

```
Private Sub closeButton_Click(ByVal sender As System.Object, ByVal e As System.EventArgs)
Handles closeButton.Click
   unitSwitchComboBox.Enabled = True
   modelNameComboBox.Enabled = True
   result = YdxClose(id)
   If result <> 0 Then
       ResultShow("YdxClose", result)
   Else
       ResultShow("クローズ", result)
   End If
End Sub
```
フォームクローズ

```
Private Sub Form1_Closing(ByVal sender As Object, ByVal e As
System.ComponentModel.CancelEventArgs) Handles MyBase.Closing
   result = YdxClose(id)
   If result <> 0 And result <> YDX_RESULT_NOT_OPEN Then
       ResultShow("YdxClose", result)
   End If
End Sub
```
# <span id="page-123-0"></span>サンプルプログラム > アナログ出力 > AoPolling > Visual Basic 6.0

### 開発環境の設定

1. Ydx.bas をプロジェクトフォルダにコピーします。

2. Ydx.bas をプロジェクトに追加します。

#### コントロール

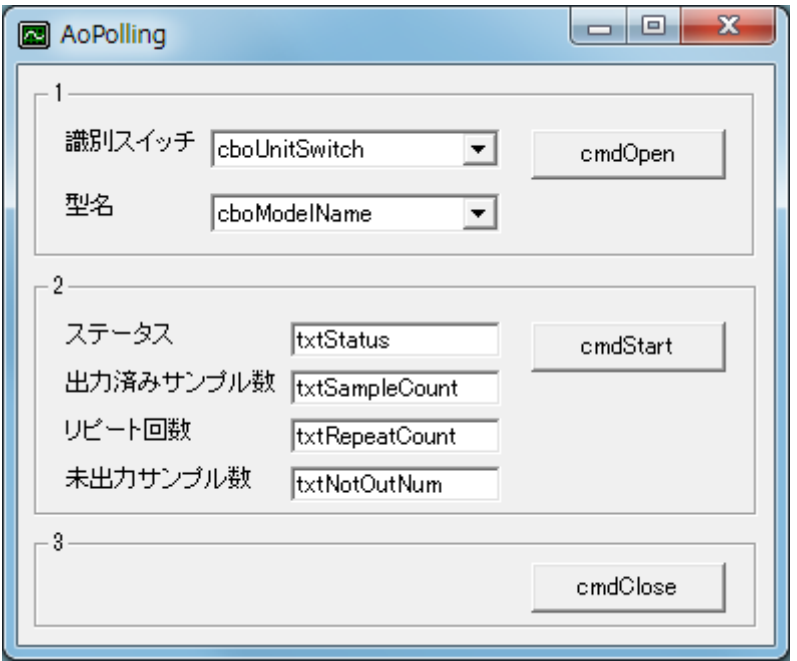

## 変数

Dim id As Long Dim result As Long

### 実行結果の表示

```
Private Sub ResultShow(ByVal title As String, ByVal resultCode As Long)
   Dim resultString As String
   Call YdxCnvResultToString(resultCode, resultString)
   Select Case resultCode
       Case 0, Ydx.YDX_RESULT_AI_EXCEED_DATA_NUM, Ydx.YDX_RESULT_AI_EXCEED_BUF_SIZ
           MsgBox resultString, vbInformation, title
       Case Else
            MsgBox resultString, vbCritical, title
   End Select
End Sub
```
## フォームロード

```
Private Sub Form_Load()
    ' ユニット識別スイッチ
   cboUnitSwitch.AddItem "0"
```

```
cboUnitSwitch.AddItem "1"
    cboUnitSwitch.AddItem "2"
    cboUnitSwitch.AddItem "3"
    cboUnitSwitch.AddItem "4"
    cboUnitSwitch.AddItem "5"
    cboUnitSwitch.AddItem "6"
    cboUnitSwitch.AddItem "7"
    cboUnitSwitch.AddItem "8"
    cboUnitSwitch.AddItem "9"
    cboUnitSwitch.AddItem "A"
    cboUnitSwitch.AddItem "B"
    cboUnitSwitch.AddItem "C"
    cboUnitSwitch.AddItem "D"
    cboUnitSwitch.AddItem "E"
    cboUnitSwitch.AddItem "F"
    cbolnitswitch.ListIndex = <math>0</math>' 型名
    cboModelName.AddItem "AIO-64/4/1B-USC"
    cboModelName.AddItem "AIO-04/4/1B-USC"
    cboModelName.ListIndex = \thetaEnd Sub
```
オープン

```
Private Sub cmdOpen_Click()
   result = YdxOpen(cboUnitSwitch.ListIndex, cboModelName.Text, 0, id)
   If result <> 0 Then
       Call ResultShow("YdxOpen", result)
   Else
       cboUnitSwitch.Enabled = False
       cboModelName.Enabled = False
       Call ResultShow("オープン", result)
   End If
End Sub
```

```
Private Sub cmdStart_Click()
   Dim result As Long
    ' データバッファの設定
   result = YdxAoSetBuffer(id, 0) 'FIFOバッファ
   If result \leq 0 Then
       Call ResultShow("YdxAoSetBuffer", result)
       Exit Sub
   End If
    ' チャネルの設定
   Const CHANNEL_NUM As Long = 4 ' 4チャネルを有効にする
   Dim channel As Long
   For channel = 0 To CHANNEL_NUM - 1
       result = YdxAoSetChannel(id, channel, 1)If result \leq 0 Then
           Call ResultShow("YdxAoSetChannel", result)
           Exit Sub
       End If
   Next
```

```
' サンプリングクロックの設定
```

```
result = YdxAoSetClock(id, 0) ' 内部クロック
If result \leq 0 Then
   Call ResultShow("YdxAoSetClock", result)
   Exit Sub
End If
' 内部クロック周期の設定
result = YdxAoSetClockInternal(id, 1000) ' 1000μsec
If result <> 0 Then
   Call ResultShow("YdxAoSetClockInternal", result)
   Exit Sub
End If
' データの設定
Const SAMPLE_NUM As Long = 1000 ' サンプル数
Dim data(SAMPLE_NUM * CHANNEL_NUM) As Single 'データ個数は、サンプル数 * 有効チャネル数
Dim i As Long
For i = 0 To SAMPLE_NUM - 1
   Dim waveData As Single
   waveData = 10 * Math.Sin(2 * 3.14159265358979 * i / SAMPLE_NUM) ' 正弦波
   For channel = 0 To CHANNEL_NUM - 1
       data(i * CHANNEL_NUM + channel) = waveDataNext
Next
result = YdxAoSetDataVolt(id, SAMPLE_NUM, data(0))If result <> 0 Then
   Call ResultShow("YdxAoSetDataVolt", result)
   Exit Sub
End If
' サンプリング開始条件の設定
result = YdxAoSetStartCondition(id, 0, 0) 'ソフトウェア
If result <> 0 Then
   Call ResultShow("YdxAoSetStartCondition", result)
   Exit Sub
End If
' サンプリング停止条件の設定
result = YdxAoSetStopCondition(id, 0, 0) 'データ終了
If result \leq 0 Then
   Call ResultShow("YdxAoSetStopCondition", result)
   Exit Sub
End If
' アナログ出力動作を開始
result = YdxAoStart(id)
If result <> 0 Then
   Call ResultShow("YdxAoStart", result)
   Exit Sub
End If
' 動作終了待ち
Dim status, sampleCount, repeatCount, notOutNum As Long
'動作中ステータスがOFFになるまでポーリング
Do
   DoEvents
   'ステータスの取得
   result = YdxAoGetStatus(id, status, sampleCount, repeatCount, notOutNum)
   If result <> 0 Then
       Call ResultShow("YdxAoGetStatus", result)
       Exit Sub
   End If
```

```
txtStatus.Text = Right("0000000" & Hex(status), 8) % "h"txtSampleCount.Text = Format(sampleCount)
       txtRepeatCount.Text = Format(repeatCount)
       txtNotOutNum.Text = Format(notOutNum)
       If (status And YDX_STATUS_COMMUNICATE_ERR) <> 0 Then
           MsgBox "通信エラーが発生しました", vbCritical
           Exit Sub
       End If
       If (status And YDX STATUS HARDWARE ERR) <> 0 Then
           MsgBox "ハードウェアエラーが発生しました", vbCritical
           Exit Sub
       End If
       If (status And YDX_STATUS_SAMPLE_CLOCK_ERR) <> 0 Then
           MsgBox "サンプリングクロックエラーが発生しました", vbCritical
           Exit Sub
       End If
   Loop While (status And YDX_STATUS_BUSY) <> 0
   Call ResultShow("アナログ出力", 0)
End Sub
```

```
クローズ
```

```
Private Sub cmdClose_Click()
   cboUnitSwitch.Enabled = True
   cboModelName.Enabled = True
   result = YdxClose(id)
   If result \leq 0 Then
       Call ResultShow("YdxClose", result)
   Else
       Call ResultShow("クローズ", result)
   End If
End Sub
```
# フォームアンロード

```
Private Sub Form_QueryUnload(Cancel As Integer, UnloadMode As Integer)
   result = YdxClose(id)
    If result <> 0 And result <> YDX_RESULT_NOT_OPEN Then
       Call ResultShow("YdxClose", result)
   End If
End Sub
```
<span id="page-127-0"></span>サンプルプログラム > アナログ出力 > AoPolling > C++/CLI

#### 開発環境の設定

1. YdxCLI.h をプロジェクトフォルダにコピーします。 2. YdxCLI.h をプロジェクトに追加します。 3. ソースファイルに YdxCLI.h をインクルードします。 4. usingディレクティブを使ってYdxCLIを宣言します。

using namespace YdxCLI;

#### コントロール

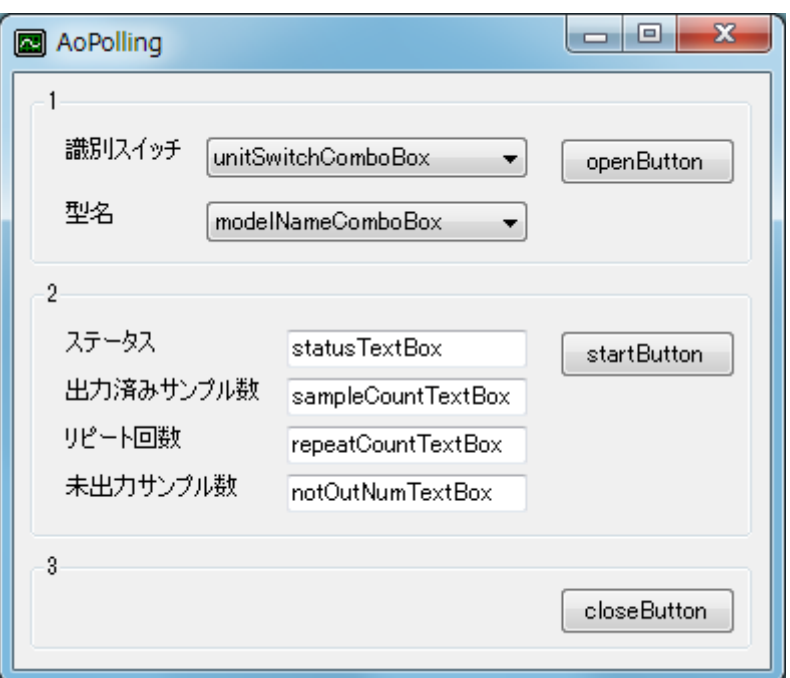

#### 変数

int id;

```
private: System::Void ResultShow(String^ title, int resultCode)
{
   StringBuilder ^resultString = gcnew StringBuilder(256);
   YdxCnvResultToString(resultCode, resultString);
   switch (resultCode)
   {
   case 0:
   case YDX_RESULT_AI_EXCEED_DATA_NUM:
   case YDX_RESULT_AI_EXCEED_BUF_SIZ:
       MessageBox::Show(resultString->ToString(), title, MessageBoxButtons::OK,
MessageBoxIcon::Asterisk);
```

```
break;
    default:
        MessageBox::Show(resultString->ToString(), title, MessageBoxButtons::OK,
MessageBoxIcon::Hand);
       break;
   }
}
```
## フォームロード

```
private: System::Void Form1_Load(System::Object^ sender, System::EventArgs^ e)
{
   // ユニット識別スイッチ
   unitSwitchComboBox->ResetText();
   unitSwitchComboBox->Items->AddRange(gcnew array<String^> { "0", "1", "2", "3", "4", "5",
"6", "7", "8", "9", "A", "B", "C", "D", "E", "F" });
   unitSwitchComboBox->SelectedIndex = 0;
   // 型名
   modelNameComboBox->ResetText();
   modelNameComboBox->Items->AddRange(gcnew array<String^> { "AIO-64/4/1B-USC", "AIO-
04/4/1B-USC" });
   modelNameComboBox->SelectedIndex = 0;
}
```
## オープン

```
private: System::Void openButton_Click(System::Object^ sender, System::EventArgs^ e)
{
   int getId;
   int result = YdxOpen(unitSwitchComboBox->SelectedIndex, modelNameComboBox->Text, 0,
&getId);
   if (result != 0)
       ResultShow("YdxOpen", result);
   else {
       unitSwitchComboBox->Enabled = false;
       modelNameComboBox->Enabled = false;
       ResultShow("オープン", result);
       id = qetId;
   }
}
```

```
private: System::Void startButton_Click(System::Object^ sender, System::EventArgs^ e)
{
   int result;
   // データバッファの設定
   result = YdxAoSetBuffer(id, 0); // FIFOバッファ
   if (result != 0)
   {
       ResultShow("YdxAoSetBuffer", result);
       return;
   }
   // チャネルの設定
   const int CHANNEL_NUM = 4; // 4チャネルを有効にする
```

```
for (int channel = 0; channel < CHANNEL_NUM; channel++)
{
   result = YdxAoSetChannel(id, channel, 1);if (result != 0)
   {
       ResultShow("YdxAoSetChannel", result);
       return;
   }
}
// サンプリングクロックの設定
result = YdxAoSetClock(id, 0); // 内部クロック
if (result != 0)
{
   ResultShow("YdxAoSetClock", result);
   return;
}
// 内部クロック周期の設定
result = YdxAoSetClockInternal(id, 1000); // 1000μsec
if (result != 0)
{
   ResultShow("YdxAoSetClockInternal", result);
   return;
}
// データの設定
const int SAMPLE_NUM = 1000; // サンプル数
float data[SAMPLE_NUM * CHANNEL_NUM]; // データ個数は、サンプル数 * 有効チャネル数
for (int i = 0; i < SAMPLE_NUM; i++){
   float waveData = (float)(10 * Math::Sin(2 * Math.PI * i / SAMPLE_NUM)); // 正弦波
   for (int channel = \theta; channel < CHANNEL_NUM; channel++)
   \{data[i * CHANNEL_NUM + channel] = waveData;}
}
result = YdxAoSetDataVolt(id, SAMPLE_NUM, data);
if (result != 0)
{
   ResultShow("YdxAoSetDataVolt", result);
   return;
}
// サンプリング開始条件の設定
result = YdxAoSetStartCondition(id, 0, 0); // ソフトウェア
if (result != 0)
{
   ResultShow("YdxAoSetStartCondition", result);
   return;
}
// サンプリング停止条件の設定
result = YdxAoSetStopCondition(id, 0, 0); // データ終了
if (result != 0)
{
   ResultShow("YdxAoSetStopCondition", result);
   return;
}
// アナログ出力動作を開始
result = YdxAoStart(id):
if (result != 0)
{
```

```
ResultShow("YdxAoStart", result);
       return;
    }
   // 動作終了待ち
   int status, sampleCount, repeatCount, notOutNum;
   //動作中ステータスがOFFになるまでポーリング
   do
    {
       Application::DoEvents();
       //ステータスの取得
       result = YdxAoGetStatus(id, &status, &sampleCount, &repeatCount, &notOutNum);
       if (result != 0)
       {
           ResultShow("YdxAoGetStatus", result);
           return;
       }
       statusTextBox->Text = status.ToString("X")->PadLeft(8, '0') + "h";
       sampleCountTextBox->Text = sampleCount.ToString();
       repeatCountTextBox->Text = repeatCount.ToString();
       notOutNumTextBox->Text = notOutNum.ToString();
       if ((status & YDX_STATUS_COMMUNICATE_ERR) != 0)
       {
           MessageBox::Show("通信エラーが発生しました", "", MessageBoxButtons::OK,
MessageBoxIcon::Hand);
           return;
       }
       if ((status & YDX_STATUS_HARDWARE_ERR) != 0)
       {
           MessageBox::Show("ハードウェアエラーが発生しました", "", MessageBoxButtons::OK,
MessageBoxIcon::Hand);
           return;
       }
       if ((status & YDX_STATUS_SAMPLE_CLOCK_ERR) != 0)
       {
           MessageBox::Show("サンプリングクロックエラーが発生しました", "", MessageBoxButtons::OK,
MessageBoxIcon::Hand);
           return;
       }
   } while ((status & YDX_STATUS_BUSY) != 0);
   ResultShow("アナログ出力", 0);
}
```

```
クローズ
```

```
private: System::Void closeButton_Click(System::Object^ sender, System::EventArgs^ e)
{
   unitSwitchComboBox->Enabled = true;
   modelNameComboBox->Enabled = true;
   int result = YdxClose(id);
   if (result != 0)
       ResultShow("YdxClose", result);
   else
       ResultShow("クローズ", result);
}
```

```
private: System::Void Form1_FormClosing(System::Object^ sender,
System::Windows::Forms::FormClosingEventArgs^ e)
{
   int result = YdxClose(id);
   if ((result != 0) && (result != YDX_RESULT_NOT_OPEN))
   {
       ResultShow("YdxClose", result);
   }
}
```
サンプルプログラム > アナログ出力 > AoEvent > AoEvent

[高機能アナログ出力](#page-15-0) のサンプルプログラムです。 アナログ出力を1000回おこないます。 動作状態の監視をイベントでおこなっています。

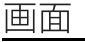

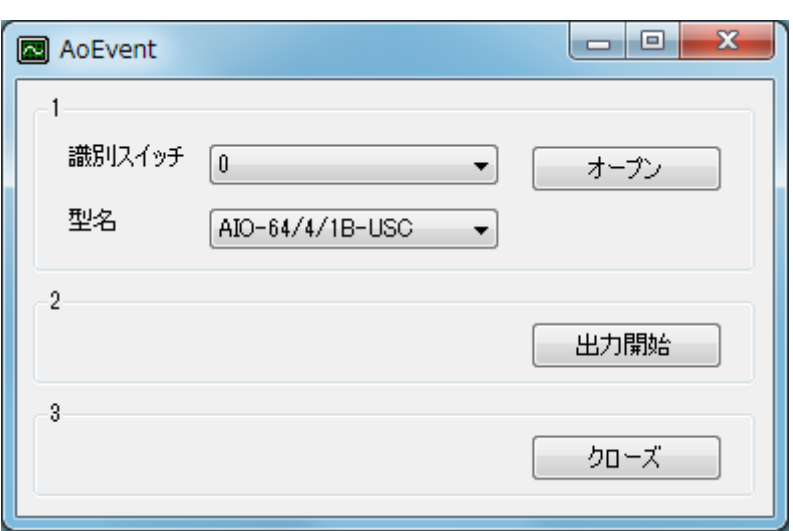

1. オープン

ユニットのオープンをします。

2. 出力開始

出力を開始します。

「動作条件の設定」→「動作開始」→「イベント待ち」という手順が実行されます。 全てのアナログ出力チャネルに、サンプリング周期 1msec‧1000サンプリングの正弦波を出力します。 出力波形は、1Hzの正弦波1周期‧振幅は±10Vです。

3. クローズ

ユニットのクローズをします。 オープンをした場合は、必ず実行する必要があります。

# サンプルソース

- $\bullet$  [C#](#page-133-0)
- Visual Basic (.NET2002以降)
- $\bullet$  [C++/CLI](#page-147-0)
- [Visual](#page-142-0) Basic 6.0

#### <span id="page-133-0"></span>開発環境の設定

- 1. Ydx.cs をプロジェクトフォルダにコピーします。
- 2. Ydx.cs をプロジェクトに追加します。

3. ソースファイルにusing ディレクティブを使ってYdxCsを宣言します。

using YdxCs;

コントロール

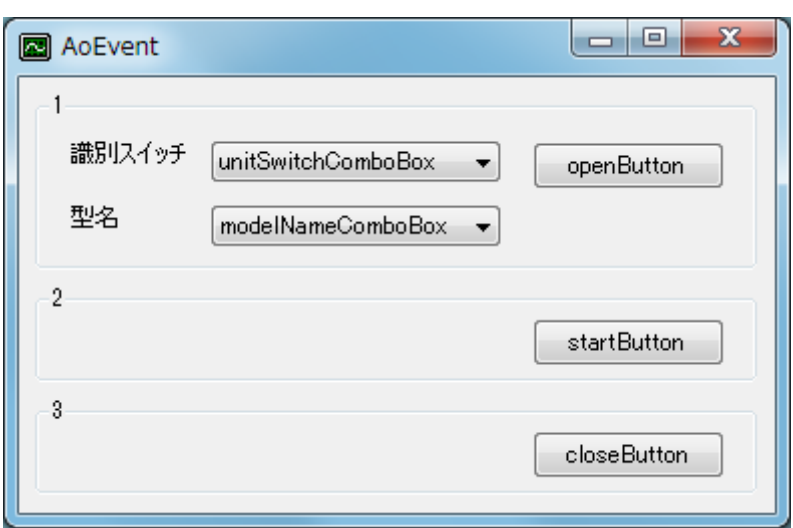

変数

private int id;

```
private void ResultShow(string title, int resultCode)
{
   string resultString;
   Ydx.CnvResultToString(resultCode, out resultString);
   switch (resultCode)
    {
       case 0:
       case Ydx.YDX_RESULT_AI_EXCEED_DATA_NUM:
        case Ydx.YDX_RESULT_AI_EXCEED_BUF_SIZ:
           MessageBox.Show(resultString, title, MessageBoxButtons.OK,
MessageBoxIcon.Asterisk);
           break;
        default:
           MessageBox.Show(resultString, title, MessageBoxButtons.OK, MessageBoxIcon.Hand);
           break;
    }
}
```

```
private void Form1_Load(object sender, EventArgs e)
{
    // ユニット識別スイッチ
   unitSwitchComboBox.ResetText();
   unitSwitchComboBox.Items.AddRange(new string[] { "0", "1", "2", "3", "4", "5", "6", "7",
"8", "9", "A", "B", "C", "D", "E", "F" });
   unitSwitchComboBox.SelectedIndex = 0;
   // 型名
   modelNameComboBox.ResetText();
   modelNameComboBox.Items.AddRange(new string[] { "AIO-64/4/1B-USC", "AIO-04/4/1B-USC" });
   modelNameComboBox.SelectedIndex = 0;
}
```
オープン

```
private void openButton_Click(object sender, EventArgs e)
{
   int result = Ydx.Open(unitSwitchComboBox.SelectedIndex, modelNameComboBox.Text, 0, out
id);
   if (result != 0)
       ResultShow("YdxOpen", result);
   else
    {
       unitSwitchComboBox.Enabled = false;
       modelNameComboBox.Enabled = false;
       ResultShow("オープン", result);
   }
}
```

```
private void startButton_Click(object sender, EventArgs e)
{
   int result;
   // データバッファの設定
   result = Ydx.AoSetBuffer(id, 0); // FIFOバッファ
   if (result != 0)
   {
       ResultShow("YdxAoSetBuffer", result);
       return;
   }
   // チャネルの設定
   const int CHANNEL_NUM = 4; // 4チャネルを有効にする
   for (int channel = 0; channel < CHANNEL_NUM; channel++)
   {
       result = Ydx.AoSetChannel(id, channel, 1);if (result != 0)
       {
           ResultShow("YdxAoSetChannel", result);
           return;
       }
   }
   // サンプリングクロックの設定
```

```
result = Ydx.AoSetClock(id, 0); // 内部クロック
   if (result != 0)
   {
       ResultShow("YdxAoSetClock", result);
       return;
   }
   // 内部クロック周期の設定
   result = Ydx.AoSetClockInternal(id, 1000); // 1000μsec
   if (result != 0)
   {
       ResultShow("YdxAoSetClockInternal", result);
       return;
   }
   // データの設定
   const int SAMPLE_NUM = 1000; // サンプル数
   float[] data = new float[SAMPLE_NUM * CHANNEL_NUM]; // データ個数は、サンプル数 * 有効チャネ
ル数
   for (int i = 0; i < SAMPLE_NUM; i++)
   {
       float waveData = (float)(10 * Math.Sin(2 * Math.PI * i / SAMPLE_NUM)); // 正弦波
       for (int channel = \theta; channel < CHANNEL_NUM; channel++)
       {
           data[i * CHANNEL_NUM + channel] = waveData;}
   }
   result = Ydx.AoSetDataVolt(id, SAMPLE_NUM, data);
   if (result != 0)
   {
       ResultShow("YdxAoSetDataVolt", result);
       return;
   }
   // サンプリング開始条件の設定
   result = Ydx.AoSetStartCondition(id, 0, 0); // ソフトウェア
   if (result != 0)
   {
       ResultShow("YdxAoSetStartCondition", result);
       return;
   }
   // サンプリング停止条件の設定
   result = Ydx.AoSetStopCondition(id, 0, 0); // データ終了
   if (result != 0)
   {
       ResultShow("YdxAoSetStopCondition", result);
       return;
   }
   // イベントオブジェクト作成
   AutoResetEvent hEvent = new AutoResetEvent(false);
   // イベントの設定
   result = Ydx.AoSetEvent(id,
       Ydx.YDX_EVENT_COMMUNICATE_ERR |
       Ydx.YDX_EVENT_HARDWARE_ERR |
       Ydx.YDX_EVENT_SAMPLE_CLOCK_ERR |
       Ydx.YDX_EVENT_STOP,
       hEvent.Handle);
   if (result != 0)
   {
       ResultShow("YdxAoSetEvent", result);
       hEvent.Close();
```

```
return;
   }
   // アナログ出力動作を開始
   result = Ydx.Aofstart(id);if (result != 0)
   {
       ResultShow("YdxAoStart", result);
       hEvent.Close();
       return;
   }
   // イベント発生待ち
   hEvent.WaitOne();
   hEvent.Close();
   // ステータスの取得
   int factor, sampleCount, repeatCount, notOutNum;
   result = Ydx.AoGetEventStatus(id, out factor, out sampleCount, out repeatCount, out
notOutNum);
   if (result != 0)
   {
       ResultShow("YdxAoGetEventStatus", result);
       return;
   }
   if ((factor & Ydx.YDX_EVENT_COMMUNICATE_ERR) != 0)
   {
       MessageBox.Show("通信エラーが発生しました", "", MessageBoxButtons.OK,
MessageBoxIcon.Hand);
       return;
   }
   if ((factor & Ydx.YDX_EVENT_HARDWARE_ERR) != 0)
   {
       MessageBox.Show("ハードウェアエラーが発生しました", "", MessageBoxButtons.OK,
MessageBoxIcon.Hand);
       return;
   }
   if ((factor & Ydx.YDX_EVENT_SAMPLE_CLOCK_ERR) != 0)
   {
       MessageBox.Show("サンプリングクロックエラーが発生しました", "", MessageBoxButtons.OK,
MessageBoxIcon.Hand);
       return;
   }
   ResultShow("アナログ出力", 0);
}
```

```
クローズ
```

```
private void closeButton_Click(object sender, EventArgs e)
{
   unitSwitchComboBox.Enabled = true;
   modelNameComboBox.Enabled = true;
   int result = Ydx.Close(id);
   if (result != 0)
       ResultShow("YdxClose", result);
   else
       ResultShow("クローズ", result);
}
```
# フォームクローズ

```
private void Form1_Closing(object sender, System.ComponentModel.CancelEventArgs e)
{
   int result = Ydx.Close(id);
   if ((result != 0) && (result != Ydx.YDX_RESULT_NOT_OPEN))
   {
       ResultShow("YdxClose", result);
   }
}
```
# <span id="page-138-0"></span>サンプルプログラム > アナログ出力 > AoEvent > Visual Basic (.NET2002以降)

#### 開発環境の設定

1. Ydx.vb をプロジェクトフォルダにコピーします。

2. Ydx.vb をプロジェクトに追加します。

コントロール

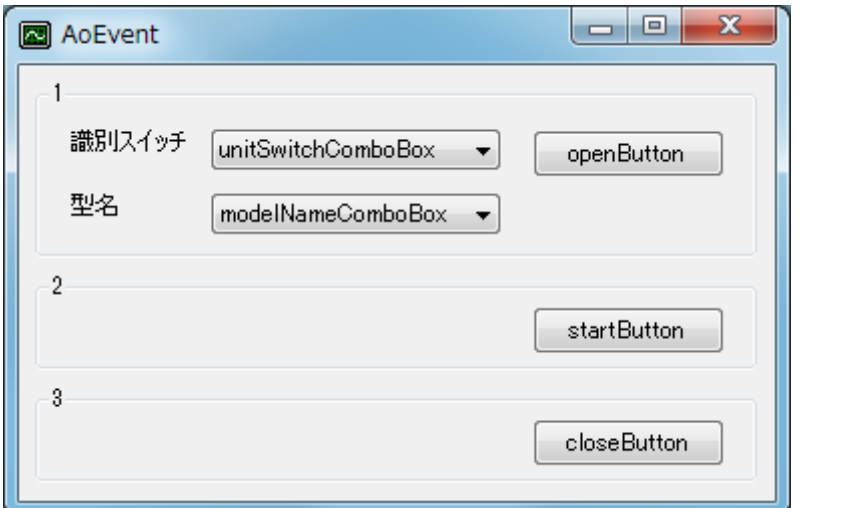

#### 変数

Dim id As Short Dim result As Integer

## 実行結果の表示

```
Private Sub ResultShow(ByVal title As String, ByVal resultCode As Integer)
   Dim resultString As New StringBuilder(256)
   YdxCnvResultToString(resultCode, resultString)
    Select Case resultCode
        Case 0, Ydx.YDX_RESULT_DI_EXCEED_DATA_NUM, Ydx.YDX_RESULT_DI_EXCEED_BUF_SIZ
            MessageBox.Show(resultString.ToString(), title, MessageBoxButtons.OK,
MessageBoxIcon.Asterisk)
        Case Else
           MessageBox.Show(resultString.ToString(), title, MessageBoxButtons.OK,
MessageBoxIcon.Hand)
   End Select
End Sub
```
#### フォームロード

Private Sub Form1\_Load(ByVal sender As System.Object, ByVal e As System.EventArgs) Handles MyBase.Load ' ユニット識別スイッチ unitSwitchComboBox.ResetText() unitSwitchComboBox.Items.AddRange(New String() { "0", "1", "2", "3", "4", "5", "6", "7",

```
"8", "9", "A", "B", "C", "D", "E", "F" })
   unitswitchCombobox.SelectedIndex = <math>0</math>' 型名
    modelNameComboBox.ResetText()
    modelNameComboBox.Items.AddRange(New String() { "AIO-64/4/1B-USC", "AIO-04/4/1B-USC" })
    modelNameComboBox.SelectedIndex = 0
End Sub
```
オープン

```
Private Sub openButton_Click(ByVal sender As System.Object, ByVal e As System.EventArgs)
Handles openButton.Click
   result = YdxOpen(unitSwitchComboBox.SelectedIndex, modelNameComboBox.Text, 0, id)
   If result \leq 0 Then
        ResultShow("YdxOpen", result)
   Else
        unitSwitchComboBox.Enabled = False
        modelNameComboBox.Enabled = False
        ResultShow("オープン", result)
   End If
End Sub
```

```
Private Sub startButton_Click(ByVal sender As System.Object, ByVal e As System.EventArgs)
Handles startButton.Click
    ' データバッファの設定
   result = YdxAoSetBuffer(id, 0) 'FIFOバッファ
   If result <> 0 Then
       ResultShow("YdxAoSetBuffer", result)
       Exit Sub
   End If
    ' チャネルの設定
   Const CHANNEL_NUM As Integer = 4 ' 4チャネルを有効にする
   For channel As Integer = 0 To CHANNEL_NUM - 1
       result = YdxAoSetChannel(id, channel, 1)If result \leq 0 Then
           ResultShow("YdxAoSetChannel", result)
           Exit Sub
       End If
   Next
    ' サンプリングクロックの設定
   result = YdxAoSetClock(id, 0) ' 内部クロック
   If result \leq 0 Then
       ResultShow("YdxAoSetClock", result)
       Exit Sub
   End If
    ' 内部クロック周期の設定
   result = YdxAoSetClockInternal(id, 1000) ' 1000μsec
   If result \leq 0 Then
       ResultShow("YdxAoSetClockInternal", result)
       Exit Sub
   End If
    ' データの設定
   Const SAMPLE_NUM As Integer = 1000 ' サンプル数
```

```
Dim data(SAMPLE_NUM * CHANNEL_NUM) As Single ' データ個数は、サンプル数 * 有効チャネル数
   For i As Integer = 0 To SAMPLE_NUM - 1
      Dim waveData As Single = CType(10 * Math.Sin(2 * Math.PI * i / SAMPLE_NUM), Single)' 正弦波
      For channel As Integer = 0 To CHANNEL_NUM - 1
          data(i * CHANNEL_NUM + channel) = waveDataNext
   Next
   result = YdxAoSetDataVolt(id, SAMPLE_NUM, data)
   If result <> 0 Then
      ResultShow("YdxAoSetDataVolt", result)
      Exit Sub
   End If
   ' サンプリング開始条件の設定
   result = YdxAoSetStartCondition(id, 0, 0) 'ソフトウェア
   If result <> 0 Then
      ResultShow("YdxAoSetStartCondition", result)
      Exit Sub
   End If
   ' サンプリング停止条件の設定
   result = YdxAoSetStopCondition(id, 0, 0) 'データ終了
   If result <> 0 Then
      ResultShow("YdxAoSetStopCondition", result)
      Exit Sub
   End If
   ' イベントオブジェクト作成
   Dim hEvent As AutoResetEvent = New AutoResetEvent(False)
   ' イベントの設定
   result = YdxAoSetEvent(id,YDX_EVENT_COMMUNICATE_ERR Or _
      YDX_EVENT_HARDWARE_ERR Or _
      YDX_EVENT_SAMPLE_CLOCK_ERR Or _
      YDX_EVENT_STOP, _
      hEvent.Handle)
   If result <> 0 Then
      ResultShow("YdxAoSetEvent", result)
      hEvent.Close()
      Exit Sub
   End If
   ' アナログ出力動作を開始
   result = YdxAoStart(id)If result <> 0 Then
      ResultShow("YdxAoStart", result)
      hEvent.Close()
      Exit Sub
   End If
   ' イベント発生待ち
   hEvent.WaitOne()
   hEvent.Close()
   ' ステータスの取得
   Dim factor, sampleCount, repeatCount, notOutNum As Integer
   result = YdxAoGetEventStatus(id, factor, sampleCount, repeatCount, notOutNum)
   If result <> 0 Then
      ResultShow("YdxAoGetEventStatus", result)
      Exit Sub
   End If
```

```
If (factor And YDX_STATUS_COMMUNICATE_ERR) <> 0 Then
       MessageBox.Show("通信エラーが発生しました", "", MessageBoxButtons.OK,
MessageBoxIcon.Hand)
       Exit Sub
   End If
   If (factor And YDX_STATUS_HARDWARE_ERR) <> 0 Then
       MessageBox.Show("ハードウェアエラーが発生しました", "", MessageBoxButtons.OK,
MessageBoxIcon.Hand)
       Exit Sub
   End If
   If (factor And YDX_STATUS_SAMPLE_CLOCK_ERR) <> 0 Then
       MessageBox.Show("サンプリングクロックエラーが発生しました", "", MessageBoxButtons.OK,
MessageBoxIcon.Hand)
      Exit Sub
   End If
   ResultShow("アナログ出力", 0)
End Sub
```
# クローズ

```
Private Sub closeButton_Click(ByVal sender As System.Object, ByVal e As System.EventArgs)
Handles closeButton.Click
   unitSwitchComboBox.Enabled = True
   modelNameComboBox.Enabled = True
   result = YdxClose(id)
   If result <> 0 Then
       ResultShow("YdxClose", result)
   Else
       ResultShow("クローズ", result)
   End If
End Sub
```
# フォームクローズ

```
Private Sub Form1_Closing(ByVal sender As Object, ByVal e As
System.ComponentModel.CancelEventArgs) Handles MyBase.Closing
   result = YdxClose(id)
   If result <> 0 And result <> YDX_RESULT_NOT_OPEN Then
       ResultShow("YdxClose", result)
   End If
End Sub
```
# <span id="page-142-0"></span>サンプルプログラム > アナログ出力 > AoEvent > Visual Basic 6.0

#### 開発環境の設定

1. Ydx.bas をプロジェクトフォルダにコピーします。

2. Ydx.bas をプロジェクトに追加します。

コントロール

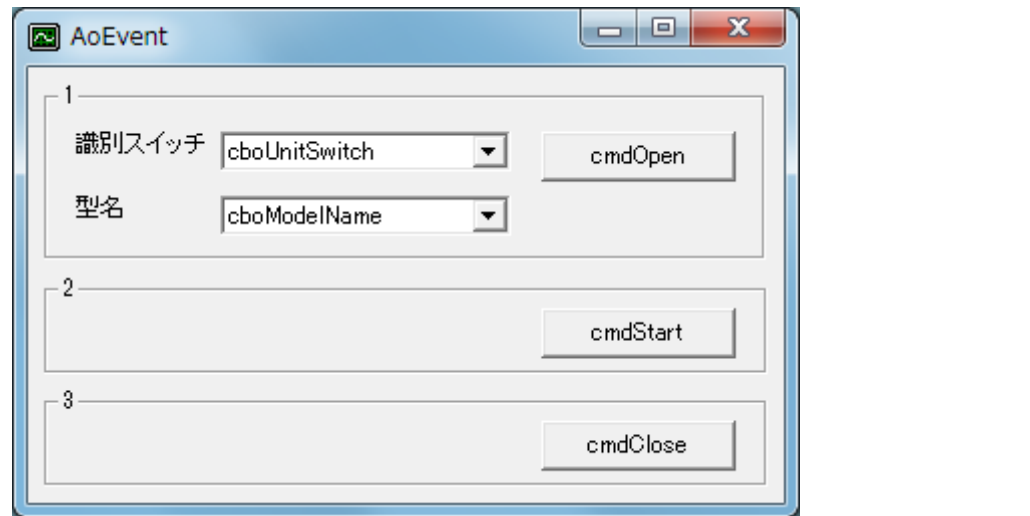

## 定義

Private Declare Function CloseHandle Lib "kernel32" (ByVal hObject As Long) As Long Private Declare Function CreateEvent Lib "kernel32" Alias "CreateEventA" (ByVal lpEventAttributes As Long, ByVal bManualReset As Long, ByVal bInitialState As Long, ByVal lpName As String) As Long Private Declare Function WaitForSingleObject Lib "kernel32" (ByVal hHandle As Long, ByVal dwMilliseconds As Long) As Long Private Const INFINITE = &HFFFF

#### 変数

Dim id As Long Dim result As Long

```
Private Sub ResultShow(ByVal title As String, ByVal resultCode As Long)
   Dim resultString As String
   Call YdxCnvResultToString(resultCode, resultString)
   Select Case resultCode
       Case 0, Ydx.YDX_RESULT_AI_EXCEED_DATA_NUM, Ydx.YDX_RESULT_AI_EXCEED_BUF_SIZ
            MsgBox resultString, vbInformation, title
       Case Else
            MsgBox resultString, vbCritical, title
    End Select
End Sub
```

```
Private Sub Form_Load()
    ' ユニット識別スイッチ
   cboUnitSwitch.AddItem "0"
   cboUnitSwitch.AddItem "1"
   cboUnitSwitch.AddItem "2"
   cboUnitSwitch.AddItem "3"
   cboUnitSwitch.AddItem "4"
   cboUnitSwitch.AddItem "5"
   cboUnitSwitch.AddItem "6"
   cboUnitSwitch.AddItem "7"
   cboUnitSwitch.AddItem "8"
   cboUnitSwitch.AddItem "9"
   cboUnitSwitch.AddItem "A"
   cboUnitSwitch.AddItem "B"
   cboUnitSwitch.AddItem "C"
   cboUnitSwitch.AddItem "D"
   cboUnitSwitch.AddItem "E"
   cboUnitSwitch.AddItem "F"
   cboUnitSwitch.ListIndex = 0' 型名
   cboModelName.AddItem "AIO-64/4/1B-USC"
   cboModelName.AddItem "AIO-04/4/1B-USC"
   cboModelName.ListIndex = 0End Sub
```
## オープン

```
Private Sub cmdOpen_Click()
    result = YdxOpen(cboUnitSwitch.ListIndex, cboModelName.Text, 0, id)
   If result \leq 0 Then
        Call ResultShow("YdxOpen", result)
   Else
        cboUnitSwitch.Enabled = False
        cboModelName.Enabled = False
        Call ResultShow("オープン", result)
   End If
End Sub
```

```
Private Sub cmdStart_Click()
    ' データバッファの設定
   result = YdxAoSetBuffer(id, 0) ' FIFOバッファ
   If result <> 0 Then
       Call ResultShow("YdxAoSetBuffer", result)
       Exit Sub
   End If
    ' チャネルの設定
   Const CHANNEL_NUM As Long = 4 ' 4チャネルを有効にする
   Dim channel As Long
   For channel = 0 To CHANNEL_NUM - 1
       result = YdxAoSetChannel(id, channel, 1)
       If result <> 0 Then
```
```
Call ResultShow("YdxAoSetChannel", result)
       Exit Sub
   End If
Next
' サンプリングクロックの設定
result = YdxAoSetClock(id, 0) '内部クロック
If result <> 0 Then
   Call ResultShow("YdxAoSetClock", result)
   Exit Sub
End If
' 内部クロック周期の設定
result = YdxAoSetClockInternal(id, 1000) ' 1000μsec
If result <> 0 Then
   Call ResultShow("YdxAoSetClockInternal", result)
   Exit Sub
End If
' データの設定
Const SAMPLE_NUM As Long = 1000 ' サンプル数
Dim data(SAMPLE_NUM * CHANNEL_NUM) As Single ' データ個数は、サンプル数 * 有効チャネル数
Dim i As Long
For i = 0 To SAMPLE_NUM - 1
   Dim waveData As Single
   waveData = 10 * Math.Sin(2 * 3.14159265358979 * i / SAMPLE_NUM) ' 正弦波
   For channel = 0 To CHANNEL_NUM - 1
       data(i * CHANNEL_NUM + channel) = waveDataNext
Next
result = YdxAoSetDataVolt(id, SAMPLE_NUM, data(0))If result <> 0 Then
   Call ResultShow("YdxAoSetDataVolt", result)
   Exit Sub
End If
' サンプリング開始条件の設定
result = YdxAoSetStartCondition(id, 0, 0) 'ソフトウェア
If result \leq 0 Then
   Call ResultShow("YdxAoSetStartCondition", result)
   Exit Sub
End If
' サンプリング停止条件の設定
result = YdxAoSetStopCondition(id, 0, 0) ' データ終了
If result <> 0 Then
   Call ResultShow("YdxAoSetStopCondition", result)
   Exit Sub
End If
' イベントオブジェクト作成
Dim hEvent As Long
hEvent = CreateEvent(0, False, False, 0)If hEvent = 0 Then
   MsgBox "イベントオブジェクトの作成に失敗しました", vbCritical
   Exit Sub
End If
' イベントの設定
result = YdxAoSetEvent(id, _
   YDX_EVENT_COMMUNICATE_ERR Or
   YDX_EVENT_HARDWARE_ERR Or
  YDX_EVENT_SAMPLE_CLOCK_ERR Or _
```

```
YDX_EVENT_STOP, _
      hEvent)
   If result <> 0 Then
       Call ResultShow("YdxAoSetEvent", result)
       CloseHandle hEvent
       Exit Sub
   End If
    ' アナログ出力動作を開始
   result = YdxAoStart(id)If result <> 0 Then
       Call ResultShow("YdxAoStart", result)
       CloseHandle hEvent
       Exit Sub
   End If
    ' イベント発生待ち
   Call WaitForSingleObject(hEvent, INFINITE)
   CloseHandle hEvent
    ' ステータスの取得
   Dim factor, sampleCount, repeatCount, notOutNum As Long
   result = YdxAoGetEventStatus(id, factor, sampleCount, repeatCount, notOutNum)
   If result <> 0 Then
       Call ResultShow("YdxAoGetEventStatus", result)
       Exit Sub
   End If
   If (factor And YDX_STATUS_COMMUNICATE_ERR) <> 0 Then
       MsgBox "通信エラーが発生しました", vbCritical
       Exit Sub
   End If
   If (factor And YDX_STATUS_HARDWARE_ERR) <> 0 Then
       MsgBox "ハードウェアエラーが発生しました", vbCritical
       Exit Sub
   End If
   If (factor And YDX_STATUS_SAMPLE_CLOCK_ERR) <> 0 Then
       MsgBox "サンプリングクロックエラーが発生しました", vbCritical
       Exit Sub
   End If
   Call ResultShow("アナログ出力", 0)
End Sub
```

```
クローズ
```

```
Private Sub cmdClose_Click()
   cboUnitSwitch.Enabled = True
   cboModelName.Enabled = True
   result = YdxClose(id)
   If result <> 0 Then
       Call ResultShow("YdxClose", result)
    Else
       Call ResultShow("クローズ", result)
   End If
End Sub
```

```
フォームアンロード
```

```
Private Sub Form_QueryUnload(Cancel As Integer, UnloadMode As Integer)
   result = YdxClose(id)
   If result <> 0 And result <> YDX_RESULT_NOT_OPEN Then
       Call ResultShow("YdxClose", result)
   End If
End Sub
```
サンプルプログラム > アナログ出力 > AoEvent >  $C++/CLI$ 

### 開発環境の設定

1. YdxCLI.h をプロジェクトフォルダにコピーします。 2. YdxCLI.h をプロジェクトに追加します。 3. ソースファイルに YdxCLI.h をインクルードします。 4. usingディレクティブを使ってYdxCLIを宣言します。

using namespace YdxCLI;

### コントロール

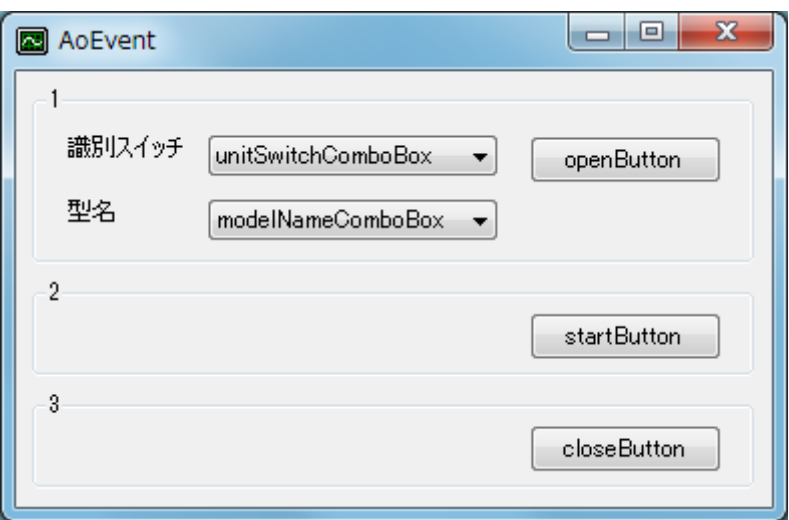

## 変数

int id;

## 実行結果の表示

```
private: System::Void ResultShow(String^ title, int resultCode)
{
   StringBuilder ^resultString = gcnew StringBuilder(256);
   YdxCnvResultToString(resultCode, resultString);
   switch (resultCode)
   {
   case 0:
   case YDX_RESULT_AI_EXCEED_DATA_NUM:
   case YDX_RESULT_AI_EXCEED_BUF_SIZ:
       MessageBox::Show(resultString->ToString(), title, MessageBoxButtons::OK,
MessageBoxIcon::Asterisk);
        break;
   default:
        MessageBox::Show(resultString->ToString(), title, MessageBoxButtons::OK,
MessageBoxIcon::Hand);
       break;
```
}

## フォームロード

}

```
private: System::Void Form1_Load(System::Object^ sender, System::EventArgs^ e)
{
   // ユニット識別スイッチ
   unitSwitchComboBox->ResetText();
   unitSwitchComboBox->Items->AddRange(gcnew array<String^> { "0", "1", "2", "3", "4", "5",
"6", "7", "8", "9", "A", "B", "C", "D", "E", "F" });
   unitSwitchComboBox->SelectedIndex = 0;
   // 型名
   modelNameComboBox->ResetText();
   modelNameComboBox->Items->AddRange(gcnew array<String^> { "AIO-64/4/1B-USC", "AIO-
04/4/1B-USC" });
   modelNameComboBox->SelectedIndex = 0;
}
```
オープン

```
private: System::Void openButton_Click(System::Object^ sender, System::EventArgs^ e)
{
   int getId;
   int result = YdxOpen(unitSwitchComboBox->SelectedIndex, modelNameComboBox->Text, 0,
&getId);
   if (result != 0)
       ResultShow("YdxOpen", result);
   else {
       unitSwitchComboBox->Enabled = false;
        modelNameComboBox->Enabled = false;
       ResultShow("オープン", result);
       id = getId;}
}
```
### 出力開始

```
private: System::Void startButton_Click(System::Object^ sender, System::EventArgs^ e)
{
   int result;
   // データバッファの設定
   result = YdxAoSetBuffer(id, 0); // FIFOバッファ
   if (result != 0)
    {
       ResultShow("YdxAoSetBuffer", result);
       return;
    }
   // チャネルの設定
   const int CHANNEL_NUM = 4; // 4チャネルを有効にする
    for (int channel = 0; channel < CHANNEL_NUM; channel++)
    {
       result = YdxAoSetChannel(id, channel, 1);
       if (result != 0)
        {
```

```
ResultShow("YdxAoSetChannel", result);
       return;
  }
}
// サンプリングクロックの設定
result = YdxAoSetClock(id, 0); // 内部クロック
if (result != 0)
{
   ResultShow("YdxAoSetClock", result);
   return;
}
// 内部クロック周期の設定
result = YdxAoSetClockInternal(id, 1000); // 1000μsec
if (result != 0)
{
   ResultShow("YdxAoSetClockInternal", result);
   return;
}
// データの設定
const int SAMPLE_NUM = 1000; // サンプル数
float data[SAMPLE_NUM * CHANNEL_NUM]; // データ個数は、サンプル数 * 有効チャネル数
for (int i = 0; i < SAMPLE_NUM; i++){
   float waveData = (float)(10 * Math::Sin(2 * Math.PI * i / SAMPLE_NUM)); // 正弦波
   for (int channel = 0; channel < CHANNEL_NUM; channel++)
   {
       data[i * CHANNEL_NUM + channel] = waveData;}
}
result = YdxAoSetDataVolt(id, SAMPLE_NUM, data);
if (result != 0)
{
   ResultShow("YdxAoSetDataVolt", result);
   return;
}
// サンプリング開始条件の設定
result = YdxAoSetStartCondition(id, 0, 0); // ソフトウェア
if (result != 0)
{
   ResultShow("YdxAoSetStartCondition", result);
   return;
}
// サンプリング停止条件の設定
result = YdxAoSetStopCondition(id, 0, 0); // データ終了
if (result != 0)
{
   ResultShow("YdxAoSetStopCondition", result);
   return;
}
// イベントオブジェクト作成
AutoResetEvent^ hEvent = gcnew AutoResetEvent(false);
// イベントの設定
result = YdxAoSetEvent(id,
   YDX_EVENT_COMMUNICATE_ERR |
   YDX_EVENT_HARDWARE_ERR |
   YDX_EVENT_SAMPLE_CLOCK_ERR |
  YDX_EVENT_STOP,
```

```
hEvent->Handle);
   if (result != 0)
    {
       ResultShow("YdxAoSetEvent", result);
       hEvent->Close();
       return;
    }
    // アナログ出力動作を開始
   result = YdxAoStart(id);
   if (result != 0)
    {
       ResultShow("YdxAoStart", result);
       hEvent->Close();
       return;
    }
    // イベント発生待ち
   hEvent->WaitOne();
   hEvent->Close();
   // ステータスの取得
   int factor, sampleCount, repeatCount, notOutNum;
   result = YdxAoGetEventStatus(id, &factor, &sampleCount, &repeatCount, &notOutNum);
   if (result != 0)
    {
       ResultShow("YdxAoGetEventStatus", result);
       return;
    }
   if ((factor & YDX_EVENT_COMMUNICATE_ERR) != 0)
    {
       MessageBox::Show("通信エラーが発生しました", "", MessageBoxButtons::OK,
MessageBoxIcon::Hand);
      return;
   }
   if ((factor & YDX_EVENT_HARDWARE_ERR) != 0)
    {
       MessageBox::Show("ハードウェアエラーが発生しました", "", MessageBoxButtons::0K,
MessageBoxIcon::Hand);
       return;
    }
   if ((factor & YDX_EVENT_SAMPLE_CLOCK_ERR) != 0)
    {
       MessageBox::Show("サンプリングクロックエラーが発生しました", "", MessageBoxButtons::OK,
MessageBoxIcon::Hand);
       return;
   }
   ResultShow("アナログ出力", 0);
}
```

```
クローズ
```

```
private: System::Void closeButton_Click(System::Object^ sender, System::EventArgs^ e)
{
   unitSwitchComboBox->Enabled = true;
   modelNameComboBox->Enabled = true;
   int result = YdxClose(id):if (result != 0)
        ResultShow("YdxClose", result);
   else
```

```
ResultShow("クローズ", result);
```
# フォームクローズ

}

```
private: System::Void Form1_FormClosing(System::Object^ sender,
System::Windows::Forms::FormClosingEventArgs^ e)
{
   int result = YdxClose(id);
   if ((result != 0) & 8 & (result != YDX\_RESULT_NOT_OPEN)){
       ResultShow("YdxClose", result);
    }
}
```
サンプルプログラム > アナログ出力 > AoFile

[高機能アナログ出力](#page-15-0) のサンプルプログラムです。 波形データをCSVファイルから読み出し、アナログ出力をおこないます。

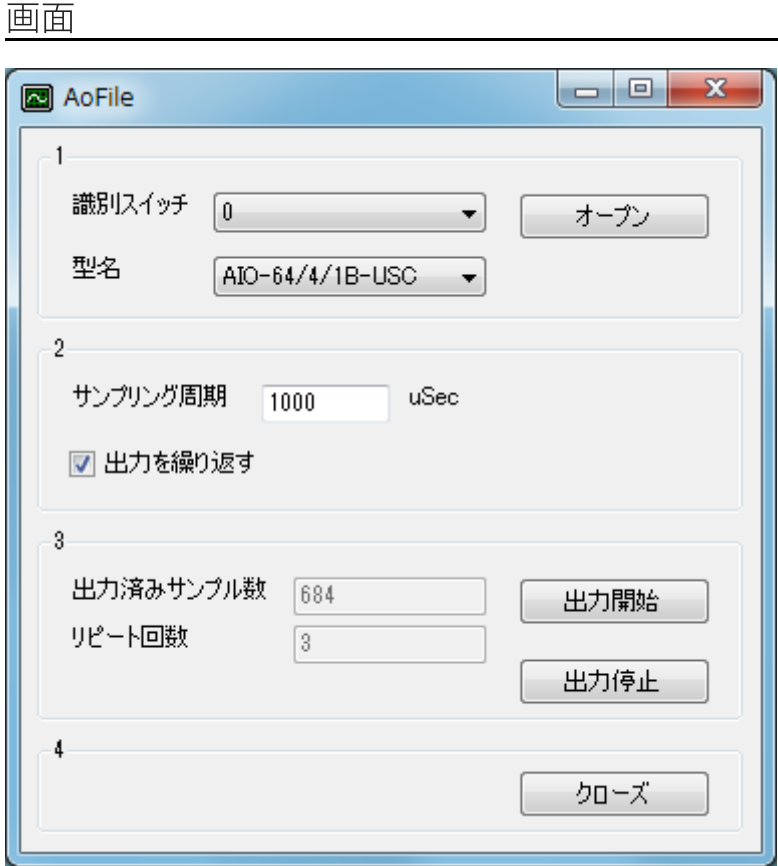

1. オープン

ユニットのオープンをします。

2. 設定

設定をします。

3. 出力開始/出力停止

出力の開始および停止をします。

- 「出力開始」ボタンがクリックされると、「動作条件の設定」→「動作開始」→「ポーリングによる 状態監視」という手順が実行されます。
- 「出力を繰り返す」がチェックされていた場合、同じ波形を繰り返し出力します。 「出力を繰り返す」がチェックされていなかった場合、波形を1回出力すると停止します。
- 4. クローズ
	- ユニットのクローズをします。

オープンをした場合は、必ず実行する必要があります。

波形データは実行ファイルと同じフォルダにある「WaveData.csv」です。 初期状態では、以下の波形データになっています。

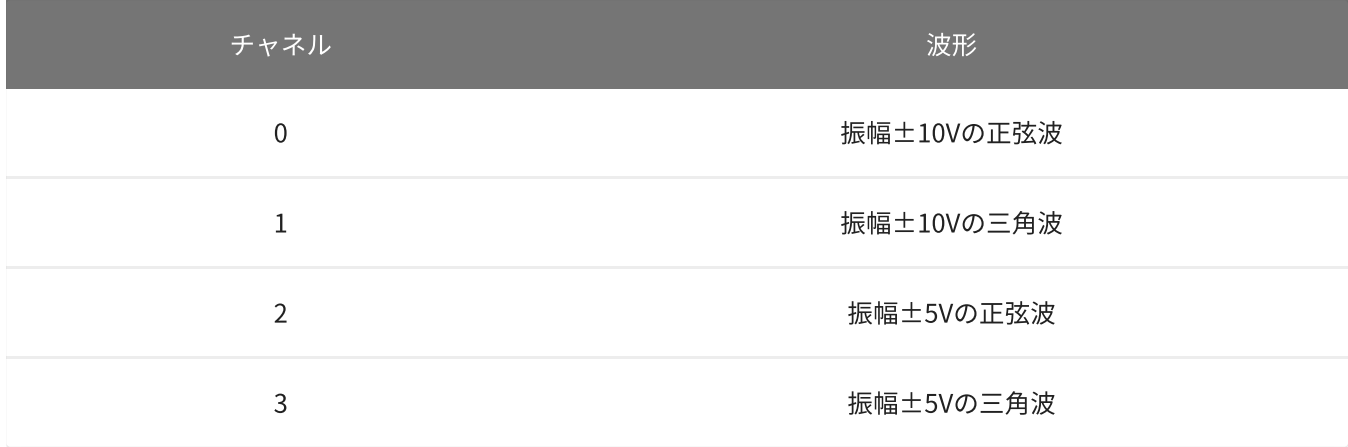

このファイルの内容を変更する事で、任意の波形を出力する事が可能になります。 データ数は最大1,000,000サンプル分まで設定可能です。

# サンプルソース

 $\bullet$  C#

ソフトウェアパックに付属しているサンプルプログラムのソースファイルを参照してください。

サンプルプログラム > デジタル入出力 > Dio > Dio

デジタル入力‧デジタル出力をおこないます。

## 画面

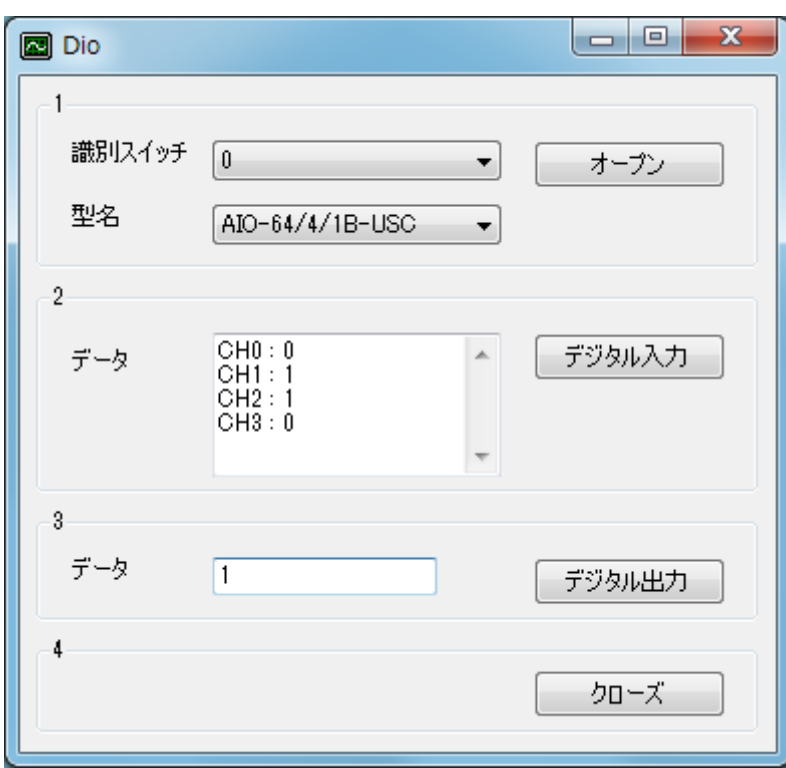

1. オープン

ユニットのオープンをします。

2. デジタル入力

デジタル入力端子の状態を読み込み、表示します。

3. デジタル出力

デジタル出力端子を制御します。

4. クローズ

ユニットのクローズをします。 オープンをした場合は、必ず実行する必要があります。

サンプルソース

- $\bullet$  [C#](#page-155-0)
- Visual Basic (.NET2002以降)
- [Visual](#page-161-0) Basic 6.0
- $\bullet$  [C++/CLI](#page-164-0)

### <span id="page-155-0"></span>開発環境の設定

- 1. Ydx.cs をプロジェクトフォルダにコピーします。
- 2. Ydx.cs をプロジェクトに追加します。

3. ソースファイルにusing ディレクティブを使ってYdxCsを宣言します。

using YdxCs;

コントロール

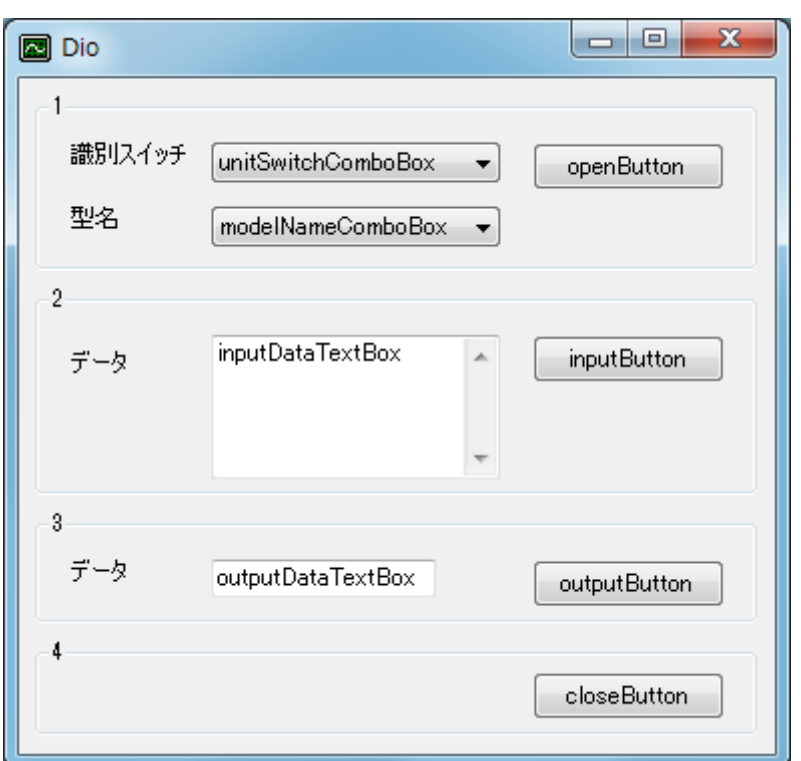

## 変数

private int id;

### 実行結果の表示

```
private void ResultShow(string title, int resultCode)
{
   string resultString;
   Ydx.CnvResultToString(resultCode, out resultString);
   switch (resultCode)
    {
       case 0:
       case Ydx.YDX_RESULT_AI_EXCEED_DATA_NUM:
       case Ydx.YDX_RESULT_AI_EXCEED_BUF_SIZ:
           MessageBox.Show(resultString, title, MessageBoxButtons.OK,
MessageBoxIcon.Asterisk);
```

```
break;
        default:
            MessageBox.Show(resultString, title, MessageBoxButtons.OK, MessageBoxIcon.Hand);
            break;
  }
}
```
# フォームロード

```
private void Form1_Load(object sender, EventArgs e)
{
    // ユニット識別スイッチ
   unitSwitchComboBox.ResetText();
   unitSwitchComboBox.Items.AddRange(new string[] {"0", "1", "2", "3", "4", "5", "6", "7",
"8", "9", "A", "B", "C", "D", "E", "F"});
   unitSwitchComboBox.SelectedIndex = 0;
    // 型名
   modelNameComboBox.ResetText();
   modelNameComboBox.Items.AddRange(new string[] { "AIO-64/4/1B-USC", "AIO-60/4/1B-USC",
"AIO-04/4/1B-USC" });
   modelNameComboBox.SelectedIndex = 0;
}
```

```
オープン
```

```
private void openButton_Click(object sender, EventArgs e)
{
   int result = Ydx.Open(unitSwitchComboBox.SelectedIndex, modelNameComboBox.Text, 0, out
id);
    if (result != 0)
       ResultShow("YdxOpen", result);
   else
    {
        unitSwitchComboBox.Enabled = false;
       modelNameComboBox.Enabled = false;
       ResultShow("オープン", result);
    }
}
```
# デジタル入力

```
private void inputButton_Click(object sender, EventArgs e)
{
    inputDataTextBox.ResetText();
    Application.DoEvents();
    const int DI_CHANNEL_NUM = 4;
   int[] data = new int[DI_CHANNEL_NUM];
    int result = Ydx.DiInputBit(id, 0, DI_CHAMNEL_NUM, 0, data);if (result != 0)
    {
        ResultShow("YdxDiInputBit", result);
        return;
    }
    string txt = "";
    for (int channel = \theta; channel < DI_CHANNEL_NUM; channel++)
    {
```

```
txt += "CH" + channel.ToString() + " : " + data[channel].ToString() +
Environment.NewLine;
   }
   inputDataTextBox.Text = txt;
}
```
# デジタル出力

```
private void outputButton_Click(object sender, EventArgs e)
{
   int[] data = new int[1];
   double doubleData;
   if (!double.TryParse(outputDataTextBox.Text,System.Globalization.NumberStyles.Integer,
null, out doubleData))
   {
        MessageBox.Show("データが不正です", "", MessageBoxButtons.OK, MessageBoxIcon.Hand);
        return;
    }
   data[0] = (int)doubleData;int result = Ydx.DoOutputBit(id, \theta, 1, data);
   ResultShow("デジタル出力", result);
}
```
# クローズ

```
private void closeButton_Click(object sender, EventArgs e)
{
  unitSwitchComboBox.Enabled = true;
   modelNameComboBox.Enabled = true;
   int result = Ydx.Close(id);
   if (result != 0)
       ResultShow("YdxClose", result);
   else
       ResultShow("クローズ", result);
}
```
# フォームクローズ

```
private void Form1_Closing(object sender, System.ComponentModel.CancelEventArgs e)
{
   int result = Ydx.Close(id);
   if ((result != 0) & 8 & (result != Ydx. YDX\_RESULT_NOT_OPEN)){
       ResultShow("YdxClose", result);
   }
}
```
# <span id="page-158-0"></span>サンプルプログラム > デジタル入出力 > Dio > Visual Basic (.NET2002以降)

## 開発環境の設定

- 1. Ydx.vb をプロジェクトフォルダにコピーします。
- 2. Ydx.vb をプロジェクトに追加します。
- コントロール

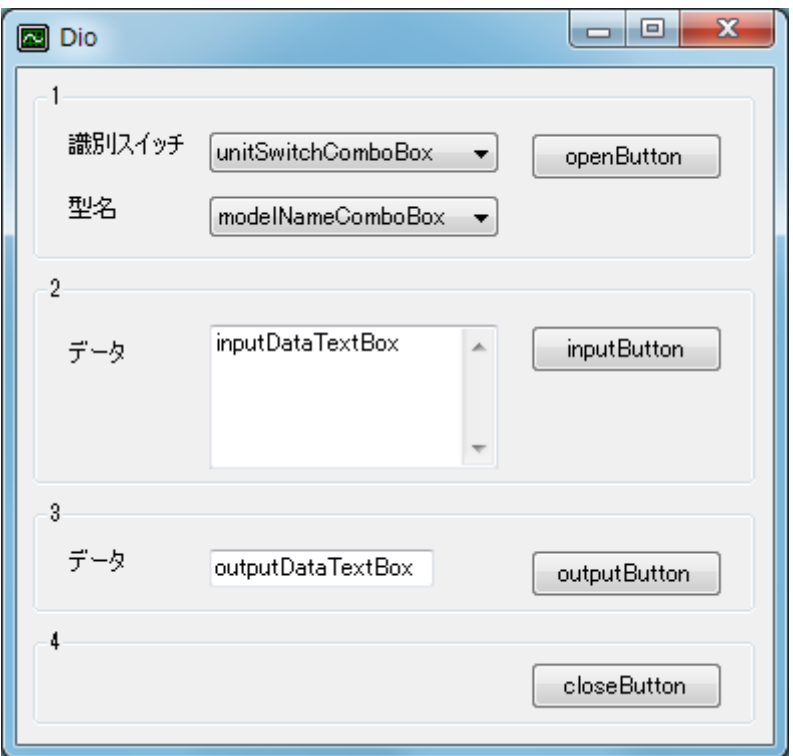

### 変数

Dim id As Short Dim result As Integer

## 実行結果の表示

```
Private Sub ResultShow(ByVal title As String, ByVal resultCode As Integer)
   Dim resultString As New StringBuilder(256)
   YdxCnvResultToString(resultCode, resultString)
   Select Case resultCode
       Case 0, Ydx.YDX_RESULT_DI_EXCEED_DATA_NUM, Ydx.YDX_RESULT_DI_EXCEED_BUF_SIZ
            MessageBox.Show(resultString.ToString(), title, MessageBoxButtons.OK,
MessageBoxIcon.Asterisk)
       Case Else
           MessageBox.Show(resultString.ToString(), title, MessageBoxButtons.OK,
MessageBoxIcon.Hand)
   End Select
End Sub
```

```
Private Sub Form1_Load(ByVal sender As System.Object, ByVal e As System.EventArgs) Handles
MyBase.Load
    ' ユニット識別スイッチ
   unitSwitchComboBox.ResetText()
   unitSwitchComboBox.Items.AddRange(New String() { "0", "1", "2", "3", "4", "5", "6", "7",
"8", "9", "A", "B", "C", "D", "E", "F" })
   unitSwitchComboBox.SelectedIndex = 0' 型名
   modelNameComboBox.ResetText()
   modelNameComboBox.Items.AddRange(New String() { "AIO-64/4/1B-USC", "AIO-60/4/1B-USC",
"AIO-04/4/1B-USC" })
   modelNameComboBox.SelectedIndex
```

```
オープン
```

```
Private Sub openButton_Click(ByVal sender As System.Object, ByVal e As System.EventArgs)
Handles openButton.Click
   result = YdxOpen(unitSwitchComboBox.SelectedIndex, modelNameComboBox.Text, 0, id)
   If result <> 0 Then
       ResultShow("YdxOpen", result)
   Else
       unitSwitchComboBox.Enabled = False
        modelNameComboBox.Enabled = False
       ResultShow("オープン", result)
    End If
End Sub
```
# デジタル入力

```
Private Sub inputButton_Click(ByVal sender As System.Object, ByVal e As System.EventArgs)
Handles inputButton.Click
   inputDataTextBox.ResetText()
   Application.DoEvents()
   Const DI_CHANNEL_NUM As Integer = 4
   Dim data(DI_CHANNEL_NUM - 1) As Integer
   result = YdxDiInputBit(id, 0, DI_CHANNEL_NUM, 0, data)
   If result <> 0 Then
        ResultShow("YdxDiInputBit", result)
        Exit Sub
   End If
   Dim txt As String = ""
   Dim channel As Integer
    For channel = 0 To DI_CHANNEL_NUM - 1
        txt += "CH" + channel.ToString() + " : " + data(channel).ToString() +
Environment.NewLine
   Next
   inputDataTextBox.Text = txt
End Sub
```

```
Private Sub outputButton_Click(ByVal sender As System.Object, ByVal e As System.EventArgs)
Handles outputButton.Click
   Dim data(0) As Integer
   Dim doubleData As Double
   If Double.TryParse(outputDataTextBox.Text, Globalization.NumberStyles.Integer, Nothing,
doubleData) = False Then
       MessageBox.Show("データが不正です", "", MessageBoxButtons.OK, MessageBoxIcon.Hand)
       Exit Sub
   End If
   data(0) = CType(doubleData, Integer)result = YdxDoOutputBit(id, \theta, 1, data)
   ResultShow("デジタル出力", result)
End Sub
```
## クローズ

```
Private Sub closeButton_Click(ByVal sender As System.Object, ByVal e As System.EventArgs)
Handles closeButton.Click
   unitSwitchComboBox.Enabled = True
   modelNameComboBox.Enabled = True
   result = YdxClose(id)
   If result <> 0 Then
       ResultShow("YdxClose", result)
   Else
       ResultShow("クローズ", result)
   End If
End Sub
```
## フォームクローズ

```
Private Sub Form1_Closing(ByVal sender As Object, ByVal e As
System.ComponentModel.CancelEventArgs) Handles MyBase.Closing
   result = YdxClose(id)
   If result <> 0 And result <> YDX_RESULT_NOT_OPEN Then
       ResultShow("YdxClose", result)
   End If
End Sub
```
# <span id="page-161-0"></span>サンプルプログラム > デジタル入出力 > Dio > Visual Basic 6.0

## 開発環境の設定

1. Ydx.bas をプロジェクトフォルダにコピーします。

2. Ydx.bas をプロジェクトに追加します。

### コントロール

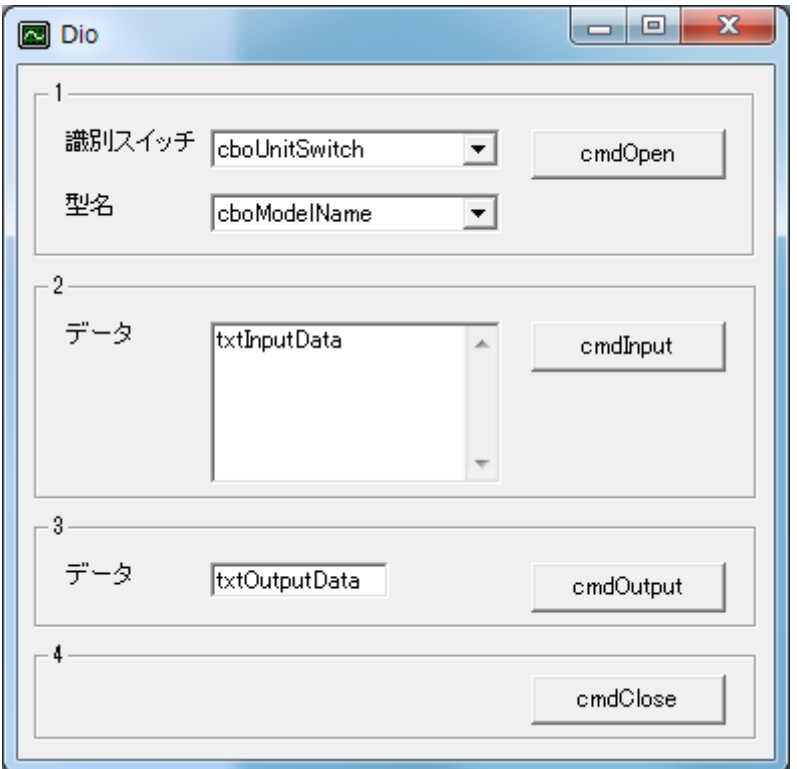

### 変数

Dim id As Long Dim result As Long

## 実行結果の表示

```
Private Sub ResultShow(ByVal title As String, ByVal resultCode As Long)
   Dim resultString As String
   Call YdxCnvResultToString(resultCode, resultString)
   Select Case resultCode
       Case 0, Ydx.YDX_RESULT_AI_EXCEED_DATA_NUM, Ydx.YDX_RESULT_AI_EXCEED_BUF_SIZ
           MsgBox resultString, vbInformation, title
       Case Else
           MsgBox resultString, vbCritical, title
   End Select
End Sub
```
フォームロード

```
Private Sub Form_Load()
    ' ユニット識別スイッチ
    cboUnitSwitch.AddItem "0"
    cboUnitSwitch.AddItem "1"
    cboUnitSwitch.AddItem "2"
    cboUnitSwitch.AddItem "3"
    cboUnitSwitch.AddItem "4"
    cboUnitSwitch.AddItem "5"
    cboUnitSwitch.AddItem "6"
    cboUnitSwitch.AddItem "7"
    cboUnitSwitch.AddItem "8"
    cboUnitSwitch.AddItem "9"
    cboUnitSwitch.AddItem "A"
    cboUnitSwitch.AddItem "B"
    cboUnitSwitch.AddItem "C"
    cboUnitSwitch.AddItem "D"
    cboUnitSwitch.AddItem "E"
    cboUnitSwitch.AddItem "F"
    cbolnitswitch.ListIndex = <math>0</math>' 型名
    cboModelName.AddItem "AIO-64/4/1B-USC"
    cboModelName.AddItem "AIO-60/4/1B-USC"
    cboModelName.AddItem "AIO-04/4/1B-USC"
    cboModelName.ListIndex = <math>0</math>
```

```
End Sub
```
# オープン

```
Private Sub cmdOpen_Click()
    result = YdxOpen(cboUnitSwitch.ListIndex, cboModelName.Text, 0, id)
   If result <> 0 Then
       Call ResultShow("YdxOpen", result)
   Else
       cboUnitSwitch.Enabled = False
       cboModelName.Enabled = False
       Call ResultShow("オープン", result)
   End If
End Sub
```
# デジタル入力

```
Private Sub cmdInput_Click()
   txtInputData.Text = ""
   DoEvents
   Const DI_CHANNEL_NUM As Long = 4
   Dim data(DI_CHANNEL_NUM - 1) As Long
   result = YdxDiInputBit(id, 0, DI_CHANNEL_NUM, 0, data(0))
   If result <> 0 Then
        Call ResultShow("YdxDiInputBit", result)
        Exit Sub
   End If
   Dim txt As String
   txt = ""Dim channel As Long
   For channel = 0 To DI_CHANNEL_NUM - 1
        txt = txt + "CH" + Format(channel) + " : " + Format(data(channel)) + vbcrLf
```

```
Next
```

```
txtInputData.Text = txt
End Sub
```
# デジタル出力

```
Private Sub cmdOutput_Click()
   Dim data(0) As Long
   data(0) = txtOutputData.Fextresult = YdxDoOutputBit(id, \theta, 1, data(\theta))
    Call ResultShow("デジタル出力", result)
End Sub
```
## クローズ

```
Private Sub cmdClose_Click()
   cboUnitSwitch.Enabled = True
   cboModelName.Enabled = True
   result = YdxClose(id)
   If result <> 0 Then
       Call ResultShow("YdxClose", result)
    Else
       Call ResultShow("クローズ", result)
    End If
End Sub
```
# フォームアンロード

```
Private Sub Form_QueryUnload(Cancel As Integer, UnloadMode As Integer)
   result = YdxClose(id)
   If result <> 0 And result <> YDX_RESULT_NOT_OPEN Then
       Call ResultShow("YdxClose", result)
   End If
End Sub
```
### <span id="page-164-0"></span>開発環境の設定

- 1. YdxCLI.h をプロジェクトフォルダにコピーします。 2. YdxCLI.h をプロジェクトに追加します。
- 3. ソースファイルに YdxCLI.h をインクルードします。

4. usingディレクティブを使ってYdxCLIを宣言します。

コントロール

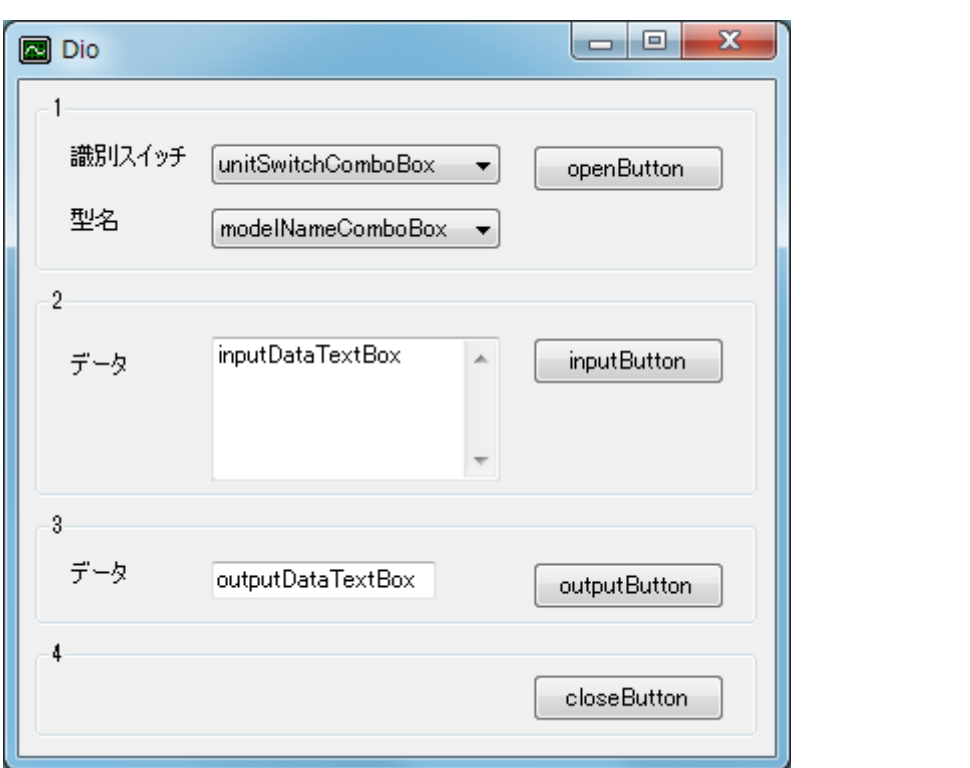

### 変数

int id;

# 実行結果の表示

```
private: System::Void ResultShow(String^ title, int resultCode)
{
   StringBuilder ^resultString = gcnew StringBuilder(256);
   YdxCnvResultToString(resultCode, resultString);
   switch (resultCode)
   {
   case 0:
   case YDX_RESULT_AI_EXCEED_DATA_NUM:
   case YDX_RESULT_AI_EXCEED_BUF_SIZ:
       MessageBox::Show(resultString->ToString(), title, MessageBoxButtons::OK,
MessageBoxIcon::Asterisk);
       break;
```

```
default:
        MessageBox::Show(resultString->ToString(), title, MessageBoxButtons::OK,
MessageBoxIcon::Hand);
       break;
   }
}
```
# フォームロード

```
private: System::Void Form1_Load(System::Object^ sender, System::EventArgs^ e)
{
    // ユニット識別スイッチ
   unitSwitchComboBox->ResetText();
   unitSwitchComboBox->Items->AddRange(gcnew array<String^> { "0", "1", "2", "3", "4", "5",
"6", "7", "8", "9", "A", "B", "C", "D", "E", "F" });
   unitSwitchComboBox->SelectedIndex = 0;
    // 型名
   modelNameComboBox->ResetText();
   modelNameComboBox->Items->AddRange(gcnew array<String^> { "AIO-64/4/1B-USC", "AIO-
60/4/1B-USC", "AIO-04/4/1B-USC" });
   modelNameComboBox->SelectedIndex = 0;
}
```

```
オープン
```

```
private: System::Void openButton_Click(System::Object^ sender, System::EventArgs^ e)
{
   int getId;
   int result = YdxOpen(unitSwitchComboBox->SelectedIndex, modelNameComboBox->Text, 0,
&getId);
   if (result != 0)
       ResultShow("YdxOpen", result);
   else
    {
       unitSwitchComboBox->Enabled = false;
       modelNameComboBox->Enabled = false;
       ResultShow("オープン", result);
       id = qetId;
    }
}
```
# デジタル入力

```
private: System::Void inputButton_Click(System::Object^ sender, System::EventArgs^ e)
{
    inputDataTextBox->ResetText();
   Application::DoEvents();
    const int DI_CHANNEL_NUM = 4;
    int data[DI_CHANNEL_NUM];
    int result = YdxDiInputBit(id, 0, DI_CHANNEL_NUM, 0, data);
    if (result != 0)
    {
        ResultShow("YdxDiInputBit", result);
        return;
    }
    String^{\wedge} txt = "";
```

```
for (int channel = 0; channel < DI_CHANNEL_NUM; channel++)
    {
        txt += "CH" + channel.ToString() + " : " + data[channel].ToString() +
Environment::NewLine;
   }
   inputDataTextBox->Text = txt;
}
```
# デジタル出力

```
private: System::Void outputButton_Click(System::Object^ sender, System::EventArgs^ e)
{
   int data[1];
   if (!int::TryParse(outputDataTextBox->Text, data[0]))
    {
       MessageBox::Show("データが不正です", "", MessageBoxButtons::OK, MessageBoxIcon::Hand);
       return;
    }
   int result = YdxDoOutputBit(id, \theta, 1, data);
   ResultShow("デジタル出力", result);
}
```
# クローズ

```
private: System::Void closeButton_Click(System::Object^ sender, System::EventArgs^ e)
{
   unitSwitchComboBox->Enabled = true;
   modelNameComboBox->Enabled = true;
   int result = YdxClose(id);if (result != 0)
       ResultShow("YdxClose", result);
   else
       ResultShow("クローズ", result);
}
```
# フォームクローズ

```
private: System::Void Form1_FormClosing(System::Object^ sender,
System::Windows::Forms::FormClosingEventArgs^ e)
{
   int result = YdxClose(id);
   if ((result != 0) & 8 & (result != YDX\_RESULT_NOT_OPEN)){
        ResultShow("YdxClose", result);
    }
}
```
# サンプルプログラム >

C/C++の開発環境の設定

# VC (.NET2002以降)

1. 以下のファイルをプロジェクトフォルダにコピーします。

Ydx.h

Ydx.lib

- 2. Ydx.hをプロジェクトに追加します。
- 3. Ydx.libを以下の手順でプロジェクトに追加します。

メニューの[プロジェクト]-[プロパティ]を選択し、プロパティページのダイアログを開きます。 ダイアログの左ペインで[構成プロパティ]-[リンカ]-[入力]を選択します。 右ペインの[追加の依存ファイル]にYdx.libと入力します。

4. ソースファイルにYdx.hをインクルードします。

VC6

1. 以下のファイルをプロジェクトフォルダにコピーします。

Ydx.h Ydx.lib

- 2. Ydx.h, Ydx.libをプロジェクトに追加します。
- 3. ソースファイルにYdx.hをインクルードします。

関数 > 実行手順 > 実行手順

- [簡易アナログ入力](#page-169-0) アナログ入力を1回おこないたい場合
- [高機能アナログ入力](#page-170-0) 連続サンプリングなど、色々な条件でアナログ入力をおこないたい場合
- [簡易アナログ出力](#page-173-0) アナログ出力を1回おこないたい場合
- [高機能アナログ出力](#page-174-0)

連続サンプリングなど、色々な条件でアナログ出力をおこないたい場合

<span id="page-169-0"></span>関数 > 実行手順 > 簡易アナログ入力

アナログ入力を1回おこないたい場合、簡易アナログ入力 ([YdxAiInput関数](#page-199-0) または [YdxAiInputVolt関数](#page-202-0))を 使用すると便利です。

実行手順は以下のとおりです。

#### 準備

ユニットとパソコンをUSBケーブルで接続し、ユニットへ電源を供給してください。 (ユニットへ電源供給後、パソコンがユニットを認識するまでに数秒程度必要となる場合があります)

ユニットをオープン

[YdxOpen関数](#page-183-0) を使用してユニットをオープンします。

#### 設定

[YdxAiSetRange関数](#page-195-0) を使用して、入力レンジを設定します。 「±10V」または「±5V」を選択できます。 初期値は、±10Vです。 (初期値のまま動作させる場合は、設定を省略する事が可能です)

入力

[YdxAiInput関数](#page-199-0) または [YdxAiInputVolt関数](#page-202-0) を使用して、アナログ入力をおこないます。

#### ボードのクローズ

[YdxClose関数](#page-186-0) を使用してボードをクローズします。

#### 終了

ボードへの電源供給を止めます。

### 参考

### [AiInputVolt](#page-34-0)

簡易アナログ入力のサンプルプログラムです。 アナログ入力には [YdxAiInputVolt関数](#page-202-0) を使用しています。 <span id="page-170-0"></span>関数 > 実行手順 > 高機能アナログ入力

### 準備

ユニットとパソコンをUSBケーブルで接続し、ユニットへ電源を供給してください。 (ユニットへ電源供給後、パソコンがユニットを認識するまでに数秒程度必要となる場合があります)

#### ユニットをオープン

[YdxOpen関数](#page-183-0) を使用してユニットをオープンします。

#### 設定

各種設定をおこないます。 初期値のまま動作させる場合には省略する事が可能です。

[YdxAiSetRange関数](#page-195-0) を使用して、入力レンジを設定します。 ±10Vまたは±5Vが選択できます。

初期値は、±10Vです。

- YdxAiSetBuffer関数 を使用して、[データバッファ](#page-3-0) 形式を設定します。 FIFOバッファ形式またはリングバッファ形式が選択できます。 初期値は、FIFOバッファ形式です。
- [YdxAiSetChannel関数](#page-208-0) を使用して、サンプリングをおこなうチャネルを設定します。 初期値では、サンプリングはチャネル0のみ有効(サンプリングをおこなう)になっています。
- [YdxAiSetClock関数](#page-213-0) を使用して、[サンプリングクロック](#page-4-0) を設定します。 設定されたサンプリングクロックのタイミングでアナログ入力(AD変換)がおこなわれます。 内部クロックまたは外部クロックが選択できます。 初期値は、内部クロック(周期1msec)です。
	- 内部クロック

設定された周期でアナログ入力(AD変換)をおこないます。 [YdxAiSetClockInternal関数](#page-215-0) を使用して、周期を設定します。

外部クロック

外部入力のタイミングでアナログ入力(AD変換)をおこないます。 [YdxAiSetClockExternal関数](#page-217-0) を使用して、使用するデジタル入力チャネルと入力タイミングを設定し ます。

[YdxAiSetStartCondition関数](#page-225-0) を使用して、[サンプリング開始条件](#page-5-0) を設定します。

入力動作開始後、指定した開始条件を待ってからサンプリングがおこなわれます。 ソフトウェア(自動)‧外部トリガ‧アナログ入力トリガ(レンジ比較/インレンジ比較/アウトレンジ 比較)から選択できます。 また遅延回数の設定もおこなえます。 初期値は、ソフトウェア(自動)、遅延回数0回です。

- 
- ソフトウェア (自動)

すぐにサンプリングを開始します。

[外部トリガ](#page-7-0)

外部デジタル入力が、指定した状態になった時に、サンプリングを開始します。 [YdxAiSetStartExternal関数](#page-228-0) で、使用するデジタル入力チャネルと入力タイミングを設定します。

[アナログ入力トリガ\(レベル比較\)](#page-9-0)

アナログ入力状態が、しきい値以上またはしきい値以下になった時に、サンプリングを開始します。 [YdxAiSetStartLevel関数](#page-300-0) または [YdxAiSetStartLevelVolt関数](#page-234-0) を使用して、アナログ入力チャネル‧し きい値‧動作モードを指定します。

[アナログ入力トリガ\(インレンジ比較\)](#page-11-0)

アナログ入力状態が、2つのしきい値の範囲内になった時に、サンプリングを開始します。 [YdxAiSetStartInRange関数](#page-237-0) または [YdxAiSetStartInRangeVolt関数](#page-240-0) を使用して、アナログ入力チャネ ル‧しきい値‧動作モードを指定します。

[アナログ入力トリガ\(アウトレンジ比較\)](#page-12-0)

アナログ入力状態が、2つのしきい値の範囲外になった時に、サンプリングを開始します。 [YdxAiSetStartOutRange関数](#page-243-0) または [YdxAiSetStartOutRangeVolt関数](#page-246-0) を使用して、アナログ入力チャ ネル‧しきい値‧動作モードを指定します。

● [YdxAiSetStopCondition関数](#page-249-0) を使用して[、サンプリング停止条件](#page-5-0) を設定します。

サンプル数‧外部トリガ‧アナログ入力トリガ(レンジ比較/インレンジ比較/アウトレンジ比較)‧ソ フトウェアから選択できます。

また遅延回数の設定もおこなえます。

初期値は、サンプル数(1000回)、遅延回数0回です。

サンプル数

指定した回数のサンプリングがおこなわれるとサンプリングを停止します。 [YdxAiSetStopSampleNum関数](#page-252-0) を使用して、回数を指定します。

[外部トリガ](#page-7-0)

外部デジタル入力が、指定した状態になった時に、サンプリングを停止します。 [YdxAiSetStopExternal関数](#page-254-0) で、使用するデジタル入力チャネルと入力タイミングを設定します。

[アナログ入力トリガ\(レベル比較\)](#page-9-0)

アナログ入力状態が、しきい値以上またはしきい値以下になった時に、サンプリングを停止します。 [YdxAiSetStopLevel関数](#page-257-0) または [YdxAiSetStopLevelVolt関数](#page-260-0) を使用して、アナログ入力チャネル·し きい値‧動作モードを指定します。

[アナログ入力トリガ\(インレンジ比較\)](#page-11-0)

アナログ入力状態が、2つのしきい値の範囲内になった時に、サンプリングを停止します。 [YdxAiSetStopInRange関数](#page-263-0) または [YdxAiSetStopInRangeVolt関数](#page-266-0) を使用して、アナログ入力チャネ ル‧しきい値‧動作モードを指定します。

[アナログ入力トリガ\(アウトレンジ比較\)](#page-12-0)

アナログ入力状態が、2つのしきい値の範囲外になった時に、サンプリングを停止します。 [YdxAiSetStopOutRange関数](#page-269-0) または [YdxAiSetStopOutRangeVolt関数](#page-272-0) を使用して、アナログ入力チャ ネル‧しきい値‧動作モードを指定します。

[YdxAiSetRepeat関数](#page-223-0) を使用して[、リピート](#page-5-0) 回数を設定します。

リピートとは、サンプリング開始条件 ( [YdxAiSetStartCondition関数](#page-225-0) で設定) からサンプリング停止条件 ( [YdxAiSetStopCondition関数](#page-249-0) で設定)までの動作を、繰り返しおこなう事です。 初期値は、1回です。

[YdxAiSetEvent関数](#page-220-0) を使用して、イベントを設定します。

指定した要因となった時に、イベントを発生させる事ができます。 イベントを使用しない場合は設定不要です。

# 入力動作の開始

以下のいずれかに該当する場合は、アナログ入力動作を開始する前に [YdxAiClearData関数](#page-364-0) を実行してくださ  $U<sub>o</sub>$ 

- データバッファに残っているデータを破棄したい場合
- 指定したリピート回数で動作終了済みの場合
- 状態(動作済みリピート回数) を0に戻したい場合

[YdxAiStart関数](#page-344-0) を使用して、アナログ入力動作を開始します。

## 動作状態の監視

[YdxAiGetStatus関数](#page-350-0) を使用して、動作状態を監視する事ができます。

## 入力動作の停止

設定された条件でのサンプリングが終了すると、アナログ入力動作は自動的に停止します。 エラー(サンプリングクロックエラー·オーバランエラー·ハードウェアエラー·通信エラー)が発生した場 合も自動的に停止します。

また、[YdxAiStop関数](#page-346-0) を使用して停止する事も可能です。

## データの取得

[YdxAiGetData関数](#page-358-0) または [YdxAiGetDataVolt関数](#page-361-0) を使用して、データを取得します。 データバッファがFIFO形式の場合は、[動作中](#page-559-0) もデータの取得が可能です。

## ボードのクローズ

[YdxClose関数](#page-186-0) を使用してボードをクローズします。

## 終了

ボードへの電源供給を止めます。

## 参考

[AiPolling](#page-47-0)

高機能アナログ入力のサンプルプログラムです。 動作状態の監視をポーリングでおこなっています。

• [AiEvent](#page-70-0)

高機能アナログ入力のサンプルプログラムです。 動作状態の監視をイベントでおこなっています。

<span id="page-173-0"></span>関数 > 実行手順 > 簡易アナログ出力

アナログ出力を1回おこないたい場合、簡易アナログ出力( [YdxAoOutput関数](#page-370-0) または [YdxAoOutputVolt関数](#page-374-0) )を使用すると便利です。

実行手順は以下のとおりです。

### 準備

ユニットとパソコンをUSBケーブルで接続し、ユニットへ電源を供給してください。 (ユニットへ電源供給後、パソコンがユニットを認識するまでに数秒程度必要となる場合があります)

ユニットのオープン

[YdxOpen関数](#page-183-0) を使用してユニットをオープンします。

### 出力

[YdxAoOutput関数](#page-370-0) または [YdxAoOutputVolt関数](#page-374-0) を使用して、アナログ出力をおこないます。

## ボードのクローズ

[YdxClose関数](#page-186-0) を使用してボードをクローズします。

終了

ボードへの電源供給を止めます。

### 参考

[AoOutputVolt](#page-99-0)

簡易アナログ出力のサンプルプログラムです。 アナログ出力には [YdxAoOutputVolt関数](#page-374-0) を使用しています。 <span id="page-174-0"></span>関数 > 実行手順 > 高機能アナログ出力

#### 準備

ユニットとパソコンをUSBケーブルで接続し、ユニットへ電源を供給してください。 (ユニットへ電源供給後、パソコンがユニットを認識するまでに数秒程度必要となる場合があります)

#### ユニットのオープン

[YdxOpen関数](#page-183-0) を使用してユニットをオープンします。

#### 設定

各種設定をおこないます。 初期値のまま動作させる場合には省略する事が可能です。

- YdxAoSetBuffer関数 を使用して、[データバッファ](#page-16-0) 形式を設定します。 FIFOバッファ形式またはリングバッファ形式が選択できます。 初期値は、FIFOバッファ形式です。
- [YdxAoSetChannel関数](#page-379-0) を使用して、サンプリングをおこなうチャネルを設定します。 初期値では、サンプリングはチャネル0のみ有効(サンプリングをおこなう)になっています。
- [YdxAoSetClock関数](#page-384-0) を使用して[、サンプリングクロック](#page-17-0) を設定します。

設定されたサンプリングクロックのタイミングでアナログ出力(DA変換)がおこなわれます。 内部クロックまたは外部クロックが選択できます。 初期値は、内部クロック(周期1msec)です。

内部クロック

設定された周期でアナログ出力(DA変換)をおこないます。 [YdxAoSetClockInternal関数](#page-386-0) を使用して、周期を設定します。

外部クロック

外部出力のタイミングでアナログ出力(DA変換)をおこないます。 [YdxAoSetClockExternal関数](#page-388-0) を使用して、使用するデジタル入力チャネルと入力タイミングを設定し ます。

● [YdxAoSetStartCondition関数](#page-396-0) を使用して、[サンプリング開始条件](#page-18-0) を設定します。

出力動作開始後、指定した開始条件を待ってからサンプリングがおこなわれます。 ソフトウェア(自動)‧外部トリガ‧アナログ入力トリガ(レンジ比較/インレンジ比較/アウトレンジ 比較)から選択できます。 初期値は、ソフトウェア(自動)です。

● ソフトウェア (自動)

すぐにサンプリングを開始します。

[外部トリガ](#page-20-0)

外部デジタル入力が、指定した状態になった時に、サンプリングを開始します。 [YdxAoSetStartExternal関数](#page-399-0) で、使用するデジタル入力チャネルと入力タイミングを設定します。 [アナログ入力トリガ\(レベル比較\)](#page-22-0)

アナログ入力状態が、しきい値以上またはしきい値以下になった時に、サンプリングを開始します。 [YdxAoSetStartLevel関数](#page-402-0) または [YdxAoSetStartLevelVolt関数](#page-405-0) を使用して、アナログ入力チャネル・し きい値‧動作モードを指定します。

[アナログ入力トリガ\(インレンジ比較\)](#page-24-0)

アナログ入力状態が、2つのしきい値の範囲内になった時に、サンプリングを開始します。 [YdxAoSetStartInRange関数](#page-408-0) または [YdxAoSetStartInRangeVolt関数](#page-411-0) を使用して、アナログ入力チャネ ル‧しきい値‧動作モードを指定します。

[アナログ入力トリガ\(アウトレンジ比較\)](#page-25-0)

アナログ入力状態が、2つのしきい値の範囲外になった時に、サンプリングを開始します。 [YdxAoSetStartOutRange関数](#page-414-0) または [YdxAoSetStartOutRangeVolt関数](#page-417-0) を使用して、アナログ入力チ ャネル‧しきい値‧動作モードを指定します。

[YdxAoSetStopCondition関数](#page-420-0) を使用して[、サンプリング停止条件](#page-18-0) を設定します。

データ終了·外部トリガ·アナログ入力トリガ(レンジ比較/インレンジ比較/アウトレンジ比較)から 選択できます。

初期値は、データ終了です。

データ終了

設定されたデータを全て出力するとサンプリングを停止します。

[外部トリガ](#page-20-0)

外部デジタル入力が、指定した状態になった時に、サンプリングを停止します。 [YdxAoSetStopExternal関数](#page-423-0) で、使用するデジタル入力チャネルと入力タイミングを設定します。

[アナログ入力トリガ\(レベル比較\)](#page-22-0)

アナログ入力状態が、しきい値以上またはしきい値以下になった時に、サンプリングを停止します。 [YdxAoSetStopLevel関数](#page-426-0) または [YdxAoSetStopLevelVolt関数](#page-429-0) を使用して、アナログ入力チャネル·し きい値‧動作モードを指定します。

[アナログ入力トリガ\(インレンジ比較\)](#page-24-0)

アナログ入力状態が、2つのしきい値の範囲内になった時に、サンプリングを停止します。 [YdxAoSetStopInRange関数](#page-432-0) または [YdxAoSetStopInRangeVolt関数](#page-435-0) を使用して、アナログ入力チャネ ル‧しきい値‧動作モードを指定します。

[アナログ入力トリガ\(アウトレンジ比較\)](#page-25-0)

アナログ入力状態が、2つのしきい値の範囲外になった時に、サンプリングを停止します。 [YdxAoSetStopOutRange関数](#page-438-0) または [YdxAoSetStopOutRangeVolt関数](#page-441-0) を使用して、アナログ入力チ ャネル‧しきい値‧動作モードを指定します。

[YdxAoSetRepeat関数](#page-394-0) を使用して[、リピート](#page-18-0) 回数を設定します。

リピートとは、サンプリング開始条件 ( [YdxAoSetStartCondition関数](#page-396-0) で設定) からサンプリング停止条 件( [YdxAoSetStopCondition関数](#page-420-0) で設定)までの動作を、繰り返しおこなう事です。 初期値は、無限です。

[YdxAoSetEvent関数](#page-391-0) を使用して、イベントを設定します。

指定した要因となった時に、イベントを発生させる事ができます。 イベントを使用しない場合は設定不要です。

以下のいずれかに該当する場合は、データを設定する前に [YdxAoClearData関数](#page-519-0) を実行してください。

- データバッファに残っているデータを破棄したい場合
- 指定したリピート回数で動作終了済みの場合
- 状態(動作済みリピート回数) を0に戻したい場合

ただしデータバッファ形式がリングバッファ形式に設定されている場合は実行不要です。 (データ設定時に自動的にクリアが実行される為)

[YdxAoSetData関数](#page-513-0) または [YdxAoSetDataVolt関数](#page-516-0) を使用して、データを設定します。 データバッファがFIFO形式の場合は、[動作中](#page-561-0) もデータの追加が可能です。

### 出力動作の開始

[YdxAoStart関数](#page-521-0) を使用して、アナログ出力動作を開始します。

#### 動作状態の監視

[YdxAoGetStatus関数](#page-527-0) を使用して、動作状態を監視する事ができます。

#### 出力動作の停止

設定された条件でのサンプリングが全て終了すると、アナログ出力動作は自動的に停止します。

エラー(サンプリングクロックエラー‧ハードウェアエラー‧通信エラー)が発生した場合も自動的に停止し ます。

また、[YdxAoStop関数](#page-523-0) を使用して停止する事も可能です。

#### ボードのクローズ

[YdxClose関数](#page-186-0) を使用してボードをクローズします。

### 終了

ボードへの電源供給を止めます。

#### 参考

### [AoPolling](#page-112-0)

高機能アナログ出力のサンプルプログラムです。 動作状態の監視をポーリングでおこなっています。

### • [AoEvent](#page-132-0)

高機能アナログ出力のサンプルプログラムです。 動作状態の監視をイベントでおこなっています。

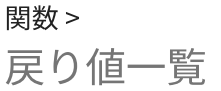

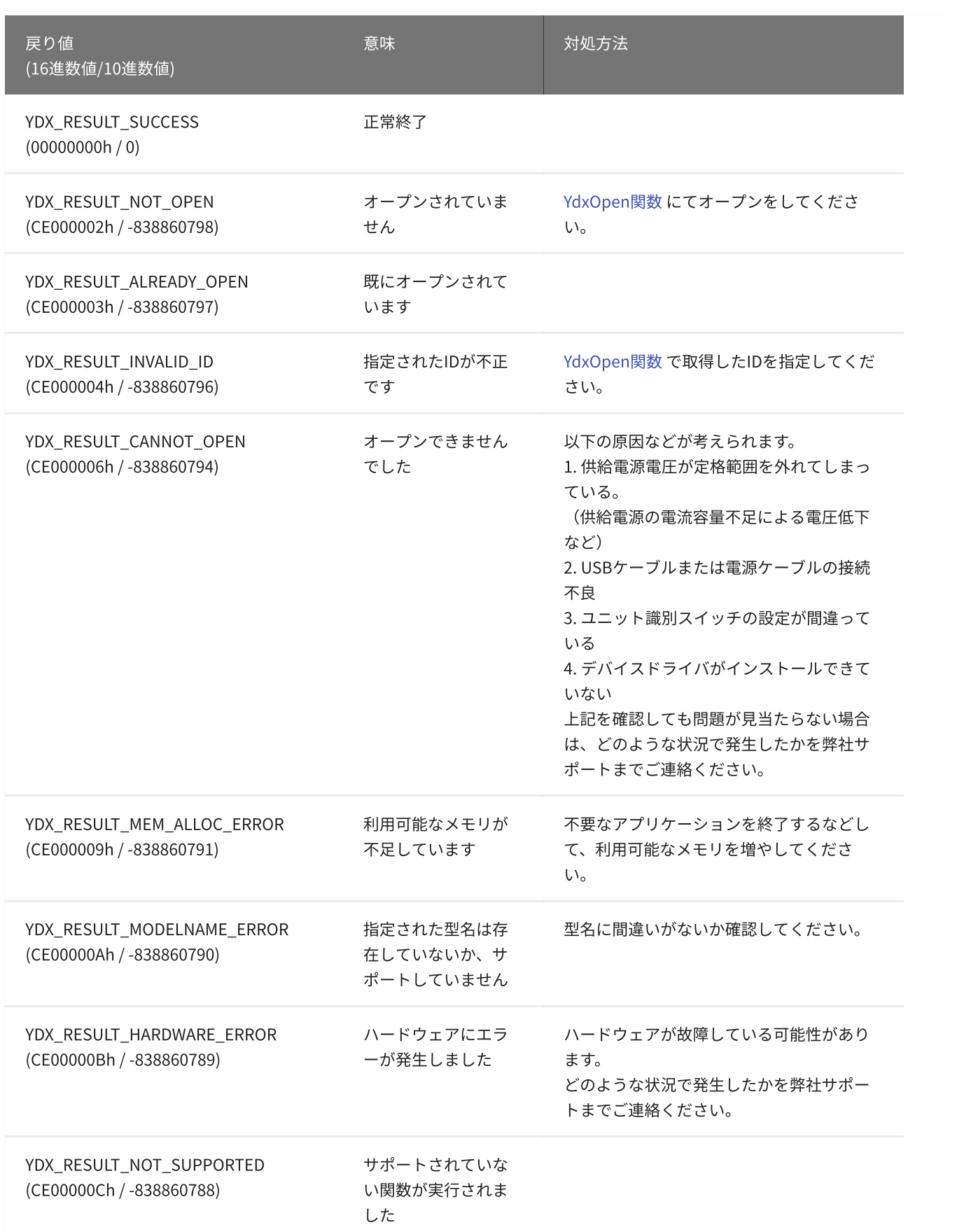

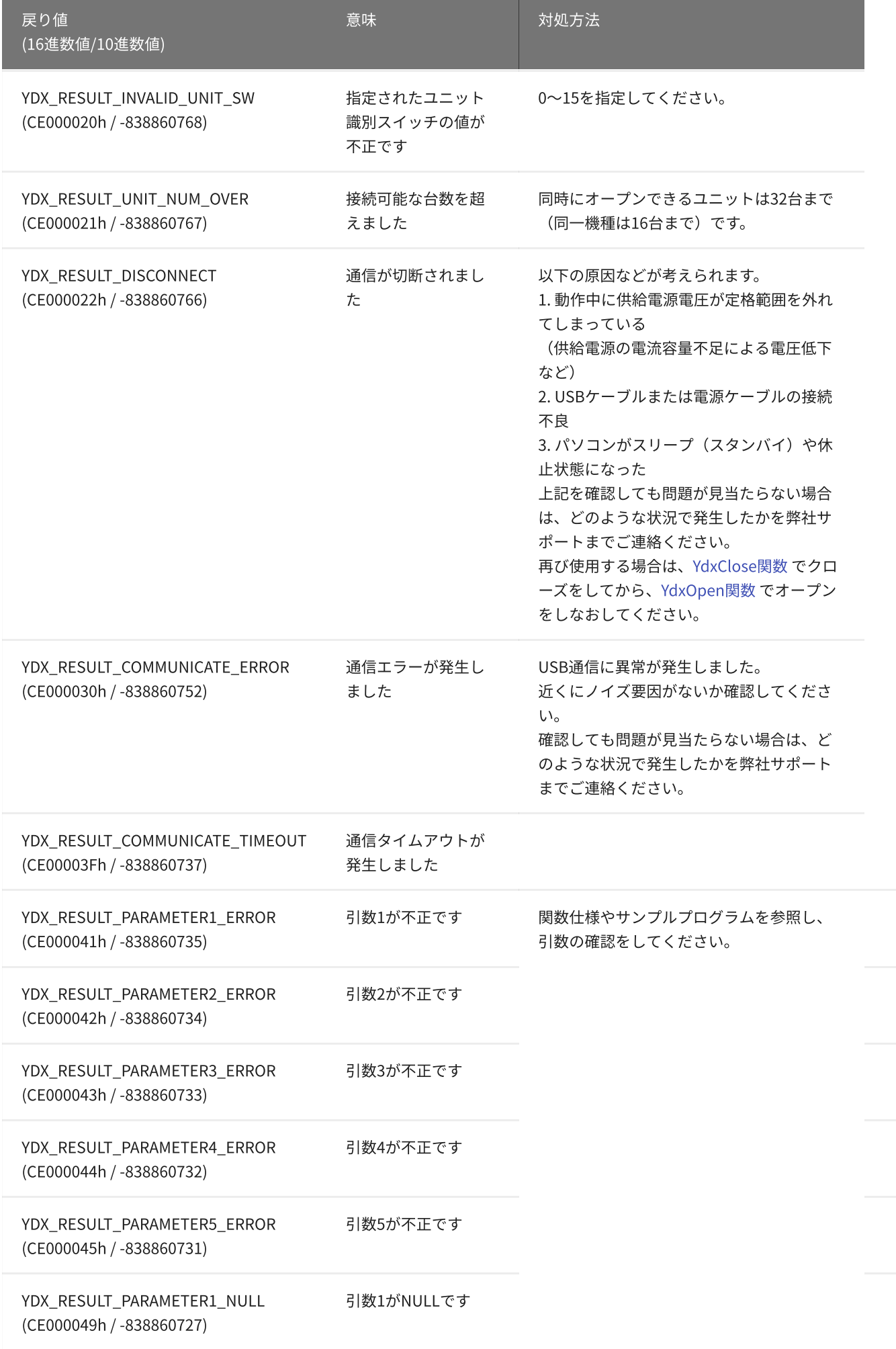

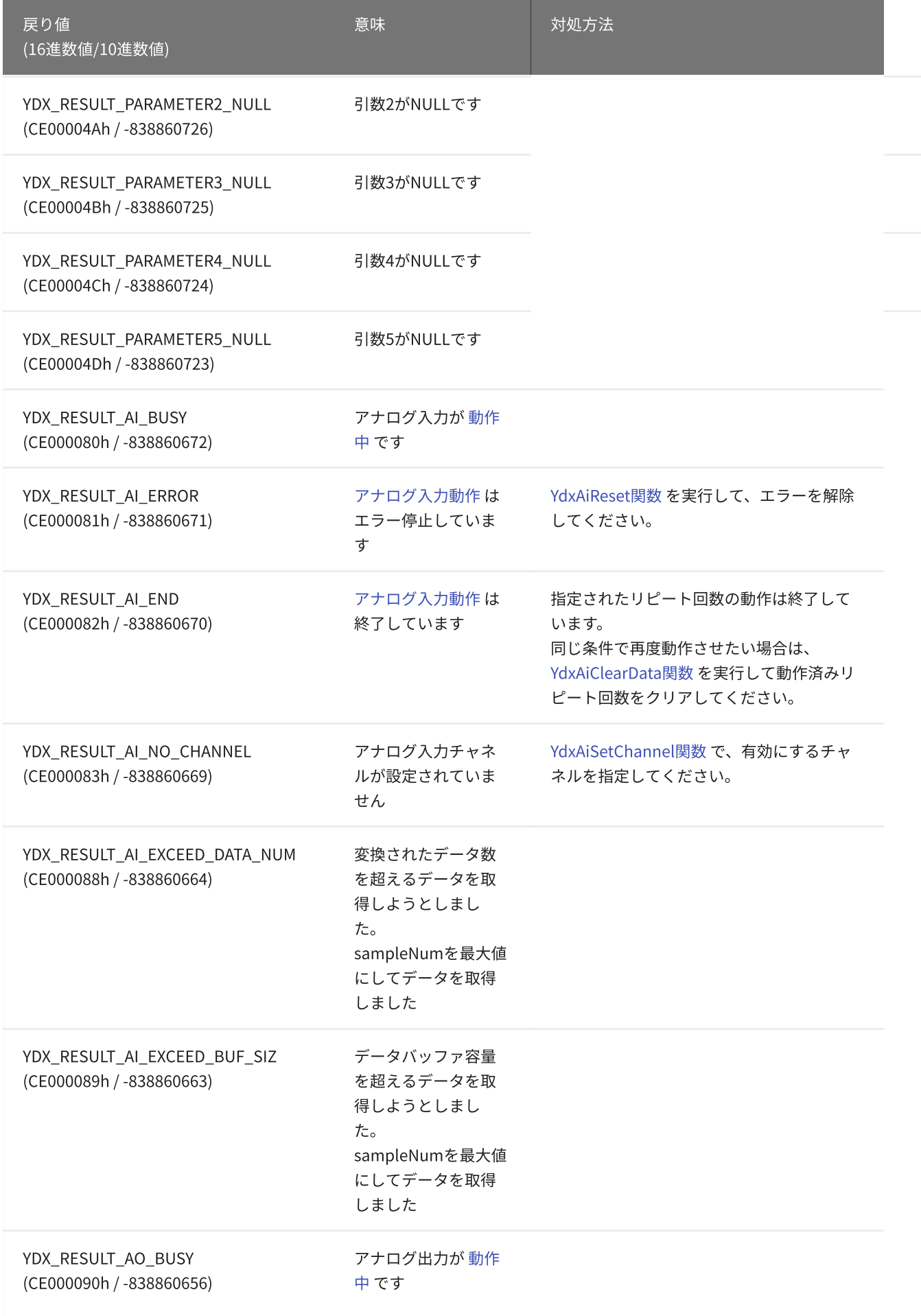
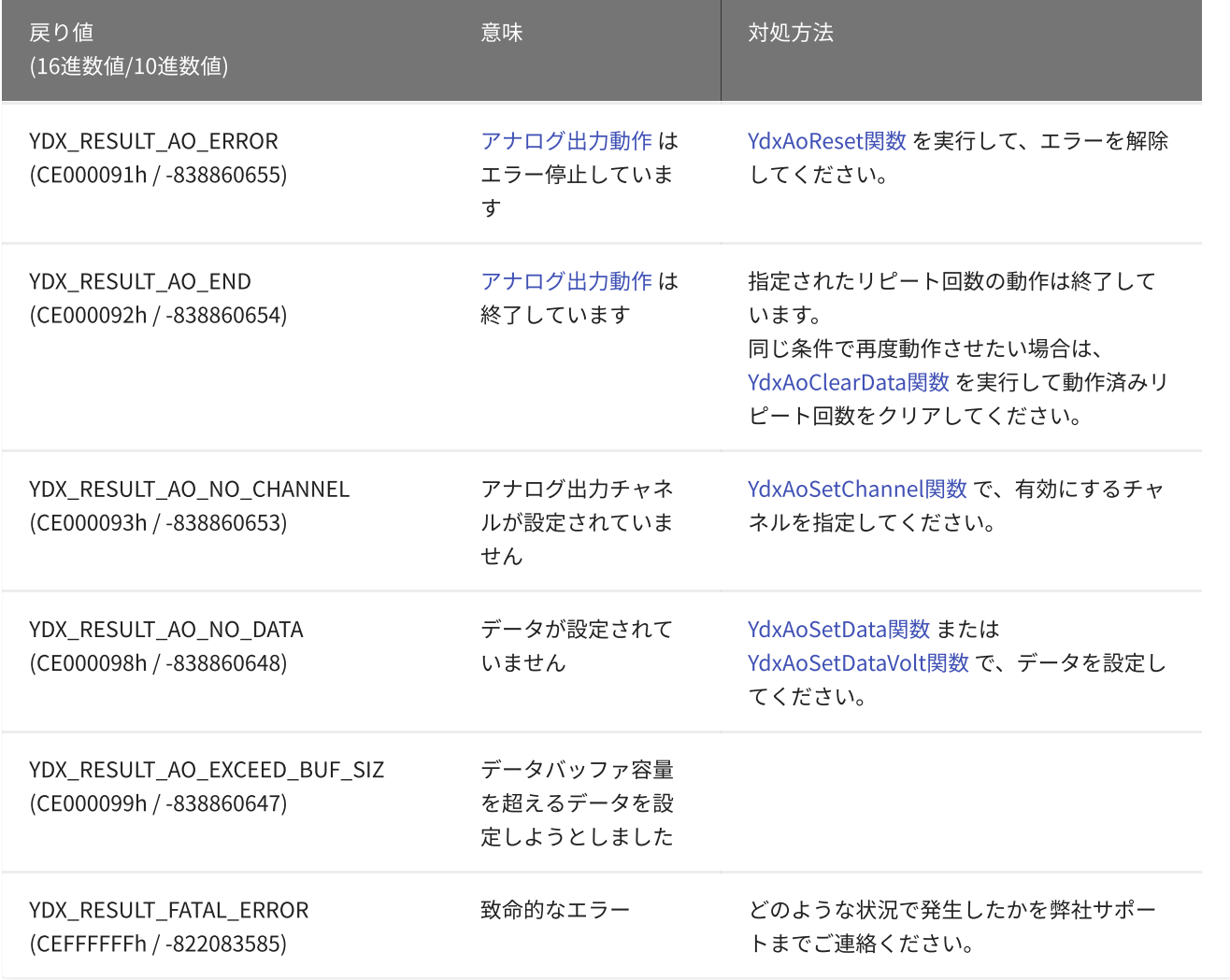

### 関数 >

C#で関数を使用する場合、Ydxの後に「.」(ドット)を付加して使用します。 (サンプルプログラムも参照してください)

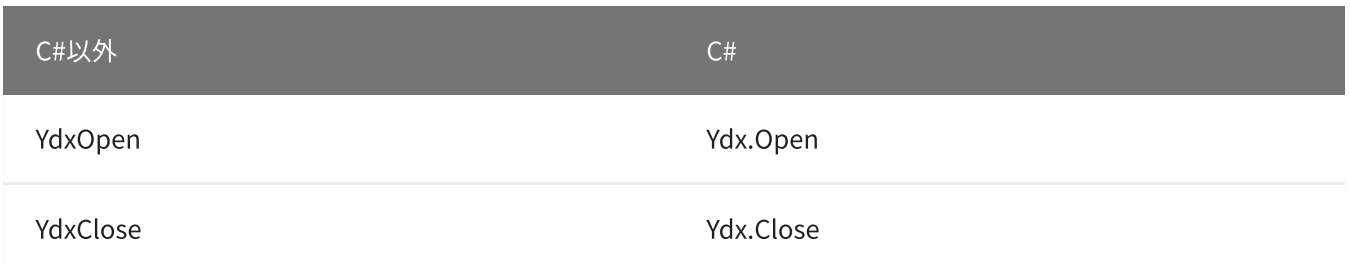

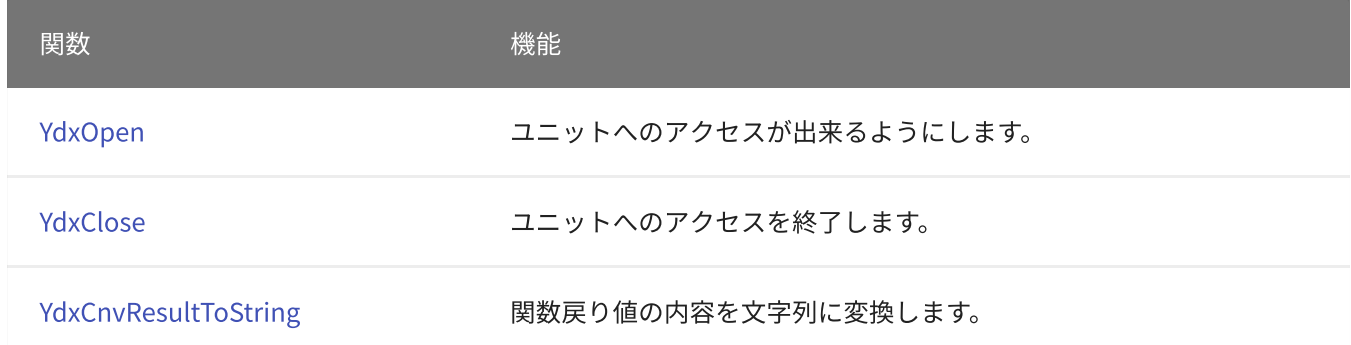

# <span id="page-183-0"></span>関数 > 基本関数 > YdxOpen

# 機能

ユニットへのアクセスが出来るようにします。

# 書式

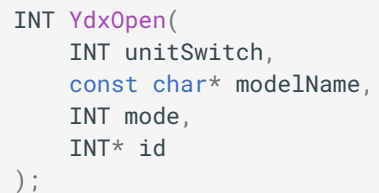

パラメータ

#### unitSwitch

### オープンするユニットのユニット識別スイッチ番号を指定します。

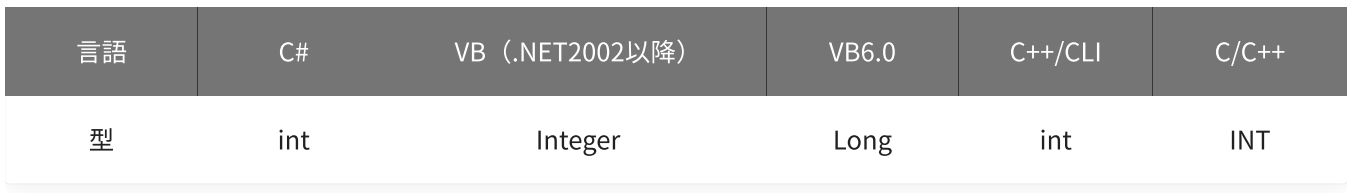

### modelName

#### オープンするユニットの型名を指定します。

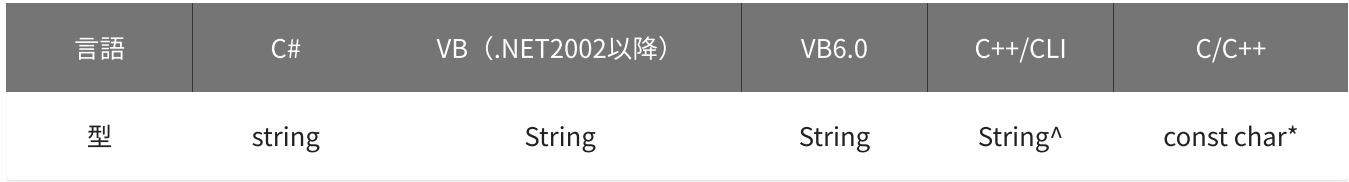

mode

#### オープン時の動作を指定します。

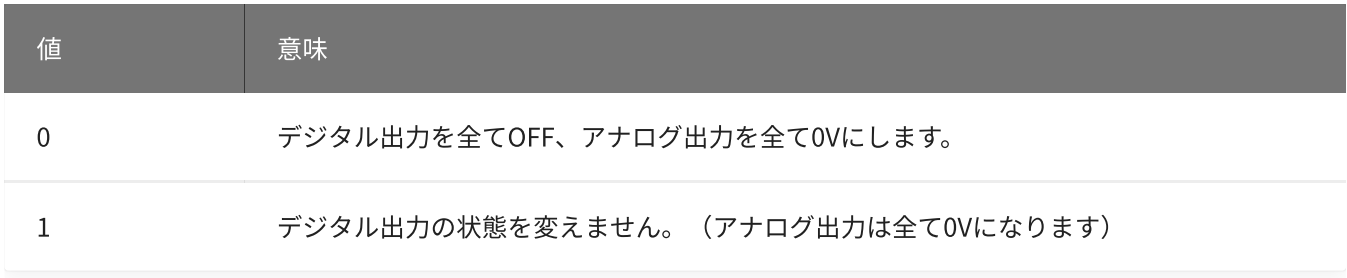

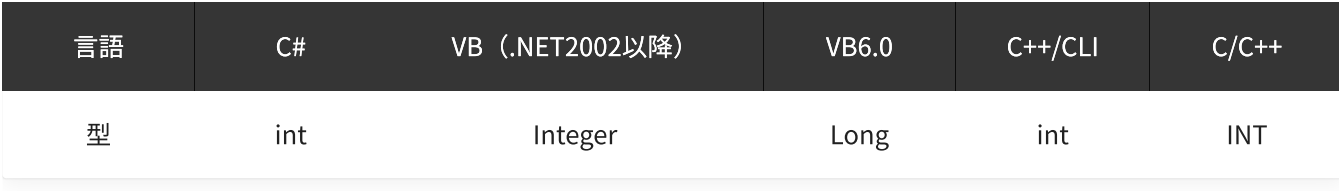

id

IDを格納する変数へのポインタを指定します。

以降はこの変数に格納された値を使用して関数へアクセスします。

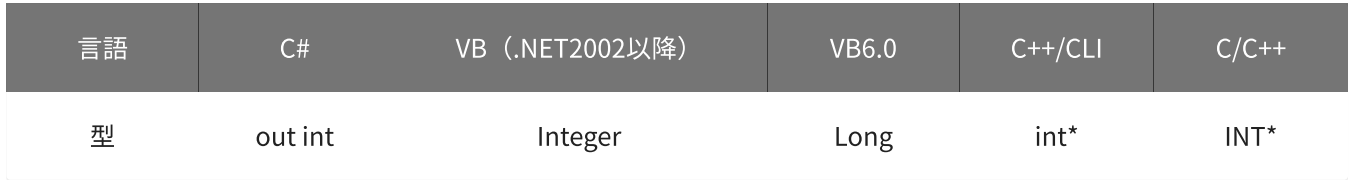

戻り値

関数が正常に終了した場合は、0(YDX\_RESULT\_SUCCESS)が返ります。 正常に終了しなかった場合は、0以外が返ります。 詳細は、[戻り値一覧](#page-177-0) を参照してください。

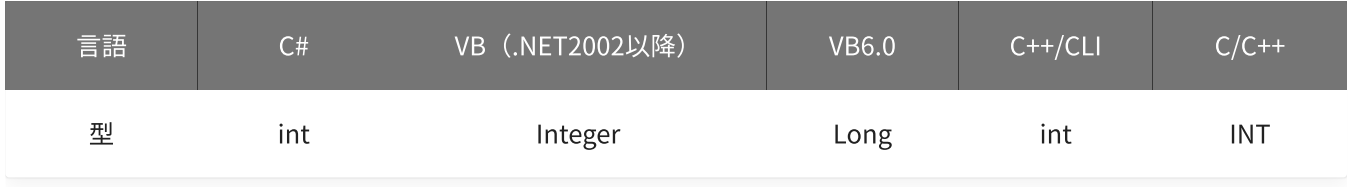

備考

[YdxOpen関数でオープンしたボードは、アプリケーション終了時に必ず YdxClose関](#page-186-0) 数 でクローズしてください。

### 使用例

ユニット識別スイッチ「0」‧型名「AIO-64/4/1B-USC」のユニットをオープンします。

C#

```
int result;
int id;
result = Ydx.Open(0, "AIO-64/4/1B-USC", 0, out id);
```
### VB (.NET2002以降)

```
Dim result As Integer
Dim id As Integer
result = YdxOpen(0, "AIO-64/4/1B-USC", 0, id)
```
### VB6.0

```
Dim result As Long
Dim id As Long
result = YdxOpen(0, "AIO-64/4/1B-USC", 0, id)
```
### C++/CLI

```
int result;
int id;
result = YdxOpen(0, "AIO-64/4/1B-USC", 0, & id);
```

```
INT result;
INT id;
result = YdxOpen(0, "AIO-64/4/1B-USC", 0, &id);
```
<span id="page-186-0"></span>関数 > 基本関数 > YdxClose

# 機能

ユニットへのアクセスを終了します。

### 書式

INT YdxClose( INT id );

パラメータ

id

[YdxOpen関数](#page-183-0) で取得したIDを指定します。

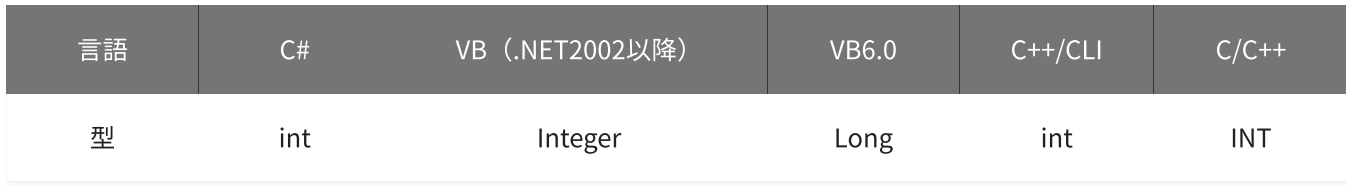

戻り値

関数が正常に終了した場合は、0(YDX\_RESULT\_SUCCESS)が返ります。 正常に終了しなかった場合は、0以外が返ります。 詳細は、[戻り値一覧](#page-177-0) を参照してください。

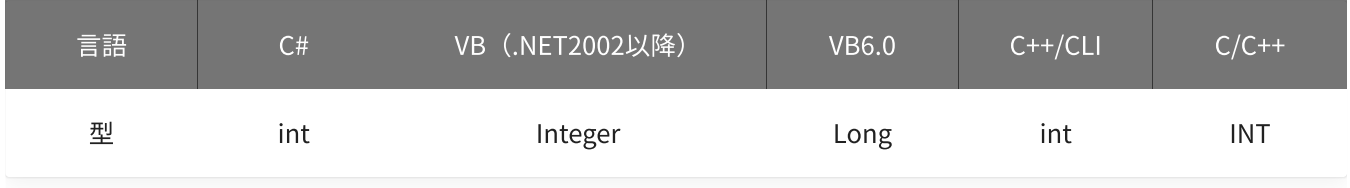

備考

▲ [YdxOpen関数](#page-183-0) でオープンしたユニットは、アプリケーション終了時に必ずYdxClose 関数でクローズしてください。

#### 使用例

ユニットをクローズします。

C#

```
int result;
result = Ydx.Close(id);
```
### VB (.NET2002以降)

Dim result As Integer result = YdxClose(id)

#### VB6.0

```
Dim result As Long
result = YdxClose(id)
```
#### C++/CLI

```
int result;
result = YdxClose(id);
```

```
INT result;
result = YdxClose(id);
```
# <span id="page-188-0"></span>関数 > 基本関数 > YdxCnvResultToString

# 機能

関数戻り値の内容を文字列に変換します。

# 書式

```
INT YdxCnvResultToString(
   INT resultCode,
   char* resultString
);
```
パラメータ

### resultCode

戻り値を指定します。

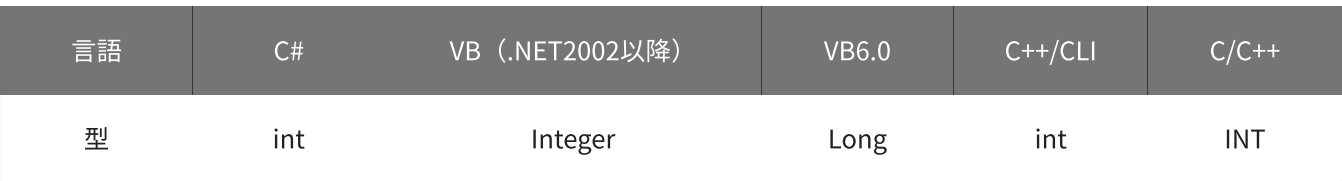

resultString

文字列を格納する変数へのポインタを指定します。 バッファは256バイト確保してください。

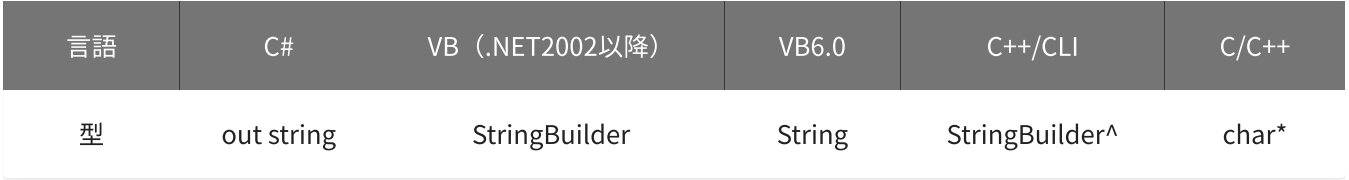

# 戻り値

関数が正常に終了した場合は、0(YDX\_RESULT\_SUCCESS)が返ります。 正常に終了しなかった場合は、0以外が返ります。 詳細は、[戻り値一覧](#page-177-0) を参照してください。

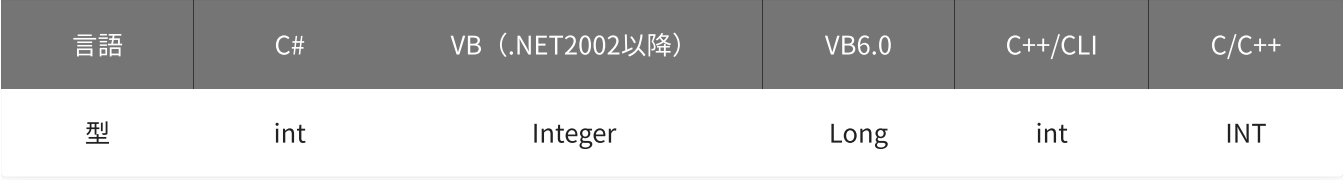

使用例

戻り値「CE000002h」の内容を文字列に変換します。 resultStringには「オープンされていません」が格納されます。

#### C#

```
int result;
string resultString;
result = Ydx.CnvResultToString(unchecked((int)0xCE000002), out resultString);
```
#### VB (.NET2002以降)

```
Dim result As Integer
Dim resultString As New StringBuilder(256)
result = YdxCnvResultToString(&HCE000002, resultString)
```
#### VB6.0

```
Dim result As Long
Dim resultString As String
result = YdxCnvResultToString(&HCE000002, resultString)
```
### C++/CLI

```
int result;
StringBuilder ^resultString = gcnew StringBuilder(256);
result = YdxCnvResultToString(0xCE000002, resultString);
```

```
INT result;
char resultString[256];
result = YdxCnvResultToString(0xCE000002, resultString);
```
# [簡易アナログ入力](#page-1-0) ‧ [高機能アナログ入力](#page-2-0) 共用関数

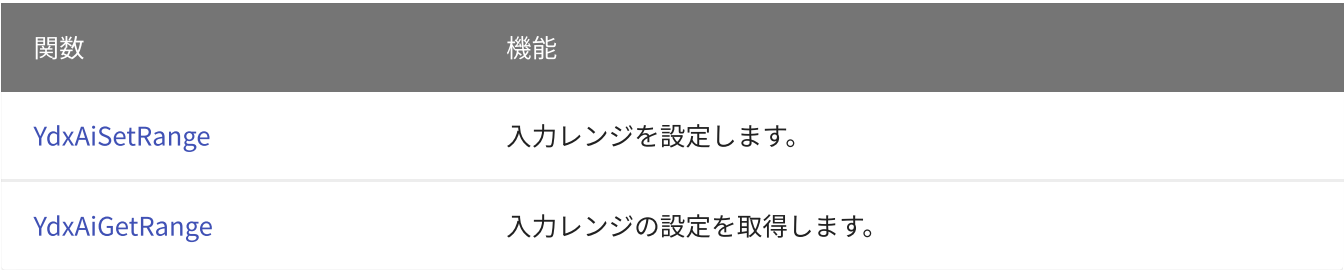

# [簡易アナログ入力](#page-1-0) 専用関数

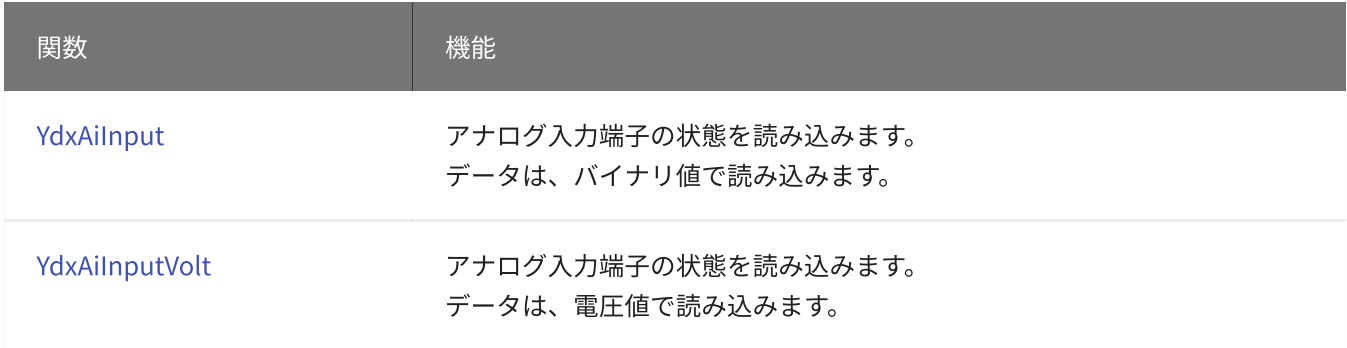

# [高機能アナログ入力](#page-2-0) 専用関数

### 設定

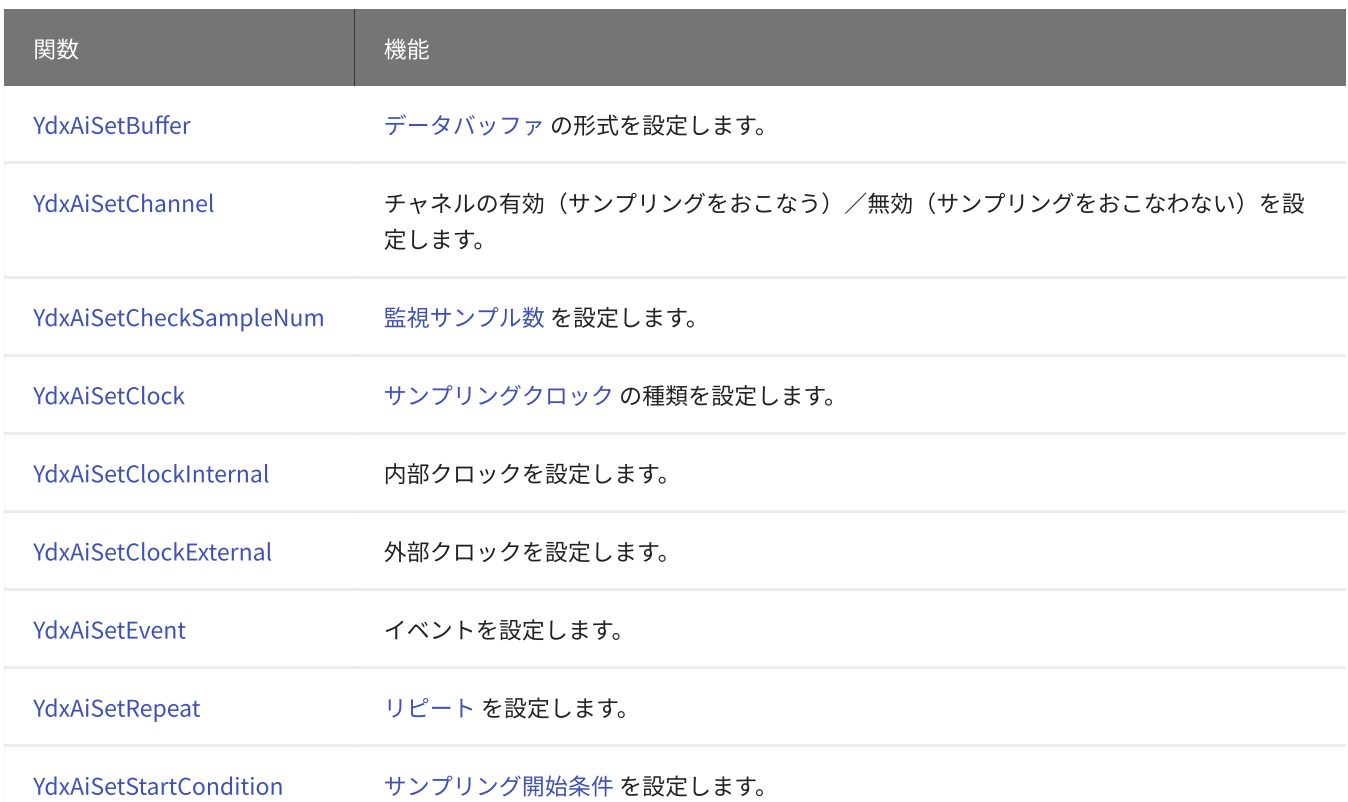

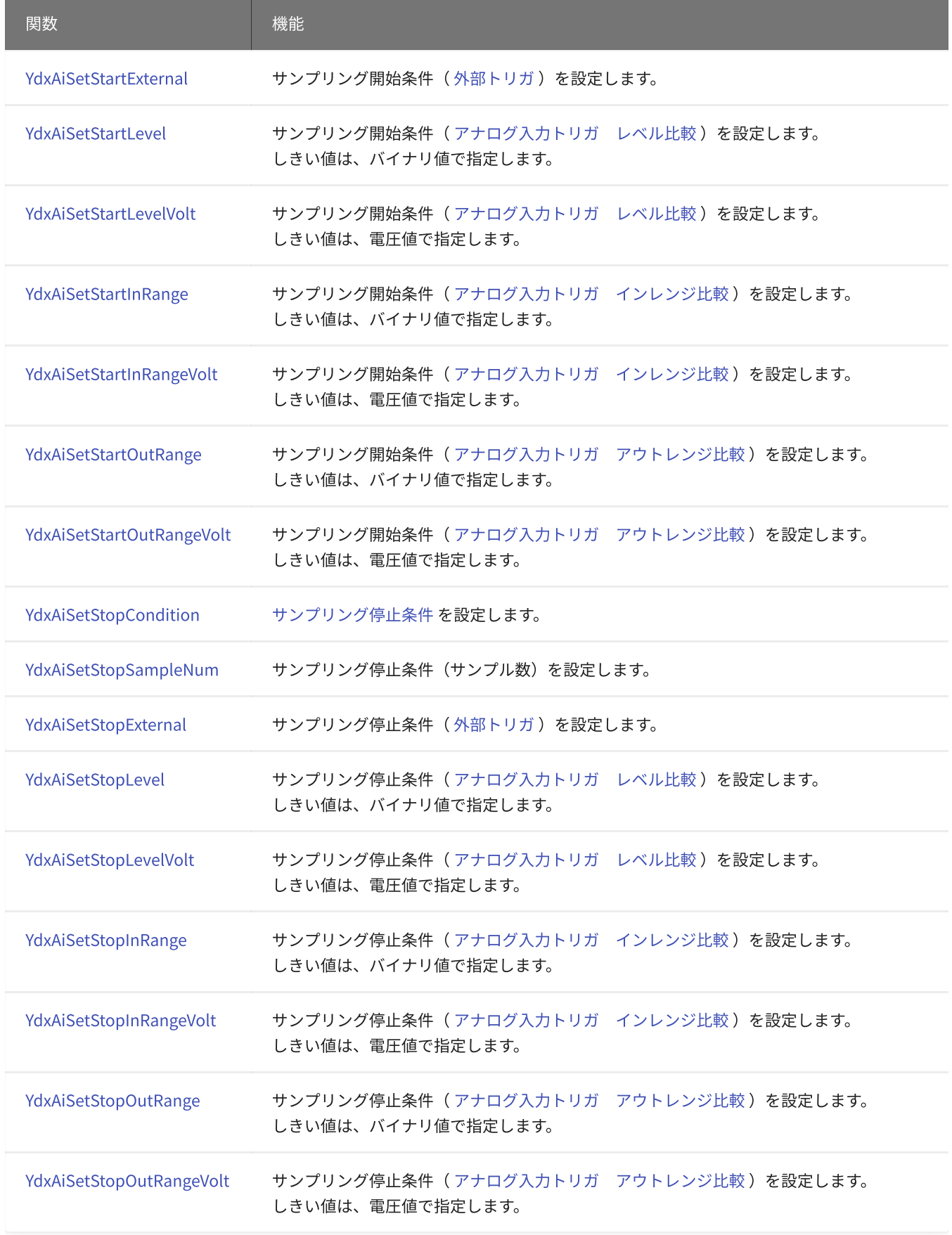

### 設定の取得

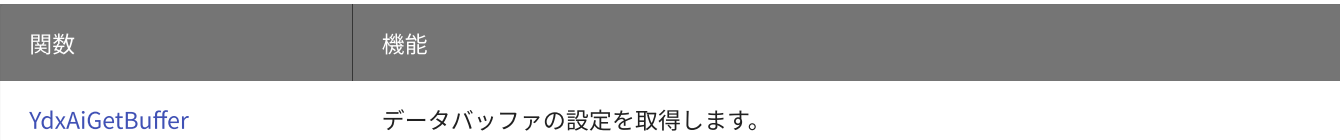

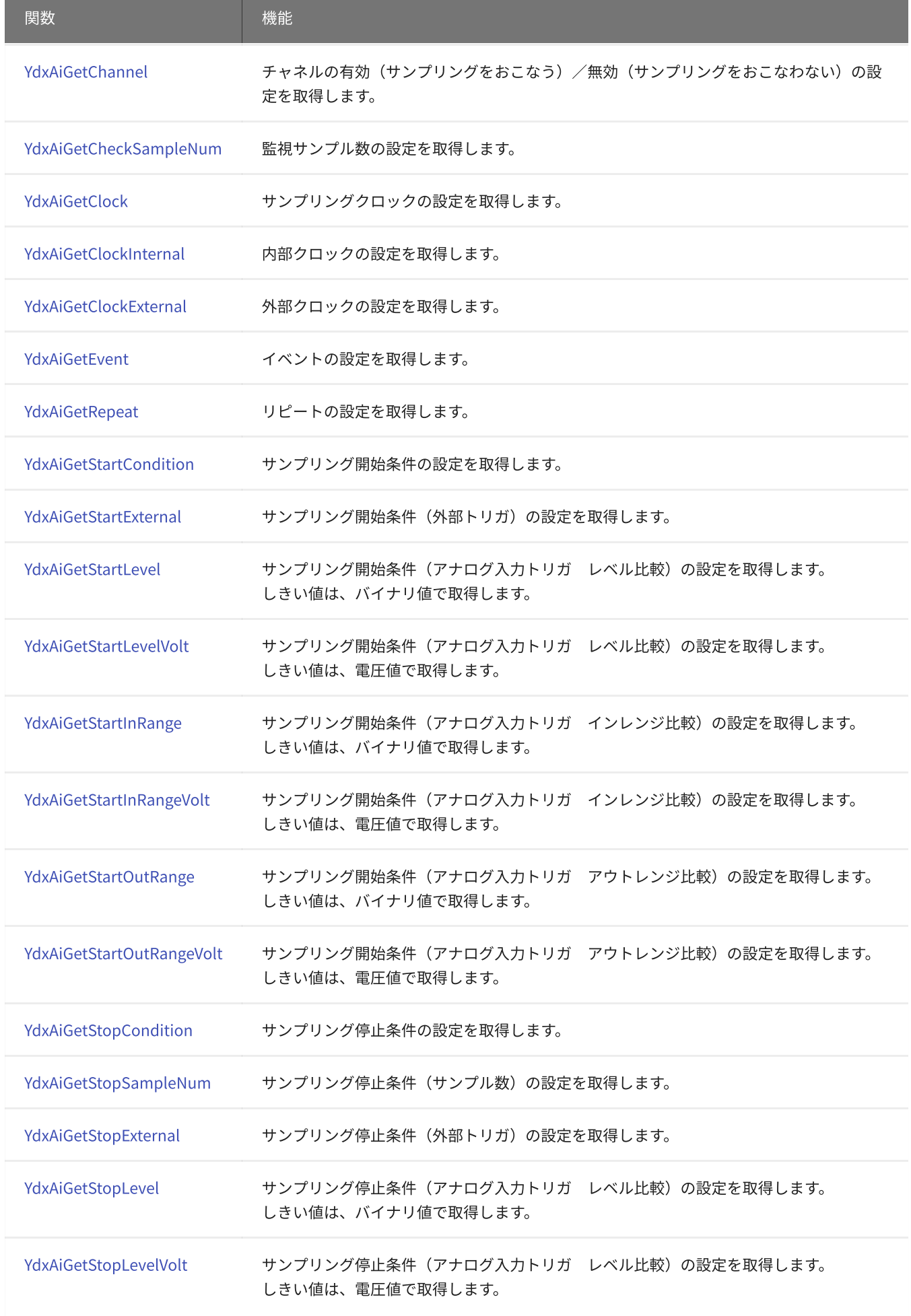

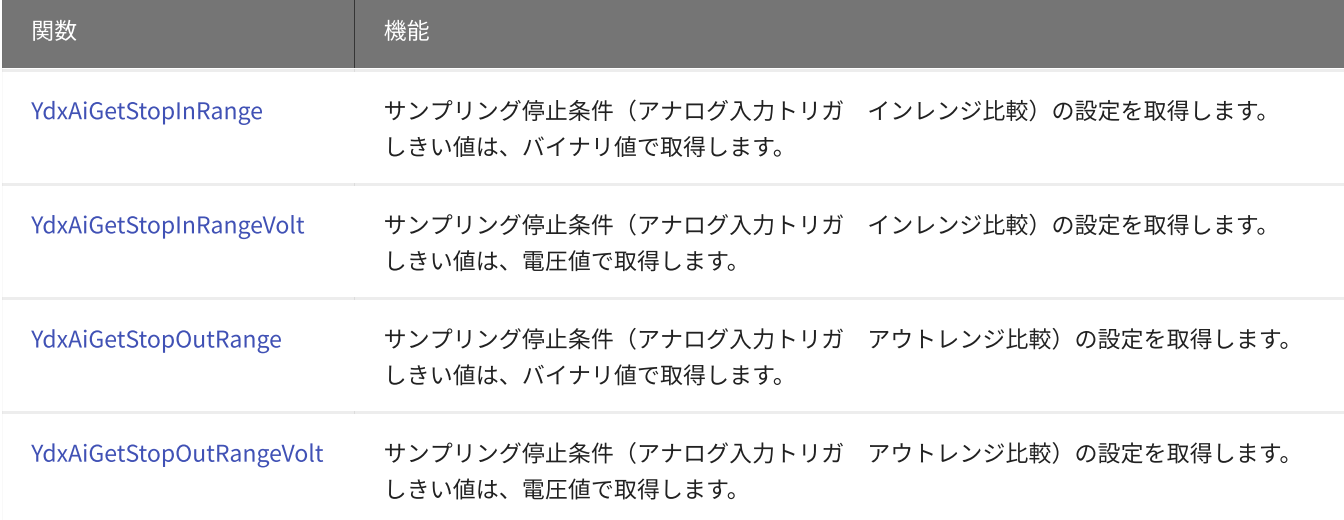

### 動作の開始‧停止

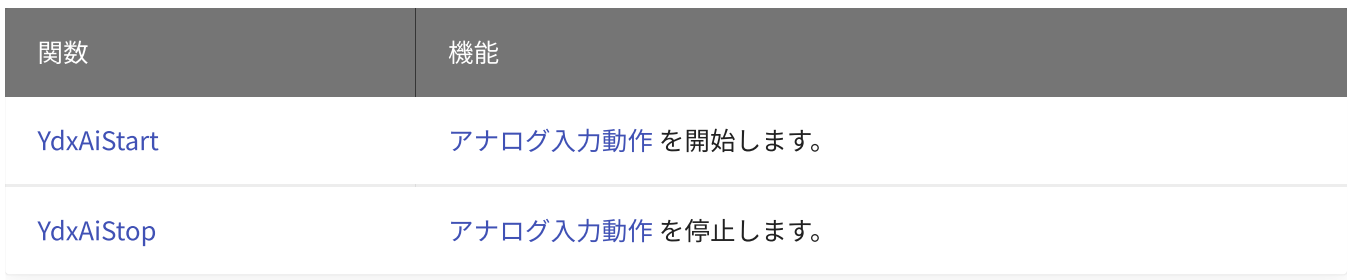

# リセット

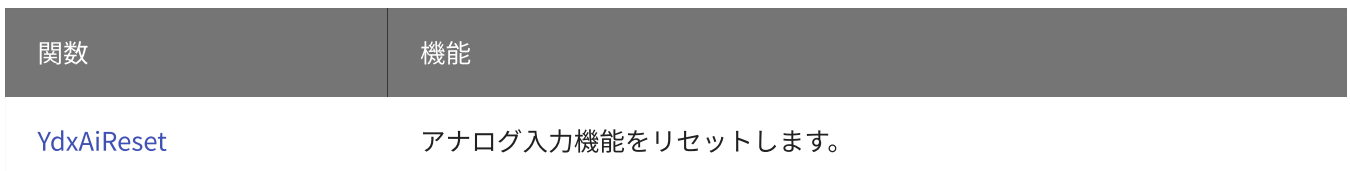

### 状態の取得

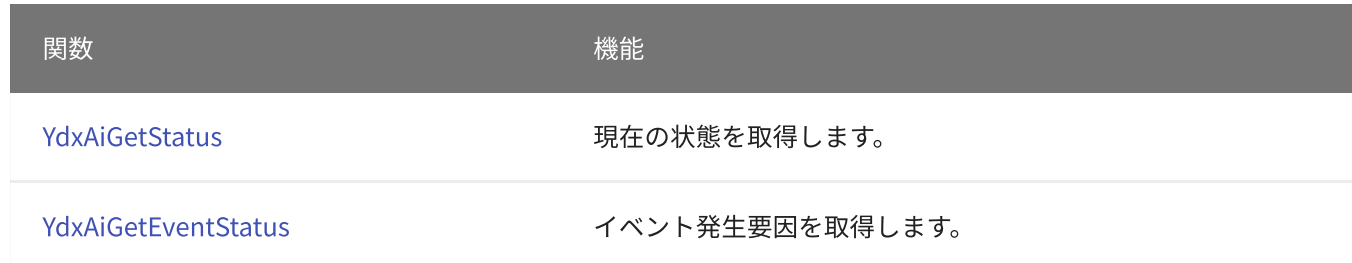

### データの取得‧クリア

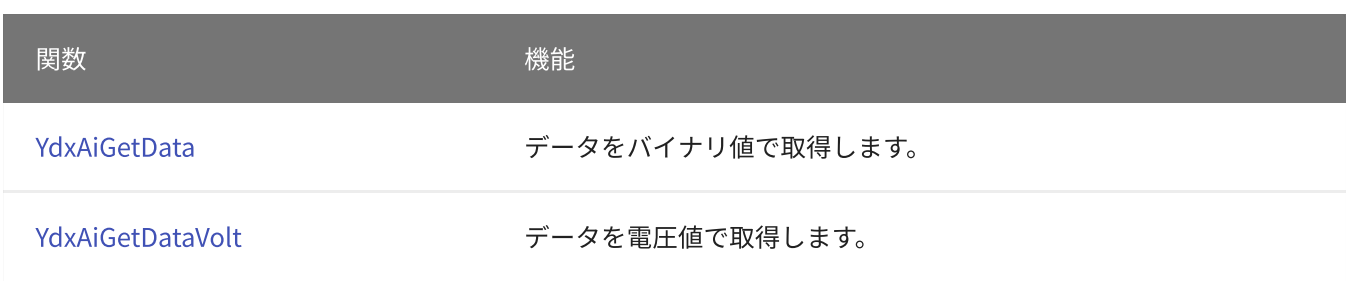

[YdxAiClearData](#page-364-0) データをクリアします。

# <span id="page-195-0"></span>関数 > アナログ入力 > YdxAiSetRange

# 機能

入力レンジを設定します。

### 書式

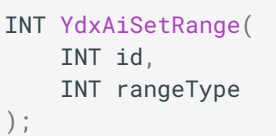

パラメータ

### id

[YdxOpen関数](#page-183-0) で取得したIDを指定します。

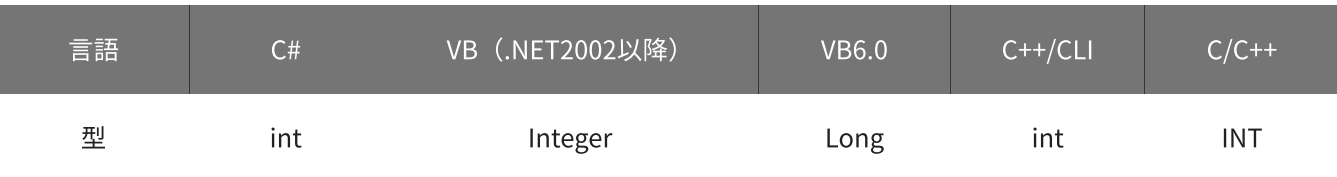

### rangeType

入力レンジを指定します。

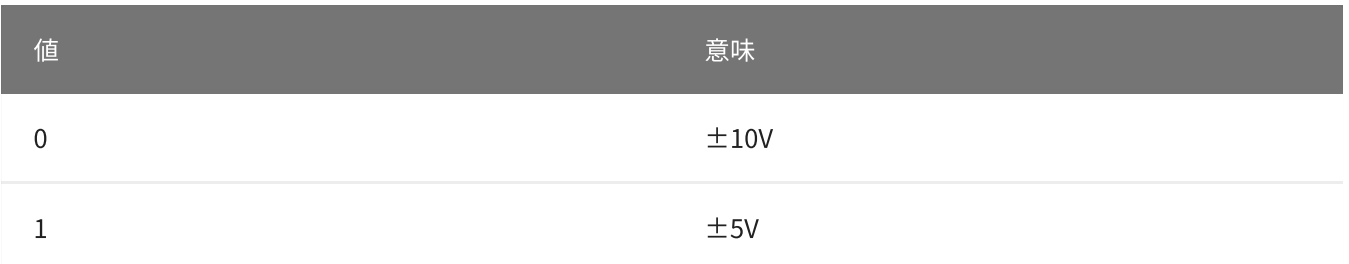

初期値は0です。

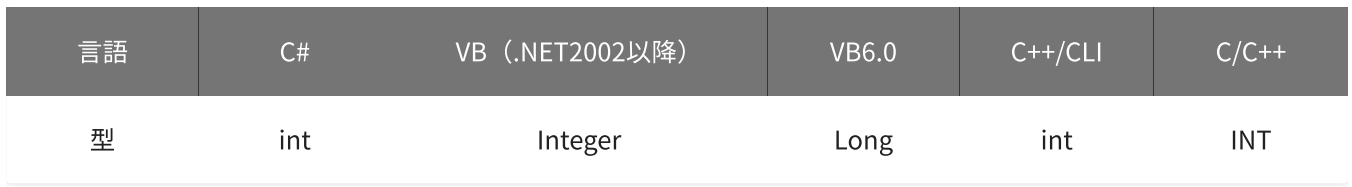

# 戻り値

関数が正常に終了した場合は、0(YDX\_RESULT\_SUCCESS)が返ります。 正常に終了しなかった場合は、0以外が返ります。 詳細は、[戻り値一覧](#page-177-0) を参照してください。

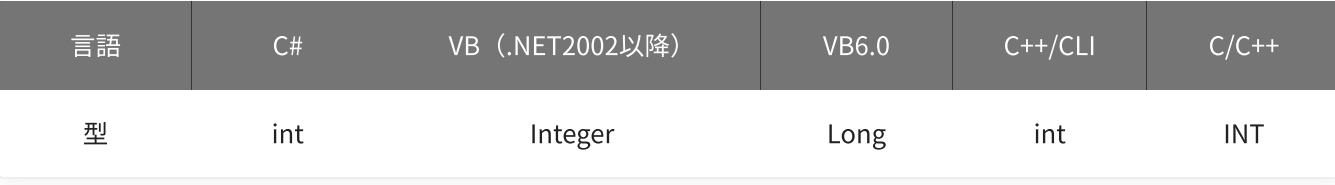

### 備考

データバッファにデータが残った状態のまま、本関数により設定を変更した場合、 [YdxAiStart関数](#page-344-0) 実行時にデータはクリアされます。

本関数は、アナログ入力が [動作中](#page-559-0) には実行できません。

#### 使用例

入力レンジを、±5Vに設定します。

C#

```
int result;
result = Ydx.AiSetRange(id, 1);
```
### VB (.NET2002以降)

```
Dim result As Integer
result = YdxAisetRange(id, 1)
```
#### VB6.0

```
Dim result As Long
result = YdxAisetRange(id, 1)
```
#### C++/CLI

```
int result;
result = YdxAiSetRange(id, 1);
```

```
INT result;
result = YdxAiSetRange(id, 1);
```
# <span id="page-197-0"></span>関数 > アナログ入力 > YdxAiGetRange

# 機能

入力レンジの設定を取得します。

# 書式

```
INT YdxAiGetRange(
   INT id,
   INT* rangeType
);
```
パラメータ

### id

[YdxOpen関数](#page-183-0) で取得したIDを指定します。

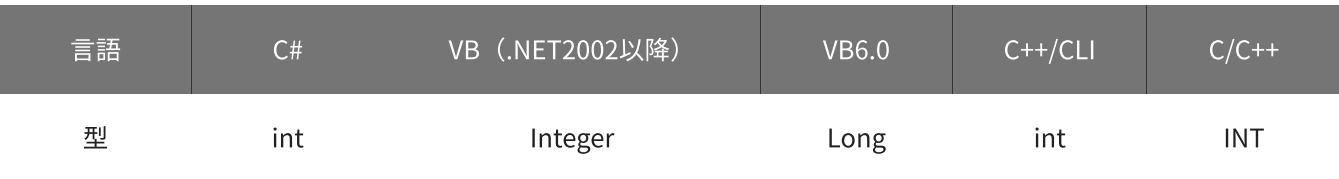

### rangeType

入力レンジを格納する変数へのポインタを指定します。

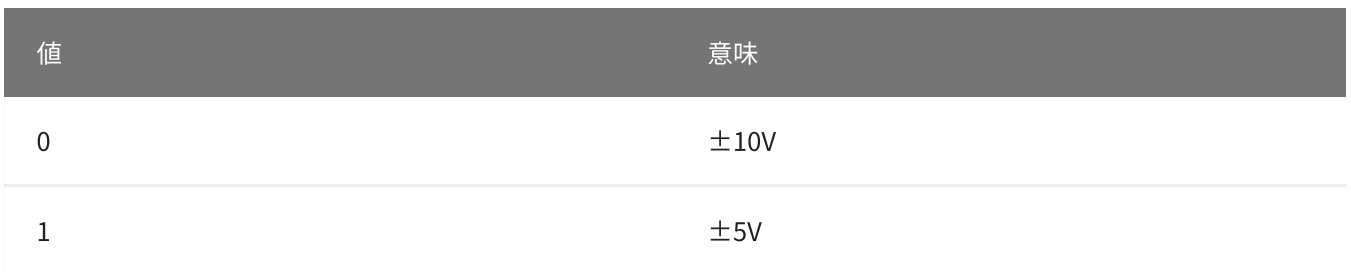

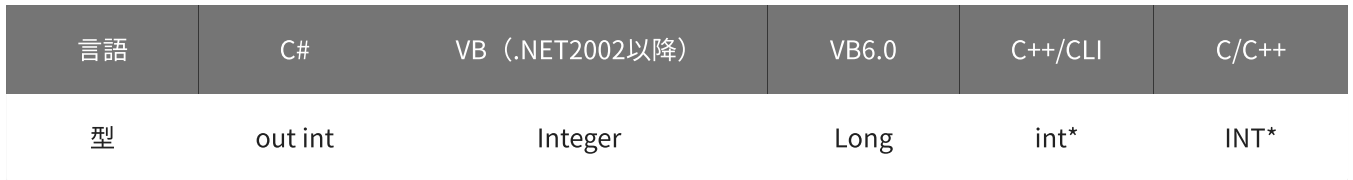

# 戻り値

関数が正常に終了した場合は、0(YDX\_RESULT\_SUCCESS)が返ります。 正常に終了しなかった場合は、0以外が返ります。 詳細は、[戻り値一覧](#page-177-0) を参照してください。

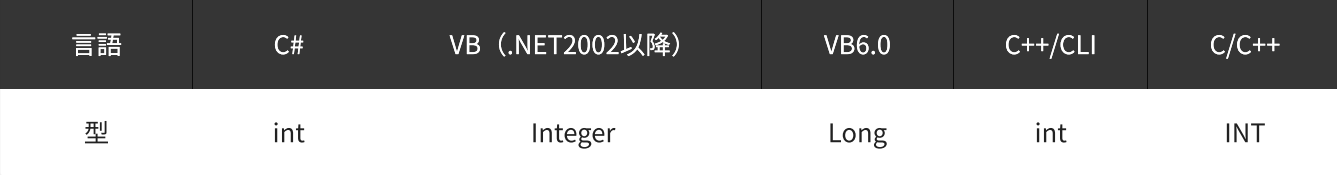

備考

パラメータの詳細については、[YdxAiSetRange関数](#page-195-0) を参照してください。

### 使用例

入力レンジの設定を取得します。

C#

```
int result;
int rangeType;
result = Ydx.AiGetRange(id, out rangeType);
```
#### VB (.NET2002以降)

```
Dim result As Integer
Dim rangeType As Integer
result = YdxAiGetRange(id, rangeType)
```
#### VB6.0

```
Dim result As Long
Dim rangeType As Long
result = YdxAiGetRange(id, rangeType)
```
### C++/CLI

```
int result;
int rangeType;
result = YdxAiGetRange(id, &rangeType);
```

```
INT result;
INT rangeType;
result = YdxAiGetRange(id, &rangeType);
```
# <span id="page-199-0"></span>関数 > アナログ入力 > YdxAiInput

# 機能

アナログ入力端子の状態を読み込みます。 データは、バイナリ値で読み込みます。

# 書式

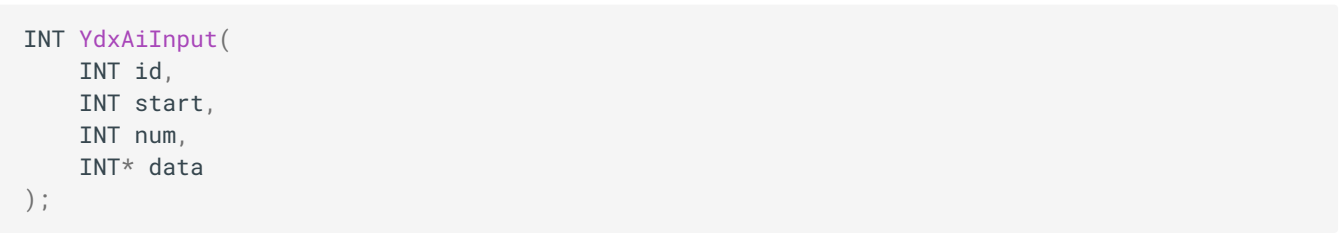

パラメータ

id

### [YdxOpen関数](#page-183-0) で取得したIDを指定します。

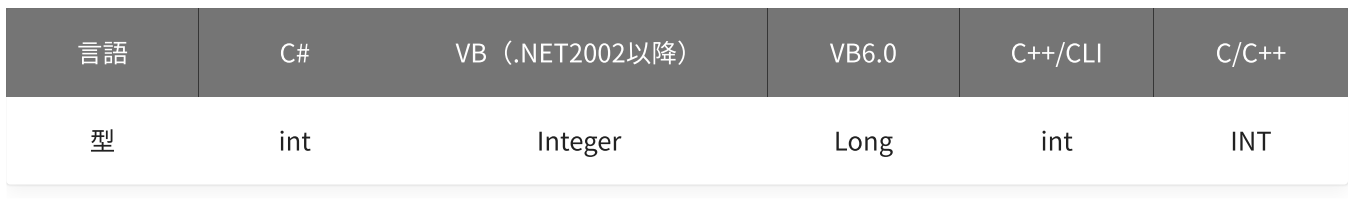

start

### 入力開始チャネルを指定します。 設定範囲は0~5です。

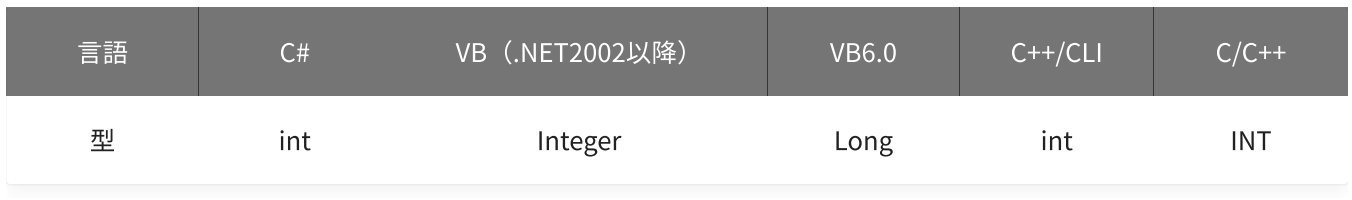

num

### 読み込みをするチャネル数を指定します。

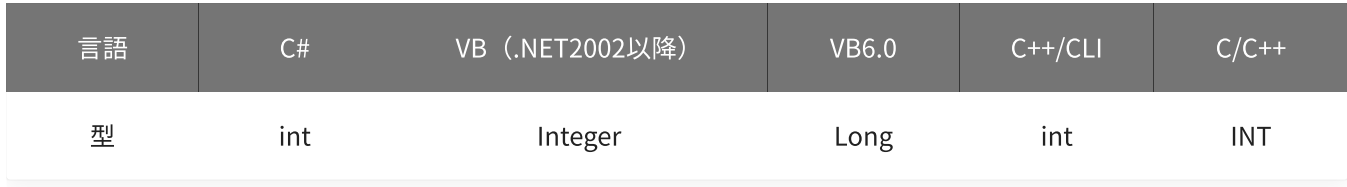

入力データを格納する変数へのポインタを指定します。

データの値の範囲は、-30000~30000です。 電圧値への換算式は以下のとおりです。

- 電圧値 = data / 30000 \* 10 (±10Vレンジの場合)
- 電圧値 = data / 30000 \* 5 (±5Vレンジの場合)

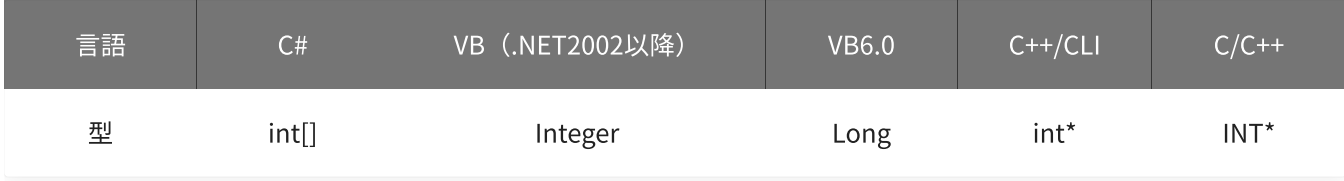

#### 戻り値

関数が正常に終了した場合は、0(YDX\_RESULT\_SUCCESS)が返ります。 正常に終了しなかった場合は、0以外が返ります。 詳細は、[戻り値一覧](#page-177-0) を参照してください。

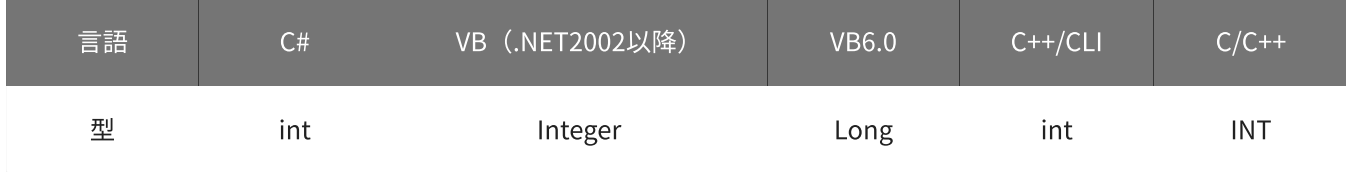

#### 備考

本関数は、アナログ入力が [動作中](#page-559-0) には実行できません。

#### 使用例

アナログ入力チャネル0~3(AIN0~AIN3)の端子の状態を読み込みます。 データはAIN0から順にバッファへ格納されます。

#### C#

```
int result;
int[] data = new int[4];
result = Ydx. AiInput(id, \theta, 4, data);
```
#### VB (.NET2002以降)

```
Dim result As Integer
Dim data(3) As Integer
result = YdxAilnput(id, 0, 4, data)
```
#### VB6.0

```
Dim result As Long
Dim data(3) As Long
result = YdxAiInput(id, 0, 4, data(0))
```
### C++/CLI

```
int result;
int data[4];
result = YdxAiInput(id, 0, 4, data);
```

```
INT result;
INT data[4];
result = YdxAiInput(id, 0, 4, data);
```
# <span id="page-202-0"></span>関数 > アナログ入力 > YdxAiInputVolt

# 機能

アナログ入力端子の状態を読み込みます。 データは、電圧値で読み込みます。

# 書式

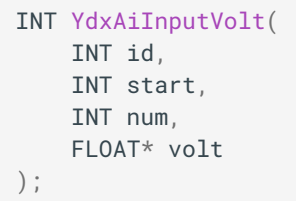

パラメータ

id

[YdxOpen関数](#page-183-0) で取得したIDを指定します。

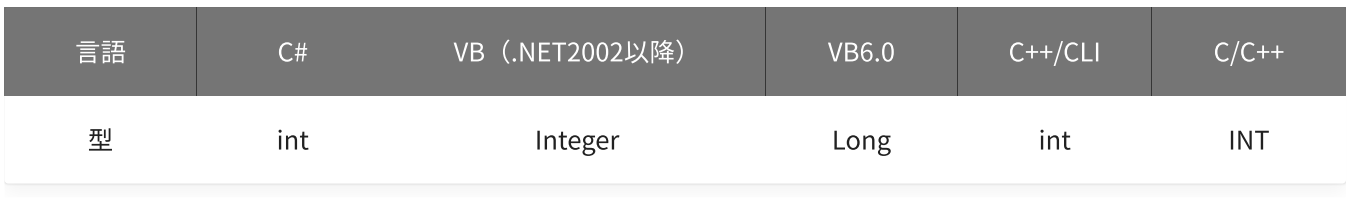

start

入力開始チャネルを指定します。 設定範囲は0~5です。

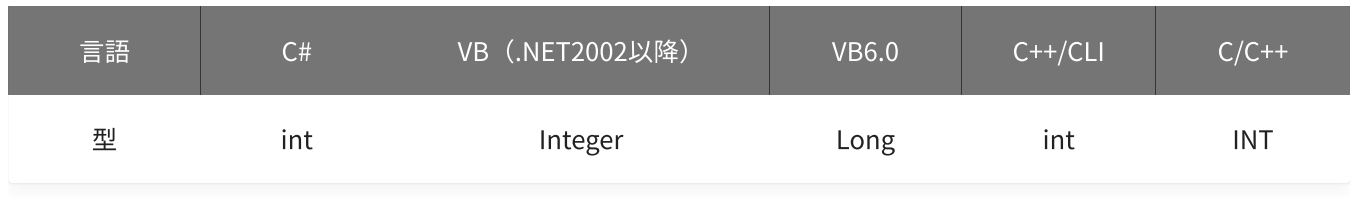

num

### 読み込みをするチャネル数を指定します。

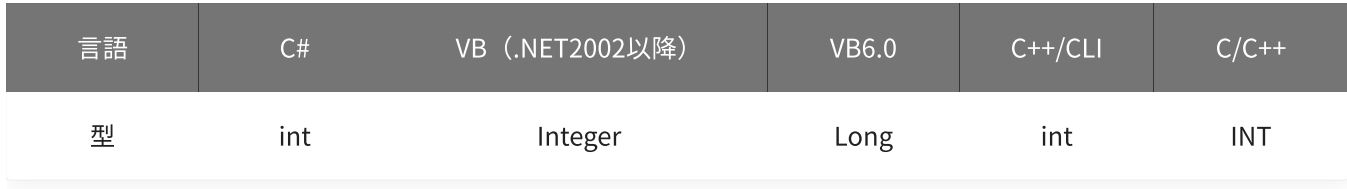

入力データを格納する変数へのポインタを指定します。

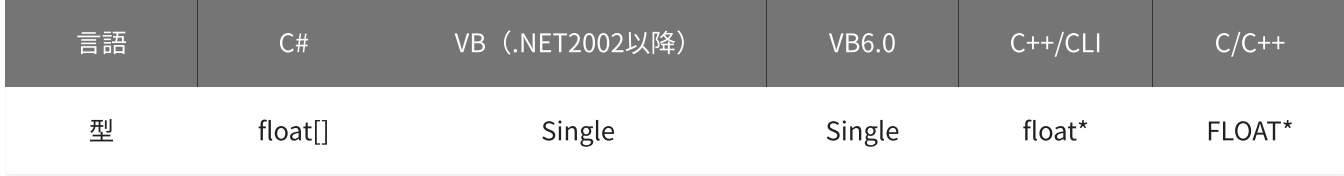

戻り値

関数が正常に終了した場合は、0(YDX\_RESULT\_SUCCESS)が返ります。 正常に終了しなかった場合は、0以外が返ります。 詳細は、[戻り値一覧](#page-177-0) を参照してください。

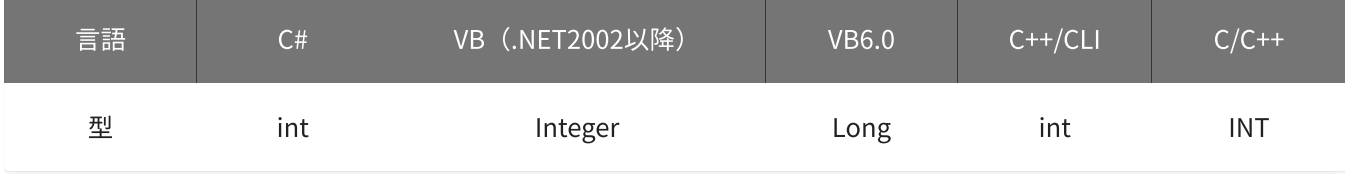

備考

本関数は、アナログ入力が [動作中](#page-559-0) には実行できません。

#### 使用例

アナログ入力チャネル0~3(AIN0~AIN3)の端子の状態を読み込みます。 データはAIN0から順にバッファへ格納されます。

#### C#

```
int result;
float[] volt = new float[4];
result = Ydx.AiInputVolt(id, 0, 4, volt);
```
#### VB (.NET2002以降)

```
Dim result As Integer
Dim volt(3) As Single
result = YdxAiInputVolt(id, 0, 4, volt)
```
#### VB6.0

```
Dim result As Long
Dim volt(3) As Single
result = YdxAiInputVolt(id, 0, 4, volt(0))
```
#### C++/CLI

```
int result;
float volt[4];
result = YdxAilnputVolt(id, 0, 4, volt);
```

```
INT result;
float volt[4];
result = YdxAiInputVolt(id, 0, 4, volt);
```
# <span id="page-205-0"></span>関数 > アナログ入力 > YdxAiSetBuffer

# 機能

[データバッファ](#page-3-0) の形式を設定します。

### 書式

```
INT YdxAiSetBuffer(
   INT id,
   INT bufferType
);
```
パラメータ

#### id

[YdxOpen関数](#page-183-0) で取得したIDを指定します。

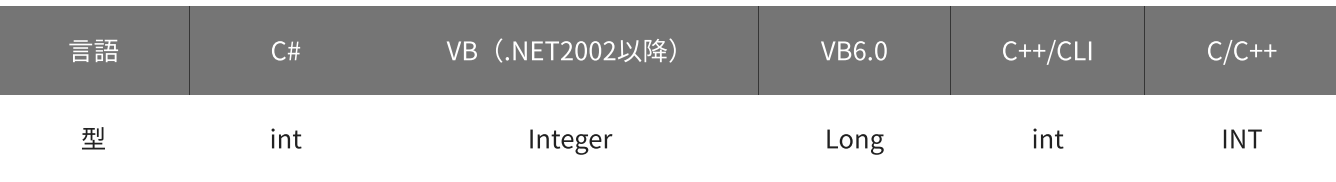

### bufferType

データバッファの形式を指定します。

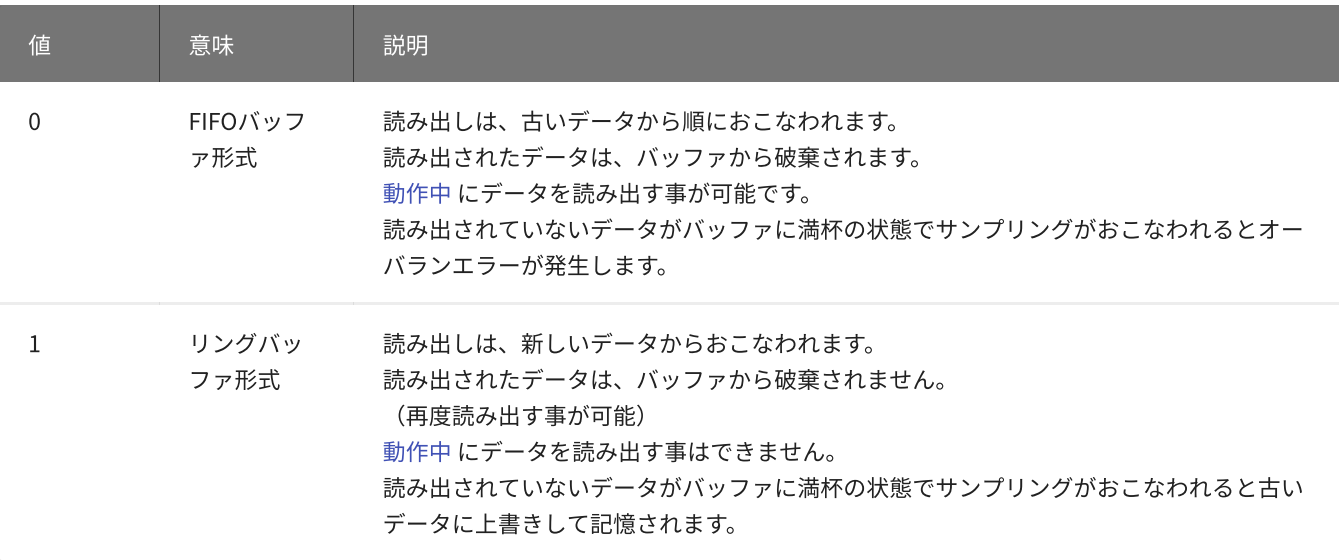

### 初期値は0です。

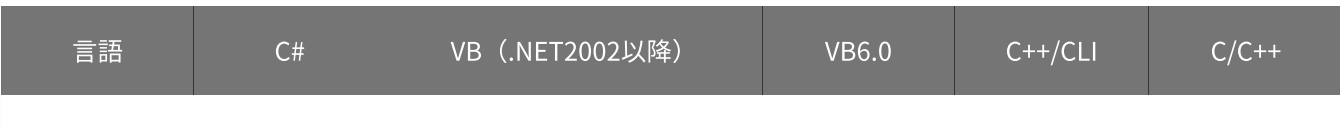

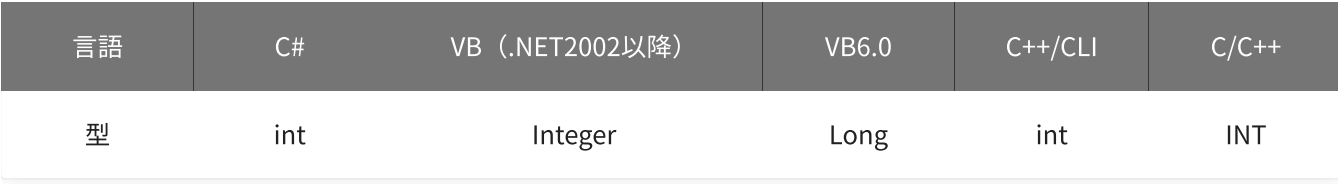

戻り値

関数が正常に終了した場合は、0(YDX\_RESULT\_SUCCESS)が返ります。 正常に終了しなかった場合は、0以外が返ります。 詳細は、[戻り値一覧](#page-177-0) を参照してください。

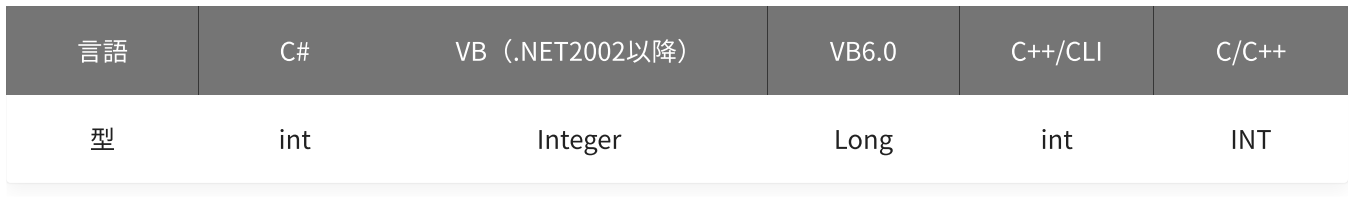

備考

データバッファにデータが残った状態のまま、本関数により設定を変更した場合、デ ータはクリアされます。

本関数は、アナログ入力が [動作中](#page-559-0) には実行できません。

#### 使用例

データバッファを、リングバッファ形式に設定します。

C#

```
int result;
result = Ydx.AiSetBuffer(id, 1);
```
#### VB (.NET2002以降)

```
Dim result As Integer
result = YdxAisetBuffer(id, 1)
```
#### VB6.0

```
Dim result As Long
result = YdxAiSetBuffer(id, 1)
```
#### C++/CLI

```
int result;
result = YdxAiSetBuffer(id, 1);
```

```
INT result;
result = YdxAiSetBuffer(id, 1);
```
# <span id="page-208-0"></span>機能

チャネルの有効(サンプリングをおこなう)/無効(サンプリングをおこなわない)を設定します。

高機能アナログ入力時、有効に設定されたチャネルのみサンプリングをおこないます。 (無効に設定されたチャネルはサンプリングをおこないません)

パラメータ

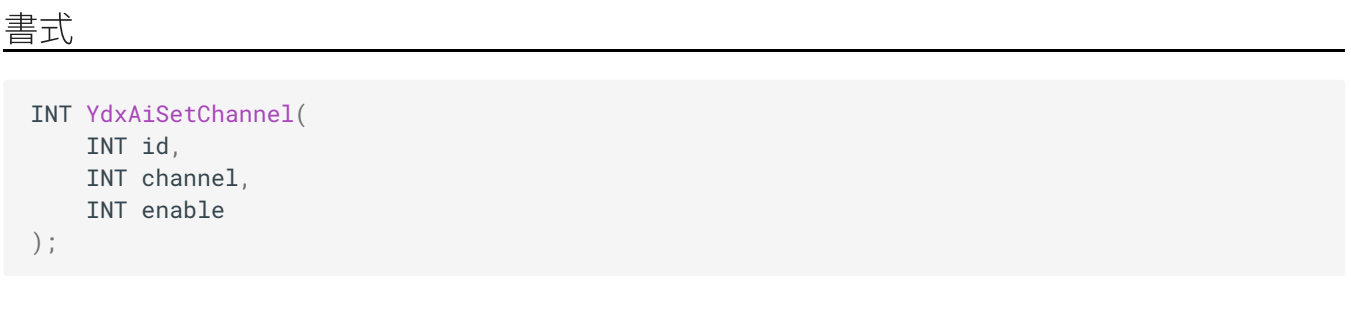

id

[YdxOpen関数](#page-183-0) で取得したIDを指定します。

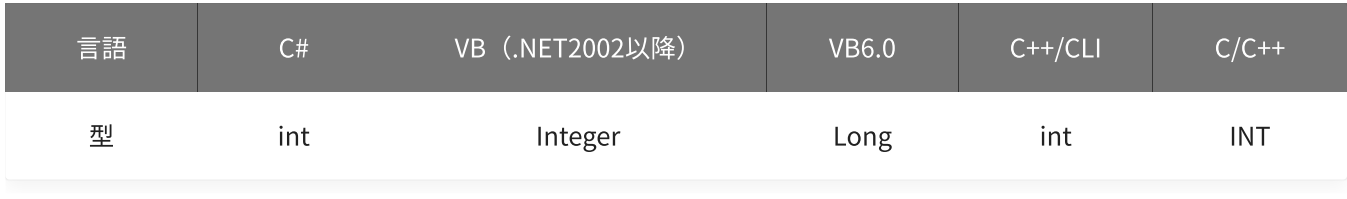

channel

```
設定をするチャネルを指定します。
設定範囲は0~5です。
```
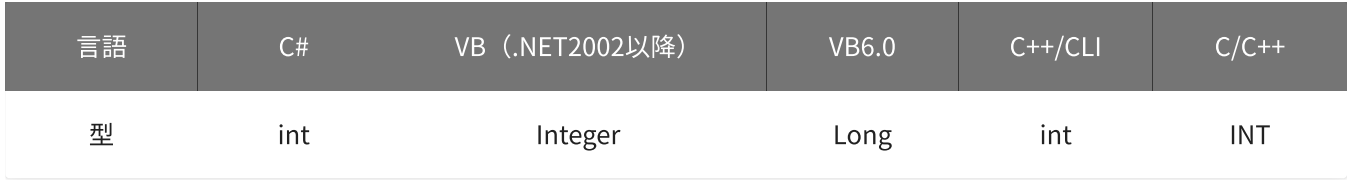

#### enable

有効/無効を指定します。

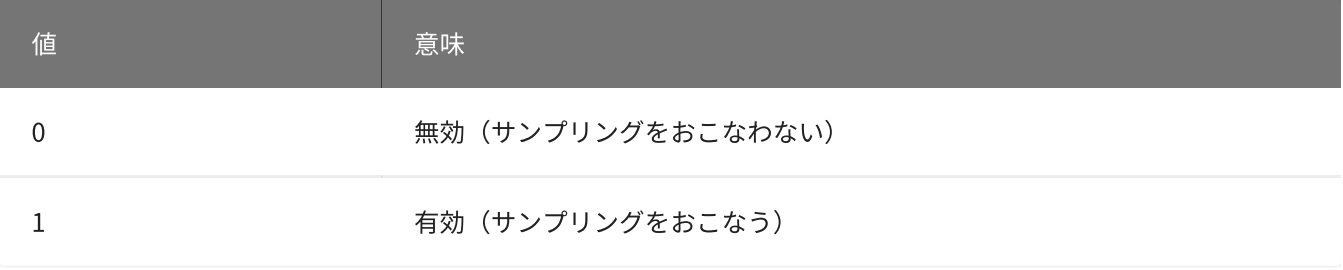

初期値はチャネル0は1‧その他のチャネルは0です。

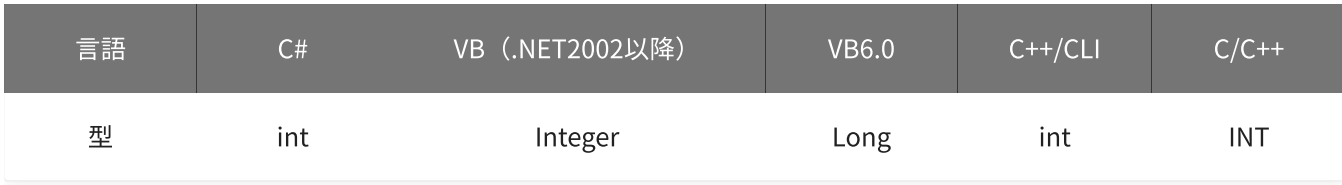

# 戻り値

関数が正常に終了した場合は、0(YDX\_RESULT\_SUCCESS)が返ります。 正常に終了しなかった場合は、0以外が返ります。 詳細は、[戻り値一覧](#page-177-0) を参照してください。

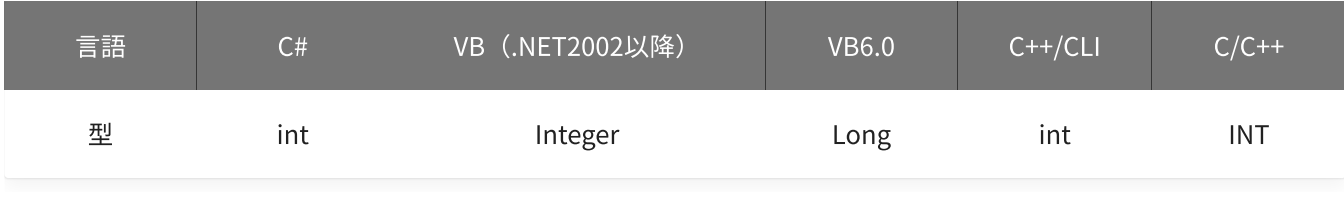

備考

データバッファにデータが残った状態のまま、本関数により設定を変更した場合、 [YdxAiStart関数](#page-344-0) 実行時にデータはクリアされます。

本関数は、アナログ入力が [動作中](#page-559-0) には実行できません。

使用例

チャネル2(AIN2)を、有効に設定します。

C#

```
int result;
result = Ydx.AisetChannel(id, 2, 1);
```
#### VB (.NET2002以降)

```
Dim result As Integer
result = YdxAiSetChannel(id, 2, 1)
```
#### VB6.0

```
Dim result As Long
result = YdxAiSetChannel(id, 2, 1)
```
C++/CLI

```
int result;
result = YdxAiSetChannel(id, 2, 1);
```

```
INT result;
result = YdxAiSetChannel(id, 2, 1);
```
# <span id="page-211-0"></span>関数 > アナログ入力 > YdxAiSetCheckSampleNum

# 機能

[監視サンプル数](#page-13-0) を設定します。

### 書式

INT YdxAiSetCheckSampleNum( INT id, INT sampleNum );

パラメータ

#### id

[YdxOpen関数](#page-183-0) で取得したIDを指定します。

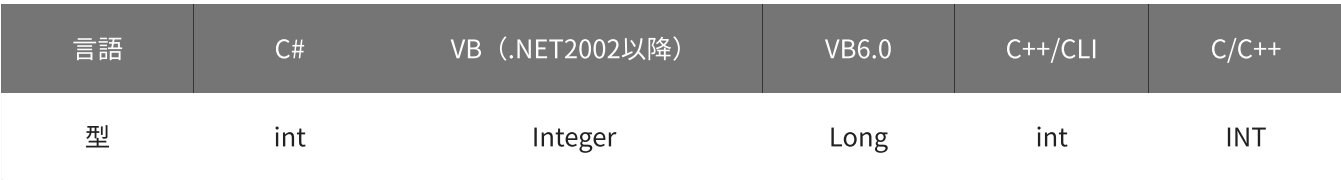

sampleNum

監視サンプル数を指定します。 設定範囲は1~2,147,483,647、初期値は500です。

データバッファのデータが、監視サンプル数以上になった場合、以下の動作となります。

- [YdxAiGetStatus関数](#page-350-0) で、ステータスを読み出した時、監視サンプル数ビットがオンになります。
- [YdxAiSetEvent関数](#page-220-0) で、監視サンプル数イベントを有効に設定してある場合、イベントが発生します。

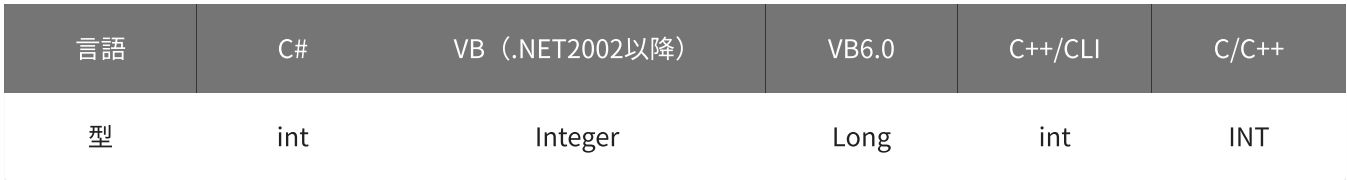

戻り値

関数が正常に終了した場合は、0(YDX\_RESULT\_SUCCESS)が返ります。 正常に終了しなかった場合は、0以外が返ります。 詳細は、[戻り値一覧](#page-177-0) を参照してください。

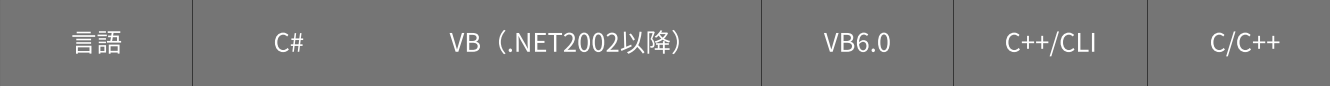

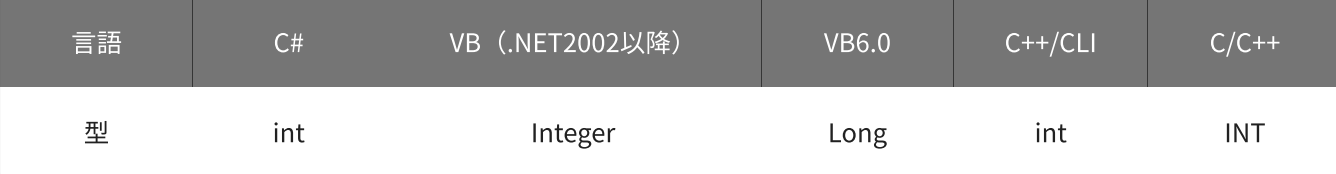

#### 備考

本関数は、アナログ入力が [動作中](#page-559-0) には実行できません。

### 使用例

監視サンプル数を、2000に設定します。

#### C#

```
int result;
result = Ydx.AiSetCheckSampleNum(id, 2000);
```
#### VB (.NET2002以降)

```
Dim result As Integer
result = YdxAiSetCheckSampleNum(id, 2000)
```
#### VB6.0

```
Dim result As Long
result = YdxAiSetCheckSampleNum(id, 2000)
```
#### C++/CLI

```
int result;
result = YdxAiSetCheckSampleNum(id, 2000);
```

```
INT result;
result = YdxAiSetCheckSampleNum(id, 2000);
```
# <span id="page-213-0"></span>関数 > アナログ入力 > YdxAiSetClock

# 機能

[サンプリングクロック](#page-4-0) の種類を設定します。

# 書式

```
INT YdxAiSetClock(
   INT id,
   INT clockType
);
```
パラメータ

#### id

[YdxOpen関数](#page-183-0) で取得したIDを指定します。

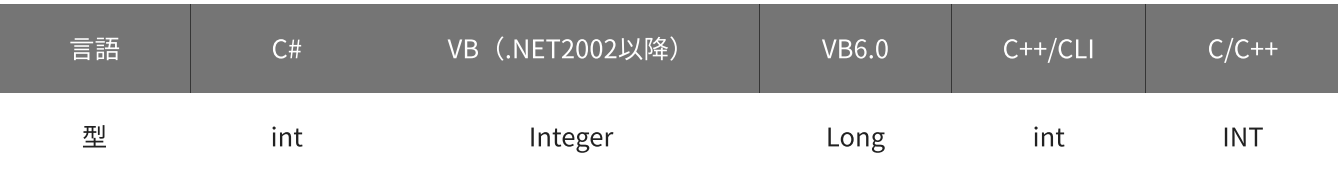

### clockType

クロックの種類を指定します。

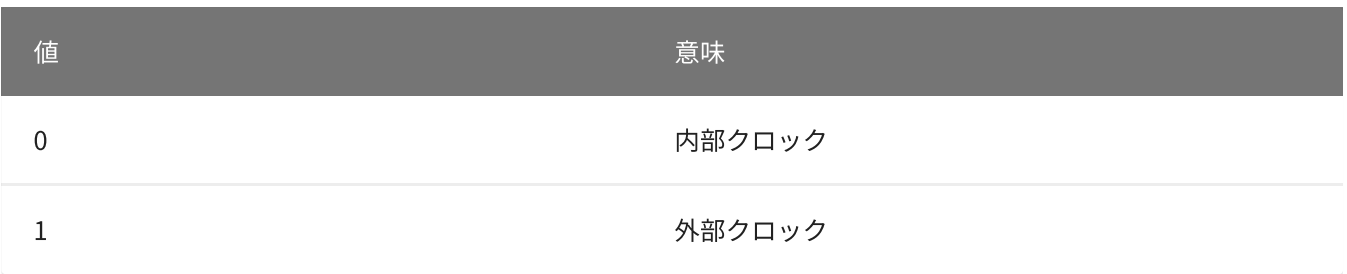

初期値は0です。

「内部クロック」を指定する場合、[YdxAiSetClockInternal関数](#page-215-0) で、周期の設定をしてください。 「外部クロック」を指定する場合、[YdxAiSetClockExternal関数](#page-217-0) で、使用するデジタル入力チャネルと入力タ イミングの設定をしてください。

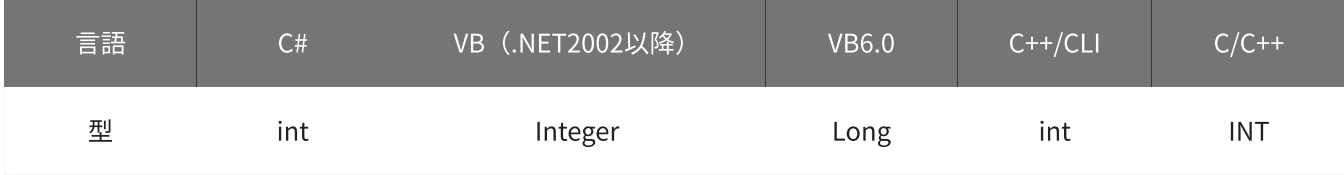

戻り値

関数が正常に終了した場合は、0(YDX\_RESULT\_SUCCESS)が返ります。 正常に終了しなかった場合は、0以外が返ります。 詳細は、[戻り値一覧](#page-177-0) を参照してください。

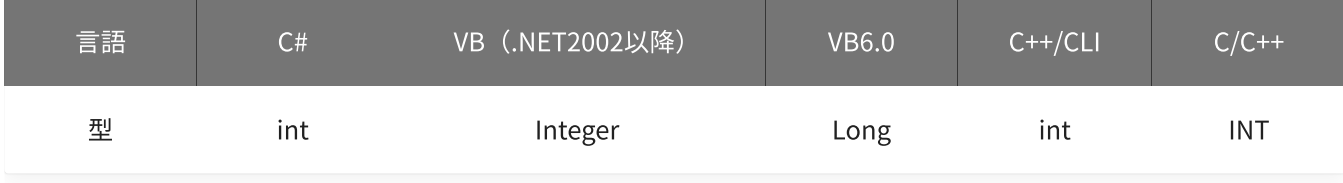

備考

本関数は、アナログ入力が [動作中](#page-559-0) には実行できません。

### 使用例

サンプリングクロックとして、外部クロックを使用します。

#### C#

```
int result;
result = Ydx.AiSetClock(id, 1);
```
#### VB (.NET2002以降)

```
Dim result As Integer
result = YdxAiSetClock(id, 1)
```
#### VB6.0

```
Dim result As Long
result = YdxAiSetClock(id, 1)
```
### C++/CLI

```
int result;
result = YdxAiSetClock(id, 1);
```

```
INT result;
result = YdxAiSetClock(id, 1);
```
# <span id="page-215-0"></span>関数 > アナログ入力 > YdxAiSetClockInternal

# 機能

内部クロックを設定します。

### 書式

```
INT YdxAiSetClockInternal(
   INT id,
   double period
);
```
パラメータ

### id

[YdxOpen関数](#page-183-0) で取得したIDを指定します。

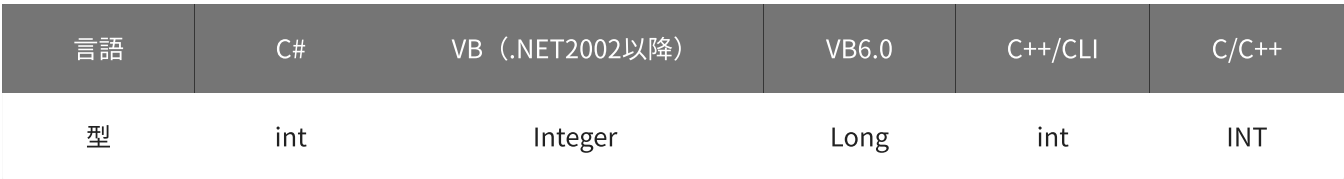

### period

周期を指定します。 単位は「μsec」です。 設定範囲は5.5~60,000,000 [μsec]、初期値は1,000 [μsec]です。

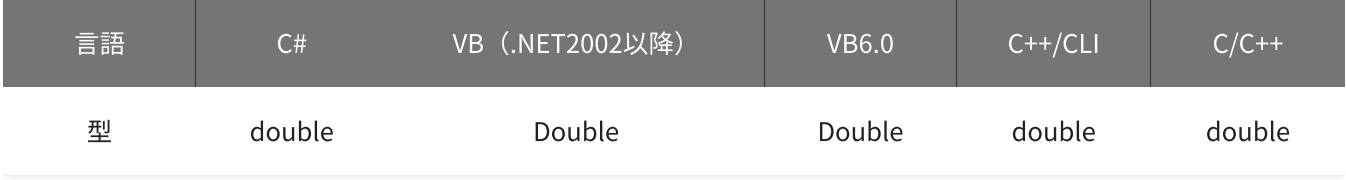

# 戻り値

関数が正常に終了した場合は、0(YDX\_RESULT\_SUCCESS)が返ります。 正常に終了しなかった場合は、0以外が返ります。 詳細は、[戻り値一覧](#page-177-0) を参照してください。

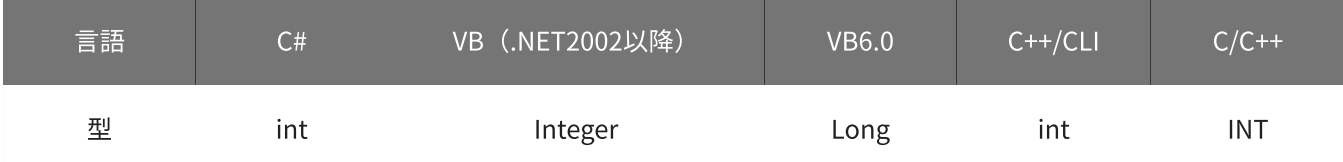
### 備考

[YdxAiSetClock関数](#page-213-0) で、クロックの種類として「内部クロック」を選択した場合にのみ設定が有効になりま す。

クロックの種類として「内部クロック」を選択しない場合は、本関数を実行する必要はありません。

本関数は、アナログ入力が [動作中](#page-559-0) には実行できません。

## 使用例

内部クロックを、2msec周期に設定します。

#### C#

```
int result;
result = Ydx.AiSetClockInternal(id, 2000);
```
#### VB (.NET2002以降)

```
Dim result As Integer
result = YdxAiSetClockInternal(id, 2000)
```
#### VB6.0

```
Dim result As Long
result = YdxAiSetClockInternal(id, 2000)
```
### C++/CLI

```
int result;
result = YdxAiSetClockInternal(id, 2000);
```

```
INT result;
result = YdxAiSetClockInternal(id, 2000);
```
# 関数 > アナログ入力 > YdxAiSetClockExternal

# 機能

外部クロックを設定します。

## 書式

```
INT YdxAiSetClockExternal(
   INT id,
   INT diChannel,
   INT edge
);
```
パラメータ

id

[YdxOpen関数](#page-183-0) で取得したIDを指定します。

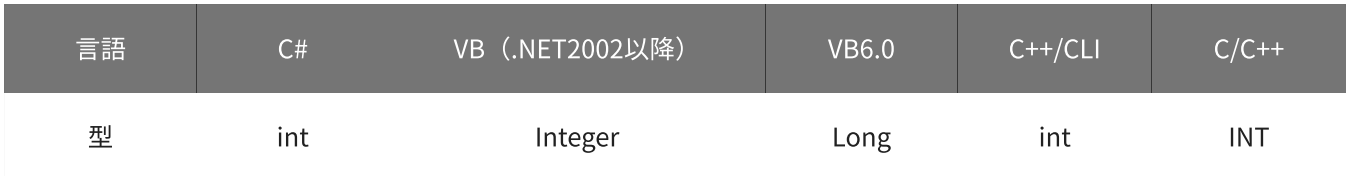

diChannel

外部クロックとして使用するデジタル入力チャネルを指定します。 設定範囲は0~3、初期値は3です。

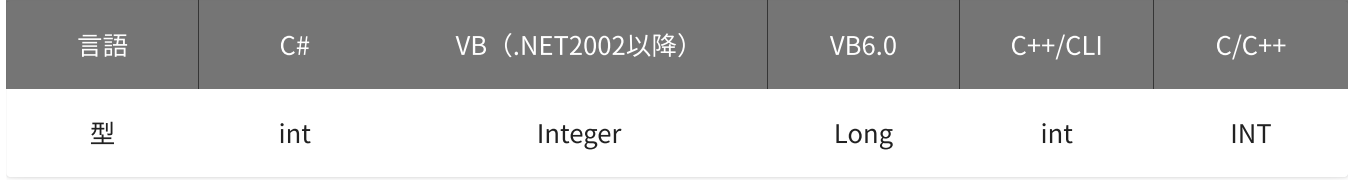

edge

入力タイミングを指定します。

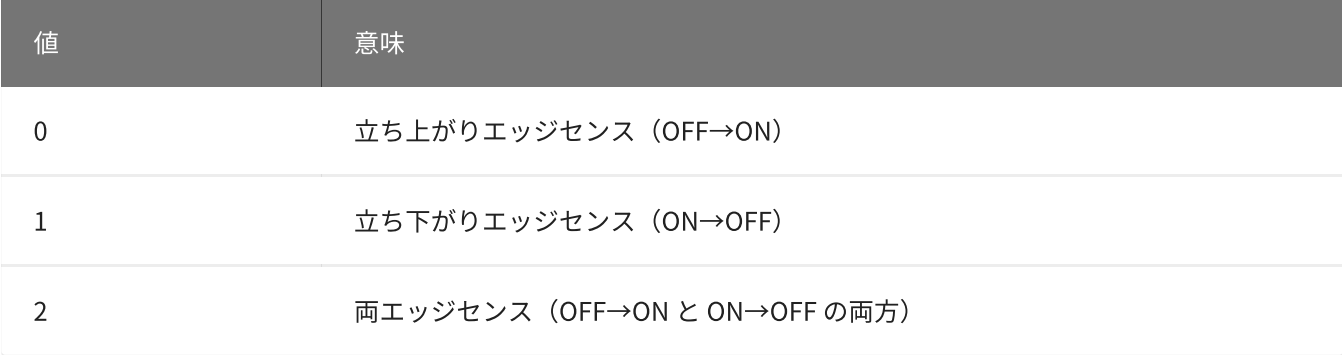

初期値は0です。

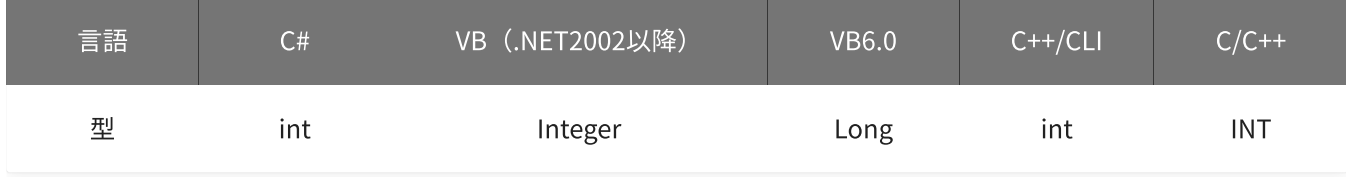

戻り値

関数が正常に終了した場合は、0(YDX\_RESULT\_SUCCESS)が返ります。 正常に終了しなかった場合は、0以外が返ります。 詳細は、[戻り値一覧](#page-177-0) を参照してください。

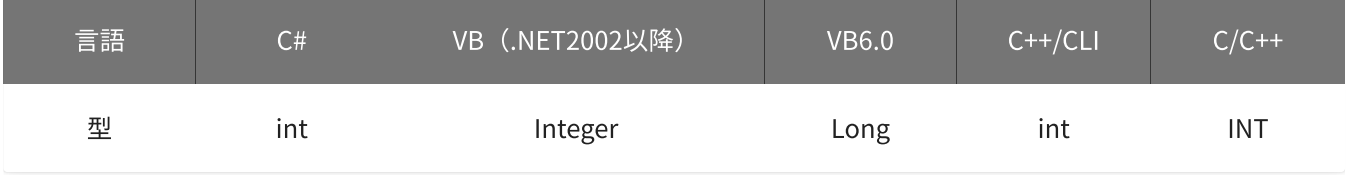

備考

[YdxAiSetClock関数](#page-213-0) で、クロックの種類として「外部クロック」を選択した場合にのみ設定が有効になりま す。

クロックの種類として「外部クロック」を選択しない場合は、本関数を実行する必要はありません。

本関数は、アナログ入力が [動作中](#page-559-0) には実行できません。

使用例

外部クロックを、デジタル入力チャネル2(IN2)の立ち下りエッジに設定します。

C#

```
int result;
result = Ydx.AiSetClockExternal(id, 2, 1);
```
#### VB (.NET2002以降)

```
Dim result As Integer
result = YdxAiSetClockExternal(id, 2, 1)
```
#### VB6.0

```
Dim result As Long
result = YdxAiSetClockExternal(id, 2, 1)
```
### C++/CLI

```
int result;
result = YdxAiSetClockExternal(id, 2, 1);
```

```
INT result;
result = YdxAiSetClockExternal(id, 2, 1);
```
# 関数 > アナログ入力 > YdxAiSetEvent

# 機能

イベントを設定します。

## 書式

```
INT YdxAiSetEvent(
   INT id,
   INT* mask,
   HANDLE* hEvent
);
```
パラメータ

id

[YdxOpen関数](#page-183-0) で取得したIDを指定します。

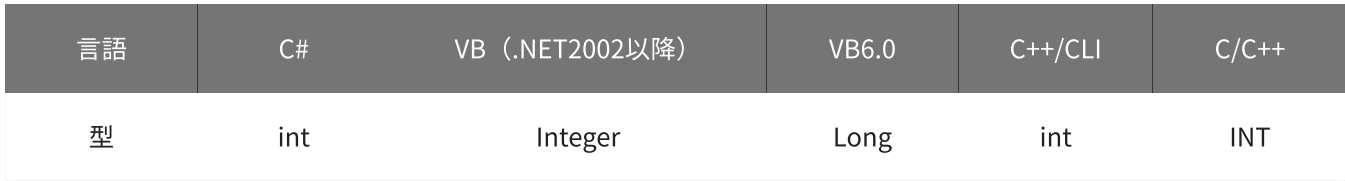

mask

イベント要因を指定します。

指定した要因となった時に、イベントを発生させる事ができます。

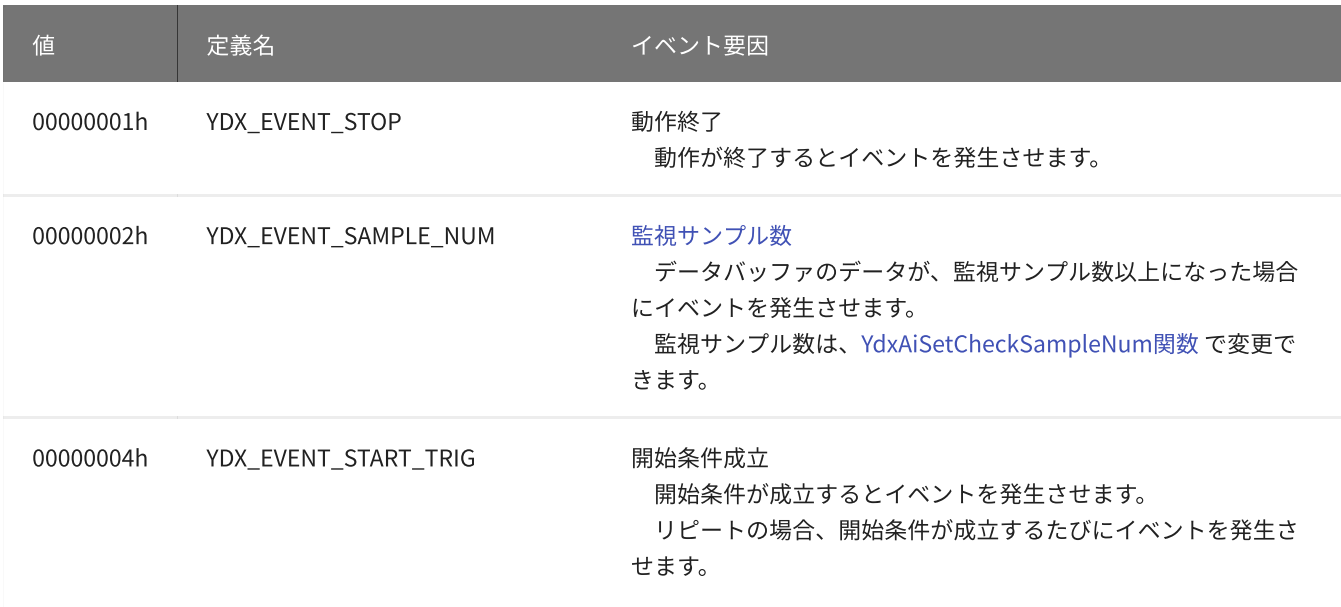

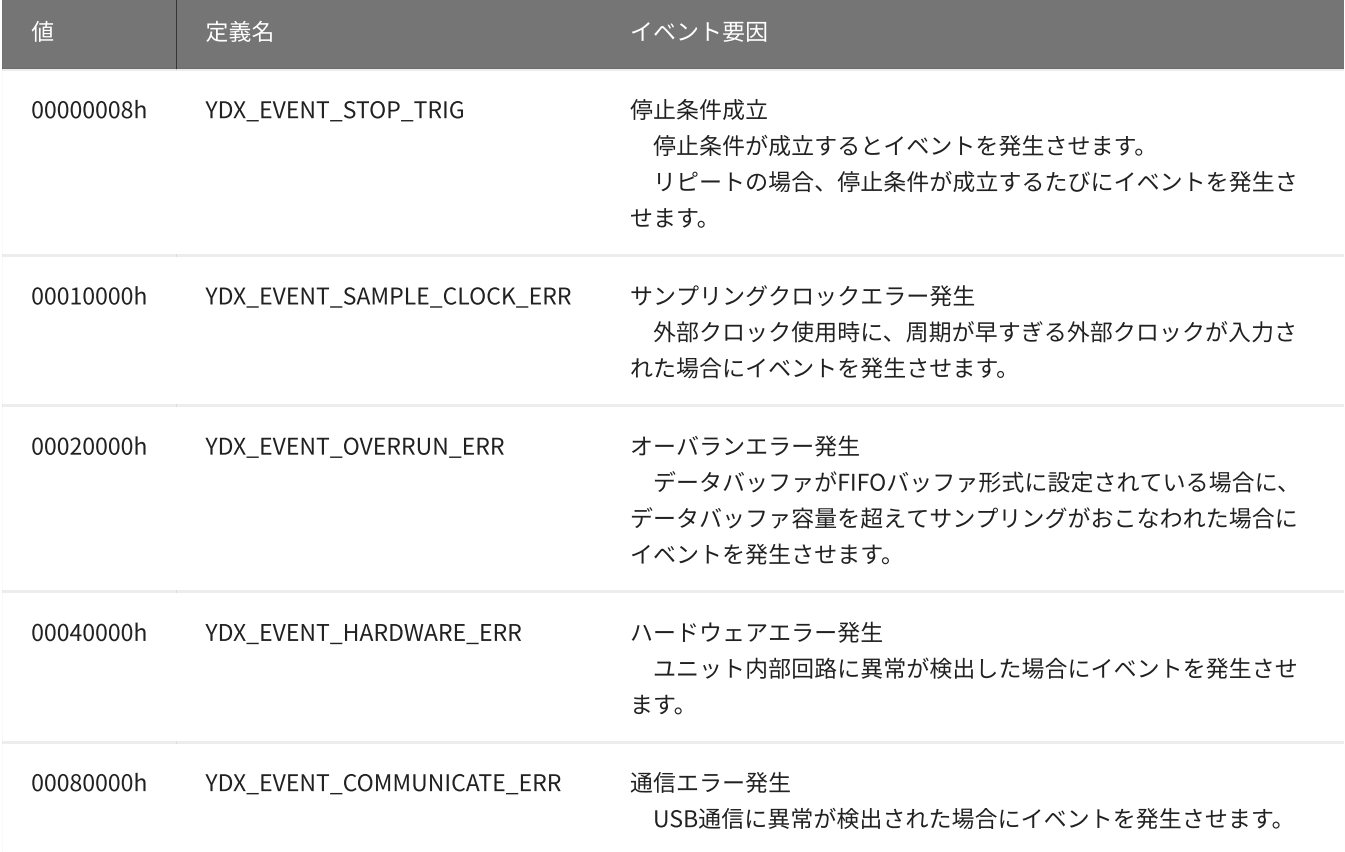

論理和をおこなう事で、複数の要因を組み合わせて指定できます。

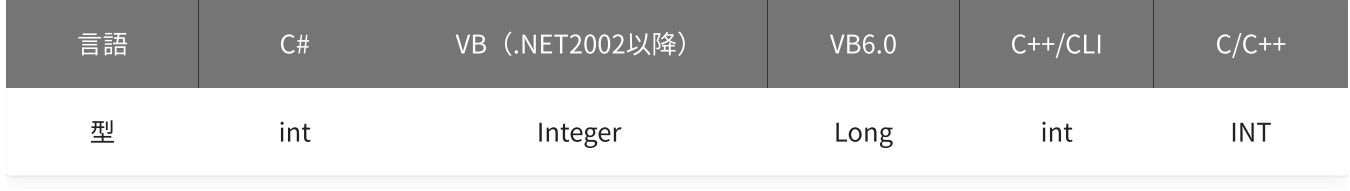

hEvent

イベントオブジェクトのハンドルを指定します。

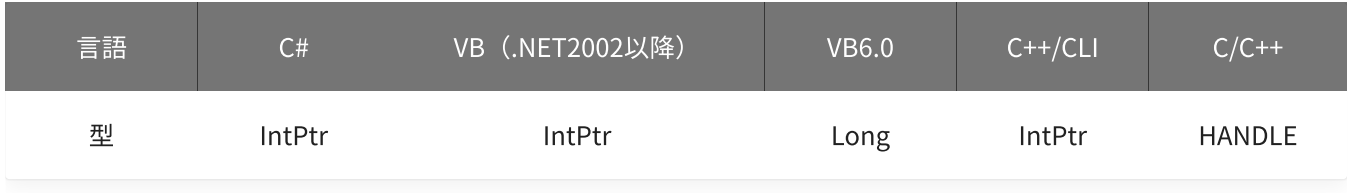

戻り値

関数が正常に終了した場合は、0(YDX\_RESULT\_SUCCESS)が返ります。 正常に終了しなかった場合は、0以外が返ります。 詳細は、[戻り値一覧](#page-177-0) を参照してください。

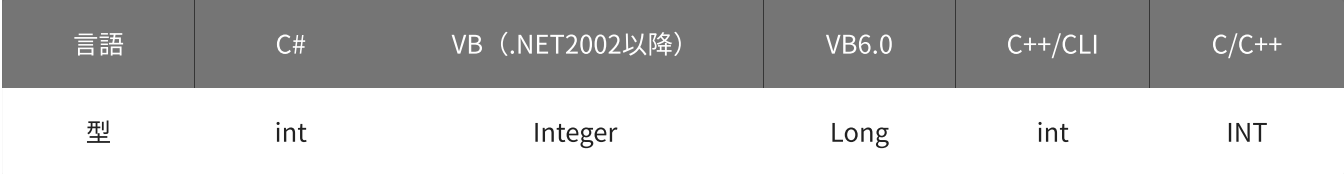

#### 備考

本関数は、アナログ入力が [動作中](#page-559-0) には実行できません。

### 使用例

イベントを設定します。 イベント要因を「監視サンプル数」と「動作終了」に設定します。

#### C#

```
int result;
AutoResetEvent hEvent = new AutoResetEvent(false);
result = Ydx.AiSetEvent(id, YDX_EVENT_SAMPLE_NUM| YDX_EVENT_STOP, hEvent);
```
#### VB (.NET2002以降)

```
Dim result As Integer
Dim hEvent As AutoResetEvent = New AutoResetEvent(False)
result = YdxAiSetEvent(id, YDX_EVENT_SAMPLE_NUM| YDX_EVENT_STOP, hEvent)
```
#### VB6.0

```
Dim result As Long
Dim hEvent As Long
hEvent = CreateEvent(0, False, False, 0)result = YdxAiSetEvent(id, YDX_EVENT_SAMPLE_NUM| YDX_EVENT_STOP, hEvent)
```
#### C++/CLI

```
int result;
AutoResetEvent<sup>^</sup> hEvent = gcnew AutoResetEvent(false);
result = YdxAiSetEvent(id, YDX_EVENT_SAMPLE_NUM| YDX_EVENT_STOP, hEvent->Handle);
```
### $C/C++$

```
INT result;
HANDLE hEvent = CreateEvent(NULL, FALSE, FALSE, NULL);
result = YdxAiSetEvent(id, YDX_EVENT_SAMPLE_NUM| YDX_EVENT_STOP, hEvent);
```
#### 参考

### [AiEvent](#page-70-0)

高機能アナログ入力のサンプルプログラムです。 動作状態の監視をイベントでおこなっています。

# 関数 > アナログ入力 > YdxAiSetRepeat

# 機能

[リピート](#page-5-0) を設定します。

## 書式

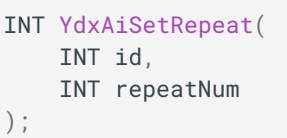

パラメータ

### id

[YdxOpen関数](#page-183-0) で取得したIDを指定します。

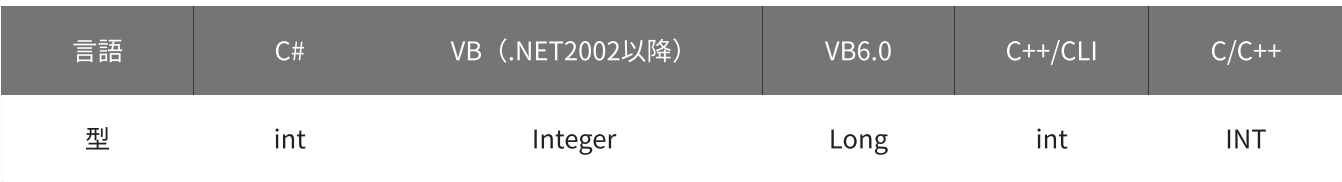

repeatNum

リピート回数を設定します。 設定範囲は0~2,147,483,647[回]、初期値は1[回]です。 0に設定した場合は、リピート回数は無限となります。

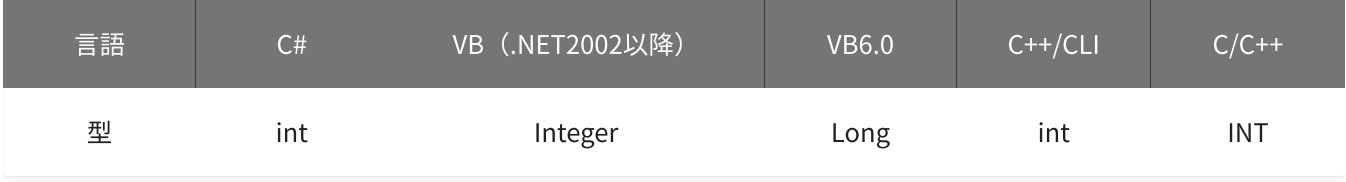

# 戻り値

関数が正常に終了した場合は、0(YDX\_RESULT\_SUCCESS)が返ります。 正常に終了しなかった場合は、0以外が返ります。 詳細は、[戻り値一覧](#page-177-0) を参照してください。

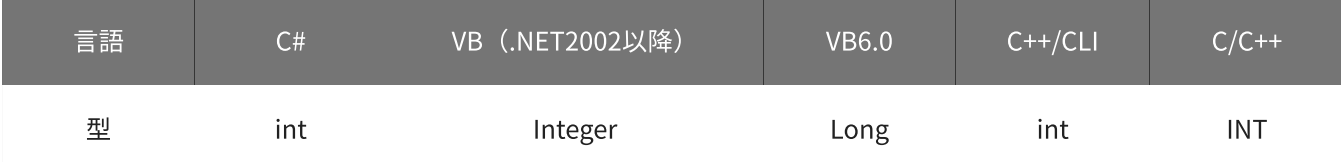

### 備考

リピートとは、サンプリング開始条件 ( [YdxAiSetStartCondition関数](#page-225-0) で設定) からサンプリング停止条件 ( [YdxAiSetStopCondition関数](#page-249-0) で設定)までの動作を、繰り返しおこなう事です。

本関数は、アナログ入力が [動作中](#page-559-0) には実行できません。

## 使用例

リピートを、10回に設定します。

### C#

```
int result;
result = Ydx.AiSetRepeat(id, 10);
```
### VB (.NET2002以降)

```
Dim result As Integer
result = YdxAiSetRepeat(id, 10)
```
### VB6.0

```
Dim result As Long
result = YdxAiSetRepeat(id, 10)
```
### C++/CLI

```
int result;
result = YdxAiSetRepeat(id, 10);
```

```
INT result;
result = YdxAiSetRepeat(id, 10);
```
# <span id="page-225-0"></span>関数 > アナログ入力 > YdxAiSetStartCondition

# 機能

[サンプリング開始条件](#page-5-0) を設定します。

## 書式

```
INT YdxAiSetStartCondition(
   INT id,
   INT condition,
   INT delay
);
```
パラメータ

id

[YdxOpen関数](#page-183-0) で取得したIDを指定します。

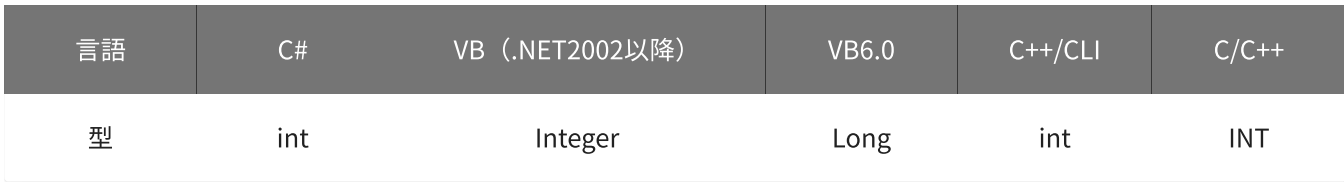

condition

サンプリング開始条件を指定します。

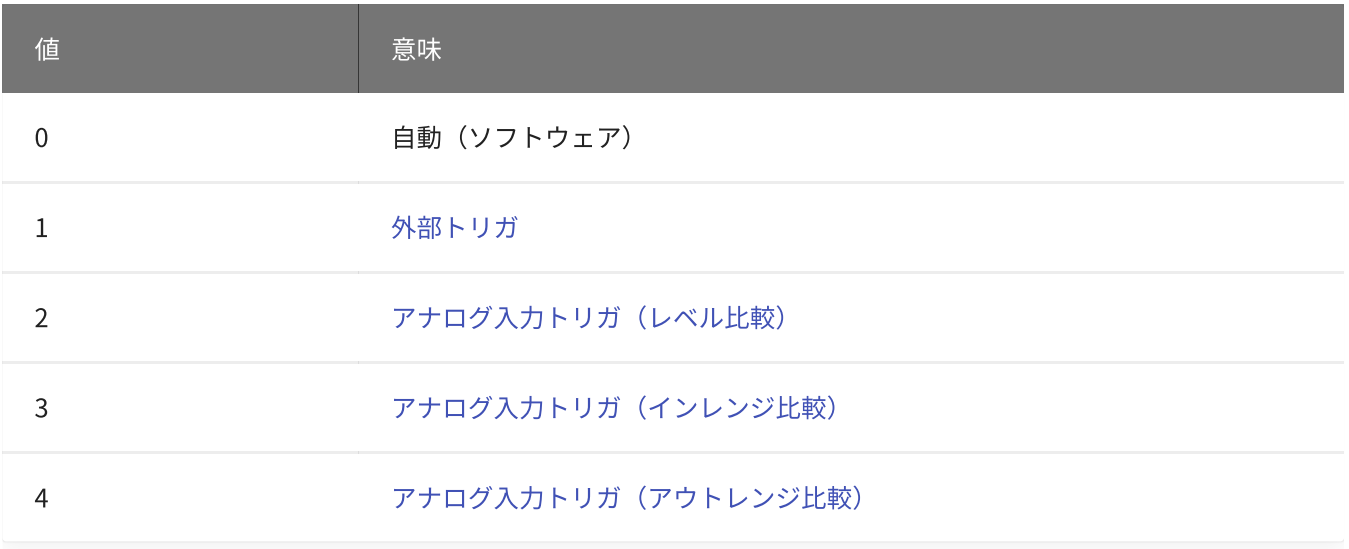

初期値は0です。

「外部トリガ」を指定する場合[、YdxAiSetStartExternal関数](#page-228-0) で、使用するデジタル入力チャネルとモード の設定をしてください。

- 「アナログ入力トリガ(レベル比較)」を指定する場合、[YdxAiSetStartLevel関数](#page-231-0) (または [YdxAiSetStartLevelVolt関数](#page-234-0) )で、使用するチャネルとモードの設定をしてください。
- 「アナログ入力トリガ(インレンジ比較)」を指定する場合[、YdxAiSetStartInRange関数](#page-237-0) (または [YdxAiSetStartInRangeVolt関数](#page-240-0))で、使用するチャネルとモードの設定をしてください。
- 「アナログ入力トリガ(アウトレンジ比較)」を指定する場合[、YdxAiSetStartOutRange関数](#page-243-0) (または [YdxAiSetStartOutRangeVolt関数](#page-246-0))で、使用するチャネルとモードの設定をしてください。

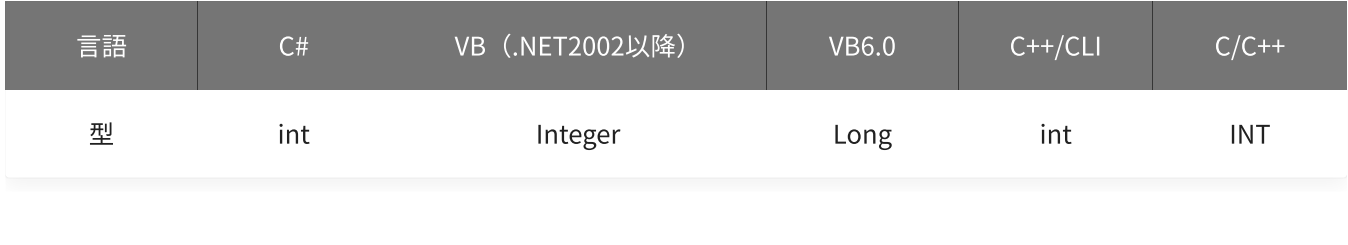

delay

遅延回数を指定します。

設定範囲は0~2,147,483,647[回]、初期値は0[回]です。

サンプリング開始条件成立後、遅延回数のサンプリングクロックを待ってから、サンプリングを開始します。

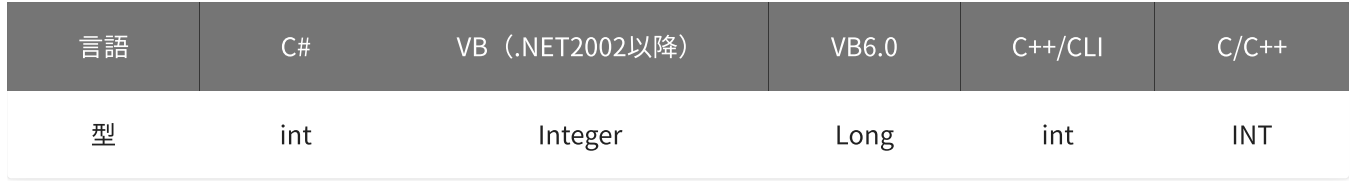

戻り値

関数が正常に終了した場合は、0(YDX\_RESULT\_SUCCESS)が返ります。 正常に終了しなかった場合は、0以外が返ります。 詳細は、[戻り値一覧](#page-177-0) を参照してください。

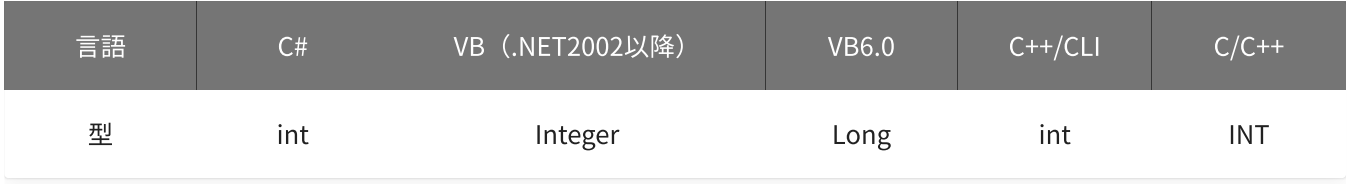

備考

本関数は、アナログ入力が [動作中](#page-559-0) には実行できません。

### 使用例

サンプリング開始条件を、外部トリガ‧遅延回数20回に設定します。

#### C#

```
int result;
result = Ydx.AiSetStartCondition(id, 1, 20);
```
### VB (.NET2002以降)

```
Dim result As Integer
result = YdxAiSetStartCondition(id, 1, 20)
```
### VB6.0

```
Dim result As Long
result = YdxAiSetStartCondition(id, 1, 20)
```
## C++/CLI

```
int result;
result = YdxAiSetStartCondition(id, 1, 20);
```
### $C/C++$

INT result; result = YdxAiSetStartCondition(id, 1, 20);

# <span id="page-228-0"></span>関数 > アナログ入力 > YdxAiSetStartExternal

# 機能

サンプリング開始条件( [外部トリガ](#page-7-0) )を設定します。

## 書式

```
INT YdxAiSetStartExternal(
   INT id,
   INT diChannel,
   INT mode
);
```
パラメータ

id

[YdxOpen関数](#page-183-0) で取得したIDを指定します。

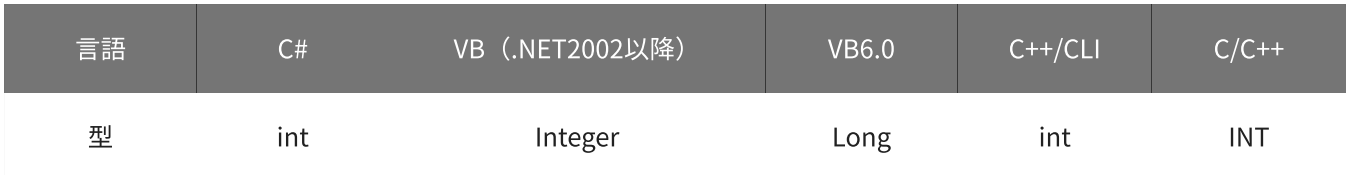

diChannel

外部トリガとして使用するデジタル入力チャネルを指定します。 設定範囲は0~3、初期値は1です。

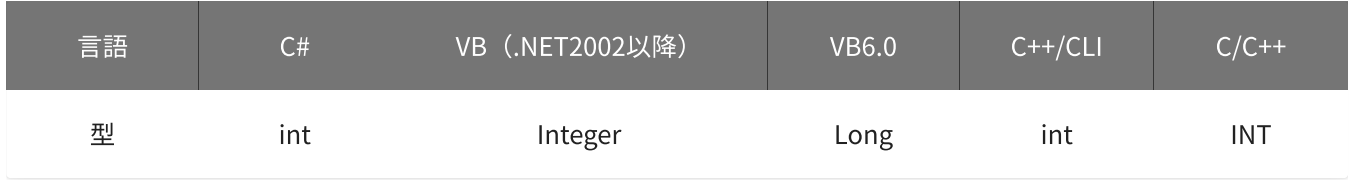

mode

### 動作モードを指定します。

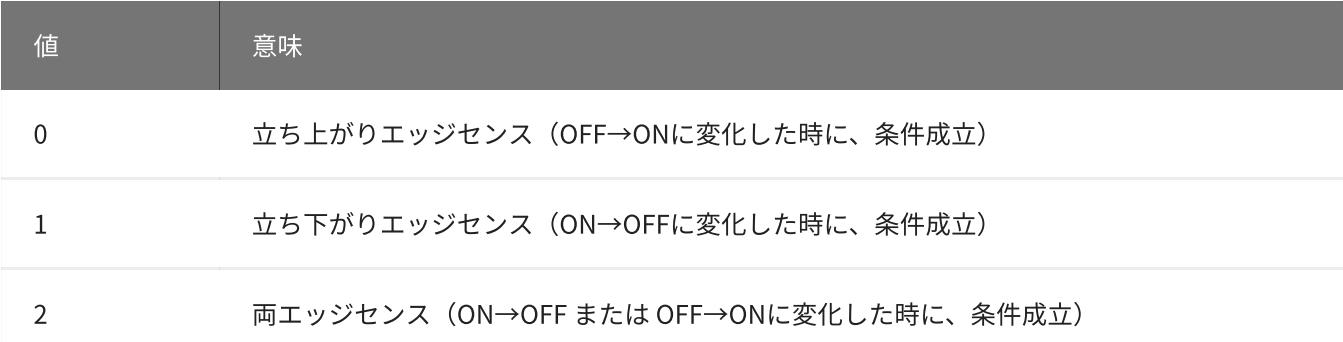

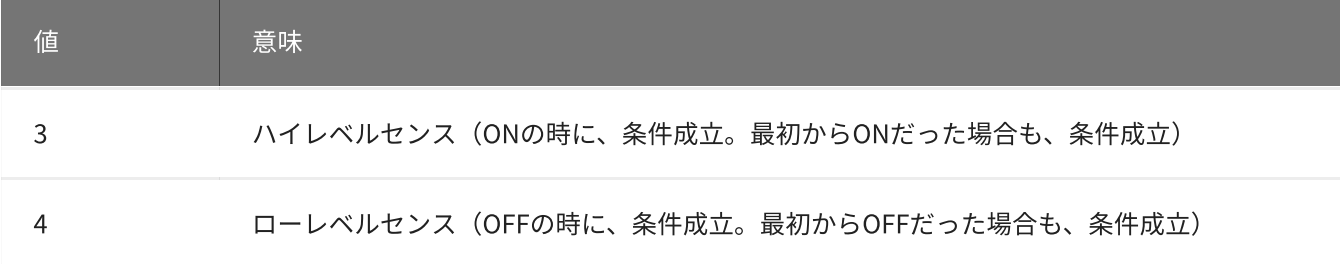

初期値は0です。

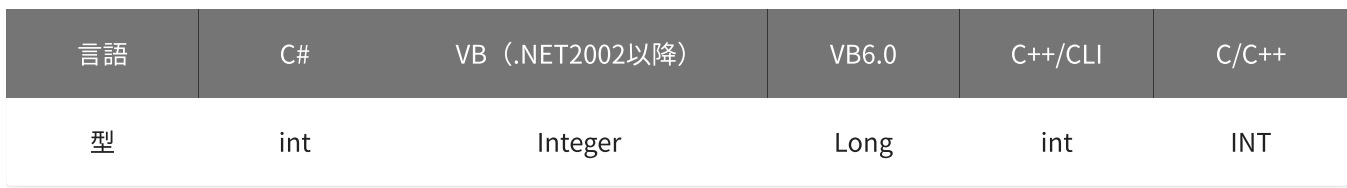

戻り値

関数が正常に終了した場合は、0(YDX\_RESULT\_SUCCESS)が返ります。 正常に終了しなかった場合は、0以外が返ります。 詳細は、[戻り値一覧](#page-177-0) を参照してください。

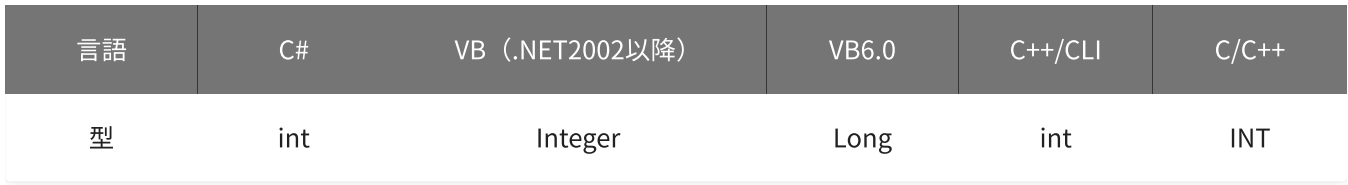

備考

[YdxAiSetStartCondition関数](#page-225-0) で、サンプリング開始条件として「外部トリガ」を選択した場合にのみ設定が有 効になります。

サンプリング開始条件として「外部トリガ」を選択しない場合は、本関数を実行する必要はありません。

本関数は、アナログ入力が [動作中](#page-559-0) には実行できません。

使用例

サンプリング開始条件(外部トリガ)を設定します。 外部トリガとして使用するデジタル入力チャネルはチャネル1、動作モードは両エッジセンスに設定します。

C#

```
int result;
result = Ydx.AiSetStartExternal(id, 1, 2);
```
#### VB (.NET2002以降)

Dim result As Integer result = YdxAiSetStartExternal(id, 1, 2)

### VB6.0

```
Dim result As Long
result = YdxAiSetStartExternal(id, 1, 2)
```
## C++/CLI

```
int result;
result = YdxAiSetStartExternal(id, 1, 2);
```

```
INT result;
result = YdxAiSetStartExternal(id, 1, 2);
```
# <span id="page-231-0"></span>機能

サンプリング開始条件( [アナログ入力トリガ](#page-9-0) レベル比較 )を設定します。 しきい値は、バイナリ値で指定します。

# 書式

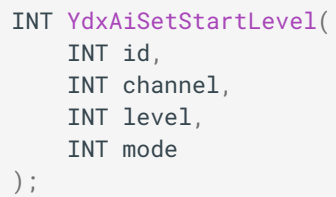

パラメータ

id

[YdxOpen関数](#page-183-0) で取得したIDを指定します。

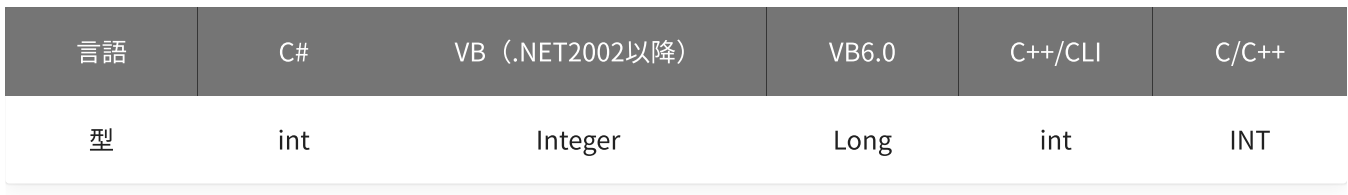

channel

比較をするチャネルを指定します。 設定範囲は0~5、初期値は0です。

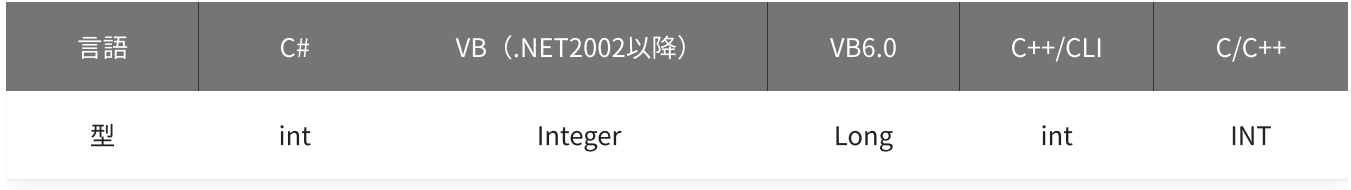

level

しきい値を指定します。

設定範囲は-30,000~30,000、初期値は15,000です。

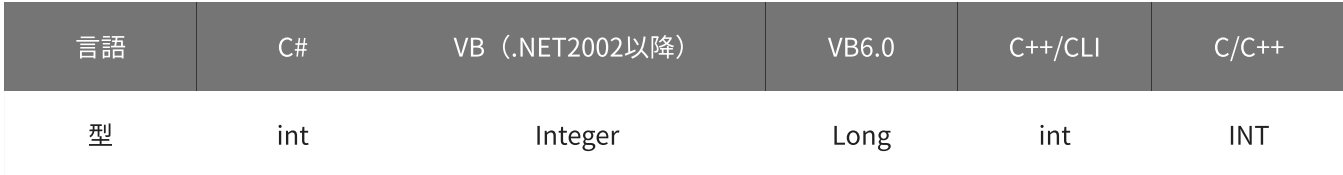

### 動作モードを指定します。

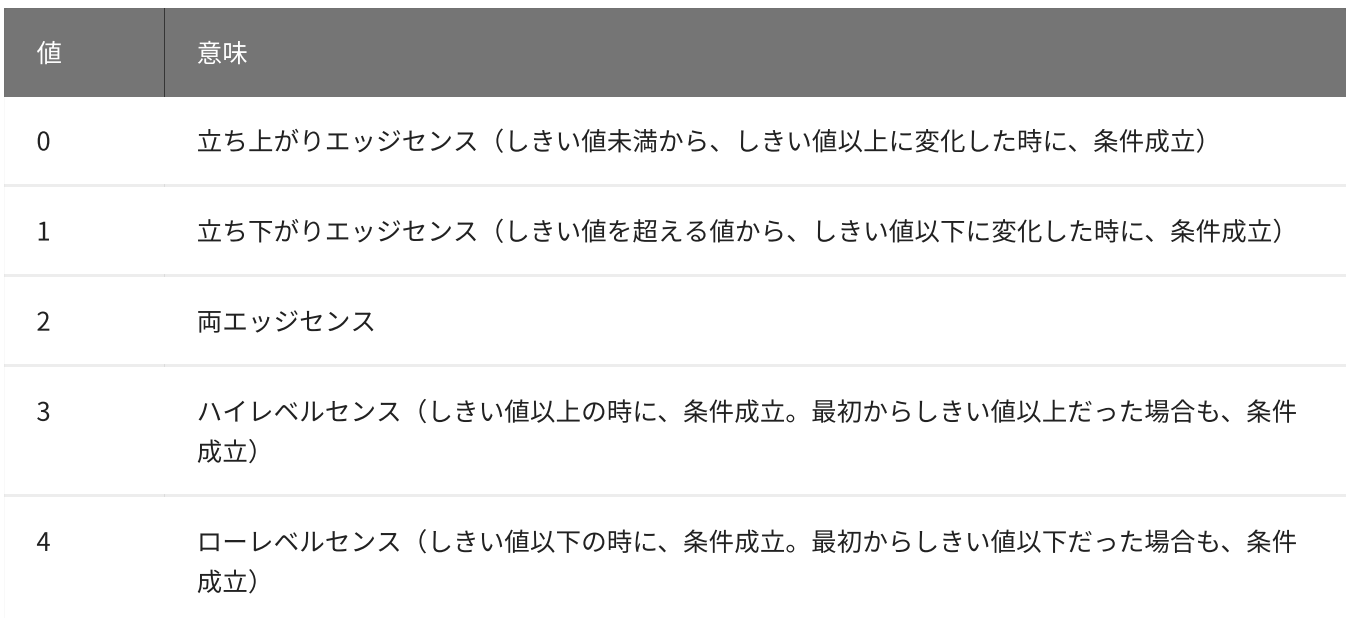

### 初期値は0です。

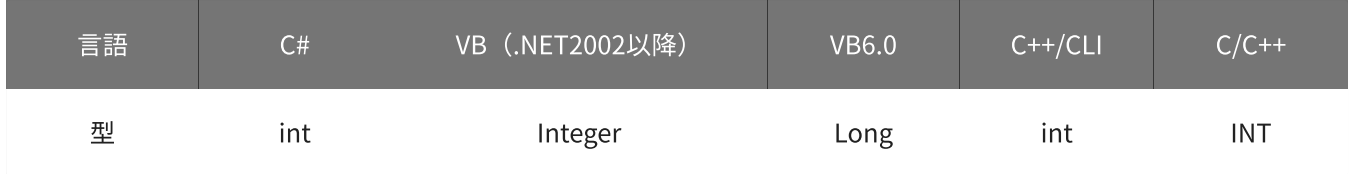

## 戻り値

関数が正常に終了した場合は、0(YDX\_RESULT\_SUCCESS)が返ります。 正常に終了しなかった場合は、0以外が返ります。 詳細は、[戻り値一覧](#page-177-0) を参照してください。

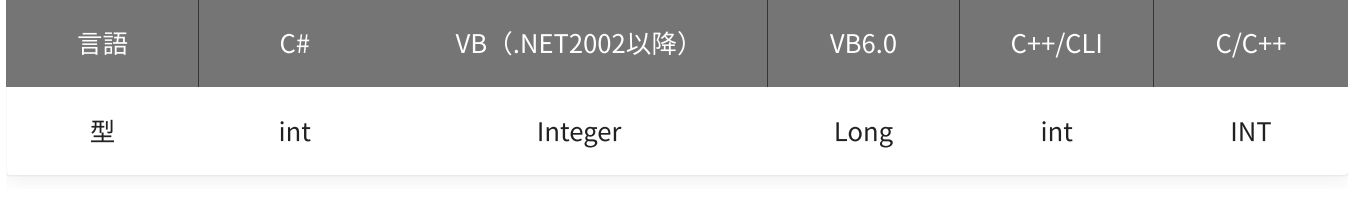

### 備考

[YdxAiSetStartCondition関数](#page-225-0) で、サンプリング開始条件として「アナログ入力トリガ (レベル比較) 」を選択 した場合にのみ設定が有効になります。

サンプリング開始条件として「アナログ入力トリガ(レベル比較)」を選択しない場合は、本関数を実行する 必要はありません。

本関数は、アナログ入力が [動作中](#page-559-0) には実行できません。

### 使用例

サンプリング開始条件(アナログ入力トリガ レベル比較)を設定します。 比較をするチャネルは1、しきい値は23,000、動作モードはローレベルセンスに設定します。

#### C#

```
int result;
result = Ydx.AiSetStartLevel(id, 1, 23000, 4);
```
### VB (.NET2002以降)

```
Dim result As Integer
result = YdxAiSetStartLevel(id, 1, 23000, 4)
```
### VB6.0

```
Dim result As Long
result = YdxAiSetStartLevel(id, 1, 23000, 4)
```
### C++/CLI

```
int result;
result = YdxAiSetStartLevel(id, 1, 23000, 4);
```

```
INT result;
result = YdxAiSetStartLevel(id, 1, 23000, 4);
```
# <span id="page-234-0"></span>関数 > アナログ入力 > YdxAiSetStartLevelVolt

# 機能

サンプリング開始条件( [アナログ入力トリガ](#page-9-0) レベル比較 )を設定します。 しきい値は、電圧値で指定します。

# 書式

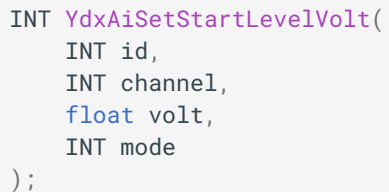

パラメータ

id

[YdxOpen関数](#page-183-0) で取得したIDを指定します。

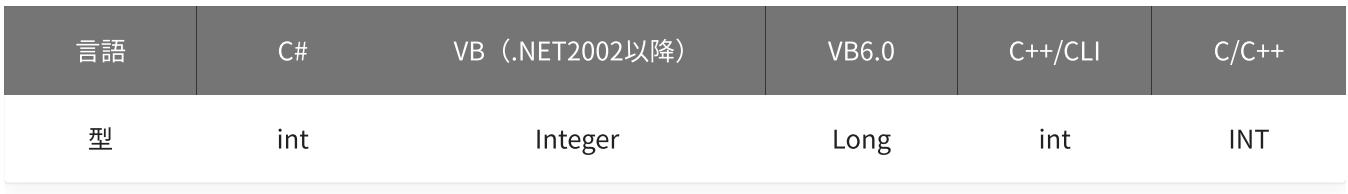

channel

```
比較をするチャネルを指定します。
設定範囲は0~5、初期値は0です。
```
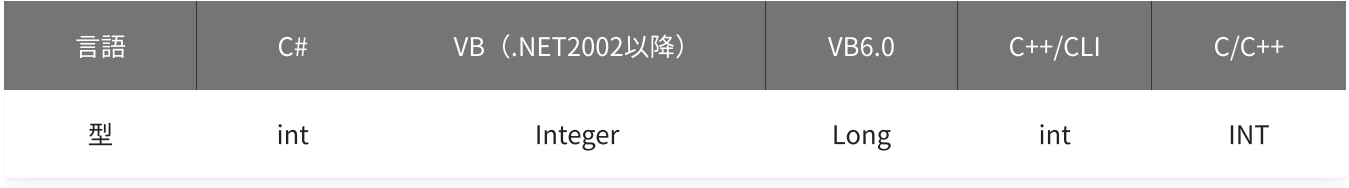

volt

しきい値を指定します。 単位は「V」です。 設定範囲は-10~10 [V]、初期値は5 [V]です。

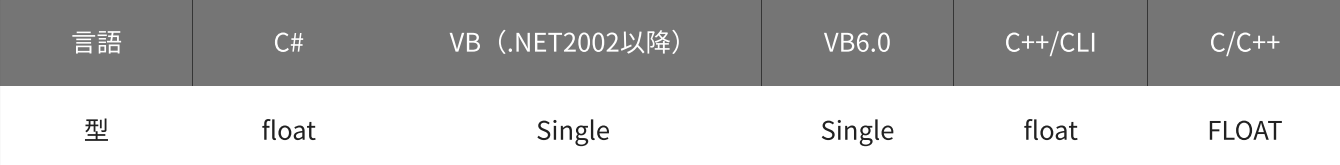

### 動作モードを指定します。

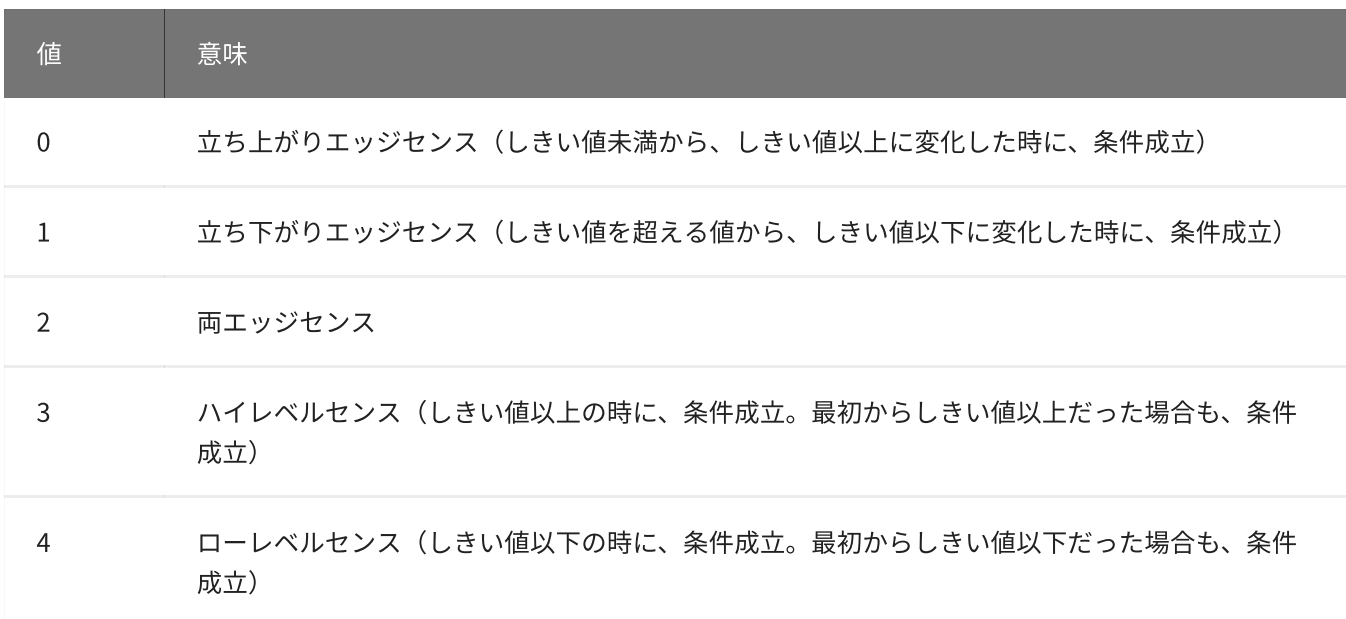

初期値は0です。

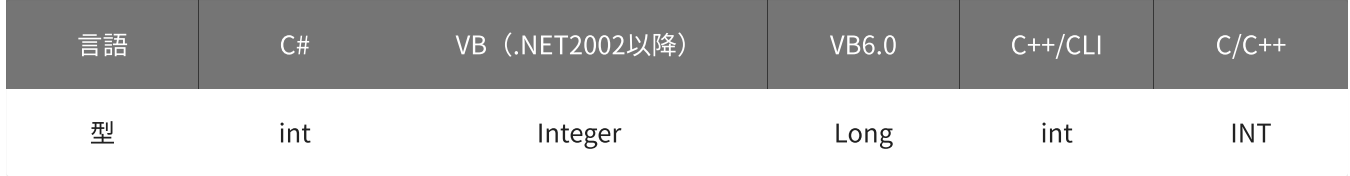

戻り値

関数が正常に終了した場合は、0(YDX\_RESULT\_SUCCESS)が返ります。 正常に終了しなかった場合は、0以外が返ります。 詳細は、[戻り値一覧](#page-177-0) を参照してください。

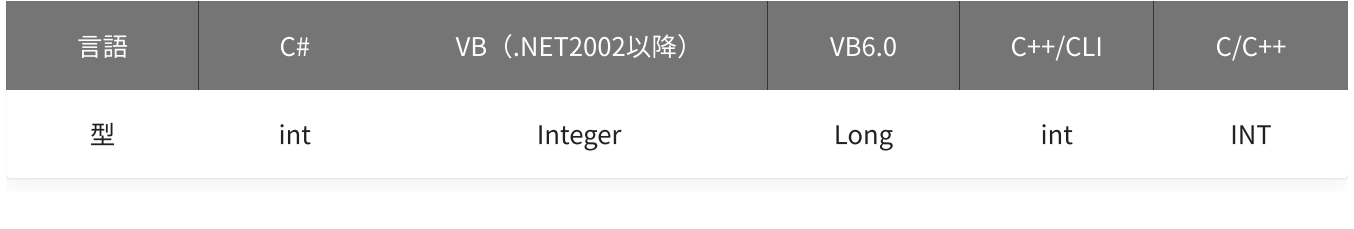

備考

[YdxAiSetStartCondition関数](#page-225-0) で、サンプリング開始条件として「アナログ入力トリガ(レベル比較)」を選択 した場合にのみ設定が有効になります。

サンプリング開始条件として「アナログ入力トリガ(レベル比較)」を選択しない場合は、本関数を実行する 必要はありません。

▲ しきい値は、バイナリ値に換算されて、内部に記憶されます。 本関数の実行後に [入力レンジが変更](#page-195-0) されても再換算はおこなわれませんので、入力 レンジを変更する場合は本関数の実行前におこなってください。

## 使用例

サンプリング開始条件(アナログ入力トリガ レベル比較)を設定します。 比較をするチャネルは1、しきい値は2.3V、動作モードはローレベルセンスに設定します。

#### C#

```
int result;
result = Ydx.AiSetStartLevelVolt(id, 1, 2.3F, 4);
```
### VB (.NET2002以降)

```
Dim result As Integer
result = YdxAiSetStartLevelVolt(id, 1, 2.3, 4)
```
### VB6.0

```
Dim result As Long
result = YdxAiSetStartLevelVolt(id, 1, 2.3, 4)
```
### C++/CLI

```
int result;
result = YdxAiSetStartLevelVolt(id, 1, 2.3, 4);
```

```
INT result;
result = YdxAiSetStartLevelVolt(id, 1, 2.3, 4);
```
# <span id="page-237-0"></span>機能

サンプリング開始条件( [アナログ入力トリガ](#page-11-0) インレンジ比較 )を設定します。 しきい値は、バイナリ値で指定します。

## 書式

INT YdxAiSetStartInRange( INT id, INT channel, INT level1, INT level2, INT mode );

パラメータ

id

[YdxOpen関数](#page-183-0) で取得したIDを指定します。

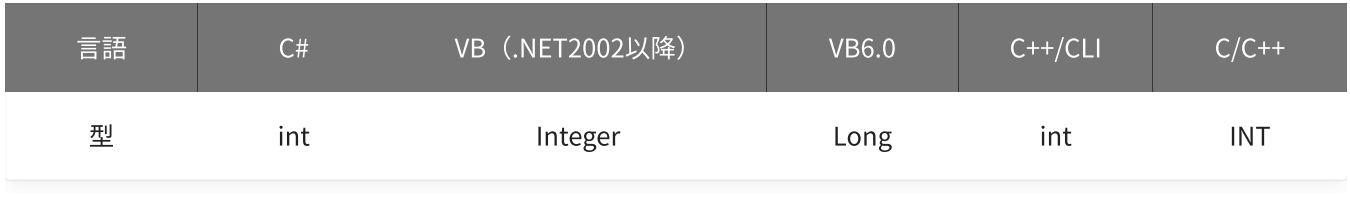

channel

```
比較をするチャネルを指定します。
設定範囲は0~5、初期値は0です。
```
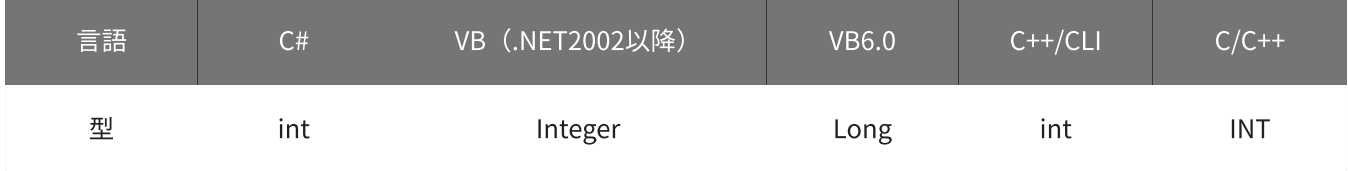

level1 · level2

しきい値を指定します。 設定範囲は-30,000~30,000、初期値はlevel1=-15,000‧level2=15,000です。

「level1≦データ≦level2」または「level2≦データ≦level1」となった時に、条件が成立します。

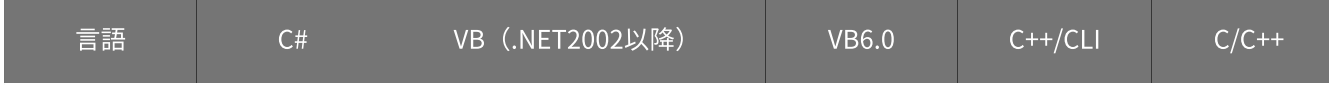

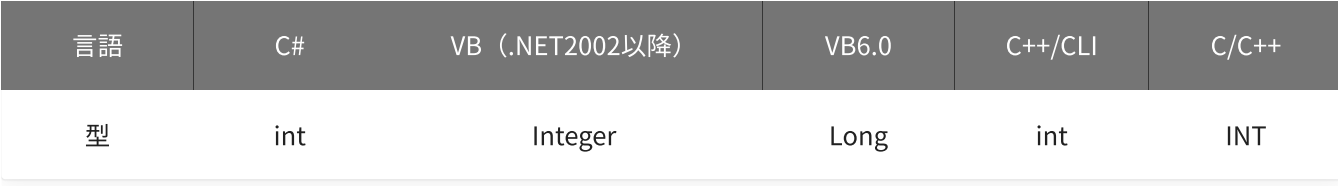

### mode

動作モードを指定します。

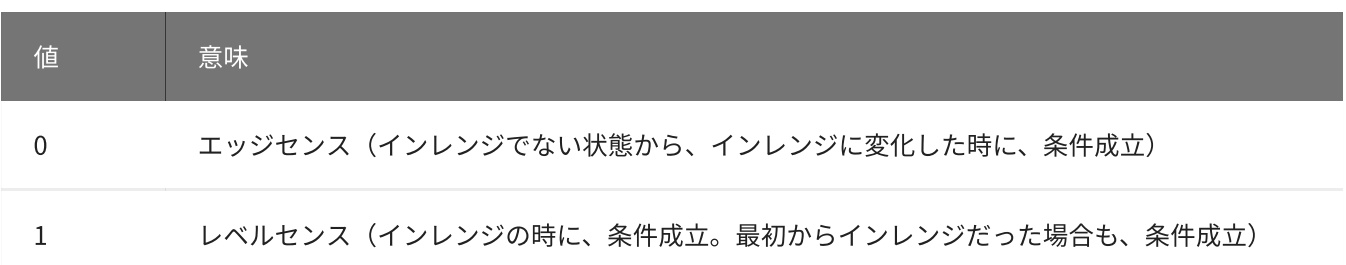

初期値は0です。

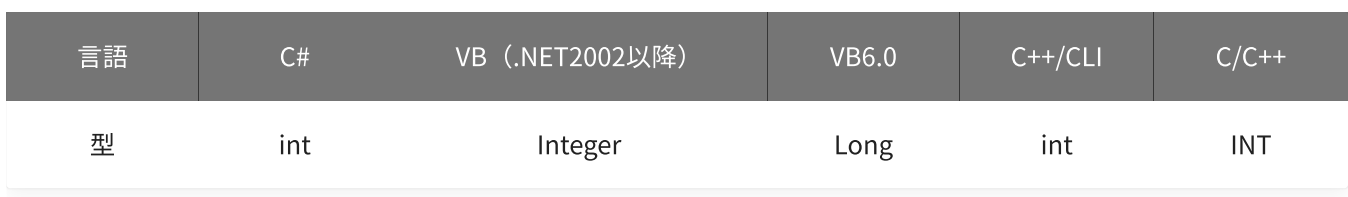

戻り値

関数が正常に終了した場合は、0(YDX\_RESULT\_SUCCESS)が返ります。 正常に終了しなかった場合は、0以外が返ります。 詳細は、[戻り値一覧](#page-177-0) を参照してください。

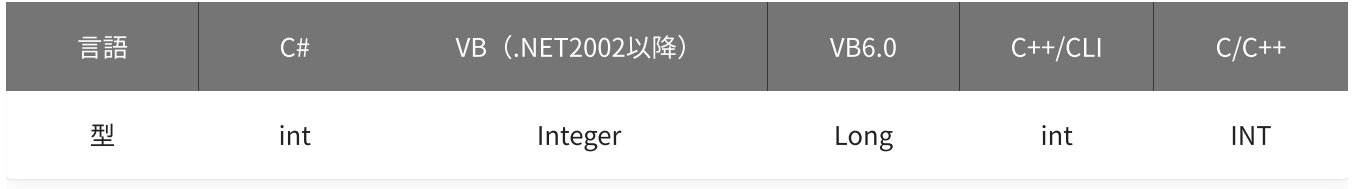

備考

[YdxAiSetStartCondition関数](#page-225-0) で、サンプリング開始条件として「アナログ入力トリガ(インレンジ比較)」を 選択した場合にのみ設定が有効になります。

サンプリング開始条件として「アナログ入力トリガ(インレンジ比較)」を選択しない場合は、本関数を実行 する必要はありません。

本関数は、アナログ入力が [動作中](#page-559-0) には実行できません。

### 使用例

サンプリング開始条件(アナログ入力トリガ インレンジ比較)を設定します。 比較をするチャネルは1、しきい値は-2,300と4,500、動作モードはレベルセンスに設定します。

```
int result;
result = Ydx.AiSetStartInRange(id, 1, -2300, 4500, 1);
```
### VB (.NET2002以降)

```
Dim result As Integer
result = YdxAiSetStartInRange(id, 1, -2300, 4500, 1)
```
### VB6.0

```
Dim result As Long
result = YdxAiSetStartInRange(id, 1, -2300, 4500, 1)
```
### C++/CLI

```
int result;
result = YdxAiSetStartInRange(id, 1, -2300, 4500, 1);
```

```
INT result;
result = YdxAiSetStartInRange(id, 1, -2300, 4500, 1);
```
# <span id="page-240-0"></span>関数 > アナログ入力 > YdxAiSetStartInRangeVolt

# 機能

サンプリング開始条件( [アナログ入力トリガ](#page-11-0) インレンジ比較 )を設定します。 しきい値は、電圧値で指定します。

## 書式

INT YdxAiSetStartInRangeVolt( INT id, INT channel, float volt1, float volt2, INT mode );

パラメータ

id

[YdxOpen関数](#page-183-0) で取得したIDを指定します。

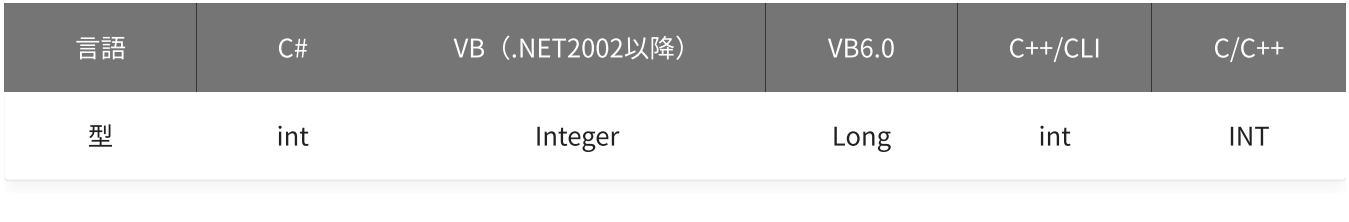

channel

```
比較をするチャネルを指定します。
設定範囲は0~5、初期値は0です。
```
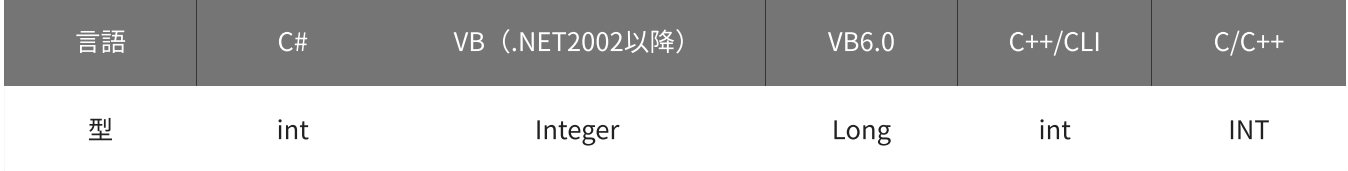

volt1 · volt2

しきい値を指定します。 単位は「V」です。 設定範囲は-10~10 [V]、初期値はvolt1=-5 [V] · volt2=5 [V]です。

「volt1≦電圧≦volt2」または「volt2≦電圧≦volt1」となった時に、条件が成立します。

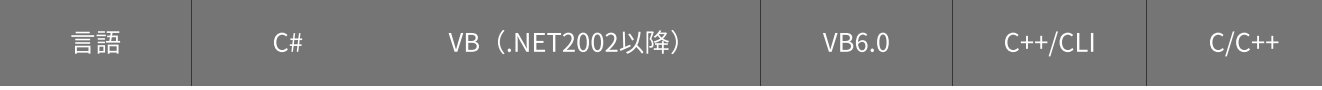

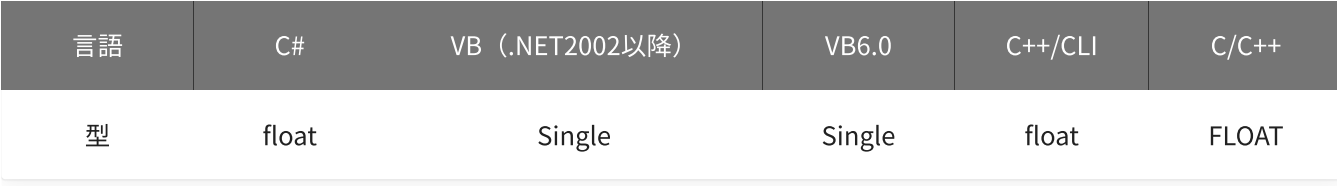

### mode

動作モードを指定します。

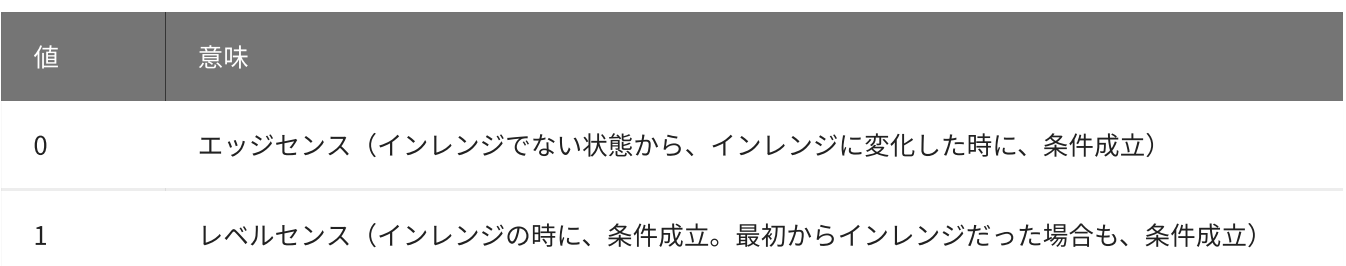

初期値は0です。

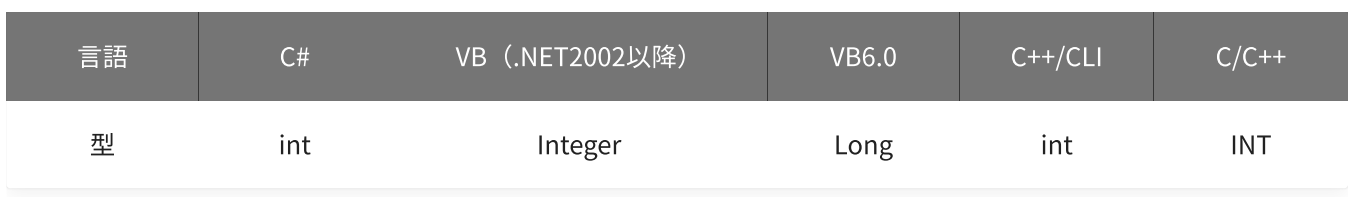

戻り値

関数が正常に終了した場合は、0(YDX\_RESULT\_SUCCESS)が返ります。 正常に終了しなかった場合は、0以外が返ります。 詳細は、[戻り値一覧](#page-177-0) を参照してください。

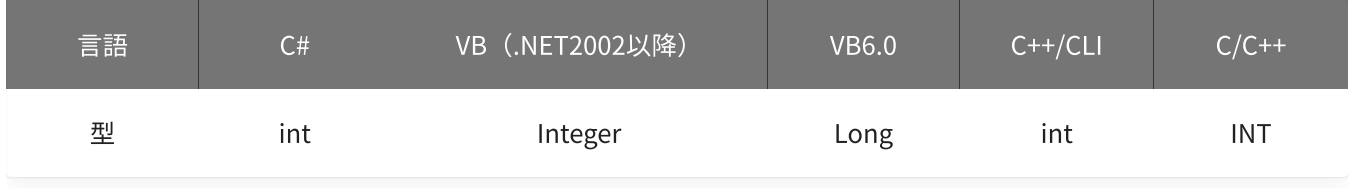

備考

[YdxAiSetStartCondition関数](#page-225-0) で、サンプリング開始条件として「アナログ入力トリガ(インレンジ比較)」を 選択した場合にのみ設定が有効になります。

サンプリング開始条件として「アナログ入力トリガ(インレンジ比較)」を選択しない場合は、本関数を実行 する必要はありません。

▲ しきい値は、バイナリ値に換算されて、内部に記憶されます。 本関数の実行後に [入力レンジが変更](#page-195-0) されても再換算はおこなわれませんので、入力 レンジを変更する場合は本関数の実行前におこなってください。

本関数は、アナログ入力が [動作中](#page-559-0) には実行できません。

## 使用例

サンプリング開始条件(アナログ入力トリガ インレンジ比較)を設定します。 比較をするチャネルは1、しきい値は-2.3Vと4.5V、動作モードはレベルセンスに設定します。

#### C#

```
int result;
result = Ydx.AiSetStartInRangeVolt(id, 1, -2.3F, 4.5F, 1);
```
#### VB (.NET2002以降)

```
Dim result As Integer
result = YdxAiSetStartInRangeVolt(id, 1, -2.3, 4.5, 1)
```
#### VB6.0

```
Dim result As Long
result = YdxAiSetStartInRangeVolt(id, 1, -2.3, 4.5, 1)
```
### C++/CLI

```
int result;
result = YdxAiSetStartInRangeVolt(id, 1, -2.3, 4.5, 1);
```

```
INT result;
result = YdxAiSetStartInRangeVolt(id, 1, -2.3, 4.5, 1);
```
# <span id="page-243-0"></span>関数 > アナログ入力 > YdxAiSetStartOutRange

# 機能

サンプリング開始条件( [アナログ入力トリガ](#page-12-0) アウトレンジ比較 )を設定します。 しきい値は、バイナリ値で指定します。

## 書式

INT YdxAiSetStartOutRange( INT id, INT channel, INT level1, INT level2, INT mode );

パラメータ

id

[YdxOpen関数](#page-183-0) で取得したIDを指定します。

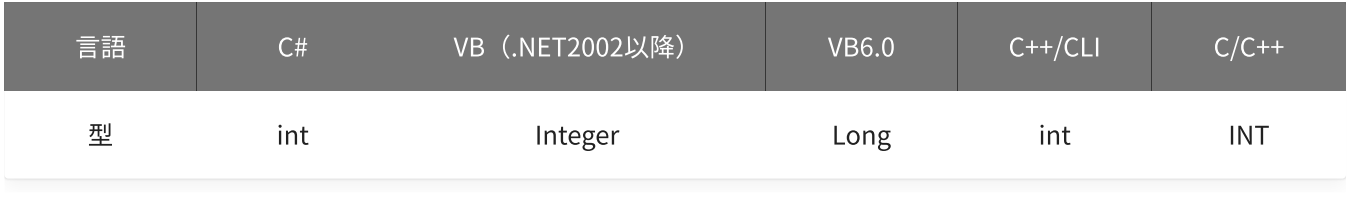

channel

```
比較をするチャネルを指定します。
設定範囲は0~5、初期値は0です。
```
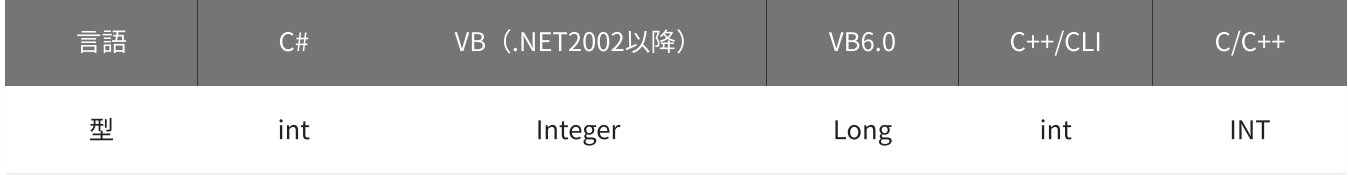

level1 · level2

しきい値を指定します。 設定範囲は-30,000~30,000、初期値はlevel1=-15,000・level2=15,000です。

level1≦level2の場合

「データ≦level1 または level2≦データ」となった時に、条件が成立します。

level2≦level1の場合

「データ≦level2 または level1≦データ」となった時に、条件が成立します。

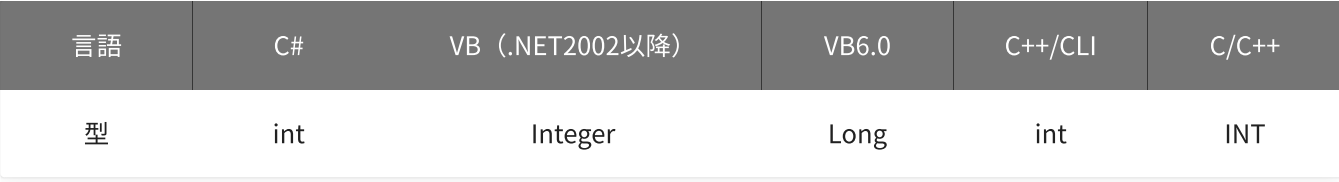

### mode

動作モードを指定します。

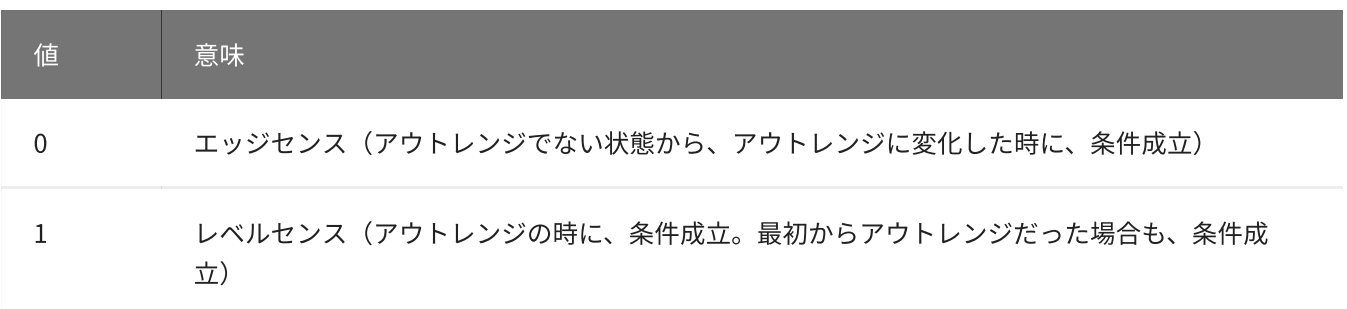

初期値は0です。

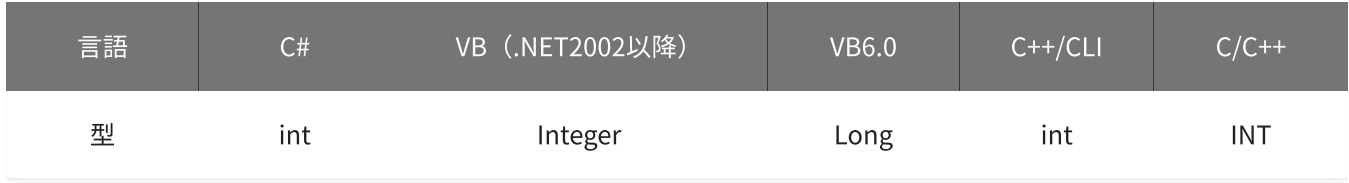

戻り値

関数が正常に終了した場合は、0(YDX\_RESULT\_SUCCESS)が返ります。 正常に終了しなかった場合は、0以外が返ります。 詳細は、[戻り値一覧](#page-177-0) を参照してください。

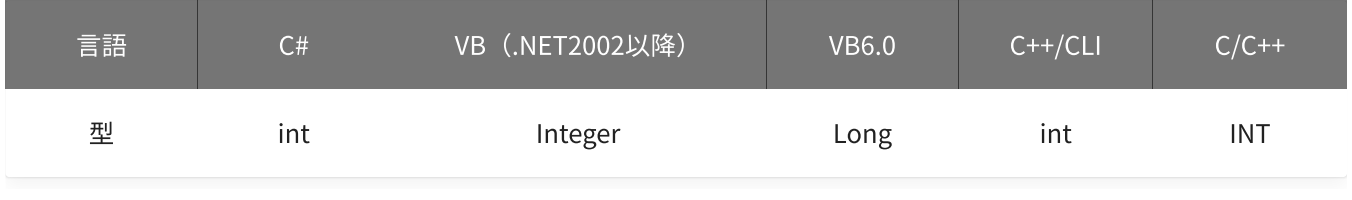

備考

[YdxAiSetStartCondition関数](#page-225-0) で、サンプリング開始条件として「アナログ入力トリガ(アウトレンジ比較)」 を選択した場合にのみ設定が有効になります。

サンプリング開始条件として「アナログ入力トリガ(アウトレンジ比較)」を選択しない場合は、本関数を実 行する必要はありません。

本関数は、アナログ入力が [動作中](#page-559-0) には実行できません。

## 使用例

サンプリング開始条件(アナログ入力トリガ アウトレンジ比較)を設定します。 比較をするチャネルは1、しきい値は-2,300と4,500、動作モードはレベルセンスに設定します。

```
int result;
result = Ydx.AiSetStartOutRange(id, 1, -2300, 4500, 1);
```
### VB (.NET2002以降)

```
Dim result As Integer
result = YdxAiSetStartOutRange(id, 1, -2300, 4500, 1)
```
### VB6.0

```
Dim result As Long
result = YdxAiSetStartOutRange(id, 1, -2300, 4500, 1)
```
### C++/CLI

```
int result;
result = YdxAiSetStartOutRange(id, 1, -2300, 4500, 1);
```

```
INT result;
result = YdxAiSetStartOutRange(id, 1, -2300, 4500, 1);
```
# <span id="page-246-0"></span>関数 > アナログ入力 > YdxAiSetStartOutRangeVolt

# 機能

サンプリング開始条件( [アナログ入力トリガ](#page-12-0) アウトレンジ比較 )を設定します。 しきい値は、電圧値で指定します。

## 書式

INT YdxAiSetStartOutRangeVolt( INT id, INT channel, float volt1, float volt2, INT mode );

パラメータ

id

[YdxOpen関数](#page-183-0) で取得したIDを指定します。

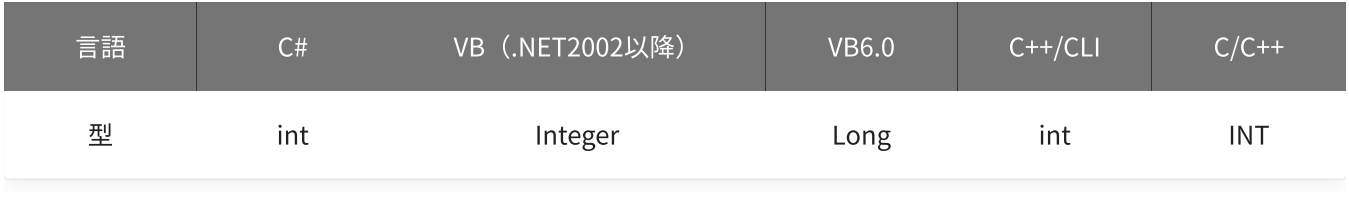

channel

```
比較をするチャネルを指定します。
設定範囲は0~5、初期値は0です。
```
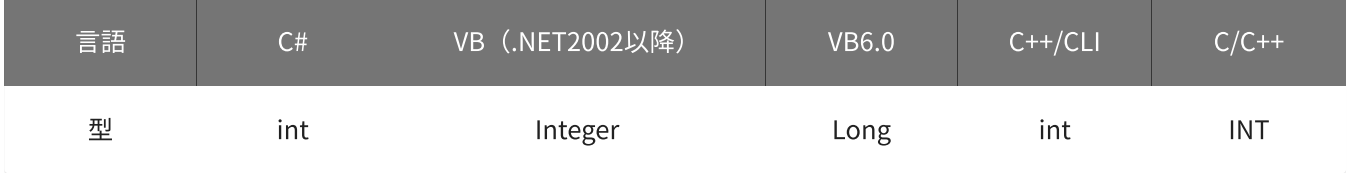

volt1 · volt2

しきい値を指定します。 単位は「V」です。 設定範囲は-10~10 [V]、初期値はvolt1=-5 [V] · volt2=5 [V]です。

● volt1≦volt2の場合

「電圧≦volt1 または volt2≦電圧」となった時に、条件が成立します。

● volt2≦volt1の場合

「電圧≦volt2 または volt1≦電圧」となった時に、条件が成立します。

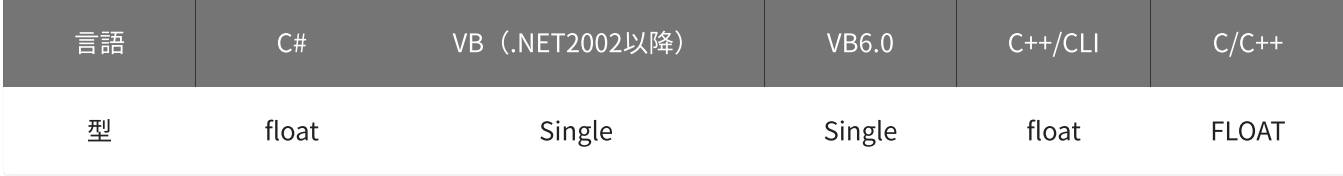

mode

動作モードを指定します。

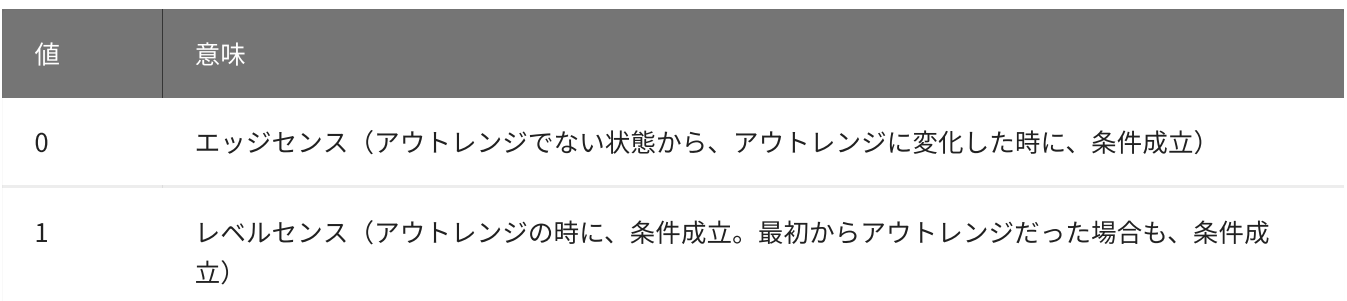

初期値は0です。

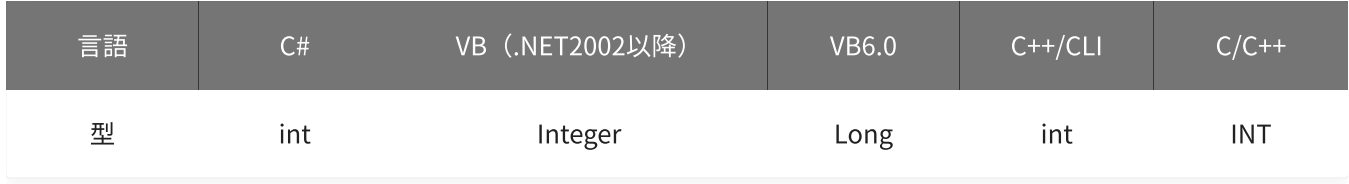

戻り値

関数が正常に終了した場合は、0 (YDX\_RESULT\_SUCCESS) が返ります。 正常に終了しなかった場合は、0以外が返ります。 詳細は、[戻り値一覧](#page-177-0) を参照してください。

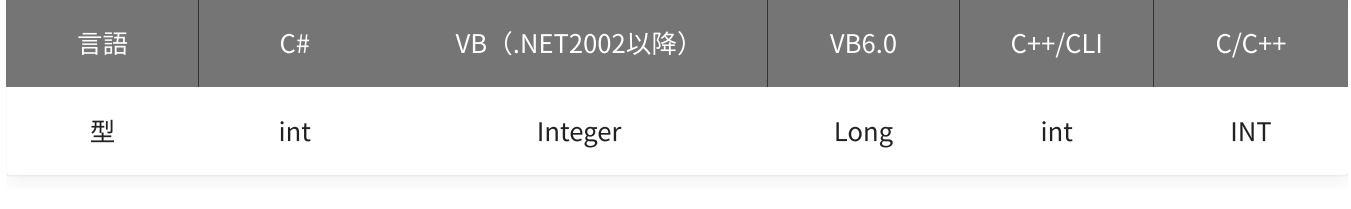

備考

[YdxAiSetStartCondition関数](#page-225-0) で、サンプリング開始条件として「アナログ入力トリガ(アウトレンジ比較)」 を選択した場合にのみ設定が有効になります。

サンプリング開始条件として「アナログ入力トリガ(アウトレンジ比較)」を選択しない場合は、本関数を実 行する必要はありません。

▲ しきい値は、バイナリ値に換算されて、内部に記憶されます。 本関数の実行後に [入力レンジが変更](#page-195-0) されても再換算はおこなわれませんので、入力 レンジを変更する場合は本関数の実行前におこなってください。

## 使用例

サンプリング開始条件(アナログ入力トリガ アウトレンジ比較)を設定します。 比較をするチャネルは1、しきい値は-2.3Vと4.5V、動作モードはレベルセンスに設定します。

#### C#

```
int result;
result = Ydx.AiSetStartOutRangeVolt(id, 1, -2.3F, 4.5F, 1);
```
### VB (.NET2002以降)

```
Dim result As Integer
result = YdxAiSetStartOutRangeVolt(id, 1, -2.3, 4.5, 1)
```
### VB6.0

```
Dim result As Long
result = YdxAiSetStartOutRangeVolt(id, 1, -2.3, 4.5, 1)
```
#### C++/CLI

```
int result;
result = YdxAiSetStartOutRangeVolt(id, 1, -2.3, 4.5, 1);
```

```
INT result;
result = YdxAiSetStartOutRangeVolt(id, 1, -2.3, 4.5, 1);
```
# <span id="page-249-0"></span>関数 > アナログ入力 > YdxAiSetStopCondition

# 機能

[サンプリング停止条件](#page-5-0) を設定します。

## 書式

INT YdxAiSetStopCondition( INT id, INT condition, INT delay );

パラメータ

id

[YdxOpen関数](#page-183-0) で取得したIDを指定します。

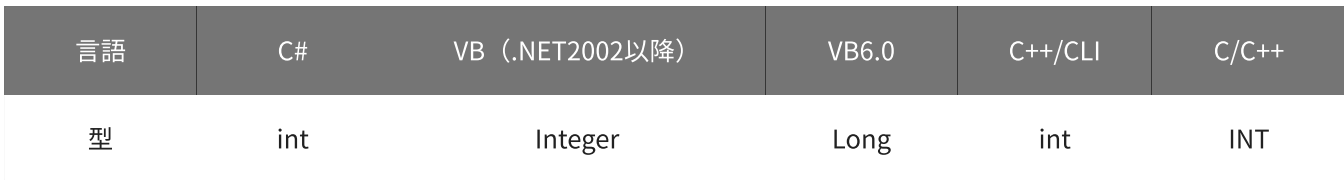

condition

サンプリング停止条件を指定します。

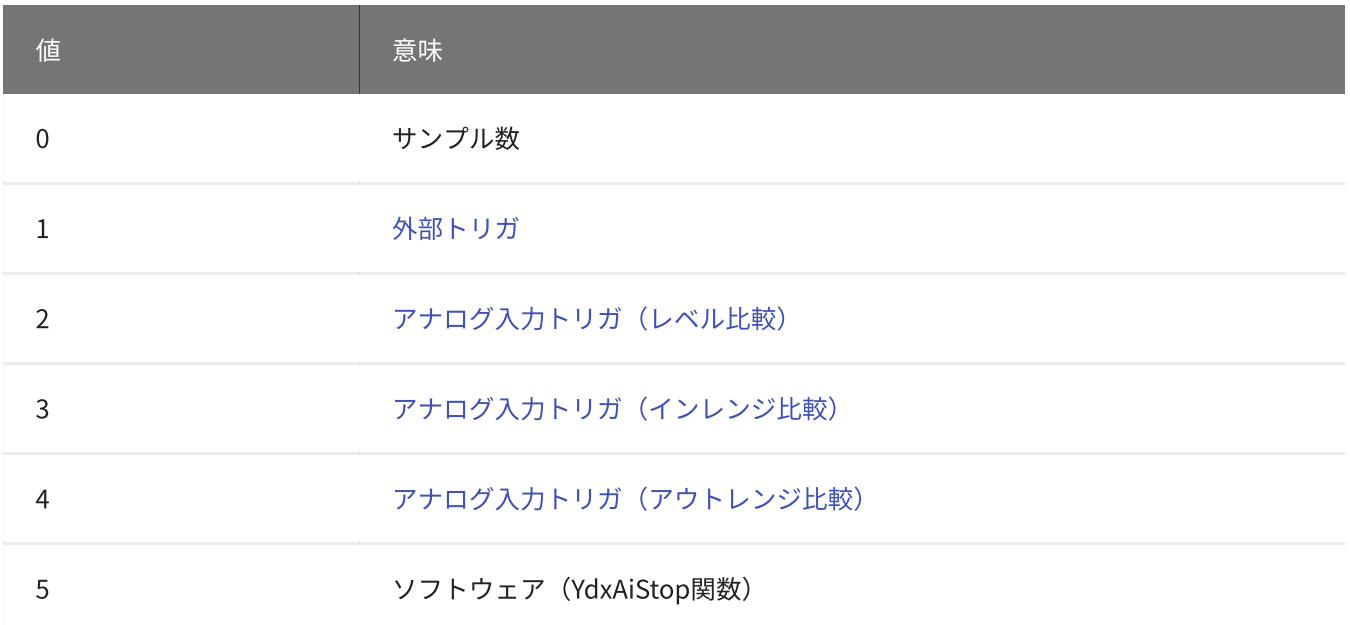

初期値は0です。

「サンプル数」を指定する場合[、YdxAiSetStopSampleNum関数](#page-252-0) で、回数の設定をしてください。  $\bullet$ 

- 「外部トリガ」を指定する場合[、YdxAiSetStopExternal関数](#page-254-0) で、使用するデジタル入力チャネルとモード の設定をしてください。
- 「アナログ入力トリガ(レベル比較)」を指定する場合、[YdxAiSetStopLevel関数](#page-257-0) (または [YdxAiSetStopLevelVolt関数](#page-260-0) )で、使用するチャネルとモードの設定をしてください。
- 「アナログ入力トリガ(インレンジ比較)」を指定する場合[、YdxAiSetStopInRange関数](#page-263-0) (または [YdxAiSetStopInRangeVolt関数](#page-266-0))で、使用するチャネルとモードの設定をしてください。
- 「アナログ入力トリガ(アウトレンジ比較)」を指定する場合[、YdxAiSetStopOutRange関数](#page-269-0) (または [YdxAiSetStopOutRangeVolt関数](#page-272-0))で、使用するチャネルとモードの設定をしてください。

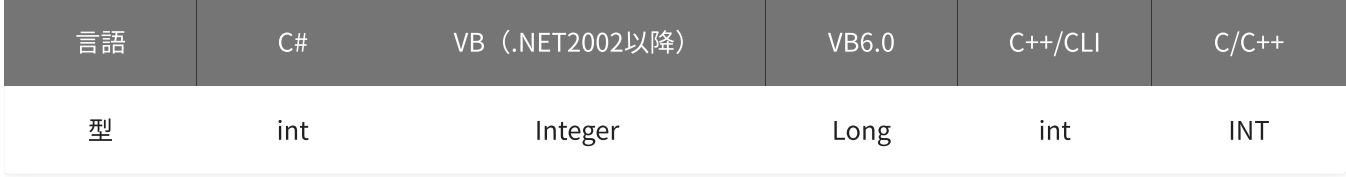

#### delay

遅延回数を指定します。

設定範囲は0~2,147,483,647[回]、初期値は0[回]です。

サンプリング停止条件成立後、遅延回数のサンプリング後に、サンプリングを停止します。

ただし、停止条件がソフトウェアの場合は遅延はおこなわれず、YdxAiStop関数実行後に即時停止します。

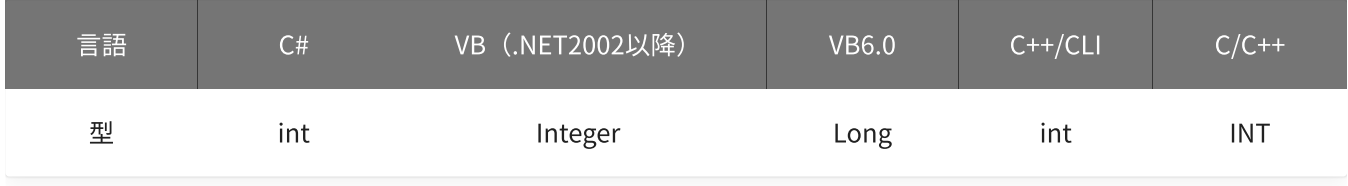

### 戻り値

関数が正常に終了した場合は、0(YDX\_RESULT\_SUCCESS)が返ります。 正常に終了しなかった場合は、0以外が返ります。 詳細は、[戻り値一覧](#page-177-0) を参照してください。

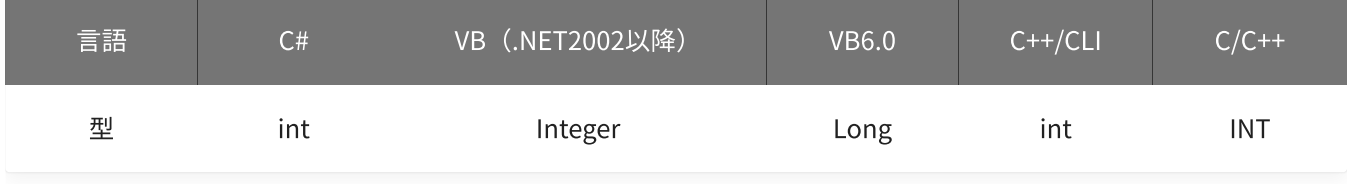

### 備考

本関数は、アナログ入力が [動作中](#page-559-0) には実行できません。

### 使用例

サンプリング停止条件を、外部トリガ‧遅延回数20回に設定します。

```
int result;
result = Ydx.AiSetStopCondition(id, 1, 20);
```
## VB (.NET2002以降)

```
Dim result As Integer
result = YdxAiSetStopCondition(id, 1, 20)
```
#### VB6.0

```
Dim result As Long
result = YdxAiSetStopCondition(id, 1, 20)
```
### C++/CLI

```
int result;
result = YdxAiSetStopCondition(id, 1, 20);
```

```
INT result;
result = YdxAiSetStopCondition(id, 1, 20);
```
# 関数 > アナログ入力 > YdxAiSetStopSampleNum

# 機能

サンプリング停止条件(サンプル数)を設定します。

# 書式

INT YdxAiSetStopSampleNum( INT id, INT sampleNum );

パラメータ

### id

[YdxOpen関数](#page-183-0) で取得したIDを指定します。

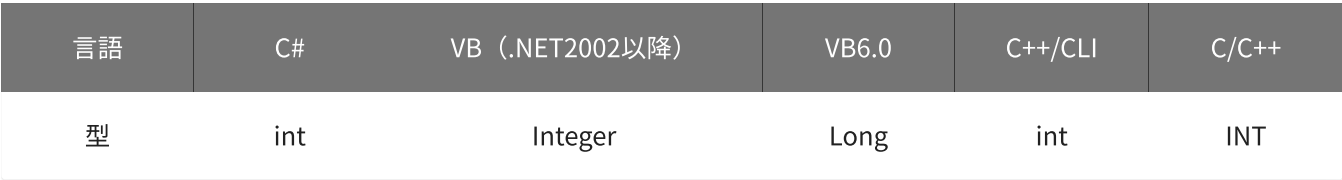

sampleNum

サンプル数を指定します。 設定範囲は1~2,147,483,647[回]、初期値は1,000[回]です。

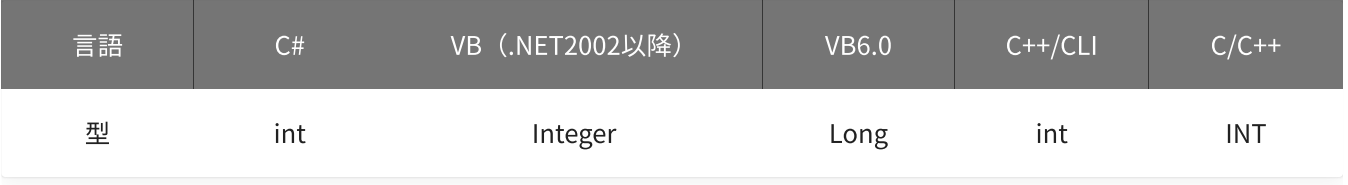

# 戻り値

関数が正常に終了した場合は、0(YDX\_RESULT\_SUCCESS)が返ります。 正常に終了しなかった場合は、0以外が返ります。 詳細は、[戻り値一覧](#page-177-0) を参照してください。

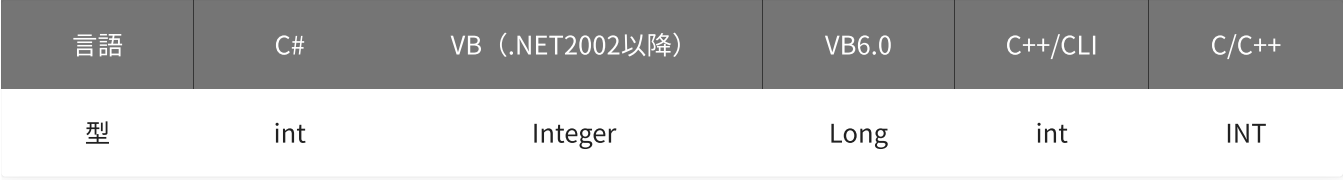

備考

[YdxAiSetStopCondition関数](#page-249-0) で、サンプリング停止条件として「サンプル数」を選択した場合にのみ設定が有 効になります。

サンプリング停止条件として「サンプル数」を選択しない場合は、本関数を実行する必要はありません。

本関数は、アナログ入力が [動作中](#page-559-0) には実行できません。

### 使用例

サンプリング停止条件(サンプル数)を設定します。 サンプル数は1200回に設定します。

### C#

```
int result;
result = Ydx.AiSetStopSampleNum(id, 1200);
```
#### VB (.NET2002以降)

```
Dim result As Integer
result = YdxAiSetStopSampleNum(id, 1200)
```
### VB6.0

```
Dim result As Long
result = YdxAiSetStopSampleNum(id, 1200)
```
### C++/CLI

```
int result;
result = YdxAiSetStopSampleNum(id, 1200);
```

```
INT result;
result = YdxAiSetStopSampleNum(id, 1200);
```
# 関数 > アナログ入力 > YdxAiSetStopExternal

# 機能

サンプリング停止条件 ([外部トリガ](#page-7-0)) を設定します。

# 書式

```
INT YdxAiSetStopExternal(
   INT id,
   INT diChannel,
   INT mode
);
```
パラメータ

id

[YdxOpen関数](#page-183-0) で取得したIDを指定します。

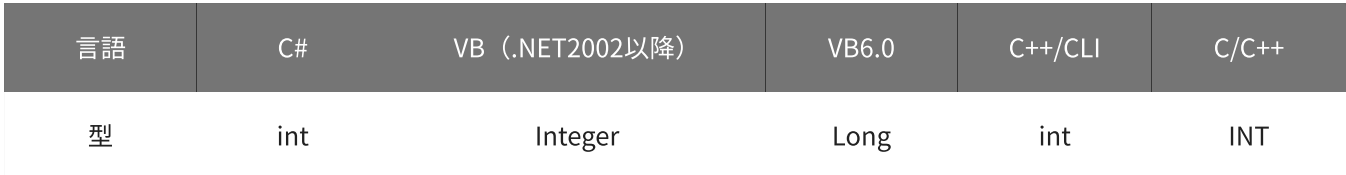

diChannel

外部トリガとして使用するデジタル入力チャネルを指定します。 設定範囲は0~3、初期値は2です。

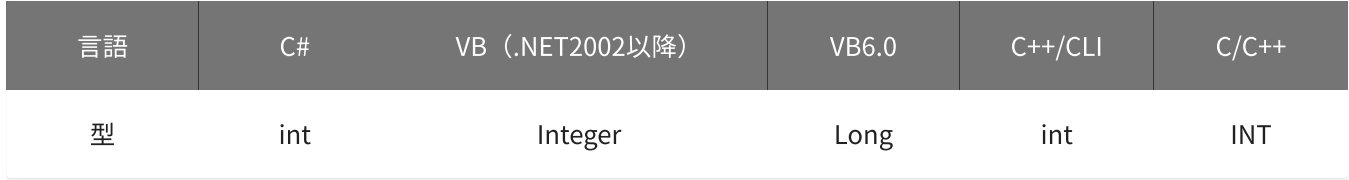

mode

## 動作モードを指定します。

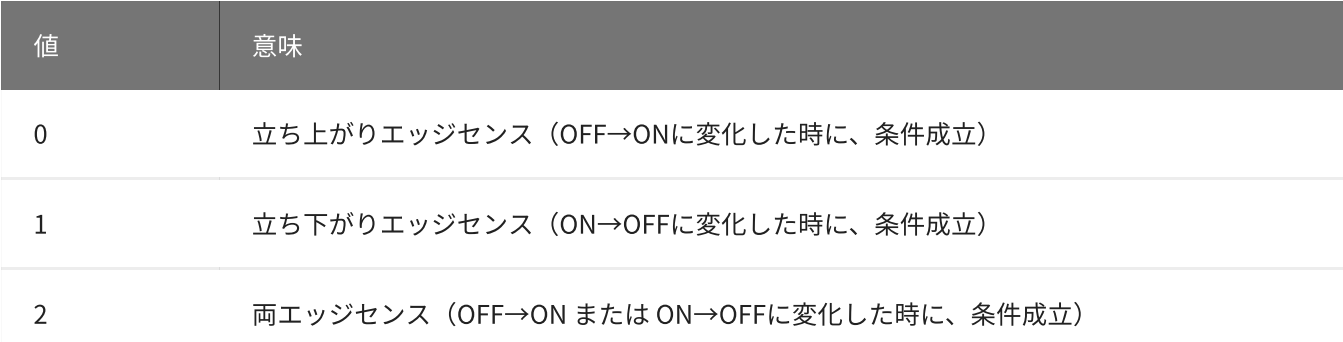

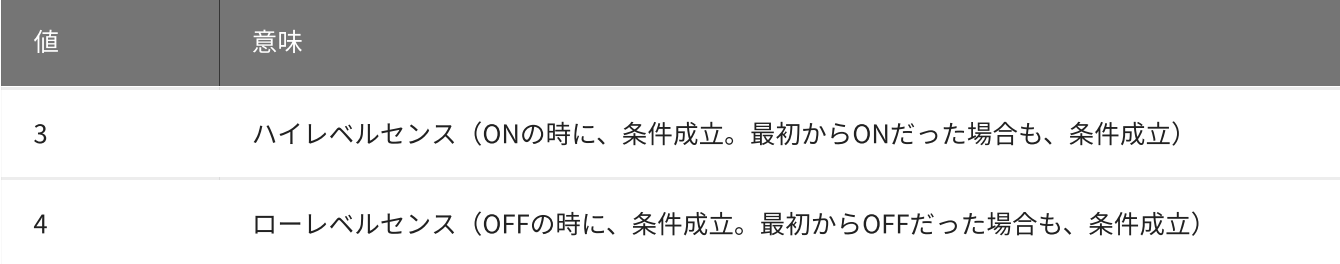

初期値は0です。

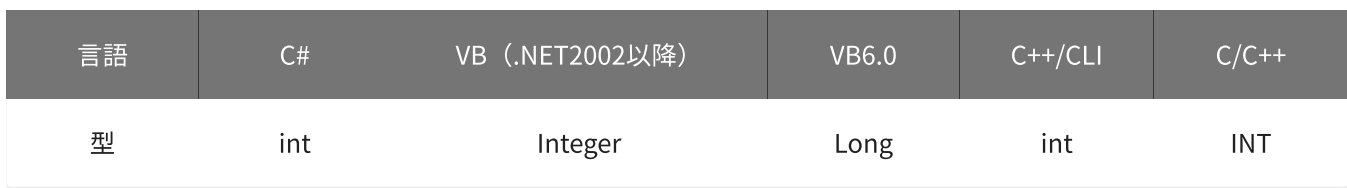

戻り値

関数が正常に終了した場合は、0(YDX\_RESULT\_SUCCESS)が返ります。 正常に終了しなかった場合は、0以外が返ります。 詳細は、[戻り値一覧](#page-177-0) を参照してください。

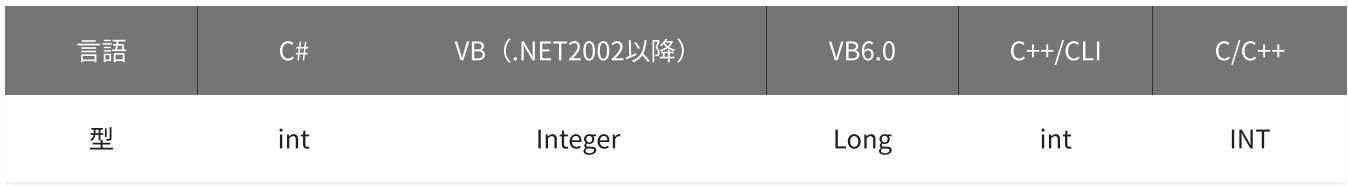

備考

[YdxAiSetStopCondition関数](#page-249-0) で、サンプリング停止条件として「外部トリガ」を選択した場合にのみ設定が有 効になります。

サンプリング停止条件として「外部トリガ」を選択しない場合は、本関数を実行する必要はありません。

本関数は、アナログ入力が [動作中](#page-559-0) には実行できません。

使用例

サンプリング停止条件(外部トリガ)を設定します。 外部トリガとして使用するデジタル入力チャネルはチャネル1、動作モードは両エッジセンスに設定します。

C#

```
int result;
result = Ydx.AiSetStopExternal(id, 1, 2);
```
#### VB (.NET2002以降)

Dim result As Integer result = YdxAiSetStopExternal(id, 1, 2)

## VB6.0

```
Dim result As Long
result = YdxAiSetStopExternal(id, 1, 2)
```
## C++/CLI

```
int result;
result = YdxAiSetStopExternal(id, 1, 2);
```

```
INT result;
result = YdxAiSetStopExternal(id, 1, 2);
```
# 機能

サンプリング停止条件( [アナログ入力トリガ](#page-9-0) レベル比較 )を設定します。 しきい値は、バイナリ値で指定します。

# 書式

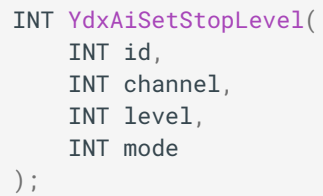

パラメータ

id

[YdxOpen関数](#page-183-0) で取得したIDを指定します。

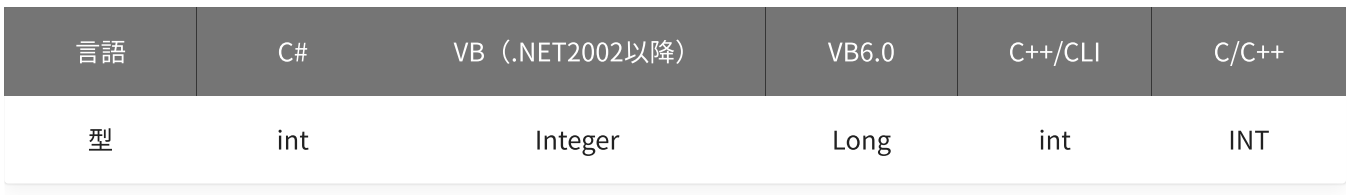

channel

比較をするチャネルを指定します。 設定範囲は0~5、初期値は0です。

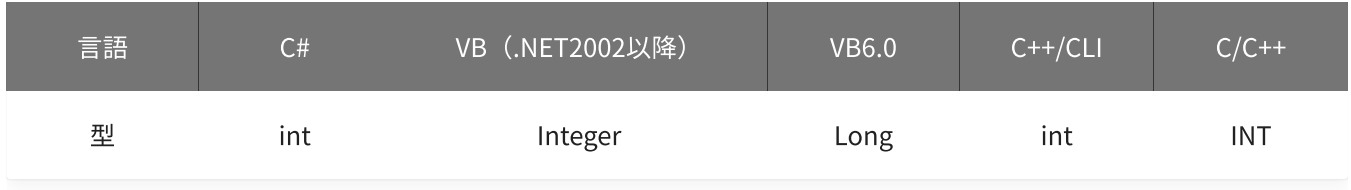

level

しきい値を指定します。

設定範囲は-30,000~30,000、初期値は15,000です。

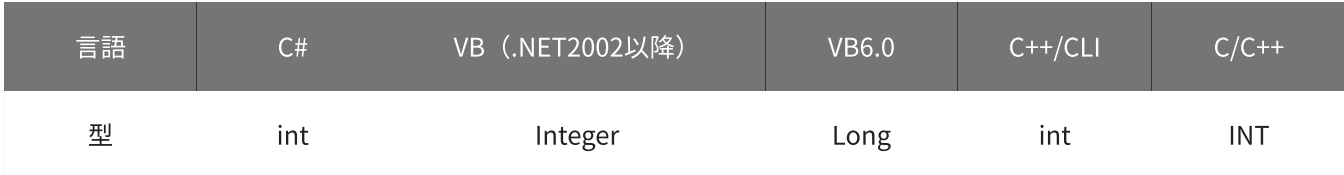

### 動作モードを指定します。

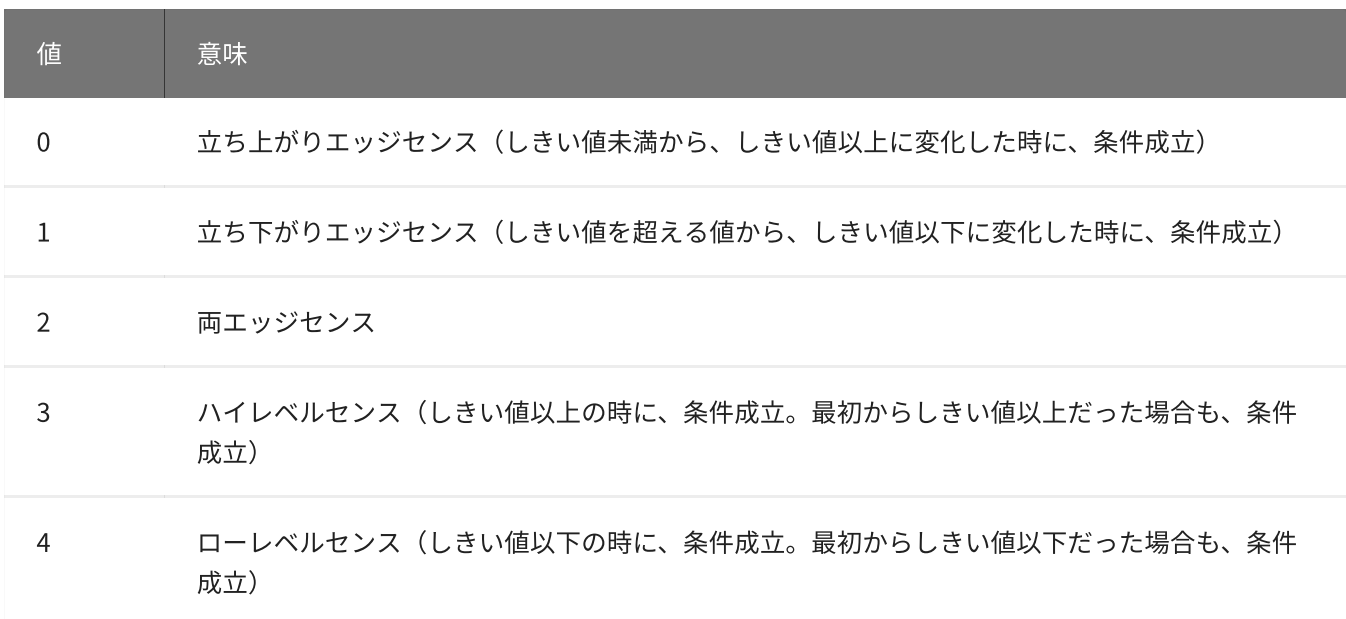

初期値は0です。

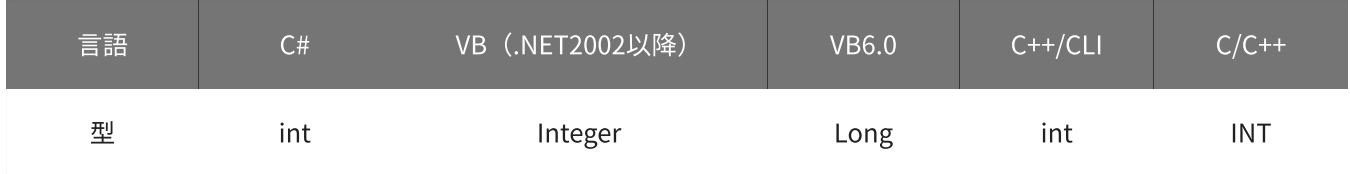

戻り値

関数が正常に終了した場合は、0(YDX\_RESULT\_SUCCESS)が返ります。 正常に終了しなかった場合は、0以外が返ります。 詳細は、[戻り値一覧](#page-177-0) を参照してください。

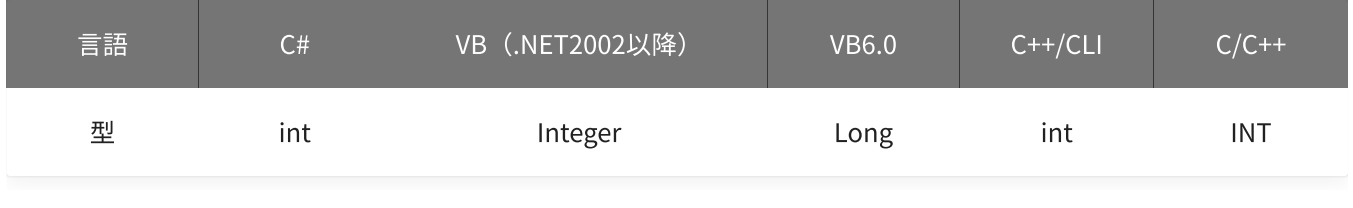

備考

[YdxAiSetStopCondition関数](#page-249-0) で、サンプリング停止条件として「アナログ入力トリガ (レベル比較) 」を選択 した場合にのみ設定が有効になります。

サンプリング停止条件として「アナログ入力トリガ(レベル比較)」を選択しない場合は、本関数を実行する 必要はありません。

本関数は、アナログ入力が [動作中](#page-559-0) には実行できません。

使用例

サンプリング停止条件(アナログ入力トリガ レベル比較)を設定します。 比較をするチャネルは1、しきい値は23,000、動作モードはローレベルセンスに設定します。

#### C#

```
int result;
result = Ydx.AiSetStopLevel(id, 1, 23000, 4);
```
### VB (.NET2002以降)

```
Dim result As Integer
result = YdxAiSetStopLevel(id, 1, 23000, 4)
```
## VB6.0

```
Dim result As Long
result = YdxAiSetStopLevel(id, 1, 23000, 4)
```
### C++/CLI

```
int result;
result = YdxAiSetStopLevel(id, 1, 23000, 4);
```

```
INT result;
result = YdxAiSetStopLevel(id, 1, 23000, 4);
```
# 機能

サンプリング停止条件( [アナログ入力トリガ](#page-9-0) レベル比較 )を設定します。 しきい値は、電圧値で指定します。

# 書式

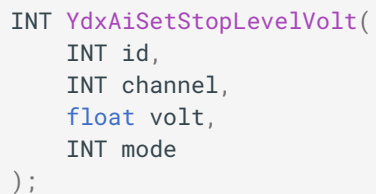

パラメータ

id

[YdxOpen関数](#page-183-0) で取得したIDを指定します。

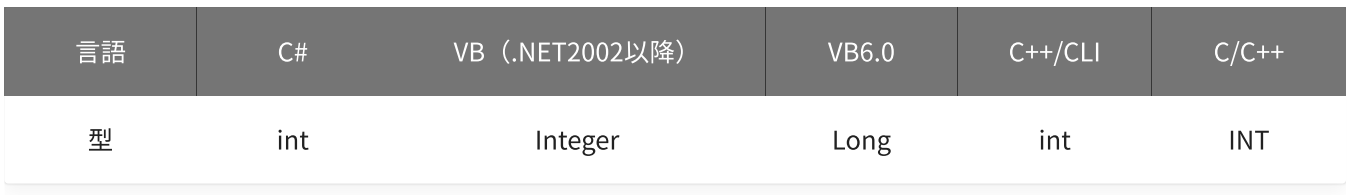

channel

```
比較をするチャネルを指定します。
設定範囲は0~5、初期値は0です。
```
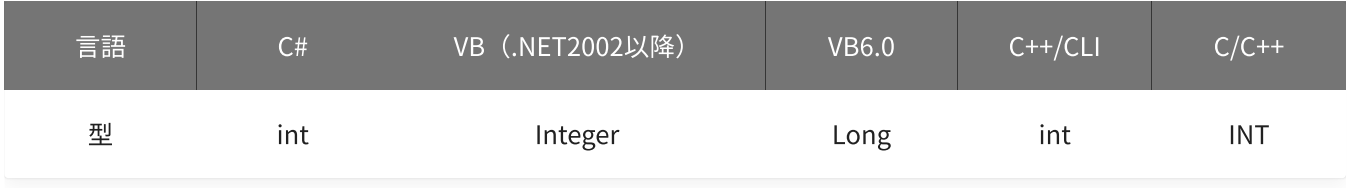

volt

しきい値を指定します。 単位は「V」です。 設定範囲は-10~10 [V]、初期値は5 [V]です。

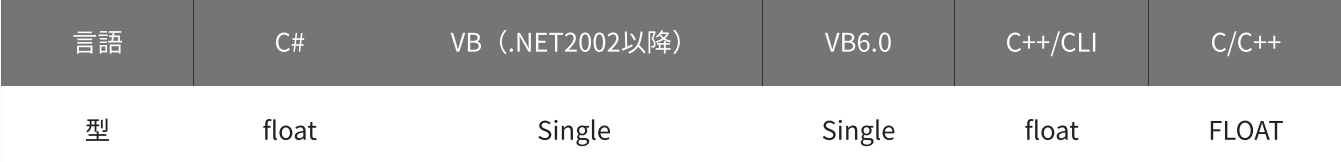

### 動作モードを指定します。

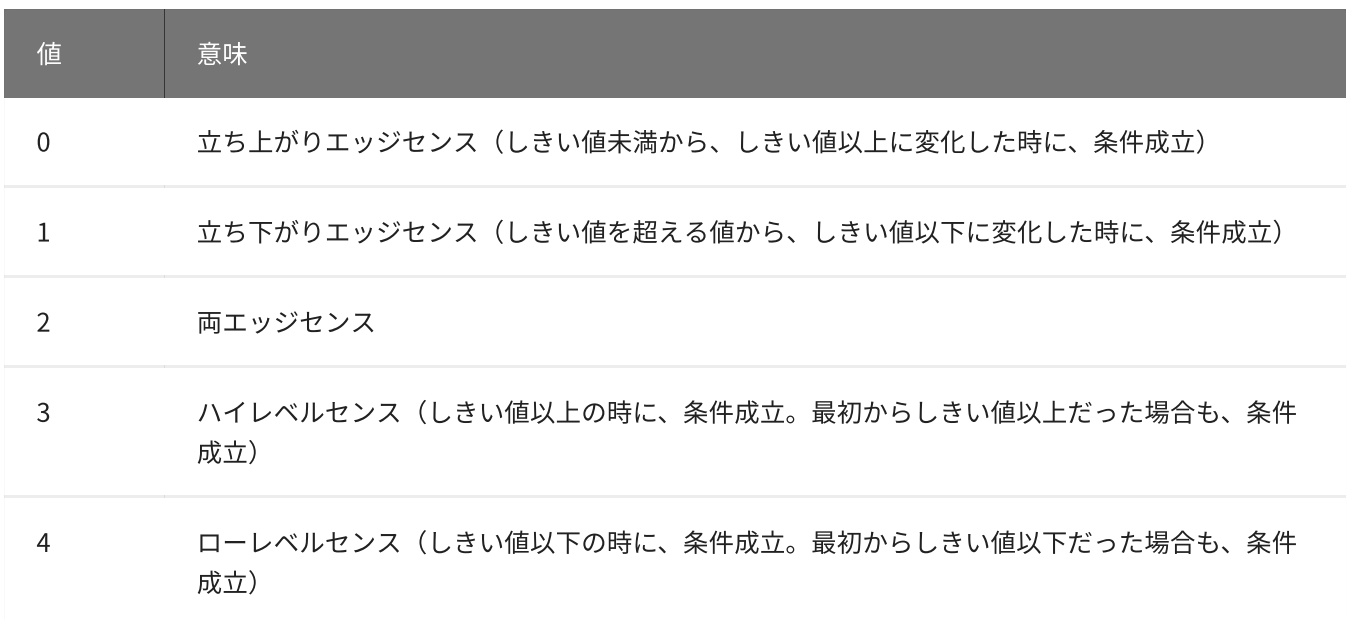

初期値は0です。

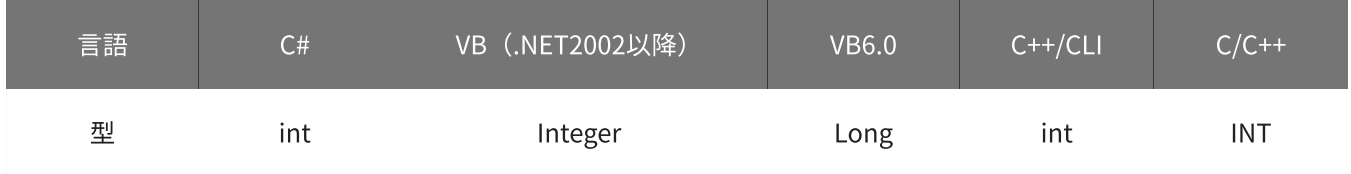

戻り値

関数が正常に終了した場合は、0(YDX\_RESULT\_SUCCESS)が返ります。 正常に終了しなかった場合は、0以外が返ります。 詳細は、[戻り値一覧](#page-177-0) を参照してください。

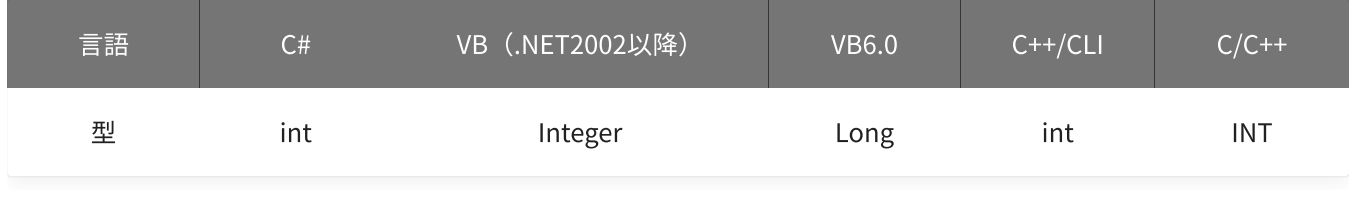

備考

[YdxAiSetStopCondition関数](#page-249-0) で、サンプリング停止条件として「アナログ入力トリガ (レベル比較) 」を選択 した場合にのみ設定が有効になります。

サンプリング停止条件として「アナログ入力トリガ(レベル比較)」を選択しない場合は、本関数を実行する 必要はありません。

▲ しきい値は、バイナリ値に換算されて、内部に記憶されます。 本関数の実行後に [入力レンジが変更](#page-195-0) されても再換算はおこなわれませんので、入力 レンジを変更する場合は本関数の実行前におこなってください。

## 使用例

サンプリング停止条件(アナログ入力トリガ レベル比較)を設定します。 比較をするチャネルは1、しきい値は2.3V、動作モードはローレベルセンスに設定します。

#### C#

int result; result = Ydx.AiSetStopLevelVolt(id, 1, 2.3F, 4);

### VB (.NET2002以降)

```
Dim result As Integer
result = YdxAiSetStopLevelVolt(id, 1, 2.3, 4)
```
### VB6.0

```
Dim result As Long
result = YdxAiSetStopLevelVolt(id, 1, 2.3, 4)
```
#### C++/CLI

```
int result;
result = YdxAiSetStopLevelVolt(id, 1, 2.3, 4);
```

```
INT result;
result = YdxAiSetStopLevelVolt(id, 1, 2.3, 4);
```
# 機能

サンプリング停止条件( [アナログ入力トリガ](#page-11-0) インレンジ比較 )を設定します。 しきい値は、バイナリ値で指定します。

# 書式

INT YdxAiSetStopInRange( INT id, INT channel, INT level1, INT level2, INT mode );

パラメータ

id

[YdxOpen関数](#page-183-0) で取得したIDを指定します。

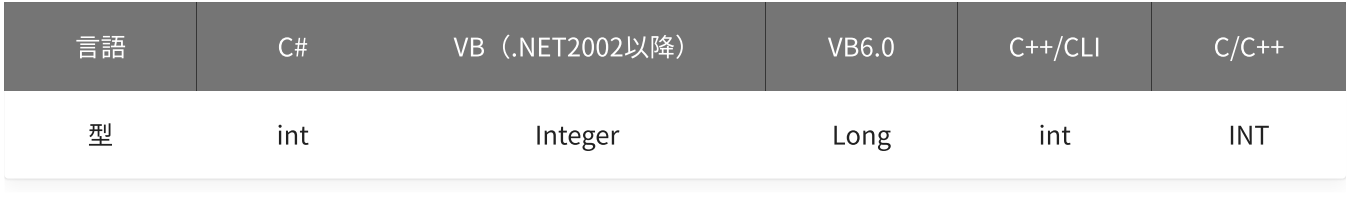

channel

```
比較をするチャネルを指定します。
設定範囲は0~5、初期値は0です。
```
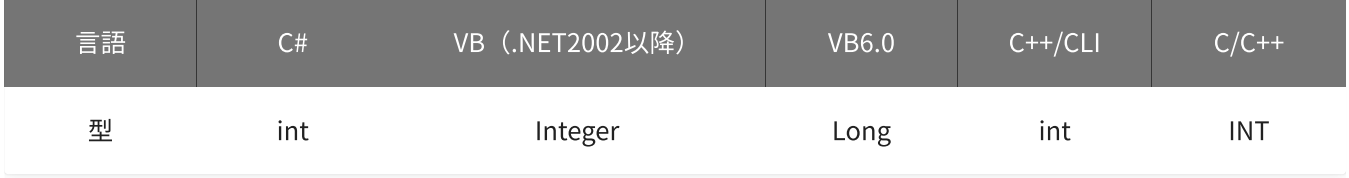

### level1 · level2

しきい値を指定します。

設定範囲は-30,000~30,000、初期値はlevel1=-15,000‧level2=15,000です。

「level1≦データ≦level2」または「level2≦データ≦level1」となった時に、条件が成立します。

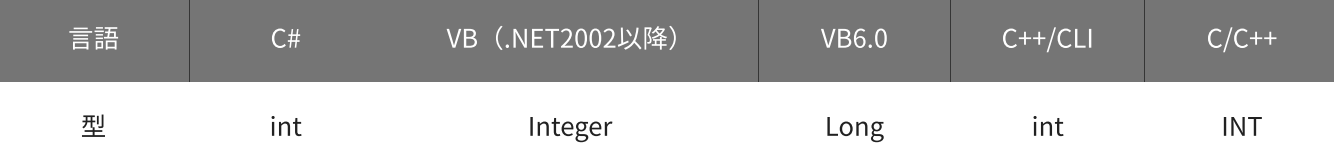

#### mode

### 動作モードを指定します。

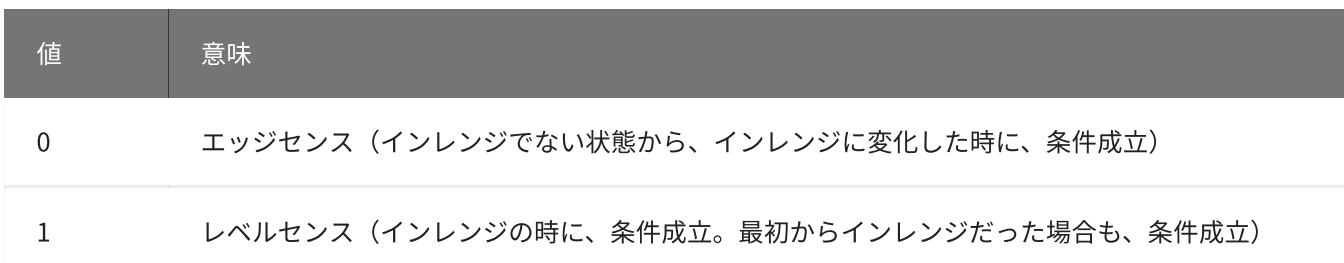

初期値は0です。

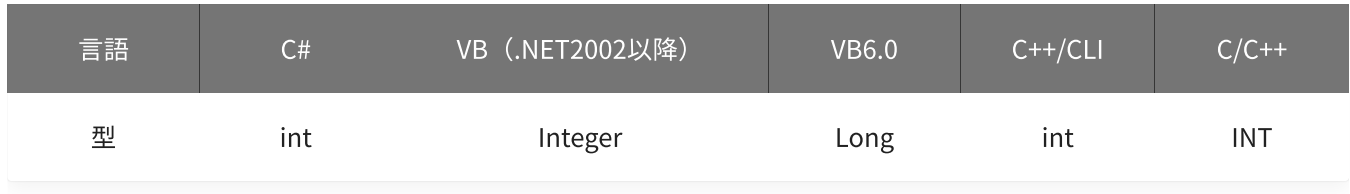

戻り値

関数が正常に終了した場合は、0(YDX\_RESULT\_SUCCESS)が返ります。 正常に終了しなかった場合は、0以外が返ります。 詳細は、[戻り値一覧](#page-177-0) を参照してください。

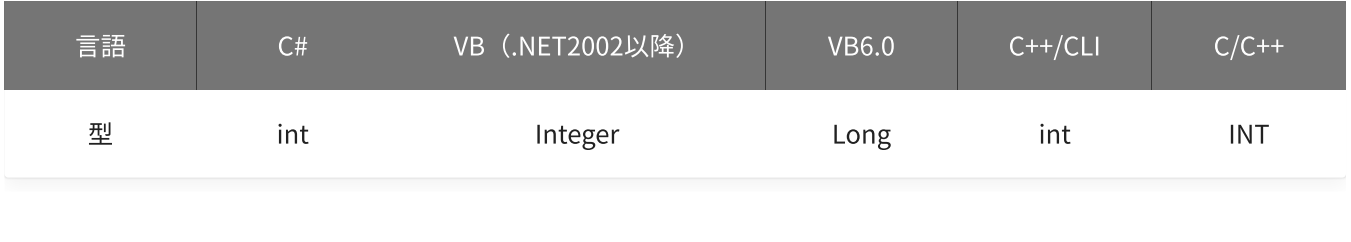

備考

[YdxAiSetStopCondition関数](#page-249-0) で、サンプリング停止条件として「アナログ入力トリガ(インレンジ比較)」を 選択した場合にのみ設定が有効になります。

サンプリング停止条件として「アナログ入力トリガ(インレンジ比較)」を選択しない場合は、本関数を実行 する必要はありません。

本関数は、アナログ入力が [動作中](#page-559-0) には実行できません。

使用例

サンプリング停止条件(アナログ入力トリガ インレンジ比較)を設定します。 比較をするチャネルは1、しきい値は-2,300と4,500、動作モードはレベルセンスに設定します。

C#

```
int result;
result = Ydx.AiSetStopInRange(id, 1, -2300, 4500, 1);
```

```
Dim result As Integer
result = YdxAiSetStopInRange(id, 1, -2300, 4500, 1)
```
### VB6.0

```
Dim result As Long
result = YdxAiSetStopInRange(id, 1, -2300, 4500, 1)
```
## C++/CLI

```
int result;
result = YdxAiSetStopInRange(id, 1, -2300, 4500, 1);
```
#### $C/C++$

INT result; result = YdxAiSetStopInRange(id, 1, -2300, 4500, 1);

# 関数 > アナログ入力 > YdxAiSetStopInRangeVolt

# 機能

サンプリング停止条件( [アナログ入力トリガ](#page-11-0) インレンジ比較 )を設定します。 しきい値は、電圧値で指定します。

# 書式

INT YdxAiSetStopInRangeVolt( INT id, INT channel, float volt1, float volt2, INT mode );

パラメータ

id

[YdxOpen関数](#page-183-0) で取得したIDを指定します。

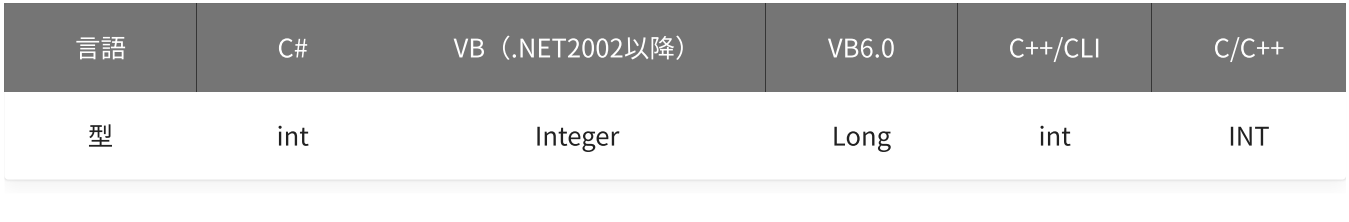

channel

```
比較をするチャネルを指定します。
設定範囲は0~5、初期値は0です。
```
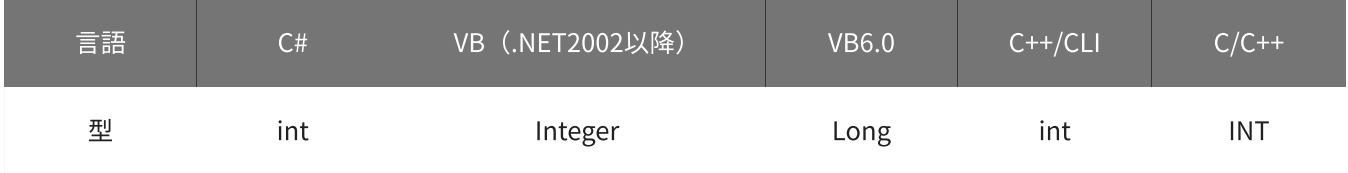

volt1 · volt2

しきい値を指定します。 単位は「V」です。 設定範囲は-10~10 [V]、初期値はvolt=-5 [V] · volt2=5 [V]です。 「volt1≦電圧≦volt2」または「volt2≦電圧≦volt1」となった時に、条件が成立します。

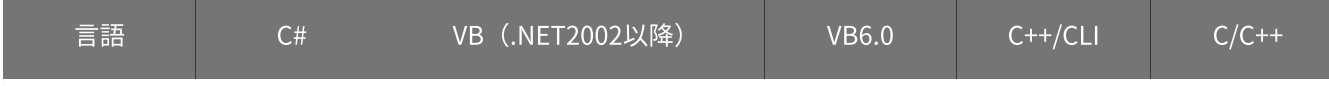

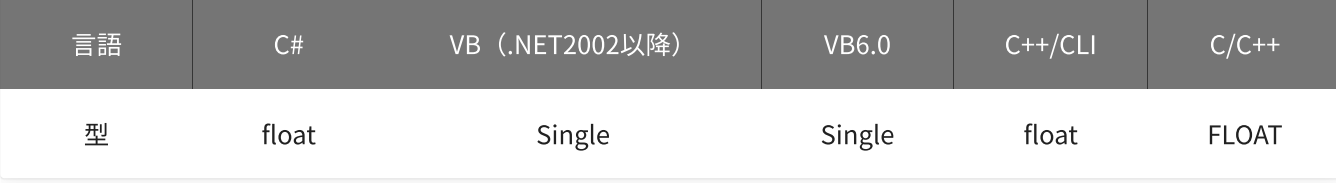

### mode

動作モードを指定します。

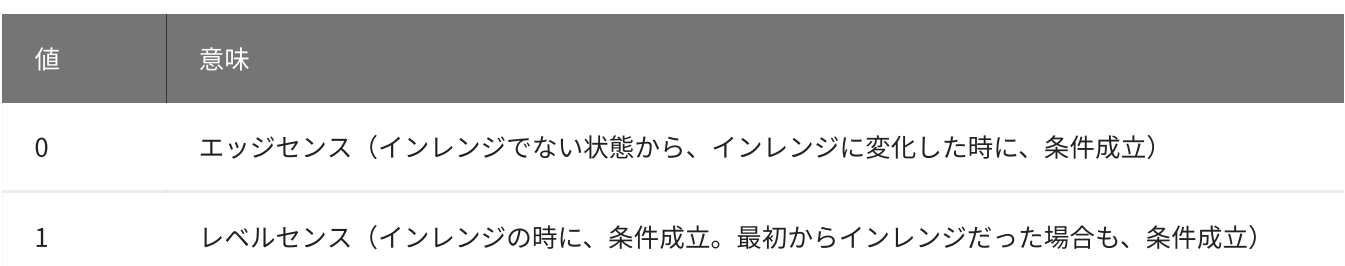

初期値は0です。

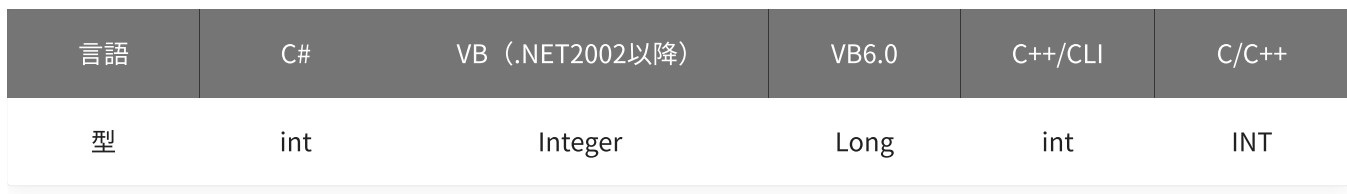

戻り値

関数が正常に終了した場合は、0(YDX\_RESULT\_SUCCESS)が返ります。 正常に終了しなかった場合は、0以外が返ります。 詳細は、[戻り値一覧](#page-177-0) を参照してください。

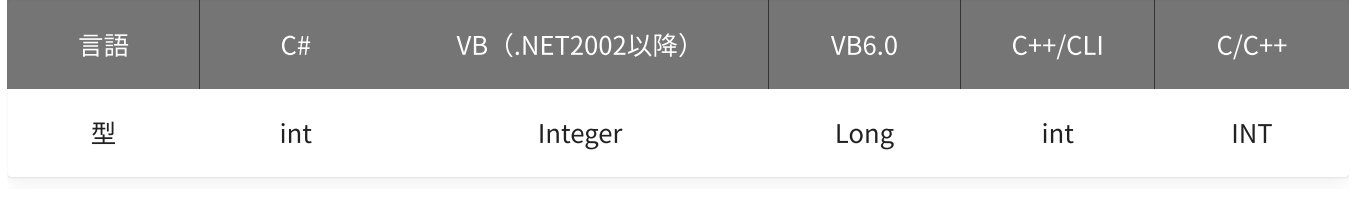

備考

[YdxAiSetStopCondition関数](#page-249-0) で、サンプリング停止条件として「アナログ入力トリガ (インレンジ比較)」を 選択した場合にのみ設定が有効になります。

サンプリング停止条件として「アナログ入力トリガ(インレンジ比較)」を選択しない場合は、本関数を実行 する必要はありません。

▲ しきい値は、バイナリ値に換算されて、内部に記憶されます。 本関数の実行後に [入力レンジが変更](#page-195-0) されても再換算はおこなわれませんので、入力 レンジを変更する場合は本関数の実行前におこなってください。

### 使用例

サンプリング停止条件(アナログ入力トリガ インレンジ比較)を設定します。 比較をするチャネルは1、しきい値は-2.3Vと4.5V、動作モードはレベルセンスに設定します。

#### C#

```
int result;
result = Ydx.AiSetStopInRangeVolt(id, 1, -2.3F, 4.5F, 1);
```
#### VB (.NET2002以降)

```
Dim result As Integer
result = YdxAiSetStopInRangeVolt(id, 1, -2.3, 4.5, 1)
```
#### VB6.0

```
Dim result As Long
result = YdxAiSetStopInRangeVolt(id, 1, -2.3, 4.5, 1)
```
#### C++/CLI

```
int result;
result = YdxAiSetStopInRangeVolt(id, 1, -2.3, 4.5, 1);
```

```
INT result;
result = YdxAiSetStopInRangeVolt(id, 1, -2.3, 4.5, 1);
```
# 関数 > アナログ入力 > YdxAiSetStopOutRange

# 機能

サンプリング停止条件( [アナログ入力トリガ](#page-12-0) アウトレンジ比較 )を設定します。 しきい値は、バイナリ値で指定します。

## 書式

INT YdxAiSetStopOutRange( INT id, INT channel, INT level1, INT level2, INT mode );

パラメータ

id

[YdxOpen関数](#page-183-0) で取得したIDを指定します。

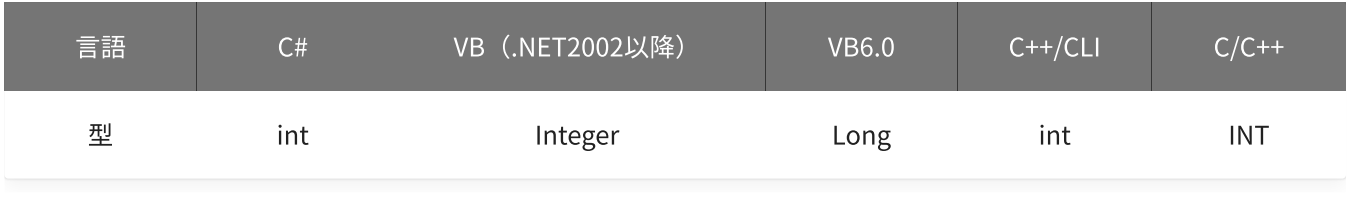

channel

```
比較をするチャネルを指定します。
設定範囲は0~5、初期値は0です。
```
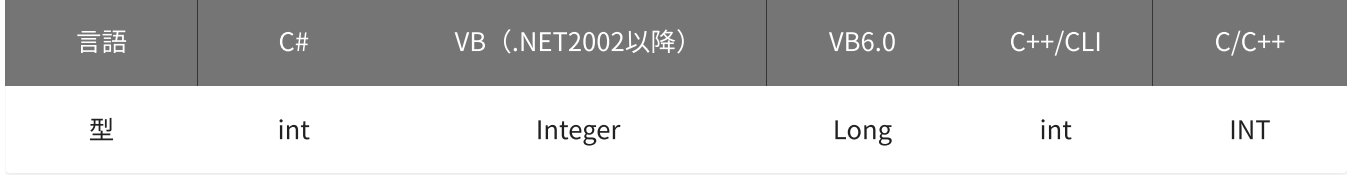

level1 · level2

しきい値を指定します。 設定範囲は-30,000~30,000、初期値はlevel1=-15,000・level2=15,000です。

level1≦level2の場合

「データ≦level1 または level2≦データ」となった時に、条件が成立します。

level2≦level1の場合

「データ≦level2 または level1≦データ」となった時に、条件が成立します。

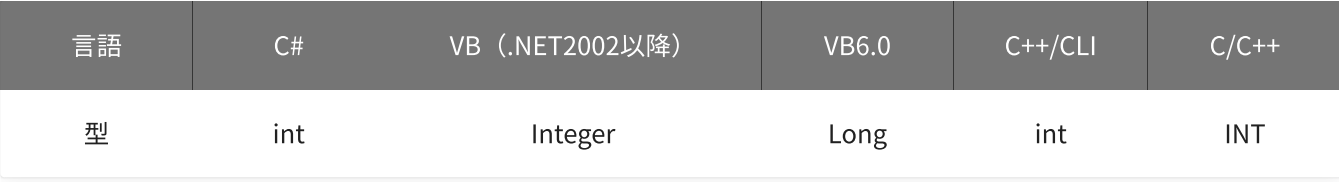

#### mode

動作モードを指定します。

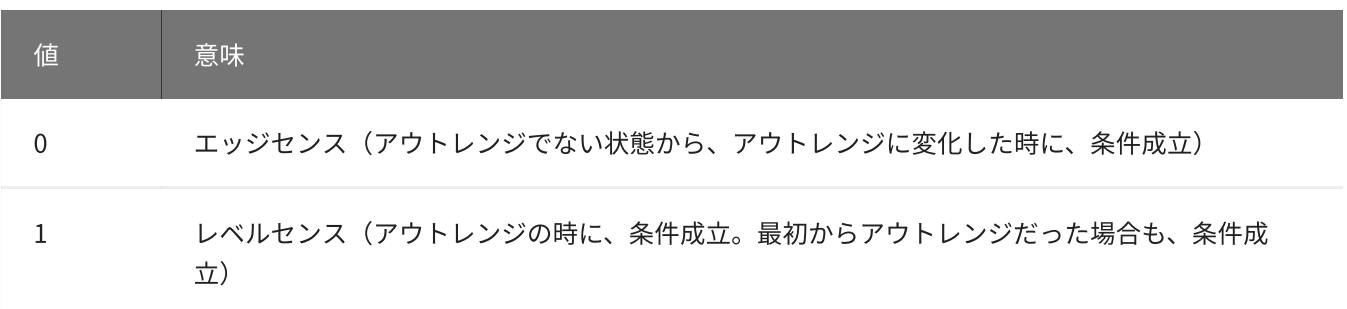

初期値は0です。

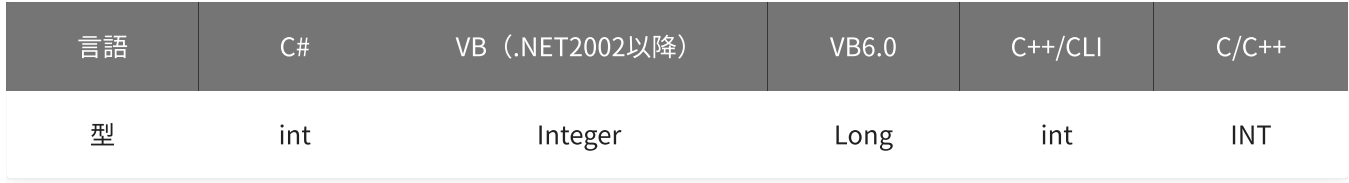

戻り値

関数が正常に終了した場合は、0(YDX\_RESULT\_SUCCESS)が返ります。 正常に終了しなかった場合は、0以外が返ります。 詳細は、[戻り値一覧](#page-177-0) を参照してください。

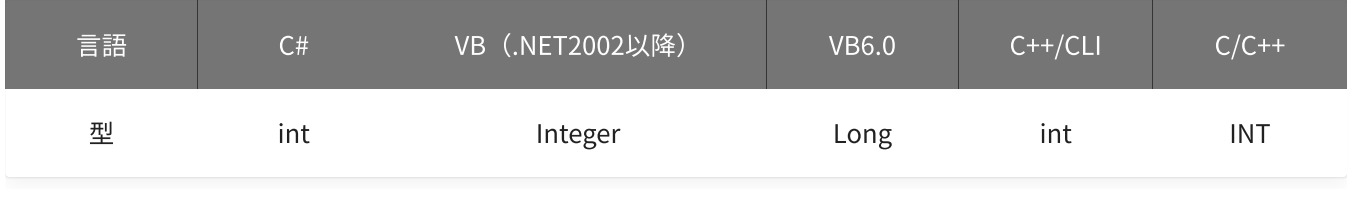

備考

[YdxAiSetStopCondition関数](#page-249-0) で、サンプリング停止条件として「アナログ入力トリガ(アウトレンジ比較)」 を選択した場合にのみ設定が有効になります。

サンプリング停止条件として「アナログ入力トリガ(アウトレンジ比較)」を選択しない場合は、本関数を実 行する必要はありません。

本関数は、アナログ入力が [動作中](#page-559-0) には実行できません。

# 使用例

サンプリング停止条件(アナログ入力トリガ アウトレンジ比較)を設定します。 比較をするチャネルは1、しきい値は-2,300と4,500、動作モードはレベルセンスに設定します。

```
int result;
result = Ydx.AiSetStopOutRange(id, 1, -2300, 4500, 1);
```
### VB (.NET2002以降)

```
Dim result As Integer
result = YdxAiSetStopOutRange(id, 1, -2300, 4500, 1)
```
### VB6.0

```
Dim result As Long
result = YdxAiSetStopOutRange(id, 1, -2300, 4500, 1)
```
### C++/CLI

```
int result;
result = YdxAiSetStopOutRange(id, 1, -2300, 4500, 1);
```

```
INT result;
result = YdxAiSetStopOutRange(id, 1, -2300, 4500, 1);
```
# 関数 > アナログ入力 > YdxAiSetStopOutRangeVolt

# 機能

サンプリング停止条件( [アナログ入力トリガ](#page-12-0) アウトレンジ比較 )を設定します。 しきい値は、電圧値で指定します。

## 書式

INT YdxAiSetStopOutRangeVolt( INT id, INT channel, float volt1, float volt2, INT mode );

パラメータ

id

[YdxOpen関数](#page-183-0) で取得したIDを指定します。

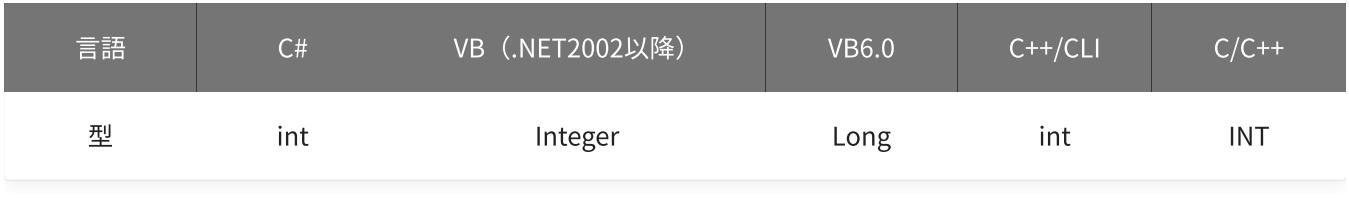

channel

```
比較をするチャネルを指定します。
設定範囲は0~5、初期値は0です。
```
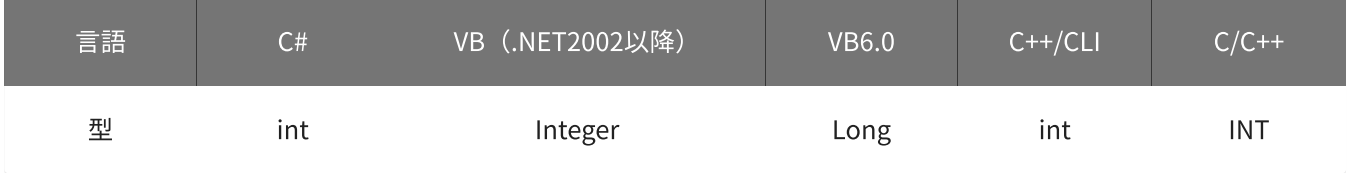

volt1 · volt2

しきい値を指定します。 単位は「V」です。 設定範囲は-10~10 [V]、初期値はvolt1=-5 [V] · volt2=5 [V]です。

● volt1≦volt2の場合

「電圧≦volt1 または volt2≦電圧」となった時に、条件が成立します。

● volt2≦volt1の場合

「電圧≦volt2 または volt1≦電圧」となった時に、条件が成立します。

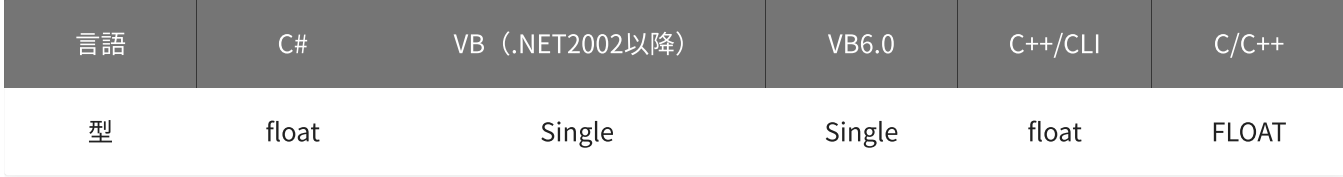

mode

動作モードを指定します。

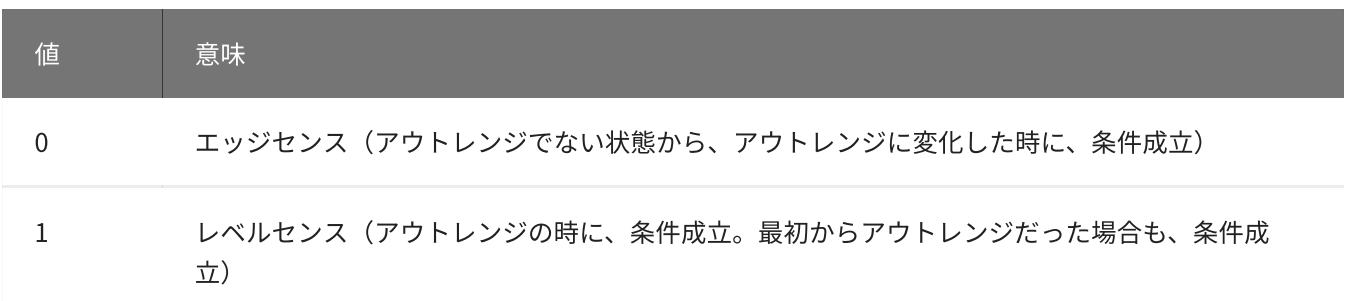

初期値は0です。

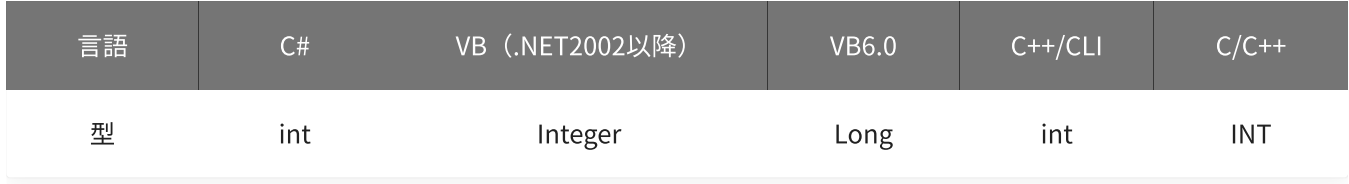

戻り値

関数が正常に終了した場合は、0 (YDX\_RESULT\_SUCCESS) が返ります。 正常に終了しなかった場合は、0以外が返ります。 詳細は、[戻り値一覧](#page-177-0) を参照してください。

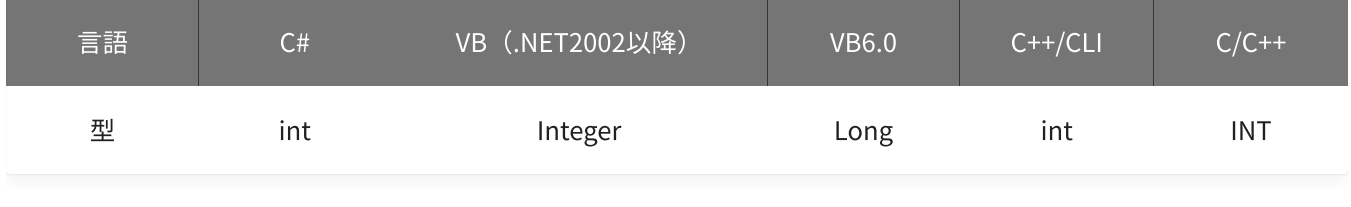

備考

[YdxAiSetStopCondition関数](#page-249-0) で、サンプリング停止条件として「アナログ入力トリガ(アウトレンジ比較)」 を選択した場合にのみ設定が有効になります。

サンプリング停止条件として「アナログ入力トリガ(アウトレンジ比較)」を選択しない場合は、本関数を実 行する必要はありません。

▲ しきい値は、バイナリ値に換算されて、内部に記憶されます。 本関数の実行後に [入力レンジが変更](#page-195-0) されても再換算はおこなわれませんので、入力 レンジを変更する場合は本関数の実行前におこなってください。

## 使用例

サンプリング停止条件(アナログ入力トリガ アウトレンジ比較)を設定します。 比較をするチャネルは1、しきい値は-2.3Vと4.5V、動作モードはレベルセンスに設定します。

#### C#

```
int result;
result = Ydx.AiSetStopOutRangeVolt(id, 1, -2.3F, 4.5F, 1);
```
### VB (.NET2002以降)

```
Dim result As Integer
result = YdxAiSetStopOutRangeVolt(id, 1, -2.3, 4.5, 1)
```
### VB6.0

```
Dim result As Long
result = YdxAiSetStopOutRangeVolt(id, 1, -2.3, 4.5, 1)
```
#### C++/CLI

```
int result;
result = YdxAiSetStopOutRangeVolt(id, 1, -2.3, 4.5, 1);
```

```
INT result;
result = YdxAiSetStopOutRangeVolt(id, 1, -2.3, 4.5, 1);
```
# 関数 > アナログ入力 > YdxAiGetBuffer

# 機能

データバッファの設定を取得します。

# 書式

```
INT YdxAiGetBuffer(
   INT id,
   INT* bufferType
);
```
パラメータ

### id

[YdxOpen関数](#page-183-0) で取得したIDを指定します。

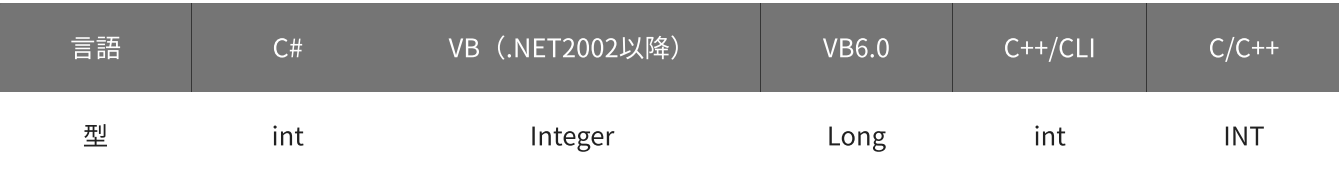

# bufferType

データバッファの形式を格納する変数へのポインタを指定します。

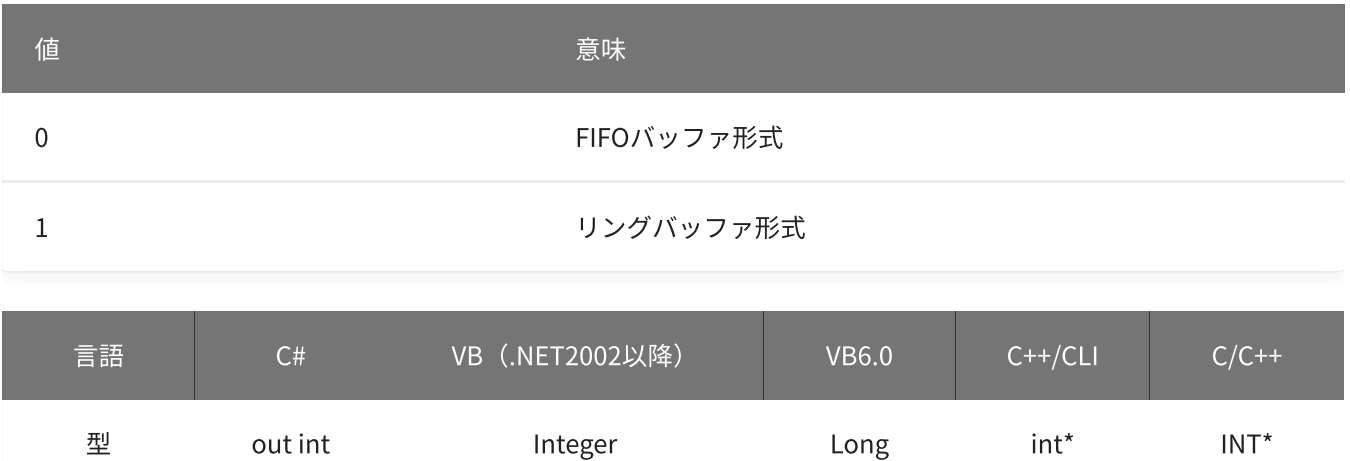

# 戻り値

関数が正常に終了した場合は、0(YDX\_RESULT\_SUCCESS)が返ります。 正常に終了しなかった場合は、0以外が返ります。 詳細は、[戻り値一覧](#page-177-0) を参照してください。

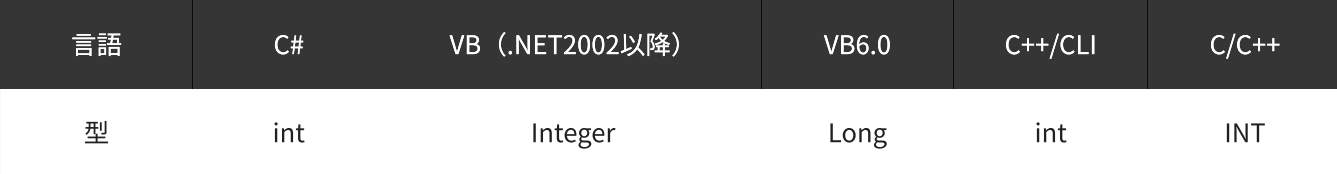

備考

パラメータの詳細については、YdxAiSetBuffer関数 を参照してください。

使用例

データバッファの設定を取得します。

C#

```
int result;
int bufferType;
result = Ydx.AiGetBuffer(id, out bufferType);
```
### VB (.NET2002以降)

```
Dim result As Integer
Dim bufferType As Integer
result = YdxAiGetBuffer(id, bufferType)
```
#### VB6.0

```
Dim result As Long
Dim bufferType As Long
result = YdxAiGetBuffer(id, bufferType)
```
## C++/CLI

```
int result;
int bufferType;
result = YdxAiGetBuffer(id, &bufferType);
```

```
INT result;
INT bufferType;
result = YdxAiGetBuffer(id, &bufferType);
```
# 機能

チャネルの有効(サンプリングをおこなう)/無効(サンプリングをおこなわない)の設定を取得します。

# 書式

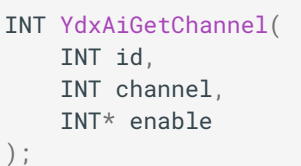

パラメータ

id

[YdxOpen関数](#page-183-0) で取得したIDを指定します。

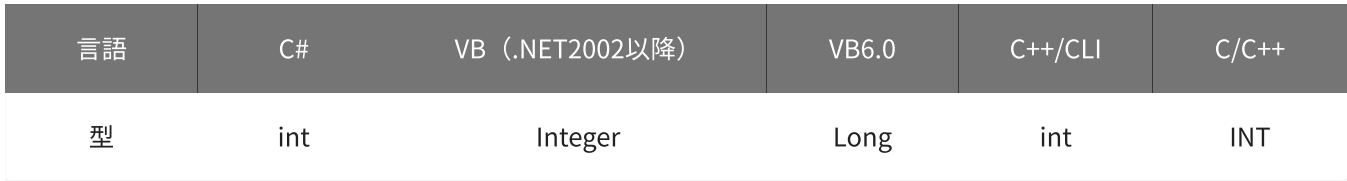

channel

設定を取得するチャネルを指定します。 設定範囲は0~5です。

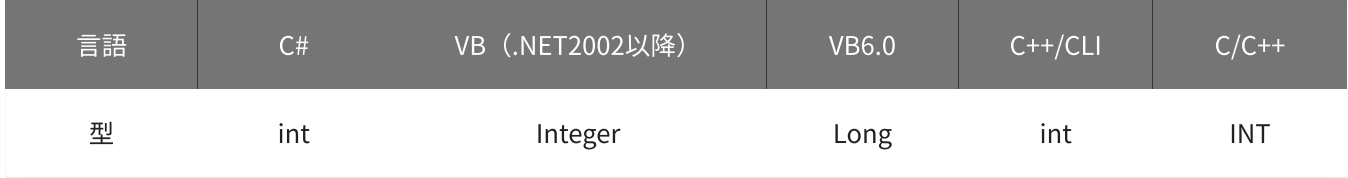

enable

有効/無効の設定を格納する変数へのポインタを指定します。

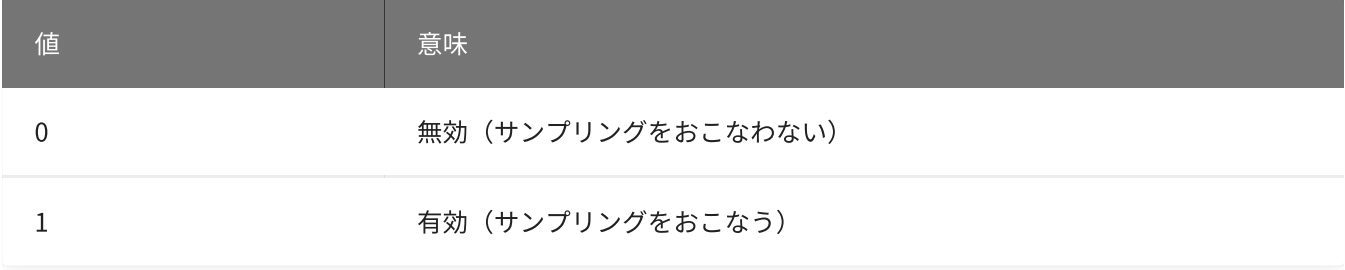

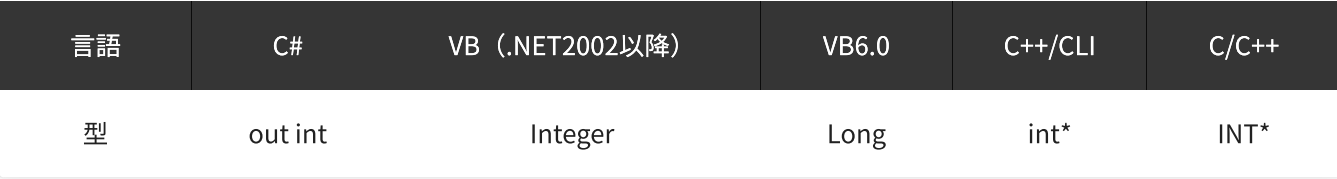

戻り値

関数が正常に終了した場合は、0(YDX\_RESULT\_SUCCESS)が返ります。 正常に終了しなかった場合は、0以外が返ります。 詳細は、[戻り値一覧](#page-177-0) を参照してください。

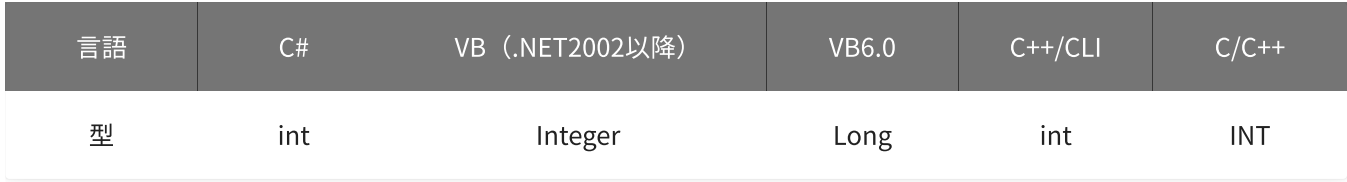

備考

パラメータの詳細については、[YdxAiSetChannel関数](#page-208-0) を参照してください。

## 使用例

チャネル2の、有効/無効の設定を取得します。

### C#

```
int result;
int enable;
result = Ydx.AiGetChannel(id, 2, out enable);
```
## VB (.NET2002以降)

```
Dim result As Integer
Dim enable As Integer
result = YdxAiGetChannel(id, 2, enable)
```
### VB6.0

```
Dim result As Long
Dim enable As Long
result = YdxAiGetChannel(id, 2, enable)
```
## C++/CLI

```
int result;
int enable;
result = YdxAiGetChannel(id, 2, &enable);
```

```
INT result;
INT enable;
result = YdxAiGetChannel(id, 2, &enable);
```
# 関数 > アナログ入力 > YdxAiGetCheckSampleNum

# 機能

監視サンプル数の設定を取得します。

# 書式

INT YdxAiGetCheckSampleNum( INT id, INT\* sampleNum );

パラメータ

## id

[YdxOpen関数](#page-183-0) で取得したIDを指定します。

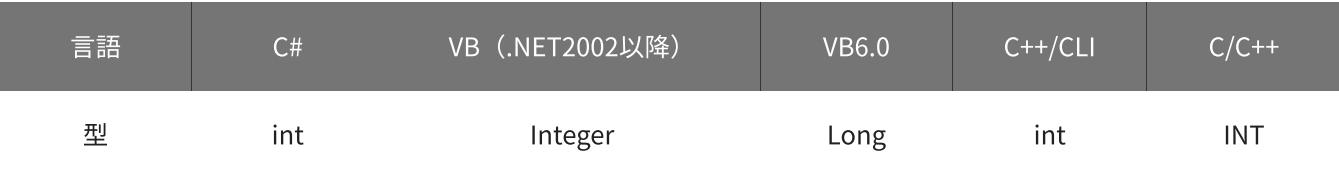

sampleNum

監視サンプル数を格納する変数へのポインタを指定します。

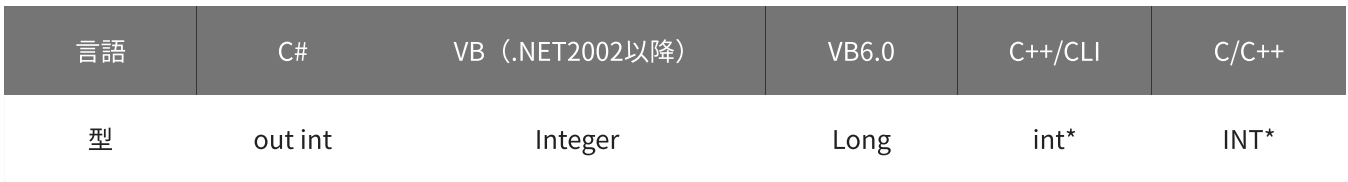

# 戻り値

関数が正常に終了した場合は、0(YDX\_RESULT\_SUCCESS)が返ります。 正常に終了しなかった場合は、0以外が返ります。 詳細は、[戻り値一覧](#page-177-0) を参照してください。

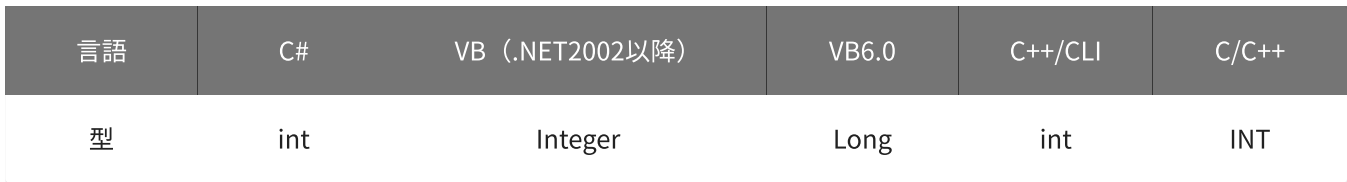

# 備考

パラメータの詳細については、[YdxAiSetCheckSampleNum関数](#page-211-0) を参照してください。

### 使用例

#### 監視サンプル数の設定を取得します。

### C#

```
int result;
int sampleNum;
result = Ydx.AiGetCheckSampleNum(id, out sampleNum);
```
#### VB (.NET2002以降)

```
Dim result As Integer
Dim sampleNum As Integer
result = YdxAiGetCheckSampleNum(id, sampleNum)
```
#### VB6.0

```
Dim result As Long
Dim sampleNum As Long
result = YdxAiGetCheckSampleNum(id, sampleNum)
```
### C++/CLI

```
int result;
int sampleNum;
result = YdxAiGetCheckSampleNum(id, &sampleNum);
```

```
INT result;
INT sampleNum;
result = YdxAiGetCheckSampleNum(id, &sampleNum);
```
# 関数 > アナログ入力 > YdxAiGetClock

# 機能

サンプリングクロックの設定を取得します。

# 書式

```
INT YdxAiGetClock(
   INT id,
   INT* clockType
);
```
パラメータ

### id

[YdxOpen関数](#page-183-0) で取得したIDを指定します。

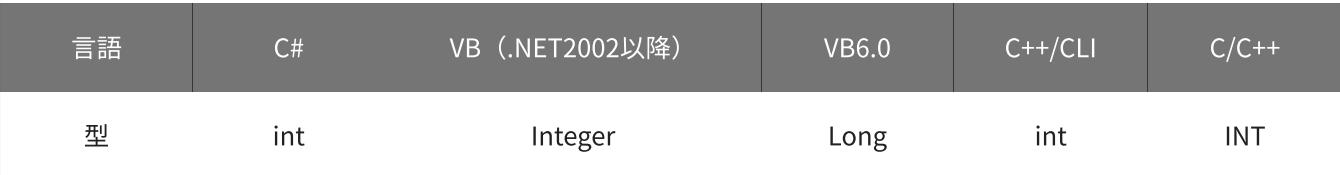

clockType

クロックの種類を格納する変数へのポインタを指定します。

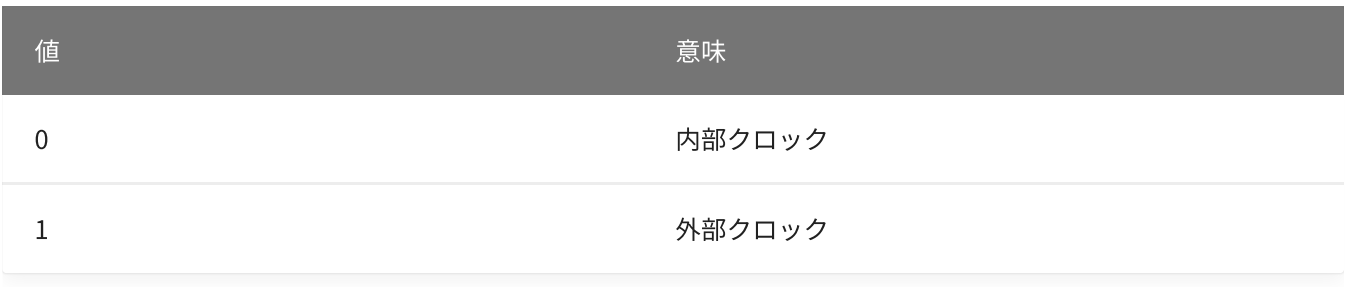

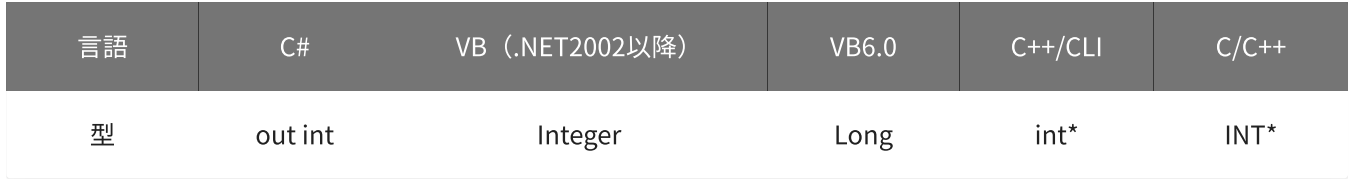

# 戻り値

関数が正常に終了した場合は、0(YDX\_RESULT\_SUCCESS)が返ります。 正常に終了しなかった場合は、0以外が返ります。 詳細は、[戻り値一覧](#page-177-0) を参照してください。

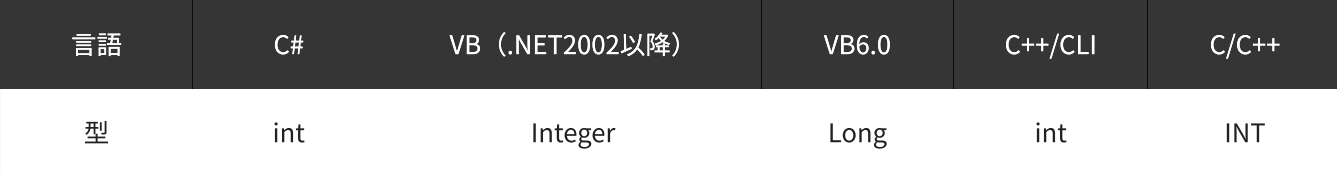

### 備考

パラメータの詳細については、[YdxAiSetClock関数](#page-213-0) を参照してください。

# 使用例

サンプリングクロックの設定を取得します。

#### C#

```
int result;
int clockType;
result = Ydx.AiGetClock(id, out clockType);
```
### VB (.NET2002以降)

```
Dim result As Integer
Dim clockType As Integer
result = YdxAiGetClock(id, clockType)
```
#### VB6.0

```
Dim result As Long
Dim clockType As Long
result = YdxAiGetClock(id, clockType)
```
## C++/CLI

```
int result;
int clockType;
result = YdxAiGetClock(id, &clockType);
```

```
INT result;
INT clockType;
result = YdxAiGetClock(id, &clockType);
```
# 関数 > アナログ入力 > YdxAiGetClockInternal

# 機能

内部クロックの設定を取得します。

# 書式

```
INT YdxAiGetClockInternal(
   INT id,
   double* period
);
```
パラメータ

## id

[YdxOpen関数](#page-183-0) で取得したIDを指定します。

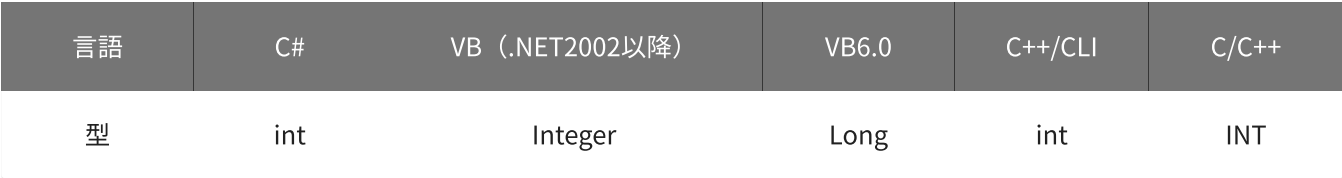

## period

周期を格納する変数へのポインタを指定します。 単位は「μsec」です。

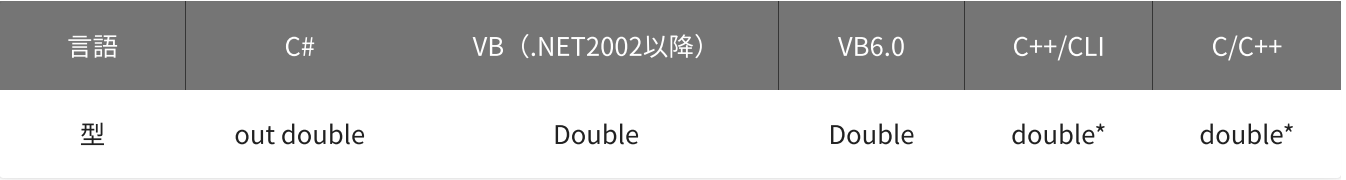

# 戻り値

関数が正常に終了した場合は、0(YDX\_RESULT\_SUCCESS)が返ります。 正常に終了しなかった場合は、0以外が返ります。 詳細は、[戻り値一覧](#page-177-0) を参照してください。

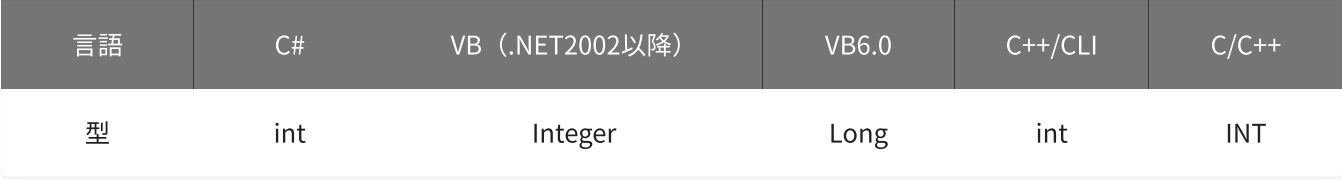

備考

パラメータの詳細については、[YdxAiSetClockInternal関数](#page-215-0) を参照してください。

## 使用例

内部クロックの設定を取得します。

#### C#

```
int result;
double period;
result = Ydx.AiGetClockInternal(id, out period);
```
#### VB (.NET2002以降)

```
Dim result As Integer
Dim period As Double
result = YdxAiGetClockInternal(id, period)
```
### VB6.0

```
Dim result As Long
Dim period As Double
result = YdxAiGetClockInternal(id, period)
```
### C++/CLI

```
int result;
double period;
result = YdxAiGetClockInternal(id, &period);
```

```
INT result;
double period;
result = YdxAiGetClockInternal(id, &period);
```
# 関数 > アナログ入力 > YdxAiGetClockExternal

# 機能

外部クロックの設定を取得します。

# 書式

```
INT YdxAiGetClockExternal(
   INT id,
   INT* diChannel,
   INT* edge
);
```
パラメータ

## id

[YdxOpen関数](#page-183-0) で取得したIDを指定します。

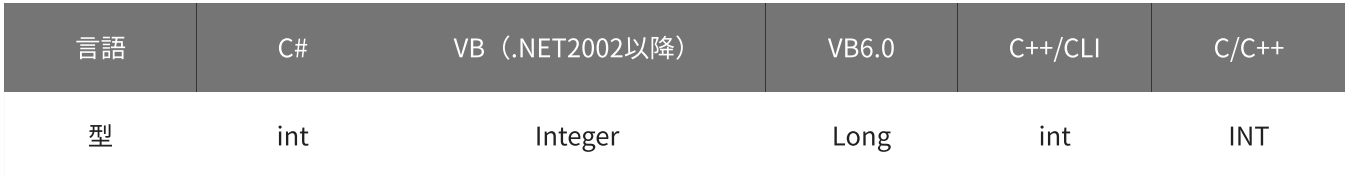

## diChannel

外部クロックとして使用するデジタル入力チャネルを格納する変数へのポインタを指定します。

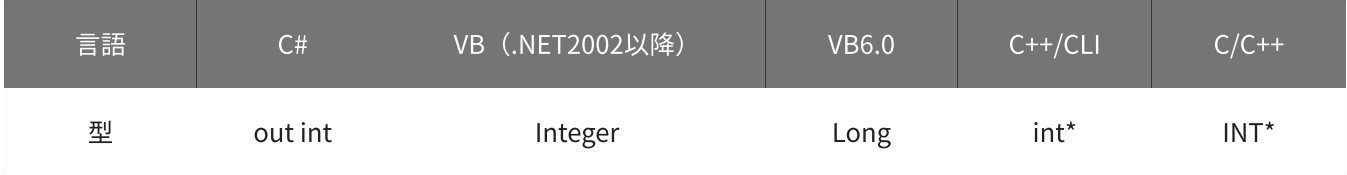

# edge

入力タイミングを格納する変数へのポインタを指定します。

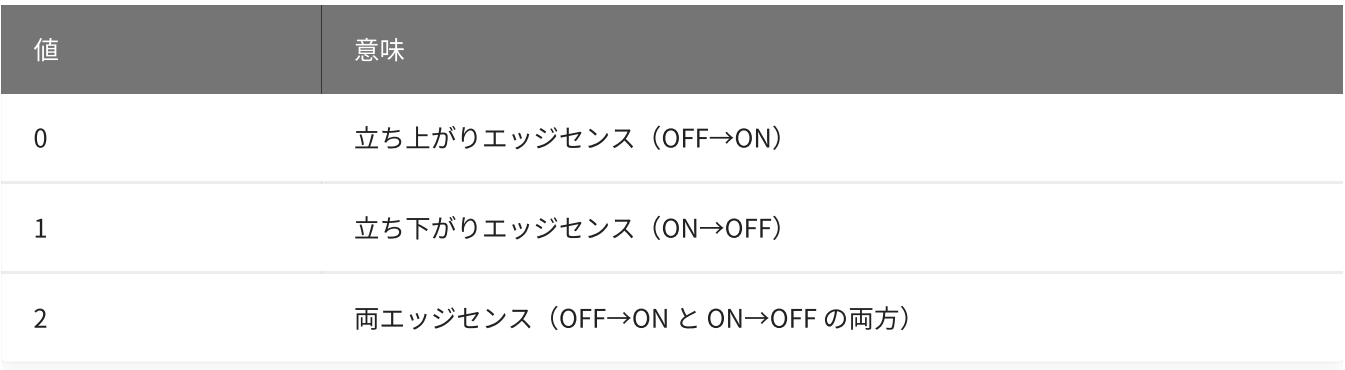

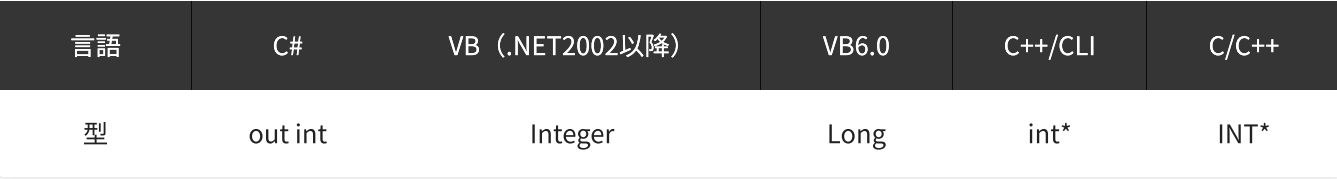

戻り値

関数が正常に終了した場合は、0(YDX\_RESULT\_SUCCESS)が返ります。 正常に終了しなかった場合は、0以外が返ります。 詳細は、[戻り値一覧](#page-177-0) を参照してください。

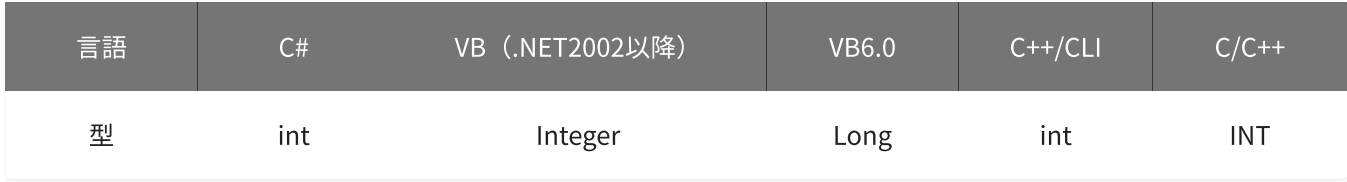

備考

パラメータの詳細については、[YdxAiSetClockExternal関数](#page-217-0) を参照してください。

## 使用例

外部クロックの設定を取得します。

#### C#

```
int result;
int diChannel;
int edge;
result = Ydx.AiGetClockExternal(id, out diChannel, out edge);
```
### VB (.NET2002以降)

```
Dim result As Integer
Dim diChannel As Integer
Dim edge As Integer
result = YdxAiGetClockExternal(id, diChannel, edge)
```
#### VB6.0

```
Dim result As Long
Dim diChannel As Long
Dim edge As Long
result = YdxAiGetClockExternal(id, diChannel, edge)
```
C++/CLI
```
int result;
int diChannel;
int edge;
result = YdxAiGetClockExternal(id, &diChannel, &edge);
```

```
INT result;
INT diChannel;
INT edge;
result = YdxAiGetClockExternal(id, &diChannel, &edge);
```
# 関数 > アナログ入力 > YdxAiGetEvent

# 機能

イベントの設定を取得します。

## 書式

```
INT YdxAiGetEvent(
   INT id,
   INT* mask,
   HANDLE* hEvent
);
```
パラメータ

id

[YdxOpen関数](#page-183-0) で取得したIDを指定します。

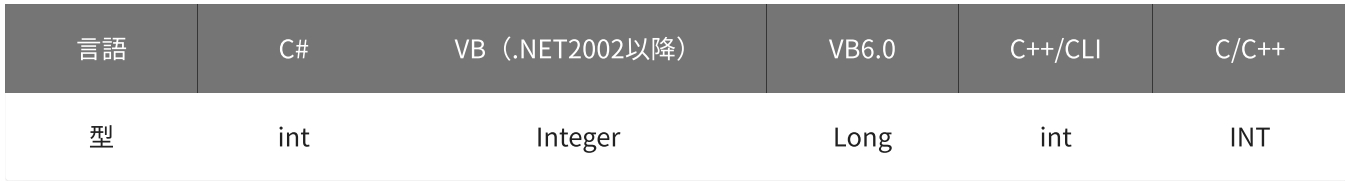

mask

イベント要因を格納する変数へのポインタを指定します。 ビットごとに意味を持っていて、論理和された結果が格納されます。

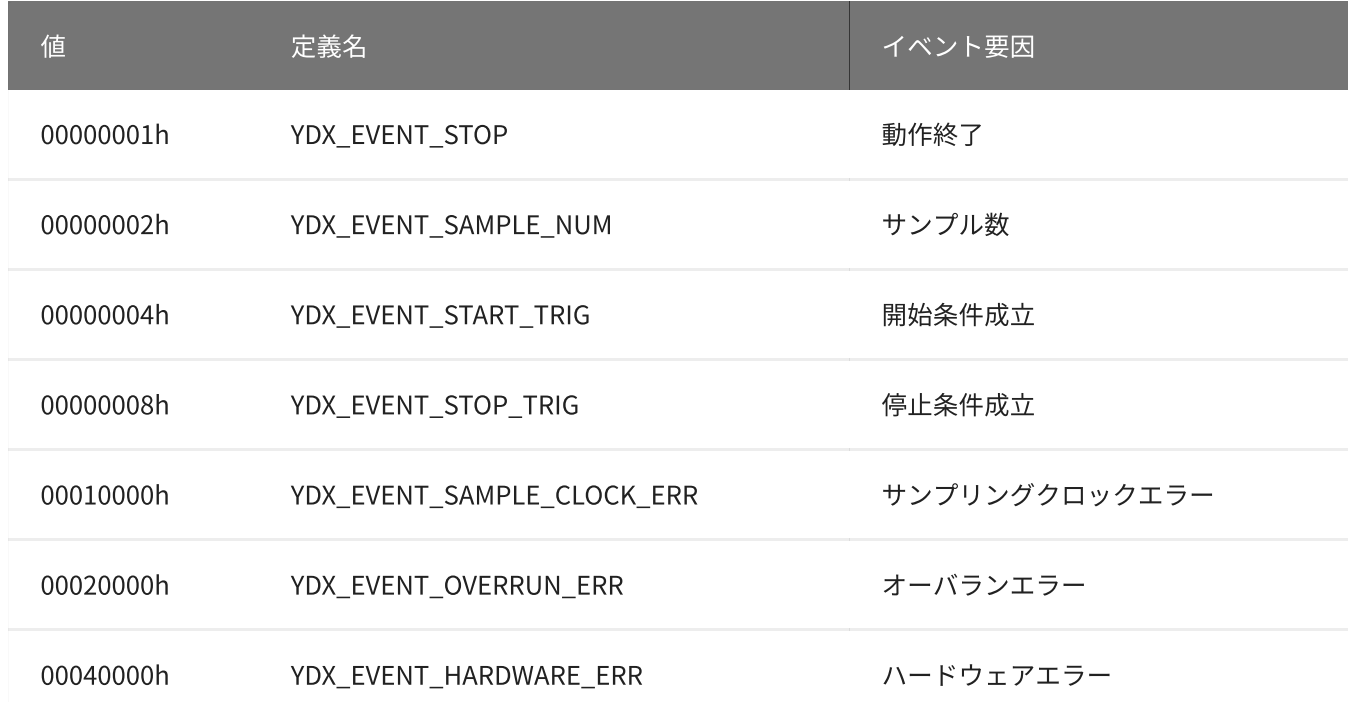

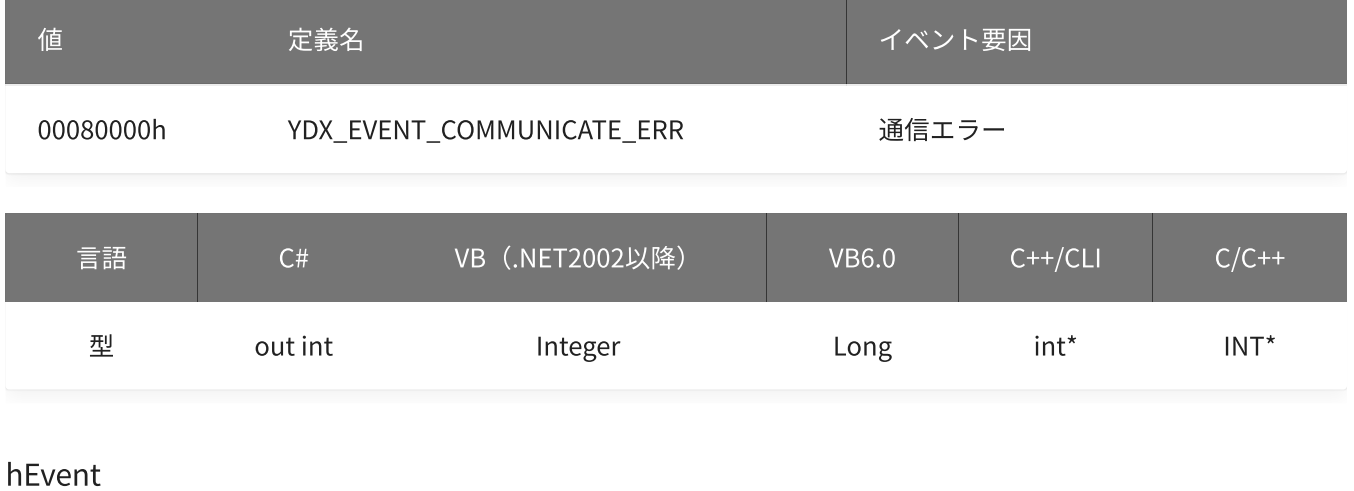

### イベントオブジェクトのハンドルを格納する変数へのポインタを指定します。

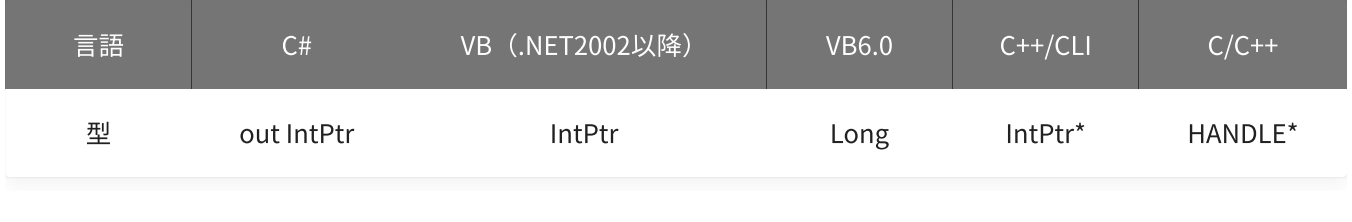

# 戻り値

関数が正常に終了した場合は、0(YDX\_RESULT\_SUCCESS)が返ります。 正常に終了しなかった場合は、0以外が返ります。 詳細は、[戻り値一覧](#page-177-0) を参照してください。

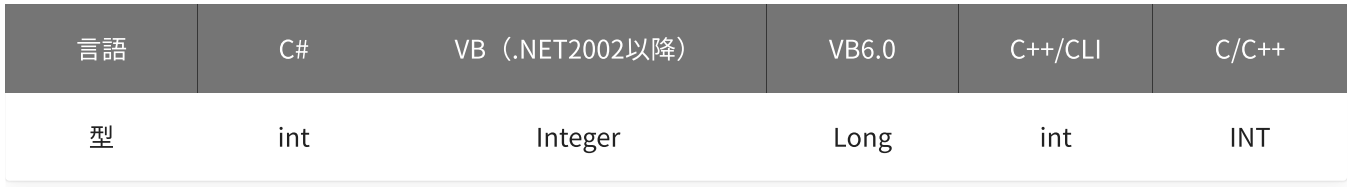

## 備考

パラメータの詳細については、[YdxAiSetEvent関数](#page-220-0) を参照してください。

## 使用例

イベントの設定を読み出します。

### C#

```
int result;
int mask;
IntPtr hEvent;
result = Ydx.AiGetEvent(id, out mask, out hEvent);
```
## VB (.NET2002以降)

```
Dim result As Integer
Dim mask As Integer
Dim hEvent As IntPtr
result = YdxAiGetEvent(id, mask, hEvent)
```
### VB6.0

```
Dim result As Long
Dim mask As Long
Dim hEvent As Long
result = YdxAiGetEvent(id, mask, hEvent)
```
## C++/CLI

```
int result;
int mask;
IntPtr hEvent;
result = YdxAiGetEvent(id, &mask, &hEvent);
```

```
INT result;
INT mask;
HANDLE hEvent;
result = YdxAiGetEvent(id, &mask, &hEvent);
```
# 関数 > アナログ入力 > YdxAiGetRepeat

# 機能

リピートの設定を取得します。

## 書式

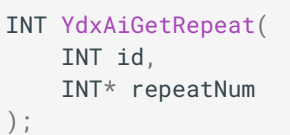

パラメータ

## id

[YdxOpen関数](#page-183-0) で取得したIDを指定します。

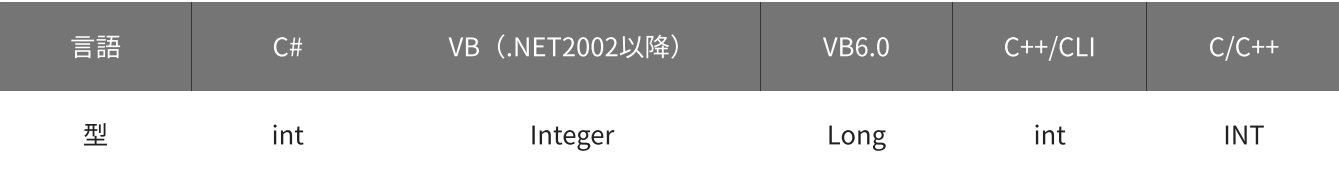

## repeatNum

リピート設定回数を格納する変数へのポインタを指定します。

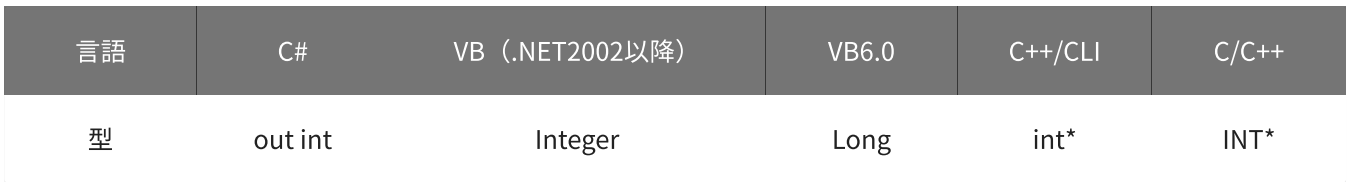

# 戻り値

関数が正常に終了した場合は、0(YDX\_RESULT\_SUCCESS)が返ります。 正常に終了しなかった場合は、0以外が返ります。 詳細は、[戻り値一覧](#page-177-0) を参照してください。

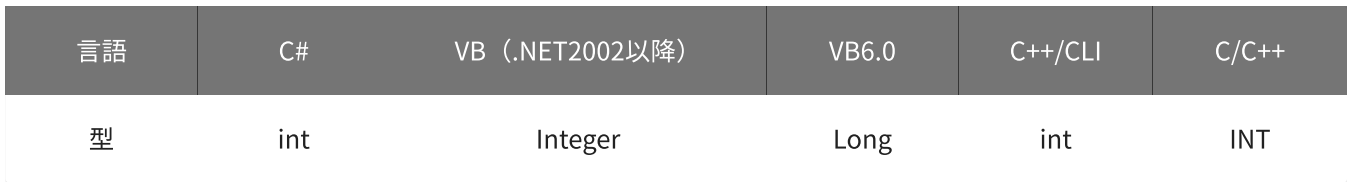

## 備考

パラメータの詳細については、[YdxAiSetRepeat関数](#page-223-0) を参照してください。

リピートの設定を取得します。

C#

```
int result;
int repeatNum;
result = Ydx.AiGetRepeat(id, out repeatNum);
```
#### VB (.NET2002以降)

```
Dim result As Integer
Dim repeatNum As Integer
result = YdxAiGetRepeat(id, repeatNum)
```
#### VB6.0

```
Dim result As Long
Dim repeatNum As Long
result = YdxAiGetRepeat(id, repeatNum)
```
## C++/CLI

```
int result;
int repeatNum;
result = YdxAiGetRepeat(id, &repeatNum);
```

```
INT result;
INT repeatNum;
result = YdxAiGetRepeat(id, &repeatNum);
```
# 関数 > アナログ入力 > YdxAiGetStartCondition

# 機能

サンプリング開始条件の設定を取得します。

## 書式

```
INT YdxAiGetStartCondition(
  INT id,
   INT* condition,
   INT* delay
```
);

パラメータ

id

[YdxOpen関数](#page-183-0) で取得したIDを指定します。

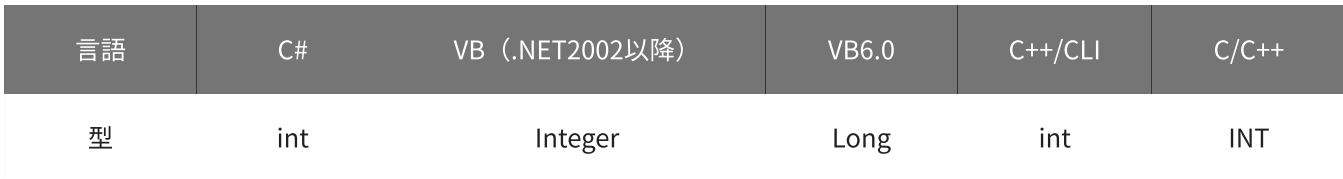

condition

開始条件を格納する変数へのポインタを指定します。

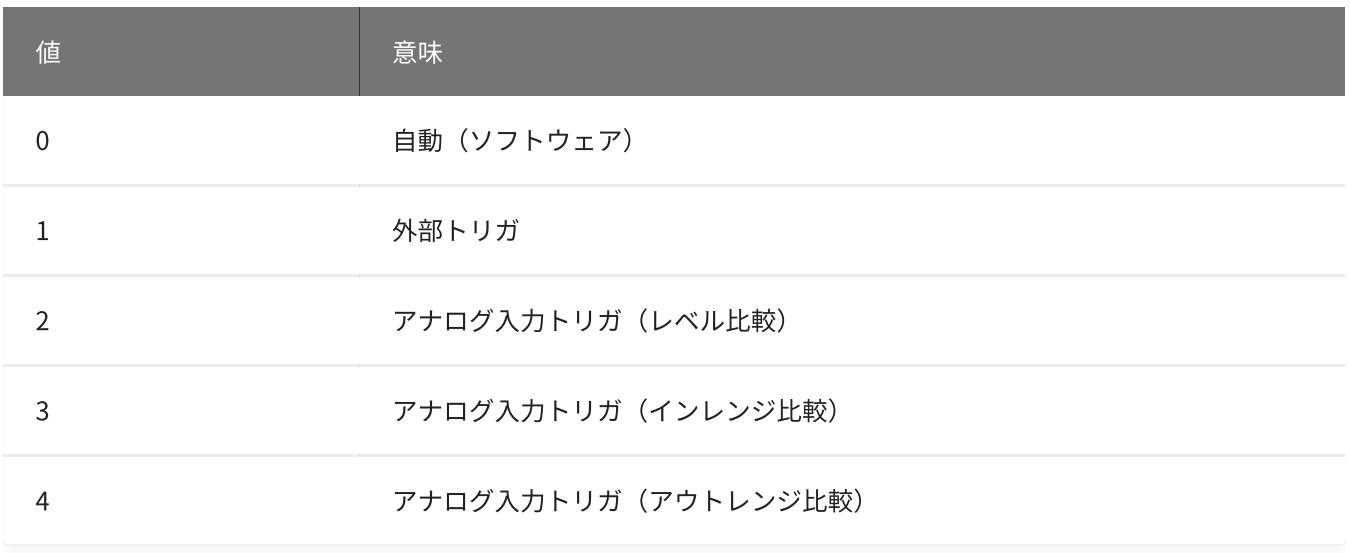

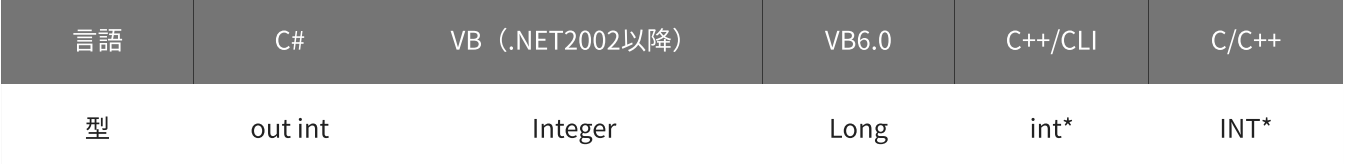

遅延回数を格納する変数へのポインタを指定します。

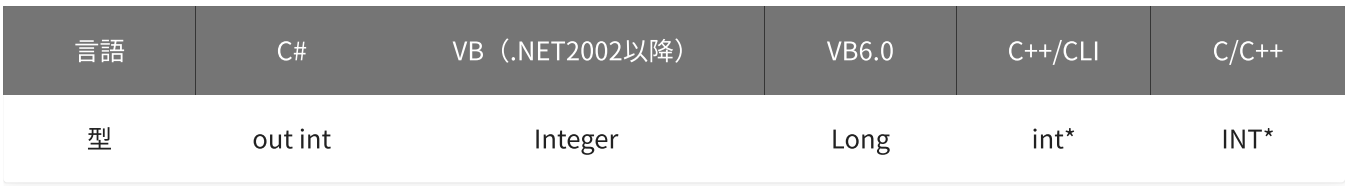

## 戻り値

関数が正常に終了した場合は、0(YDX\_RESULT\_SUCCESS)が返ります。 正常に終了しなかった場合は、0以外が返ります。 詳細は、[戻り値一覧](#page-177-0) を参照してください。

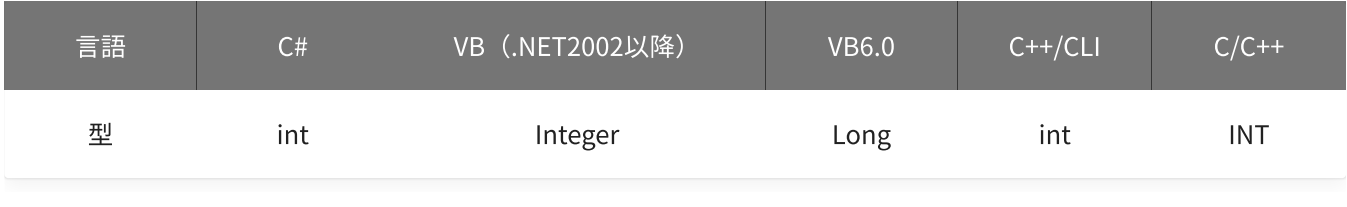

## 備考

パラメータの詳細については、[YdxAiSetStartCondition関数](#page-225-0) を参照してください。

## 使用例

サンプリング開始条件の設定を取得します。

#### C#

```
int result;
int condition;
int delay;
result = Ydx.AiGetStartCondition(id, out condition, out delay);
```
### VB (.NET2002以降)

```
Dim result As Integer
Dim condition As Integer
Dim delay As Integer
result = YdxAiGetStartCondition(id, condition, delay)
```
## VB6.0

```
Dim result As Long
Dim condition As Long
Dim delay As Long
result = YdxAiGetStartCondition(id, condition, delay)
```

```
C++/CLI
```

```
int result;
int condition;
int delay;
result = YdxAiGetStartCondition(id, &condition, &delay);
```

```
INT result;
INT condition;
INT delay;
result = YdxAiGetStartCondition(id, &condition, &delay);
```
# 関数 > アナログ入力 > YdxAiGetStartExternal

## 機能

サンプリング開始条件(外部トリガ)の設定を取得します。

## 書式

```
INT YdxAiGetStartExternal(
   INT id,
   INT* diChannel,
   INT* mode
);
```
パラメータ

id

[YdxOpen関数](#page-183-0) で取得したIDを指定します。

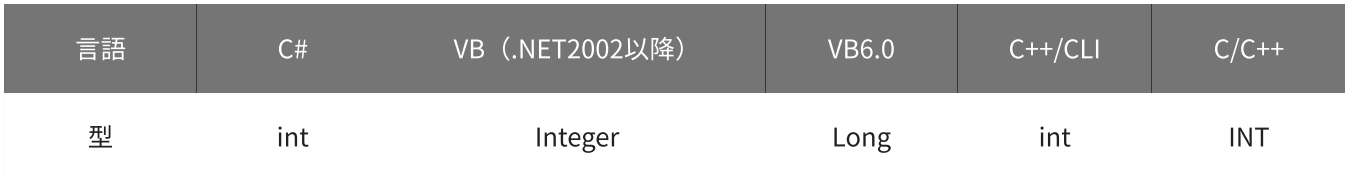

diChannel

外部トリガとして使用するデジタル入力チャネルを格納する変数へのポインタを指定します。

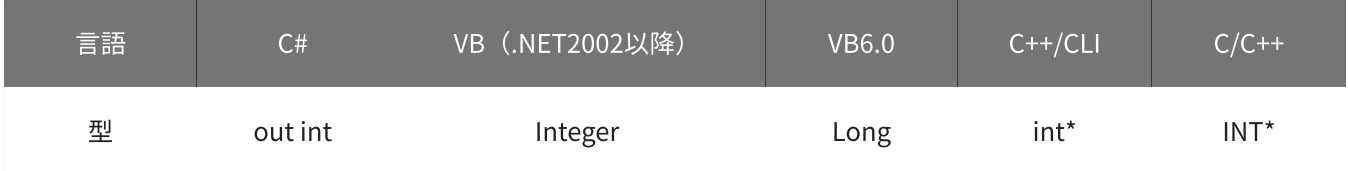

mode

動作モードを格納する変数へのポインタを指定します。

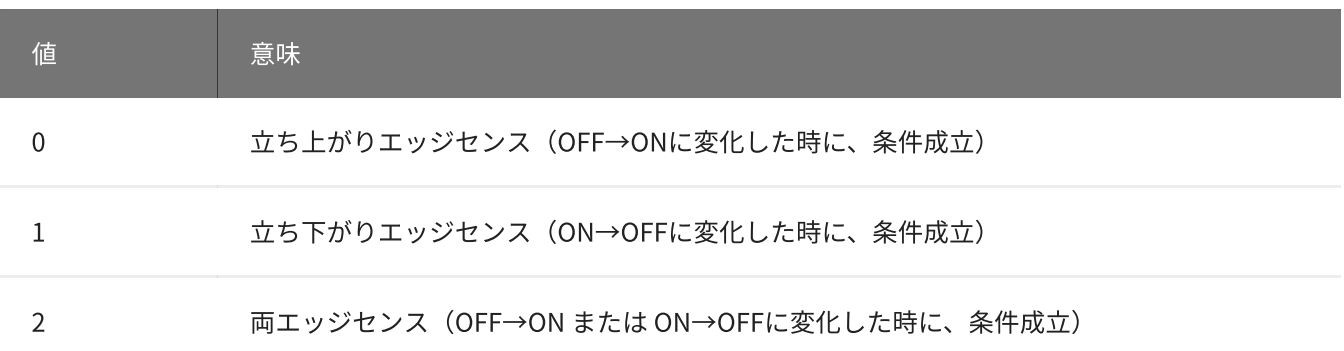

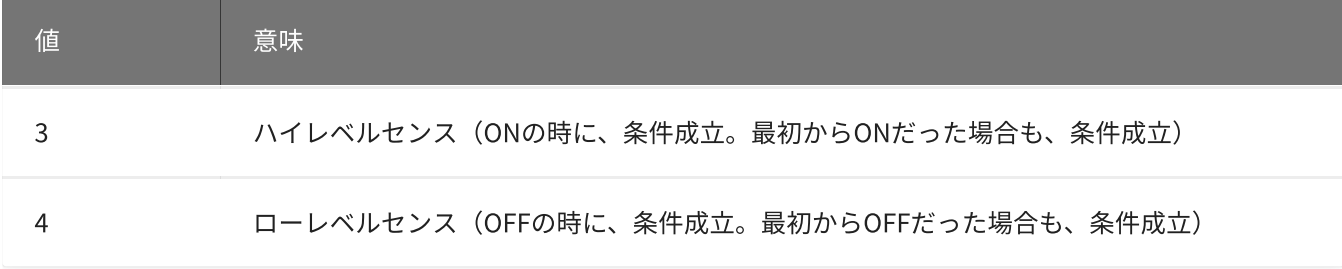

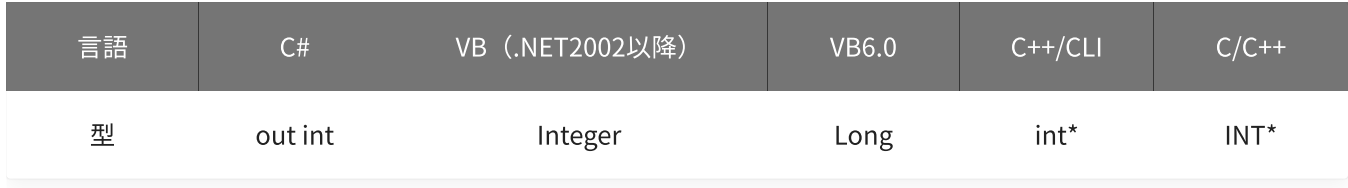

## 戻り値

関数が正常に終了した場合は、0(YDX\_RESULT\_SUCCESS)が返ります。 正常に終了しなかった場合は、0以外が返ります。 詳細は、[戻り値一覧](#page-177-0) を参照してください。

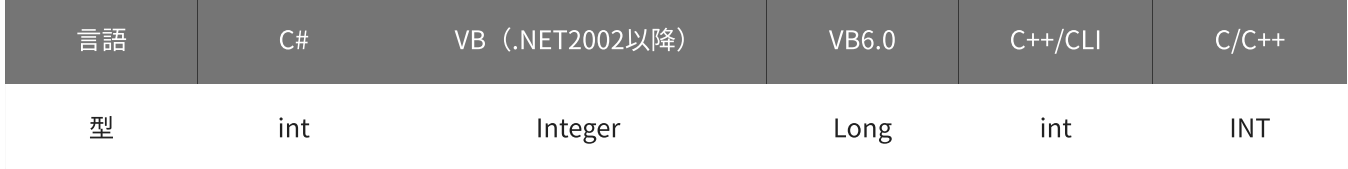

備考

パラメータの詳細については、[YdxAiSetStartExternal関数](#page-228-0) を参照してください。

使用例

サンプリング開始条件(外部トリガ)の設定を取得します。

C#

```
int result;
int diChannel;
int mode;
result = Ydx.AiGetStartExternal(id, out diChannel, out mode);
```
### VB (.NET2002以降)

```
Dim result As Integer
Dim diChannel As Integer
Dim mode As Integer
result = YdxAiGetStartExternal(id, diChannel, mode)
```

```
Dim result As Long
Dim diChannel As Long
Dim mode As Long
result = YdxAiGetStartExternal(id, diChannel, mode)
```
## C++/CLI

```
int result;
int diChannel;
int mode;
result = YdxAiGetStartExternal(id, &diChannel, &mode);
```

```
INT result;
INT diChannel;
INT mode;
result = YdxAiGetStartExternal(id, &diChannel, &mode);
```
## 機能

サンプリング開始条件(アナログ入力トリガ レベル比較)の設定を取得します。 しきい値は、バイナリ値で取得します。

## 書式

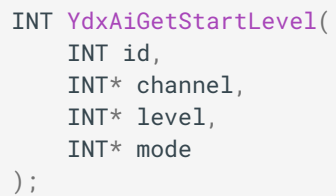

パラメータ

id

[YdxOpen関数](#page-183-0) で取得したIDを指定します。

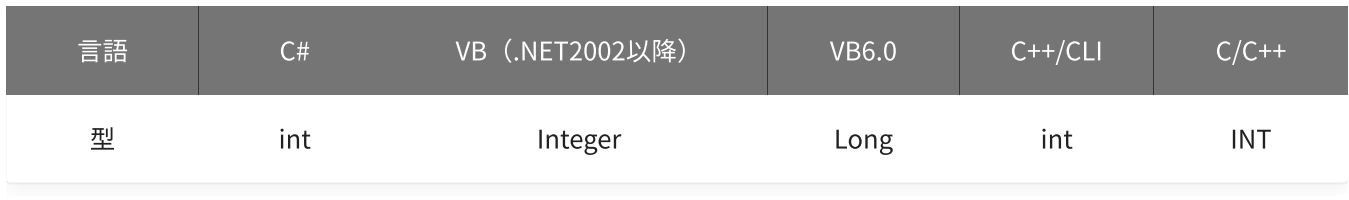

channel

比較をするチャネルを格納する変数へのポインタを指定します。

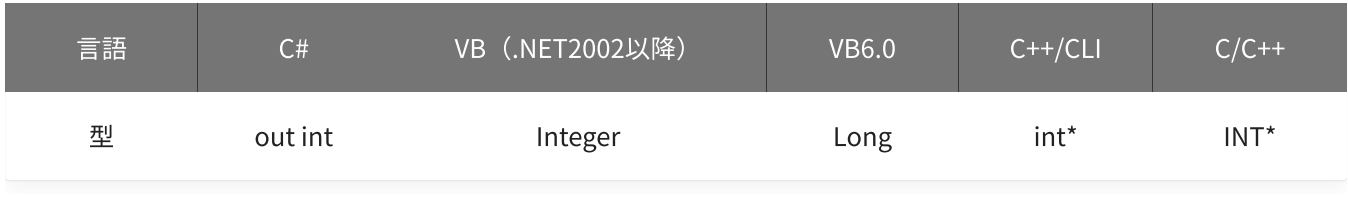

level

しきい値を格納する変数へのポインタを指定します。

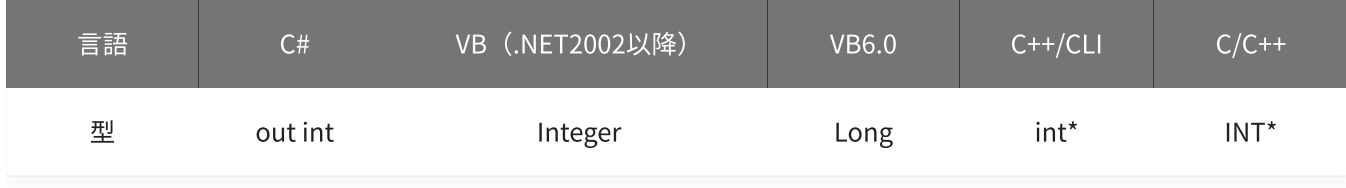

mode

#### 動作モードを格納する変数へのポインタを指定します。

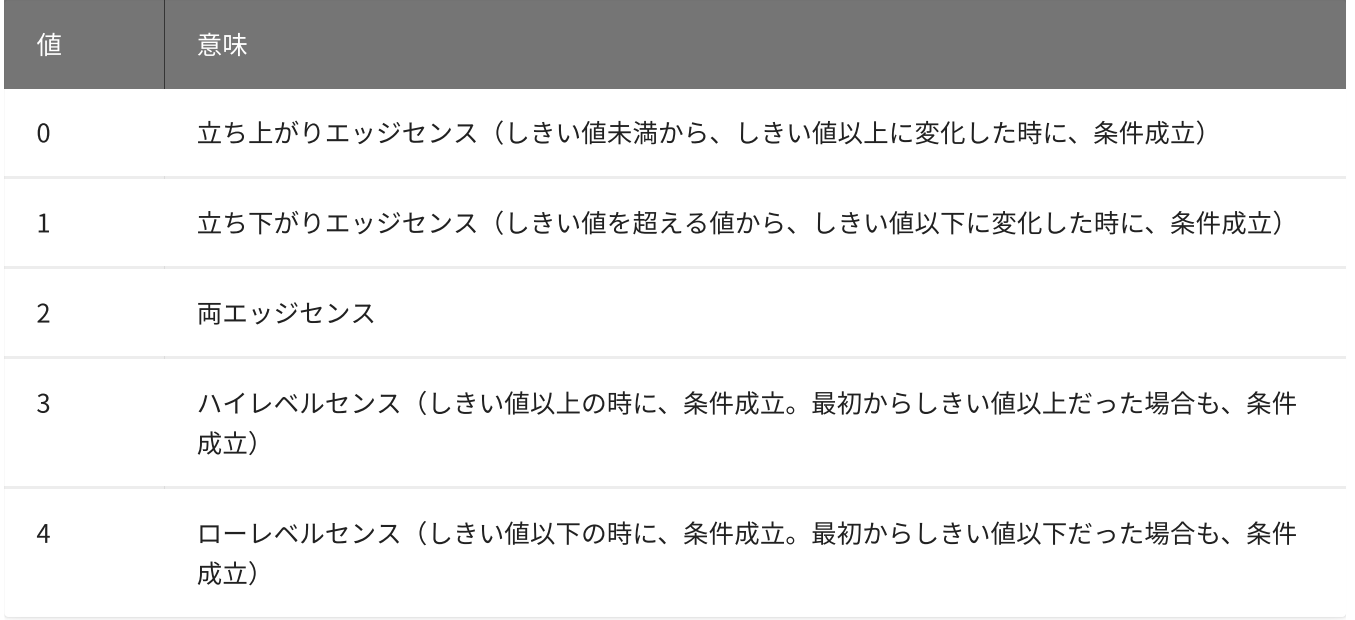

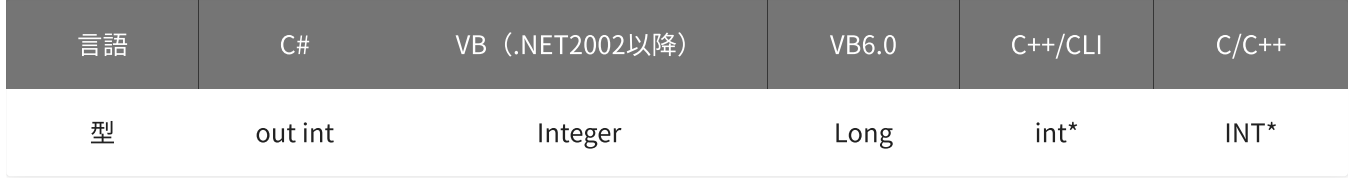

### 戻り値

関数が正常に終了した場合は、0(YDX\_RESULT\_SUCCESS)が返ります。 正常に終了しなかった場合は、0以外が返ります。 詳細は、[戻り値一覧](#page-177-0) を参照してください。

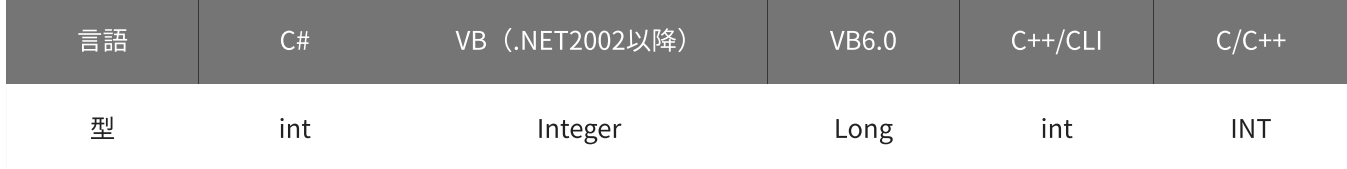

## 備考

パラメータの詳細については、[YdxAiSetStartLevel関数](#page-231-0) を参照してください。

## 使用例

サンプリング開始条件(アナログ入力トリガ レベル比較)の設定を取得します。

C#

```
int result;
int channel;
int level;
int mode;
result = Ydx.AiGetStartLevel(id, out channel, out level, out mode);
```

```
Dim result As Integer
Dim channel As Integer
Dim level1 As Integer
Dim mode As Integer
result = YdxAiGetStartLevel(id, channel, level, mode)
```
#### VB6.0

```
Dim result As Long
Dim channel As Long
Dim level1 As Long
Dim mode As Long
result = YdxAiGetStartLevel(id, channel, level, mode)
```
### C++/CLI

```
int result;
int channel;
int level;
int mode;
result = YdxAiGetStartLevel(id, &channel, &level, &mode);
```

```
INT result;
INT channel;
INT level;
INT mode;
result = YdxAiGetStartLevel(id, &channel, &level, &mode);
```
# 関数 > アナログ入力 > YdxAiGetStartLevelVolt

## 機能

サンプリング開始条件(アナログ入力トリガ レベル比較)の設定を取得します。 しきい値は、電圧値で取得します。

## 書式

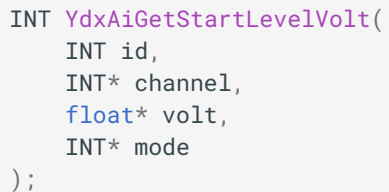

パラメータ

id

[YdxOpen関数](#page-183-0) で取得したIDを指定します。

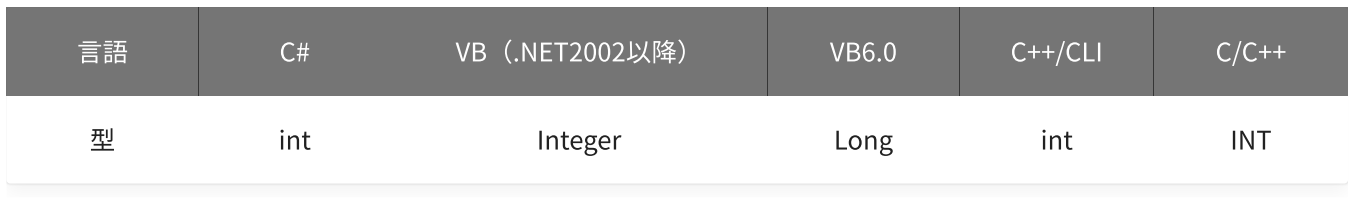

channel

比較をするチャネルを格納する変数へのポインタを指定します。

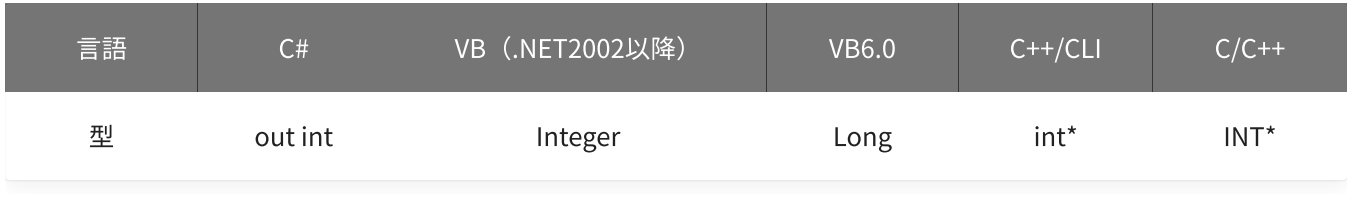

volt

しきい値を格納する変数へのポインタを指定します。

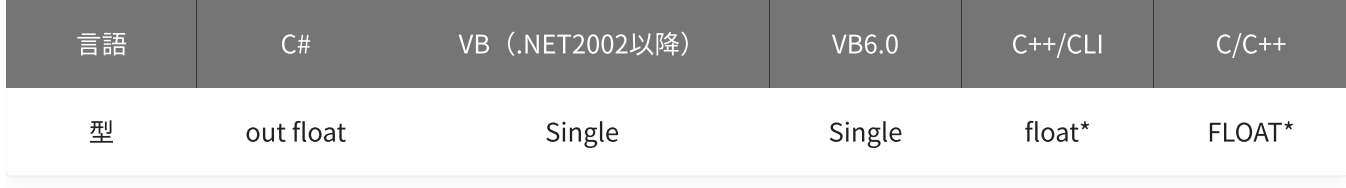

#### 動作モードを格納する変数へのポインタを指定します。

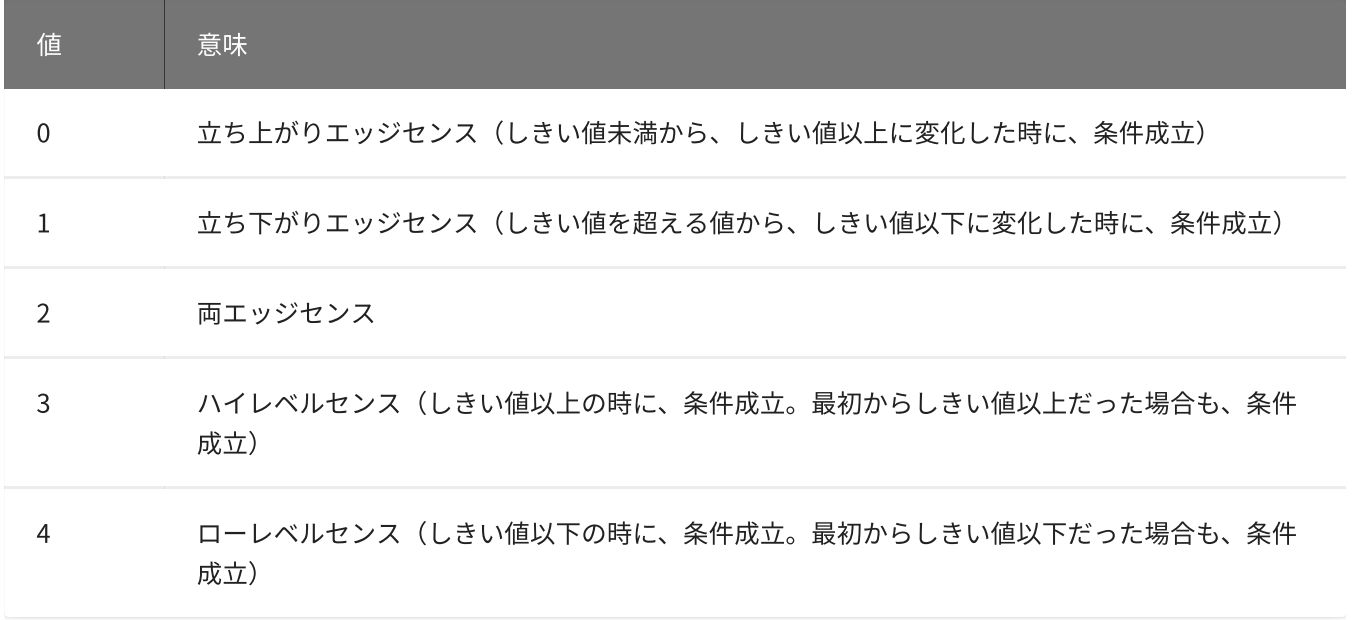

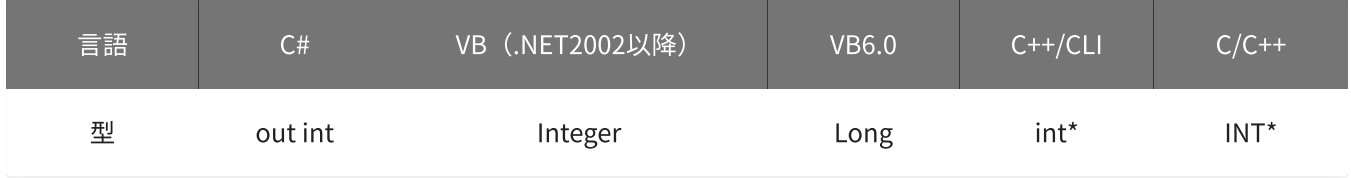

### 戻り値

関数が正常に終了した場合は、0(YDX\_RESULT\_SUCCESS)が返ります。 正常に終了しなかった場合は、0以外が返ります。 詳細は、[戻り値一覧](#page-177-0) を参照してください。

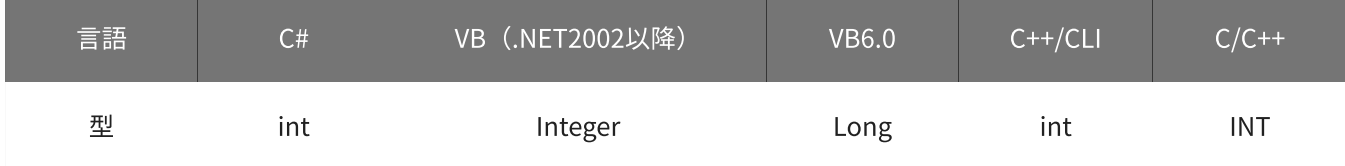

## 備考

パラメータの詳細については、[YdxAiSetStartLevelVolt関数](#page-234-0) を参照してください。

## 使用例

サンプリング開始条件(アナログ入力トリガ レベル比較)の設定を取得します。

C#

```
int result;
int channel;
float volt;
int mode;
result = Ydx.AiGetStartLevelVolt(id, out channel, out volt, out mode);
```

```
Dim result As Integer
Dim channel As Integer
Dim volt As Single
Dim mode As Integer
result = YdxAiGetStartLevelVolt(id, channel, volt, mode)
```
#### VB6.0

```
Dim result As Long
Dim channel As Long
Dim volt As Single
Dim mode As Long
result = YdxAiGetStartLevelVolt(id, channel, volt, mode)
```
### C++/CLI

```
int result;
int channel;
float volt;
int mode;
result = YdxAiGetStartLevelVolt(id, &channel, &volt, &mode);
```

```
INT result;
INT channel;
float volt;
INT mode;
result = YdxAiGetStartLevelVolt(id, &channel, &volt, &mode);
```
# 関数 > アナログ入力 > YdxAiGetStartInRange

## 機能

サンプリング開始条件(アナログ入力トリガ インレンジ比較)の設定を取得します。 しきい値は、バイナリ値で取得します。

## 書式

INT YdxAiGetStartInRange( INT id, INT\* channel, INT\* level1, INT\* level2, INT\* mode );

パラメータ

id

### [YdxOpen関数](#page-183-0) で取得したIDを指定します。

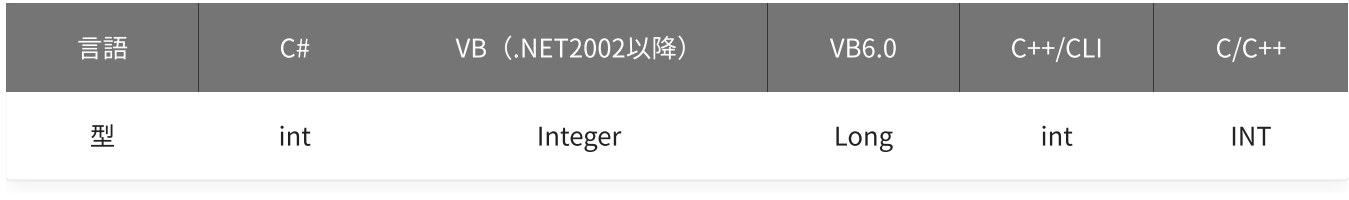

channel

## 比較をするチャネルを格納する変数へのポインタを指定します。

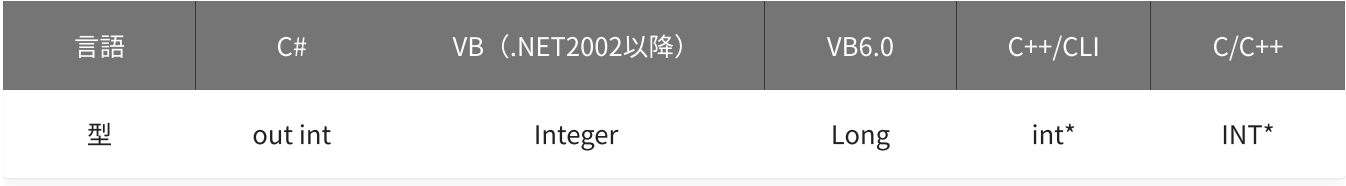

level1 · level2

## しきい値を格納する変数へのポインタを指定します。

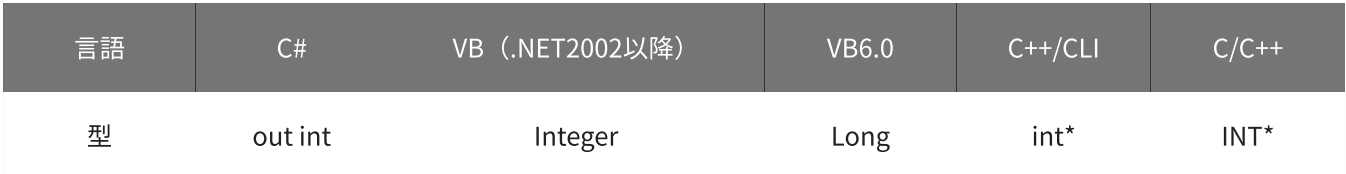

mode

#### 動作モードを格納する変数へのポインタを指定します。

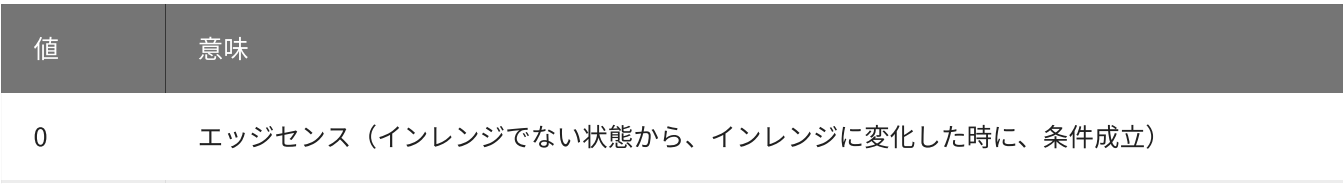

1 レベルセンス(インレンジの時に、条件成立。最初からインレンジだった場合も、条件成立)

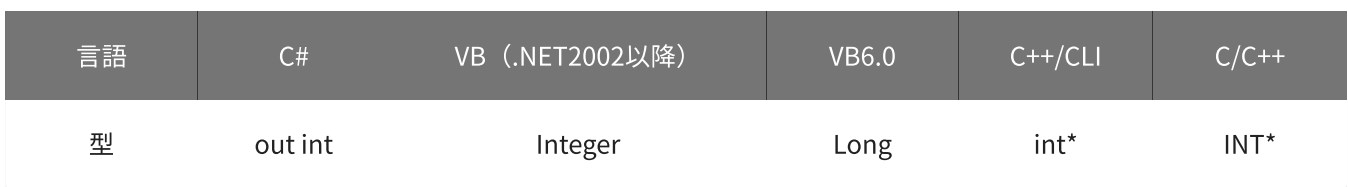

## 戻り値

関数が正常に終了した場合は、0(YDX\_RESULT\_SUCCESS)が返ります。 正常に終了しなかった場合は、0以外が返ります。 詳細は、[戻り値一覧](#page-177-0) を参照してください。

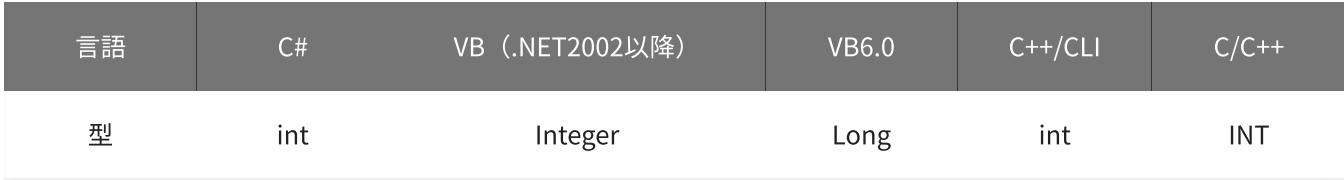

#### 備考

パラメータの詳細については、[YdxAiSetStartInRange関数](#page-237-0) を参照してください。

### 使用例

サンプリング開始条件(アナログ入力トリガ インレンジ比較)の設定を取得します。

#### C#

int result; int channel; int level1; int level2; int mode; result = Ydx.AiGetStartInRange(id, out channel, out level1, out level2, out mode);

## VB (.NET2002以降)

Dim result As Integer Dim channel As Integer Dim level1 As Integer Dim level2 As Integer

```
Dim mode As Integer
result = YdxAiGetStartInRange(id, channel, level1, level2, mode)
```
#### VB6.0

```
Dim result As Long
Dim channel As Long
Dim level1 As Long
Dim level2 As Long
Dim mode As Long
result = YdxAiGetStartInRange(id, channel, level1, level2, mode)
```
## C++/CLI

```
int result;
int channel;
int level1;
int level2;
int mode;
result = YdxAiGetStartInRange(id, &channel, &level1, &level2, &mode);
```
 $C/C++$ 

INT result; INT channel; INT level1; INT level2; INT mode; result = YdxAiGetStartInRange(id, &channel, &level1, &level2, &mode);

# 関数 > アナログ入力 > YdxAiGetStartInRangeVolt

## 機能

サンプリング開始条件(アナログ入力トリガ インレンジ比較)の設定を取得します。 しきい値は、電圧値で取得します。

## 書式

INT YdxAiGetStartInRangeVolt( INT id, INT\* channel, float\* volt1, float\* volt2, INT\* mode );

パラメータ

id

### [YdxOpen関数](#page-183-0) で取得したIDを指定します。

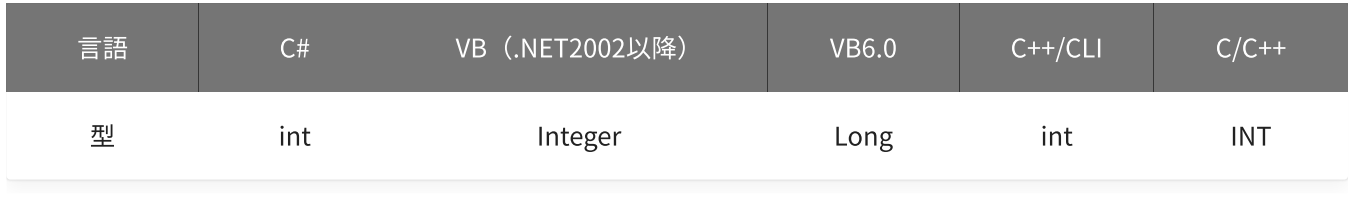

channel

## 比較をするチャネルを格納する変数へのポインタを指定します。

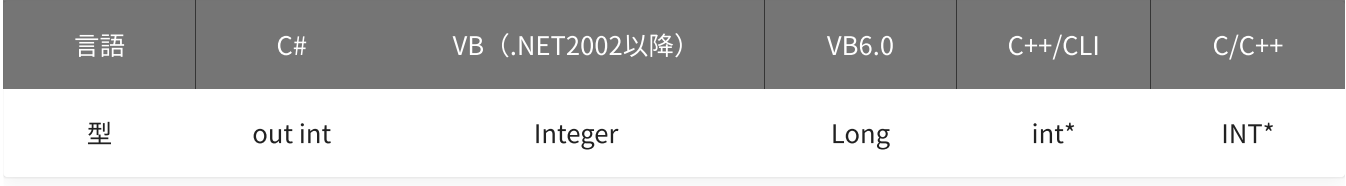

### volt1 · volt2

## しきい値を格納する変数へのポインタを指定します。

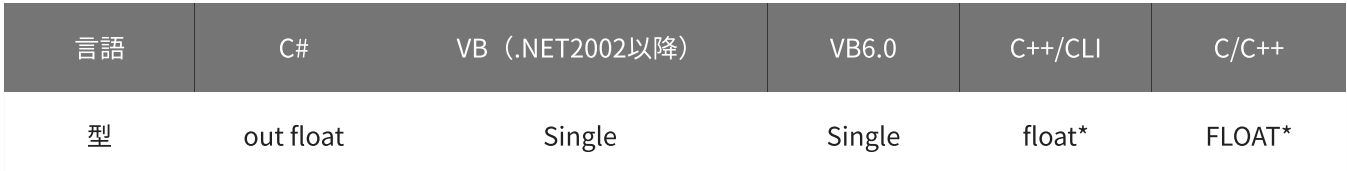

#### 動作モードを格納する変数へのポインタを指定します。

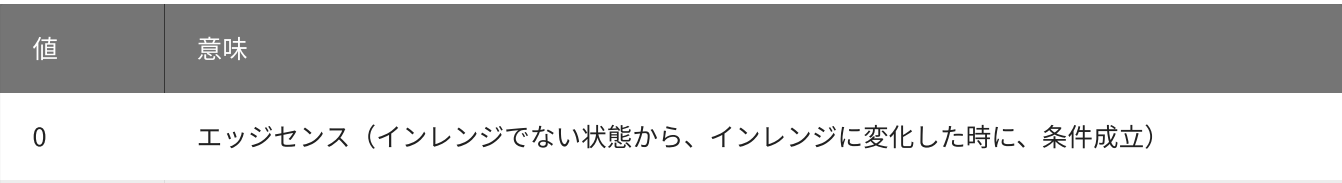

1 レベルセンス(インレンジの時に、条件成立。最初からインレンジだった場合も、条件成立)

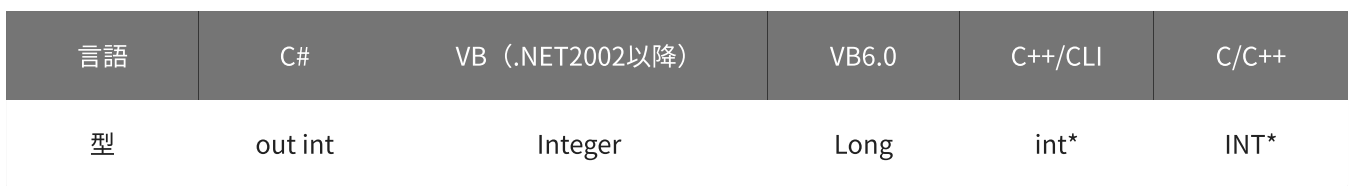

## 戻り値

関数が正常に終了した場合は、0(YDX\_RESULT\_SUCCESS)が返ります。 正常に終了しなかった場合は、0以外が返ります。 詳細は、[戻り値一覧](#page-177-0) を参照してください。

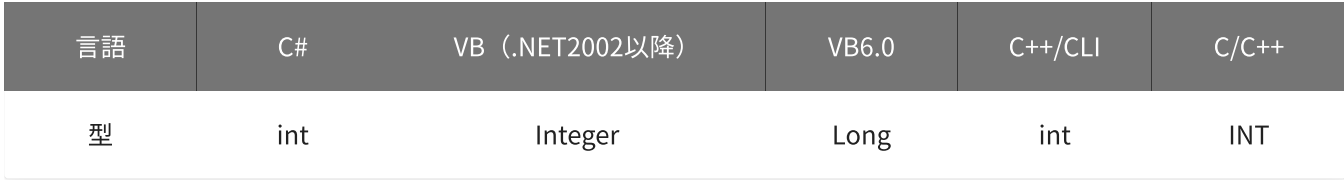

#### 備考

パラメータの詳細については、[YdxAiSetStartInRangeVolt関数](#page-240-0) を参照してください。

### 使用例

サンプリング開始条件(アナログ入力トリガ インレンジ比較)の設定を取得します。

### C#

int result; int channel; float volt1; float volt2; int mode; result = Ydx.AiGetStartInRangeVolt(id, out channel, out volt1, out volt2, out mode);

## VB (.NET2002以降)

Dim result As Integer Dim channel As Integer Dim volt1 As Single Dim volt2 As Single

```
Dim mode As Integer
result = YdxAiGetStartInRangeVolt(id, channel, volt1, volt2, mode)
```
#### VB6.0

```
Dim result As Long
Dim channel As Long
Dim volt1 As Single
Dim volt2 As Single
Dim mode As Long
result = YdxAiGetStartInRangeVolt(id, channel, volt1, volt2, mode)
```
## C++/CLI

```
int result;
int channel;
float volt1;
float volt2;
int mode;
result = YdxAiGetStartInRangeVolt(id, &channel, &volt1, &volt2, &mode);
```
### $C/C++$

INT result; INT channel; float volt1; float volt2; INT mode; result = YdxAiGetStartInRangeVolt(id, &channel, &volt1, &volt2, &mode);

# 関数 > アナログ入力 > YdxAiGetStartOutRange

## 機能

サンプリング開始条件(アナログ入力トリガ アウトレンジ比較)の設定を取得します。 しきい値は、バイナリ値で取得します。

## 書式

INT YdxAiGetStartOutRange( INT id, INT\* channel, INT\* level1, INT\* level2, INT\* mode );

パラメータ

id

### [YdxOpen関数](#page-183-0) で取得したIDを指定します。

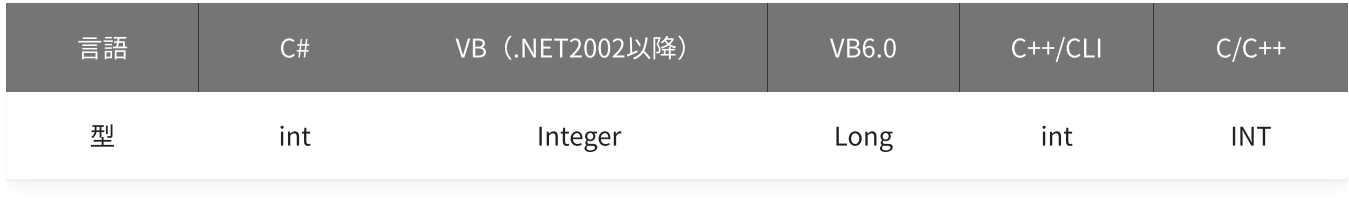

channel

## 比較をするチャネルを格納する変数へのポインタを指定します。

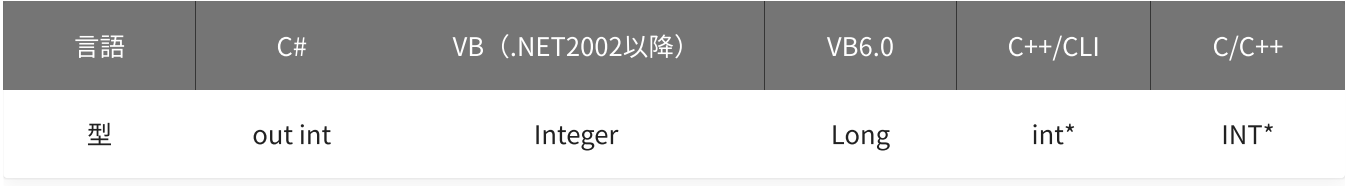

level1 · level2

## しきい値を格納する変数へのポインタを指定します。

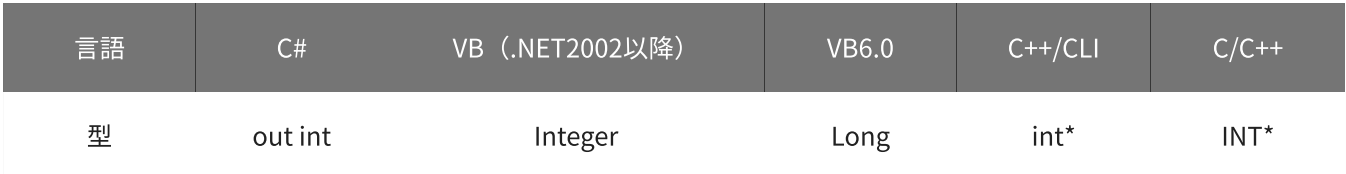

mode

#### 動作モードを格納する変数へのポインタを指定します。

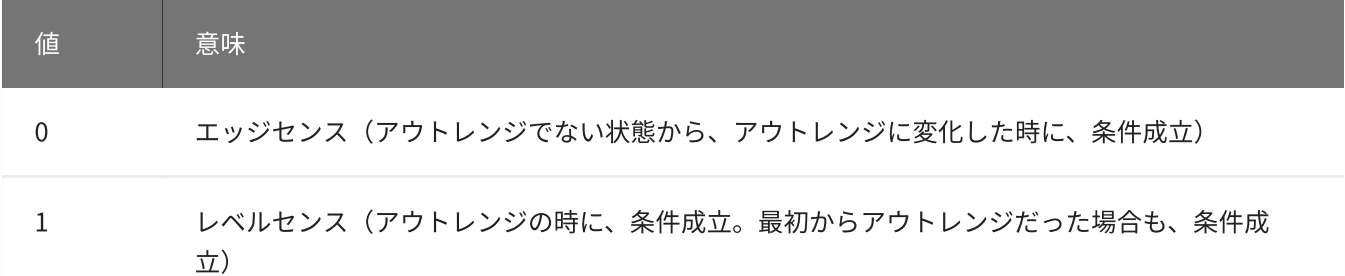

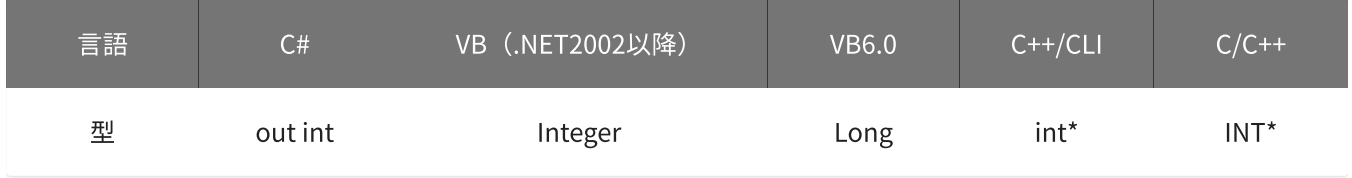

## 戻り値

関数が正常に終了した場合は、0(YDX\_RESULT\_SUCCESS)が返ります。 正常に終了しなかった場合は、0以外が返ります。 詳細は、[戻り値一覧](#page-177-0) を参照してください。

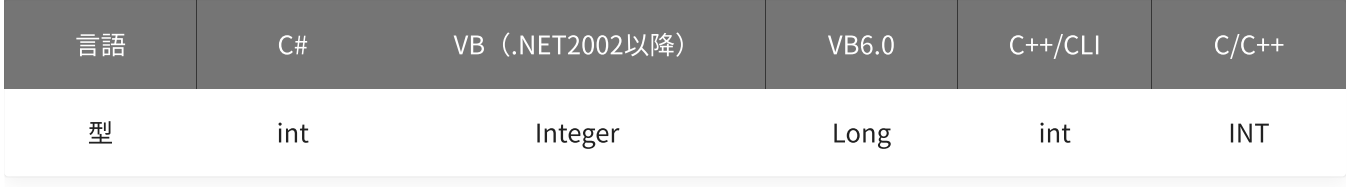

#### 備考

パラメータの詳細については、[YdxAiSetStartOutRange関数](#page-243-0) を参照してください。

### 使用例

サンプリング開始条件(アナログ入力トリガ アウトレンジ比較)の設定を取得します。

### C#

```
int result;
int channel;
int level1;
int level2;
int mode;
result = Ydx.AiGetStartOutRange(id, out channel, out level1, out level2, out mode);
```
### VB (.NET2002以降)

Dim result As Integer Dim channel As Integer Dim level1 As Integer Dim level2 As Integer

```
Dim mode As Integer
result = YdxAiGetStartOutRange(id, channel, level1, level2, mode)
```
#### VB6.0

```
Dim result As Long
Dim channel As Long
Dim level1 As Long
Dim level2 As Long
Dim mode As Long
result = YdxAiGetStartOutRange(id, channel, level1, level2, mode)
```
## C++/CLI

```
int result;
int channel;
int level1;
int level2;
int mode;
result = YdxAiGetStartOutRange(id, &channel, &level1, &level2, &mode);
```
 $C/C++$ 

INT result; INT channel; INT level1; INT level2; INT mode; result = YdxAiGetStartOutRange(id, &channel, &level1, &level2, &mode);

# 関数 > アナログ入力 > YdxAiGetStartOutRangeVolt

## 機能

サンプリング開始条件(アナログ入力トリガ アウトレンジ比較)の設定を取得します。 しきい値は、電圧値で取得します。

## 書式

INT YdxAiGetStartOutRangeVolt( INT id, INT\* channel, float\* volt1, float\* volt2, INT\* mode );

パラメータ

id

[YdxOpen関数](#page-183-0) で取得したIDを指定します。

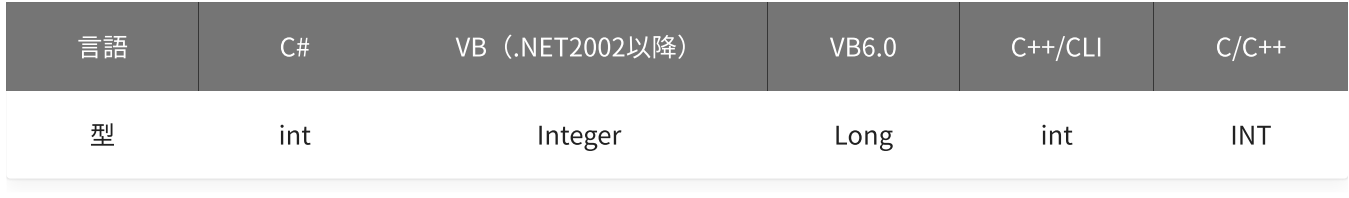

channel

## 比較をするチャネルを格納する変数へのポインタを指定します。

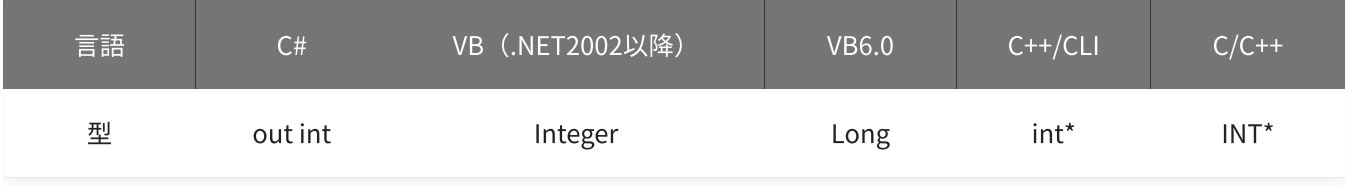

volt1 · volt2

しきい値を格納する変数へのポインタを指定します。

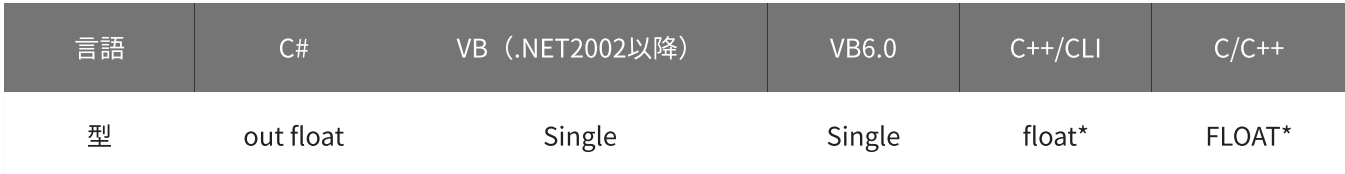

mode

#### 動作モードを格納する変数へのポインタを指定します。

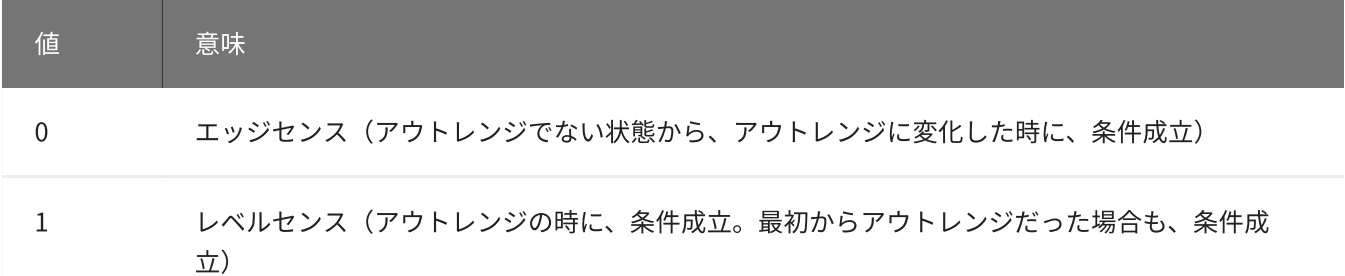

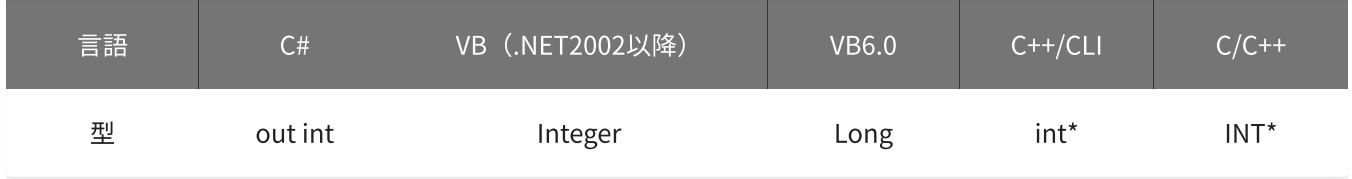

## 戻り値

関数が正常に終了した場合は、0(YDX\_RESULT\_SUCCESS)が返ります。 正常に終了しなかった場合は、0以外が返ります。 詳細は、[戻り値一覧](#page-177-0) を参照してください。

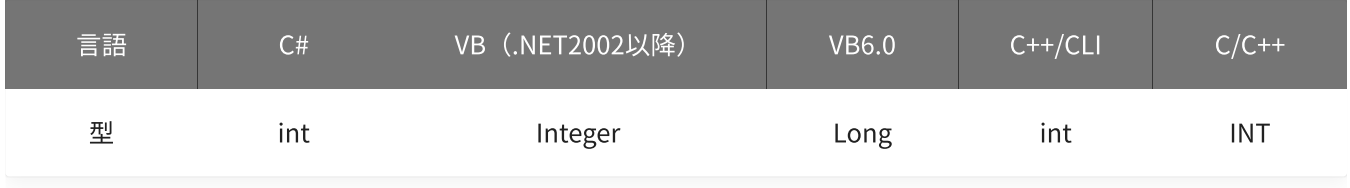

#### 備考

パラメータの詳細については、[YdxAiSetStartOutRangeVolt関数](#page-246-0) を参照してください。

### 使用例

サンプリング開始条件(アナログ入力トリガ アウトレンジ比較)の設定を取得します。

## C#

```
int result;
int channel;
float volt1;
float volt2;
int mode;
result = Ydx.AiGetStartOutRangeVolt(id, out channel, out volt1, out volt2, out mode);
```
## VB (.NET2002以降)

Dim result As Integer Dim channel As Integer Dim volt1 As Single Dim volt2 As Single

```
Dim mode As Integer
result = YdxAiGetStartOutRangeVolt(id, channel, volt1, volt2, mode)
```
#### VB6.0

```
Dim result As Long
Dim channel As Long
Dim volt1 As Single
Dim volt2 As Single
Dim mode As Long
result = YdxAiGetStartOutRangeVolt(id, channel, volt1, volt2, mode)
```
## C++/CLI

```
int result;
int channel;
float volt1;
float volt2;
int mode;
result = YdxAiGetStartOutRangeVolt(id, &channel, &volt1, &volt2, &mode);
```
### $C/C++$

INT result; INT channel; float volt1; float volt2; INT mode; result = YdxAiGetStartOutRangeVolt(id, &channel, &volt1, &volt2, &mode);

# 関数 > アナログ入力 > YdxAiGetStopCondition

# 機能

サンプリング停止条件の設定を取得します。

## 書式

```
INT YdxAiGetStopCondition(
   INT id,
   INT* condition,
   INT* delay
);
```
パラメータ

id

[YdxOpen関数](#page-183-0) で取得したIDを指定します。

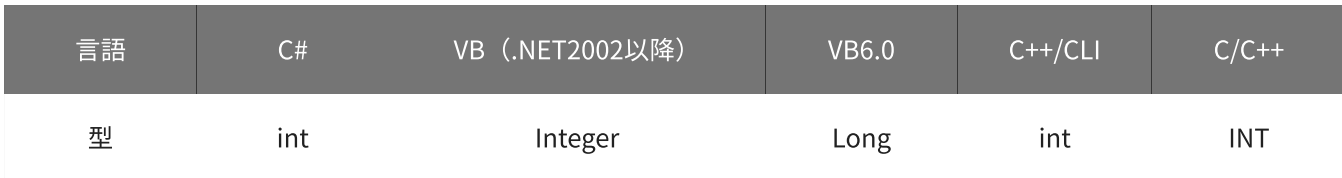

condition

停止条件を格納する変数へのポインタを指定します。

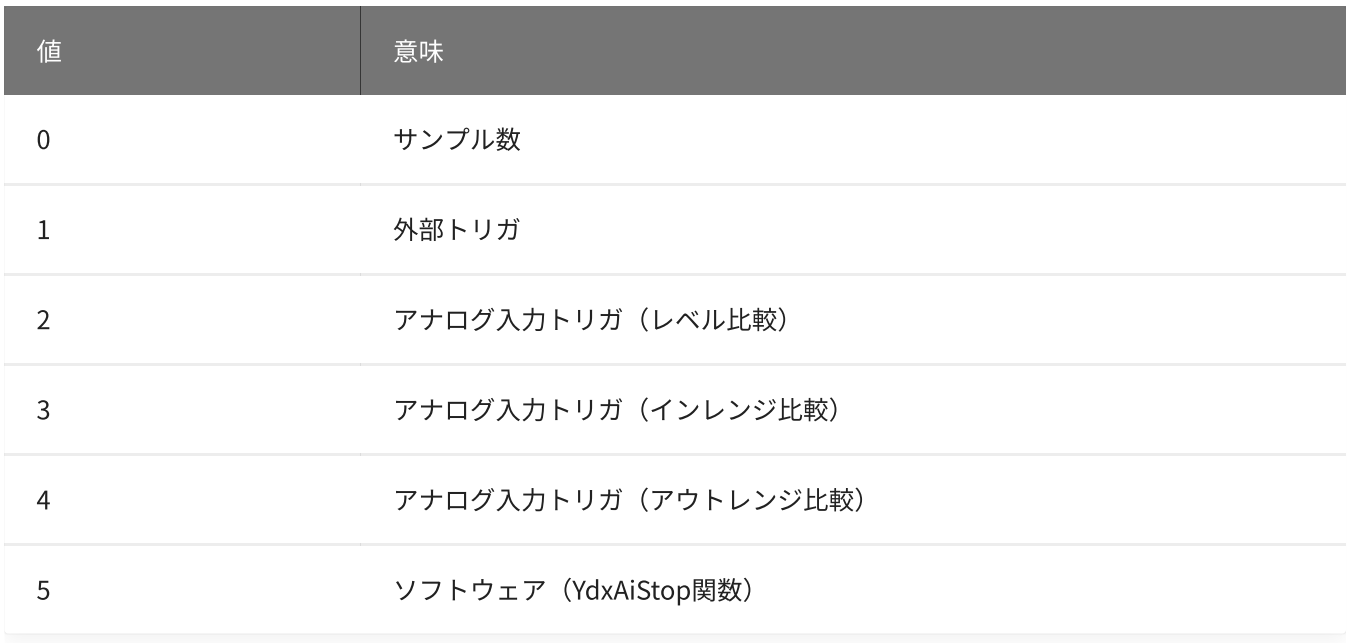

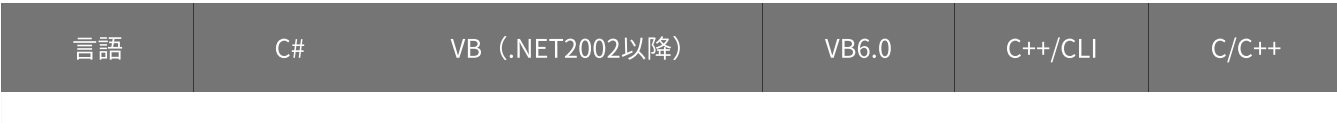

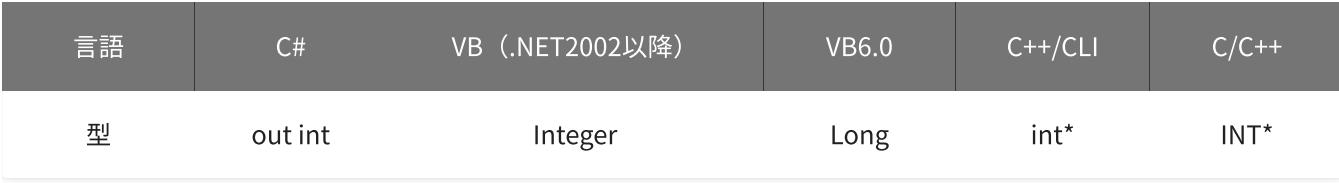

### delay

### 遅延回数を格納する変数へのポインタを指定します。

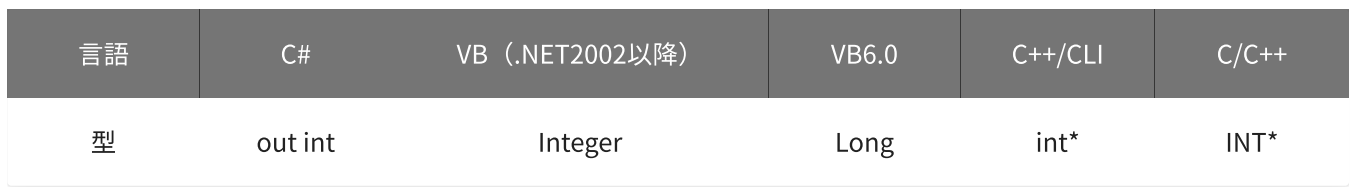

## 戻り値

関数が正常に終了した場合は、0(YDX\_RESULT\_SUCCESS)が返ります。 正常に終了しなかった場合は、0以外が返ります。 詳細は、[戻り値一覧](#page-177-0) を参照してください。

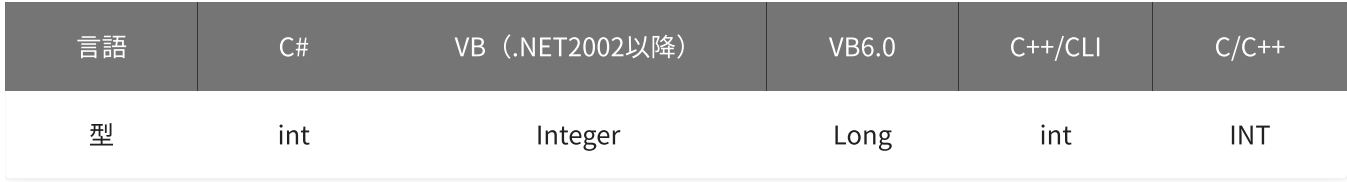

### 備考

パラメータの詳細については、[YdxAiSetStopCondition関数](#page-249-0) を参照してください。

### 使用例

サンプリング停止条件の設定を取得します。

#### C#

```
int result;
int condition;
int delay;
result = Ydx.AiGetStopCondition(id, out condition, out delay);
```
#### VB (.NET2002以降)

```
Dim result As Integer
Dim condition As Integer
Dim delay As Integer
result = YdxAiGetStopCondition(id, condition, delay)
```

```
Dim result As Long
Dim condition As Long
Dim delay As Long
result = YdxAiGetStopCondition(id, condition, delay)
```
## C++/CLI

```
int result;
int condition;
int delay;
result = YdxAiGetStopCondition(id, &condition, &delay);
```
### $C/C++$

INT result; INT condition; INT delay; result = YdxAiGetStopCondition(id, &condition, &delay);

# 関数 > アナログ入力 > YdxAiGetStopSampleNum

## 機能

サンプリング停止条件(サンプル数)の設定を取得します。

## 書式

INT YdxAiGetStopSampleNum( INT id, INT\* sampleNum );

パラメータ

### id

[YdxOpen関数](#page-183-0) で取得したIDを指定します。

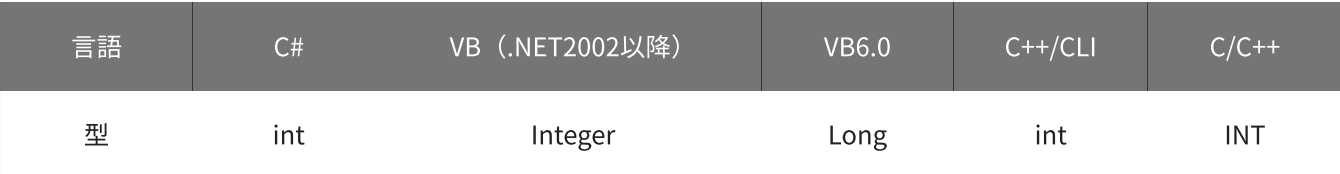

sampleNum

サンプル数を格納する変数へのポインタを指定します。

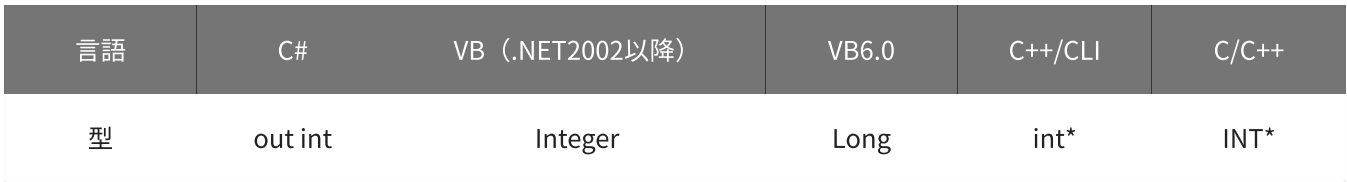

# 戻り値

関数が正常に終了した場合は、0(YDX\_RESULT\_SUCCESS)が返ります。 正常に終了しなかった場合は、0以外が返ります。 詳細は、[戻り値一覧](#page-177-0) を参照してください。

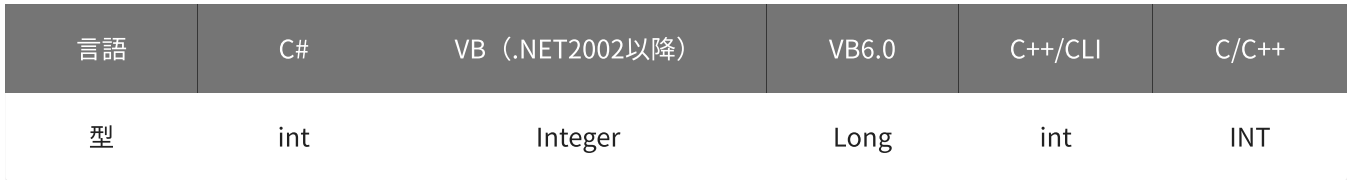

## 備考

パラメータの詳細については、[YdxAiSetStopSampleNum関数](#page-252-0) を参照してください。

### 使用例

サンプリング停止条件(サンプル数)の設定を取得します。

#### C#

```
int result;
int sampleNum;
result = Ydx.AiGetStopSampleNum(id, out sampleNum);
```
#### VB (.NET2002以降)

```
Dim result As Integer
Dim sampleNum As Integer
result = YdxAiGetStopSampleNum(id, sampleNum)
```
#### VB6.0

```
Dim result As Long
Dim sampleNum As Long
result = YdxAiGetStopSampleNum(id, sampleNum)
```
## C++/CLI

```
int result;
int sampleNum;
result = YdxAiGetStopSampleNum(id, &sampleNum);
```

```
INT result;
INT sampleNum;
result = YdxAiGetStopSampleNum(id, &sampleNum);
```
# 関数 > アナログ入力 > YdxAiGetStopExternal

# 機能

サンプリング停止条件(外部トリガ)の設定を取得します。

## 書式

```
INT YdxAiGetStopExternal(
   INT id,
   INT* diChannel,
   INT* mode
);
```
パラメータ

id

[YdxOpen関数](#page-183-0) で取得したIDを指定します。

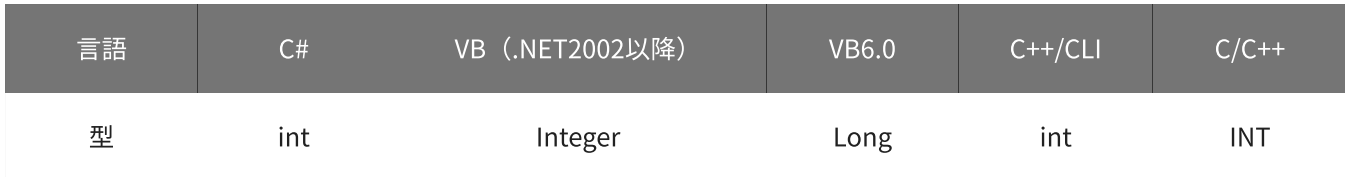

diChannel

外部トリガとして使用するデジタル入力チャネルを格納する変数へのポインタを指定します。

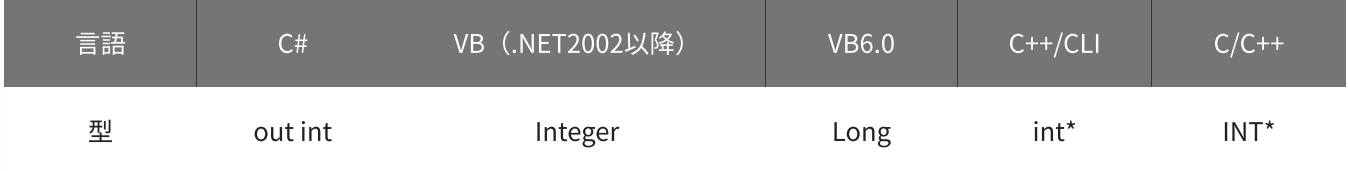

mode

動作モードを格納する変数へのポインタを指定します。

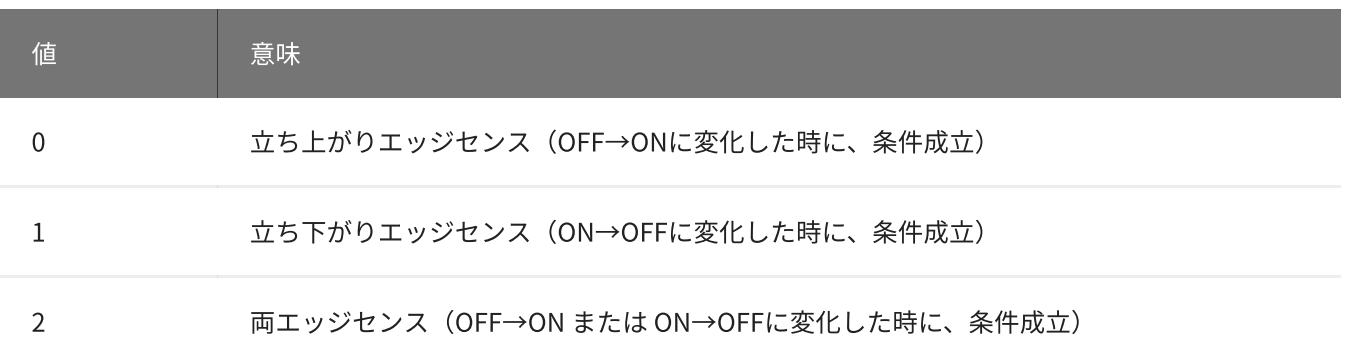
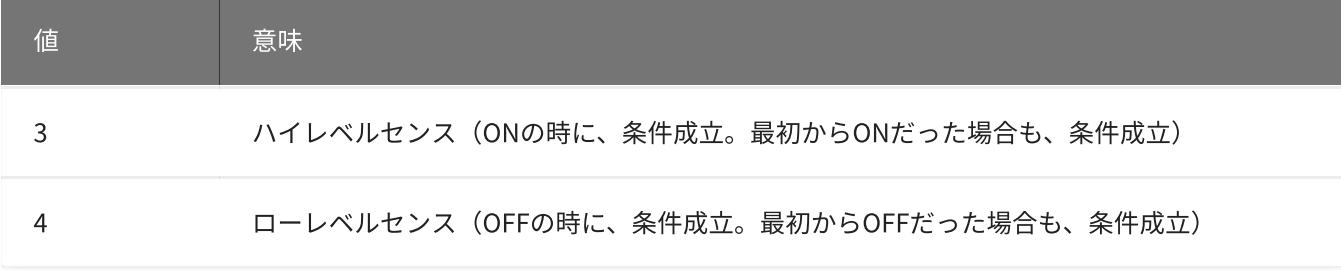

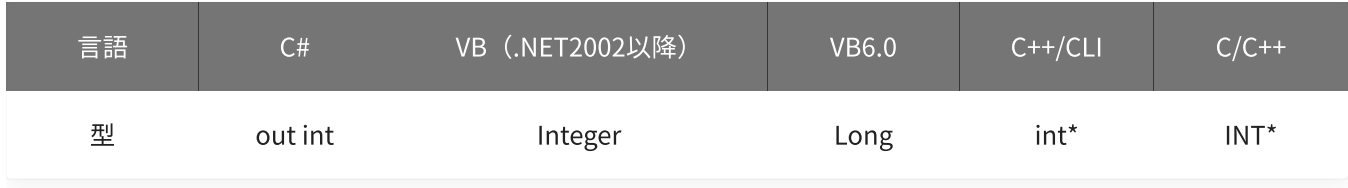

## 戻り値

関数が正常に終了した場合は、0(YDX\_RESULT\_SUCCESS)が返ります。 正常に終了しなかった場合は、0以外が返ります。 詳細は、[戻り値一覧](#page-177-0) を参照してください。

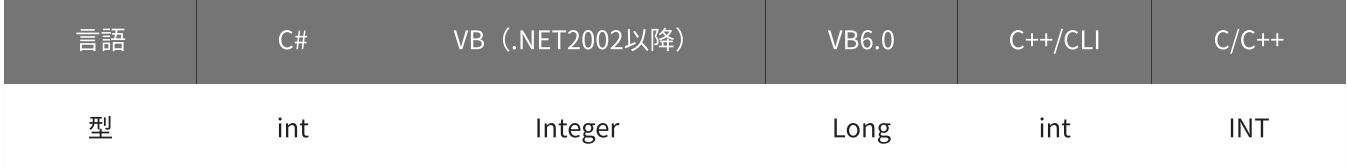

備考

パラメータの詳細については、[YdxAiSetStopExternal関数](#page-254-0) を参照してください。

使用例

サンプリング停止条件(外部トリガ)の設定を取得します。

C#

```
int result;
int diChannel;
int mode;
result = Ydx.AiGetStopExternal(id, out diChannel, out mode);
```
#### VB (.NET2002以降)

```
Dim result As Integer
Dim diChannel As Integer
Dim mode As Integer
result = YdxAiGetStopExternal(id, diChannel, mode)
```
VB6.0

```
Dim result As Long
Dim diChannel As Long
Dim mode As Long
result = YdxAiGetStopExternal(id, diChannel, mode)
```
#### C++/CLI

```
int result;
int diChannel;
int mode;
result = YdxAiGetStopExternal(id, &diChannel, &mode);
```
#### $C/C++$

```
INT result;
INT diChannel;
INT mode;
result = YdxAiGetStopExternal(id, &diChannel, &mode);
```
# 機能

サンプリング停止条件(アナログ入力トリガ レベル比較)の設定を取得します。 しきい値は、バイナリ値で取得します。

## 書式

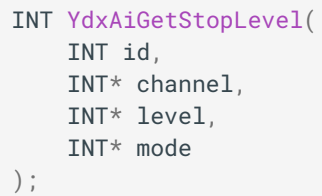

パラメータ

id

[YdxOpen関数](#page-183-0) で取得したIDを指定します。

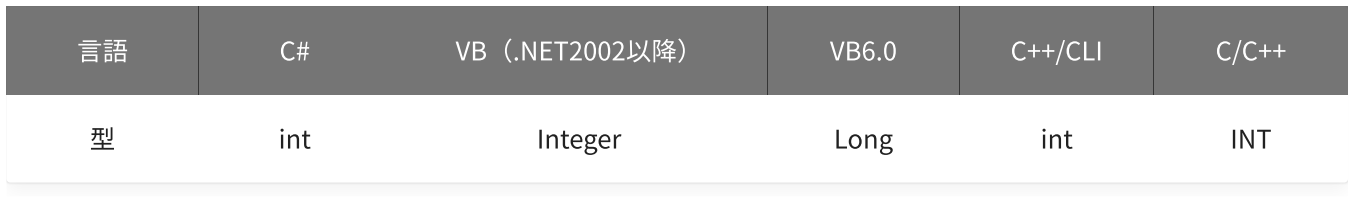

channel

比較をするチャネルを格納する変数へのポインタを指定します。

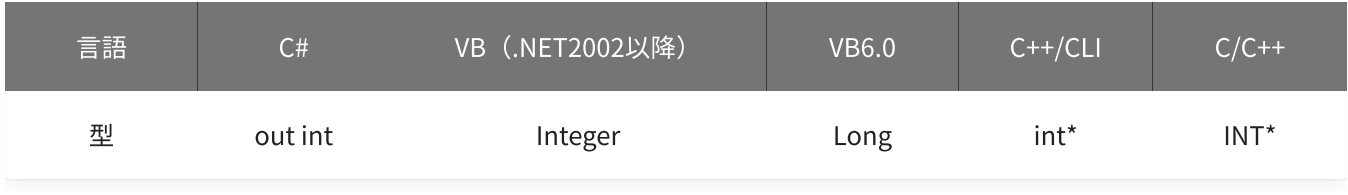

level

しきい値を格納する変数へのポインタを指定します。

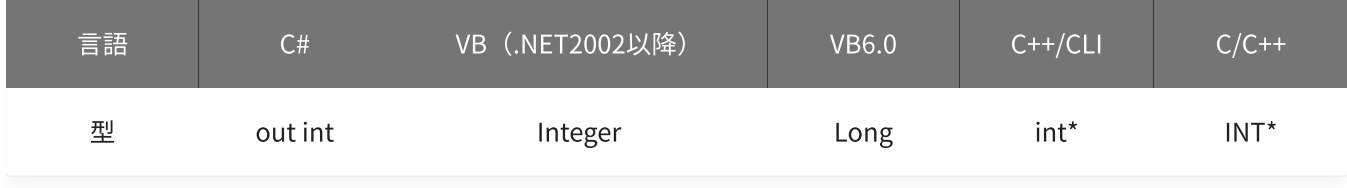

mode

#### 動作モードを格納する変数へのポインタを指定します。

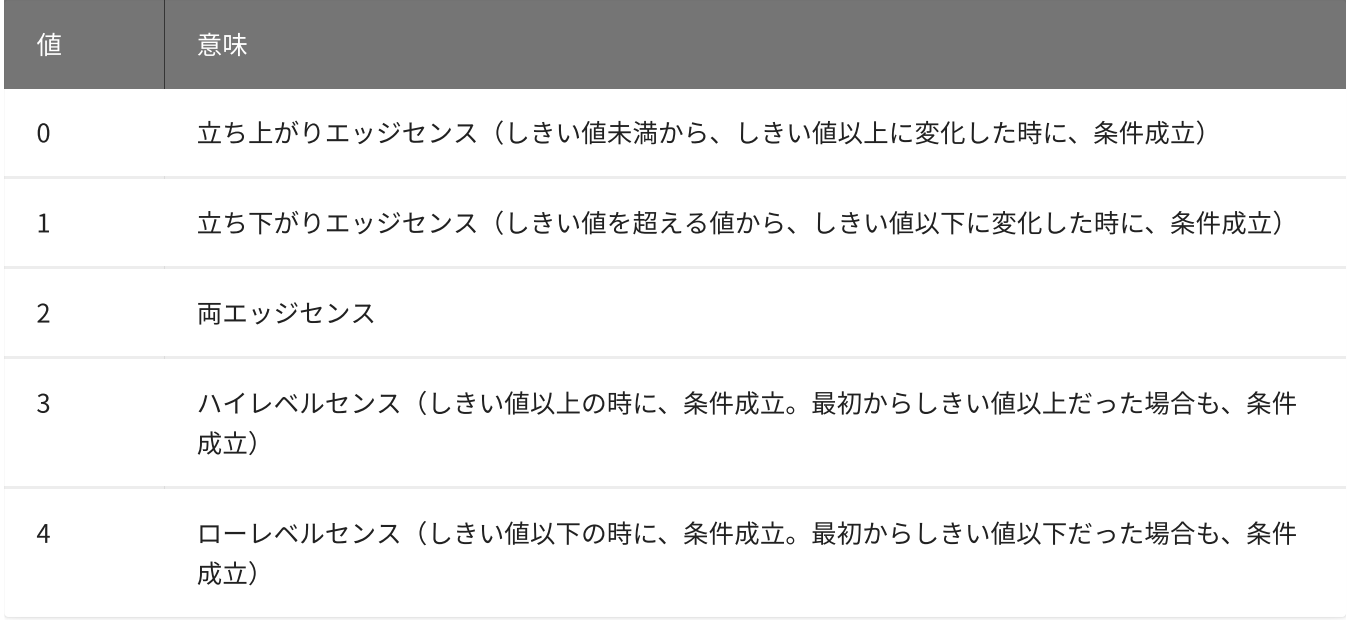

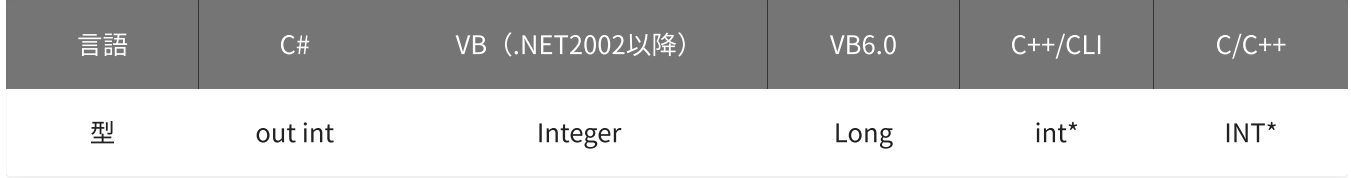

## 戻り値

関数が正常に終了した場合は、0(YDX\_RESULT\_SUCCESS)が返ります。 正常に終了しなかった場合は、0以外が返ります。 詳細は、[戻り値一覧](#page-177-0) を参照してください。

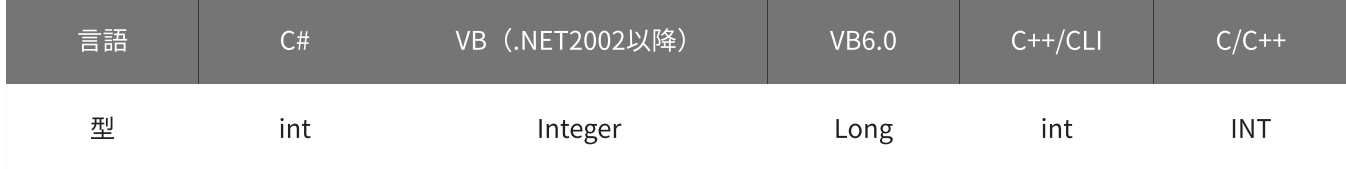

### 備考

パラメータの詳細については、[YdxAiSetStopLevel関数](#page-257-0) を参照してください。

## 使用例

サンプリング停止条件(アナログ入力トリガ レベル比較)の設定を取得します。

C#

```
int result;
int channel;
int level;
int mode;
result = Ydx.AiGetStopLevel(id, out channel, out level, out mode);
```

```
Dim result As Integer
Dim channel As Integer
Dim level1 As Integer
Dim mode As Integer
result = YdxAiGetStopLevel(id, channel, level, mode)
```
#### VB6.0

```
Dim result As Long
Dim channel As Long
Dim level1 As Long
Dim mode As Long
result = YdxAiGetStopLevel(id, channel, level, mode)
```
#### C++/CLI

```
int result;
int channel;
int level;
int mode;
result = YdxAiGetStopLevel(id, &channel, &level, &mode);
```
#### $C/C++$

```
INT result;
INT channel;
INT level;
INT mode;
result = YdxAiGetStopLevel(id, &channel, &level, &mode);
```
# 関数 > アナログ入力 > YdxAiGetStopLevelVolt

# 機能

サンプリング停止条件(アナログ入力トリガ レベル比較)の設定を取得します。 しきい値は、電圧値で取得します。

# 書式

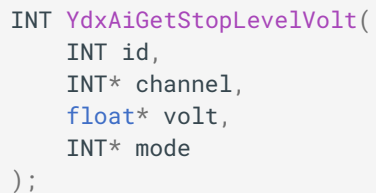

パラメータ

id

[YdxOpen関数](#page-183-0) で取得したIDを指定します。

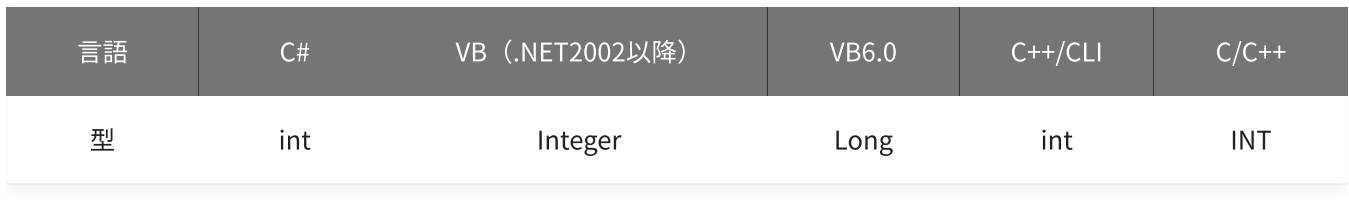

channel

比較をするチャネルを格納する変数へのポインタを指定します。

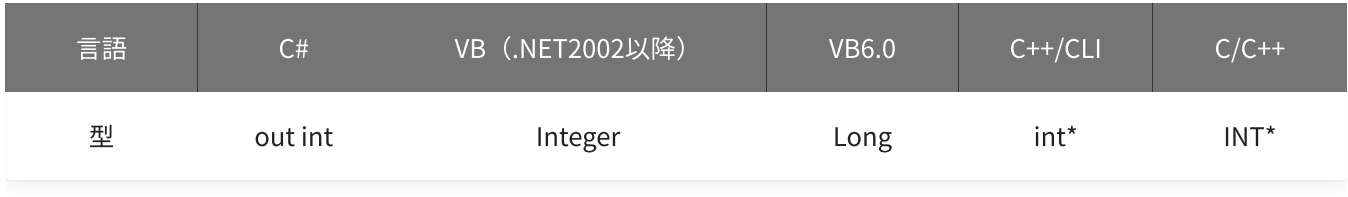

volt

しきい値を格納する変数へのポインタを指定します。

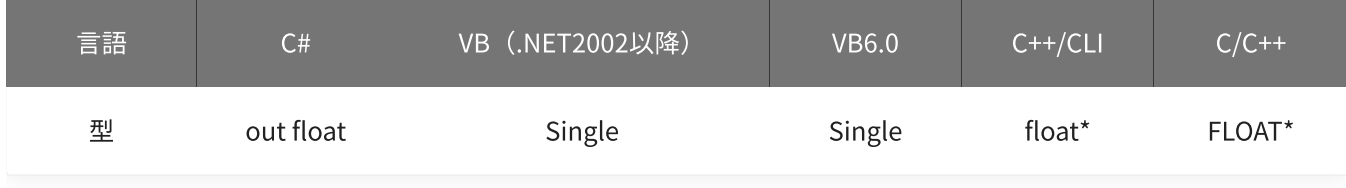

mode

#### 動作モードを格納する変数へのポインタを指定します。

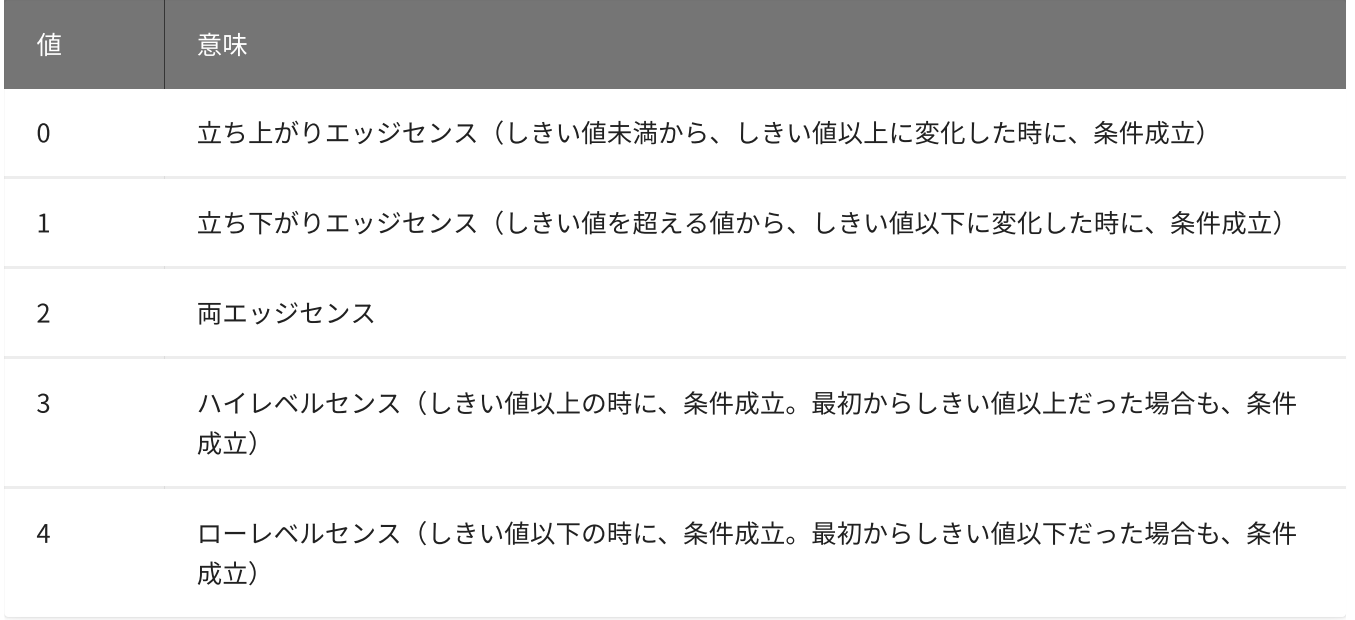

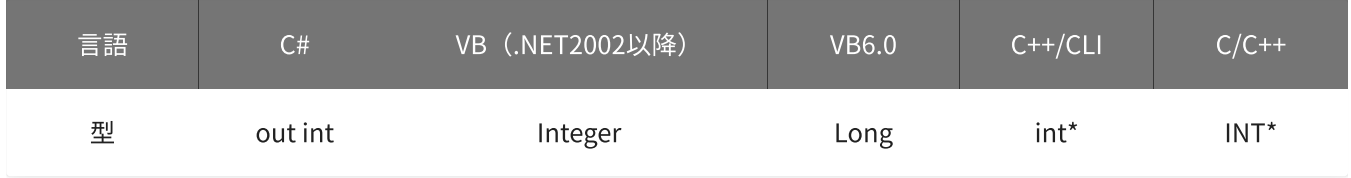

## 戻り値

関数が正常に終了した場合は、0(YDX\_RESULT\_SUCCESS)が返ります。 正常に終了しなかった場合は、0以外が返ります。 詳細は、[戻り値一覧](#page-177-0) を参照してください。

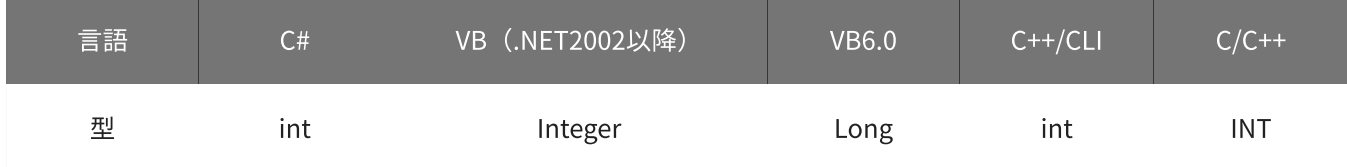

### 備考

パラメータの詳細については、[YdxAiSetStopLevelVolt関数](#page-260-0) を参照してください。

## 使用例

サンプリング停止条件(アナログ入力トリガ レベル比較)の設定を取得します。

C#

```
int result;
int channel;
float volt;
int mode;
result = Ydx.AiGetStopLevelVolt(id, out channel, out volt, out mode);
```

```
Dim result As Integer
Dim channel As Integer
Dim volt As Single
Dim mode As Integer
result = YdxAiGetStopLevelVolt(id, channel, volt, mode)
```
#### VB6.0

```
Dim result As Long
Dim channel As Long
Dim volt As Single
Dim mode As Long
result = YdxAiGetStopLevelVolt(id, channel, volt, mode)
```
#### C++/CLI

```
int result;
int channel;
float volt;
int mode;
result = YdxAiGetStopLevelVolt(id, &channel, &volt, &mode);
```
#### $C/C++$

```
INT result;
INT channel;
float volt;
INT mode;
result = YdxAiGetStopLevelVolt(id, &channel, &volt, &mode);
```
# 機能

サンプリング停止条件(アナログ入力トリガ インレンジ比較)の設定を取得します。 しきい値は、バイナリ値で取得します。

# 書式

INT YdxAiGetStopInRange( INT id, INT\* channel, INT\* level1, INT\* level2, INT\* mode );

パラメータ

id

[YdxOpen関数](#page-183-0) で取得したIDを指定します。

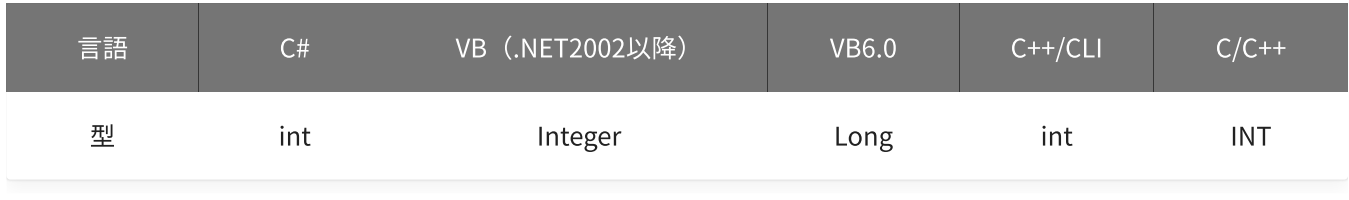

channel

比較をするチャネルを格納する変数へのポインタを指定します。

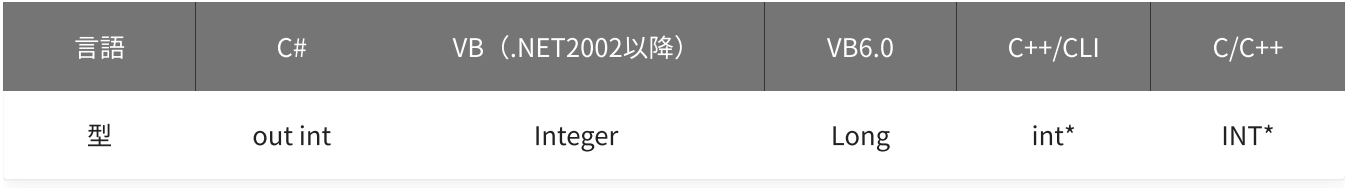

level1 · level2

しきい値を格納する変数へのポインタを指定します。

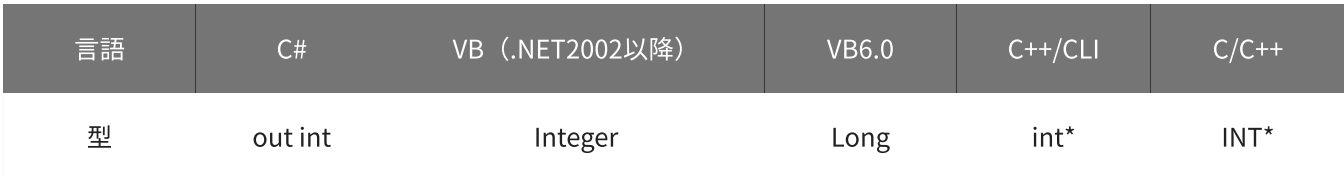

mode

#### 動作モードを格納する変数へのポインタを指定します。

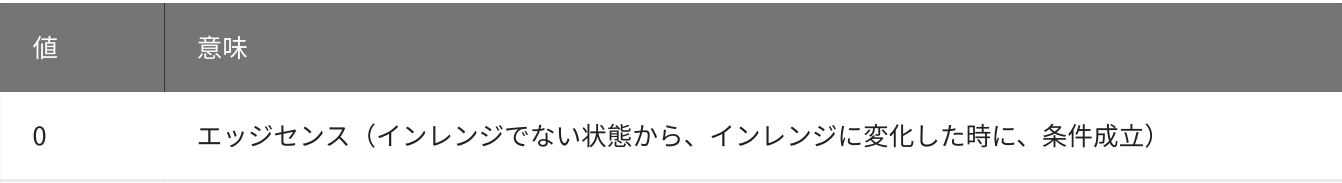

1 レベルセンス(インレンジの時に、条件成立。最初からインレンジだった場合も、条件成立)

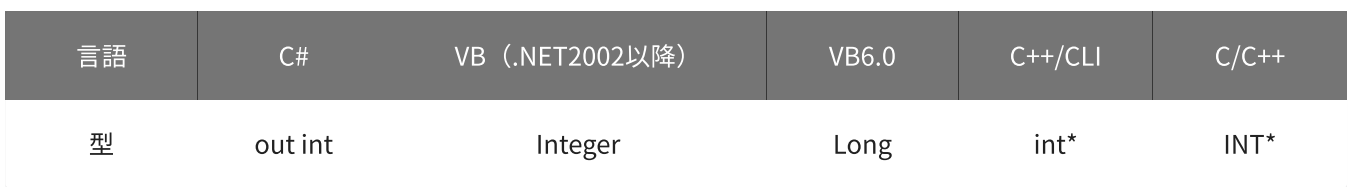

## 戻り値

関数が正常に終了した場合は、0(YDX\_RESULT\_SUCCESS)が返ります。 正常に終了しなかった場合は、0以外が返ります。 詳細は、[戻り値一覧](#page-177-0) を参照してください。

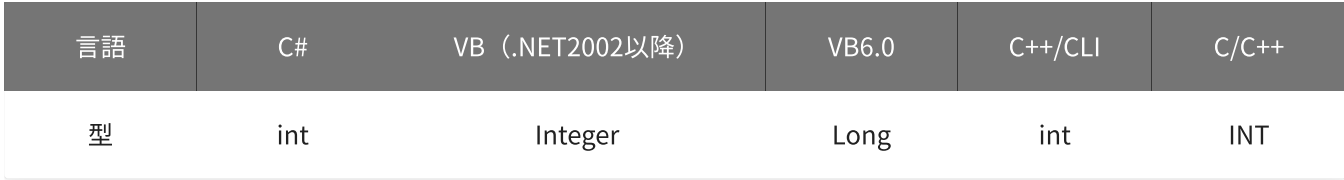

#### 備考

パラメータの詳細については、[YdxAiSetStopInRange関数](#page-263-0) を参照してください。

#### 使用例

サンプリング停止条件(アナログ入力トリガ インレンジ比較)の設定を取得します。

#### C#

int result; int channel; int level1; int level2; int mode; result = Ydx.AiGetStopInRange(id, out channel, out level1, out level2, out mode);

## VB (.NET2002以降)

Dim result As Integer Dim channel As Integer Dim level1 As Integer Dim level2 As Integer

```
Dim mode As Integer
result = YdxAiGetStopInRange(id, channel, level1, level2, mode)
```
#### VB6.0

```
Dim result As Long
Dim channel As Long
Dim level1 As Long
Dim level2 As Long
Dim mode As Long
result = YdxAiGetStopInRange(id, channel, level1, level2, mode)
```
#### C++/CLI

```
int result;
int channel;
int level1;
int level2;
int mode;
result = YdxAiGetStopInRange(id, &channel, &level1, &level2, &mode);
```
 $C/C++$ 

INT result; INT channel; INT level1; INT level2; INT mode; result = YdxAiGetStopInRange(id, &channel, &level1, &level2, &mode);

# 関数 > アナログ入力 > YdxAiGetStopInRangeVolt

# 機能

サンプリング停止条件(アナログ入力トリガ インレンジ比較)の設定を取得します。 しきい値は、電圧値で取得します。

## 書式

INT YdxAiGetStopInRangeVolt( INT id, INT\* channel, float\* volt1, float\* volt2, INT\* mode );

パラメータ

id

#### [YdxOpen関数](#page-183-0) で取得したIDを指定します。

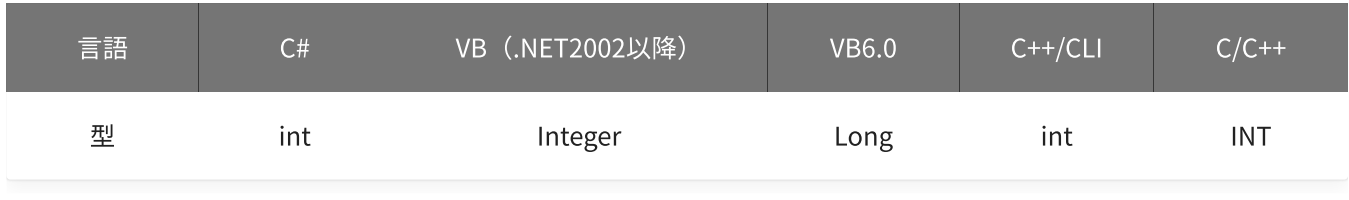

channel

### 比較をするチャネルを格納する変数へのポインタを指定します。

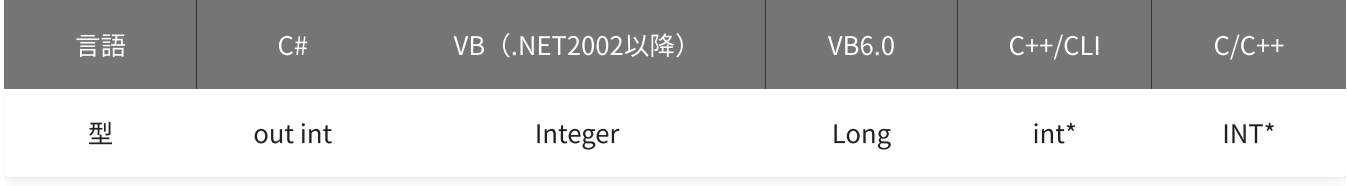

#### volt1 · volt2

#### しきい値を格納する変数へのポインタを指定します。

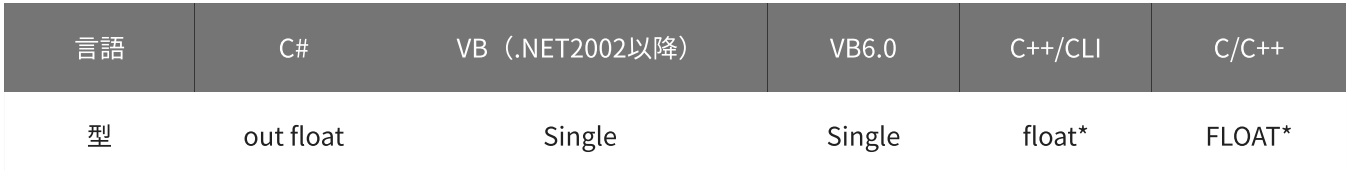

#### 動作モードを格納する変数へのポインタを指定します。

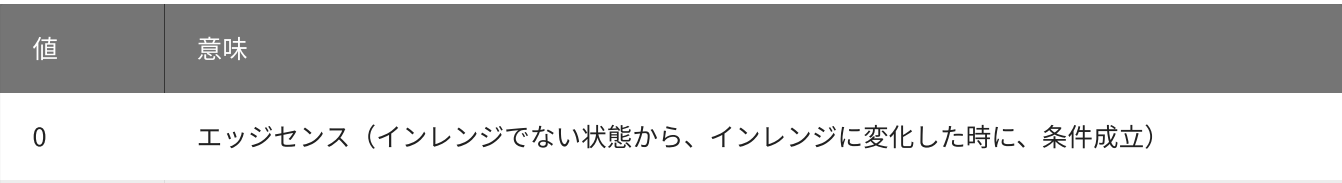

1 レベルセンス(インレンジの時に、条件成立。最初からインレンジだった場合も、条件成立)

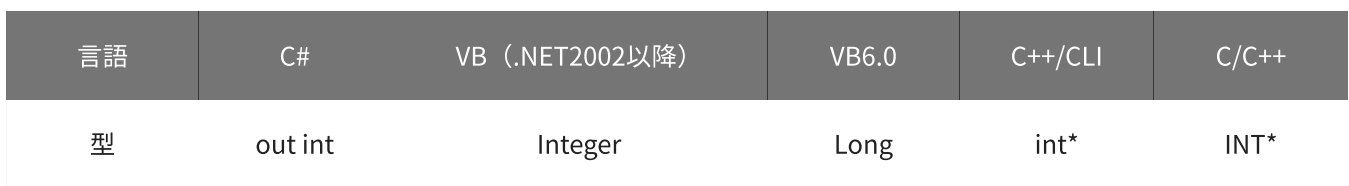

## 戻り値

関数が正常に終了した場合は、0(YDX\_RESULT\_SUCCESS)が返ります。 正常に終了しなかった場合は、0以外が返ります。 詳細は、[戻り値一覧](#page-177-0) を参照してください。

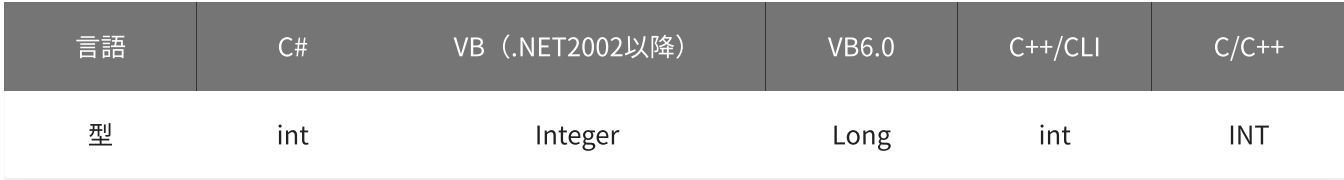

#### 備考

パラメータの詳細については、[YdxAiSetStopInRangeVolt関数](#page-266-0) を参照してください。

#### 使用例

サンプリング停止条件(アナログ入力トリガ インレンジ比較)の設定を取得します。

#### C#

int result; int channel; float volt1; float volt2; int mode; result = Ydx.AiGetStopInRangeVolt(id, out channel, out volt1, out volt2, out mode);

## VB (.NET2002以降)

Dim result As Integer Dim channel As Integer Dim volt1 As Single Dim volt2 As Single

```
Dim mode As Integer
result = YdxAiGetStopInRangeVolt(id, channel, volt1, volt2, mode)
```
#### VB6.0

```
Dim result As Long
Dim channel As Long
Dim volt1 As Single
Dim volt2 As Single
Dim mode As Long
result = YdxAiGetStopInRangeVolt(id, channel, volt1, volt2, mode)
```
### C++/CLI

```
int result;
int channel;
float volt1;
float volt2;
int mode;
result = YdxAiGetStopInRangeVolt(id, &channel, &volt1, &volt2, &mode);
```
 $C/C++$ 

INT result; INT channel; float volt1; float volt2; INT mode; result = YdxAiGetStopInRangeVolt(id, &channel, &volt1, &volt2, &mode);

# 関数 > アナログ入力 > YdxAiGetStopOutRange

# 機能

サンプリング停止条件(アナログ入力トリガ アウトレンジ比較)の設定を取得します。 しきい値は、バイナリ値で取得します。

## 書式

INT YdxAiGetStopOutRange( INT id, INT\* channel, INT\* level1, INT\* level2, INT\* mode );

パラメータ

id

#### [YdxOpen関数](#page-183-0) で取得したIDを指定します。

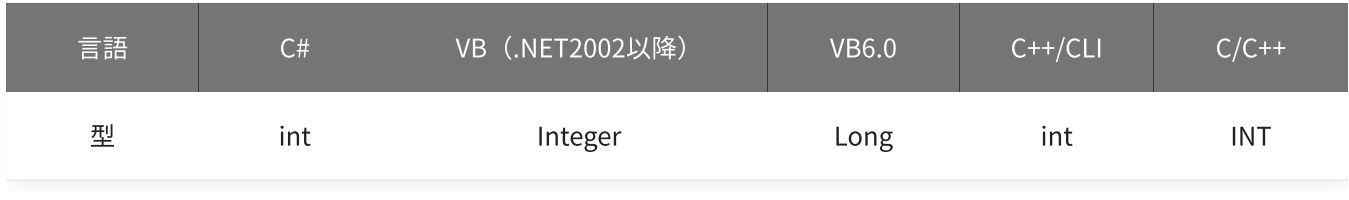

channel

### 比較をするチャネルを格納する変数へのポインタを指定します。

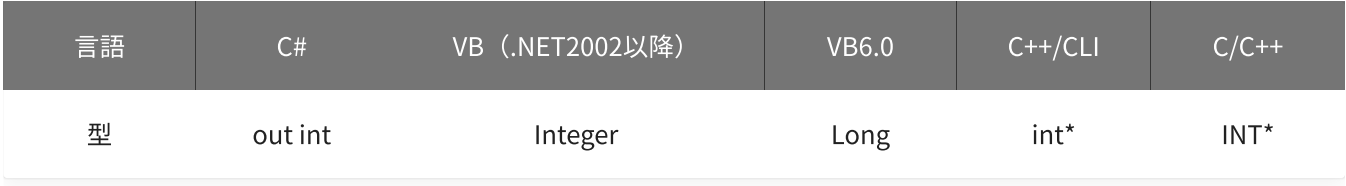

level1 · level2

#### しきい値を格納する変数へのポインタを指定します。

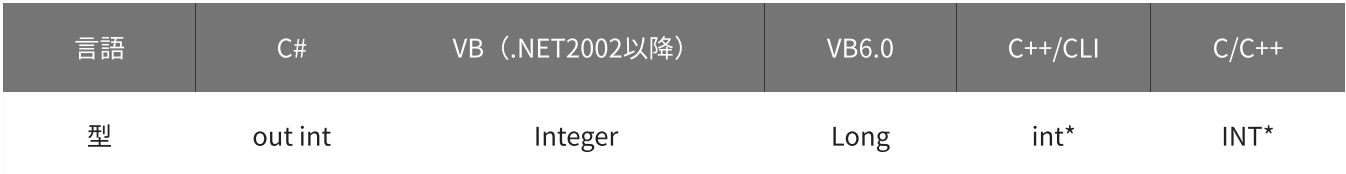

mode

#### 動作モードを格納する変数へのポインタを指定します。

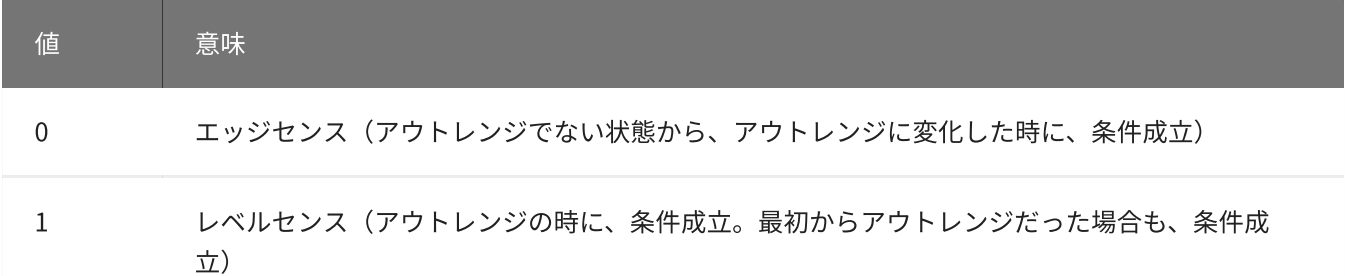

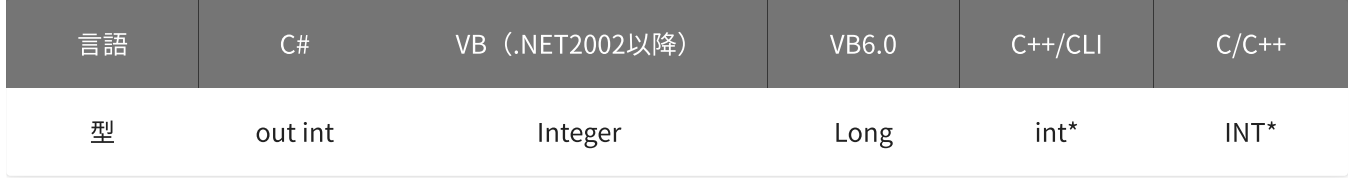

## 戻り値

関数が正常に終了した場合は、0(YDX\_RESULT\_SUCCESS)が返ります。 正常に終了しなかった場合は、0以外が返ります。 詳細は、[戻り値一覧](#page-177-0) を参照してください。

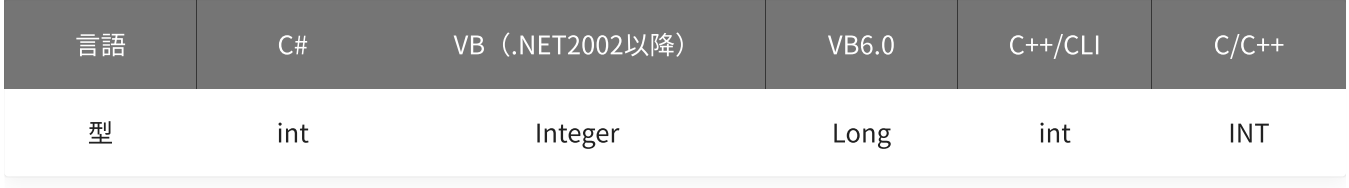

#### 備考

パラメータの詳細については、[YdxAiSetStopOutRange関数](#page-269-0) を参照してください。

#### 使用例

サンプリング停止条件(アナログ入力トリガ アウトレンジ比較)の設定を取得します。

#### C#

```
int result;
int channel;
int level1;
int level2;
int mode;
result = Ydx.AiGetStopOutRange(id, out channel, out level1, out level2, out mode);
```
#### VB (.NET2002以降)

Dim result As Integer Dim channel As Integer Dim level1 As Integer Dim level2 As Integer

```
Dim mode As Integer
result = YdxAiGetStopOutRange(id, channel, level1, level2, mode)
```
#### VB6.0

```
Dim result As Long
Dim channel As Long
Dim level1 As Long
Dim level2 As Long
Dim mode As Long
result = YdxAiGetStopOutRange(id, channel, level1, level2, mode)
```
### C++/CLI

```
int result;
int channel;
int level1;
int level2;
int mode;
result = YdxAiGetStopOutRange(id, &channel, &level1, &level2, &mode);
```
 $C/C++$ 

INT result; INT channel; INT level1; INT level2; INT mode; result = YdxAiGetStopOutRange(id, &channel, &level1, &level2, &mode);

# 関数 > アナログ入力 > YdxAiGetStopOutRangeVolt

## 機能

サンプリング停止条件(アナログ入力トリガ アウトレンジ比較)の設定を取得します。 しきい値は、電圧値で取得します。

## 書式

INT YdxAiGetStopOutRangeVolt( INT id, INT\* channel, float\* volt1, float\* volt2, INT\* mode );

パラメータ

id

#### [YdxOpen関数](#page-183-0) で取得したIDを指定します。

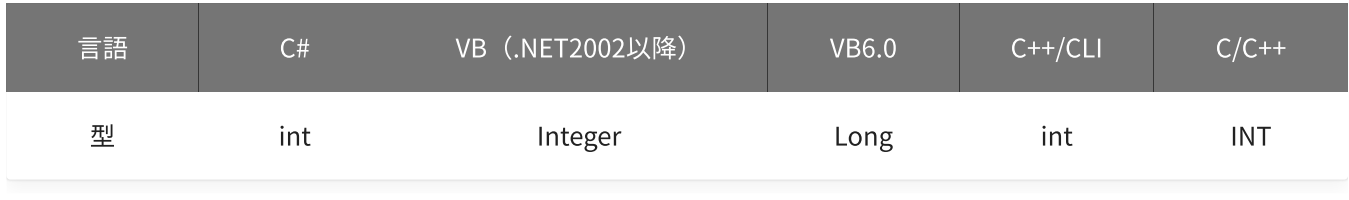

channel

#### 比較をするチャネルを格納する変数へのポインタを指定します。

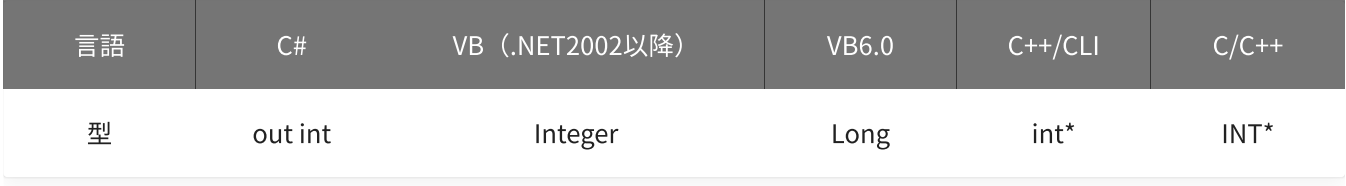

#### volt1 · volt2

#### しきい値を格納する変数へのポインタを指定します。

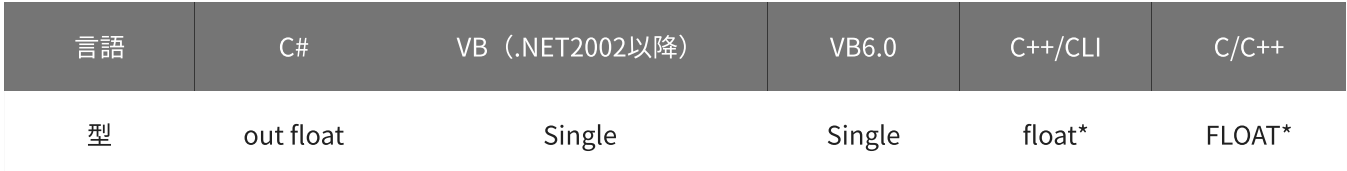

#### 動作モードを格納する変数へのポインタを指定します。

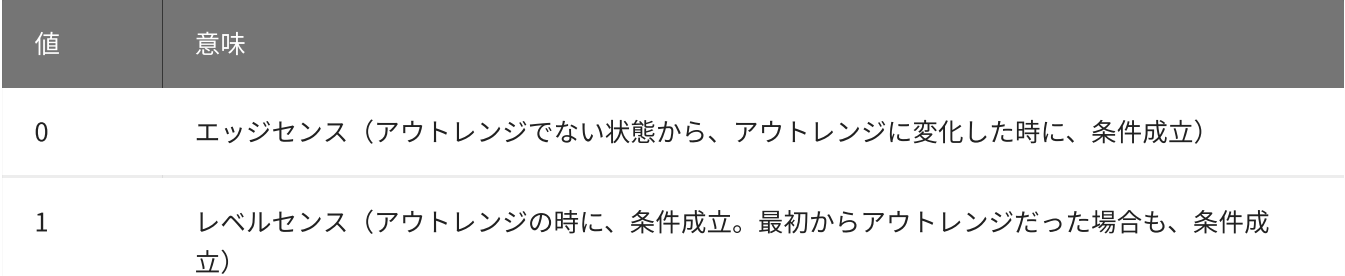

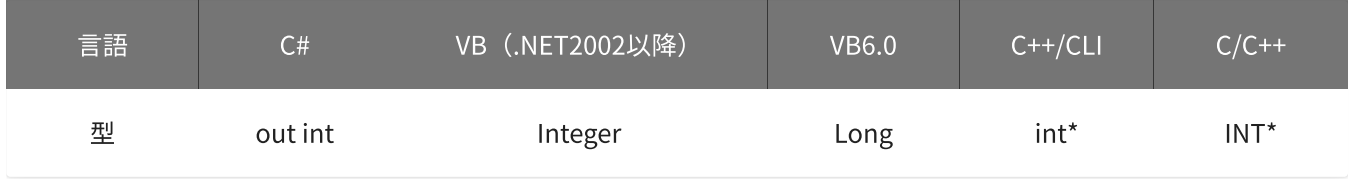

## 戻り値

関数が正常に終了した場合は、0(YDX\_RESULT\_SUCCESS)が返ります。 正常に終了しなかった場合は、0以外が返ります。 詳細は、[戻り値一覧](#page-177-0) を参照してください。

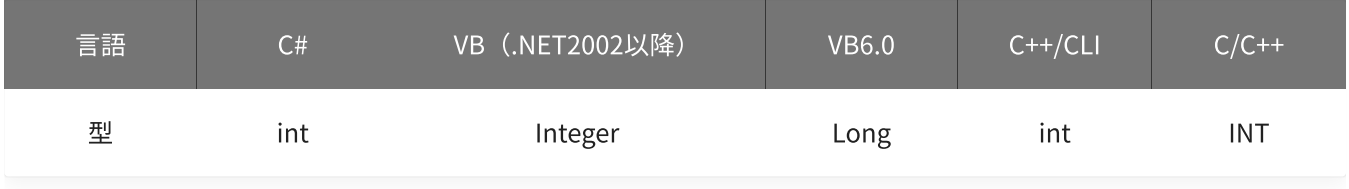

#### 備考

パラメータの詳細については、[YdxAiSetStopOutRangeVolt関数](#page-272-0) を参照してください。

#### 使用例

サンプリング停止条件(アナログ入力トリガ アウトレンジ比較)の設定を取得します。

#### C#

```
int result;
int channel;
float volt1;
float volt2;
int mode;
result = Ydx.AiGetStopOutRangeVolt(id, out channel, out volt1, out volt2, out mode);
```
#### VB (.NET2002以降)

Dim result As Integer Dim channel As Integer Dim volt1 As Single Dim volt2 As Single

```
Dim mode As Integer
result = YdxAiGetStopOutRangeVolt(id, channel, volt1, volt2, mode)
```
#### VB6.0

```
Dim result As Long
Dim channel As Long
Dim volt1 As Single
Dim volt2 As Single
Dim mode As Long
result = YdxAiGetStopOutRangeVolt(id, channel, volt1, volt2, mode)
```
### C++/CLI

```
int result;
int channel;
float volt1;
float volt2;
int mode;
result = YdxAiGetStopOutRangeVolt(id, &channel, &volt1, &volt2, &mode);
```
#### $C/C++$

INT result; INT channel; float volt1; float volt2; INT mode; result = YdxAiGetStopOutRangeVolt(id, &channel, &volt1, &volt2, &mode); <span id="page-344-0"></span>関数 > アナログ入力 > YdxAiStart

## 機能

[アナログ入力動作](#page-558-0) を開始します。

## 書式

INT YdxAiStart( INT id );

パラメータ

id

[YdxOpen関数](#page-183-0) で取得したIDを指定します。

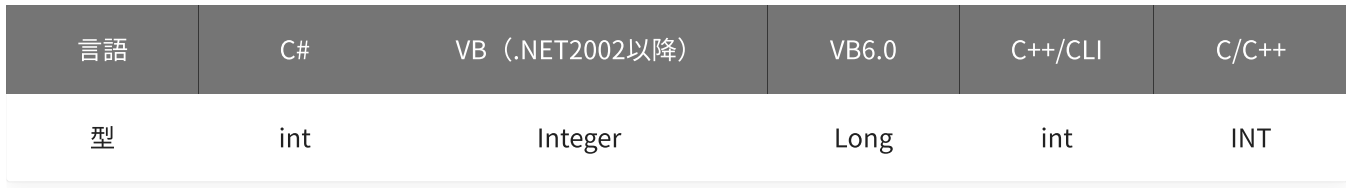

戻り値

関数が正常に終了した場合は、0(YDX\_RESULT\_SUCCESS)が返ります。 正常に終了しなかった場合は、0以外が返ります。 詳細は、[戻り値一覧](#page-177-0) を参照してください。

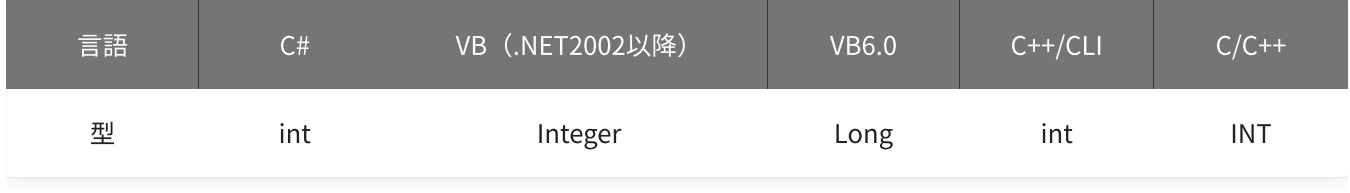

備考

データバッファにデータが残った状態のまま、[YdxAiSetChannel関数](#page-208-0) により設定が変 更された場合、本関数実行時にデータはクリアされます。 データバッファにデータが残った状態のまま、[YdxAiSetRange関数](#page-195-0) により設定が変更 された場合、本関数実行時にデータはクリアされます。

本関数は、アナログ入力が [動作中](#page-559-0) には実行できません。

使用例

#### C#

```
int result;
result = Ydx.Aistart(id);
```
#### VB (.NET2002以降)

```
Dim result As Integer
result = YdxAis tart(id)
```
## VB6.0

```
Dim result As Long
result = YdxAiStart(id)
```
## C++/CLI

```
int result;
result = YdxAiStart(id);
```
### $C/C++$

```
INT result;
result = YdxAiStart(id);
```
関数 > アナログ入力 > YdxAiStop

# 機能

[アナログ入力動作](#page-558-0) を停止します。

## 書式

INT YdxAiStop( INT id );

パラメータ

id

[YdxOpen関数](#page-183-0) で取得したIDを指定します。

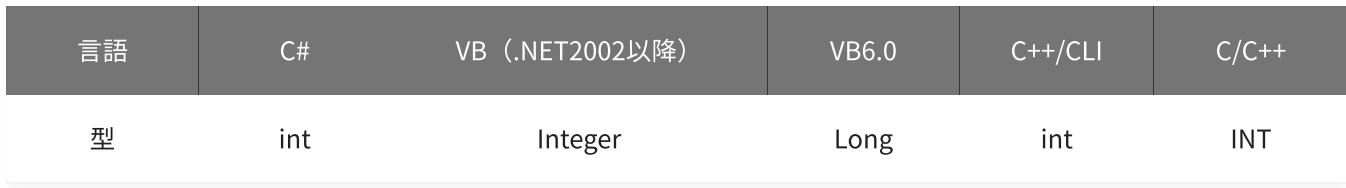

戻り値

関数が正常に終了した場合は、0(YDX\_RESULT\_SUCCESS)が返ります。 正常に終了しなかった場合は、0以外が返ります。 詳細は、[戻り値一覧](#page-177-0) を参照してください。

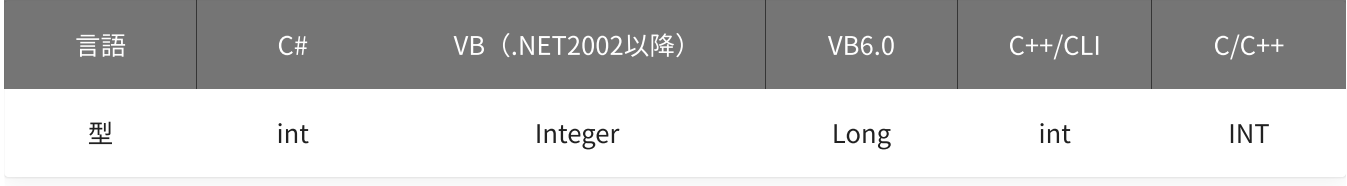

使用例

アナログ入力動作を停止します。

C#

```
int result;
result = Ydx.Aistop(id);
```
VB (.NET2002以降)

```
Dim result As Integer
result = YdxAistop(id)
```
### VB6.0

```
Dim result As Long
result = YdxAiStop(id)
```
## C++/CLI

```
int result;
result = YdxAiStop(id);
```
## $C/C++$

```
INT result;
result = YdxAiStop(id);
```
関数 > アナログ入力 > YdxAiReset

## 機能

アナログ入力機能をリセットします。

## 書式

```
INT YdxAiReset(
   INT id
);
```
パラメータ

#### id

[YdxOpen関数](#page-183-0) で取得したIDを指定します。

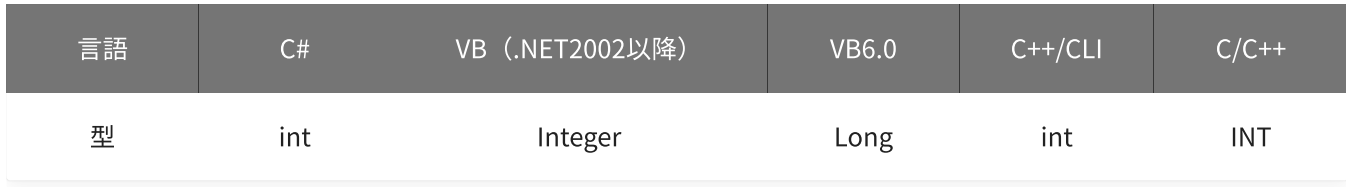

## 戻り値

関数が正常に終了した場合は、0(YDX\_RESULT\_SUCCESS)が返ります。 正常に終了しなかった場合は、0以外が返ります。 詳細は、[戻り値一覧](#page-177-0) を参照してください。

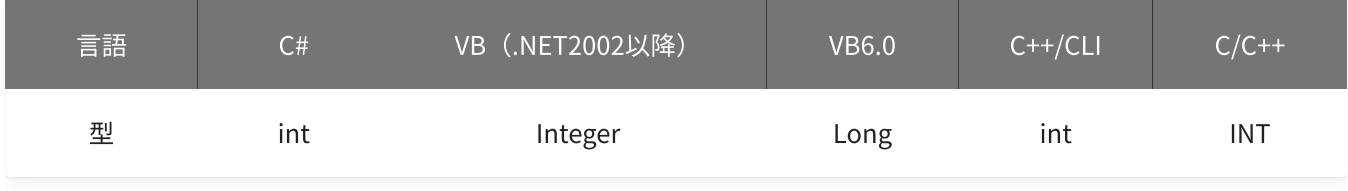

備考

本関数が実行されると、以下の状態になります。

- アナログ入力が [動作中](#page-559-0) の場合、動作は停止されます。
- データが、クリアされます。
- [状態](#page-350-0) (ステータス)の全てのビットが、0になります。
- 状態(サンプル数)が、0になります。
- 状態(動作済みリピート回数)が、0になります。
- 設定値は、全て初期化されます。

アナログ入力機能をリセットします。

#### C#

```
int result;
result = Ydx.AiRest(id);
```
## VB (.NET2002以降)

```
Dim result As Integer
result = YdxAiReset(id)
```
#### VB6.0

```
Dim result As Long
result = YdxAiReset(id)
```
## C++/CLI

```
int result;
result = YdxAiReset(id);
```
#### $C/C++$

```
INT result;
result = YdxAiReset(id);
```
# <span id="page-350-0"></span>関数 > アナログ入力 > YdxAiGetStatus

# 機能

現在の状態を取得します。

## 書式

```
INT YdxAiGetStatus(
   INT id,
   INT* status,
   INT* sampleCount,
   INT* repeatCount
);
```
パラメータ

id

[YdxOpen関数](#page-183-0) で取得したIDを指定します。

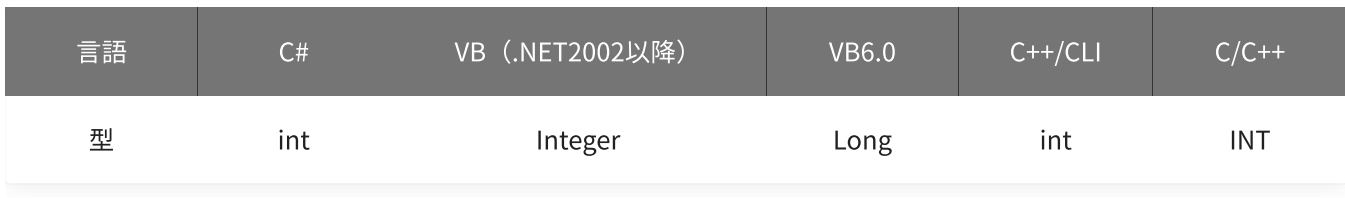

status

ステータスを格納する変数へのポインタを指定します。 ビットごとに意味を持っていて、論理和された結果が格納されます。

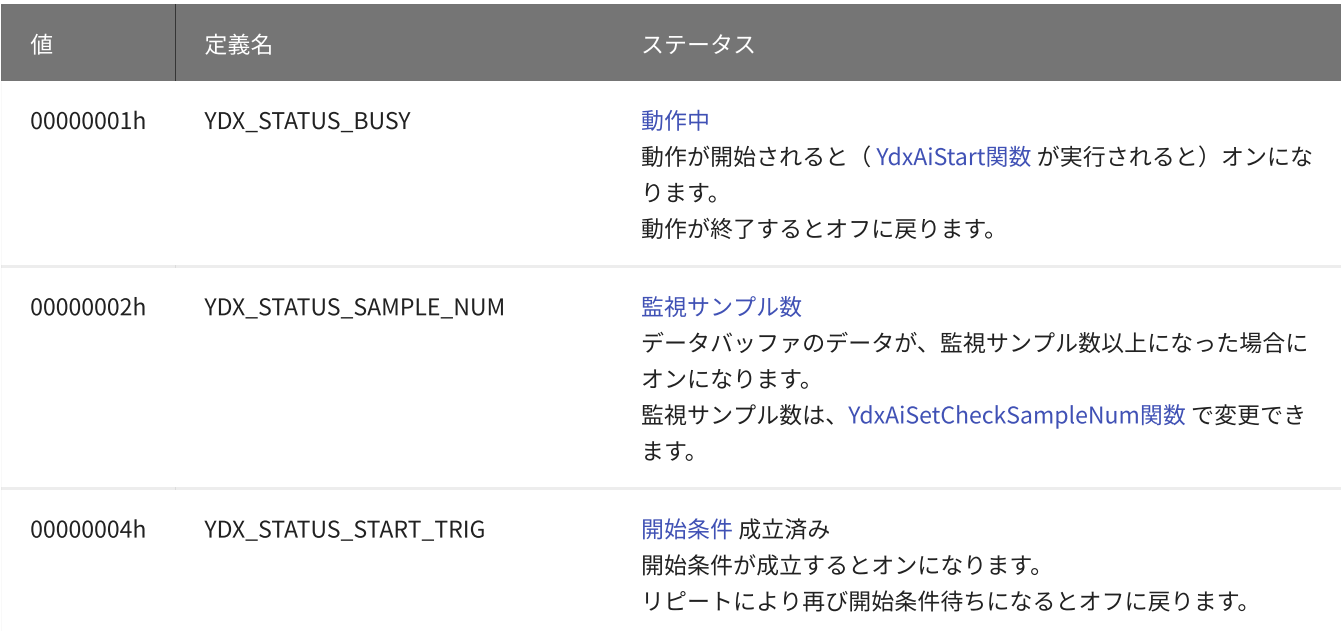

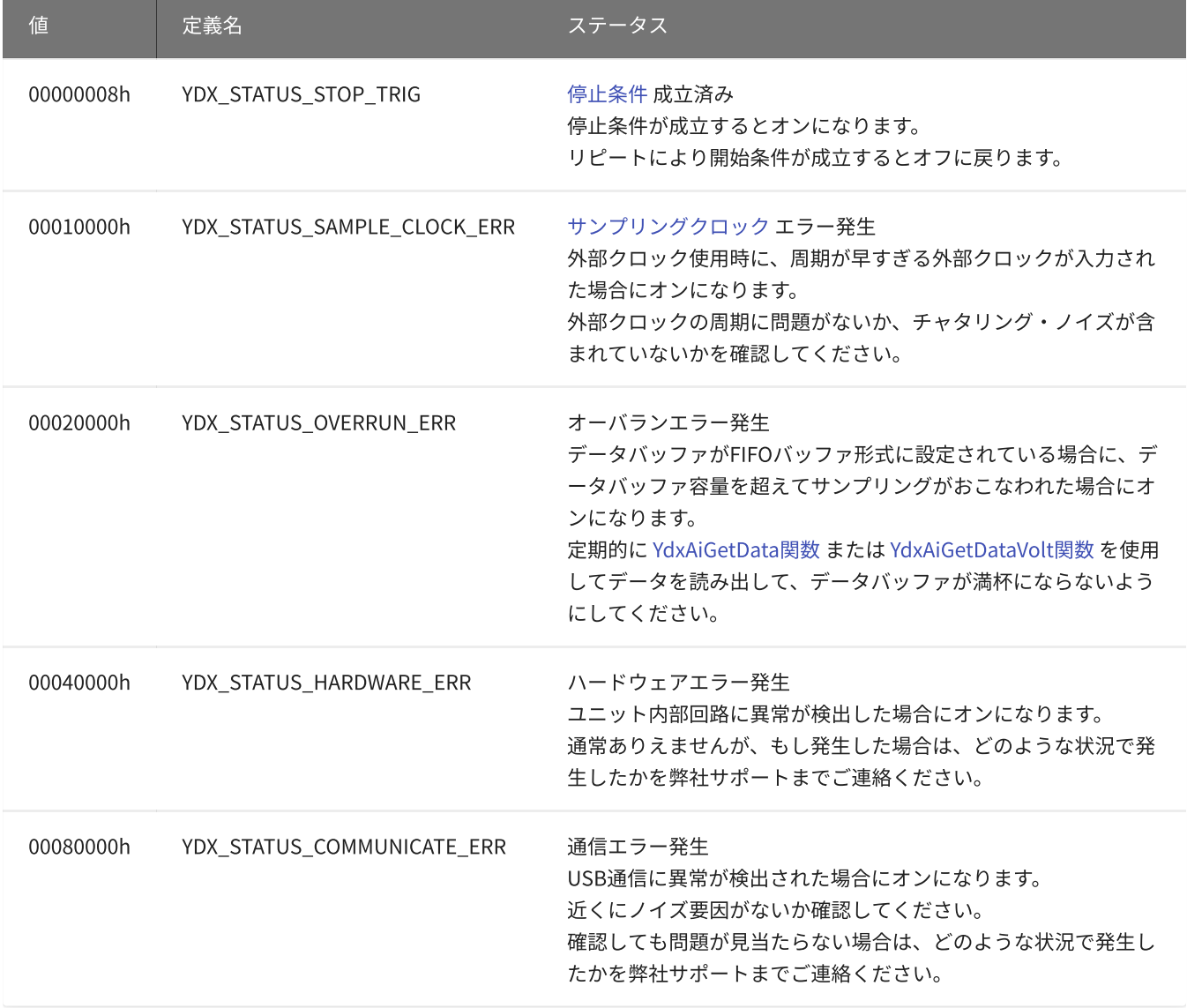

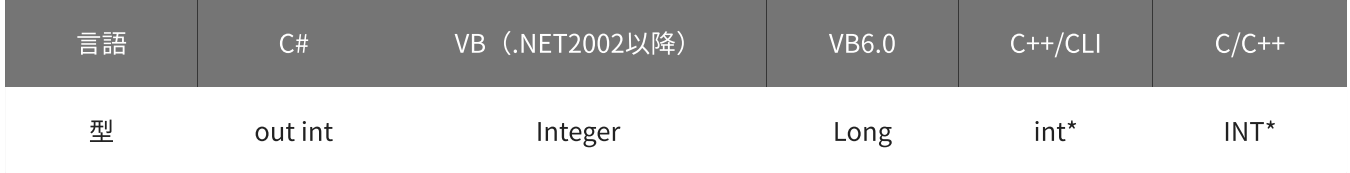

## sampleCount

サンプル数を格納する変数へのポインタを指定します。

データバッファがFIFOバッファ形式に設定されている場合、データバッファに記憶されてまだ読み出されてい ないサンプル数が格納されます。

データバッファがリングバッファ形式に設定されている場合、データバッファに記憶されているサンプル数が 格納されます。

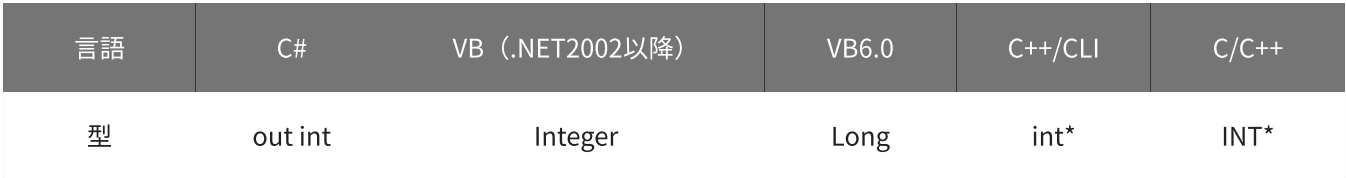

動作済みリピート回数を格納する変数へのポインタを指定します。

2,147,483,647回を超えた場合、0に戻ってカウントされます。

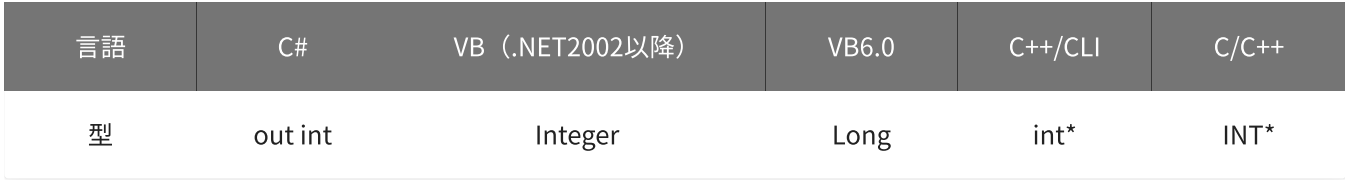

戻り値

関数が正常に終了した場合は、0(YDX\_RESULT\_SUCCESS)が返ります。 正常に終了しなかった場合は、0以外が返ります。 詳細は、[戻り値一覧](#page-177-0) を参照してください。

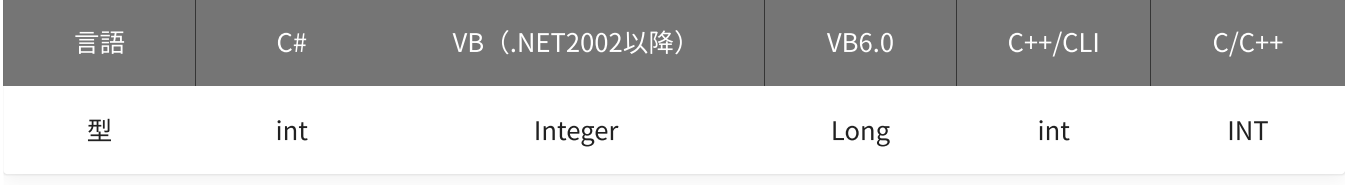

使用例

現在の状態を取得します。

C#

```
int result;
int status;
int sampleCount;
int repeatCount;
result = Ydx.AiGetStatus(id, out status, out sampleCount, out repeatCount);
```
#### VB (.NET2002以降)

```
Dim result As Integer
Dim status As Integer
Dim sampleCount1 As Integer
Dim repeatCount As Integer
result = YdxAiGetStatus(id, status, sampleCount, repeatCount)
```
#### VB6.0

```
Dim result As Long
Dim status As Long
Dim sampleCount1 As Long
Dim repeatCount As Long
result = YdxAiGetStatus(id, status, sampleCount, repeatCount)
```
C++/CLI

```
int result;
int status;
int sampleCount;
int repeatCount;
result = YdxAiGetStatus(id, &status, &sampleCount, &repeatCount);
```
 $C/C++$ 

INT result; INT status; INT sampleCount; INT repeatCount; result = YdxAiGetStatus(id, &status, &sampleCount, &repeatCount);

# 関数 > アナログ入力 > YdxAiGetEventStatus

# 機能

イベント発生要因を取得します。

## 書式

```
INT YdxAiGetEventStatus(
   INT id,
   INT* factor,
   INT* sampleCount,
   INT* repeatCount
);
```
パラメータ

id

[YdxOpen関数](#page-183-0) で取得したIDを指定します。

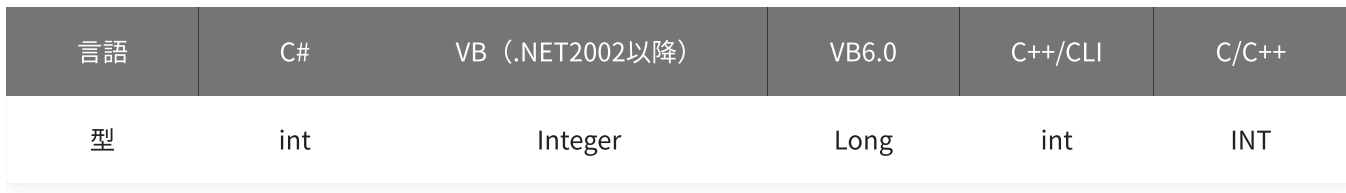

factor

イベント発生要因を格納する変数へのポインタを指定します。 ビットごとに意味を持っていて、論理和された結果が格納されます。

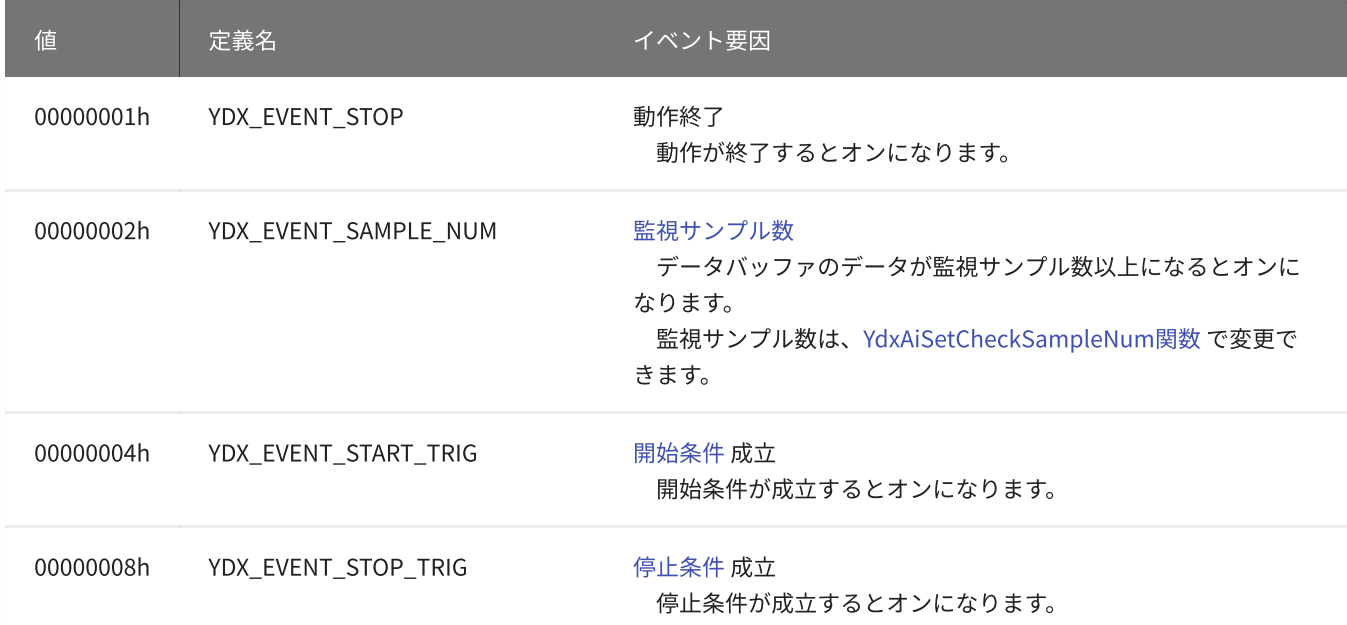

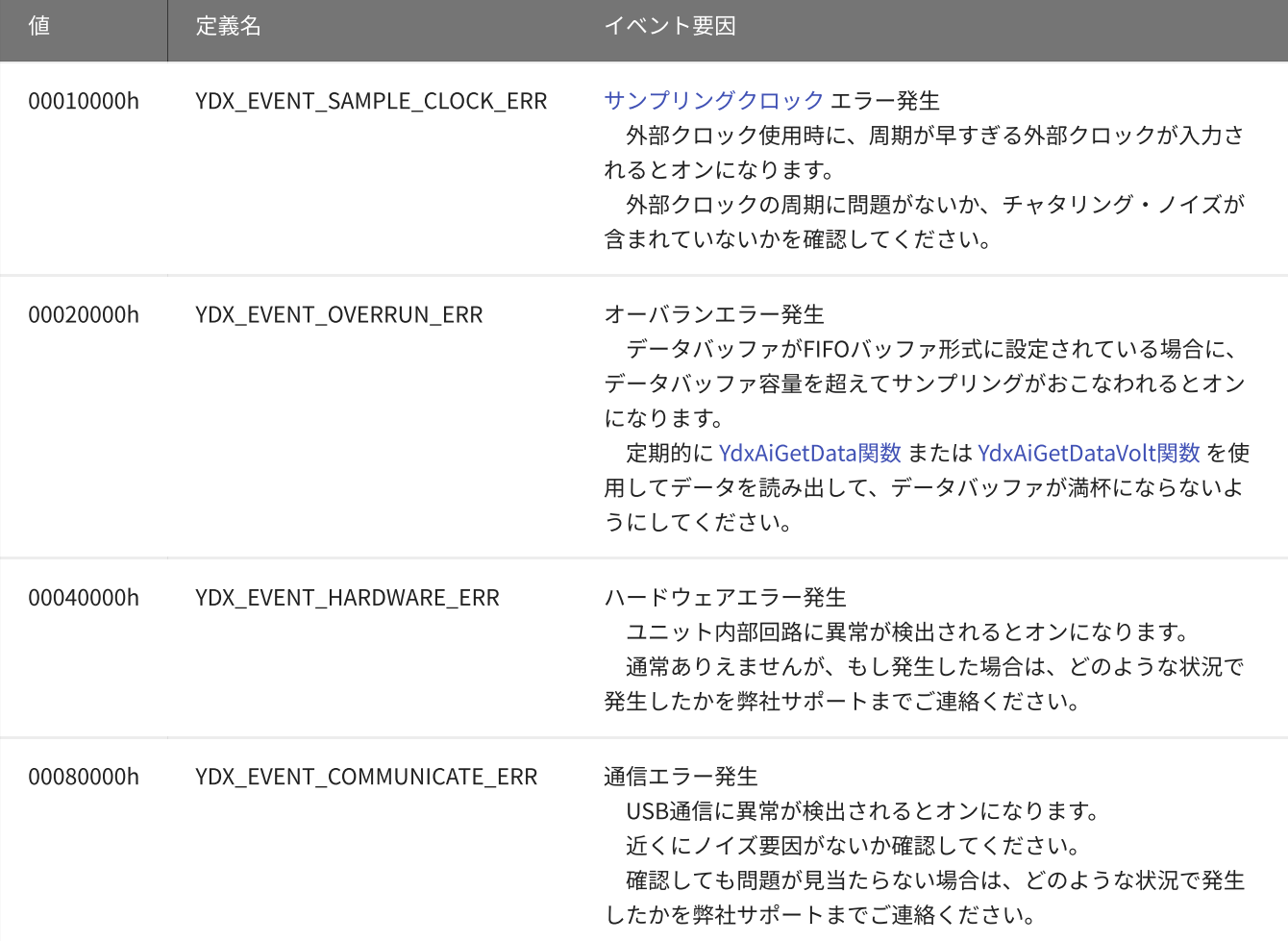

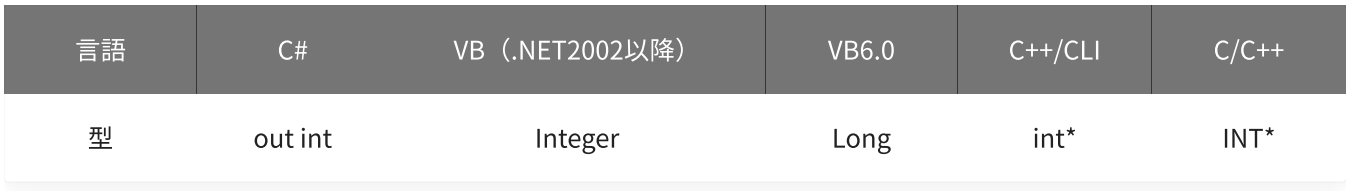

#### sampleCount

イベント発生時のサンプル数を格納する変数へのポインタを指定します。

データバッファがFIFOバッファ形式に設定されている場合、データバッファに記憶されてまだ読み出されてい ないサンプル数が格納されます。

データバッファがリングバッファ形式に設定されている場合、データバッファに記憶されているサンプル数が 格納されます。

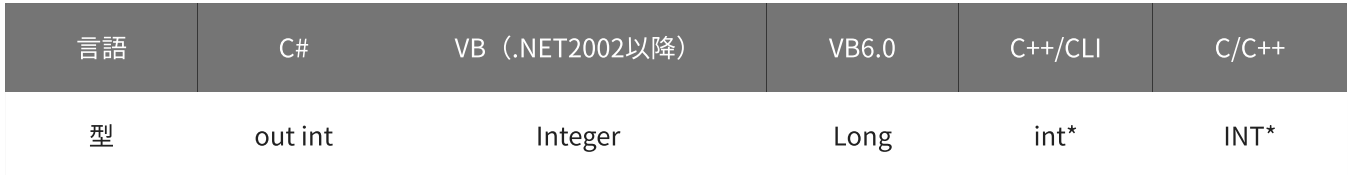

#### repeatCount

イベント発生時の動作済みリピート回数を格納する変数へのポインタを指定します。

2,147,483,647回を超えた場合、0に戻ってカウントされます。

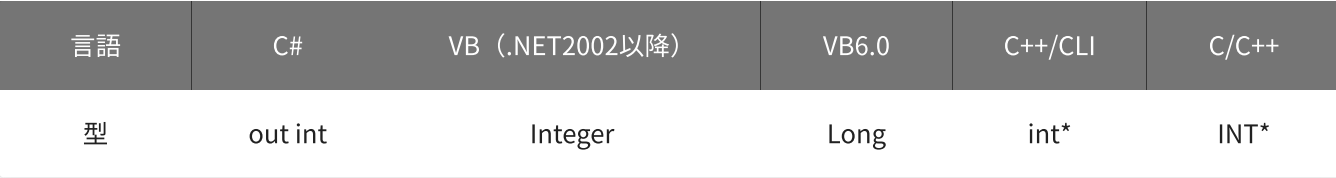

戻り値

関数が正常に終了した場合は、0(YDX\_RESULT\_SUCCESS)が返ります。 正常に終了しなかった場合は、0以外が返ります。 詳細は、[戻り値一覧](#page-177-0) を参照してください。

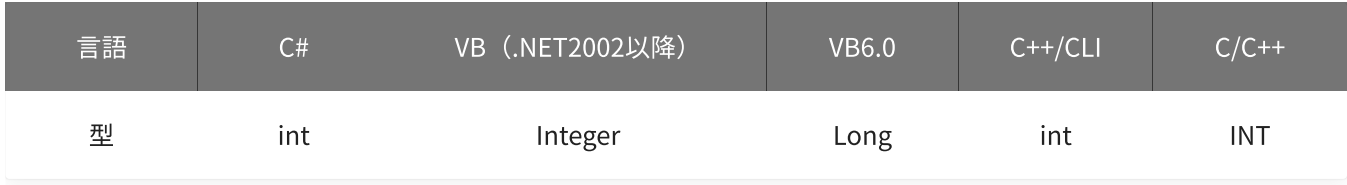

使用例

イベント発生要因を読み出します。

C#

```
int result;
int factor;
int sampleCount;
int repeatCount;
result = Ydx.AiGetEventStatus(id, out factor, out sampleCount, out repeatCount);
```
#### VB (.NET2002以降)

```
Dim result As Integer
Dim factor As Integer
Dim sampleCount As Integer
Dim repeatCount As Integer
result = YdxAiGetEventStatus(id, factor, sampleCount, repeatCount)
```
VB6.0

```
Dim result As Long
Dim factor As Long
Dim sampleCount As Long
Dim repeatCount As Long
result = YdxAiGetEventStatus(id, factor, sampleCount, repeatCount)
```
#### C++/CLI

int result; int factor; int sampleCount;

```
int repeatCount;
 result = YdxAiGetEventStatus(id, &factor, &sampleCount, &repeatCount);
```
#### $C/C++$

```
INT result;
INT factor;
INT sampleCount;
INT repeatCount;
result = YdxAiGetEventStatus(id, &factor, &sampleCount, &repeatCount);
```
#### 参考

[AiEvent](#page-70-0)

高機能アナログ入力のサンプルプログラムです。 動作状態の監視をイベントでおこなっています。

# <span id="page-358-0"></span>関数 > アナログ入力 > YdxAiGetData

# 機能

データをバイナリ値で取得します。

## 書式

```
INT YdxAiGetData(
   INT id,
   INT* sampleNum,
   INT* data
);
```
パラメータ

id

[YdxOpen関数](#page-183-0) で取得したIDを指定します。

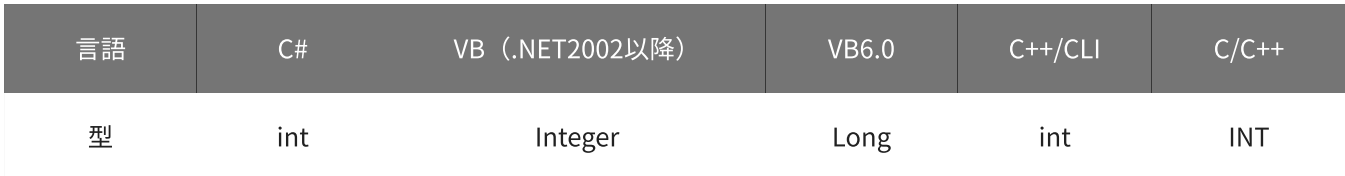

### sampleNum

読み出したいサンプル数を格納した変数へのポインタを指定します。 データ数ではなく、サンプル数で指定してください。 関数実行後には、実際に読み出されたサンプル数が格納されます。

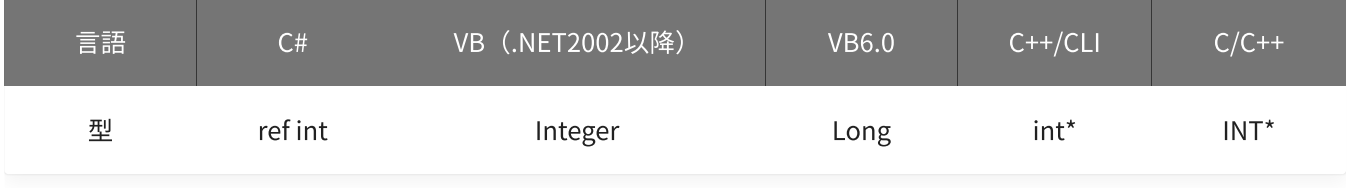

#### data

データを格納する変数へのポインタを指定します。

(sampleNum \* [有効なチャネル](#page-208-0) 数)個分の配列を用意してください。

(例)サンプル数=1000、有効チャネル=CH0‧CH1‧CH4の場合、データは以下の順番で格納されます。

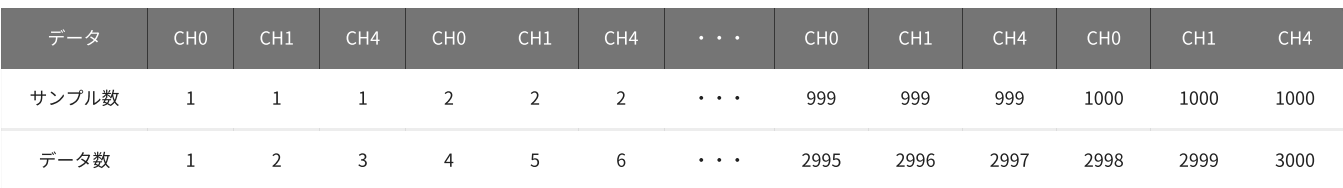

データの値の範囲は、-30000~30000です。 電圧値への換算式は以下のとおりです。

- 電圧値 = data / 30000 \* 10 (±10Vレンジの場合)
- 電圧値 = data / 30000 \* 5 (±5Vレンジの場合)

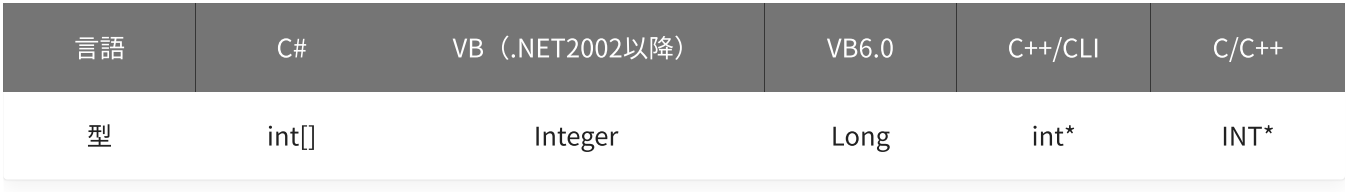

### 戻り値

関数が正常に終了した場合は、0(YDX\_RESULT\_SUCCESS)が返ります。 正常に終了しなかった場合は、0以外が返ります。 詳細は、[戻り値一覧](#page-177-0) を参照してください。

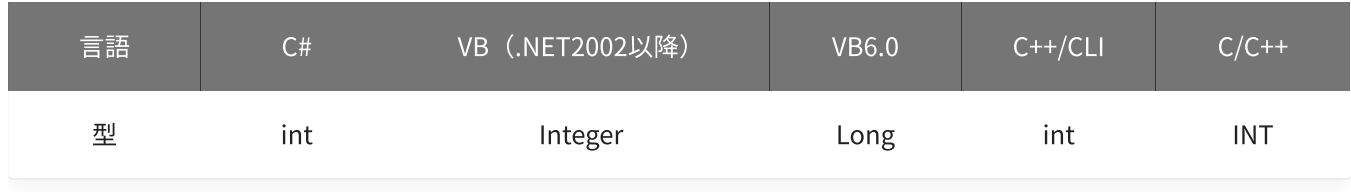

#### 備考

データバッファ形式によって以下の動作となります。

#### FIFOバッファ形式の場合

- 古いデータを指定したサンプル数(sampleNum)読み出します。
- 読み出されたデータはデータバッファから破棄されます。
- アナログ入力が [動作中](#page-559-0) でも実行できます。

#### リングバッファ形式の場合

- 新しいデータを指定したサンプル数(sampleNum)読み出します。
- 読み出されたデータはデータバッファから破棄されません。 (再度読み出す事が可能)
- アナログ入力が [動作中](#page-559-0) は実行できません。

#### 使用例

1000サンプリング分のデータを取得します。 (有効なチャネル数は、6チャネルの場合)
```
int result;
int sampleNum = 1000;
int[] data = new int[6000];
result = Ydx.AiGetData(id, ref sampleNum, data);
```
#### VB (.NET2002以降)

```
Dim result As Integer
Dim sampleNum As Integer = 1000
Dim data(5999) As Integer
result = YdxAiGetData(id, sampleNum, data)
```
### VB6.0

```
Dim result As Long
Dim sampleNum As Long
Dim data(5999) As Long
sampleNum = 1000
result = YdxAifgetData(id, sampleNum, data(0))
```
## C++/CLI

```
int result;
int sampleNum = 1000;
int data[6000];
result = YdxAiGetData(id, &sampleNum, data);
```

```
INT result;
INT sampleNum = 1000;
INT data[6000];
result = YdxAiGetData(id, &sampleNum, data);
```
# 関数 > アナログ入力 > YdxAiGetDataVolt

## 機能

データを電圧値で取得します。

## 書式

```
INT YdxAiGetDataVolt(
   INT id,
   INT* sampleNum,
   FLOAT* volt
);
```
パラメータ

id

[YdxOpen関数](#page-183-0) で取得したIDを指定します。

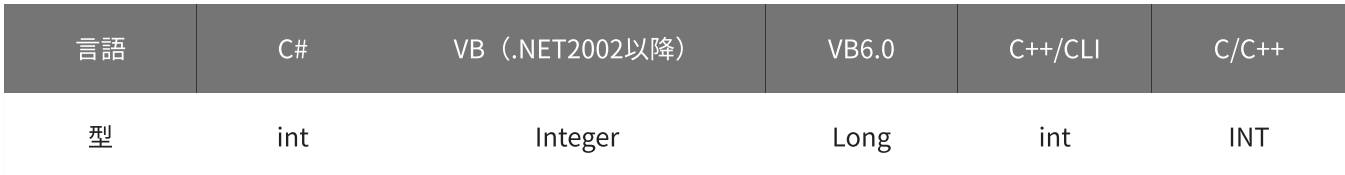

## sampleNum

読み出したいサンプル数を格納した変数へのポインタを指定します。 データ数ではなく、サンプル数で指定してください。 関数実行後には、実際に読み出されたサンプル数が格納されます。

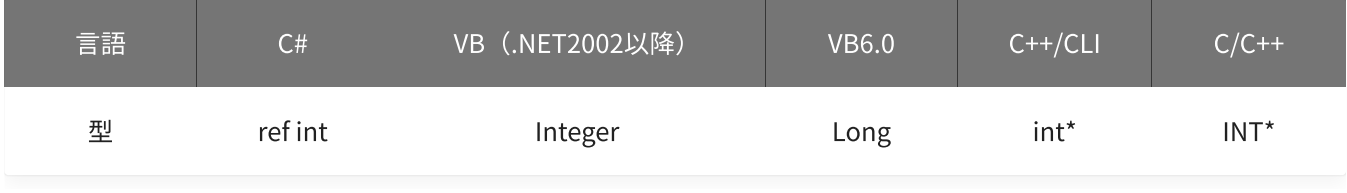

volt

データを格納する変数へのポインタを指定します。

(sampleNum \* [有効なチャネル](#page-208-0) 数)個分の配列を用意してください。

(例)サンプル数=1000、有効チャネル=CH0‧CH1‧CH4の場合、データは以下の順番で格納されます。

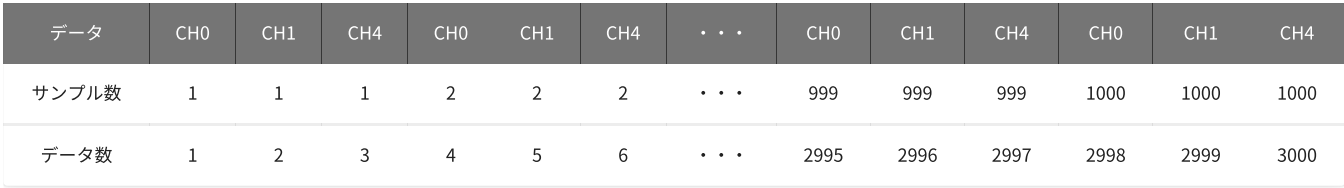

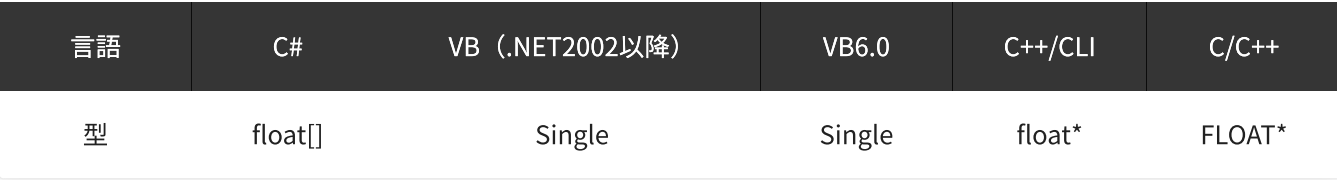

戻り値

関数が正常に終了した場合は、0(YDX\_RESULT\_SUCCESS)が返ります。 正常に終了しなかった場合は、0以外が返ります。 詳細は、[戻り値一覧](#page-177-0) を参照してください。

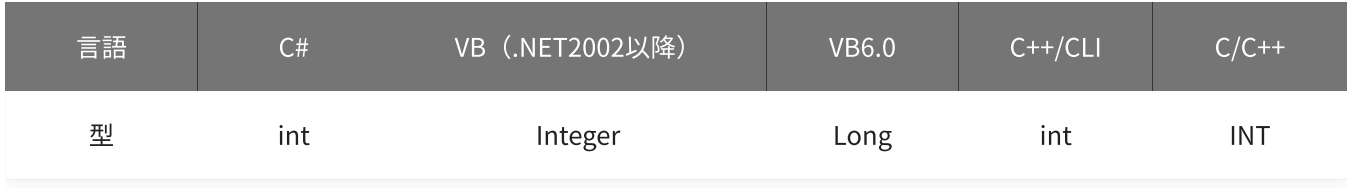

備考

データバッファ形式によって以下の動作となります。

## FIFOバッファ形式の場合

- 古いデータを指定したサンプル数(sampleNum)読み出します。
- 読み出されたデータはバッファから破棄されます。
- アナログ入力が [動作中](#page-559-0) でも実行できます。

## リングバッファ形式の場合

- 新しいデータを指定したサンプル数(sampleNum)読み出します。
- 読み出されたデータはバッファから破棄されません。 (再度読み出す事が可能)
- アナログ入力が [動作中](#page-559-0) は実行できません。

### 使用例

1000サンプリング分のデータを取得します。 (有効なチャネル数は、6チャネルの場合)

C#

```
int result;
int sampleNum = 1000;
float[] volt = new float[6000]:result = Ydx.AiGetDataVolt(id, ref sampleNum, volt);
```
VB (.NET2002以降)

```
Dim result As Integer
Dim sampleNum As Integer = 1000
Dim volt(5999) As Single
result = YdxAiGetDataVolt(id, sampleNum, volt)
```
#### VB6.0

```
Dim result As Long
Dim sampleNum As Long
Dim volt(5999) As Single
sampleNum = 1000
result = YdxAiGetDataVolt(id, sampleNum, volt(0))
```
## C++/CLI

```
int result;
int sampleNum = 1000;
float volt[6000];
result = YdxAiGetDataVolt(id, &sampleNum, volt);
```

```
INT result;
INT sampleNum = 1000;
float volt[6000];
result = YdxAiGetDataVolt(id, &sampleNum, volt);
```
# 関数 > アナログ入力 > YdxAiClearData

## 機能

データをクリアします。

## 書式

```
INT YdxAiClearData(
   INT id
);
```
パラメータ

## id

[YdxOpen関数](#page-183-0) で取得したIDを指定します。

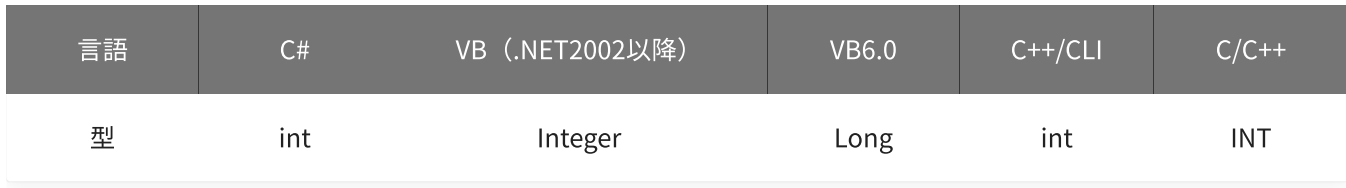

## 戻り値

関数が正常に終了した場合は、0(YDX\_RESULT\_SUCCESS)が返ります。 正常に終了しなかった場合は、0以外が返ります。 詳細は、[戻り値一覧](#page-177-0) を参照してください。

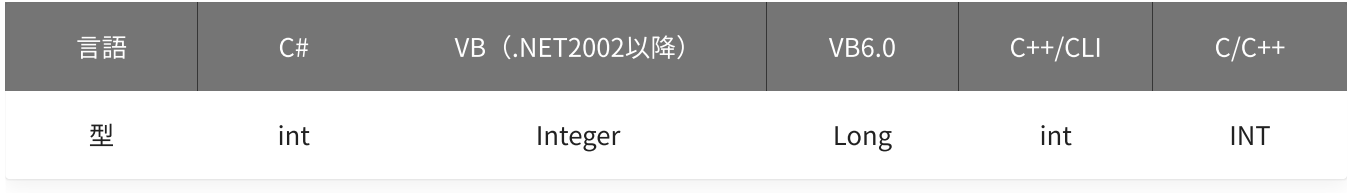

備考

本関数が実行されると、以下の状態になります。

- データが、クリアされます。
- [状態](#page-350-0) (ステータス)の「監視サンプル数」ビットが、0になります。
- 状態(サンプル数)が、0になります。
- 状態(動作済みリピート回数)が、0になります。

本関数は、アナログ入力が [動作中](#page-559-0) には実行できません。

## 使用例

データをクリアします。

#### C#

```
int result;
result = Ydx.AiClearData(id);
```
### VB (.NET2002以降)

```
Dim result As Integer
result = YdxAiClearData(id)
```
#### VB6.0

```
Dim result As Long
result = YdxAiClearData(id)
```
## C++/CLI

```
int result;
result = YdxAiClearData(id);
```

```
INT result;
result = YdxAiClearData(id);
```
# [簡易アナログ出力](#page-14-0) 専用関数

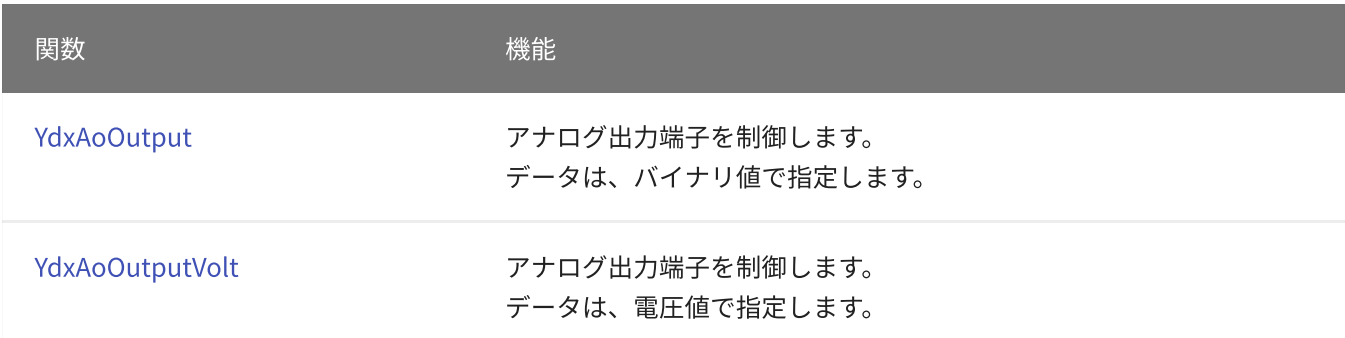

# [高機能アナログ出力](#page-15-0) 専用関数

## 設定

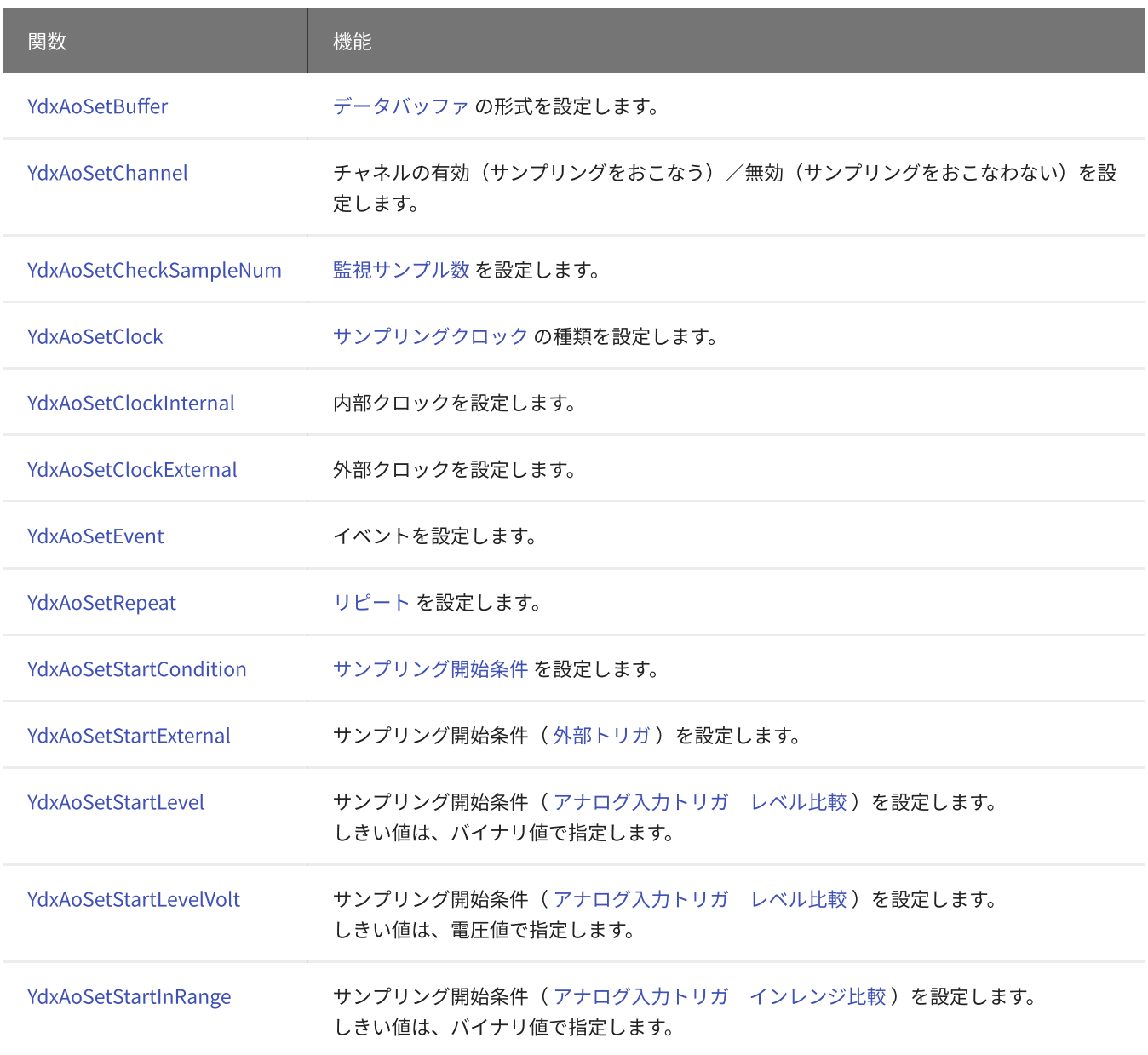

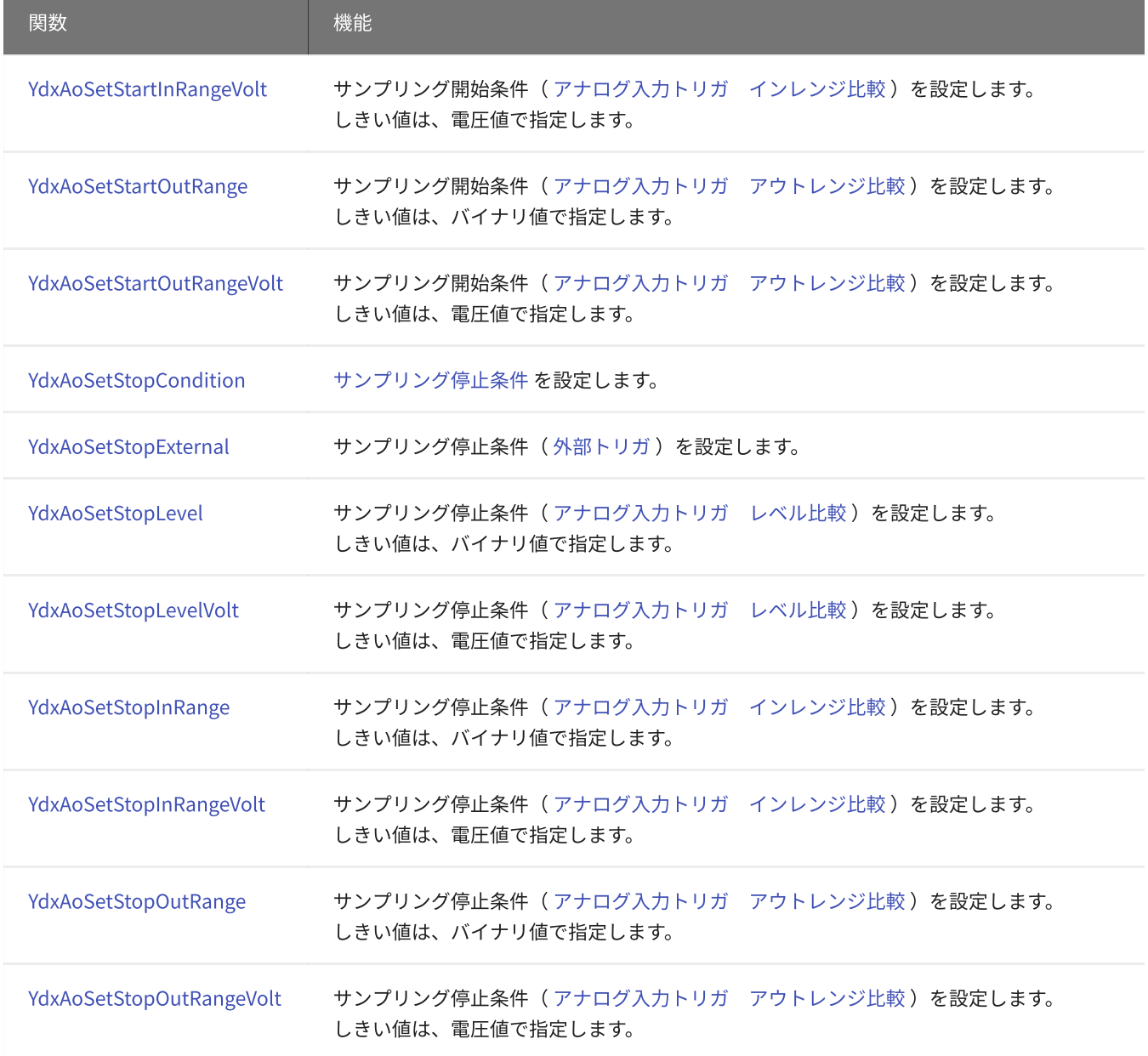

## 設定の取得

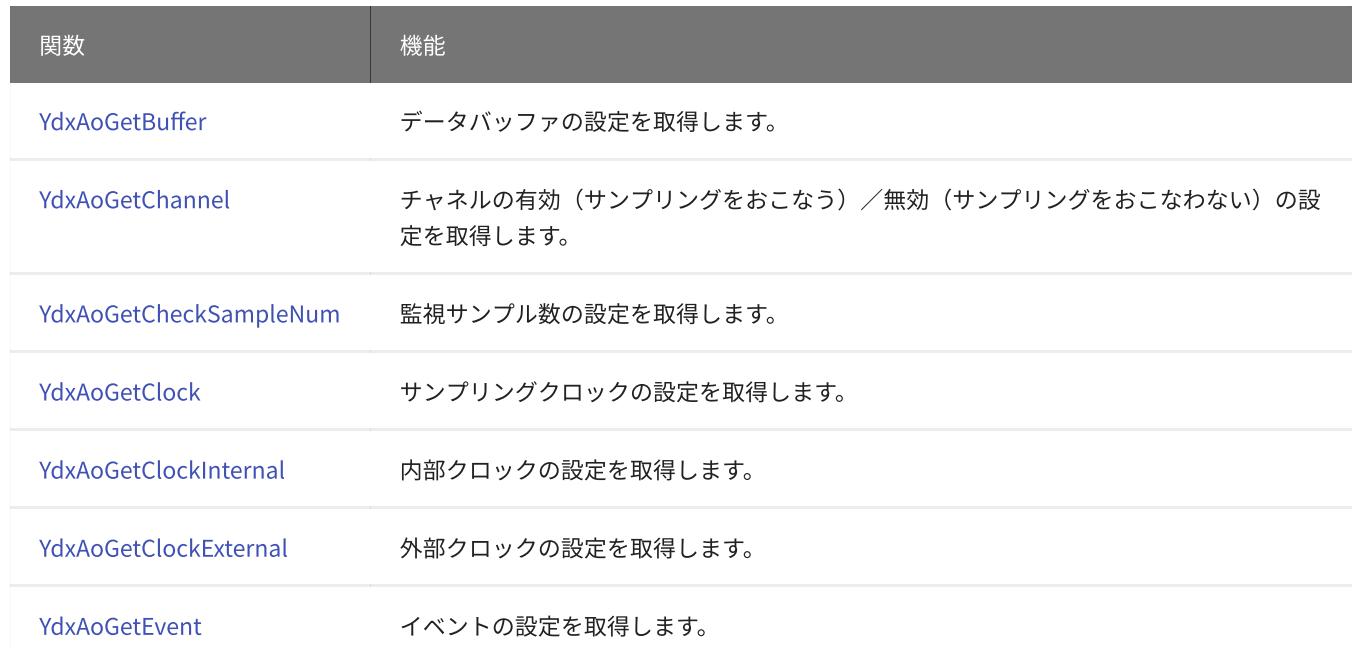

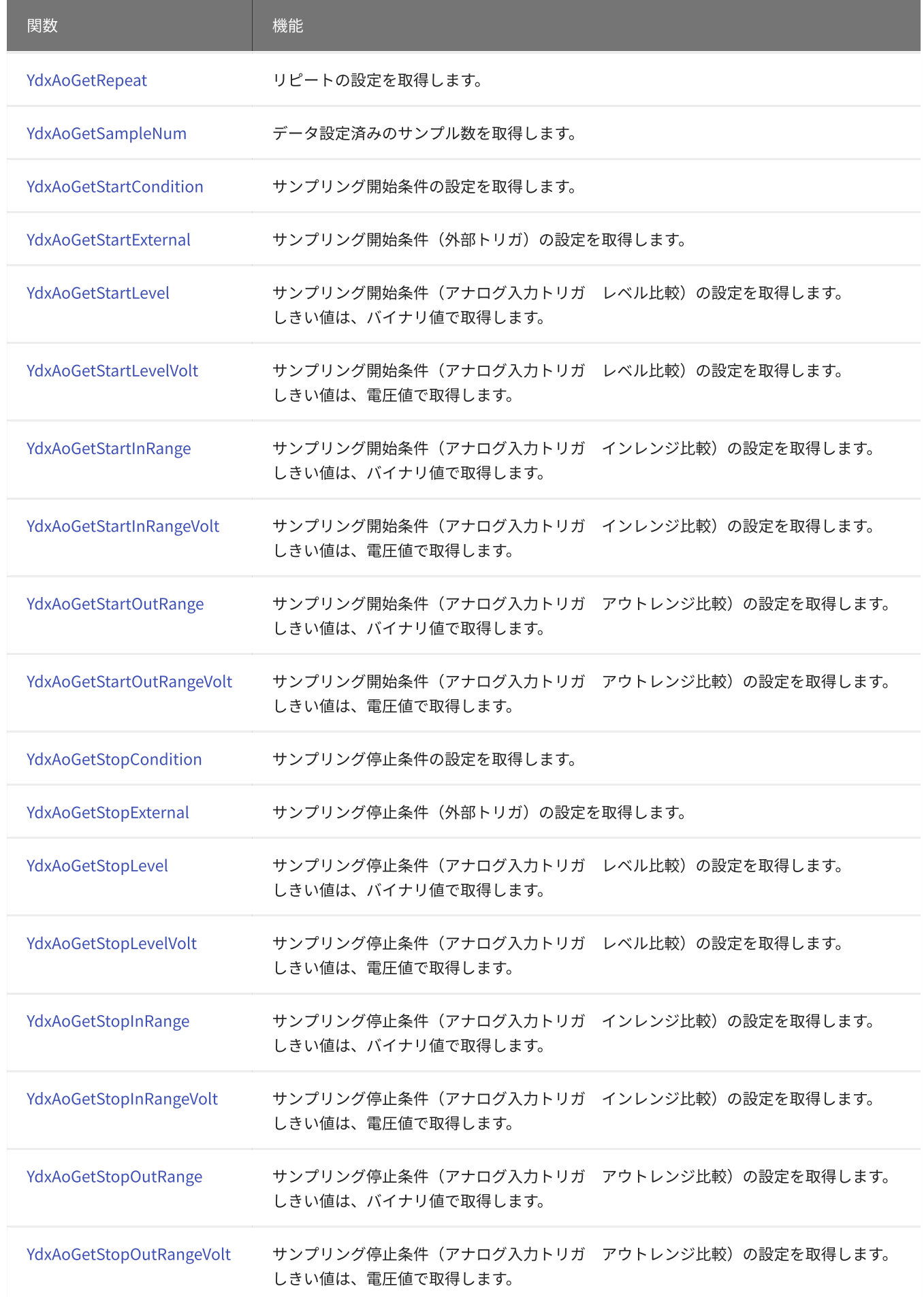

データの設定‧クリア

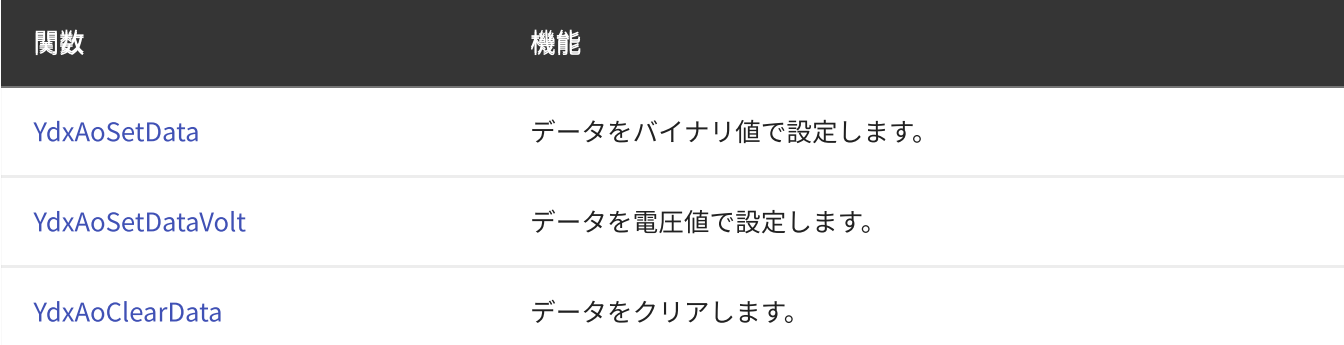

## 動作の開始‧停止

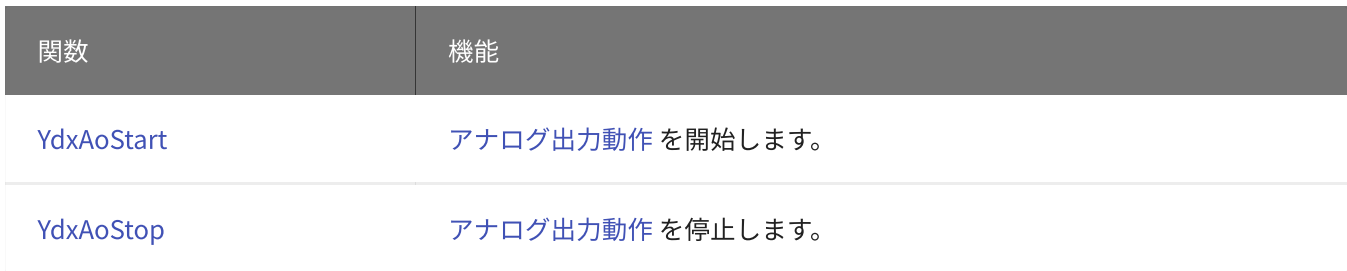

# リセット

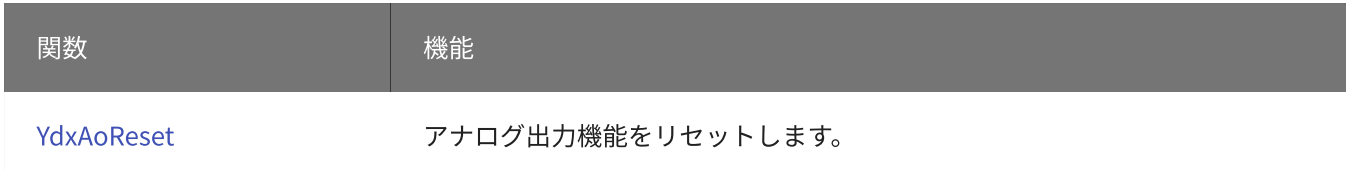

## 状態の取得

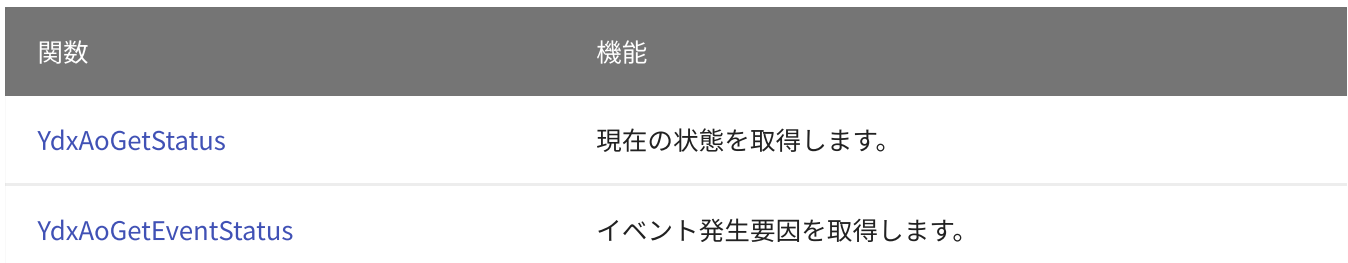

# <span id="page-370-0"></span>関数 > アナログ出力 > YdxAoOutput

# 機能

アナログ出力端子を制御します。 データは、バイナリ値で指定します。

# 書式

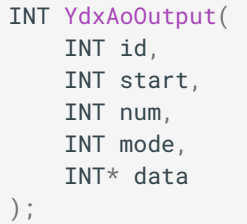

パラメータ

id

[YdxOpen関数](#page-183-0) で取得したIDを指定します。

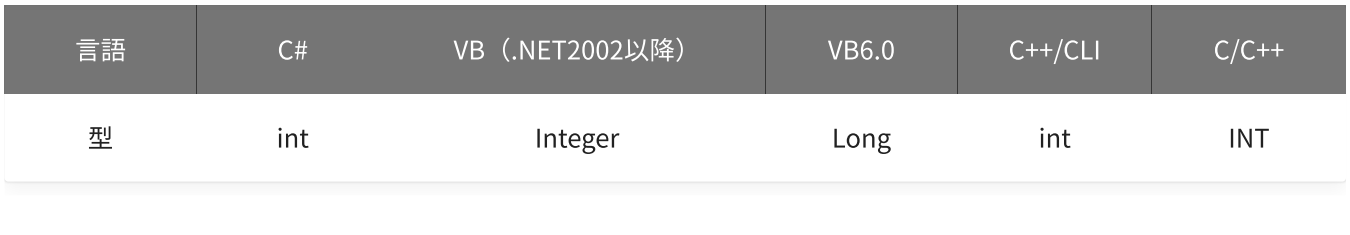

start

```
出力開始チャネルを指定します。
設定範囲は0~3です。
```
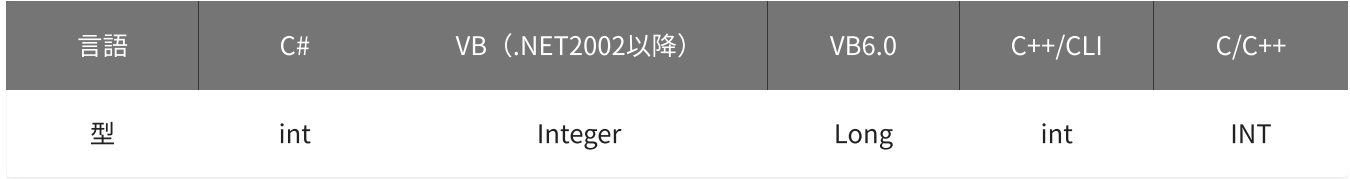

num

## 出力をするチャネル数を指定します。

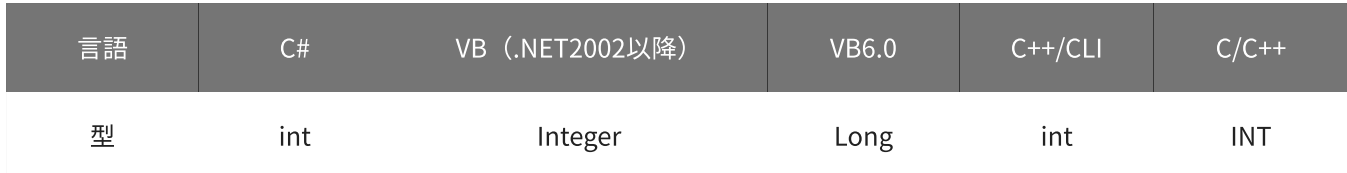

## 動作モードを指定します。

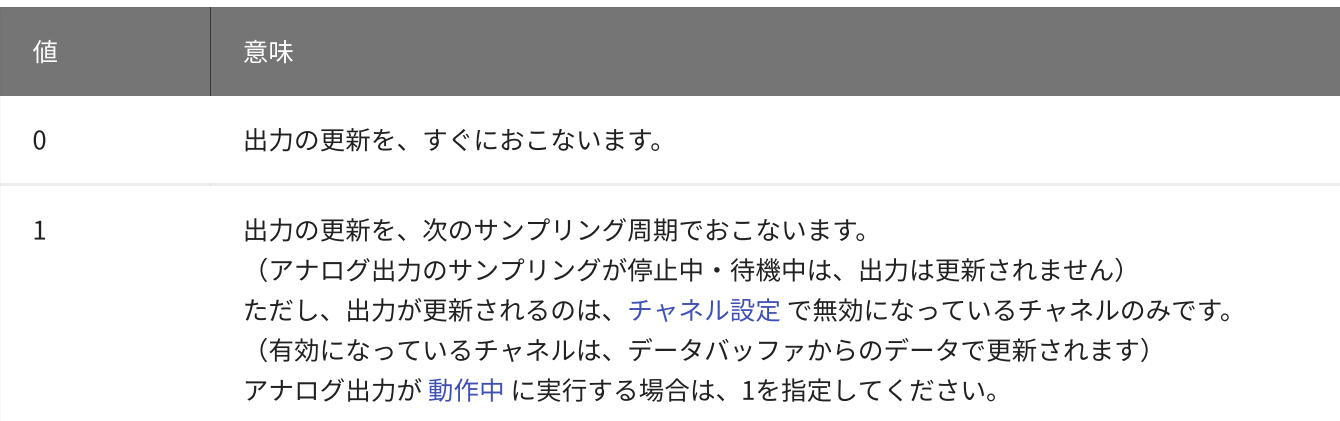

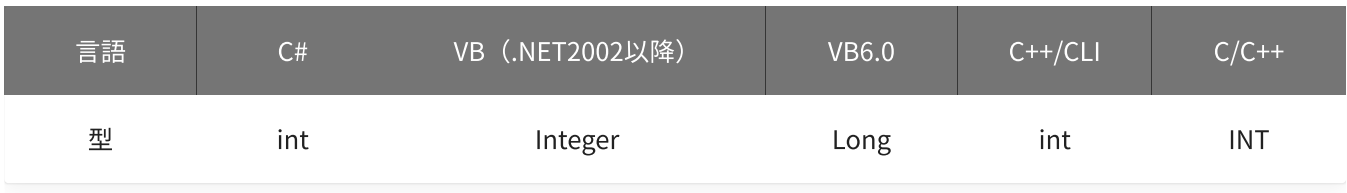

#### data

出力データを格納した変数へのポインタを指定します。 データの値の範囲は、-32768~32767です。 電圧値からの換算式は以下のとおりです。 data = 電圧値 \* 32767 / 10

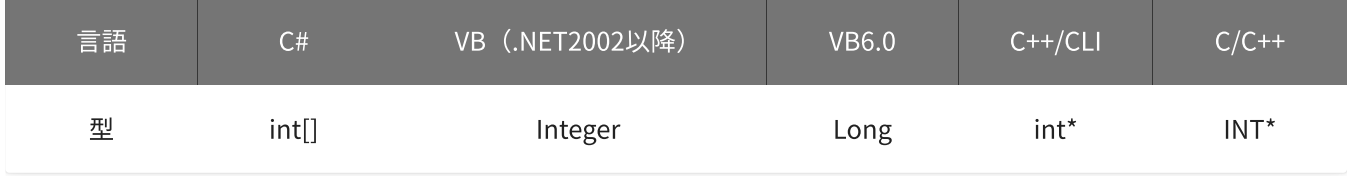

## 戻り値

関数が正常に終了した場合は、0(YDX\_RESULT\_SUCCESS)が返ります。 正常に終了しなかった場合は、0以外が返ります。 詳細は、[戻り値一覧](#page-177-0) を参照してください。

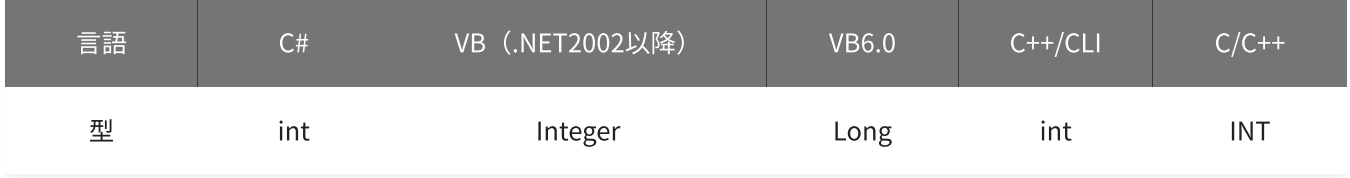

備考

本関数は、modeに0を指定する場合は、アナログ出力が [動作中](#page-561-0) には実行できませ ん。 (modeに1を指定する場合は、アナログ出力が動作中でも実行できます)

使用例

アナログ出力チャネル0~3(AOUT0~AOUT3)に、15000を出力します。

C#

```
int result;
int[] data = new int[4];
int i;
for (i = 0; i < 4; i++){
   data[i] = 15000;}
result = Ydx.AoOutput(id, 0, 4, 0, data);
```
### VB (.NET2002以降)

```
Dim result As Integer
Dim data(3) As Integer
Dim i As Integer
For i = 0 To 3
   data(i) = 15000Next
result = YdxAoOutput(id, 0, 4, 0, data)
```
#### VB6.0

```
Dim result As Long
Dim data(3) As Long
For i = 0 To 3
   data(i) = 15000Next
result = YdxAoOutput(id, 0, 4, 0, data(0))
```
#### C++/CLI

```
int result;
int data[4];
int i;
for (i = 0; i < 4; i++){
   data[i] = 15000;}
result = YdxAoOutput(id, 0, 4, 0, data);
```

```
INT result;
INT data[4];
I
N
T
i
;
for (i = 0; i < 4; i++){
    data[i] = 15000;
}<br>result = YdxAoOutput(id, 0, 4, 0, data);
```
# <span id="page-374-0"></span>関数 > アナログ出力 > YdxAoOutputVolt

# 機能

アナログ出力端子を制御します。 データは、電圧値で指定します。

# 書式

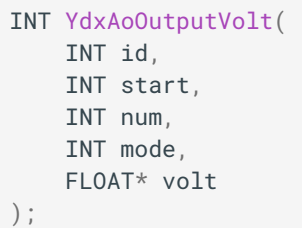

パラメータ

id

[YdxOpen関数](#page-183-0) で取得したIDを指定します。

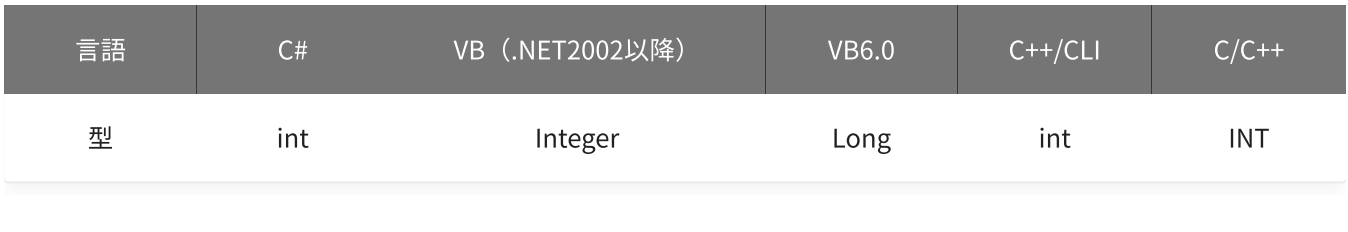

start

```
出力開始チャネルを指定します。
設定範囲は0~3です。
```
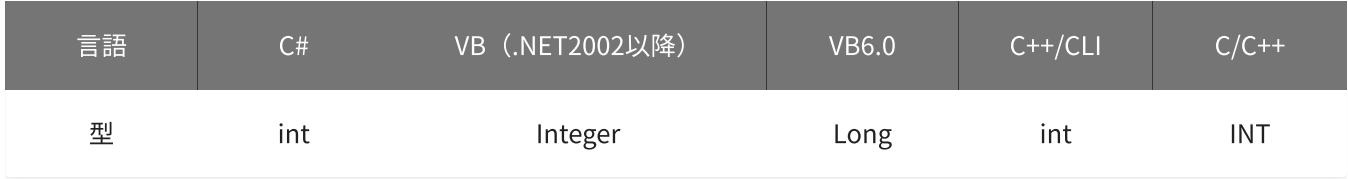

num

## 出力をするチャネル数を指定します。

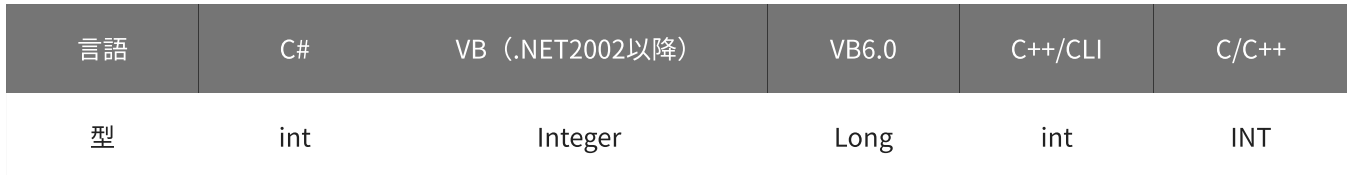

## 動作モードを指定します。

- 0 :出力の更新を、すぐにおこないます。
- 1:出力の更新を、次のサンプリング周期でおこないます。 (アナログ出力のサンプリングが停止中‧待機中は、出力は更新されません) ただし、出力が更新されるのは、[チャネル設定](#page-379-0) で無効になっているチャネルのみです。 (有効になっているチャネルは、データバッファからのデータで更新されます) アナログ出力が [動作中](#page-561-0) に実行する場合は、1を指定してください。

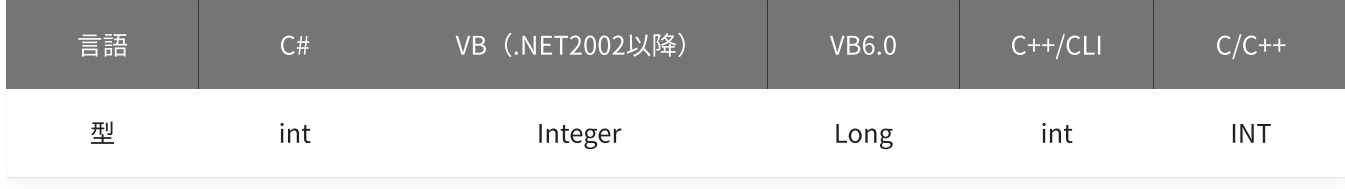

volt

出力データを格納した変数へのポインタを指定します。

データの値の範囲は、-10~10 [V]です。

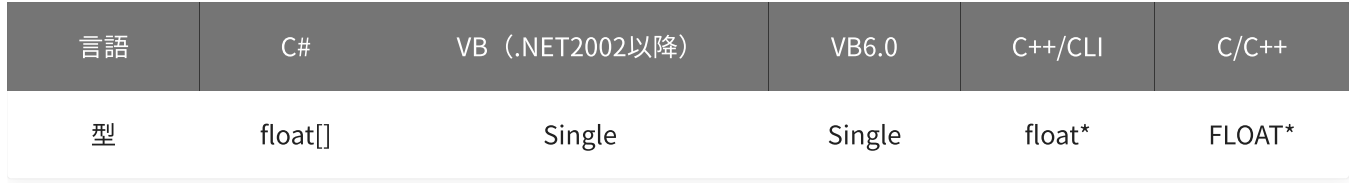

戻り値

関数が正常に終了した場合は、0(YDX\_RESULT\_SUCCESS)が返ります。 正常に終了しなかった場合は、0以外が返ります。 詳細は、[戻り値一覧](#page-177-0) を参照してください。

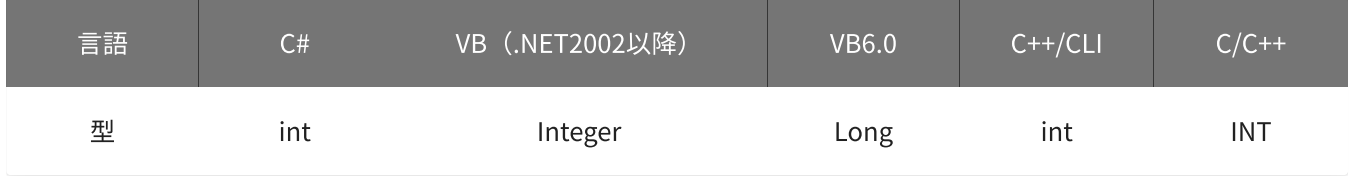

備考

本関数は、modeに0を指定する場合は、アナログ出力が [動作中](#page-561-0) には実行できませ  $h_{\circ}$ 

(modeに1を指定する場合は、アナログ出力が動作中でも実行できます)

## 使用例

アナログ出力チャネル0~3(AOUT0~AOUT3)に、5.6Vを出力します。

```
int result;
float[] volt = new float[4];
int i;
for (i = 0; i < 4; i++){
    data[i] = 5.6F;}
result = Ydx. AoOutputVolt(id, \theta, 4, \theta, volt);
```
### VB (.NET2002以降)

```
Dim result As Integer
Dim volt(3) As Single
Dim i As Integer
For i = 0 To 3
   data(i) = 5.6Next
result = YdxAoOutputVolt(id, 0, 4, 0, volt)
```
### VB6.0

```
Dim result As Long
Dim volt(3) As Single
For i = 0 To 3
   data(i) = 5.6Next
result = YdxAoOutputVolt(id, 0, 4, 0, volt(0))
```
### C++/CLI

```
int result;
float volt[4];
int i;
for (i = 0; i < 4; i++){
   volt[i] = 5.6;}
result = YdxAo0utputVolt(id, 0, 4, 0, volt);
```

```
INT result;
float volt[4];
INT i;
for (i = 0; i < 4; i++){
   volt[i] = 5.6;}
result = YdxAoOutputVolt(id, 0, 4, 0, volt);
```
# <span id="page-377-0"></span>関数 > アナログ出力 > YdxAoSetBuffer

# 機能

[データバッファ](#page-16-0) の形式を設定します。

## 書式

```
INT YdxAoSetBuffer(
   INT id,
   INT bufferType
);
```
パラメータ

## id

[YdxOpen関数](#page-183-0) で取得したIDを指定します。

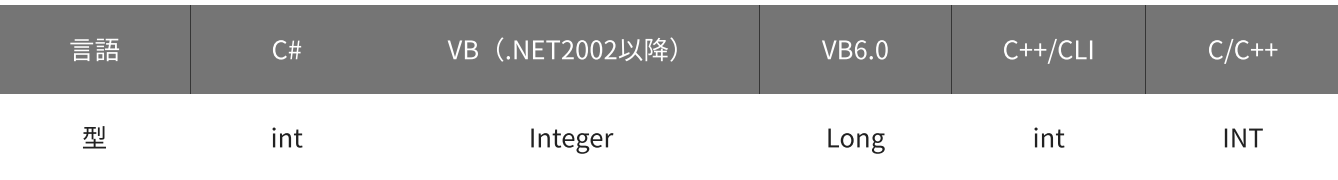

## bufferType

データバッファの形式を指定します。

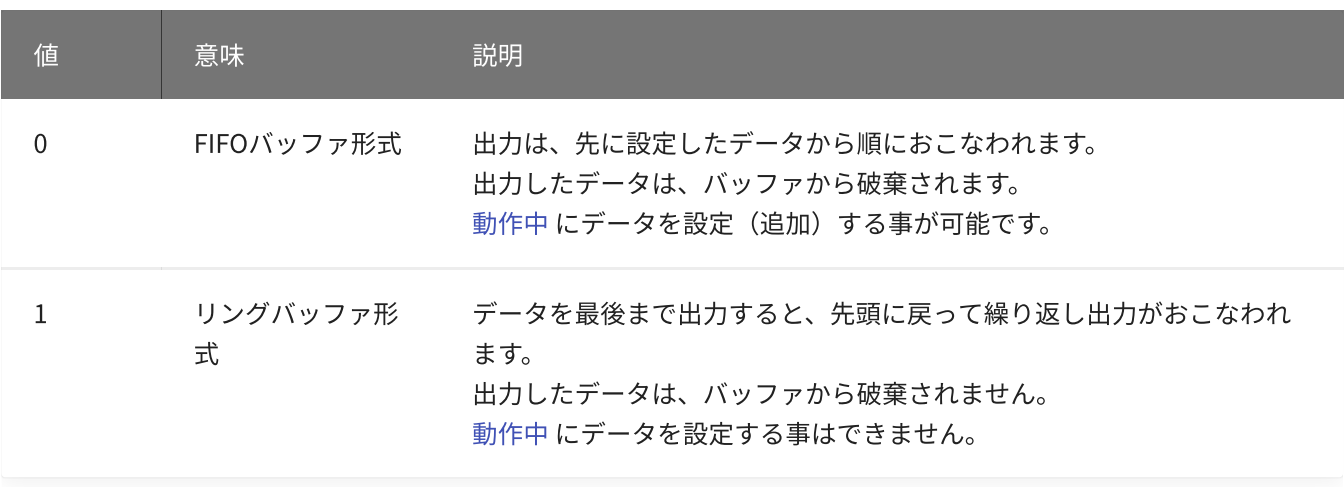

## 初期値は0です。

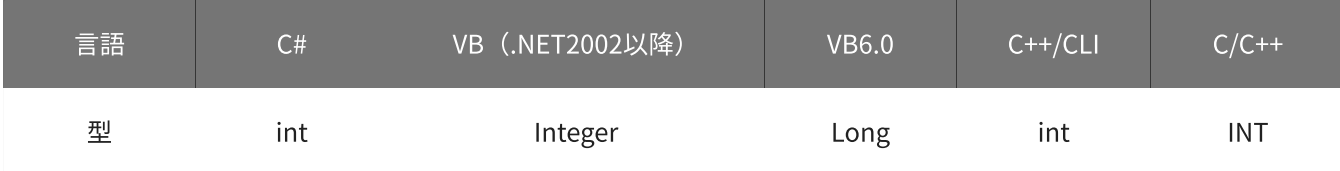

## 戻り値

関数が正常に終了した場合は、0(YDX\_RESULT\_SUCCESS)が返ります。 正常に終了しなかった場合は、0以外が返ります。 詳細は、[戻り値一覧](#page-177-0) を参照してください。

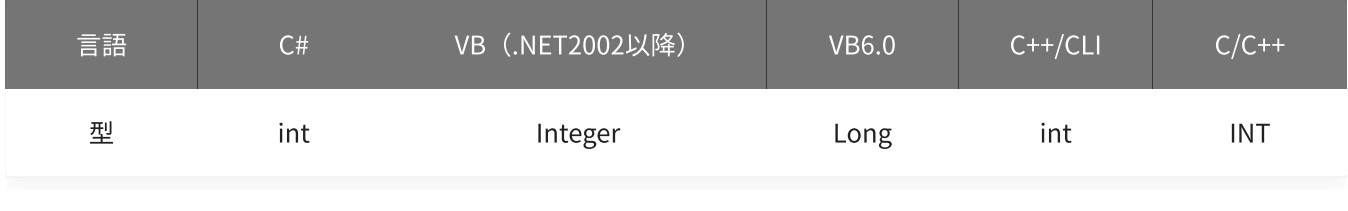

備考

データバッファにデータが残った状態のまま、本関数により設定を変更した場合、デ ータはクリアされます。

本関数は、アナログ出力が [動作中](#page-561-0) には実行できません。

使用例

データバッファを、リングバッファ形式に設定します。

#### C#

```
int result;
result = Ydx.AoSetBuffer(id, 1);
```
### VB (.NET2002以降)

```
Dim result As Integer
result = YdxAoSetBuffer(id, 1)
```
#### VB6.0

```
Dim result As Long
result = YdxAoSetBuffer(id, 1)
```
### C++/CLI

```
int result;
result = YdxAoSetBuffer(id, 1);
```

```
INT result;
result = YdxAoSetBuffer(id, 1);
```
## <span id="page-379-0"></span>機能

チャネルの有効(サンプリングをおこなう)/無効(サンプリングをおこなわない)を設定します。

高機能アナログ出力時、有効に設定されたチャネルのみサンプリングをおこないます。 (無効に設定されたチャネルはサンプリングをおこないません)

パラメータ

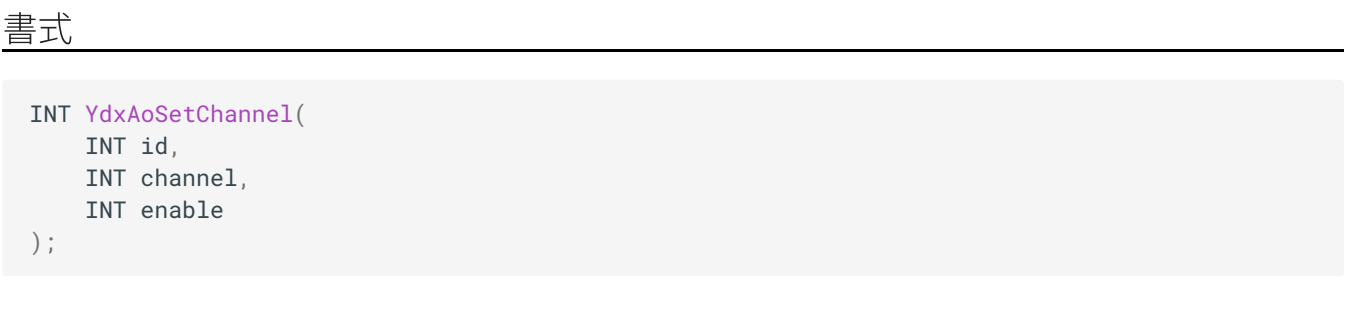

id

[YdxOpen関数](#page-183-0) で取得したIDを指定します。

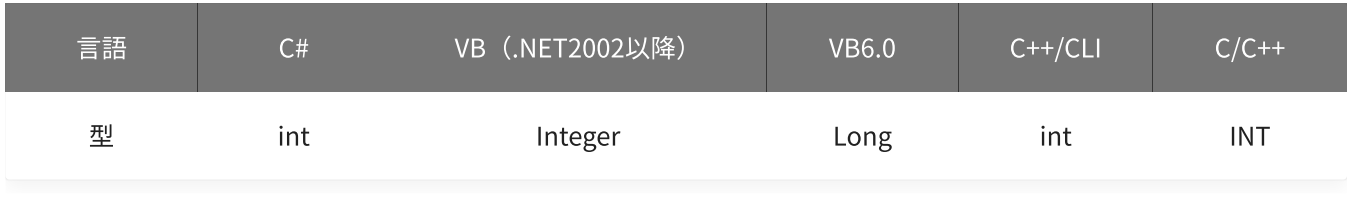

channel

```
設定をするチャネルを指定します。
設定範囲は0~3です。
```
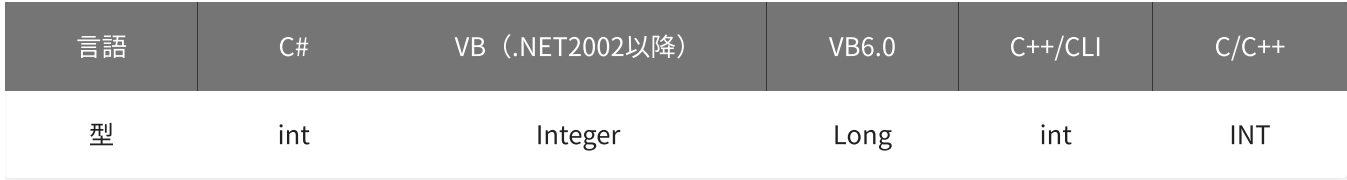

### enable

有効/無効を指定します。

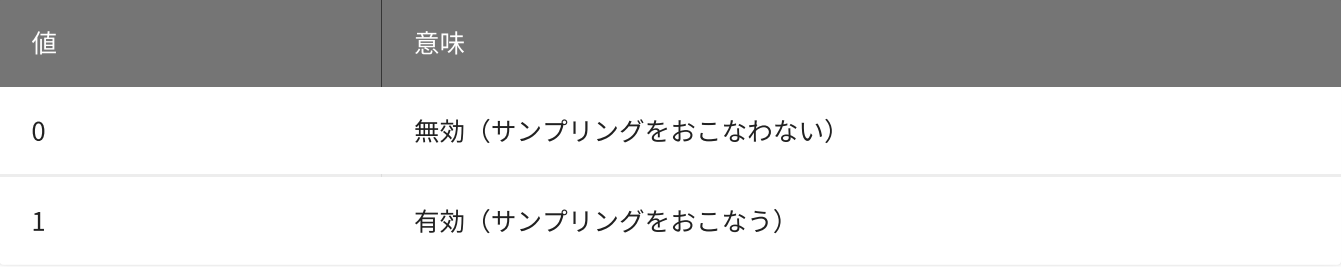

初期値はチャネル0は1‧その他のチャネルは0です。

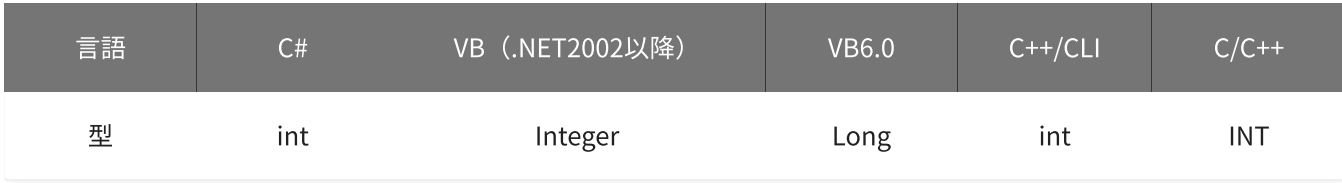

## 戻り値

関数が正常に終了した場合は、0(YDX\_RESULT\_SUCCESS)が返ります。 正常に終了しなかった場合は、0以外が返ります。 詳細は、[戻り値一覧](#page-177-0) を参照してください。

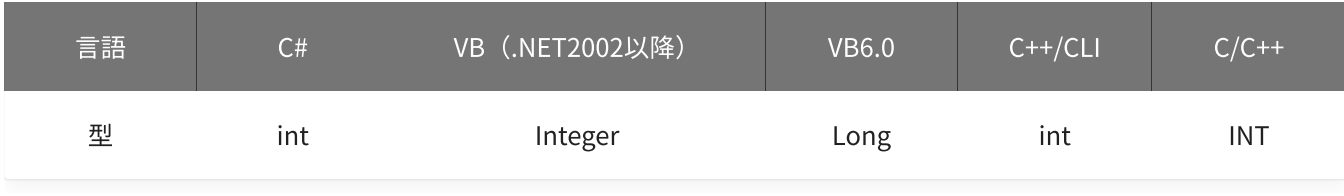

備考

データバッファにデータが残った状態のまま、本関数により設定を変更した場合、デ ータはクリアされます。

本関数は、アナログ出力が [動作中](#page-561-0) には実行できません。

使用例

チャネル2(AOUT2)を、有効に設定します。

C#

```
int result;
result = Ydx.AoSetChannel(id, 2, 1);
```
### VB (.NET2002以降)

```
Dim result As Integer
result = YdxAoSetChannel(id, 2, 1)
```
### VB6.0

```
Dim result As Long
result = YdxAoSetChannel(id, 2, 1)
```
## C++/CLI

```
int result;
result = YdxAoSetChannel(id, 2, 1);
```

```
INT result;
result = YdxAoSetChannel(id, 2, 1);
```
# <span id="page-382-0"></span>関数 > アナログ出力 > YdxAoSetCheckSampleNum

## 機能

[監視サンプル数](#page-26-0) を設定します。

## 書式

INT YdxAoSetCheckSampleNum( INT id, INT sampleNum );

パラメータ

## id

[YdxOpen関数](#page-183-0) で取得したIDを指定します。

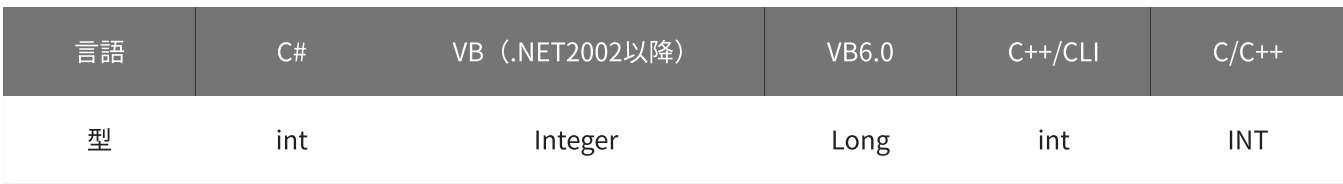

sampleNum

監視サンプル数を指定します。

設定範囲は1~2,147,483,647、初期値は500です。

未出力サンプル数(データバッファにデータが残っているサンプル数)が、監視サンプル数以下になった場 合、以下の動作となります。

- ‧ [YdxAoGetStatus関数](#page-527-0) で、ステータスを読み出した時、監視サンプル数ビットがオンになります。
- ‧ [YdxAoSetEvent関数](#page-391-0) で、監視サンプル数イベントを有効に設定してある場合、イベントが発生します。

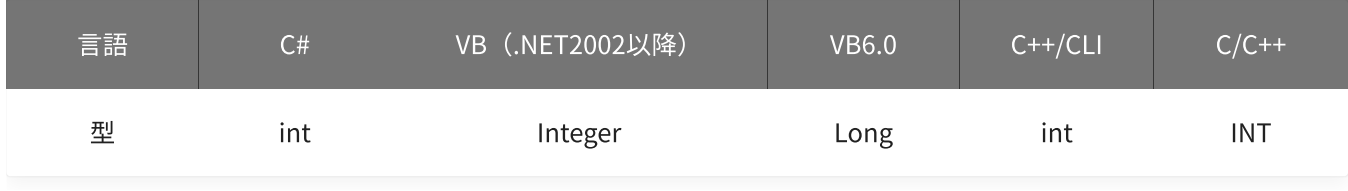

## 戻り値

関数が正常に終了した場合は、0(YDX\_RESULT\_SUCCESS)が返ります。 正常に終了しなかった場合は、0以外が返ります。 詳細は、[戻り値一覧](#page-177-0) を参照してください。

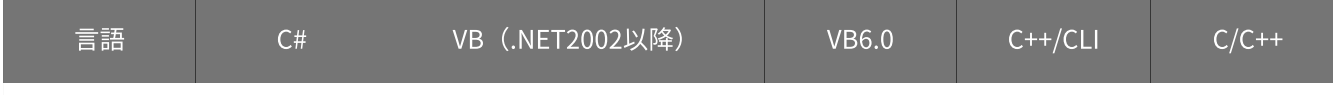

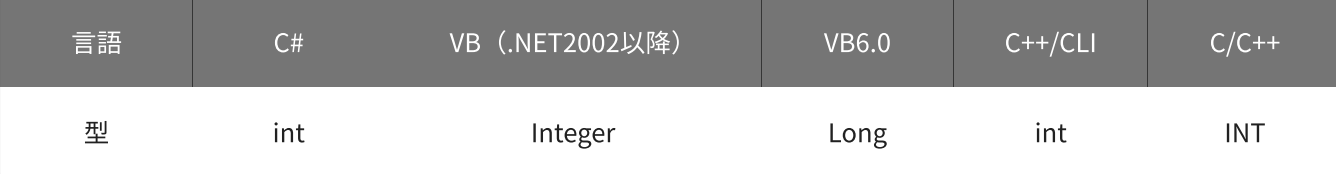

## 備考

本関数は、アナログ出力が [動作中](#page-561-0) には実行できません。

## 使用例

監視サンプル数を、2000に設定します。

### C#

```
int result;
result = Ydx.AoSetCheckSampleNum(id, 2000);
```
## VB (.NET2002以降)

```
Dim result As Integer
result = YdxAoSetCheckSampleNum(id, 2000)
```
#### VB6.0

```
Dim result As Long
result = YdxAoSetCheckSampleNum(id, 2000)
```
## C++/CLI

```
int result;
result = YdxAoSetCheckSampleNum(id, 2000);
```

```
INT result;
result = YdxAoSetCheckSampleNum(id, 2000);
```
# <span id="page-384-0"></span>関数 > アナログ出力 > YdxAoSetClock

## 機能

[サンプリングクロック](#page-17-0) の種類を設定します。

## 書式

```
INT YdxAoSetClock(
   INT id,
   INT clockType
);
```
パラメータ

## id

[YdxOpen関数](#page-183-0) で取得したIDを指定します。

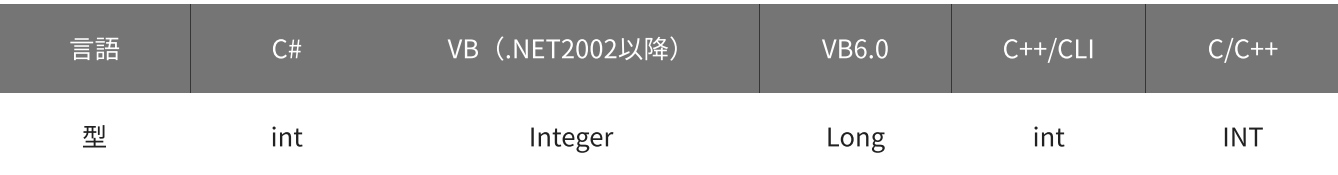

## clockType

クロックの種類を指定します。

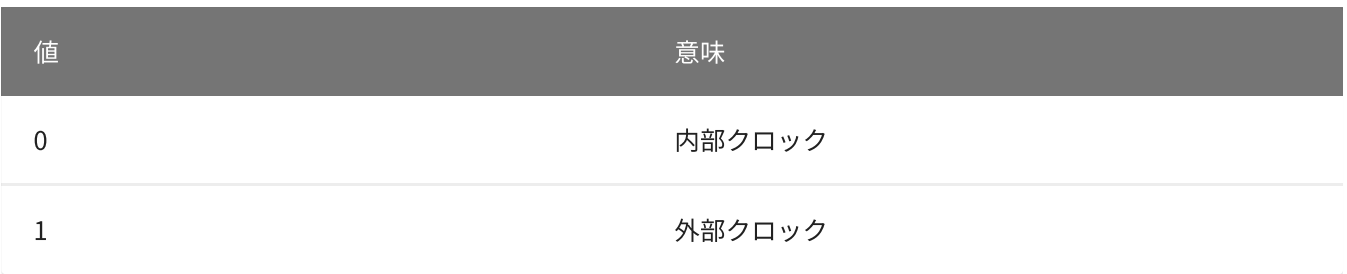

初期値は0です。

「内部クロック」を指定する場合、[YdxAoSetClockInternal関数](#page-386-0) で、周期の設定をしてください。 「外部クロック」を指定する場合、[YdxAoSetClockExternal関数](#page-388-0) で、使用するデジタル入力チャネルと入力タ イミングの設定をしてください。

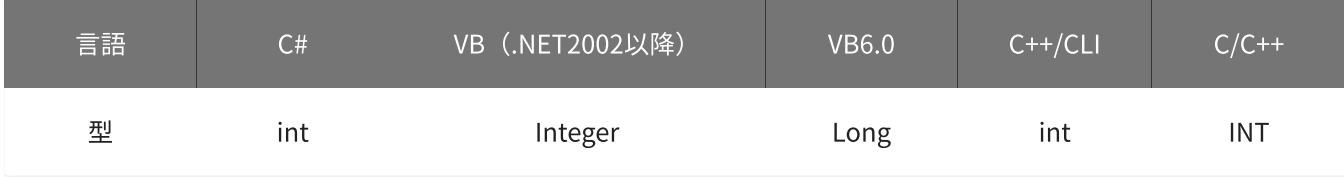

戻り値

関数が正常に終了した場合は、0(YDX\_RESULT\_SUCCESS)が返ります。 正常に終了しなかった場合は、0以外が返ります。 詳細は、[戻り値一覧](#page-177-0) を参照してください。

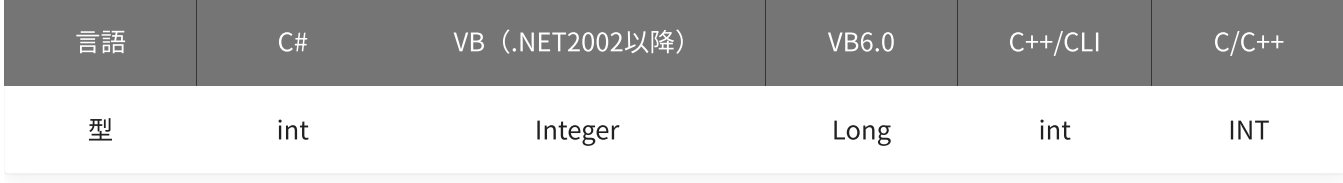

備考

本関数は、アナログ出力が [動作中](#page-561-0) には実行できません。

## 使用例

サンプリングクロックとして、外部クロックを使用します。

#### C#

```
int result;
result = Ydx.AoSetClock(id, 1);
```
### VB (.NET2002以降)

```
Dim result As Integer
result = YdxAoSetClock(id, 1)
```
### VB6.0

```
Dim result As Long
result = YdxAoSetClock(id, 1)
```
## C++/CLI

```
int result;
result = YdxAoSetClock(id, 1);
```

```
INT result;
result = YdxAoSetClock(id, 1);
```
# <span id="page-386-0"></span>関数 > アナログ出力 > YdxAoSetClockInternal

## 機能

内部クロックを設定します。

## 書式

```
INT YdxAoSetClockInternal(
   INT id,
   double period
);
```
パラメータ

## id

[YdxOpen関数](#page-183-0) で取得したIDを指定します。

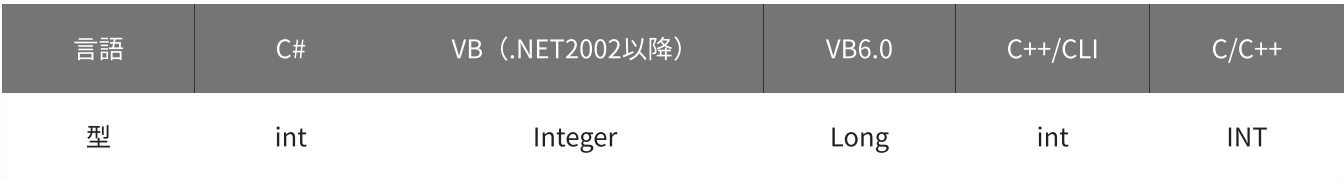

## period

周期を指定します。 単位は「μsec」です。 設定範囲は6.6~60,000,000 [μsec]、初期値は1,000 [μsec]です。

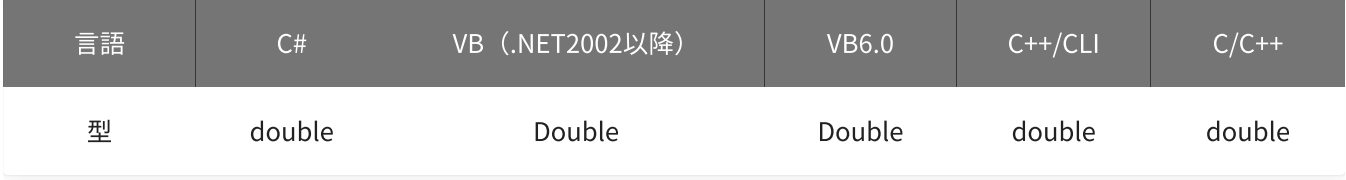

## 戻り値

関数が正常に終了した場合は、0(YDX\_RESULT\_SUCCESS)が返ります。 正常に終了しなかった場合は、0以外が返ります。 詳細は、[戻り値一覧](#page-177-0) を参照してください。

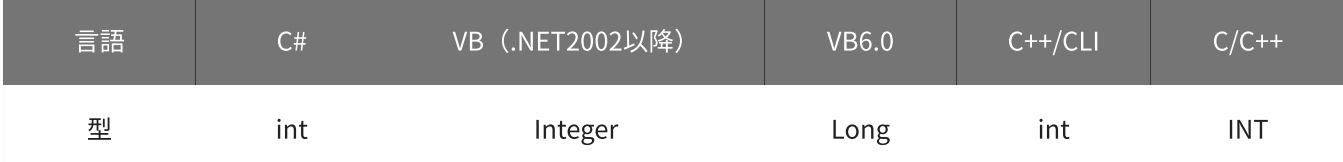

### 備考

[YdxAoSetClock関数](#page-384-0) で、クロックの種類として「内部クロック」を選択した場合にのみ設定が有効になりま す。

クロックの種類として「内部クロック」を選択しない場合は、本関数を実行する必要はありません。

本関数は、アナログ出力が [動作中](#page-561-0) には実行できません。

## 使用例

内部クロックを、2msec周期に設定します。

#### C#

```
int result;
result = Ydx.AoSetClockInternal(id, 2000);
```
#### VB (.NET2002以降)

```
Dim result As Integer
result = YdxAoSetClockInternal(id, 2000)
```
#### VB6.0

```
Dim result As Long
result = YdxAoSetClockInternal(id, 2000)
```
## C++/CLI

```
int result;
result = YdxAoSetClockInternal(id, 2000);
```

```
INT result;
result = YdxAoSetClockInternal(id, 2000);
```
# <span id="page-388-0"></span>関数 > アナログ出力 > YdxAoSetClockExternal

## 機能

外部クロックを設定します。

## 書式

INT YdxAoSetClockExternal( INT id, INT diChannel, INT edge );

パラメータ

id

[YdxOpen関数](#page-183-0) で取得したIDを指定します。

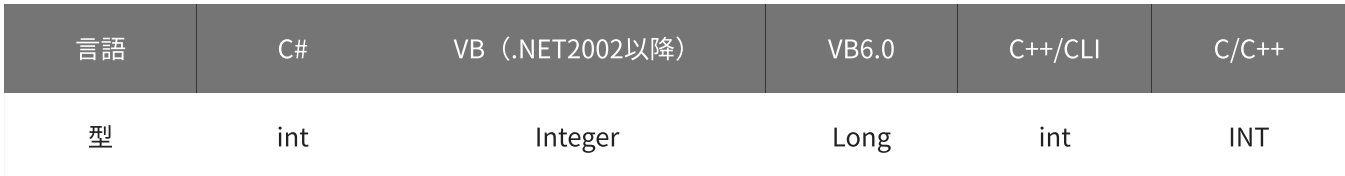

diChannel

外部クロックとして使用するデジタル入力チャネルを指定します。 設定範囲は0~3、初期値は3です。

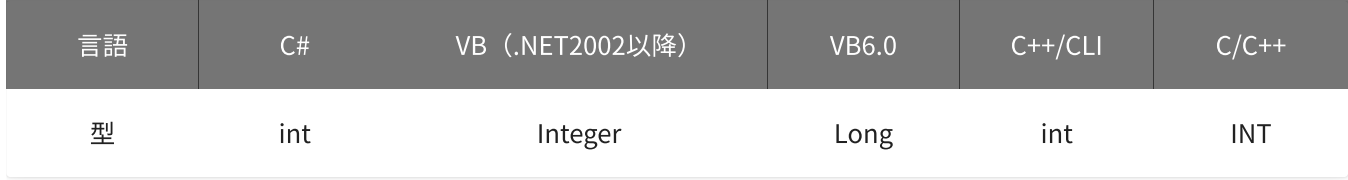

edge

入力タイミングを指定します。

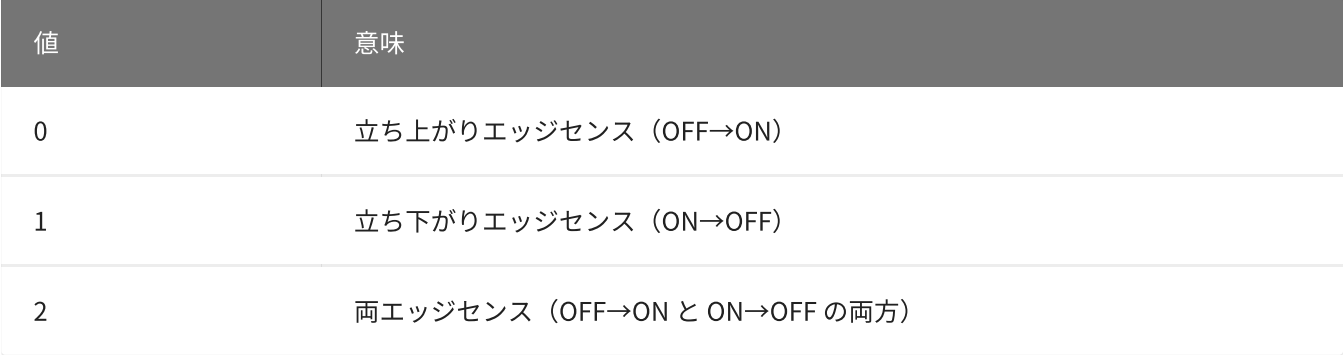

初期値は0です。

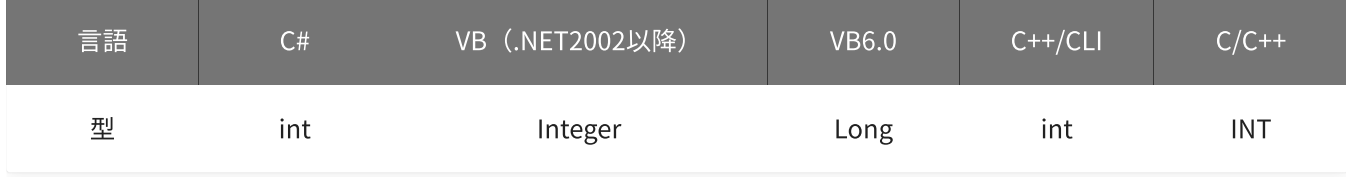

戻り値

関数が正常に終了した場合は、0(YDX\_RESULT\_SUCCESS)が返ります。 正常に終了しなかった場合は、0以外が返ります。 詳細は、[戻り値一覧](#page-177-0) を参照してください。

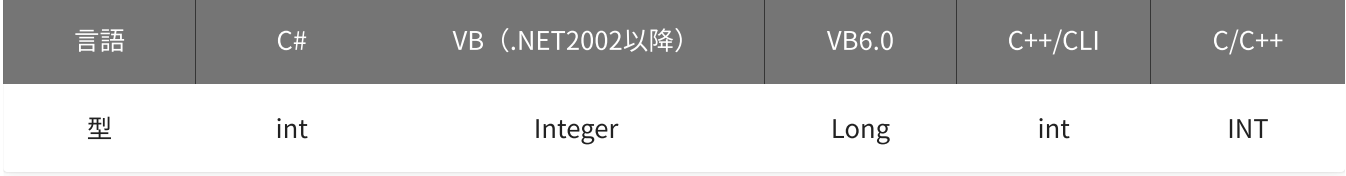

備考

[YdxAoSetClock関数](#page-384-0) で、クロックの種類として「外部クロック」を選択した場合にのみ設定が有効になりま す。

クロックの種類として「外部クロック」を選択しない場合は、本関数を実行する必要はありません。

本関数は、アナログ出力が [動作中](#page-561-0) には実行できません。

使用例

外部クロックを、デジタル入力チャネル2(IN2)の立ち下りエッジに設定します。

C#

```
int result;
result = Ydx.AoSetClockExternal(id, 2, 1);
```
#### VB (.NET2002以降)

```
Dim result As Integer
result = YdxAoSetClockExternal(id, 2, 1)
```
#### VB6.0

```
Dim result As Long
result = YdxAoSetClockExternal(id, 2, 1)
```
## C++/CLI

```
int result;
result = YdxAoSetClockExternal(id, 2, 1);
```

```
INT result;
result = YdxAoSetClockExternal(id, 2, 1);
```
# <span id="page-391-0"></span>関数 > アナログ出力 > YdxAoSetEvent

# 機能

イベントを設定します。

## 書式

```
INT YdxAoSetEvent(
   INT id,
   INT* mask,
   HANDLE* hEvent
);
```
パラメータ

id

[YdxOpen関数](#page-183-0) で取得したIDを指定します。

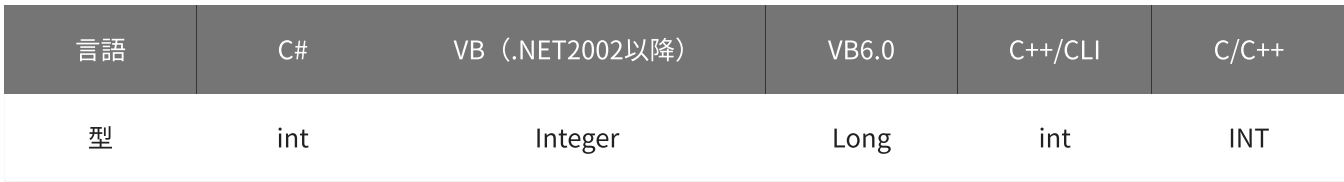

mask

イベント要因を指定します。

指定した要因となった時に、イベントを発生させる事ができます。

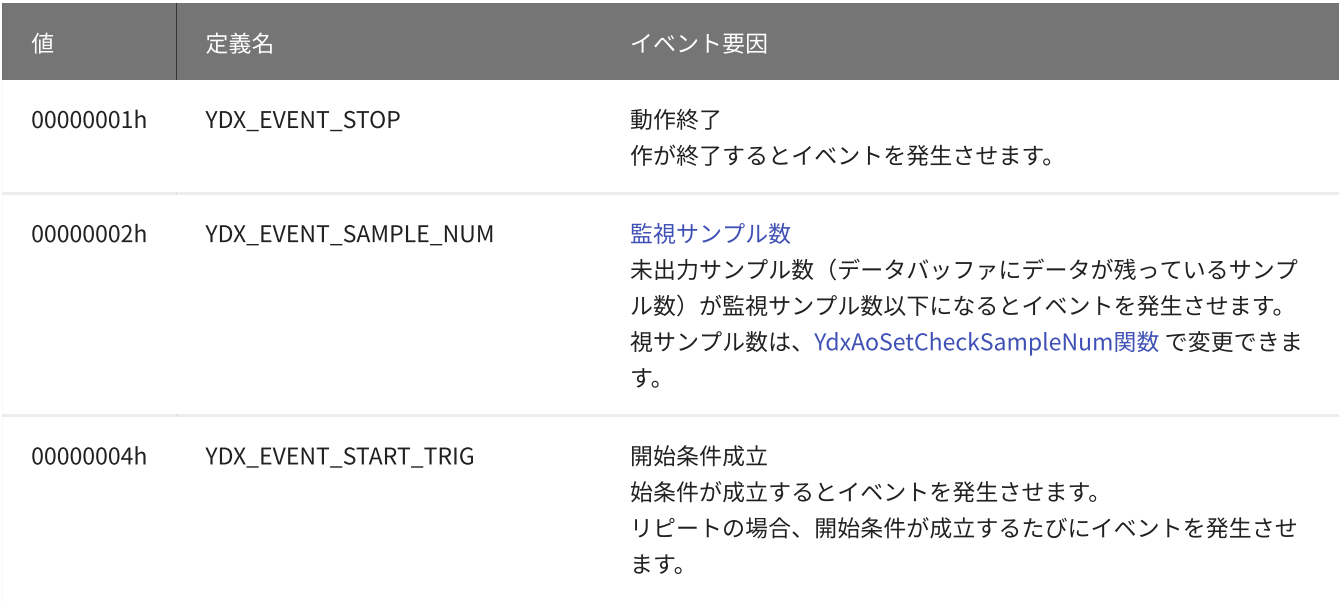

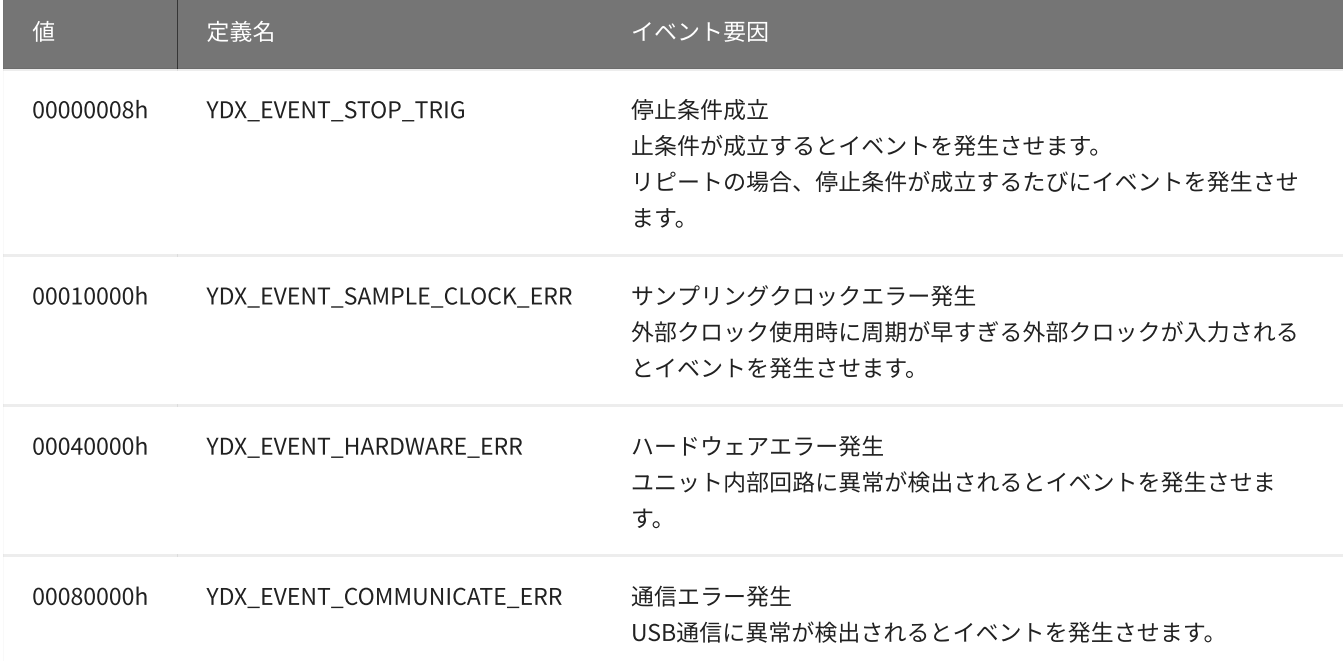

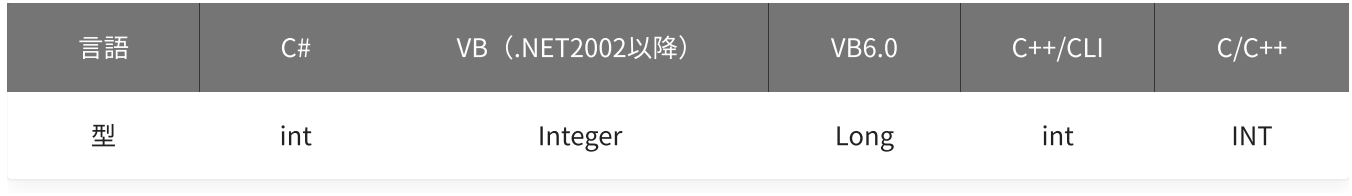

## hEvent

### イベントオブジェクトのハンドルを指定します。

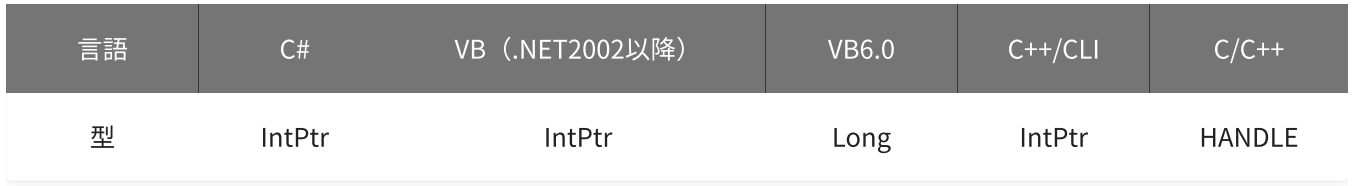

# 戻り値

関数が正常に終了した場合は、0(YDX\_RESULT\_SUCCESS)が返ります。 正常に終了しなかった場合は、0以外が返ります。 詳細は、[戻り値一覧](#page-177-0) を参照してください。

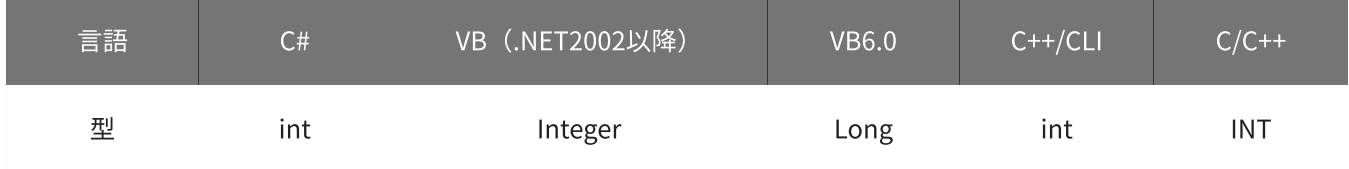

## 備考

本関数は、アナログ出力が [動作中](#page-561-0) には実行できません。

## 使用例

## イベントを設定します。 イベント要因を「監視サンプル数」と「動作終了」に設定します。

#### C#

```
int result;
AutoResetEvent hEvent = new AutoResetEvent(false);
result = Ydx.AoSetEvent(id, YDX_EVENT_SAMPLE_NUM| YDX_EVENT_STOP, hEvent);
```
#### VB (.NET2002以降)

```
Dim result As Integer
Dim hEvent As AutoResetEvent = New AutoResetEvent(False)
result = YdxAoSetEvent(id, YDX_EVENT_SAMPLE_NUM| YDX_EVENT_STOP, hEvent)
```
#### VB6.0

```
Dim result As Long
Dim hEvent As Long
hEvent = CreateEvent(0, False, False, 0)result = YdxAoSetEvent(id, YDX_EVENT_SAMPLE_NUM| YDX_EVENT_STOP, hEvent)
```
## C++/CLI

```
int result;
AutoResetEvent<sup>^</sup> hEvent = gcnew AutoResetEvent(false);
result = YdxAoSetEvent(id, YDX_EVENT_SAMPLE_NUM| YDX_EVENT_STOP, hEvent->Handle);
```
#### $C/C++$

```
INT result;
HANDLE hEvent = CreateEvent(NULL, FALSE, FALSE, NULL);
result = YdxAoSetEvent(id, YDX_EVENT_SAMPLE_NUM| YDX_EVENT_STOP, hEvent);
```
#### 参考

#### [AoEvent](#page-132-0)

高機能アナログ出力のサンプルプログラムです。 動作状態の監視をイベントでおこなっています。

# <span id="page-394-0"></span>関数 > アナログ出力 > YdxAoSetRepeat

## 機能

[リピート](#page-18-0) を設定します。

## 書式

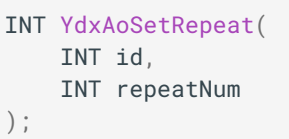

パラメータ

## id

[YdxOpen関数](#page-183-0) で取得したIDを指定します。

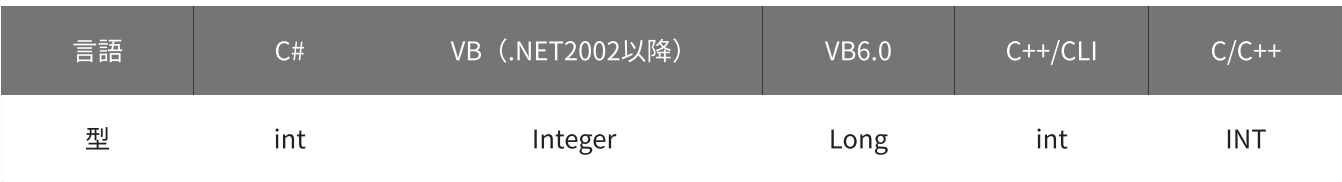

repeatNum

リピート回数を設定します。 設定範囲は0~2,147,483,647[回]、初期値は0です。 0に設定した場合は、リピート回数は無限となります。

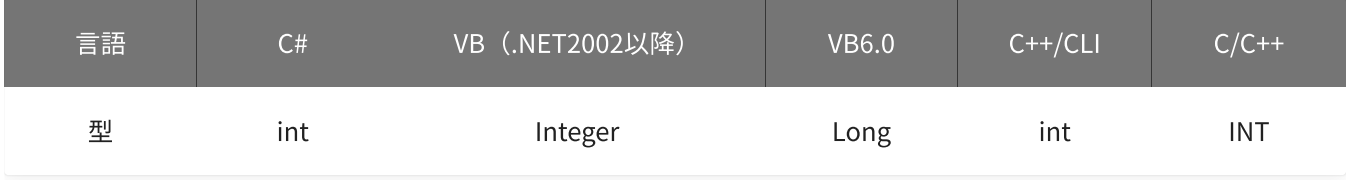

# 戻り値

関数が正常に終了した場合は、0(YDX\_RESULT\_SUCCESS)が返ります。 正常に終了しなかった場合は、0以外が返ります。 詳細は、[戻り値一覧](#page-177-0) を参照してください。

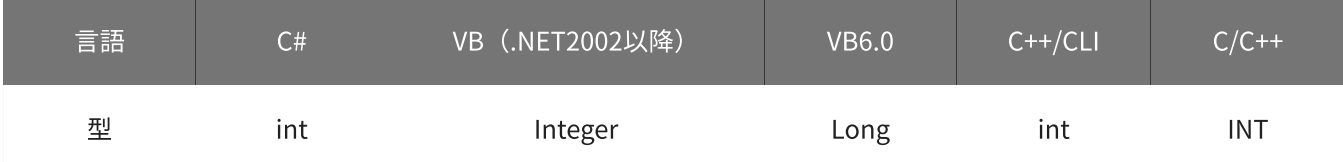

### 備考

リピートとは、サンプリング開始条件 ( [YdxAoSetStartCondition関数](#page-396-0) で設定) からサンプリング停止条件( [YdxAoSetStopCondition関数](#page-420-0) で設定)までの動作を、繰り返しおこなう事です。

本関数は、アナログ出力が [動作中](#page-561-0) には実行できません。

## 使用例

リピートを、10回に設定します。

### C#

```
int result;
result = Ydx.AoSetRepeat(id, 10);
```
### VB (.NET2002以降)

```
Dim result As Integer
result = YdxAoSetRepeat(id, 10)
```
## VB6.0

```
Dim result As Long
result = YdxAoSetRepeat(id, 10)
```
## C++/CLI

```
int result;
result = YdxAoSetRepeat(id, 10);
```

```
INT result;
result = YdxAoSetRepeat(id, 10);
```
# <span id="page-396-0"></span>関数 > アナログ出力 > YdxAoSetStartCondition

# 機能

[サンプリング開始条件](#page-18-0) を設定します。

## 書式

INT YdxAoSetStartCondition( INT id, INT condition, INT delay );

パラメータ

id

[YdxOpen関数](#page-183-0) で取得したIDを指定します。

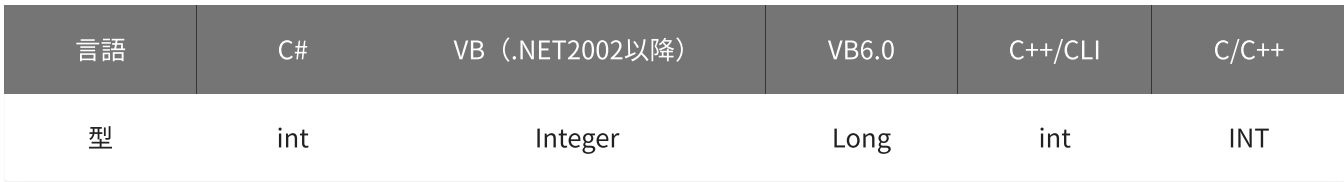

condition

サンプリング開始条件を指定します。

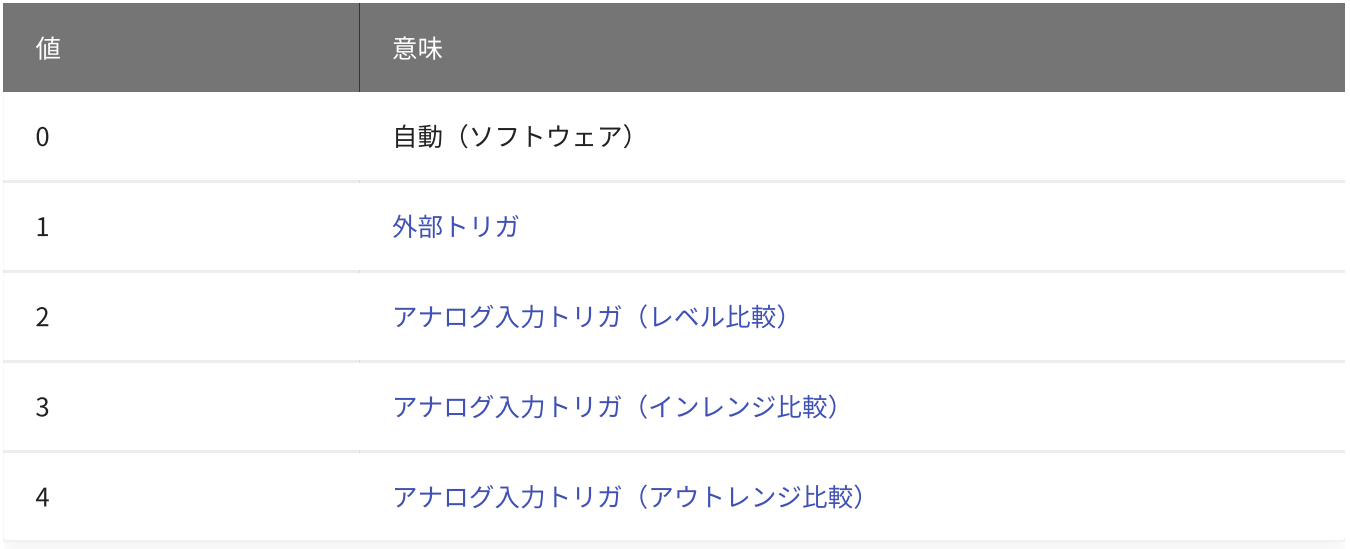

#### 初期値は0です。

「外部トリガ」を指定する場合[、YdxAoSetStartExternal関数](#page-399-0) で、使用するデジタル入力チャネルとモードの 設定をしてください。

「アナログ入力トリガ(レベル比較)」を指定する場合、[YdxAoSetStartLevel関数](#page-402-0) (または

[YdxAoSetStartLevelVolt関数](#page-405-0))で、使用するアナログ入力チャネルとモードの設定をしてください。 「アナログ入力トリガ(インレンジ比較)」を指定する場合、[YdxAoSetStartInRange関数](#page-408-0) (または [YdxAoSetStartInRangeVolt関数](#page-411-0))で、使用するアナログ入力チャネルとモードの設定をしてください。 「アナログ入力トリガ(アウトレンジ比較)」を指定する場合[、YdxAoSetStartOutRange関数](#page-414-0) (または [YdxAoSetStartOutRangeVolt関数](#page-417-0))で、使用するアナログ入力チャネルとモードの設定をしてください。 「アナログ入力トリガ(レベル比較)」「アナログ入力トリガ(インレンジ比較)」「アナログ入力トリガ (アウトレンジ比較)」を指定した場合、比較判定をさせるには、アナログ入力も動作させる必要がありま す。

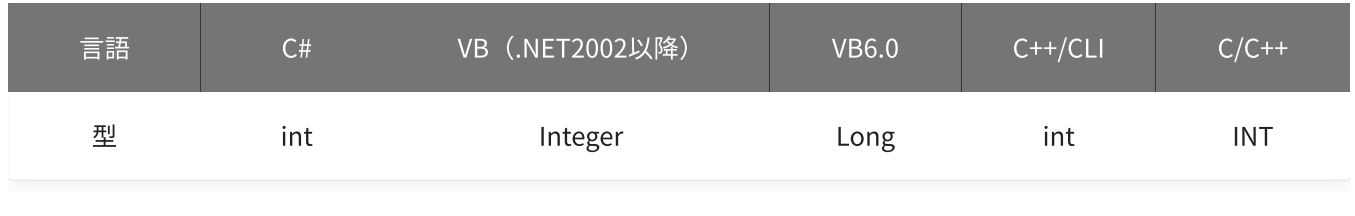

delay

遅延回数を指定します。 本機種では0(遅延なし)しか設定できません。

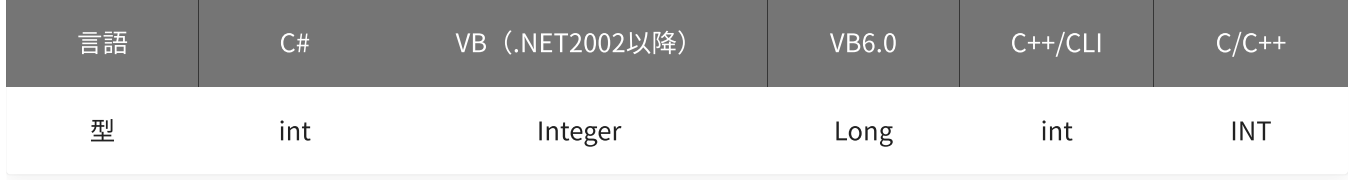

#### 戻り値

関数が正常に終了した場合は、0(YDX\_RESULT\_SUCCESS)が返ります。 正常に終了しなかった場合は、0以外が返ります。 詳細は、[戻り値一覧](#page-177-0) を参照してください。

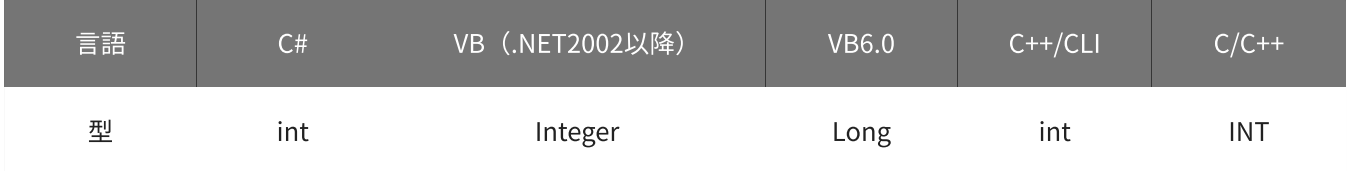

備考

本関数は、アナログ出力が [動作中](#page-561-0) には実行できません。

### 使用例

サンプリング開始条件を、外部トリガに設定します。

#### C#

```
int result;
result = Ydx.AoSetStartCondition(id, 1, 0);
```
### VB (.NET2002以降)

```
Dim result As Integer
result = YdxAoSetStartCondition(id, 1, 0)
```
#### VB6.0

```
Dim result As Long
result = YdxAoSetStartCondition(id, 1, 0)
```
## C++/CLI

```
int result;
result = YdxAoSetStartCondition(id, 1, 0);
```
### $C/C++$

INT result; result = YdxAoSetStartCondition(id, 1, 0);

# <span id="page-399-0"></span>関数 > アナログ出力 > YdxAoSetStartExternal

# 機能

サンプリング開始条件( [外部トリガ](#page-20-0) )を設定します。

## 書式

```
INT YdxAoSetStartExternal(
   INT id,
   INT diChannel,
   INT mode
```
);

パラメータ

id

[YdxOpen関数](#page-183-0) で取得したIDを指定します。

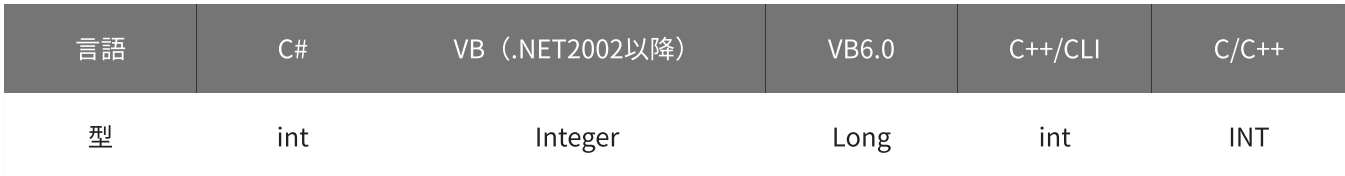

diChannel

外部トリガとして使用するデジタル入力チャネルを指定します。 設定範囲は0~3、初期値は1です。

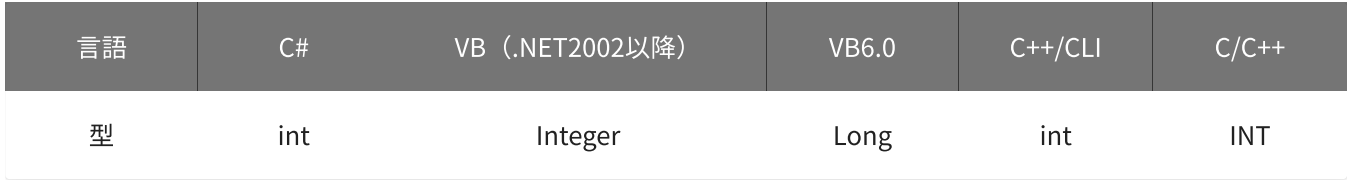

mode

#### 動作モードを指定します。

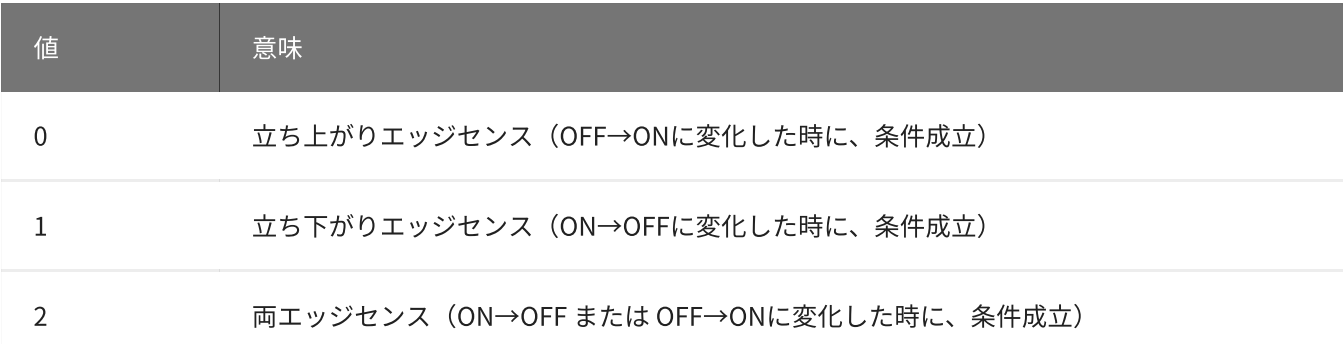

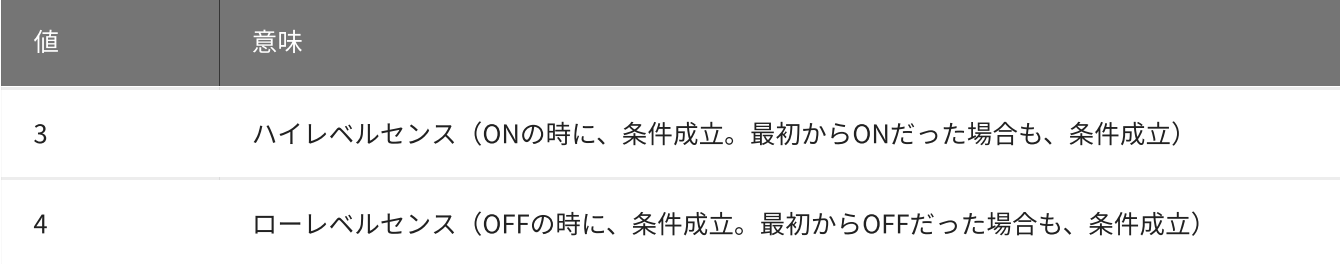

初期値は0です。

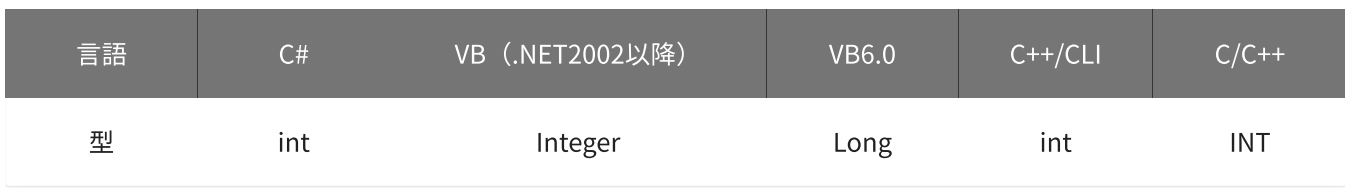

戻り値

関数が正常に終了した場合は、0(YDX\_RESULT\_SUCCESS)が返ります。 正常に終了しなかった場合は、0以外が返ります。 詳細は、[戻り値一覧](#page-177-0) を参照してください。

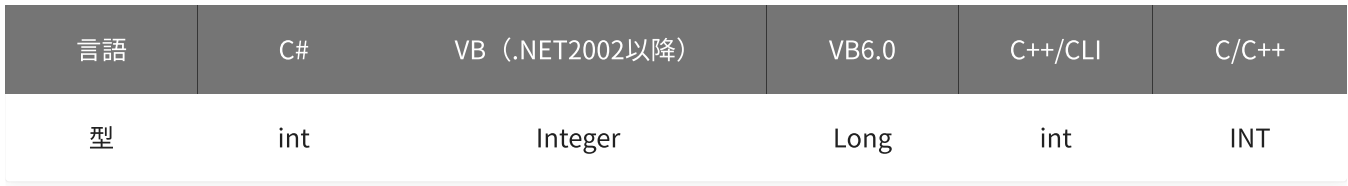

備考

[YdxAoSetStartCondition関数](#page-396-0) で、サンプリング開始条件として「外部トリガ」を選択した場合にのみ設定が 有効になります。

サンプリング開始条件として「外部トリガ」を選択しない場合は、本関数を実行する必要はありません。

本関数は、アナログ出力が [動作中](#page-561-0) には実行できません。

使用例

サンプリング開始条件(外部トリガ)を設定します。 外部トリガとして使用するデジタル入力チャネルはチャネル1、動作モードは両エッジセンスに設定します。

C#

```
int result;
result = Ydx.AoSetStartExternal(id, 1, 2);
```
#### VB (.NET2002以降)

Dim result As Integer result = YdxAoSetStartExternal(id, 1, 2)

### VB6.0

```
Dim result As Long
result = YdxAoSetStartExternal(id, 1, 2)
```
## C++/CLI

```
int result;
result = YdxAoSetStartExternal(id, 1, 2);
```

```
INT result;
result = YdxAoSetStartExternal(id, 1, 2);
```
# <span id="page-402-0"></span>機能

サンプリング開始条件( [アナログ入力トリガ](#page-22-0) レベル比較 )を設定します。 しきい値は、バイナリ値で指定します。

# 書式

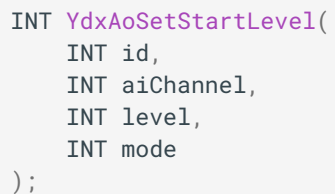

パラメータ

id

[YdxOpen関数](#page-183-0) で取得したIDを指定します。

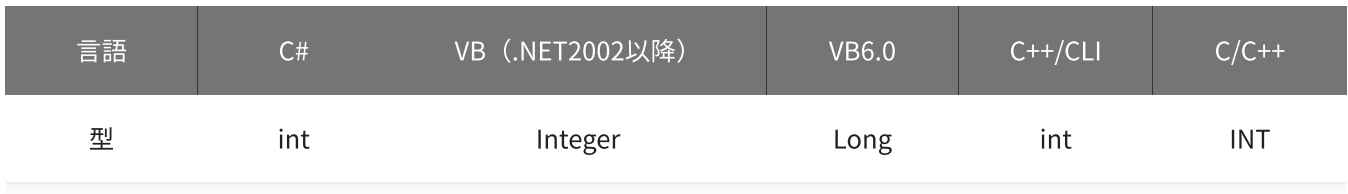

aiChannel

比較をするアナログ入力チャネルを指定します。 設定範囲は0~5、初期値は0です。

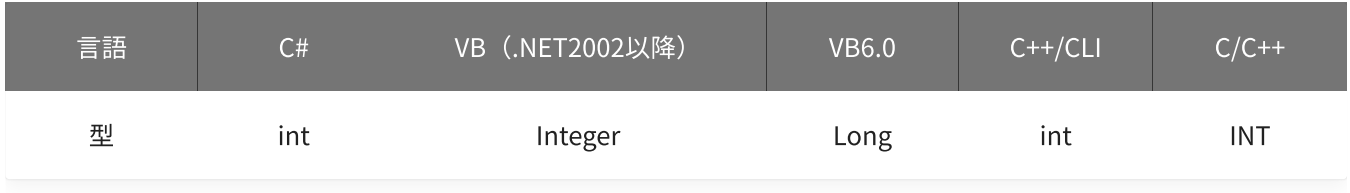

level

しきい値を指定します。

設定範囲は-30,000~30,000、初期値は15,000です。

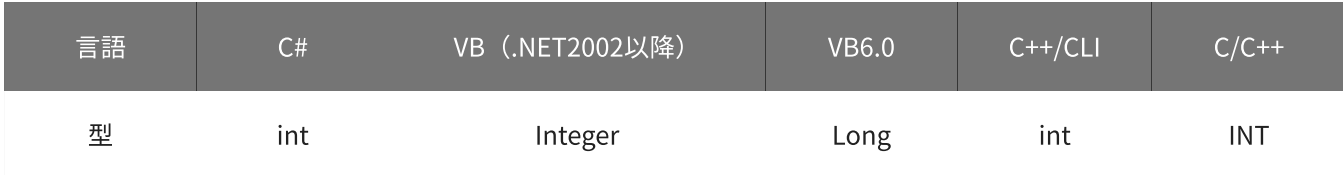

#### 動作モードを指定します。

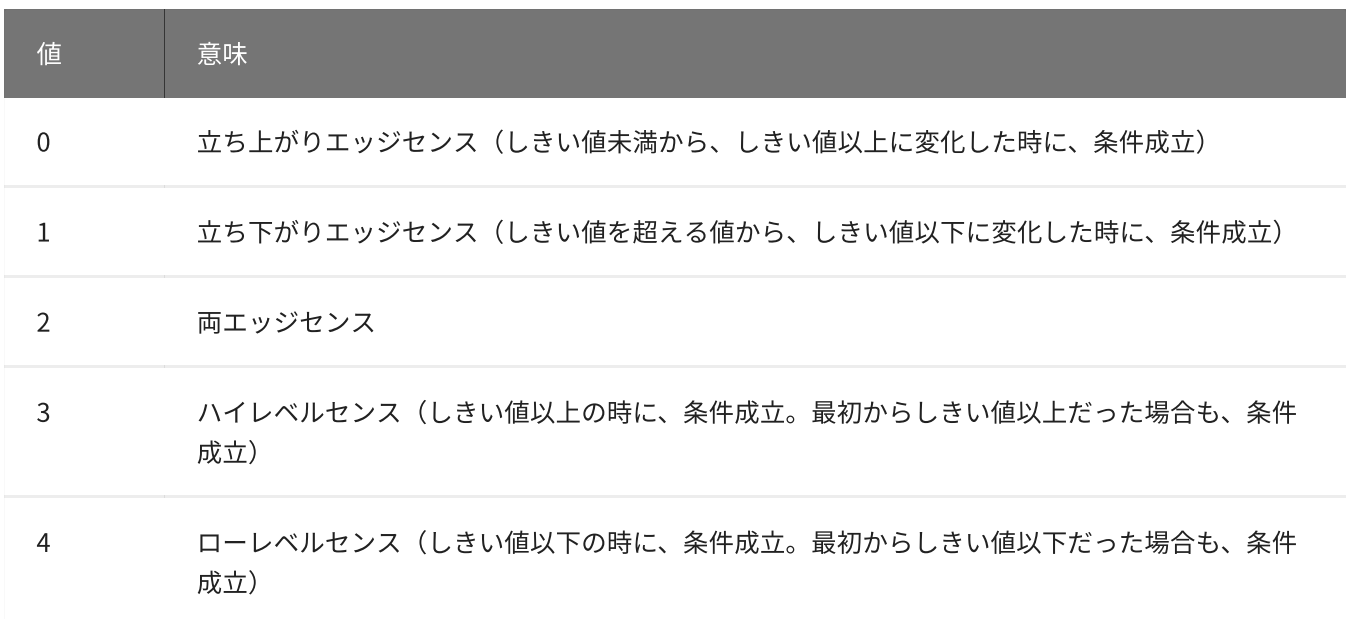

初期値は0です。

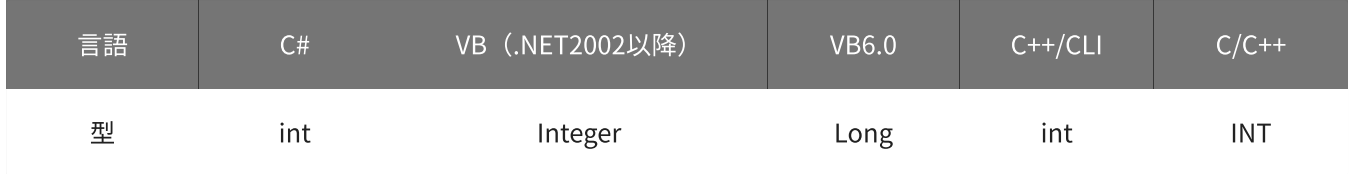

戻り値

関数が正常に終了した場合は、0(YDX\_RESULT\_SUCCESS)が返ります。 正常に終了しなかった場合は、0以外が返ります。 詳細は、[戻り値一覧](#page-177-0) を参照してください。

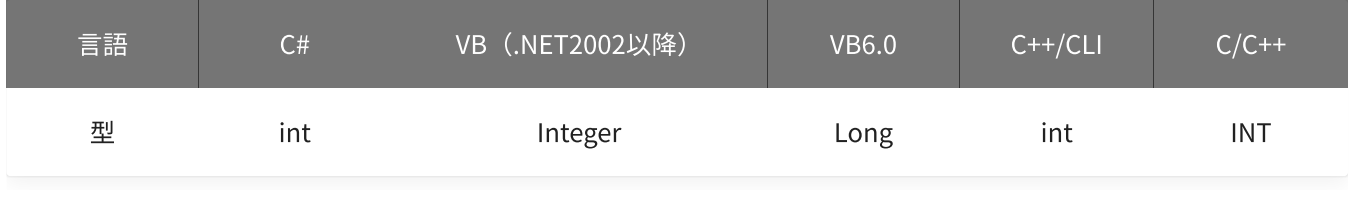

備考

[YdxAoSetStartCondition関数](#page-396-0) で、サンプリング開始条件として「アナログ入力トリガ (レベル比較) 」を選 択した場合にのみ設定が有効になります。

サンプリング開始条件として「アナログ入力トリガ(レベル比較)」を選択しない場合は、本関数を実行する 必要はありません。

本関数は、アナログ出力が [動作中](#page-561-0) には実行できません。

使用例

サンプリング開始条件(アナログ入力トリガ レベル比較)を設定します。 比較をするチャネルは1、しきい値は23,000、動作モードはローレベルセンスに設定します。

#### C#

```
int result;
result = Ydx.AoSetStartLevel(id, 1, 23000, 4);
```
### VB (.NET2002以降)

```
Dim result As Integer
result = YdxAoSetStartLevel(id, 1, 23000, 4)
```
#### VB6.0

```
Dim result As Long
result = YdxAoSetStartLevel(id, 1, 23000, 4)
```
### C++/CLI

```
int result;
result = YdxAoSetStartLevel(id, 1, 23000, 4);
```

```
INT result;
result = YdxAoSetStartLevel(id, 1, 23000, 4);
```
# <span id="page-405-0"></span>機能

サンプリング開始条件( [アナログ入力トリガ](#page-22-0) レベル比較 )を設定します。 しきい値は、電圧値で指定します。

# 書式

INT YdxAoSetStartLevelVolt( INT id, INT aiChannel, float volt, INT mode );

パラメータ

id

[YdxOpen関数](#page-183-0) で取得したIDを指定します。

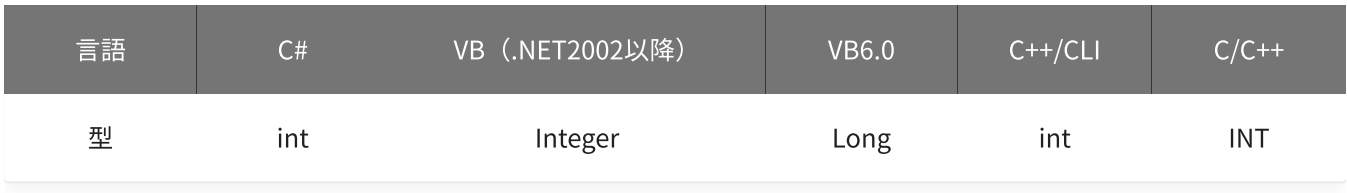

aiChannel

比較をするアナログ入力チャネルを指定します。 設定範囲は0~5、初期値は0です。

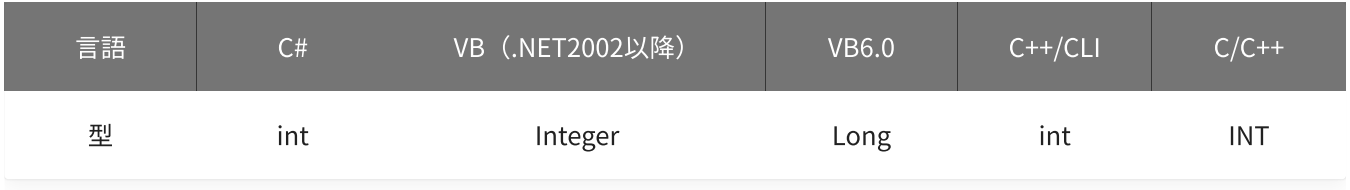

volt

しきい値を指定します。 単位は「V」です。 設定範囲は-10~10 [V]、初期値は5 [V]です。

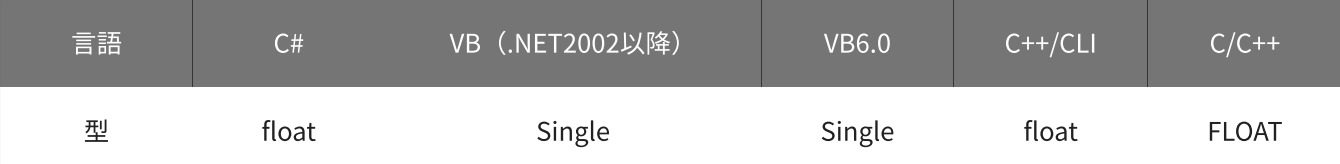

#### 動作モードを指定します。

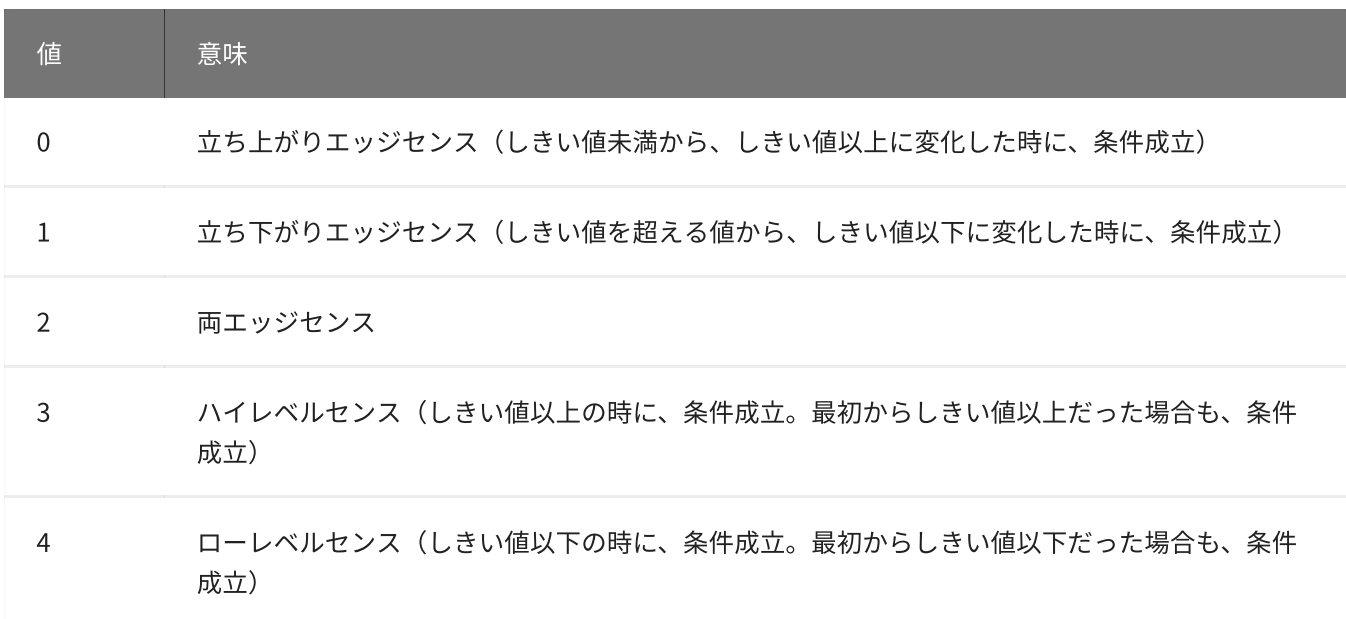

初期値は0です。

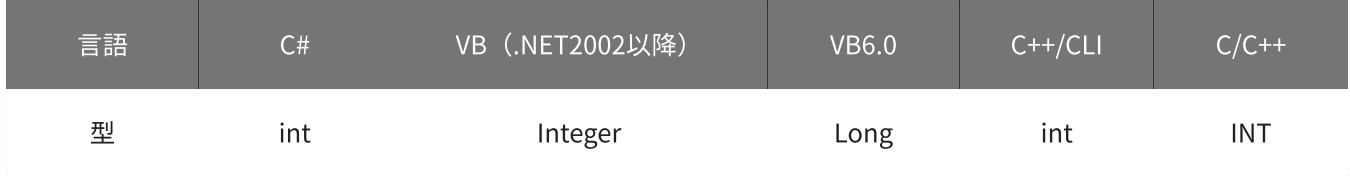

戻り値

関数が正常に終了した場合は、0(YDX\_RESULT\_SUCCESS)が返ります。 正常に終了しなかった場合は、0以外が返ります。 詳細は、[戻り値一覧](#page-177-0) を参照してください。

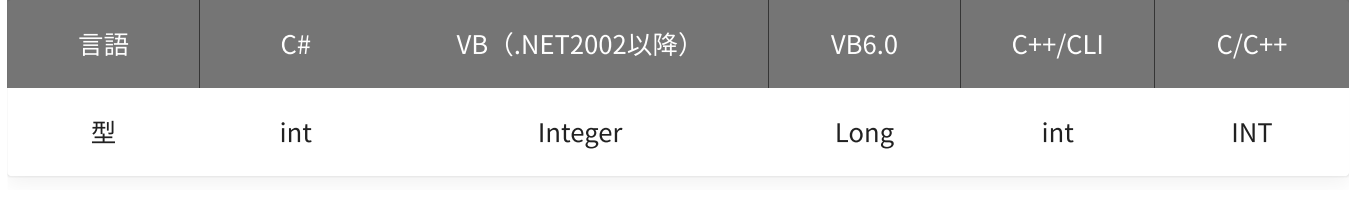

備考

[YdxAoSetStartCondition関数](#page-396-0) で、サンプリング開始条件として「アナログ入力トリガ (レベル比較) 」を選 択した場合にのみ設定が有効になります。

サンプリング開始条件として「アナログ入力トリガ(レベル比較)」を選択しない場合は、本関数を実行する 必要はありません。

▲ しきい値は、バイナリ値に換算されて、内部に記憶されます。 本関数の実行後に [入力レンジが変更](#page-195-0) されても再換算はおこなわれませんので、入力 レンジを変更する場合は本関数の実行前におこなってください。

### 使用例

サンプリング開始条件(アナログ入力トリガ レベル比較)を設定します。 比較をするチャネルは1、しきい値は2.3V、動作モードはローレベルセンスに設定します。

#### C#

int result; result = Ydx.AoSetStartLevelVolt(id, 1, 2.3F, 4);

### VB (.NET2002以降)

```
Dim result As Integer
result = YdxAoSetStartLevelVolt(id, 1, 2.3, 4)
```
### VB6.0

```
Dim result As Long
result = YdxAoSetStartLevelVolt(id, 1, 2.3, 4)
```
#### C++/CLI

```
int result;
result = YdxAoSetStartLevelVolt(id, 1, 2.3, 4);
```

```
INT result;
result = YdxAoSetStartLevelVolt(id, 1, 2.3, 4);
```
# <span id="page-408-0"></span>機能

サンプリング開始条件( [アナログ入力トリガ](#page-24-0) インレンジ比較 )を設定します。 しきい値は、バイナリ値で指定します。

## 書式

INT YdxAoSetStartInRange( INT id, INT aiChannel, INT level1, INT level2, INT mode );

パラメータ

id

[YdxOpen関数](#page-183-0) で取得したIDを指定します。

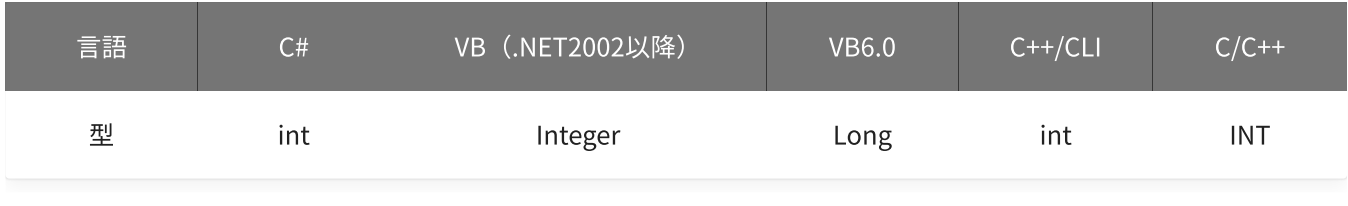

aiChannel

比較をするアナログ入力チャネルを指定します。 設定範囲は0~5、初期値は0です。

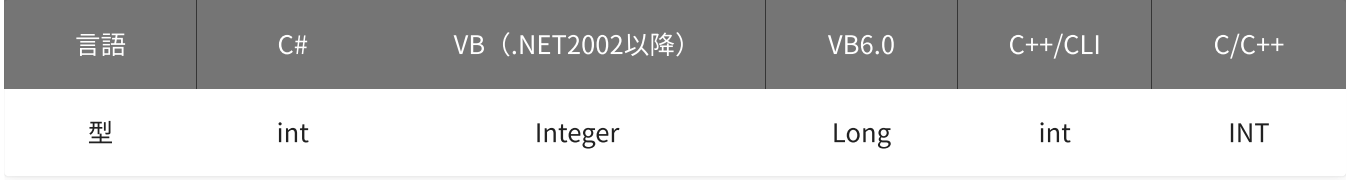

### level1 · level2

しきい値を指定します。

設定範囲は-30,000~30,000、初期値はlevel1=-15,000‧level2=15,000です。

「level1≦データ≦level2」または「level2≦データ≦level1」となった時に、条件が成立します。

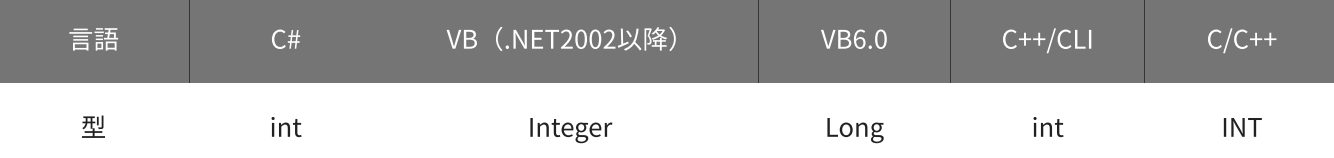

#### mode

#### 動作モードを指定します。

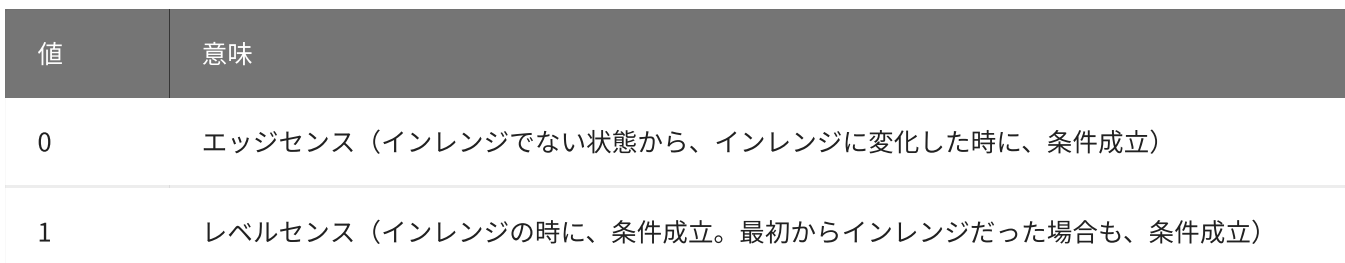

初期値は0です。

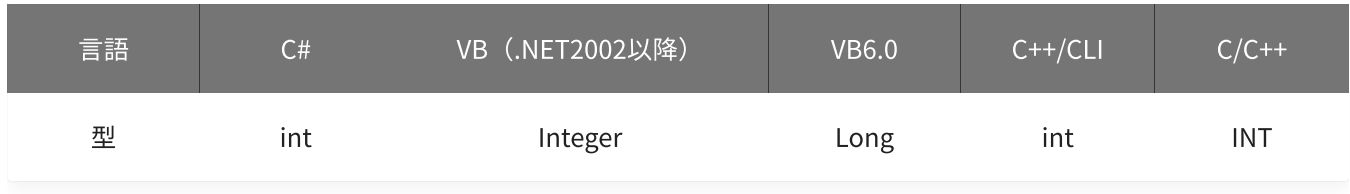

戻り値

関数が正常に終了した場合は、0(YDX\_RESULT\_SUCCESS)が返ります。 正常に終了しなかった場合は、0以外が返ります。 詳細は、[戻り値一覧](#page-177-0) を参照してください。

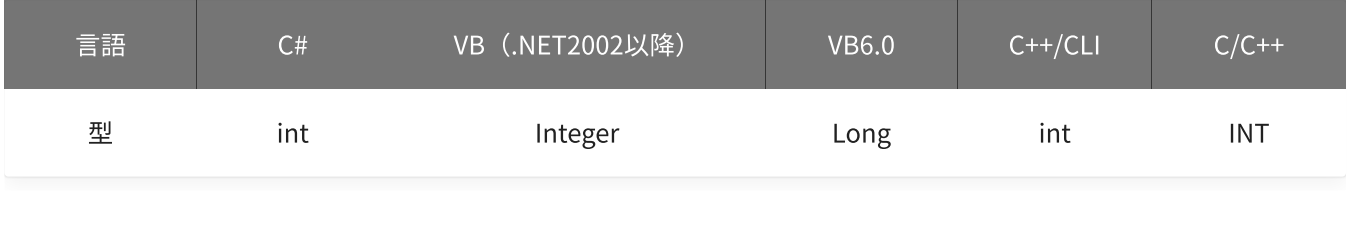

備考

[YdxAoSetStartCondition関数](#page-396-0) で、サンプリング開始条件として「アナログ入力トリガ(インレンジ比較)」 を選択した場合にのみ設定が有効になります。

サンプリング開始条件として「アナログ入力トリガ(インレンジ比較)」を選択しない場合は、本関数を実行 する必要はありません。

本関数は、アナログ出力が [動作中](#page-561-0) には実行できません。

使用例

サンプリング開始条件(アナログ入力トリガ インレンジ比較)を設定します。 比較をするチャネルは1、しきい値は-2,300と4,500、動作モードはレベルセンスに設定します。

C#

```
int result;
result = Ydx. AoSetStartInRange(id, 1, -2300, 4500, 1);
```

```
Dim result As Integer
result = YdxAoSetStartInRange(id, 1, -2300, 4500, 1)
```
#### VB6.0

```
Dim result As Long
result = YdxAoSetStartInRange(id, 1, -2300, 4500, 1)
```
## C++/CLI

```
int result;
result = YdxAoSetStartInRange(id, 1, -2300, 4500, 1);
```
#### $C/C++$

INT result; result = YdxAoSetStartInRange(id, 1, -2300, 4500, 1);

# <span id="page-411-0"></span>関数 > アナログ出力 > YdxAoSetStartInRangeVolt

# 機能

サンプリング開始条件( [アナログ入力トリガ](#page-24-0) インレンジ比較 )を設定します。 しきい値は、電圧値で指定します。

## 書式

INT YdxAoSetStartInRangeVolt( INT id, INT aiChannel, float volt1, float volt2, INT mode );

パラメータ

id

[YdxOpen関数](#page-183-0) で取得したIDを指定します。

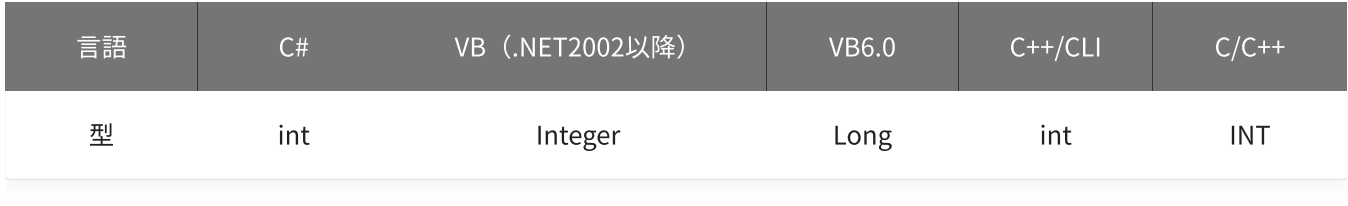

aiChannel

比較をするアナログ入力チャネルを指定します。 設定範囲は0~5、初期値は0です。

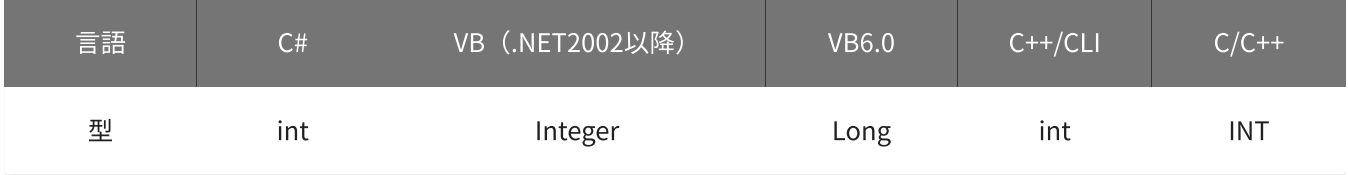

volt1 · volt2

しきい値を指定します。 単位は「V」です。 設定範囲は-10~10 [V]、初期値はvolt1=-5 [V] · volt2=5 [V]です。 「volt1≦電圧≦volt2」または「volt2≦電圧≦volt1」となった時に、条件が成立します。

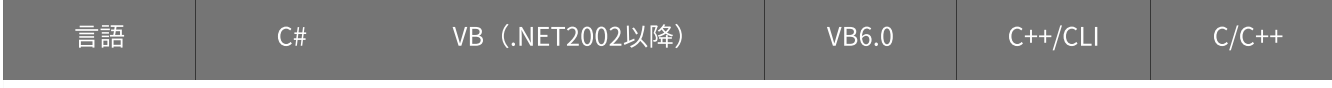

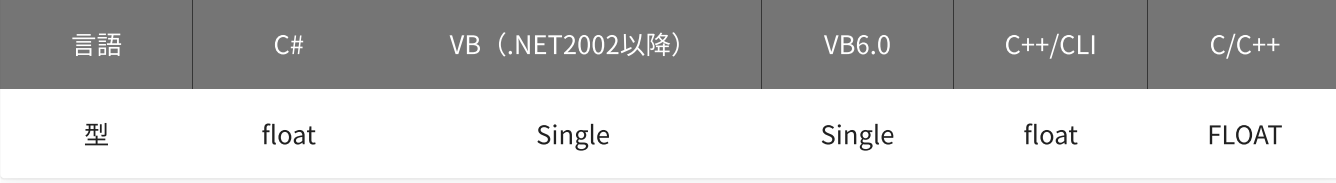

#### mode

動作モードを指定します。

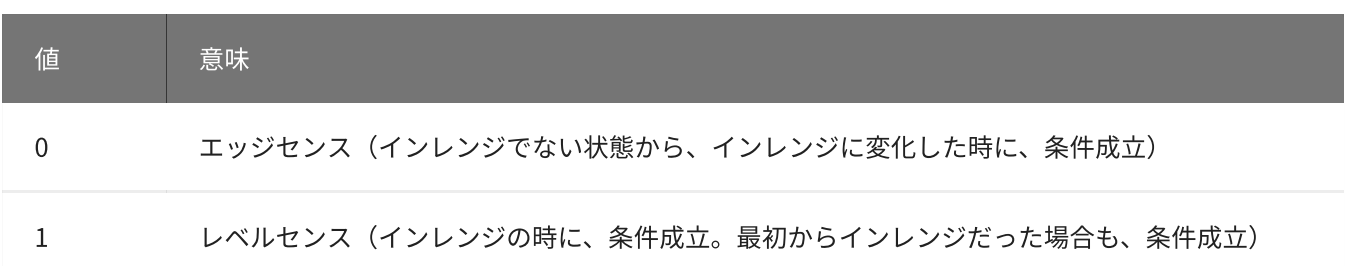

初期値は0です。

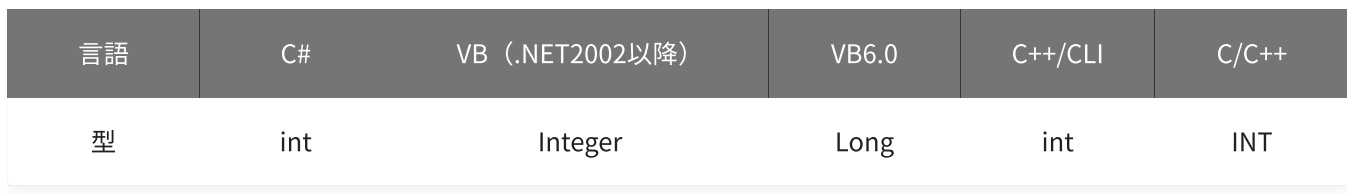

戻り値

関数が正常に終了した場合は、0(YDX\_RESULT\_SUCCESS)が返ります。 正常に終了しなかった場合は、0以外が返ります。 詳細は、[戻り値一覧](#page-177-0) を参照してください。

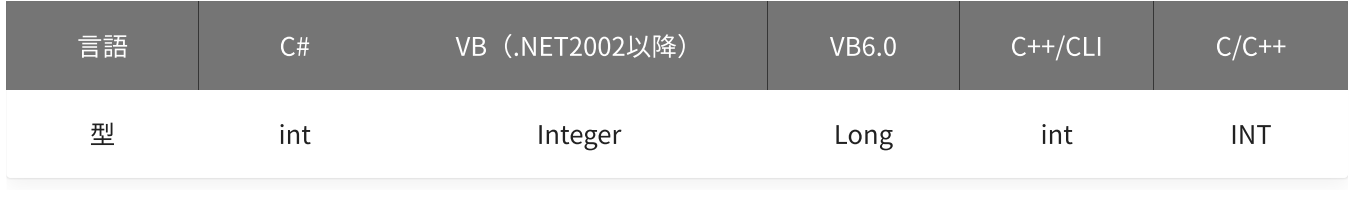

備考

[YdxAoSetStartCondition関数](#page-396-0) で、サンプリング開始条件として「アナログ入力トリガ(インレンジ比較)」 を選択した場合にのみ設定が有効になります。

サンプリング開始条件として「アナログ入力トリガ(インレンジ比較)」を選択しない場合は、本関数を実行 する必要はありません。

▲ しきい値は、バイナリ値に換算されて、内部に記憶されます。 本関数の実行後に [入力レンジが変更](#page-195-0) されても再換算はおこなわれませんので、入力 レンジを変更する場合は本関数の実行前におこなってください。

本関数は、アナログ出力が [動作中](#page-561-0) には実行できません。

#### 使用例

サンプリング開始条件(アナログ入力トリガ インレンジ比較)を設定します。 比較をするチャネルは1、しきい値は-2.3Vと4.5V、動作モードはレベルセンスに設定します。

#### C#

```
int result;
result = Ydx.AoSetStartInRangeVolt(id, 1, -2.3F, 4.5F, 1);
```
#### VB (.NET2002以降)

```
Dim result As Integer
result = YdxAoSetStartInRangeVolt(id, 1, -2.3, 4.5, 1)
```
#### VB6.0

```
Dim result As Long
result = YdxAoSetStartInRangeVolt(id, 1, -2.3, 4.5, 1)
```
#### C++/CLI

```
int result;
result = YdxAoSetStartInRangeVolt(id, 1, -2.3, 4.5, 1);
```

```
INT result;
result = YdxAoSetStartInRangeVolt(id, 1, -2.3, 4.5, 1);
```
# <span id="page-414-0"></span>関数 > アナログ出力 > YdxAoSetStartOutRange

# 機能

サンプリング開始条件( [アナログ入力トリガ](#page-25-0) アウトレンジ比較 )を設定します。 しきい値は、バイナリ値で指定します。

## 書式

INT YdxAoSetStartOutRange( INT id, INT aiChannel, INT level1, INT level2, INT mode );

パラメータ

id

[YdxOpen関数](#page-183-0) で取得したIDを指定します。

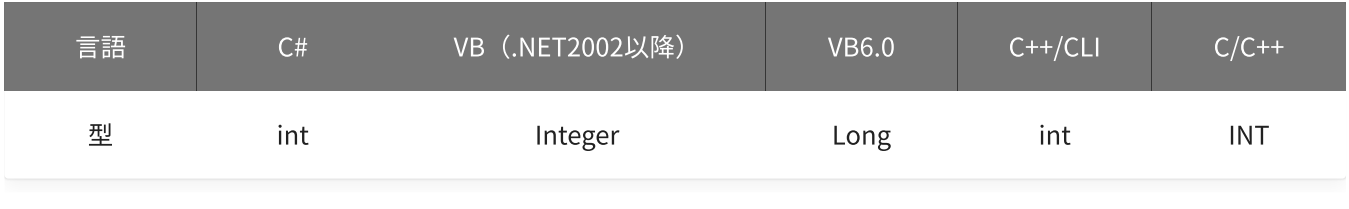

aiChannel

比較をするアナログ入力チャネルを指定します。 設定範囲は0~5、初期値は0です。

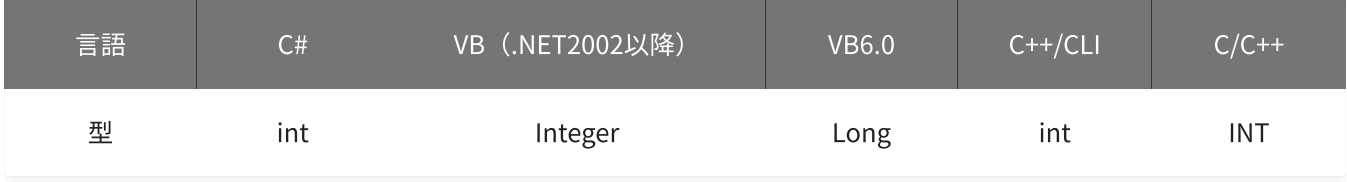

level1 · level2

しきい値を指定します。

設定範囲は-30,000~30,000、初期値はlevel1=-15,000‧level2=15,000です。

「データ≦level1 または level2≦データ」となった時に、条件が成立します。(level1≦level2の場合) 「デ ータ≦level2 または level1≦データ」となった時に、条件が成立します。(level2≦level1の場合)

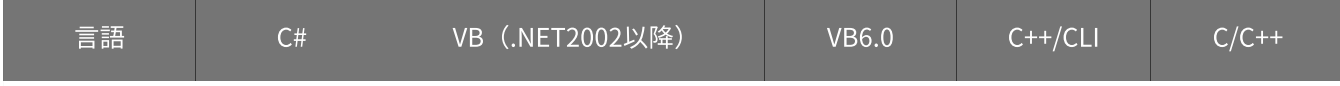

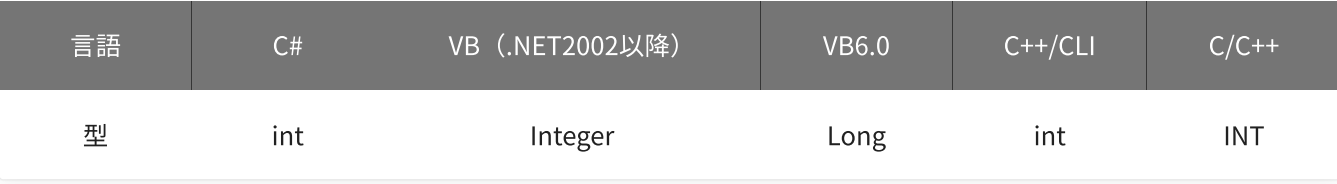

#### mode

動作モードを指定します。

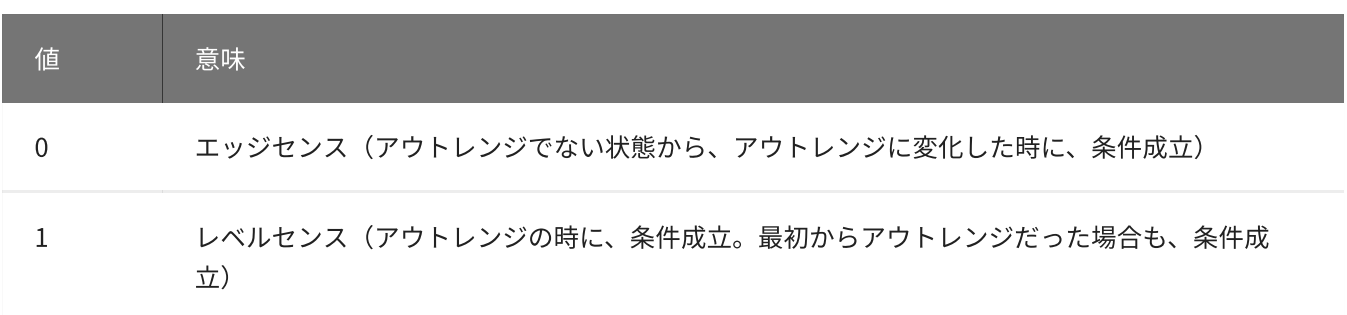

初期値は0です。

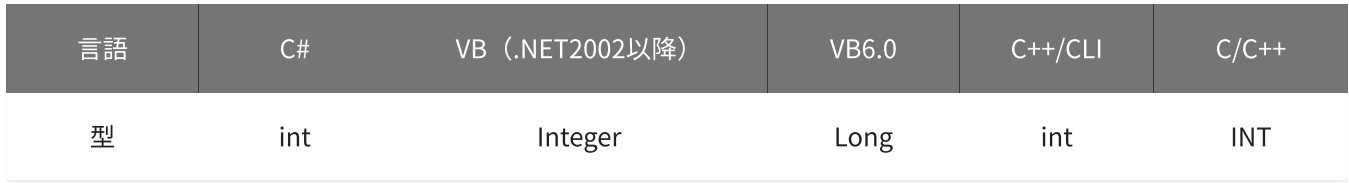

戻り値

関数が正常に終了した場合は、0(YDX\_RESULT\_SUCCESS)が返ります。 正常に終了しなかった場合は、0以外が返ります。 詳細は、[戻り値一覧](#page-177-0) を参照してください。

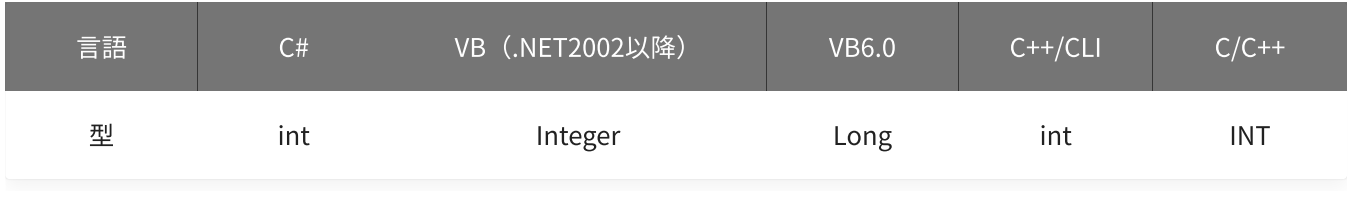

備考

[YdxAoSetStartCondition関数](#page-396-0) で、サンプリング開始条件として「アナログ入力トリガ(アウトレンジ比 較)」を選択した場合にのみ設定が有効になります。

サンプリング開始条件として「アナログ入力トリガ(アウトレンジ比較)」を選択しない場合は、本関数を実 行する必要はありません。

本関数は、アナログ出力が [動作中](#page-561-0) には実行できません。

## 使用例

サンプリング開始条件(アナログ入力トリガ アウトレンジ比較)を設定します。 比較をするチャネルは1、しきい値は-2,300と4,500、動作モードはレベルセンスに設定します。

```
int result;
result = Ydx.AoSetStartOutRange(id, 1, -2300, 4500, 1);
```
### VB (.NET2002以降)

```
Dim result As Integer
result = YdxAoSetStartOutRange(id, 1, -2300, 4500, 1)
```
### VB6.0

```
Dim result As Long
result = YdxAoSetStartOutRange(id, 1, -2300, 4500, 1)
```
#### C++/CLI

```
int result;
result = YdxAoSetStartOutRange(id, 1, -2300, 4500, 1);
```

```
INT result;
result = YdxAoSetStartOutRange(id, 1, -2300, 4500, 1);
```
# <span id="page-417-0"></span>関数 > アナログ出力 > YdxAoSetStartOutRangeVolt

# 機能

サンプリング開始条件( [アナログ入力トリガ](#page-25-0) アウトレンジ比較 )を設定します。 しきい値は、電圧値で指定します。

## 書式

INT YdxAoSetStartOutRangeVolt( INT id, INT aiChannel, float volt1, float volt2, INT mode );

パラメータ

id

[YdxOpen関数](#page-183-0) で取得したIDを指定します。

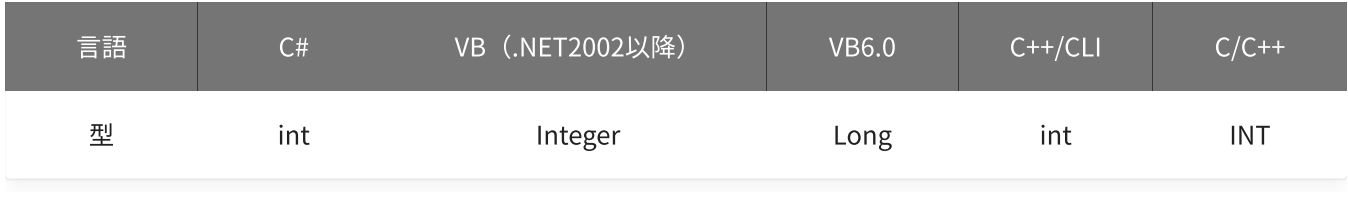

aiChannel

比較をするアナログ入力チャネルを指定します。 設定範囲は0~5、初期値は0です。

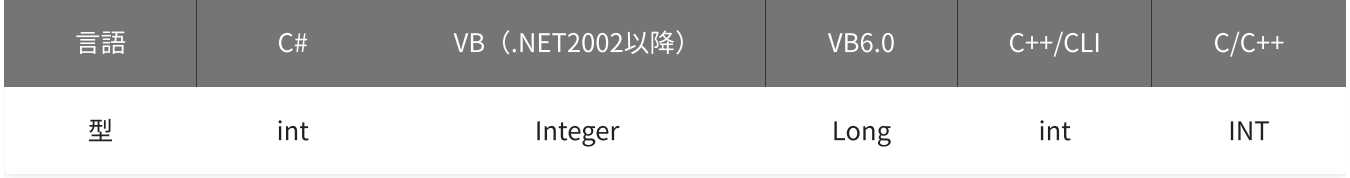

volt1 · volt2

しきい値を指定します。 単位は「V」です。 設定範囲は-10~10 [V]、初期値はvolt1=-5 [V] · volt2=5 [V]です。 「電圧≦volt1 または volt2≦電圧」となった時に、条件が成立します。(volt1≦volt2の場合) 「電圧≦volt2 または volt1≦電圧」となった時に、条件が成立します。(volt2≦volt1の場合)

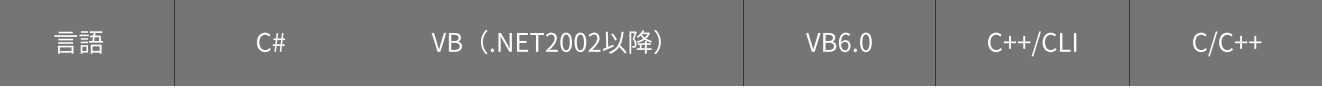

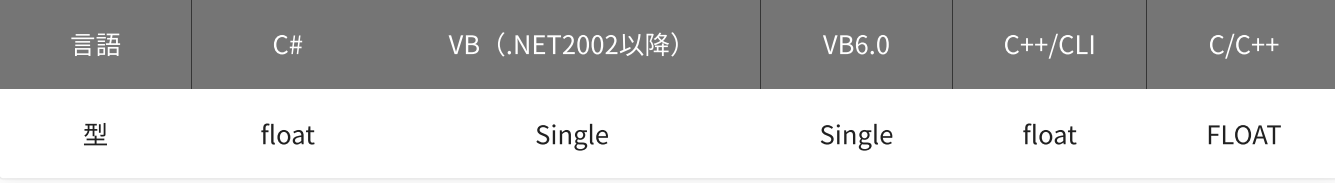

#### mode

動作モードを指定します。

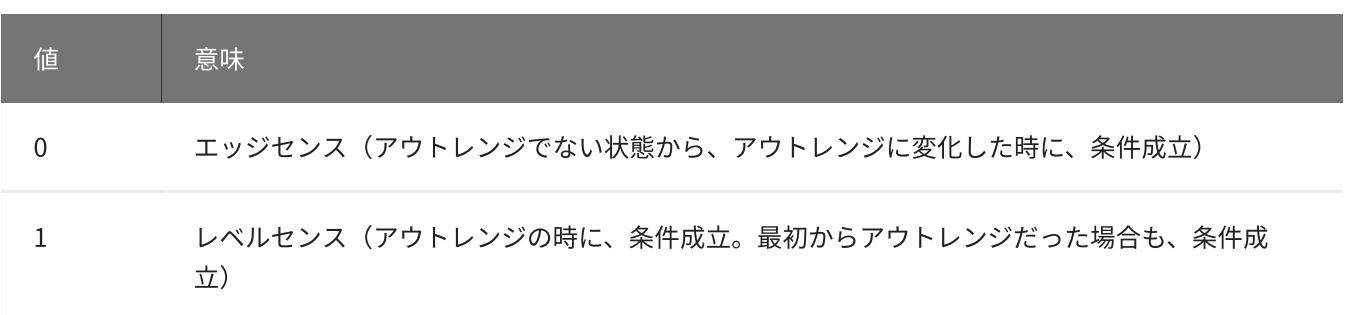

初期値は0です。

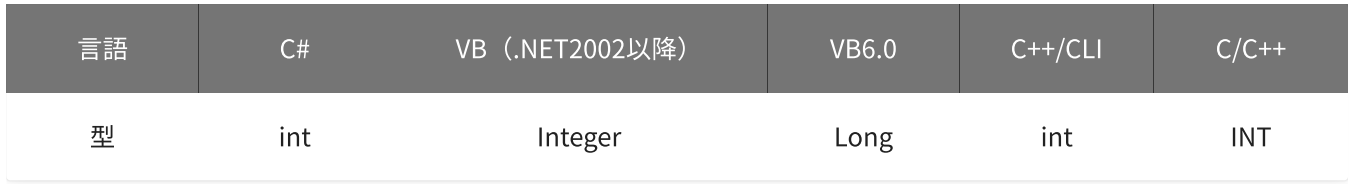

戻り値

関数が正常に終了した場合は、0(YDX\_RESULT\_SUCCESS)が返ります。 正常に終了しなかった場合は、0以外が返ります。 詳細は、[戻り値一覧](#page-177-0) を参照してください。

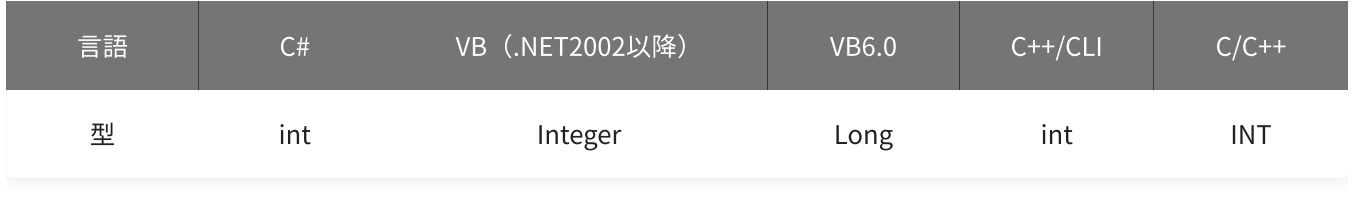

備考

[YdxAoSetStartCondition関数](#page-396-0) で、サンプリング開始条件として「アナログ入力トリガ(アウトレンジ比 較)」を選択した場合にのみ設定が有効になります。

サンプリング開始条件として「アナログ入力トリガ(アウトレンジ比較)」を選択しない場合は、本関数を実 行する必要はありません。

▲ しきい値は、バイナリ値に換算されて、内部に記憶されます。 本関数の実行後に [入力レンジが変更](#page-195-0) されても再換算はおこなわれませんので、入力 レンジを変更する場合は本関数の実行前におこなってください。

### 使用例

サンプリング開始条件(アナログ入力トリガ アウトレンジ比較)を設定します。 比較をするチャネルは1、しきい値は-2.3Vと4.5V、動作モードはレベルセンスに設定します。

#### C#

```
int result;
result = Ydx.AoSetStartOutRangeVolt(id, 1, -2.3F, 4.5F, 1);
```
#### VB (.NET2002以降)

```
Dim result As Integer
result = YdxAoSetStartOutRangeVolt(id, 1, -2.3, 4.5, 1)
```
### VB6.0

```
Dim result As Long
result = YdxAoSetStartOutRangeVolt(id, 1, -2.3, 4.5, 1)
```
#### C++/CLI

```
int result;
result = YdxAoSetStartOutRangeVolt(id, 1, -2.3, 4.5, 1);
```

```
INT result;
result = YdxAoSetStartOutRangeVolt(id, 1, -2.3, 4.5, 1);
```
# <span id="page-420-0"></span>関数 > アナログ出力 > YdxAoSetStopCondition

# 機能

[サンプリング停止条件](#page-18-0) を設定します。

## 書式

INT YdxAoSetStopCondition( INT id, INT condition, INT delay );

パラメータ

id

[YdxOpen関数](#page-183-0) で取得したIDを指定します。

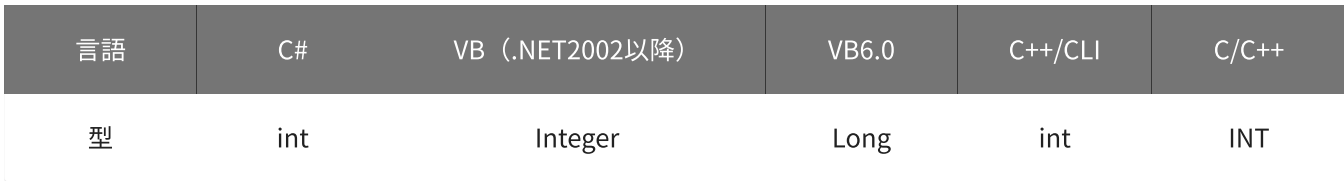

condition

サンプリング停止条件を指定します。

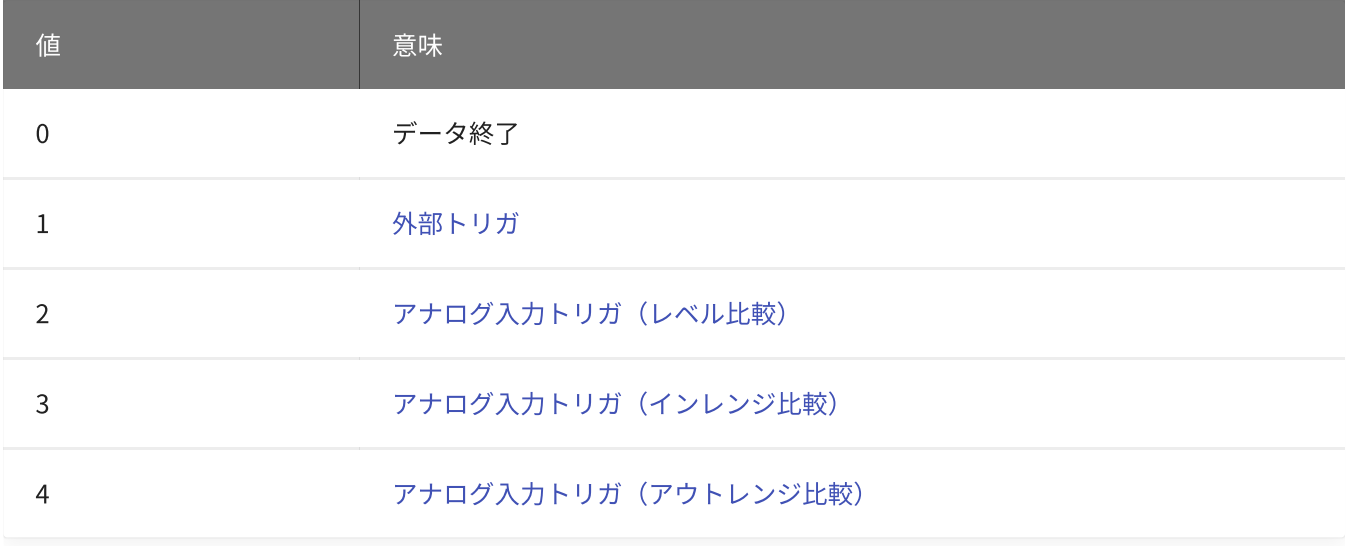

初期値は0です。

「外部トリガ」を指定する場合[、YdxAoSetStopExternal関数](#page-423-0) で、使用するデジタル入力チャネルとモードの 設定をしてください。

「アナログ入力トリガ(レベル比較)」を指定する場合、[YdxAoSetStopLevel関数](#page-426-0) (または

[YdxAoSetStopLevelVolt関数](#page-429-0))で、使用するアナログ入力チャネルとモードの設定をしてください。 「アナログ入力トリガ(インレンジ比較)」を指定する場合、[YdxAoSetStopInRange関数](#page-432-0) (または [YdxAoSetStopInRangeVolt関数](#page-435-0) )で、使用するアナログ入力チャネルとモードの設定をしてください。 「アナログ入力トリガ(アウトレンジ比較)」を指定する場合[、YdxAoSetStopOutRange関数](#page-438-0) (または [YdxAoSetStopOutRangeVolt関数](#page-441-0))で、使用するアナログ入力チャネルとモードの設定をしてください。 「アナログ入力トリガ(レベル比較)」「アナログ入力トリガ(インレンジ比較)」「アナログ入力トリガ (アウトレンジ比較)」を指定した場合、比較判定をさせるには、アナログ入力も動作させる必要がありま す。

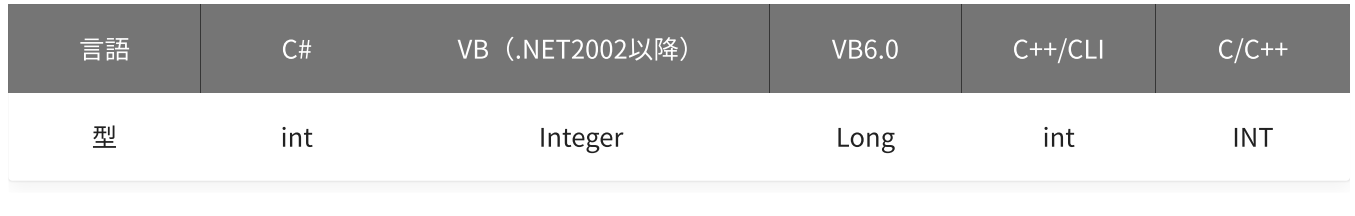

delay

遅延回数を指定します。 本機種では0(遅延なし)しか設定できません。

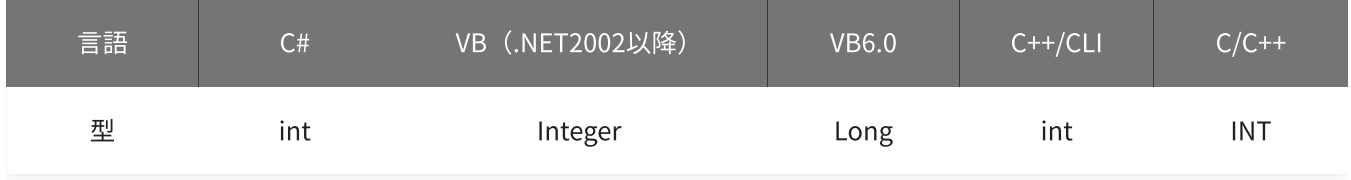

#### 戻り値

関数が正常に終了した場合は、0(YDX\_RESULT\_SUCCESS)が返ります。 正常に終了しなかった場合は、0以外が返ります。 詳細は、[戻り値一覧](#page-177-0) を参照してください。

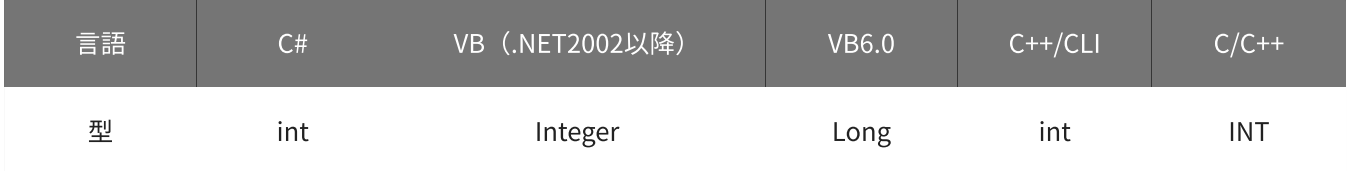

備考

本関数は、アナログ出力が [動作中](#page-561-0) には実行できません。

### 使用例

サンプリング停止条件を、外部トリガに設定します。

#### C#

```
int result;
result = Ydx.AoSetStopCondition(id, 1, 0);
```
### VB (.NET2002以降)

```
Dim result As Integer
result = YdxAoSetStopCondition(id, 1, 0)
```
#### VB6.0

```
Dim result As Long
result = YdxAoSetStopCondition(id, 1, 0)
```
## C++/CLI

```
int result;
result = YdxAoSetStopCondition(id, 1, 0);
```
### $C/C++$

INT result; result = YdxAoSetStopCondition(id, 1, 0);

# <span id="page-423-0"></span>関数 > アナログ出力 > YdxAoSetStopExternal

# 機能

サンプリング停止条件 ([外部トリガ](#page-20-0)) を設定します。

## 書式

```
INT YdxAoSetStopExternal(
   INT id,
   INT diChannel,
   INT mode
```
);

パラメータ

id

[YdxOpen関数](#page-183-0) で取得したIDを指定します。

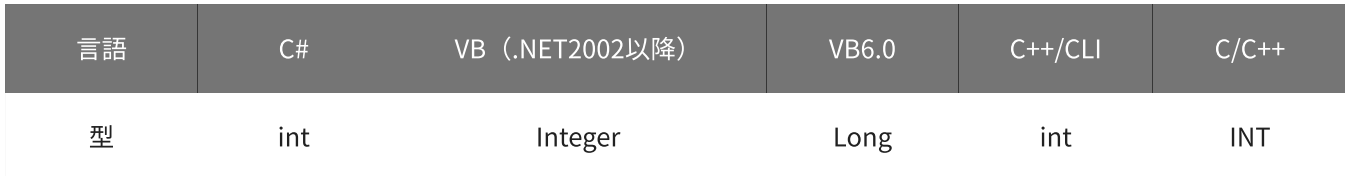

diChannel

外部トリガとして使用するデジタル入力チャネルを指定します。 設定範囲は0~3、初期値は2です。

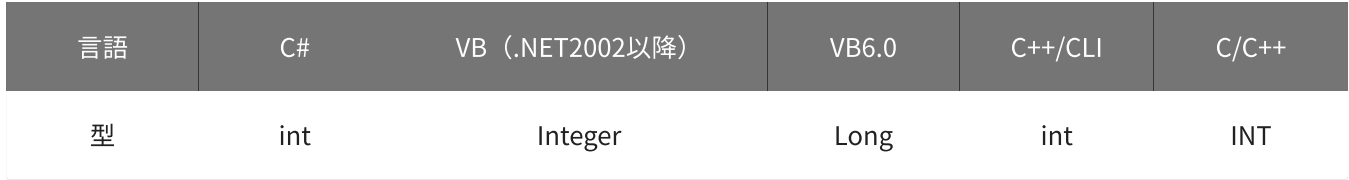

mode

### 動作モードを指定します。

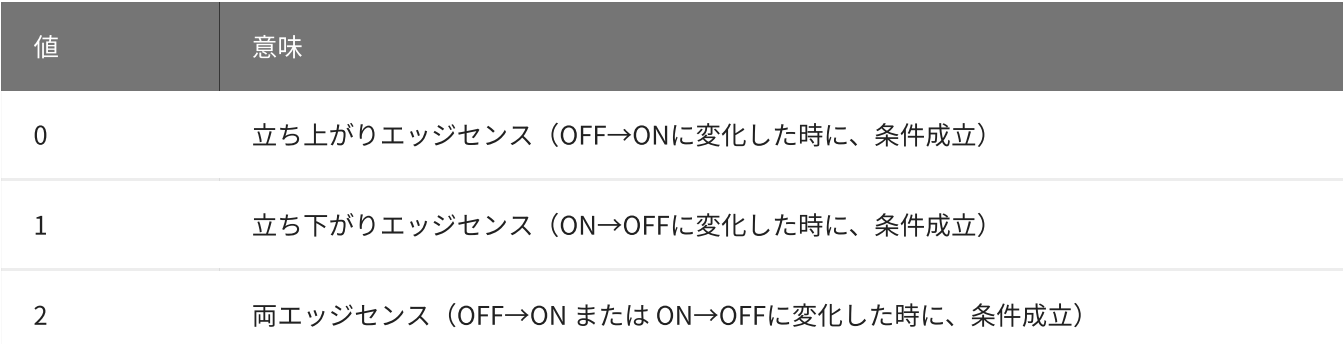

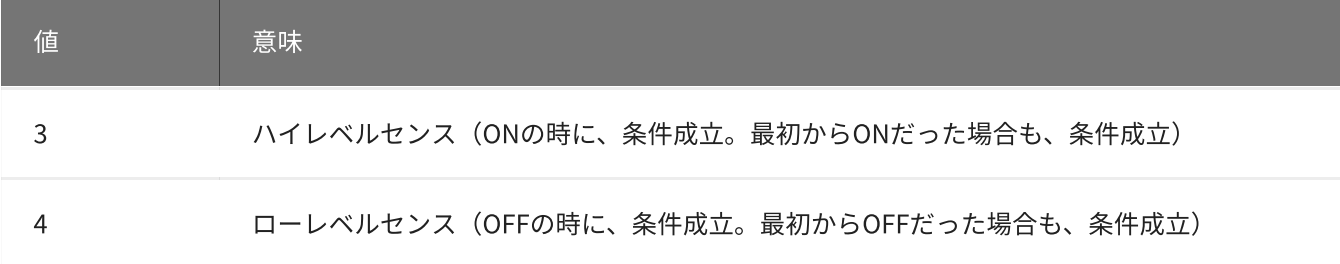

初期値は0です。

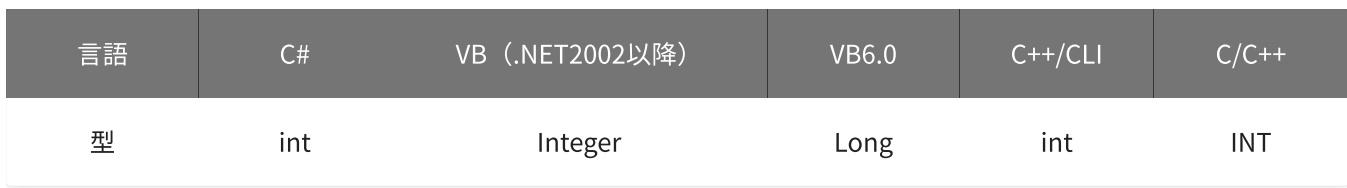

戻り値

関数が正常に終了した場合は、0(YDX\_RESULT\_SUCCESS)が返ります。 正常に終了しなかった場合は、0以外が返ります。 詳細は、[戻り値一覧](#page-177-0) を参照してください。

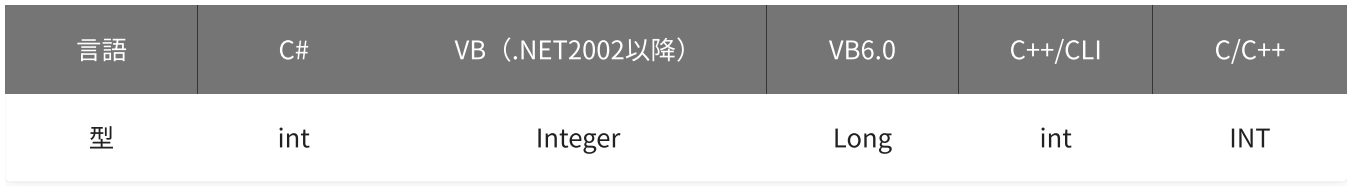

備考

[YdxAoSetStopCondition関数](#page-420-0) で、サンプリング停止条件として「外部トリガ」を選択した場合にのみ設定が 有効になります。

サンプリング停止条件として「外部トリガ」を選択しない場合は、本関数を実行する必要はありません。

本関数は、アナログ出力が [動作中](#page-561-0) には実行できません。

使用例

サンプリング停止条件(外部トリガ)を設定します。 外部トリガとして使用するデジタル入力チャネルはチャネル1、動作モードは両エッジセンスに設定します。

C#

```
int result;
result = Ydx.AoSetStopExternal(id, 1, 2);
```
#### VB (.NET2002以降)

Dim result As Integer result = YdxAoSetStopExternal(id, 1, 2)

### VB6.0

```
Dim result As Long
result = YdxAoSetStopExternal(id, 1, 2)
```
## C++/CLI

```
int result;
result = YdxAoSetStopExternal(id, 1, 2);
```

```
INT result;
result = YdxAoSetStopExternal(id, 1, 2);
```
# <span id="page-426-0"></span>機能

サンプリング停止条件( [アナログ入力トリガ](#page-22-0) レベル比較 )を設定します。 しきい値は、バイナリ値で指定します。

# 書式

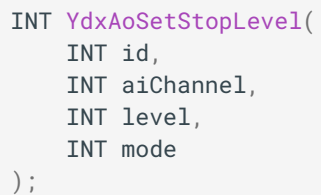

パラメータ

id

[YdxOpen関数](#page-183-0) で取得したIDを指定します。

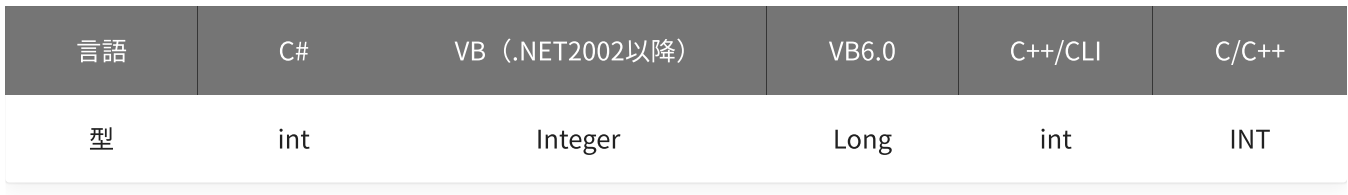

aiChannel

比較をするアナログ入力チャネルを指定します。 設定範囲は0~5、初期値は0です。

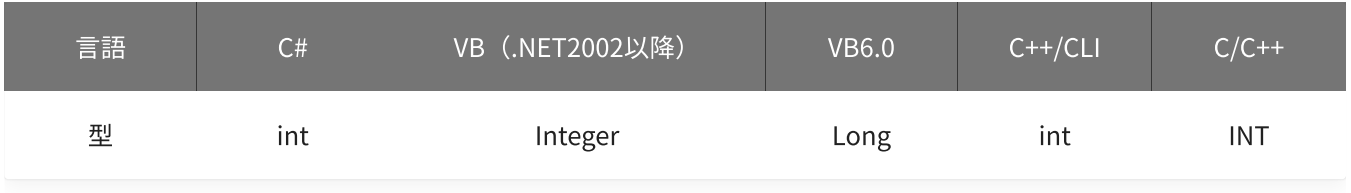

level

しきい値を指定します。

設定範囲は-30,000~30,000、初期値は15,000です。

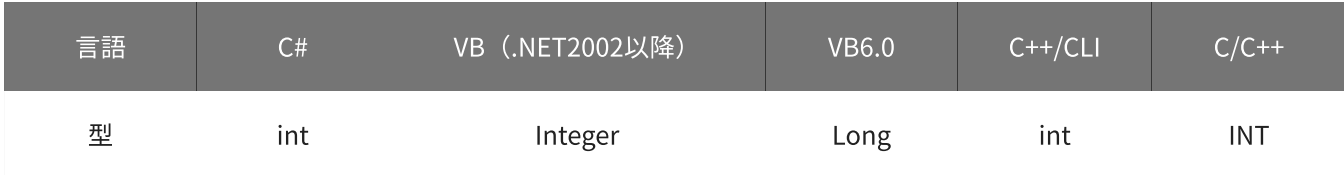

#### 動作モードを指定します。

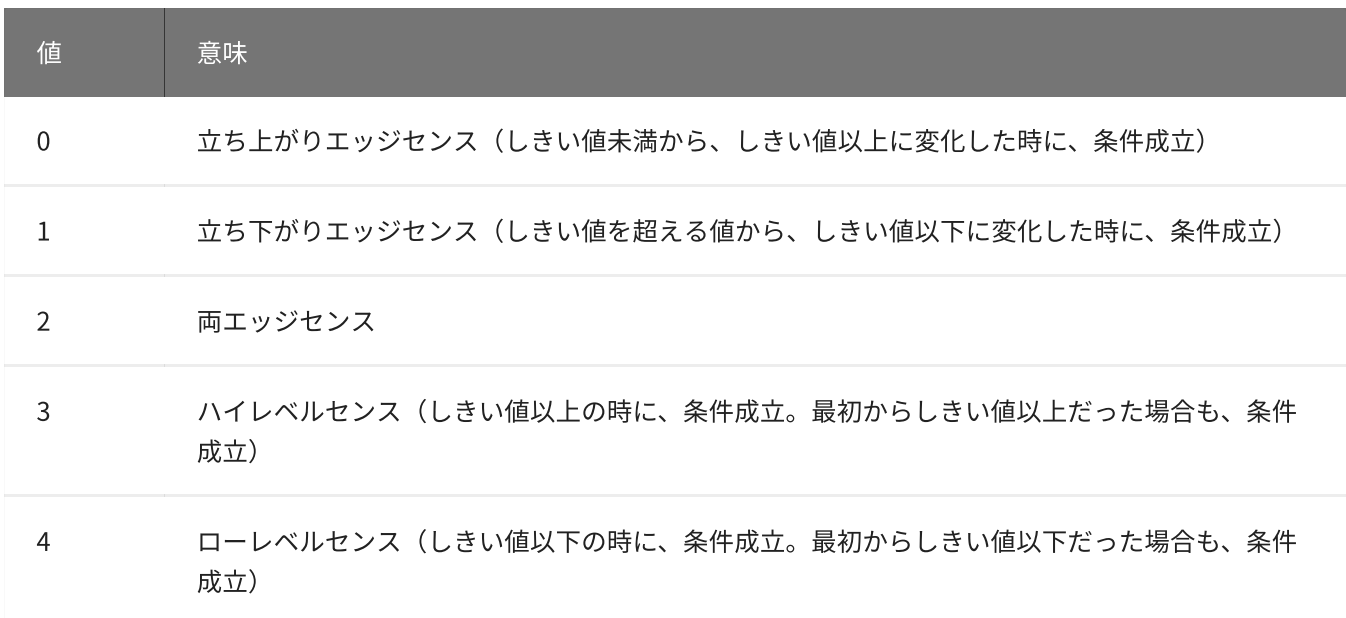

#### 初期値は0です。

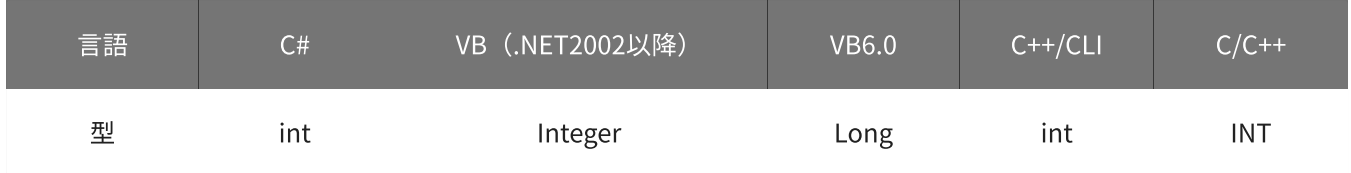

## 戻り値

関数が正常に終了した場合は、0(YDX\_RESULT\_SUCCESS)が返ります。 正常に終了しなかった場合は、0以外が返ります。 詳細は、[戻り値一覧](#page-177-0) を参照してください。

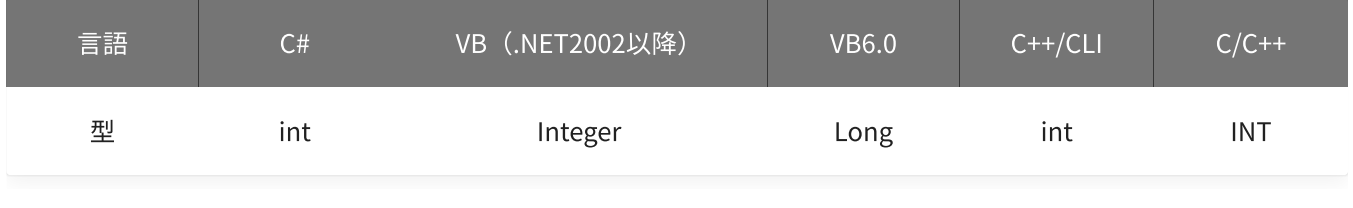

## 備考

[YdxAoSetStopCondition関数](#page-420-0) で、サンプリング停止条件として「アナログ入力トリガ (レベル比較) 」を選 択した場合にのみ設定が有効になります。

サンプリング停止条件として「アナログ入力トリガ(レベル比較)」を選択しない場合は、本関数を実行する 必要はありません。

本関数は、アナログ出力が [動作中](#page-561-0) には実行できません。

### 使用例

サンプリング停止条件(アナログ入力トリガ レベル比較)を設定します。 比較をするチャネルは1、しきい値は23,000、動作モードはローレベルセンスに設定します。

#### C#

```
int result;
result = Ydx.AoSetStopLevel(id, 1, 23000, 4);
```
### VB (.NET2002以降)

```
Dim result As Integer
result = YdxAoSetStopLevel(id, 1, 23000, 4)
```
### VB6.0

```
Dim result As Long
result = YdxAoSetStopLevel(id, 1, 23000, 4)
```
### C++/CLI

```
int result;
result = YdxAoSetStopLevel(id, 1, 23000, 4);
```

```
INT result;
result = YdxAoSetStopLevel(id, 1, 23000, 4);
```
# <span id="page-429-0"></span>機能

サンプリング停止条件( [アナログ入力トリガ](#page-22-0) レベル比較 )を設定します。 しきい値は、電圧値で指定します。

# 書式

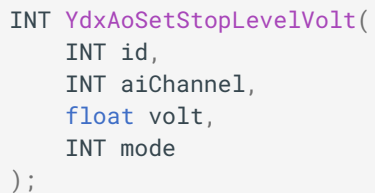

パラメータ

id

[YdxOpen関数](#page-183-0) で取得したIDを指定します。

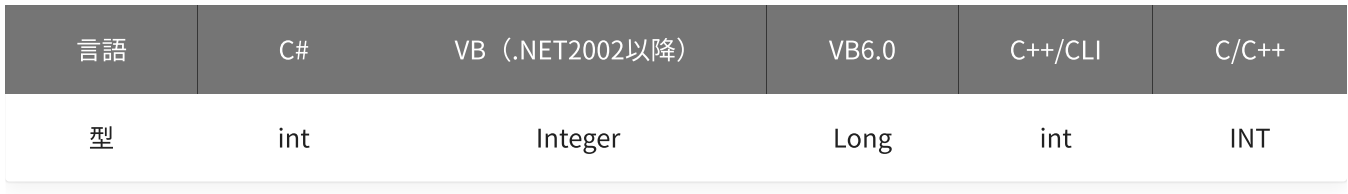

aiChannel

比較をするアナログ入力チャネルを指定します。 設定範囲は0~5、初期値は0です。

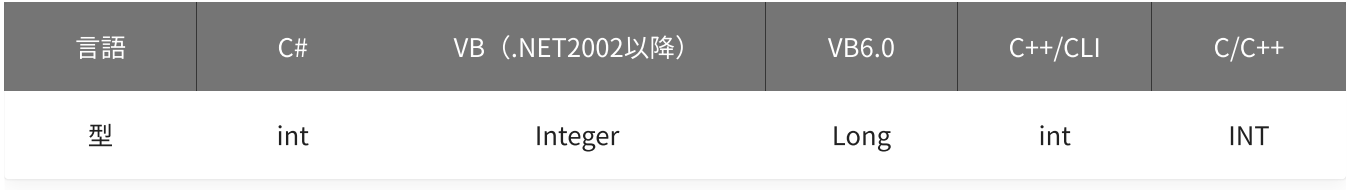

volt

しきい値を指定します。 単位は「V」です。 設定範囲は-10~10 [V]、初期値は5 [V]です。

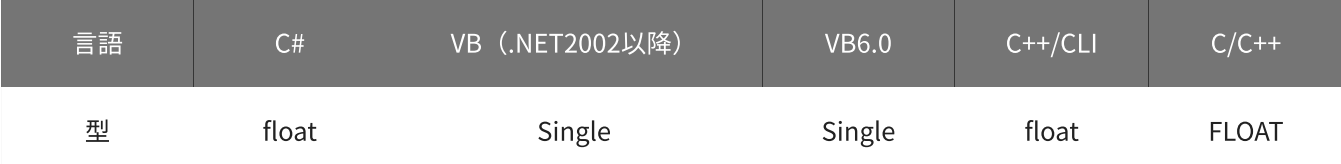

#### 動作モードを指定します。

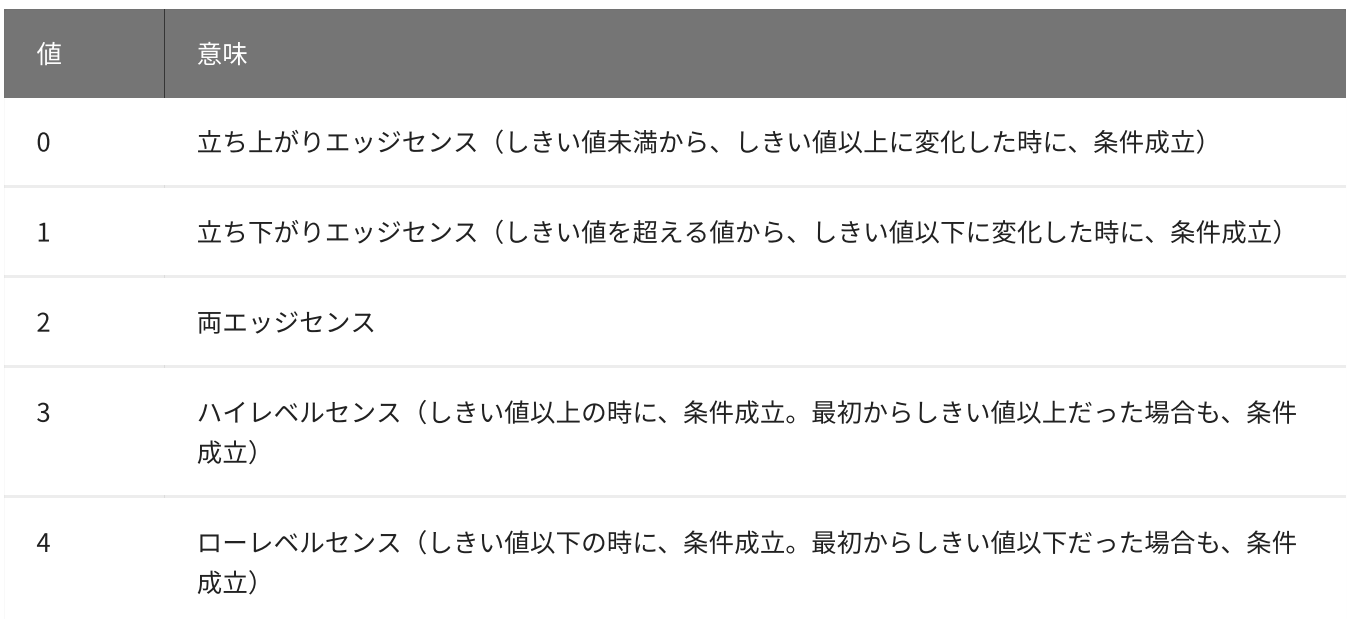

初期値は0です。

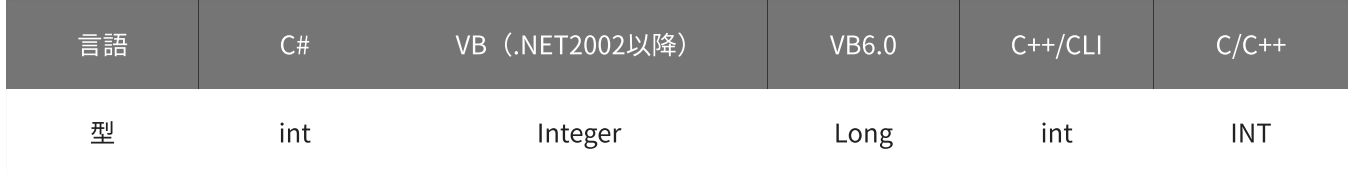

戻り値

関数が正常に終了した場合は、0(YDX\_RESULT\_SUCCESS)が返ります。 正常に終了しなかった場合は、0以外が返ります。 詳細は、[戻り値一覧](#page-177-0) を参照してください。

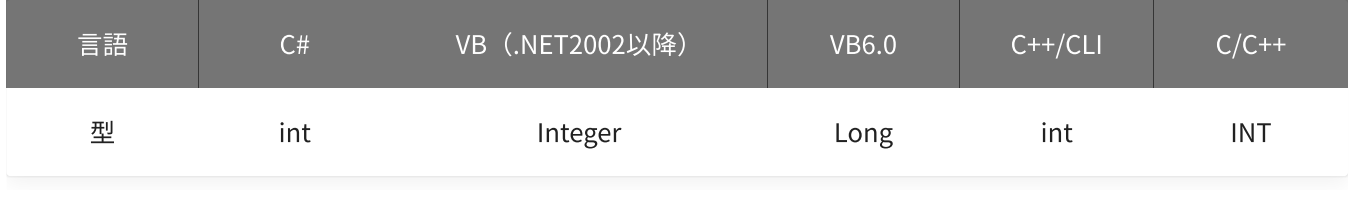

備考

[YdxAoSetStopCondition関数](#page-420-0) で、サンプリング停止条件として「アナログ入力トリガ (レベル比較) 」を選 択した場合にのみ設定が有効になります。

サンプリング停止条件として「アナログ入力トリガ(レベル比較)」を選択しない場合は、本関数を実行する 必要はありません。

▲ しきい値は、バイナリ値に換算されて、内部に記憶されます。 本関数の実行後に [入力レンジが変更](#page-195-0) されても再換算はおこなわれませんので、入力 レンジを変更する場合は本関数の実行前におこなってください。

### 使用例

サンプリング停止条件(アナログ入力トリガ レベル比較)を設定します。 比較をするチャネルは1、しきい値は2.3V、動作モードはローレベルセンスに設定します。

#### C#

int result; result = Ydx.AoSetStopLevelVolt(id, 1, 2.3F, 4);

### VB (.NET2002以降)

```
Dim result As Integer
result = YdxAoSetStopLevelVolt(id, 1, 2.3, 4)
```
### VB6.0

```
Dim result As Long
result = YdxAoSetStopLevelVolt(id, 1, 2.3, 4)
```
#### C++/CLI

```
int result;
result = YdxAoSetStopLevelVolt(id, 1, 2.3, 4);
```

```
INT result;
result = YdxAoSetStopLevelVolt(id, 1, 2.3, 4);
```
# 機能

サンプリング停止条件( [アナログ入力トリガ](#page-24-0) インレンジ比較 )を設定します。 しきい値は、バイナリ値で指定します。

# 書式

INT YdxAoSetStopInRange( INT id, INT aiChannel, INT level1, INT level2, INT mode );

パラメータ

id

[YdxOpen関数](#page-183-0) で取得したIDを指定します。

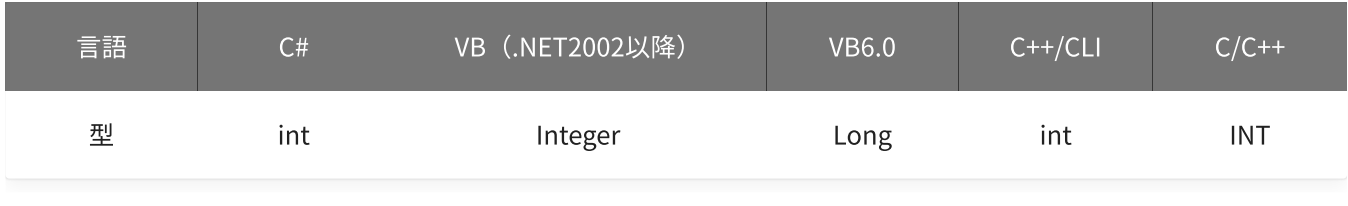

aiChannel

比較をするアナログ入力チャネルを指定します。 設定範囲は0~5、初期値は0です。

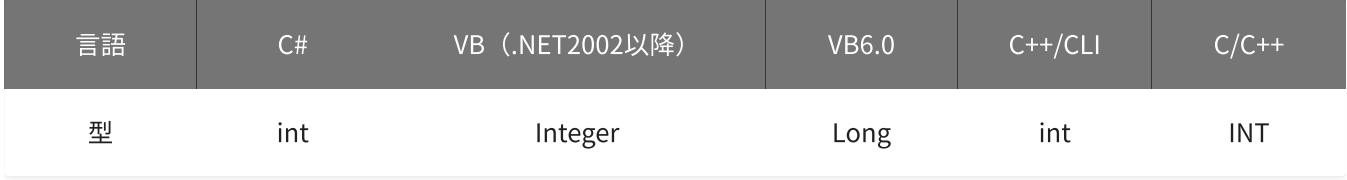

## level1 · level2

しきい値を指定します。

設定範囲は-30,000~30,000、初期値はlevel1=-15,000‧level2=15,000です。

「level1≦データ≦level2」または「level2≦データ≦level1」となった時に、条件が成立します。

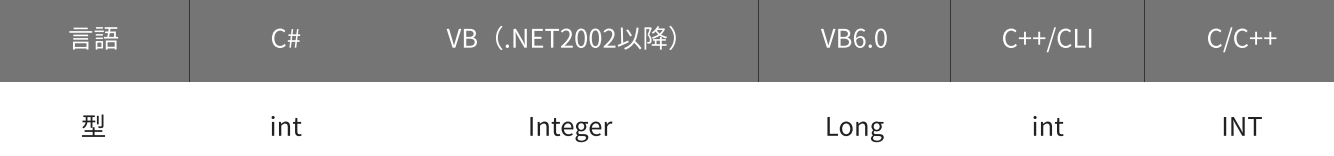

#### mode

#### 動作モードを指定します。

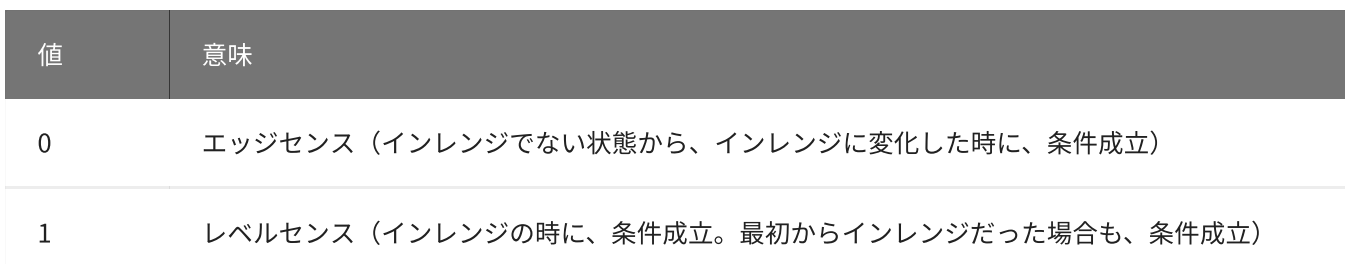

初期値は0です。

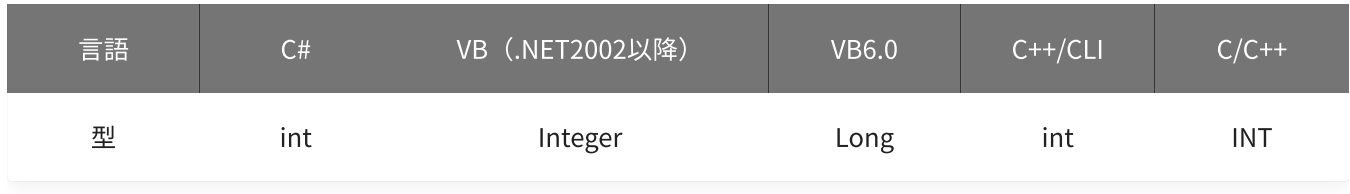

戻り値

関数が正常に終了した場合は、0(YDX\_RESULT\_SUCCESS)が返ります。 正常に終了しなかった場合は、0以外が返ります。 詳細は、[戻り値一覧](#page-177-0) を参照してください。

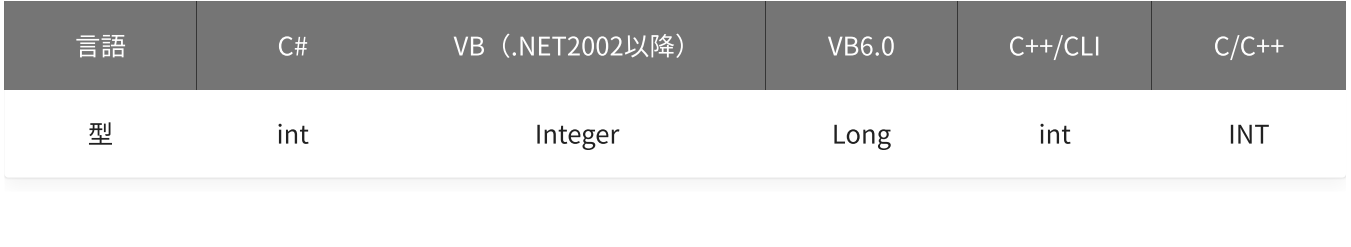

備考

[YdxAoSetStopCondition関数](#page-420-0) で、サンプリング停止条件として「アナログ入力トリガ(インレンジ比較)」 を選択した場合にのみ設定が有効になります。

サンプリング停止条件として「アナログ入力トリガ(インレンジ比較)」を選択しない場合は、本関数を実行 する必要はありません。

本関数は、アナログ出力が [動作中](#page-561-0) には実行できません。

使用例

サンプリング停止条件(アナログ入力トリガ インレンジ比較)を設定します。 比較をするチャネルは1、しきい値は-2,300と4,500、動作モードはレベルセンスに設定します。

C#

```
int result;
result = Ydx.AoSetStopInRange(id, 1, -2300, 4500, 1);
```

```
Dim result As Integer
result = YdxAoSetStopInRange(id, 1, -2300, 4500, 1)
```
#### VB6.0

```
Dim result As Long
result = YdxAoSetStopInRange(id, 1, -2300, 4500, 1)
```
## C++/CLI

```
int result;
result = YdxAoSetStopInRange(id, 1, -2300, 4500, 1);
```
#### $C/C++$

INT result; result = YdxAoSetStopInRange(id, 1, -2300, 4500, 1);

# 機能

サンプリング停止条件( [アナログ入力トリガ](#page-24-0) インレンジ比較 )を設定します。 しきい値は、電圧値で指定します。

## 書式

INT YdxAoSetStopInRangeVolt( INT id, INT aiChannel, float volt1, float volt2, INT mode );

パラメータ

id

[YdxOpen関数](#page-183-0) で取得したIDを指定します。

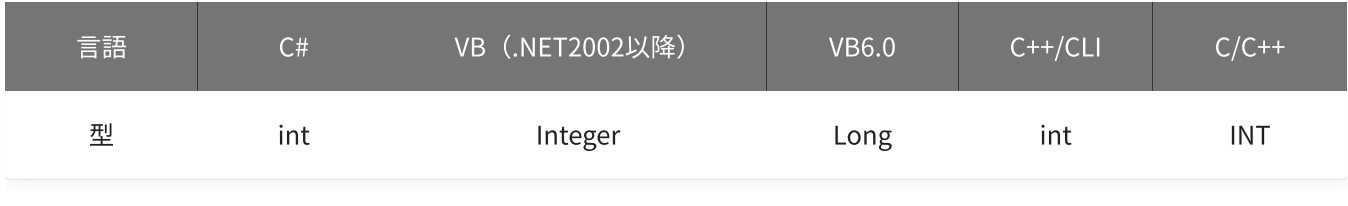

aiChannel

比較をするアナログ入力チャネルを指定します。 設定範囲は0~5、初期値は0です。

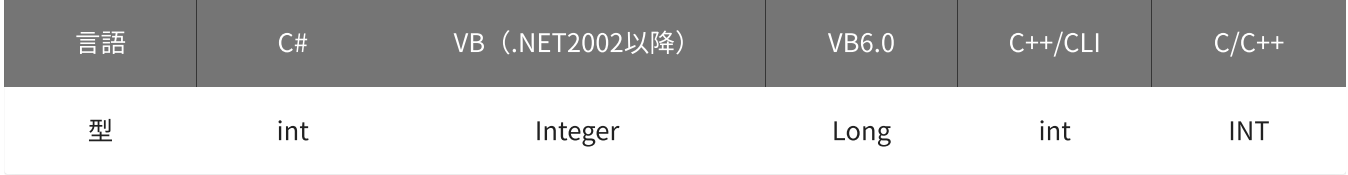

volt1 · volt2

しきい値を指定します。 単位は「V」です。 設定範囲は-10~10 [V]、初期値はvolt1=-5 [V] · volt2=5 [V]です。 「volt1≦電圧≦volt2」または「volt2≦電圧≦volt1」となった時に、条件が成立します。

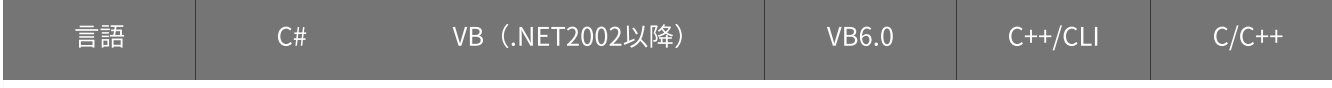

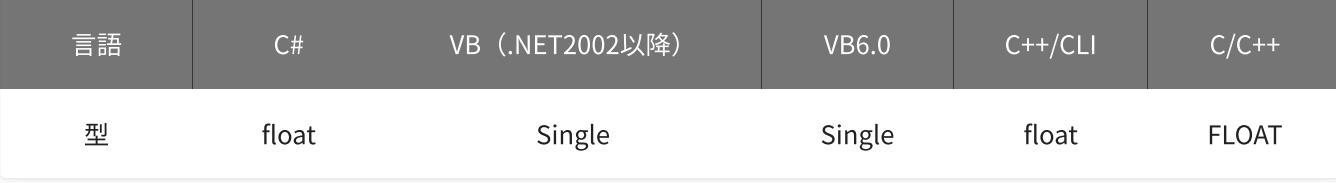

#### mode

動作モードを指定します。

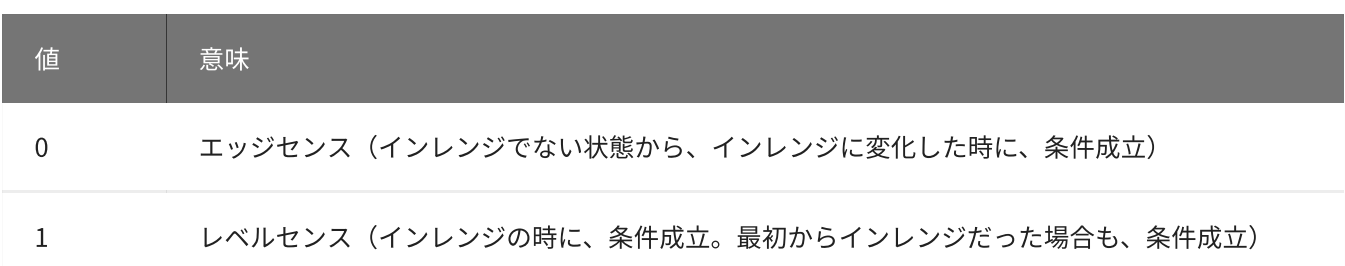

初期値は0です。

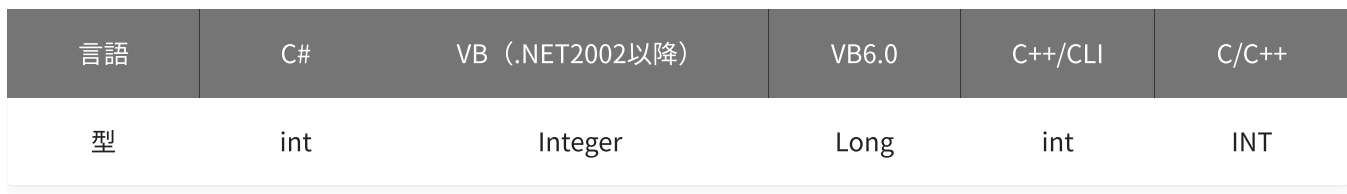

戻り値

関数が正常に終了した場合は、0(YDX\_RESULT\_SUCCESS)が返ります。 正常に終了しなかった場合は、0以外が返ります。 詳細は、[戻り値一覧](#page-177-0) を参照してください。

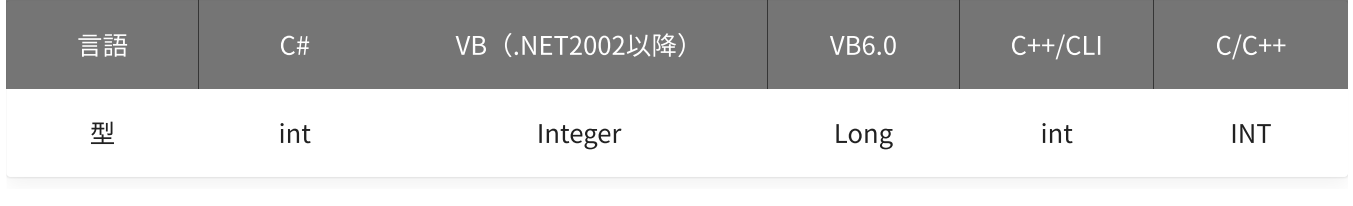

備考

[YdxAoSetStopCondition関数](#page-420-0) で、サンプリング停止条件として「アナログ入力トリガ(インレンジ比較)」 を選択した場合にのみ設定が有効になります。

サンプリング停止条件として「アナログ入力トリガ(インレンジ比較)」を選択しない場合は、本関数を実行 する必要はありません。

▲ しきい値は、バイナリ値に換算されて、内部に記憶されます。 本関数の実行後に [入力レンジが変更](#page-195-0) されても再換算はおこなわれませんので、入力 レンジを変更する場合は本関数の実行前におこなってください。

#### 使用例

サンプリング停止条件(アナログ入力トリガ インレンジ比較)を設定します。 比較をするチャネルは1、しきい値は-2.3Vと4.5V、動作モードはレベルセンスに設定します。

#### C#

```
int result;
result = Ydx.AoSetStopInRangeVolt(id, 1, -2.3F, 4.5F, 1);
```
#### VB (.NET2002以降)

```
Dim result As Integer
result = YdxAoSetStopInRangeVolt(id, 1, -2.3, 4.5, 1)
```
#### VB6.0

```
Dim result As Long
result = YdxAoSetStopInRangeVolt(id, 1, -2.3, 4.5, 1)
```
#### C++/CLI

```
int result;
result = YdxAoSetStopInRangeVolt(id, 1, -2.3, 4.5, 1);
```

```
INT result;
result = YdxAoSetStopInRangeVolt(id, 1, -2.3, 4.5, 1);
```
# 機能

サンプリング停止条件( [アナログ入力トリガ](#page-25-0) アウトレンジ比較 )を設定します。 しきい値は、バイナリ値で指定します。

# 書式

INT YdxAoSetStopOutRange( INT id, INT aiChannel, INT level1, INT level2, INT mode );

パラメータ

id

[YdxOpen関数](#page-183-0) で取得したIDを指定します。

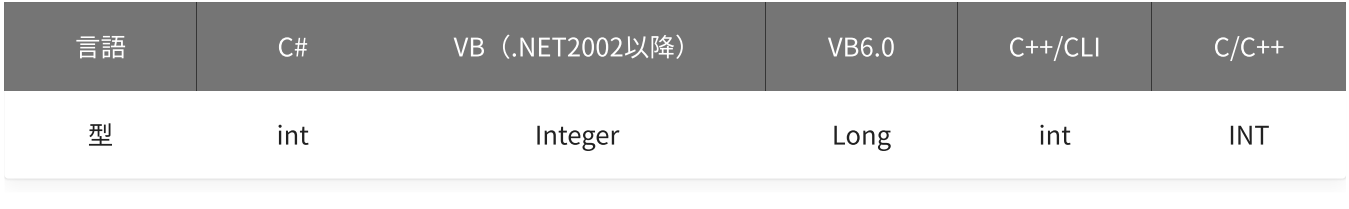

aiChannel

比較をするアナログ入力チャネルを指定します。 設定範囲は0~5、初期値は0です。

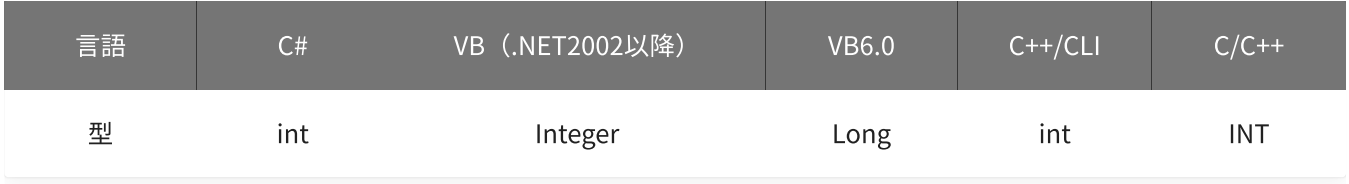

level1 · level2

しきい値を指定します。

設定範囲は-30,000~30,000、初期値はlevel1=-15,000‧level2=15,000です。

「データ≦level1 または level2≦データ」となった時に、条件が成立します。(level1≦level2の場合) 「デ ータ≦level2 または level1≦データ」となった時に、条件が成立します。(level2≦level1の場合)

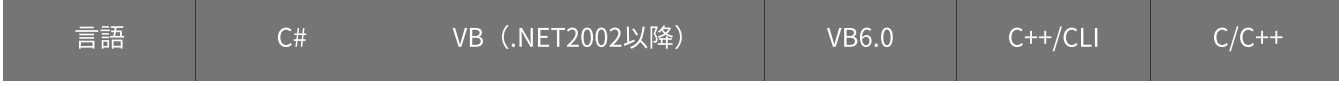

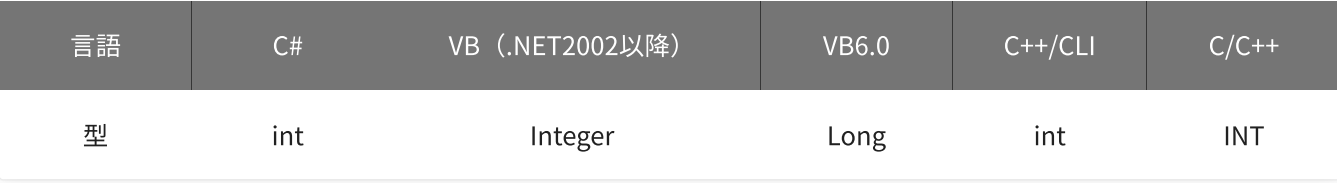

#### mode

動作モードを指定します。

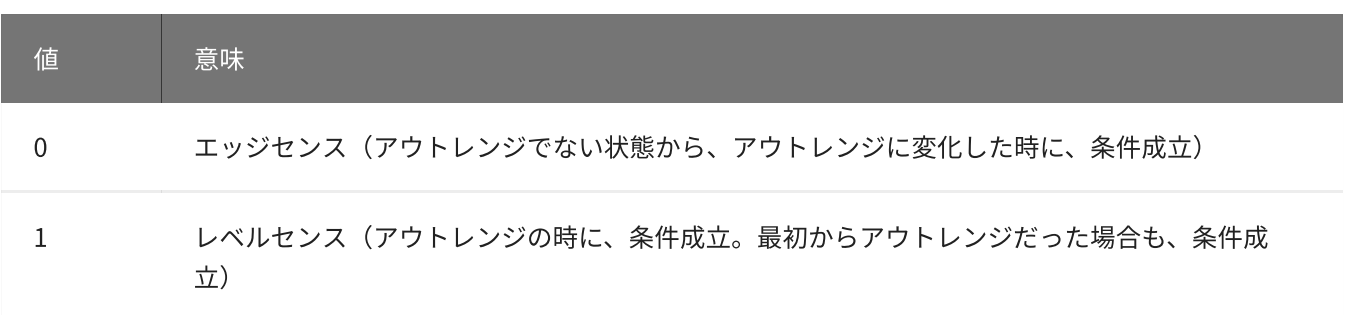

初期値は0です。

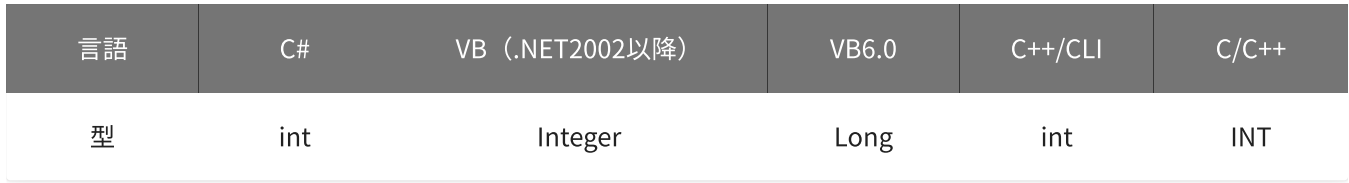

戻り値

関数が正常に終了した場合は、0(YDX\_RESULT\_SUCCESS)が返ります。 正常に終了しなかった場合は、0以外が返ります。 詳細は、[戻り値一覧](#page-177-0) を参照してください。

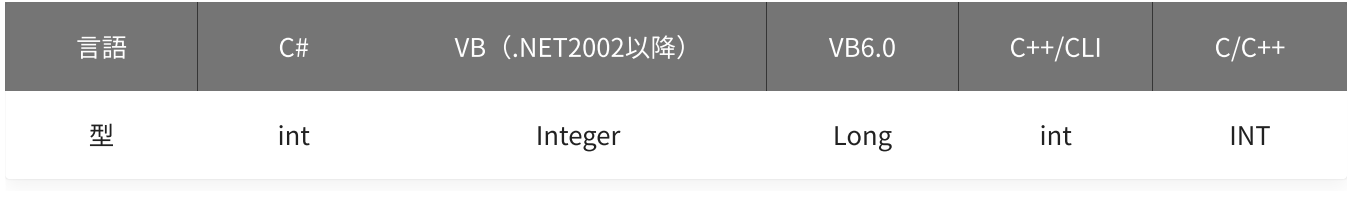

備考

[YdxAoSetStopCondition関数](#page-420-0) で、サンプリング停止条件として「アナログ入力トリガ(アウトレンジ比 較)」を選択した場合にのみ設定が有効になります。

サンプリング停止条件として「アナログ入力トリガ(アウトレンジ比較)」を選択しない場合は、本関数を実 行する必要はありません。

本関数は、アナログ出力が [動作中](#page-561-0) には実行できません。

## 使用例

サンプリング停止条件(アナログ入力トリガ アウトレンジ比較)を設定します。 比較をするチャネルは1、しきい値は-2,300と4,500、動作モードはレベルセンスに設定します。

```
int result;
result = Ydx.AoSetStopOutRange(id, 1, -2300, 4500, 1);
```
### VB (.NET2002以降)

```
Dim result As Integer
result = YdxAoSetStopOutRange(id, 1, -2300, 4500, 1)
```
#### VB6.0

```
Dim result As Long
result = YdxAoSetStopOutRange(id, 1, -2300, 4500, 1)
```
#### C++/CLI

```
int result;
result = YdxAoSetStopOutRange(id, 1, -2300, 4500, 1);
```

```
INT result;
result = YdxAoSetStopOutRange(id, 1, -2300, 4500, 1);
```
# 関数 > アナログ出力 > YdxAoSetStopOutRangeVolt

# 機能

サンプリング停止条件( [アナログ入力トリガ](#page-25-0) アウトレンジ比較 )を設定します。 しきい値は、電圧値で指定します。

# 書式

INT YdxAoSetStopOutRangeVolt( INT id, INT aiChannel, float volt1, float volt2, INT mode );

パラメータ

id

[YdxOpen関数](#page-183-0) で取得したIDを指定します。

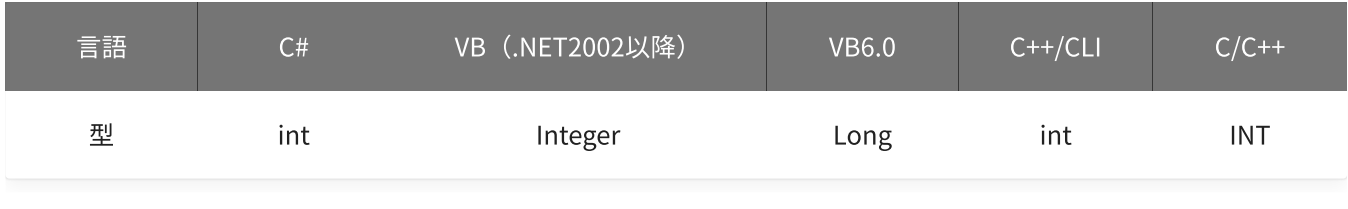

aiChannel

比較をするアナログ入力チャネルを指定します。 設定範囲は0~5、初期値は0です。

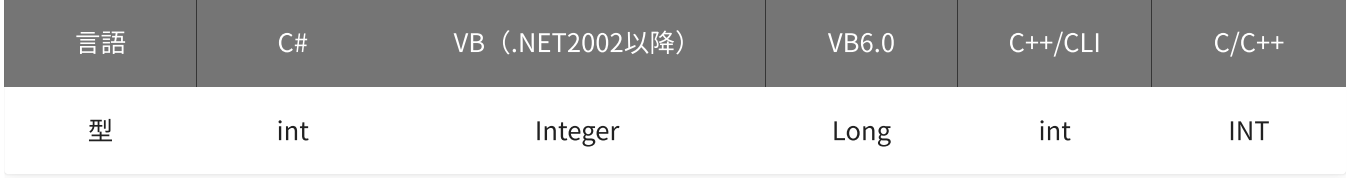

volt1 · volt2

しきい値を指定します。 単位は「V」です。 設定範囲は-10~10 [V]、初期値はvolt1=-5 [V] · volt2=5 [V]です。 「電圧≦volt1 または volt2≦電圧」となった時に、条件が成立します。(volt1≦volt2の場合) 「電圧≦volt2 または volt1≦電圧」となった時に、条件が成立します。(volt2≦volt1の場合)

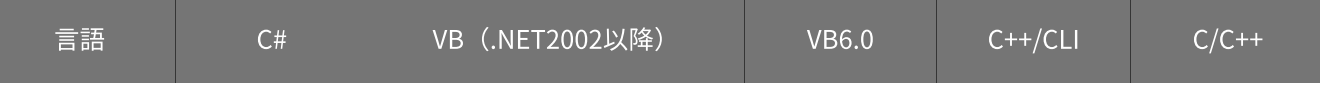

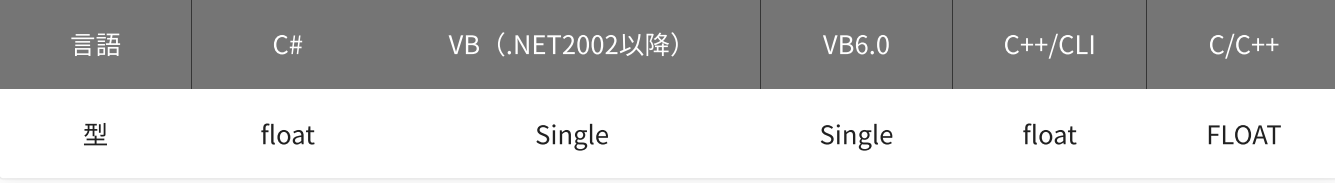

#### mode

動作モードを指定します。

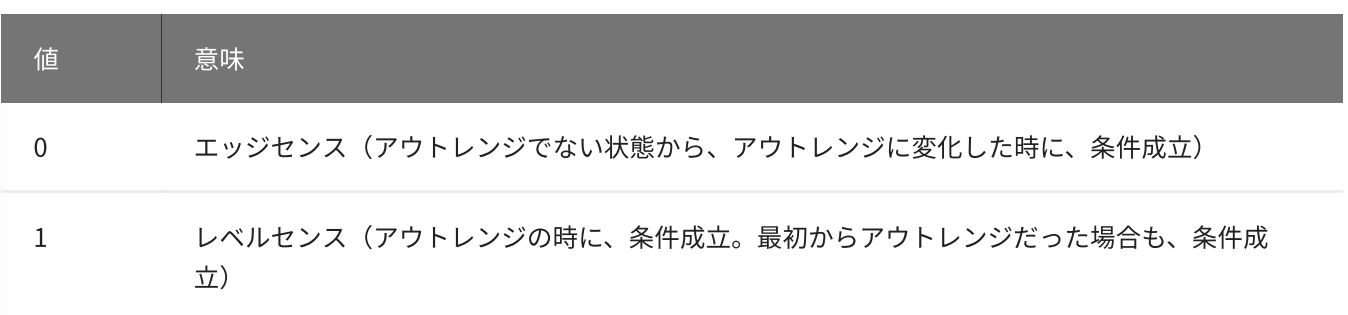

初期値は0です。

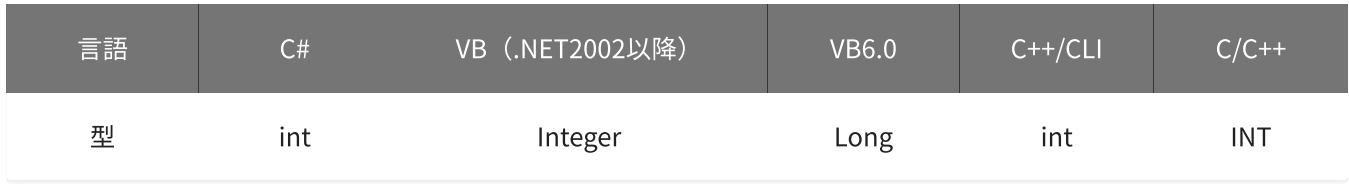

戻り値

関数が正常に終了した場合は、0(YDX\_RESULT\_SUCCESS)が返ります。 正常に終了しなかった場合は、0以外が返ります。 詳細は、[戻り値一覧](#page-177-0) を参照してください。

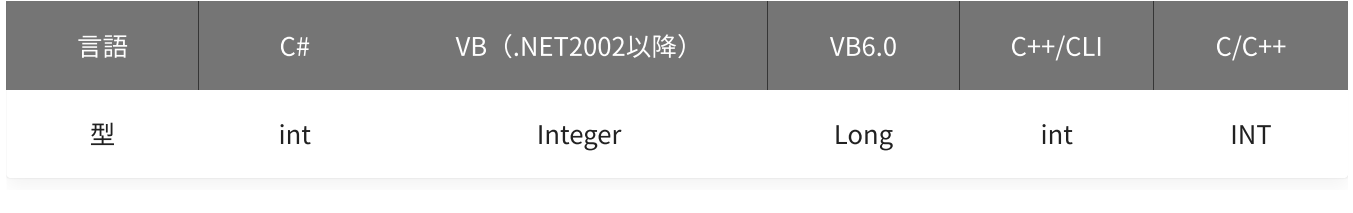

備考

[YdxAoSetStopCondition関数](#page-420-0) で、サンプリング停止条件として「アナログ入力トリガ(アウトレンジ比 較)」を選択した場合にのみ設定が有効になります。

サンプリング停止条件として「アナログ入力トリガ(アウトレンジ比較)」を選択しない場合は、本関数を実 行する必要はありません。

▲ しきい値は、バイナリ値に換算されて、内部に記憶されます。 本関数の実行後に [入力レンジが変更](#page-195-0) されても再換算はおこなわれませんので、入力 レンジを変更する場合は本関数の実行前におこなってください。

## 使用例

サンプリング停止条件(アナログ入力トリガ アウトレンジ比較)を設定します。 比較をするチャネルは1、しきい値は-2.3Vと4.5V、動作モードはレベルセンスに設定します。

#### C#

```
int result;
result = Ydx.AoSetStopOutRangeVolt(id, 1, -2.3F, 4.5F, 1);
```
#### VB (.NET2002以降)

```
Dim result As Integer
result = YdxAoSetStopOutRangeVolt(id, 1, -2.3, 4.5, 1)
```
### VB6.0

```
Dim result As Long
result = YdxAoSetStopOutRangeVolt(id, 1, -2.3, 4.5, 1)
```
#### C++/CLI

```
int result;
result = YdxAoSetStopOutRangeVolt(id, 1, -2.3, 4.5, 1);
```

```
INT result;
result = YdxAoSetStopOutRangeVolt(id, 1, -2.3, 4.5, 1);
```
# 関数 > アナログ出力 > YdxAoGetBuffer

# 機能

データバッファの設定を取得します。

# 書式

```
INT YdxAoGetBuffer(
   INT id,
   INT* bufferType
);
```
パラメータ

### id

[YdxOpen関数](#page-183-0) で取得したIDを指定します。

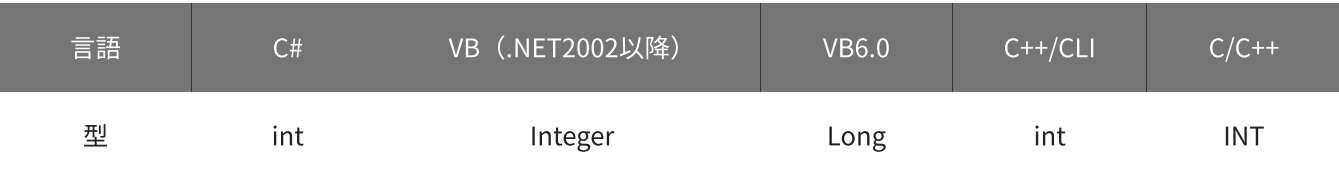

# bufferType

データバッファの形式を格納する変数へのポインタを指定します。

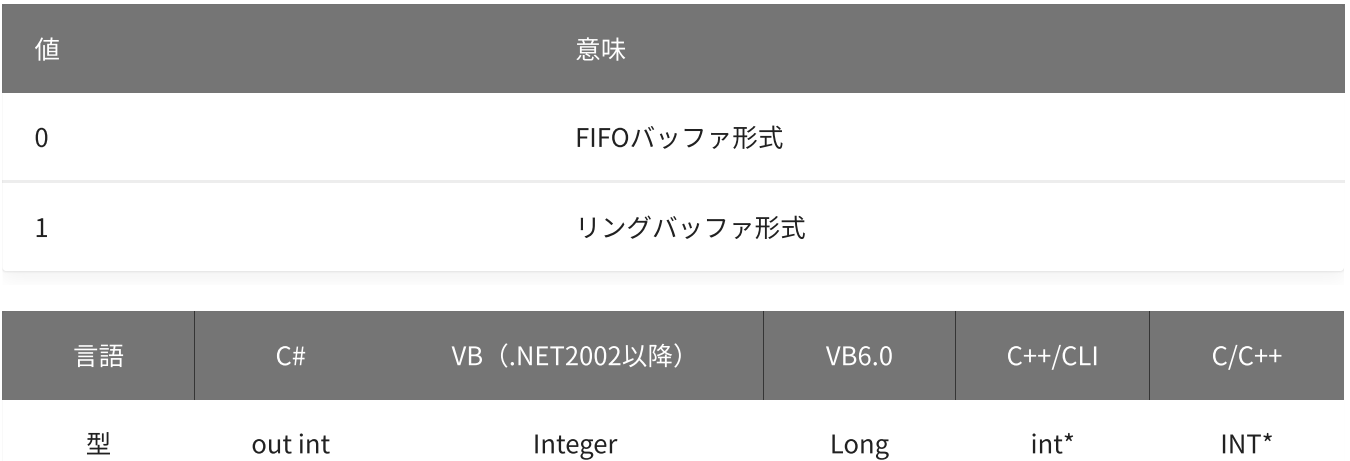

# 戻り値

関数が正常に終了した場合は、0(YDX\_RESULT\_SUCCESS)が返ります。 正常に終了しなかった場合は、0以外が返ります。 詳細は、[戻り値一覧](#page-177-0) を参照してください。

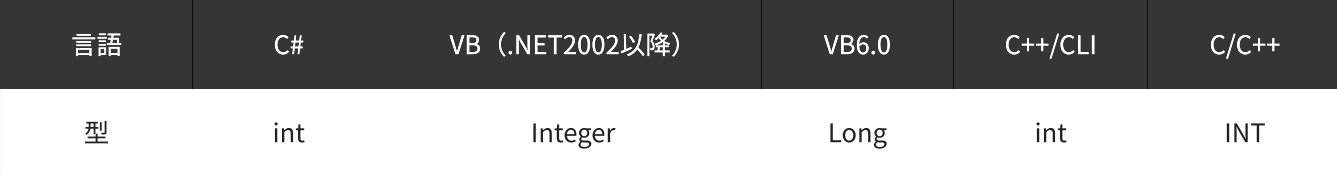

### 備考

パラメータの詳細については、YdxAoSetBuffer関数 を参照してください。

## 使用例

データバッファの設定を取得します。

#### C#

```
int result;
int bufferType;
result = Ydx.AoGetBuffer(id, out bufferType);
```
#### VB (.NET2002以降)

```
Dim result As Integer
Dim bufferType As Integer
result = YdxAoGetBuffer(id, bufferType)
```
#### VB6.0

```
Dim result As Long
Dim bufferType As Long
result = YdxAoGetBuffer(id, bufferType)
```
## C++/CLI

```
int result;
int bufferType;
result = YdxAoGetBuffer(id, &bufferType);
```

```
INT result;
INT bufferType;
result = YdxAoGetBuffer(id, &bufferType);
```
# 機能

チャネルの有効(サンプリングをおこなう)/無効(サンプリングをおこなわない)の設定を取得します。

# 書式

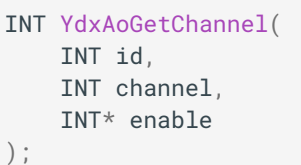

パラメータ

id

[YdxOpen関数](#page-183-0) で取得したIDを指定します。

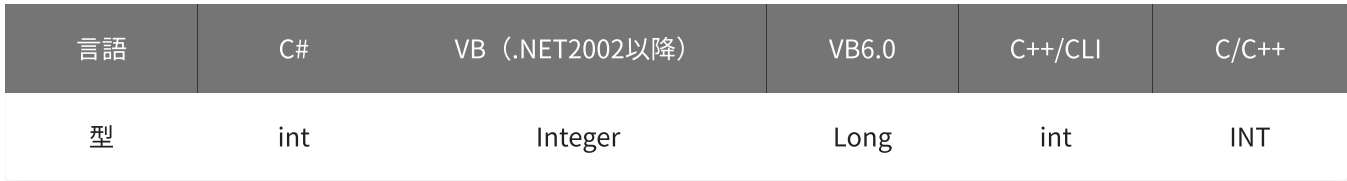

channel

設定を取得するチャネルを指定します。 設定範囲は0~3です。

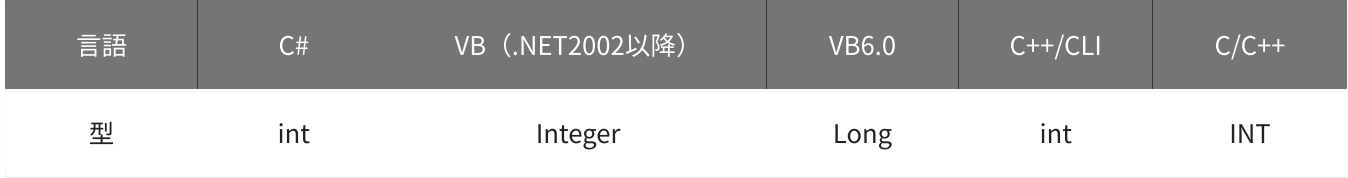

enable

有効/無効の設定を格納する変数へのポインタを指定します。

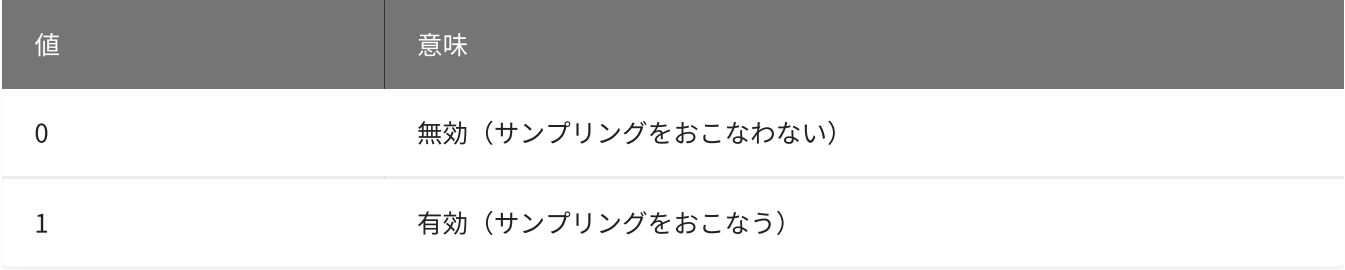

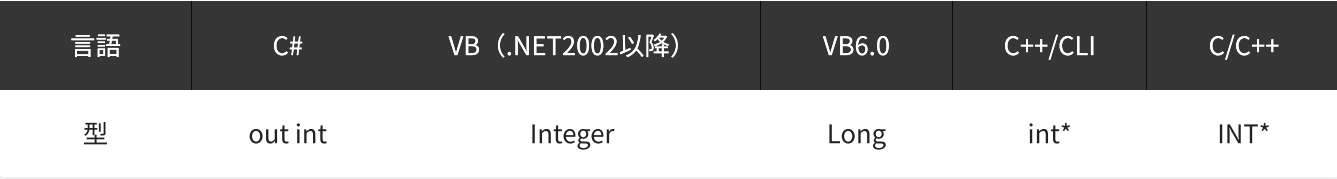

戻り値

関数が正常に終了した場合は、0(YDX\_RESULT\_SUCCESS)が返ります。 正常に終了しなかった場合は、0以外が返ります。 詳細は、[戻り値一覧](#page-177-0) を参照してください。

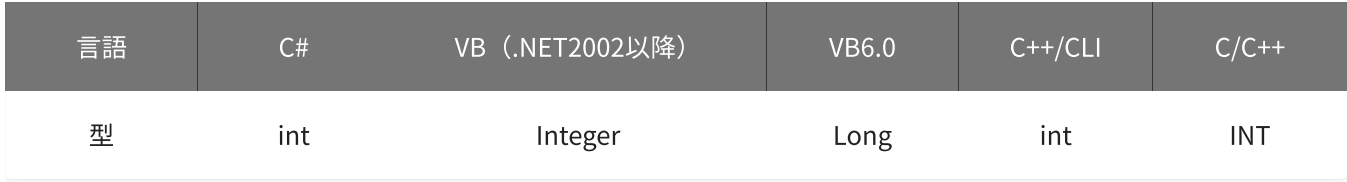

備考

パラメータの詳細については、[YdxAoSetChannel関数](#page-379-0) を参照してください。

## 使用例

チャネル2の、有効/無効の設定を取得します。

#### C#

```
int result;
int enable;
result = Ydx.AoGetChannel(id, 2, out enable);
```
## VB (.NET2002以降)

```
Dim result As Integer
Dim enable As Integer
result = YdxAoGetChannel(id, 2, enable)
```
#### VB6.0

```
Dim result As Long
Dim enable As Long
result = YdxAoGetChannel(id, 2, enable)
```
## C++/CLI

```
int result;
int enable;
result = YdxAoGetChannel(id, 2, &enable);
```

```
C/C++
```

```
INT result;
INT enable;
result = YdxAoGetChannel(id, 2, &enable);
```
# 関数 > アナログ出力 > YdxAoGetCheckSampleNum

# 機能

監視サンプル数の設定を取得します。

# 書式

INT YdxAoGetCheckSampleNum( INT id, INT\* sampleNum );

パラメータ

## id

[YdxOpen関数](#page-183-0) で取得したIDを指定します。

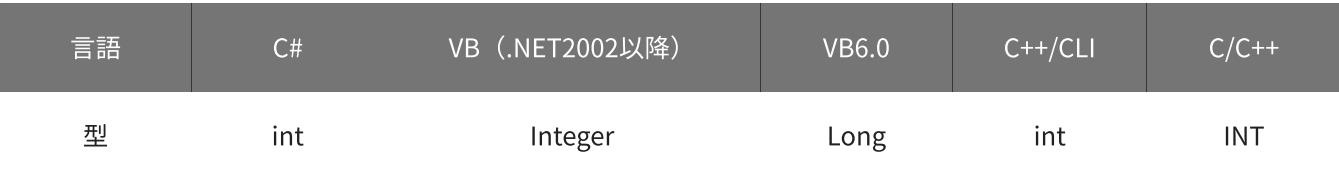

sampleNum

監視サンプル数を格納する変数へのポインタを指定します。

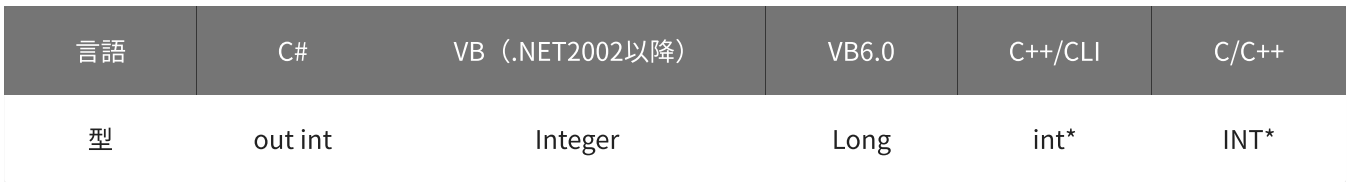

# 戻り値

関数が正常に終了した場合は、0(YDX\_RESULT\_SUCCESS)が返ります。 正常に終了しなかった場合は、0以外が返ります。 詳細は、[戻り値一覧](#page-177-0) を参照してください。

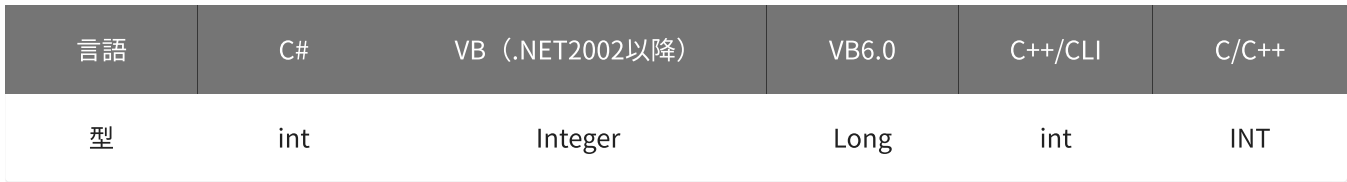

# 備考

パラメータの詳細については、[YdxAoSetCheckSampleNum関数](#page-382-0) を参照してください。

#### 使用例

#### 監視サンプル数の設定を取得します。

#### C#

```
int result;
int sampleNum;
result = Ydx.AoGetCheckSampleNum(id, out sampleNum);
```
#### VB (.NET2002以降)

```
Dim result As Integer
Dim sampleNum As Integer
result = YdxAoGetCheckSampleNum(id, sampleNum)
```
#### VB6.0

```
Dim result As Long
Dim sampleNum As Long
result = YdxAoGetCheckSampleNum(id, sampleNum)
```
### C++/CLI

```
int result;
int sampleNum;
result = YdxAoGetCheckSampleNum(id, &sampleNum);
```

```
INT result;
INT sampleNum;
result = YdxAoGetCheckSampleNum(id, &sampleNum);
```
# 関数 > アナログ出力 > YdxAoGetClock

# 機能

サンプリングクロックの設定を取得します。

# 書式

```
INT YdxAoGetClock(
   INT id,
   INT* clockType
);
```
パラメータ

### id

[YdxOpen関数](#page-183-0) で取得したIDを指定します。

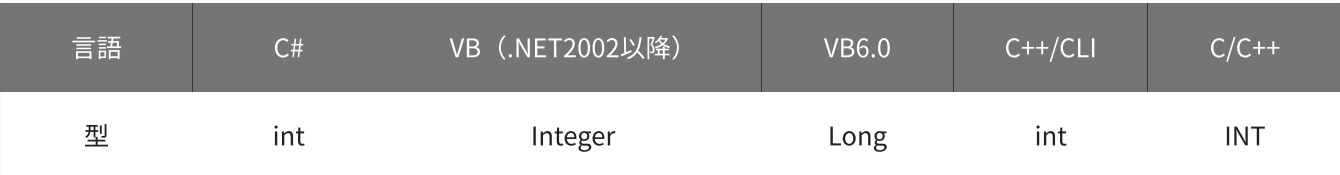

clockType

クロックの種類を格納する変数へのポインタを指定します。

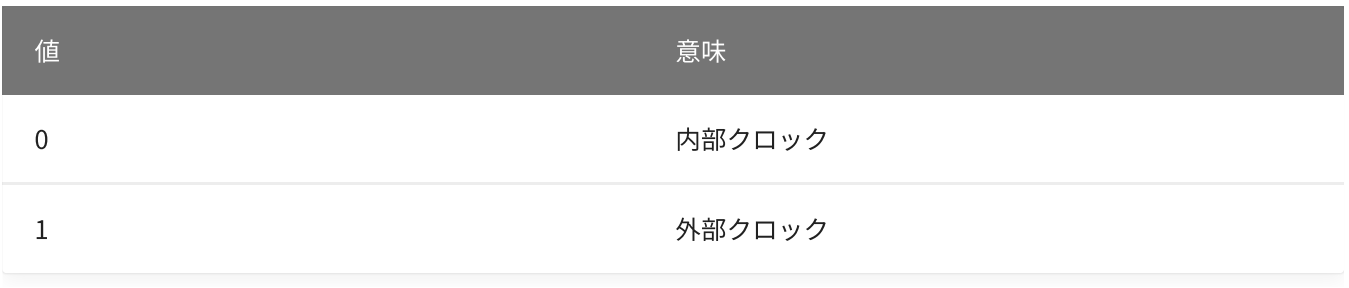

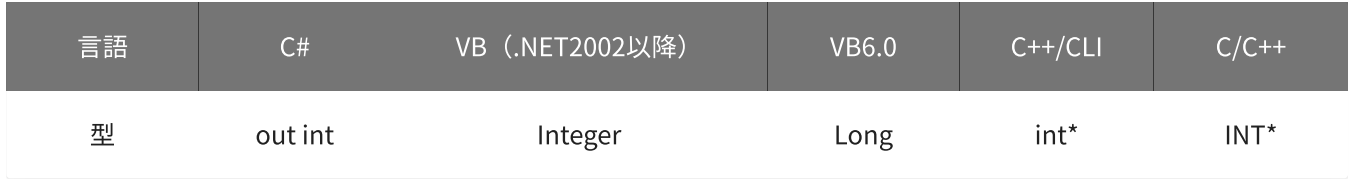

# 戻り値

関数が正常に終了した場合は、0(YDX\_RESULT\_SUCCESS)が返ります。 正常に終了しなかった場合は、0以外が返ります。 詳細は、[戻り値一覧](#page-177-0) を参照してください。

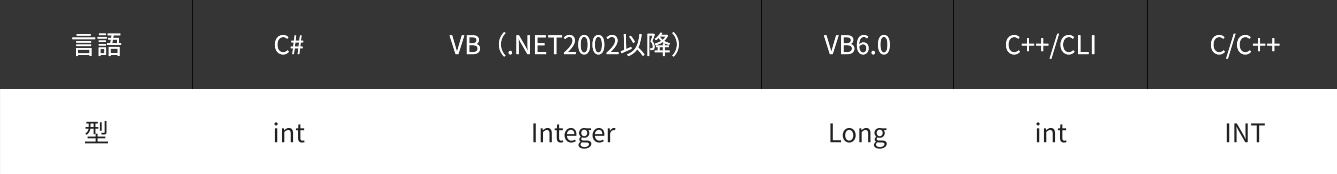

### 備考

パラメータの詳細については、[YdxAoSetClock関数](#page-384-0) を参照してください。

# 使用例

サンプリングクロックの設定を取得します。

#### C#

```
int result;
int clockType;
result = Ydx.AoGetClock(id, out clockType);
```
### VB (.NET2002以降)

```
Dim result As Integer
Dim clockType As Integer
result = YdxAoGetClock(id, clockType)
```
#### VB6.0

```
Dim result As Long
Dim clockType As Long
result = YdxAoGetClock(id, clockType)
```
## C++/CLI

```
int result;
int clockType;
result = YdxAoGetClock(id, &clockType);
```

```
INT result;
INT clockType;
result = YdxAoGetClock(id, &clockType);
```
# 関数 > アナログ出力 > YdxAoGetClockInternal

# 機能

内部クロックの設定を取得します。

# 書式

```
INT YdxAoGetClockInternal(
   INT id,
   double* period
);
```
パラメータ

## id

[YdxOpen関数](#page-183-0) で取得したIDを指定します。

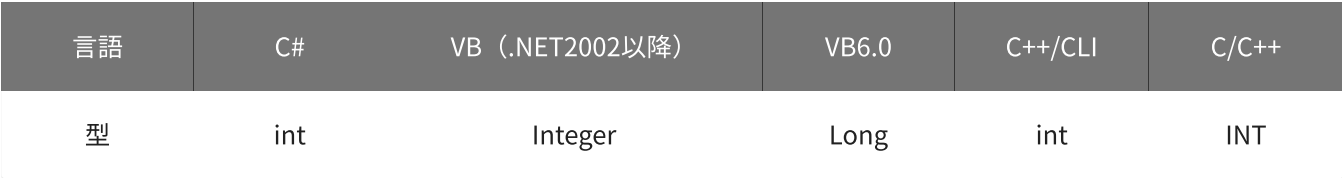

## period

周期を格納する変数へのポインタを指定します。 単位は「μsec」です。

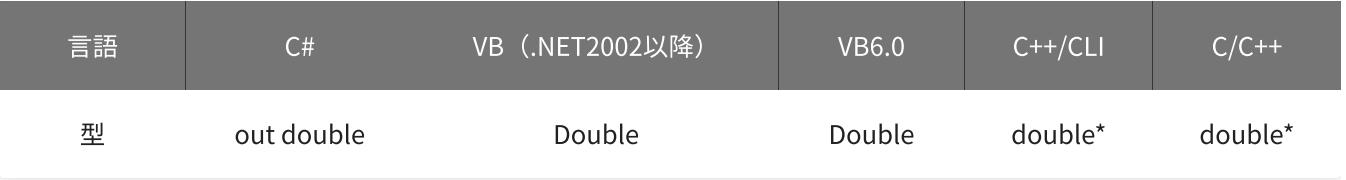

# 戻り値

関数が正常に終了した場合は、0(YDX\_RESULT\_SUCCESS)が返ります。 正常に終了しなかった場合は、0以外が返ります。 詳細は、[戻り値一覧](#page-177-0) を参照してください。

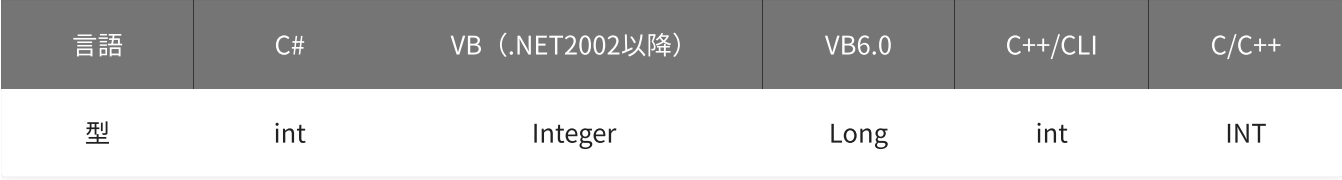

備考

パラメータの詳細については、[YdxAoSetClockInternal関数](#page-386-0) を参照してください。

## 使用例

内部クロックの設定を取得します。

#### C#

```
int result;
double period;
result = Ydx.AoGetClockInternal(id, out period);
```
#### VB (.NET2002以降)

```
Dim result As Integer
Dim period As Double
result = YdxAoGetClockInternal(id, period)
```
#### VB6.0

```
Dim result As Long
Dim period As Double
result = YdxAoGetClockInternal(id, period)
```
#### C++/CLI

```
int result;
double period;
result = YdxAoGetClockInternal(id, &period);
```

```
INT result;
double period;
result = YdxAoGetClockInternal(id, &period);
```
# 関数 > アナログ出力 > YdxAoGetClockExternal

# 機能

外部クロックの設定を取得します。

# 書式

```
INT YdxAoGetClockExternal(
   INT id,
   INT* diChannel,
   INT* edge
);
```
パラメータ

### id

[YdxOpen関数](#page-183-0) で取得したIDを指定します。

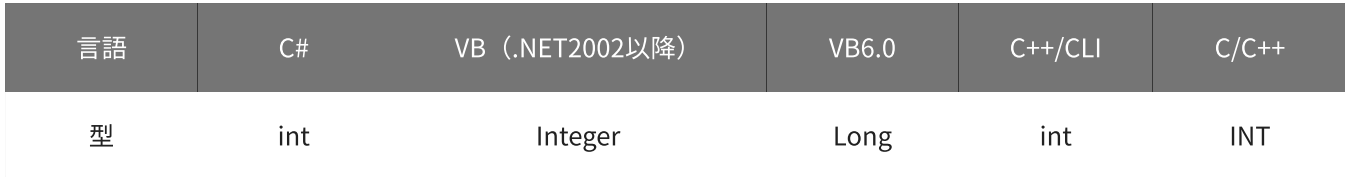

## diChannel

外部クロックとして使用するデジタル入力チャネルを格納する変数へのポインタを指定します。

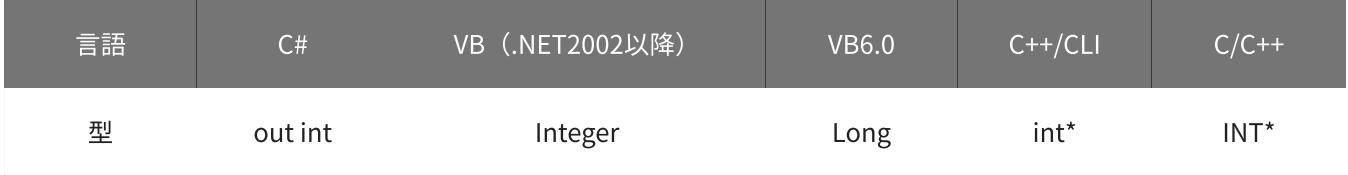

# edge

入力タイミングを格納する変数へのポインタを指定します。

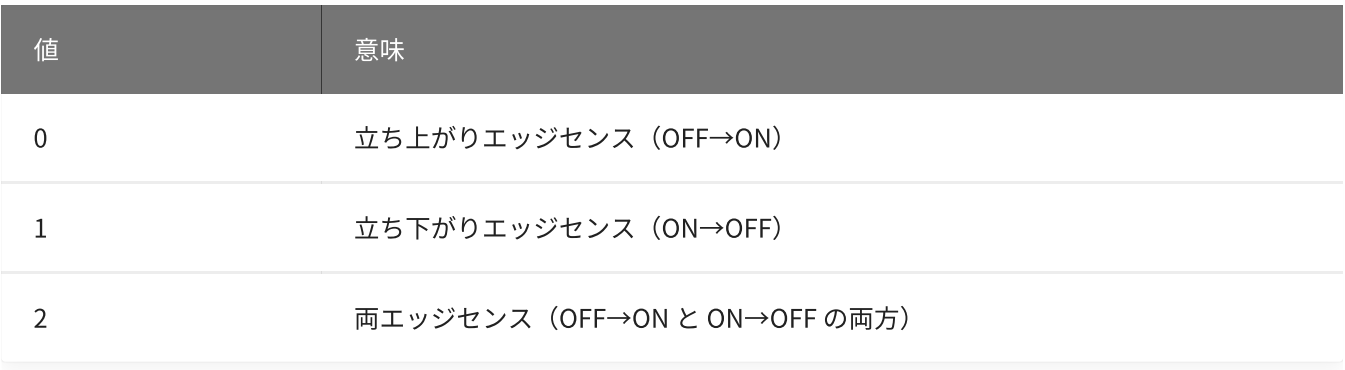

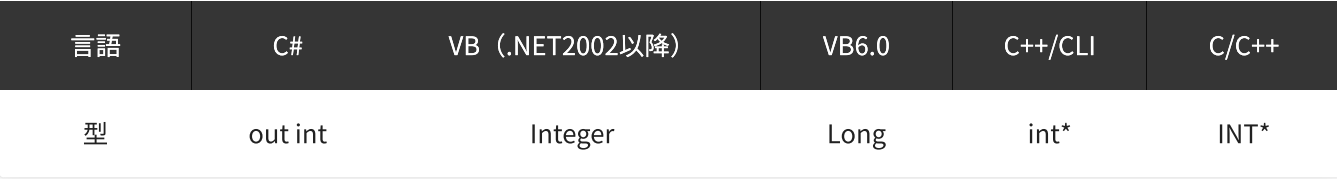

戻り値

関数が正常に終了した場合は、0(YDX\_RESULT\_SUCCESS)が返ります。 正常に終了しなかった場合は、0以外が返ります。 詳細は、[戻り値一覧](#page-177-0) を参照してください。

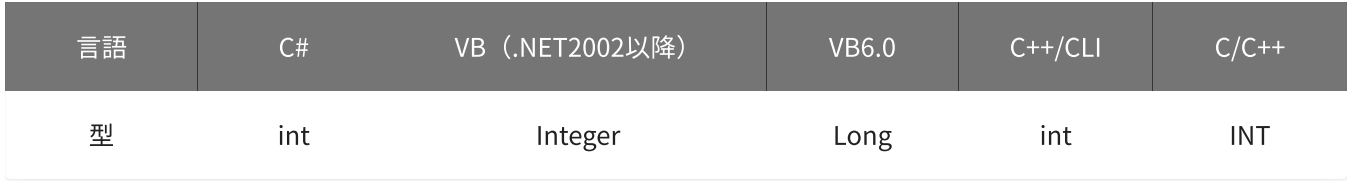

備考

パラメータの詳細については、[YdxAoSetClockExternal関数](#page-388-0) を参照してください。

## 使用例

外部クロックの設定を取得します。

#### C#

```
int result;
int diChannel;
int edge;
result = Ydx.AoGetClockExternal(id, out diChannel, out edge);
```
#### VB (.NET2002以降)

```
Dim result As Integer
Dim diChannel As Integer
Dim edge As Integer
result = YdxAoGetClockExternal(id, diChannel, edge)
```
#### VB6.0

```
Dim result As Long
Dim diChannel As Long
Dim edge As Long
result = YdxAoGetClockExternal(id, diChannel, edge)
```
C++/CLI

```
int result;
int diChannel;
int edge;
result = YdxAoGetClockExternal(id, &diChannel, &edge);
```

```
INT result;
INT diChannel;
INT edge;
result = YdxAoGetClockExternal(id, &diChannel, &edge);
```
# 関数 > アナログ出力 > YdxAoGetEvent

# 機能

イベントの設定を取得します。

# 書式

```
INT YdxAoGetEvent(
   INT id,
   INT* mask,
   HANDLE* hEvent
);
```
パラメータ

id

[YdxOpen関数](#page-183-0) で取得したIDを指定します。

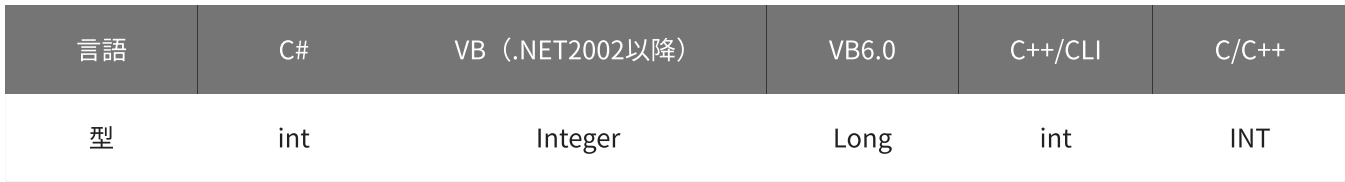

mask

イベント要因を格納する変数へのポインタを指定します。 ビットごとに意味を持っていて、論理和された結果が格納されます。

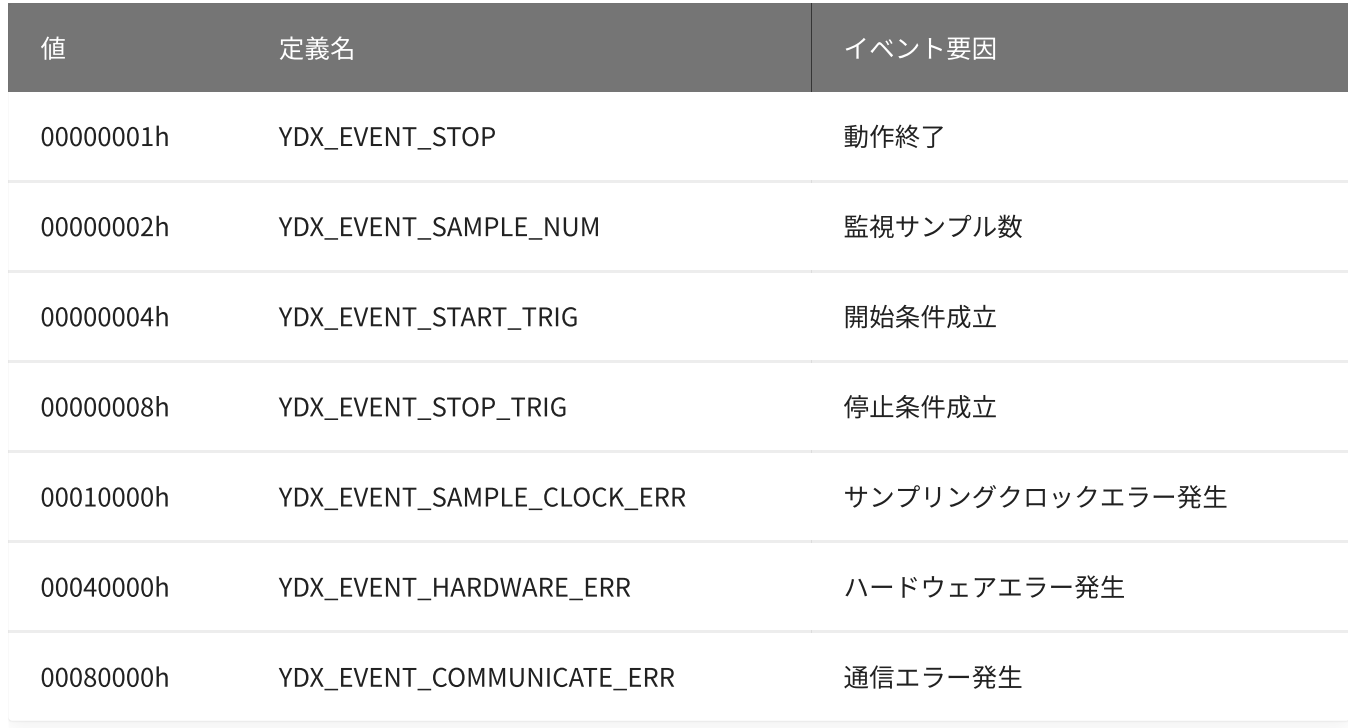

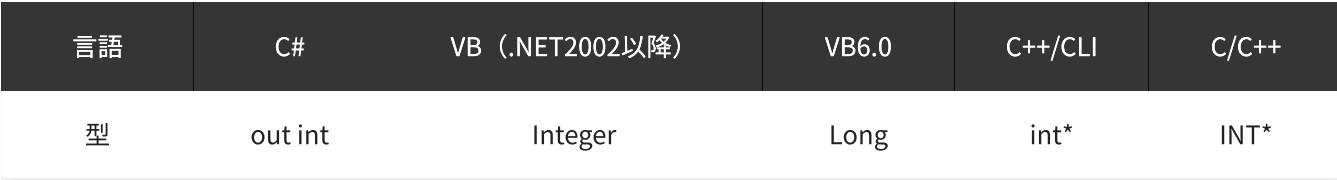

## hEvent

イベントオブジェクトのハンドルを格納する変数へのポインタを指定します。

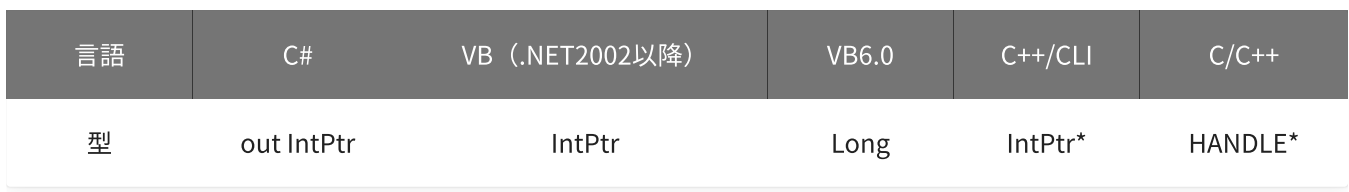

## 戻り値

関数が正常に終了した場合は、0(YDX\_RESULT\_SUCCESS)が返ります。 正常に終了しなかった場合は、0以外が返ります。 詳細は、[戻り値一覧](#page-177-0) を参照してください。

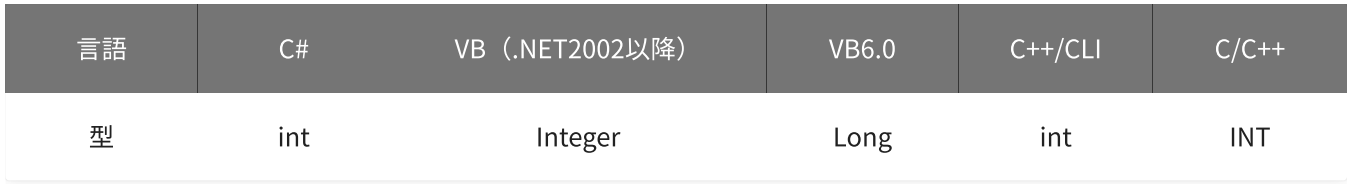

## 備考

パラメータの詳細については、[YdxAoSetEvent関数](#page-391-0) を参照してください。

## 使用例

イベントの設定を読み出します。

#### C#

```
int result;
int mask;
IntPtr hEvent;
result = Ydx.AoGetEvent(id, out mask, out hEvent);
```
#### VB (.NET2002以降)

```
Dim result As Integer
Dim mask As Integer
Dim hEvent As IntPtr
result = YdxAoGetEvent(id, mask, hEvent)
```

```
Dim result As Long
Dim mask As Long
Dim hEvent As Long
result = YdxAoGetEvent(id, mask, hEvent)
```
### C++/CLI

```
int result;
int mask;
IntPtr hEvent;
result = YdxAoGetEvent(id, &mask, &hEvent);
```

```
INT result;
INT mask;
HANDLE hEvent;
result = YdxAoGetEvent(id, &mask, &hEvent);
```
# 関数 > アナログ出力 > YdxAoGetRepeat

# 機能

リピートの設定を取得します。

# 書式

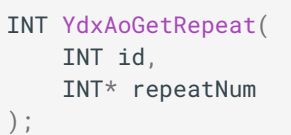

パラメータ

### id

[YdxOpen関数](#page-183-0) で取得したIDを指定します。

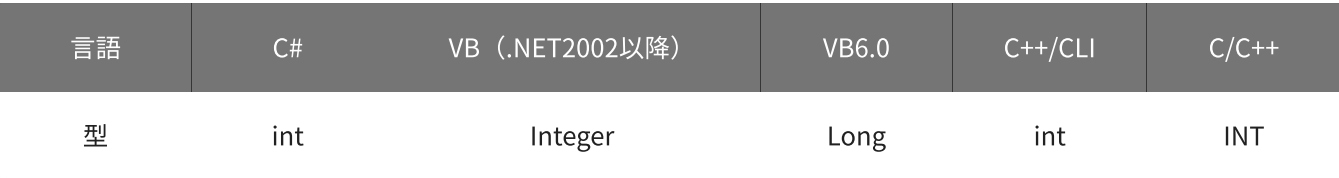

## repeatNum

リピート設定回数を格納する変数へのポインタを指定します。

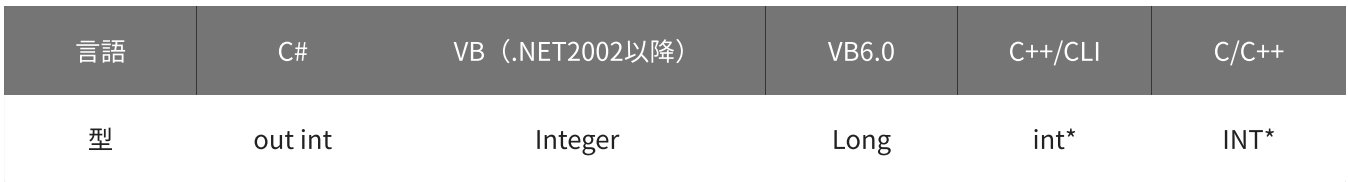

# 戻り値

関数が正常に終了した場合は、0(YDX\_RESULT\_SUCCESS)が返ります。 正常に終了しなかった場合は、0以外が返ります。 詳細は、[戻り値一覧](#page-177-0) を参照してください。

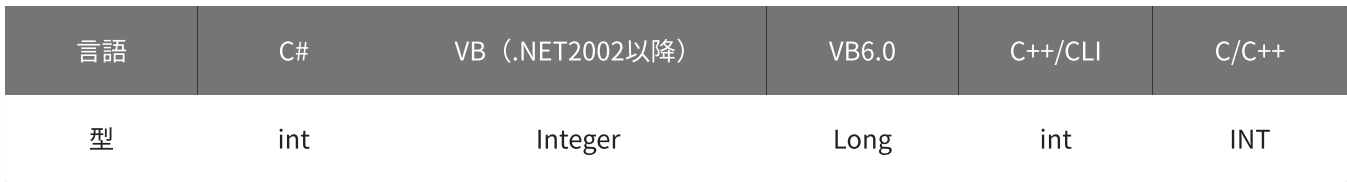

# 備考

パラメータの詳細については、[YdxAoSetRepeat関数](#page-394-0) を参照してください。

リピートの設定を取得します。

C#

```
int result;
int repeatNum;
result = Ydx.AoGetRepeat(id, out repeatNum);
```
#### VB (.NET2002以降)

```
Dim result As Integer
Dim repeatNum As Integer
result = YdxAoGetRepeat(id, repeatNum)
```
#### VB6.0

```
Dim result As Long
Dim repeatNum As Long
result = YdxAoGetRepeat(id, repeatNum)
```
### C++/CLI

```
int result;
int repeatNum;
result = YdxAoGetRepeat(id, &repeatNum);
```

```
INT result;
INT repeatNum;
result = YdxAoGetRepeat(id, &repeatNum);
```
# 関数 > アナログ出力 > YdxAoGetSampleNum

# 機能

データ設定済みのサンプル数を取得します。

# 書式

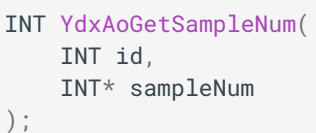

パラメータ

### id

[YdxOpen関数](#page-183-0) で取得したIDを指定します。

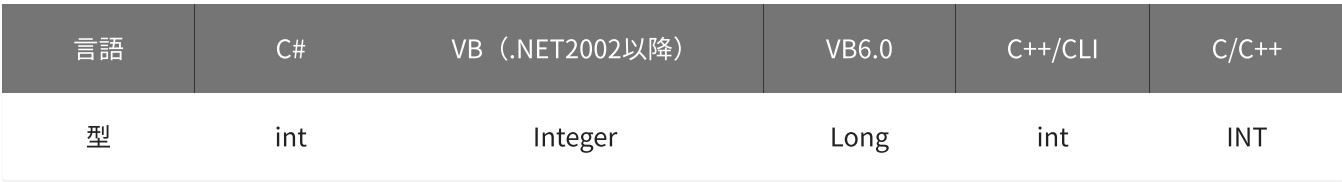

sampleNum

サンプル数を格納する変数へのポインタを指定します。

# 2,147,483,647を超えた場合、0に戻ってカウントがおこなわれています。

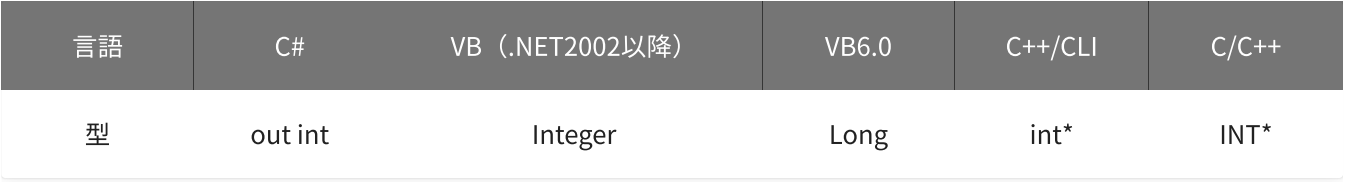

# 戻り値

関数が正常に終了した場合は、0(YDX\_RESULT\_SUCCESS)が返ります。 正常に終了しなかった場合は、0以外が返ります。 詳細は、[戻り値一覧](#page-177-0) を参照してください。

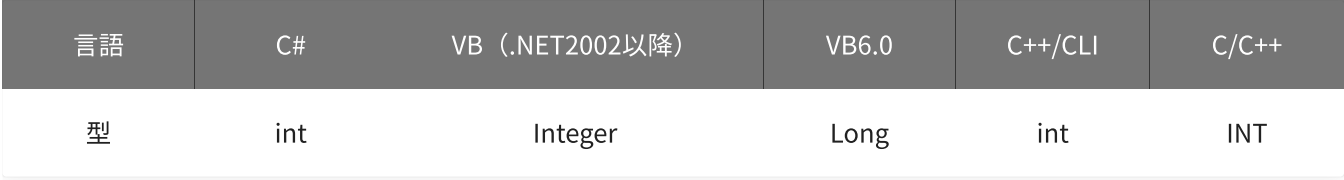

使用例

データ設定済みのサンプル数を取得します。

#### C#

```
int result;
int sampleNum;
result = Ydx.AoGetSampleNum(id, out sampleNum);
```
## VB (.NET2002以降)

```
Dim result As Integer
Dim sampleNum As Integer
result = YdxAoGetSampleNum(id, sampleNum)
```
#### VB6.0

```
Dim result As Long
Dim sampleNum As Long
result = YdxAoGetSampleNum(id, sampleNum)
```
## C++/CLI

```
int result;
int sampleNum;
result = YdxAoGetSampleNum(id, &sampleNum);
```

```
INT result;
INT sampleNum;
result = YdxAoGetSampleNum(id, &sampleNum);
```
# 関数 > アナログ出力 > YdxAoGetStartCondition

# 機能

サンプリング開始条件の設定を取得します。

# 書式

```
INT YdxAoGetStartCondition(
  INT id,
   INT* condition,
   INT* delay
```
);

パラメータ

id

[YdxOpen関数](#page-183-0) で取得したIDを指定します。

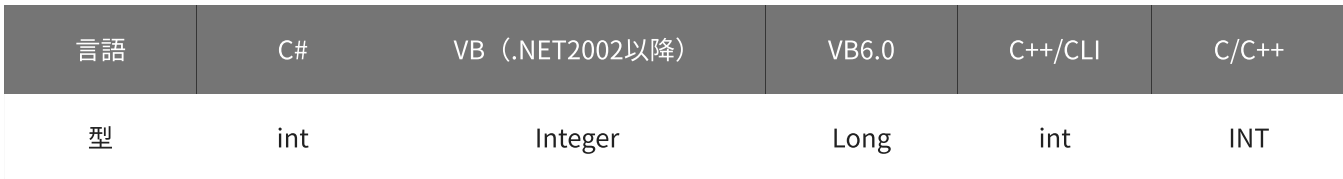

condition

開始条件を格納する変数へのポインタを指定します。

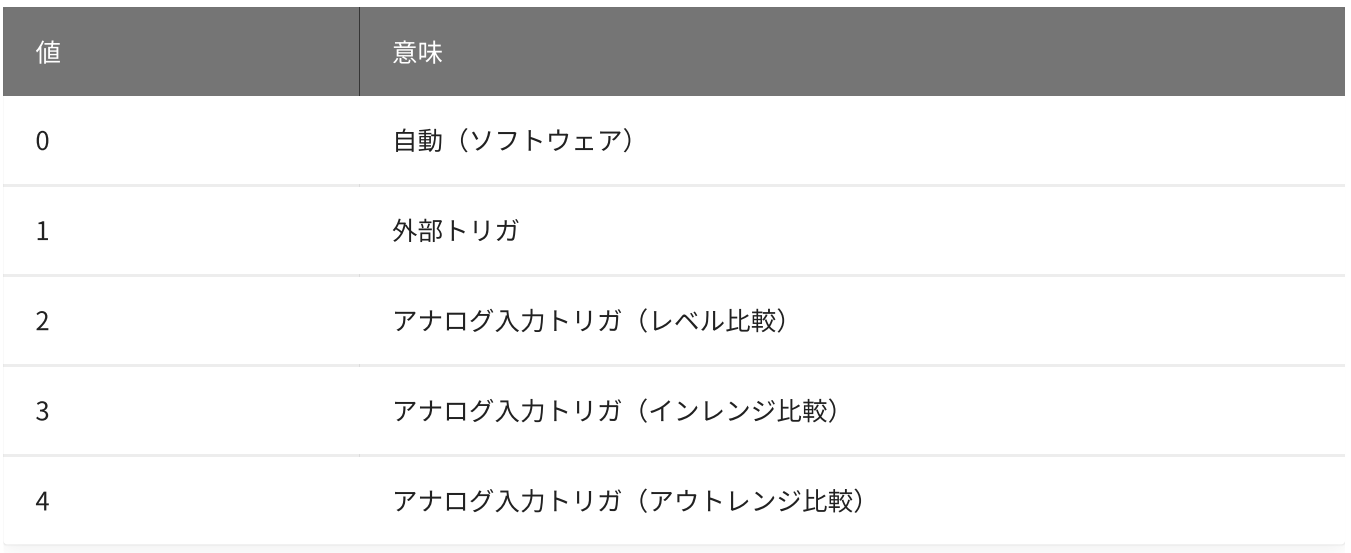

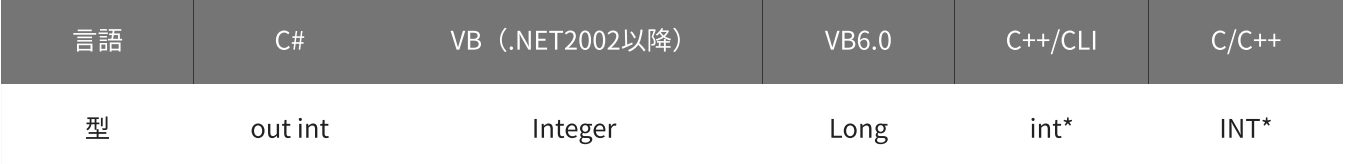

## 遅延回数を格納する変数へのポインタを指定します。 本機種では遅延回数に0(遅延なし)しか設定できない為、必ず0が格納されます。

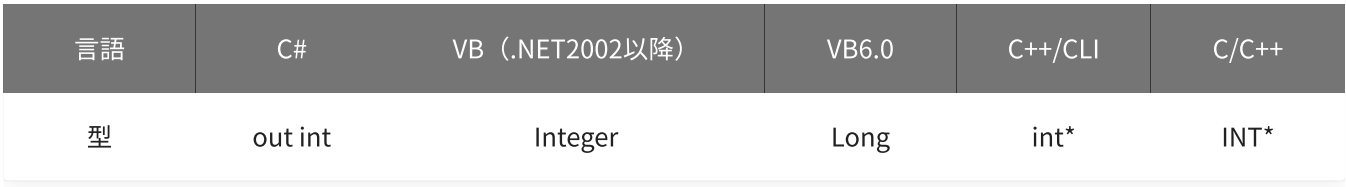

戻り値

関数が正常に終了した場合は、0(YDX\_RESULT\_SUCCESS)が返ります。 正常に終了しなかった場合は、0以外が返ります。 詳細は、[戻り値一覧](#page-177-0) を参照してください。

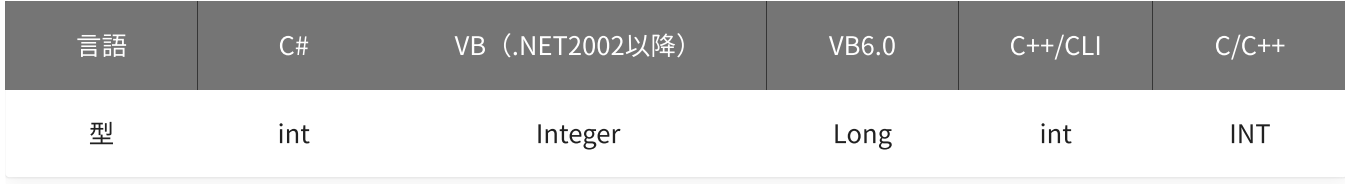

備考

パラメータの詳細については、[YdxAoSetStartCondition関数](#page-396-0) を参照してください。

### 使用例

サンプリング開始条件の設定を取得します。

#### C#

```
int result;
int condition;
int delay;
result = Ydx.AoGetStartCondition(id, out condition, out delay);
```
## VB (.NET2002以降)

```
Dim result As Integer
Dim condition As Integer
Dim delay As Integer
result = YdxAoGetStartCondition(id, condition, delay)
```
#### VB6.0

```
Dim result As Long
Dim condition As Long
Dim delay As Long
result = YdxAoGetStartCondition(id, condition, delay)
```

```
C++/CLI
```

```
int result;
int condition;
int delay;
result = YdxAoGetStartCondition(id, &condition, &delay);
```
# $C/C++$

INT result; INT condition; INT delay; result = YdxAoGetStartCondition(id, &condition, &delay);
# 関数 > アナログ出力 > YdxAoGetStartExternal

# 機能

サンプリング開始条件(外部トリガ)の設定を取得します。

## 書式

```
INT YdxAoGetStartExternal(
   INT id,
   INT* diChannel,
   INT* mode
);
```
パラメータ

id

[YdxOpen関数](#page-183-0) で取得したIDを指定します。

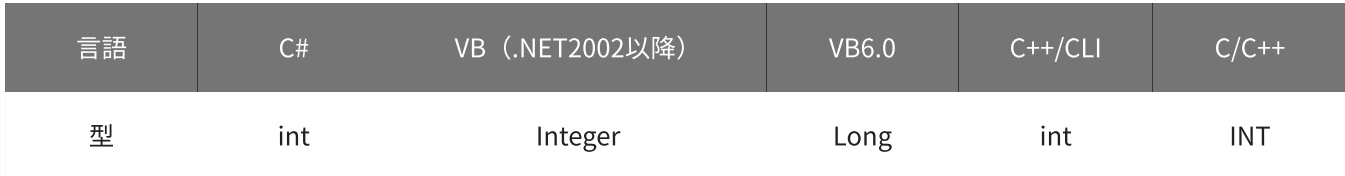

diChannel

外部トリガとして使用するデジタル入力チャネルを格納する変数へのポインタを指定します。

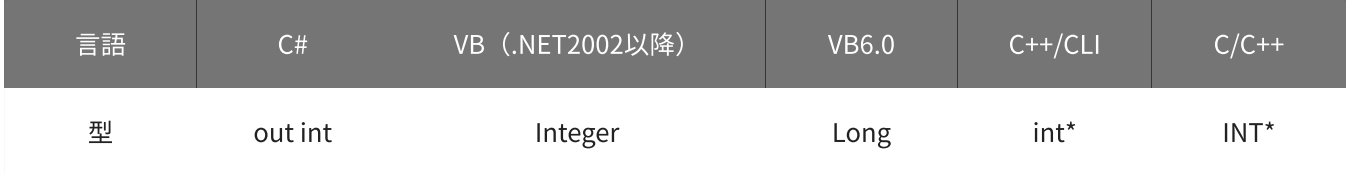

mode

動作モードを格納する変数へのポインタを指定します。

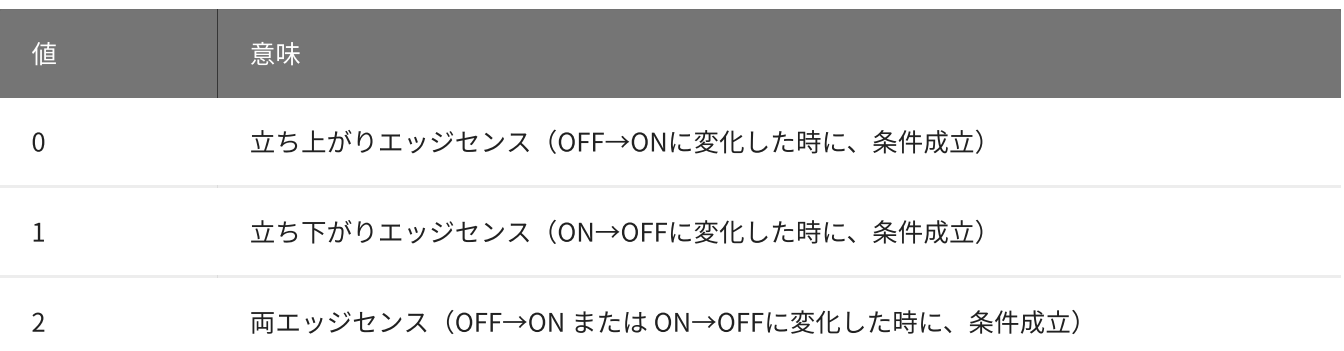

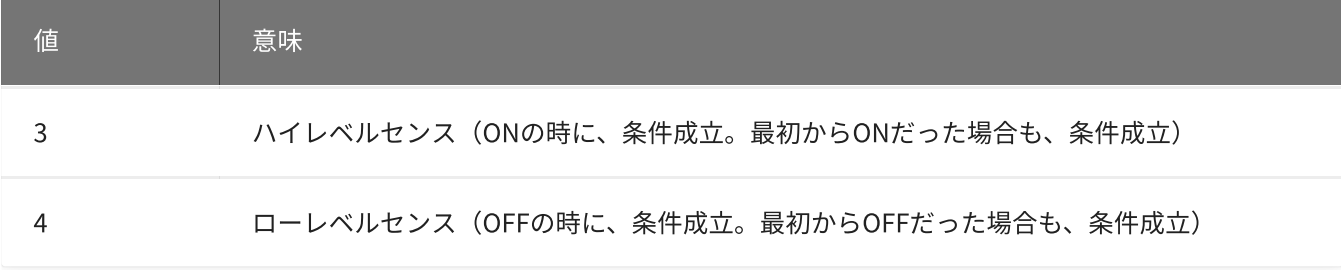

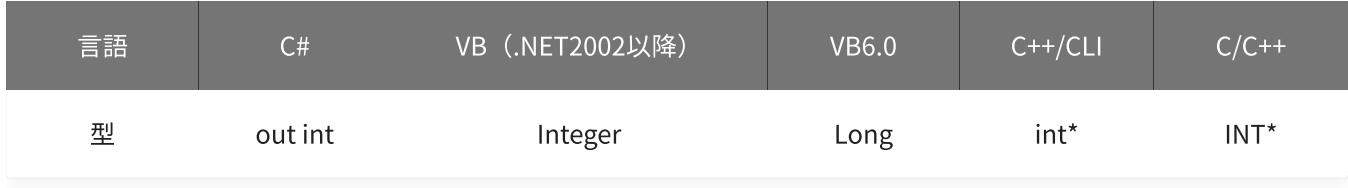

## 戻り値

関数が正常に終了した場合は、0(YDX\_RESULT\_SUCCESS)が返ります。 正常に終了しなかった場合は、0以外が返ります。 詳細は、[戻り値一覧](#page-177-0) を参照してください。

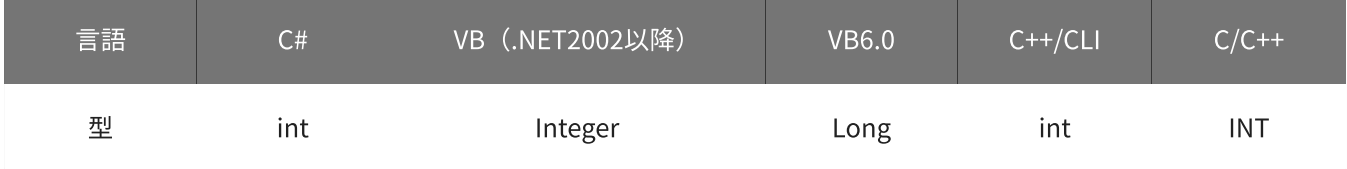

```
備考
```
パラメータの詳細については、[YdxAoSetStartExternal関数](#page-399-0) を参照してください。

### 使用例

サンプリング開始条件(外部トリガ)の設定を取得します。

C#

```
int result;
int diChannel;
int mode;
result = Ydx.AoGetStartExternal(id, out diChannel, out mode);
```
#### VB (.NET2002以降)

```
Dim result As Integer
Dim diChannel As Integer
Dim mode As Integer
result = YdxAoGetStartExternal(id, diChannel, mode)
```

```
Dim result As Long
Dim diChannel As Long
Dim mode As Long
result = YdxAoGetStartExternal(id, diChannel, mode)
```
### C++/CLI

```
int result;
int diChannel;
int mode;
result = YdxAoGetStartExternal(id, &diChannel, &mode);
```
#### $C/C++$

```
INT result;
INT diChannel;
INT mode;
result = YdxAoGetStartExternal(id, &diChannel, &mode);
```
# 機能

サンプリング開始条件(アナログ入力トリガ レベル比較)の設定を取得します。 しきい値は、バイナリ値で取得します。

# 書式

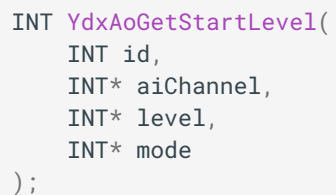

パラメータ

id

[YdxOpen関数](#page-183-0) で取得したIDを指定します。

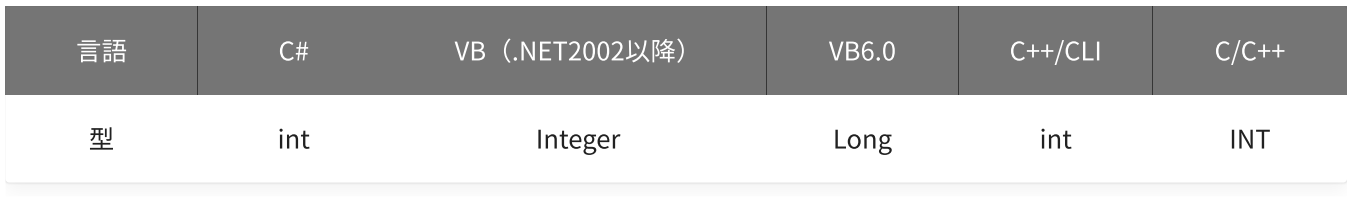

aiChannel

比較をするアナログ入力チャネルを格納する変数へのポインタを指定します。

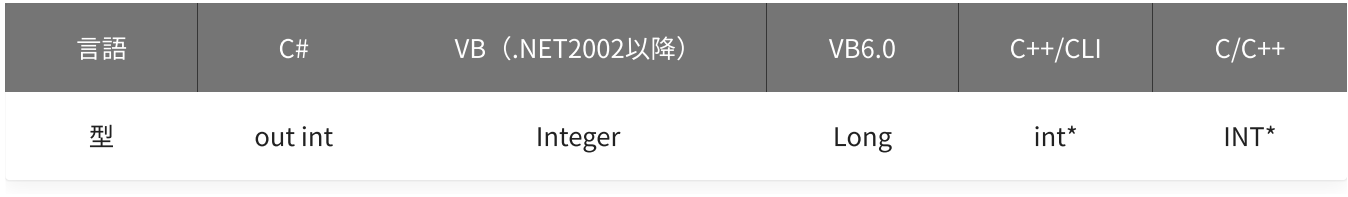

level

しきい値を格納する変数へのポインタを指定します。

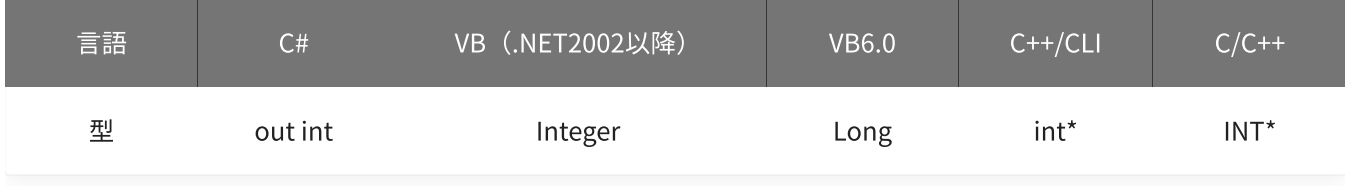

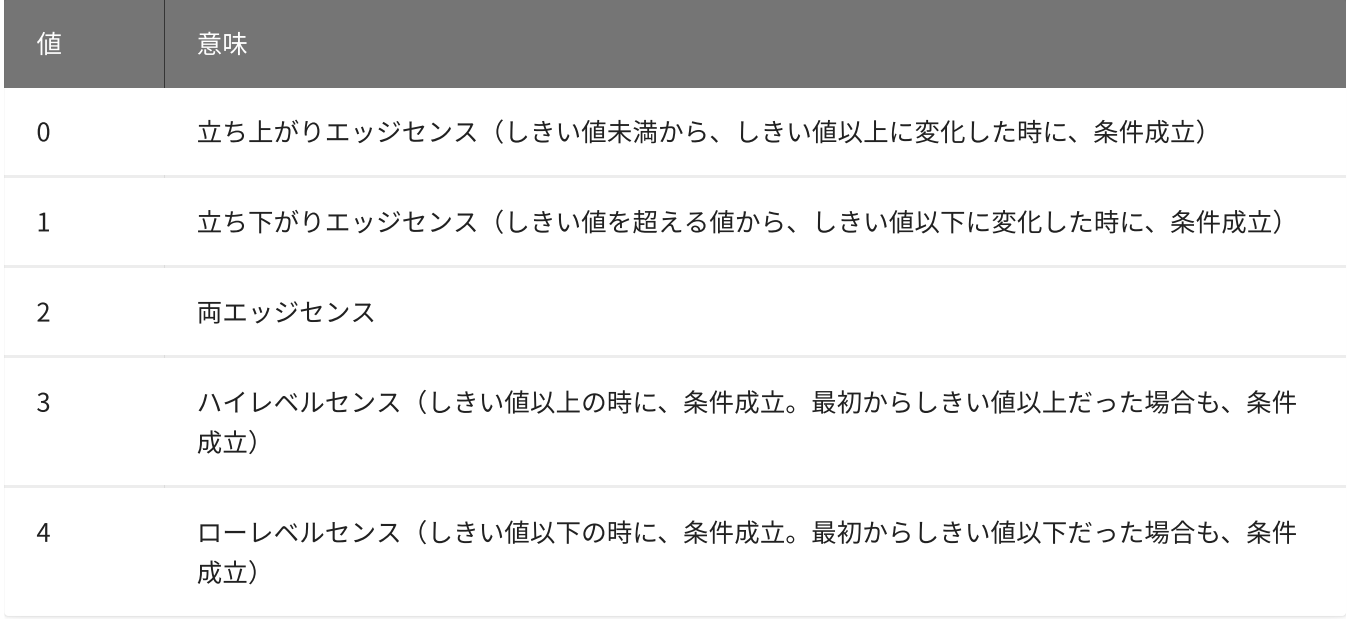

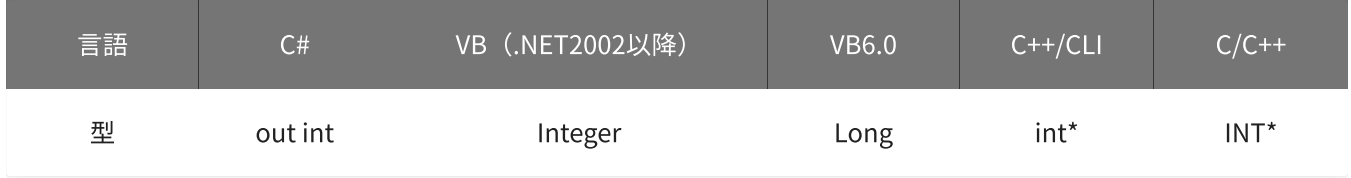

#### 戻り値

関数が正常に終了した場合は、0(YDX\_RESULT\_SUCCESS)が返ります。 正常に終了しなかった場合は、0以外が返ります。 詳細は、[戻り値一覧](#page-177-0) を参照してください。

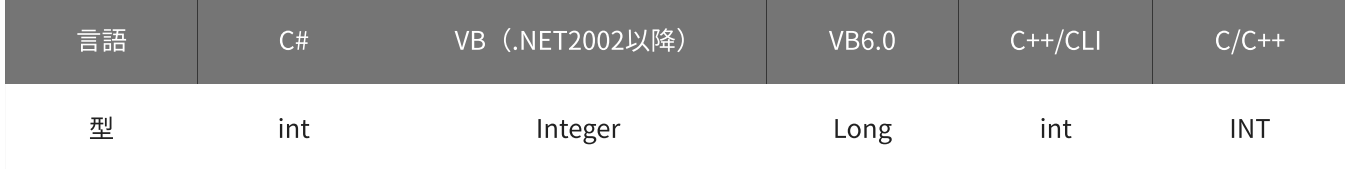

### 備考

パラメータの詳細については、[YdxAoSetStartLevel関数](#page-402-0) を参照してください。

### 使用例

サンプリング開始条件(アナログ入力トリガ レベル比較)の設定を取得します。

C#

```
int result;
int aiChannel;
int level;
int mode;
result = Ydx.AoGetStartLevel(id, out aiChannel, out level, out mode);
```

```
Dim result As Integer
Dim aiChannel As Integer
Dim level1 As Integer
Dim mode As Integer
result = YdxAoGetStartLevel(id, aiChannel, level, mode)
```

```
Dim result As Long
Dim aiChannel As Long
Dim level1 As Long
Dim mode As Long
result = YdxAoGetStartLevel(id, aiChannel, level, mode)
```
#### C++/CLI

```
int result;
int aiChannel;
int level;
int mode;
result = YdxAoGetStartLevel(id, &aiChannel, &level, &mode);
```
#### $C/C++$

```
INT result;
INT aiChannel;
INT level;
INT mode;
result = YdxAoGetStartLevel(id, &aiChannel, &level, &mode);
```
# 機能

サンプリング開始条件(アナログ入力トリガ レベル比較)の設定を取得します。 しきい値は、電圧値で取得します。

# 書式

INT YdxAoGetStartLevelVolt( INT id, INT\* aiChannel, float\* volt, INT\* mode );

パラメータ

id

[YdxOpen関数](#page-183-0) で取得したIDを指定します。

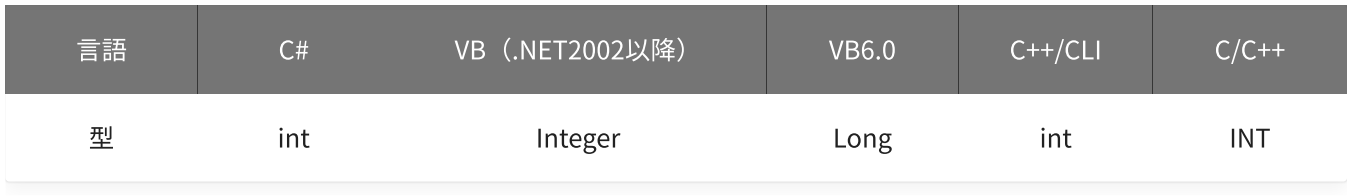

aiChannel

比較をするアナログ入力チャネルを格納する変数へのポインタを指定します。

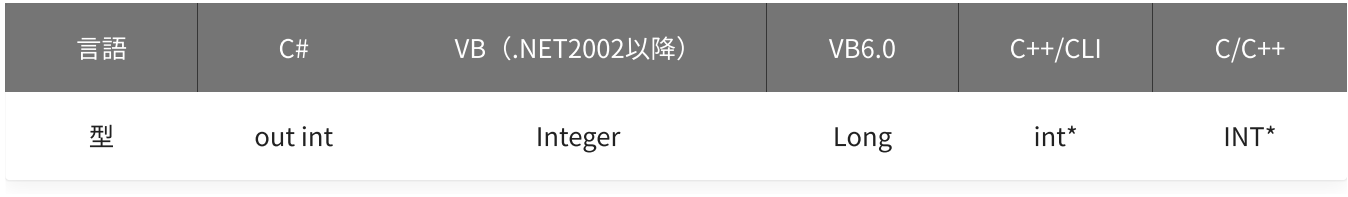

volt

しきい値を格納する変数へのポインタを指定します。

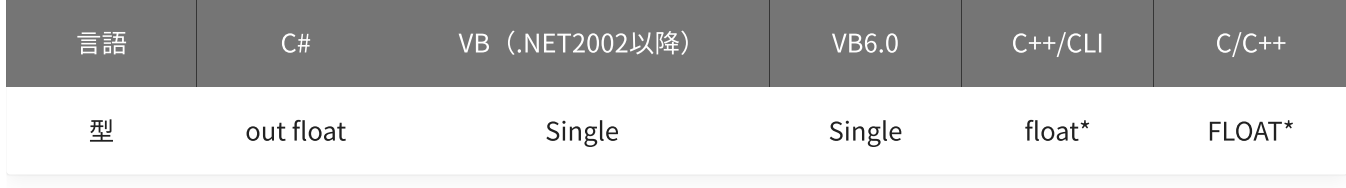

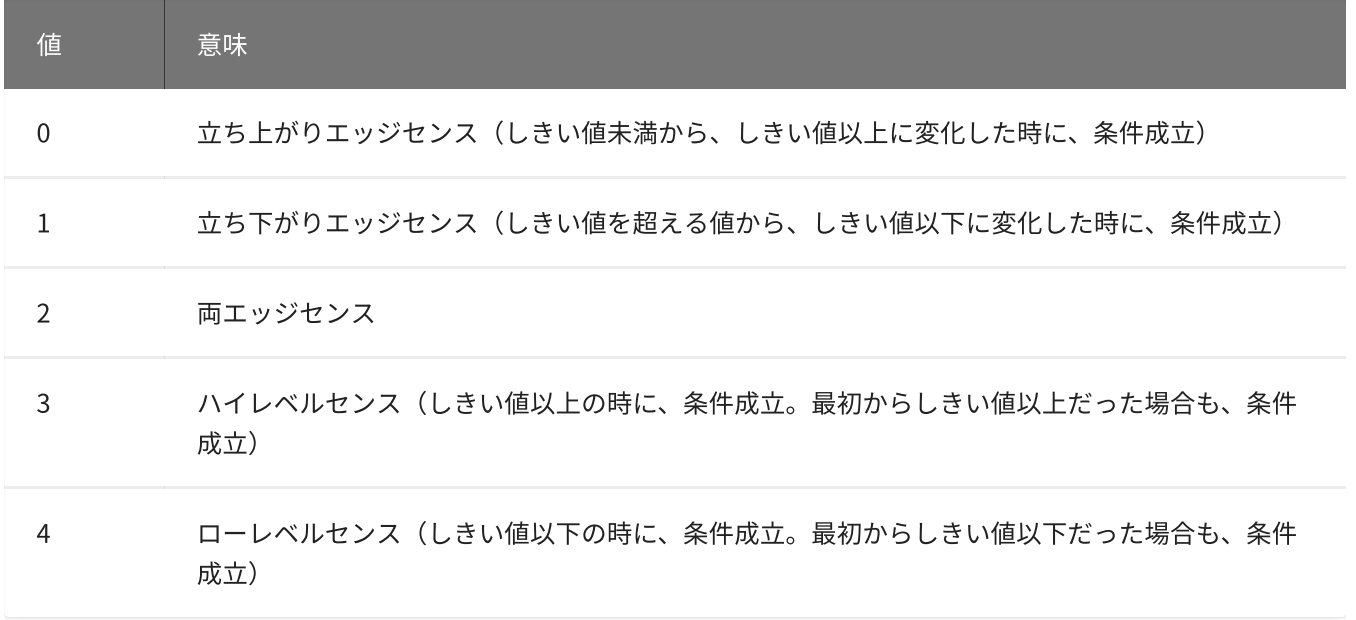

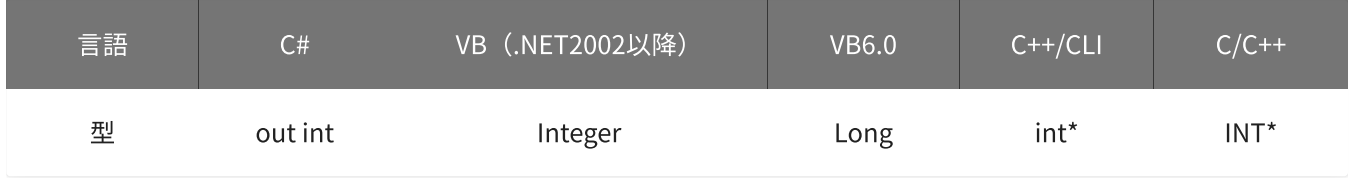

#### 戻り値

関数が正常に終了した場合は、0(YDX\_RESULT\_SUCCESS)が返ります。 正常に終了しなかった場合は、0以外が返ります。 詳細は、[戻り値一覧](#page-177-0) を参照してください。

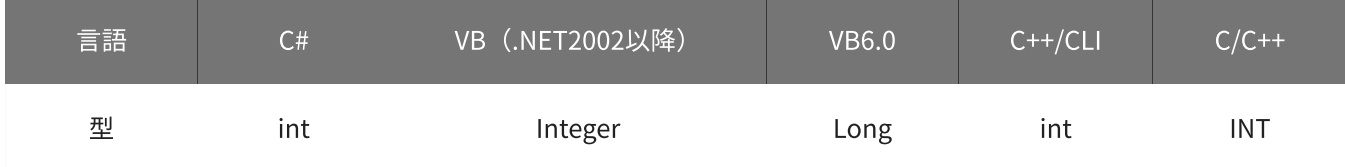

### 備考

パラメータの詳細については、[YdxAoSetStartLevelVolt関数](#page-405-0) を参照してください。

### 使用例

サンプリング開始条件(アナログ入力トリガ レベル比較)の設定を取得します。

### C#

```
int result;
int aiChannel;
float volt;
int mode;
result = Ydx.AoGetStartLevelVolt(id, out aiChannel, out volt, out mode);
```

```
Dim result As Integer
Dim aiChannel As Integer
Dim volt As Single
Dim mode As Integer
result = YdxAoGetStartLevelVolt(id, aiChannel, volt, mode)
```

```
Dim result As Long
Dim aiChannel As Long
Dim volt As Single
Dim mode As Long
result = YdxAoGetStartLevelVolt(id, aiChannel, volt, mode)
```
#### C++/CLI

```
int result;
int aiChannel;
float volt;
int mode;
result = YdxAoGetStartLevelVolt(id, &aiChannel, &volt, &mode);
```
#### $C/C++$

```
INT result;
INT aiChannel;
float volt;
INT mode;
result = YdxAoGetStartLevelVolt(id, &aiChannel, &volt, &mode);
```
# 機能

サンプリング開始条件(アナログ入力トリガ インレンジ比較)の設定を取得します。 しきい値は、バイナリ値で取得します。

# 書式

INT YdxAoGetStartInRange( INT id, INT\* aiChannel, INT\* level1, INT\* level2, INT\* mode );

パラメータ

id

[YdxOpen関数](#page-183-0) で取得したIDを指定します。

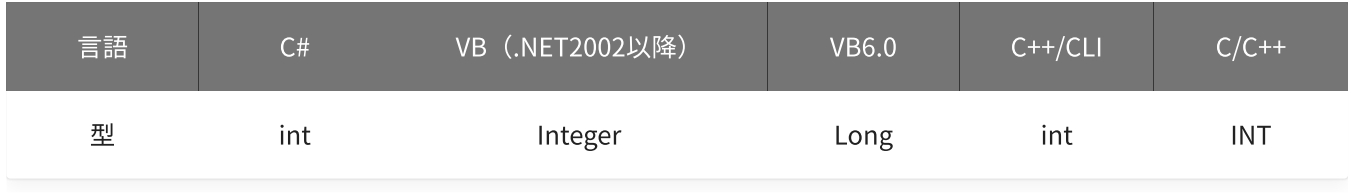

aiChannel

比較をするアナログ入力チャネルを格納する変数へのポインタを指定します。

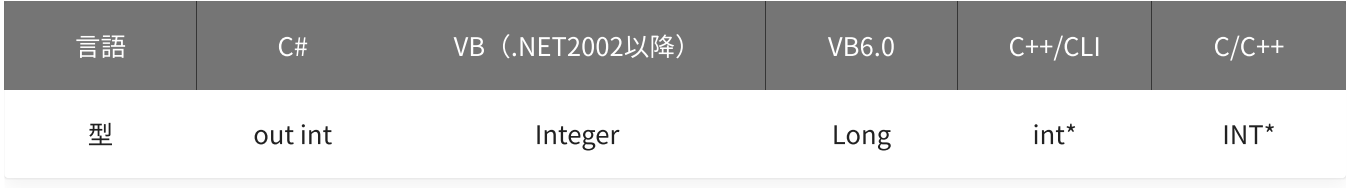

level1 · level2

しきい値を格納する変数へのポインタを指定します。

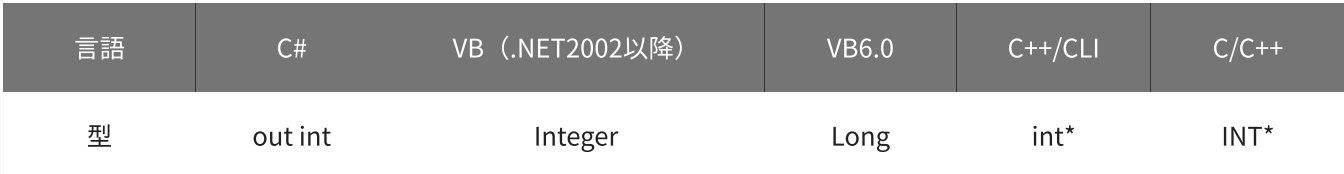

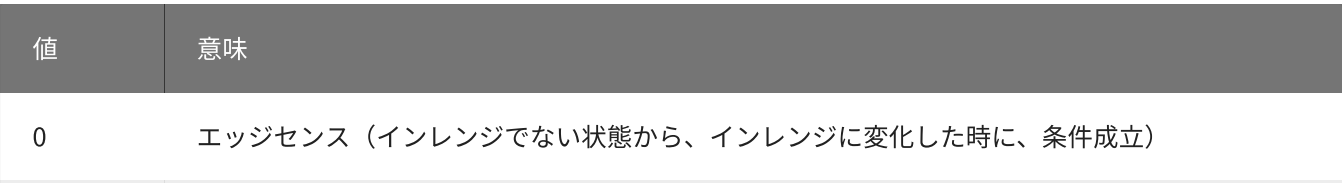

1 レベルセンス(インレンジの時に、条件成立。最初からインレンジだった場合も、条件成立)

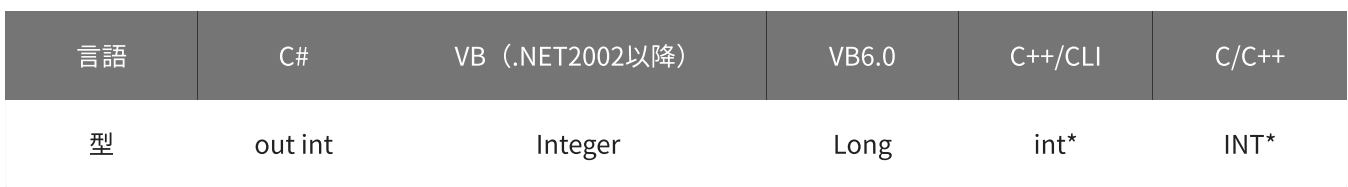

### 戻り値

関数が正常に終了した場合は、0(YDX\_RESULT\_SUCCESS)が返ります。 正常に終了しなかった場合は、0以外が返ります。 詳細は、[戻り値一覧](#page-177-0) を参照してください。

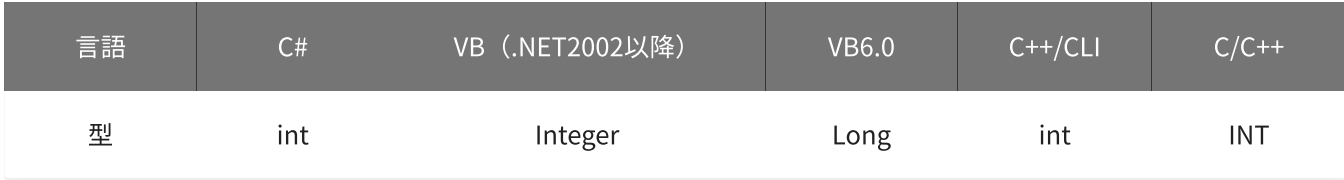

#### 備考

パラメータの詳細については、[YdxAoSetStartInRange関数](#page-408-0) を参照してください。

#### 使用例

サンプリング開始条件(アナログ入力トリガ インレンジ比較)の設定を取得します。

#### C#

int result; int aiChannel; int level1; int level2; int mode; result = Ydx.AoGetStartInRange(id, out aiChannel, out level1, out level2, out mode);

#### VB (.NET2002以降)

Dim result As Integer Dim aiChannel As Integer Dim level1 As Integer Dim level2 As Integer

```
Dim mode As Integer
result = YdxAoGetStartInRange(id, aiChannel, level1, level2, mode)
```

```
Dim result As Long
Dim aiChannel As Long
Dim level1 As Long
Dim level2 As Long
Dim mode As Long
result = YdxAoGetStartInRange(id, aiChannel, level1, level2, mode)
```
### C++/CLI

```
int result;
int aiChannel;
int level1;
int level2;
int mode;
result = YdxAoGetStartInRange(id, &aiChannel, &level1, &level2, &mode);
```
#### $C/C++$

INT result; INT aiChannel; INT level1; INT level2; INT mode; result = YdxAoGetStartInRange(id, &aiChannel, &level1, &level2, &mode);

# 関数 > アナログ出力 > YdxAoGetStartInRangeVolt

# 機能

サンプリング開始条件(アナログ入力トリガ インレンジ比較)の設定を取得します。 しきい値は、電圧値で取得します。

## 書式

INT YdxAoGetStartInRangeVolt( INT id, INT\* aiChannel, float\* volt1, float\* volt2, INT\* mode );

パラメータ

id

[YdxOpen関数](#page-183-0) で取得したIDを指定します。

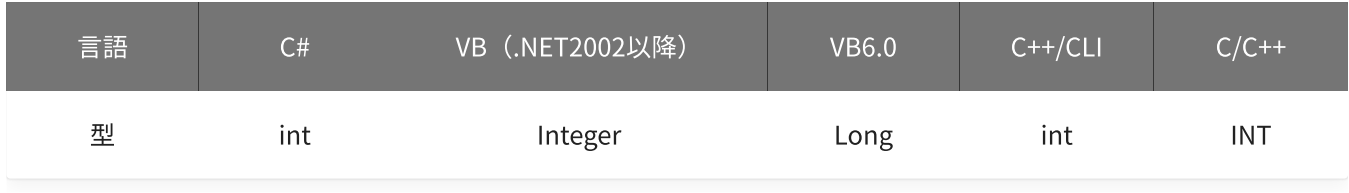

aiChannel

比較をするアナログ入力チャネルを格納する変数へのポインタを指定します。

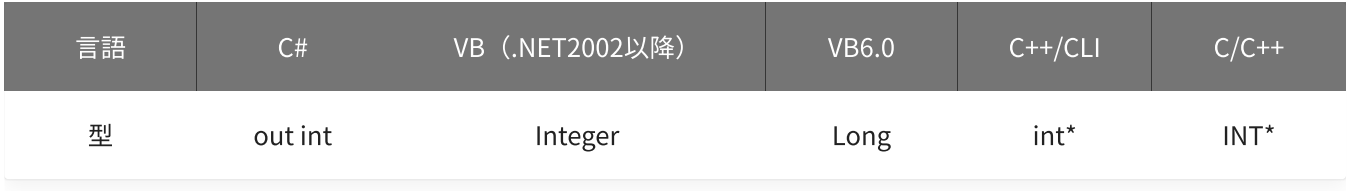

volt1 · volt2

しきい値を格納する変数へのポインタを指定します。

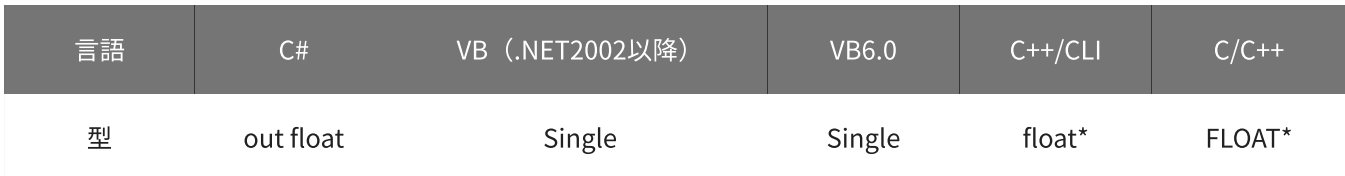

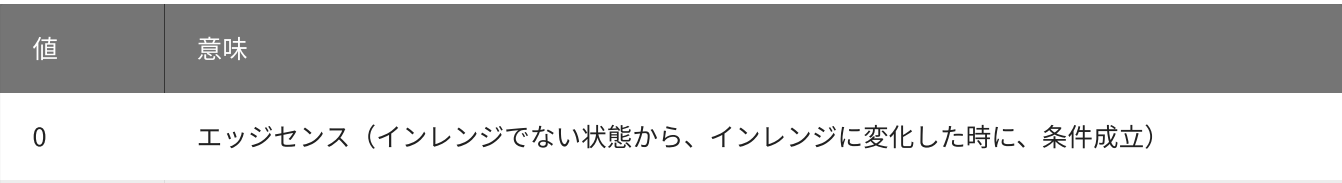

1 レベルセンス(インレンジの時に、条件成立。最初からインレンジだった場合も、条件成立)

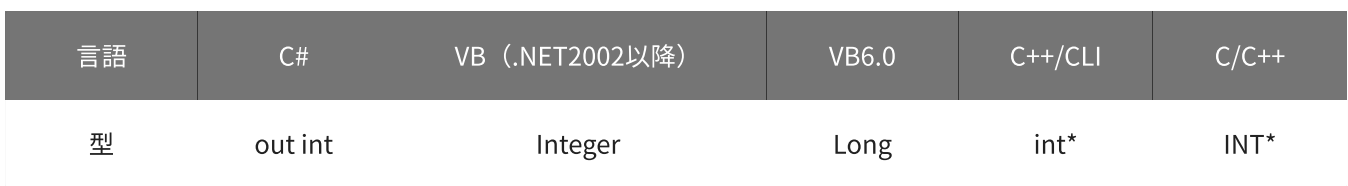

### 戻り値

関数が正常に終了した場合は、0(YDX\_RESULT\_SUCCESS)が返ります。 正常に終了しなかった場合は、0以外が返ります。 詳細は、[戻り値一覧](#page-177-0) を参照してください。

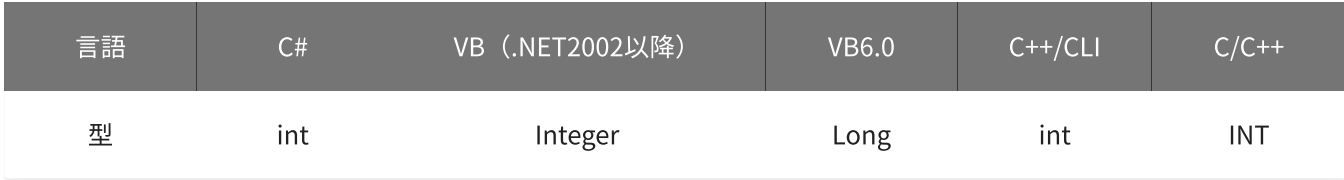

#### 備考

パラメータの詳細については、[YdxAoSetStartInRangeVolt関数](#page-411-0) を参照してください。

#### 使用例

サンプリング開始条件(アナログ入力トリガ インレンジ比較)の設定を取得します。

#### C#

```
int result;
int aiChannel;
float volt1;
float volt2;
int mode;
result = Ydx.AoGetStartInRangeVolt(id, out aiChannel, out volt1, out volt2, out mode);
```
### VB (.NET2002以降)

Dim result As Integer Dim aiChannel As Integer Dim volt1 As Single Dim volt2 As Single

```
Dim mode As Integer
result = YdxAoGetStartInRangeVolt(id, aiChannel, volt1, volt2, mode)
```

```
Dim result As Long
Dim aiChannel As Long
Dim volt1 As Single
Dim volt2 As Single
Dim mode As Long
result = YdxAoGetStartInRangeVolt(id, aiChannel, volt1, volt2, mode)
```
### C++/CLI

```
int result;
int aiChannel;
float volt1;
float volt2;
int mode;
result = YdxAoGetStartInRangeVolt(id, &aiChannel, &volt1, &volt2, &mode);
```
#### $C/C++$

INT result; INT aiChannel; float volt1; float volt2; INT mode; result = YdxAoGetStartInRangeVolt(id, &aiChannel, &volt1, &volt2, &mode);

# 関数 > アナログ出力 > YdxAoGetStartOutRange

# 機能

サンプリング開始条件(アナログ入力トリガ アウトレンジ比較)の設定を取得します。 しきい値は、バイナリ値で取得します。

## 書式

INT YdxAoGetStartOutRange( INT id, INT\* aiChannel, INT\* level1, INT\* level2, INT\* mode );

パラメータ

id

[YdxOpen関数](#page-183-0) で取得したIDを指定します。

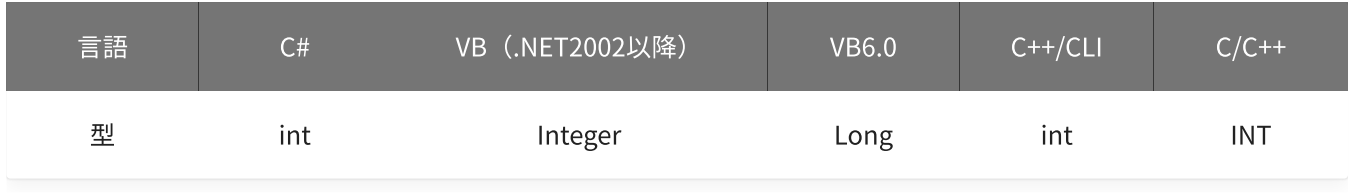

aiChannel

比較をするアナログ入力チャネルを格納する変数へのポインタを指定します。

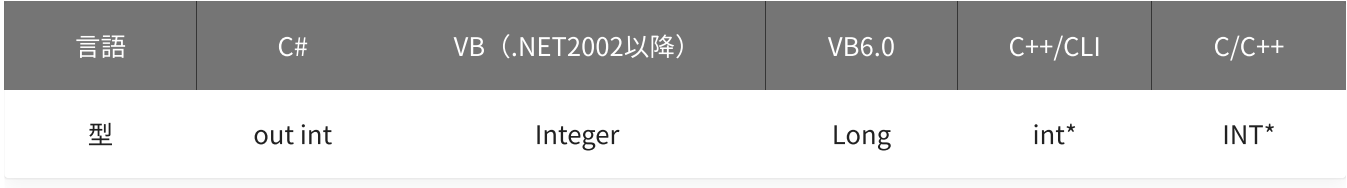

level1 · level2

しきい値を格納する変数へのポインタを指定します。

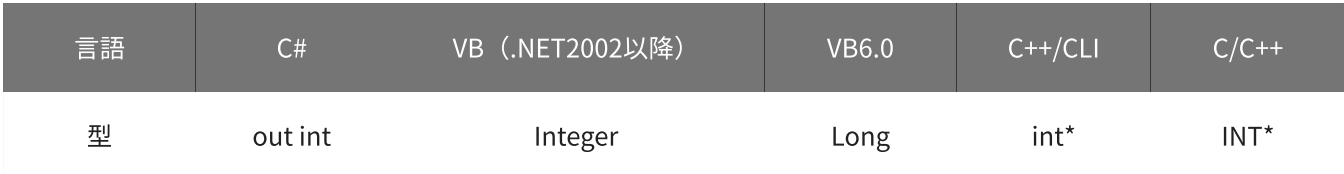

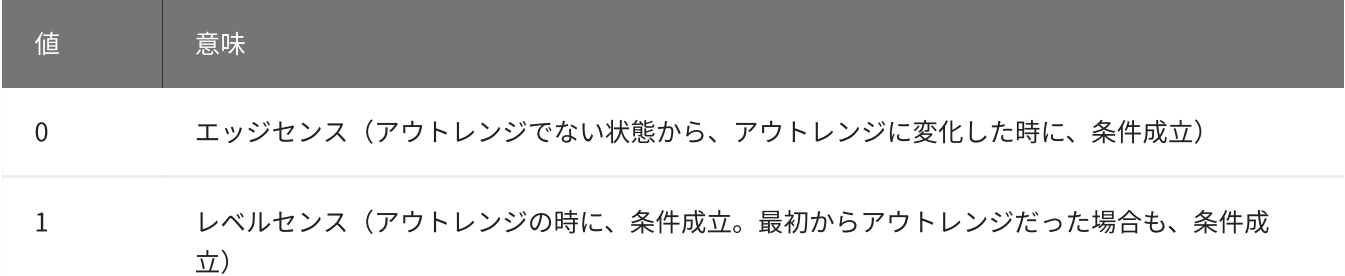

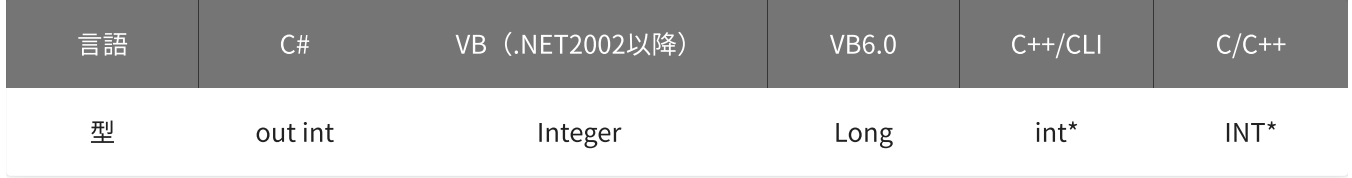

### 戻り値

関数が正常に終了した場合は、0(YDX\_RESULT\_SUCCESS)が返ります。 正常に終了しなかった場合は、0以外が返ります。 詳細は、[戻り値一覧](#page-177-0) を参照してください。

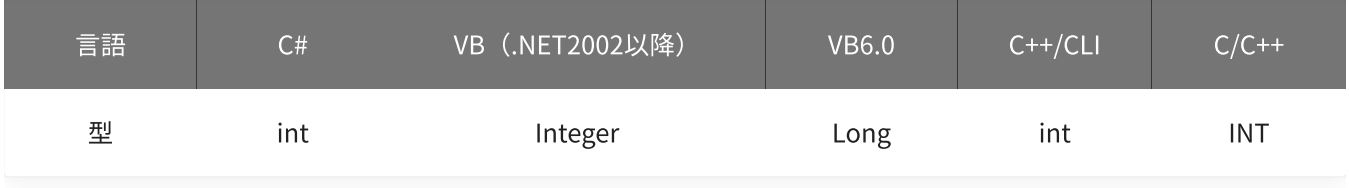

#### 備考

パラメータの詳細については、[YdxAoSetStartOutRange関数](#page-414-0) を参照してください。

#### 使用例

サンプリング開始条件(アナログ入力トリガ アウトレンジ比較)の設定を取得します。

#### C#

```
int result;
int aiChannel;
int level1;
int level2;
int mode;
result = Ydx.AoGetStartOutRange(id, out aiChannel, out level1, out level2, out mode);
```
#### VB (.NET2002以降)

Dim result As Integer Dim aiChannel As Integer Dim level1 As Integer Dim level2 As Integer

```
Dim mode As Integer
result = YdxAoGetStartOutRange(id, aiChannel, level1, level2, mode)
```

```
Dim result As Long
Dim aiChannel As Long
Dim level1 As Long
Dim level2 As Long
Dim mode As Long
result = YdxAoGetStartOutRange(id, aiChannel, level1, level2, mode)
```
### C++/CLI

```
int result;
int aiChannel;
int level1;
int level2;
int mode;
result = YdxAoGetStartOutRange(id, &aiChannel, &level1, &level2, &mode);
```
#### $C/C++$

INT result; INT aiChannel; INT level1; INT level2; INT mode; result = YdxAoGetStartOutRange(id, &aiChannel, &level1, &level2, &mode);

# 関数 > アナログ出力 > YdxAoGetStartOutRangeVolt

# 機能

サンプリング開始条件(アナログ入力トリガ アウトレンジ比較)の設定を取得します。 しきい値は、電圧値で取得します。

# 書式

INT YdxAoGetStartOutRangeVolt( INT id, INT\* aiChannel, float\* volt1, float\* volt2, INT\* mode );

パラメータ

id

[YdxOpen関数](#page-183-0) で取得したIDを指定します。

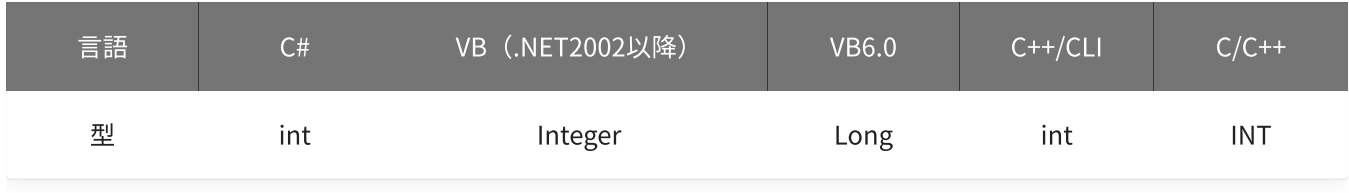

aiChannel

比較をするアナログ入力チャネルを格納する変数へのポインタを指定します。

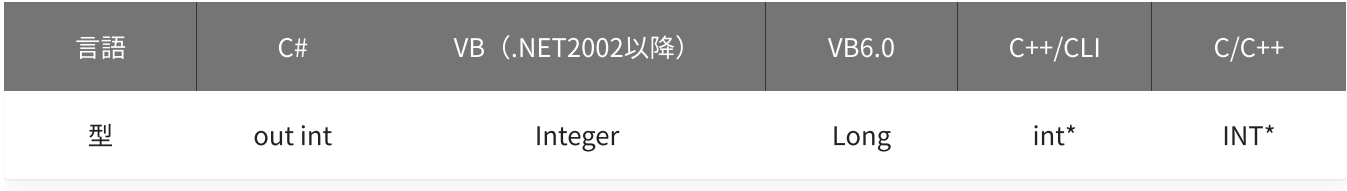

volt1 · volt2

しきい値を格納する変数へのポインタを指定します。

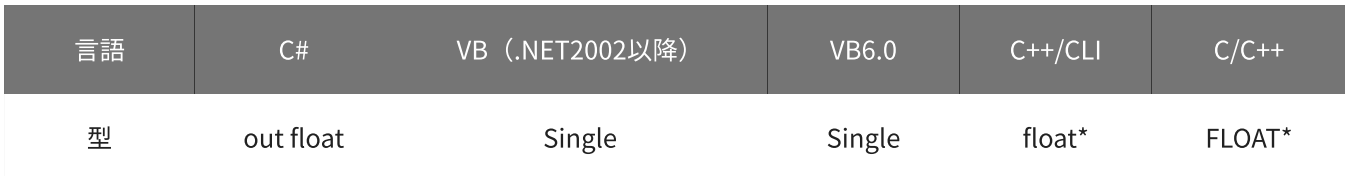

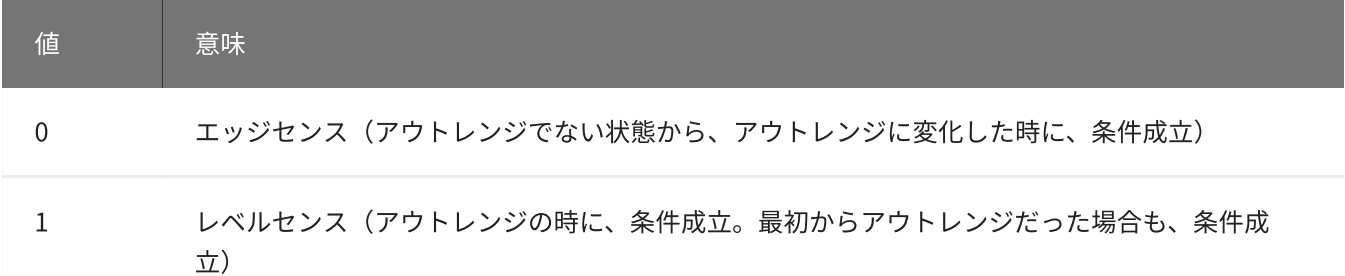

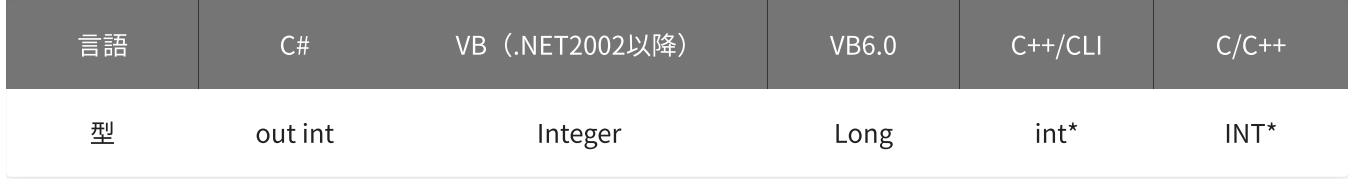

### 戻り値

関数が正常に終了した場合は、0(YDX\_RESULT\_SUCCESS)が返ります。 正常に終了しなかった場合は、0以外が返ります。 詳細は、[戻り値一覧](#page-177-0) を参照してください。

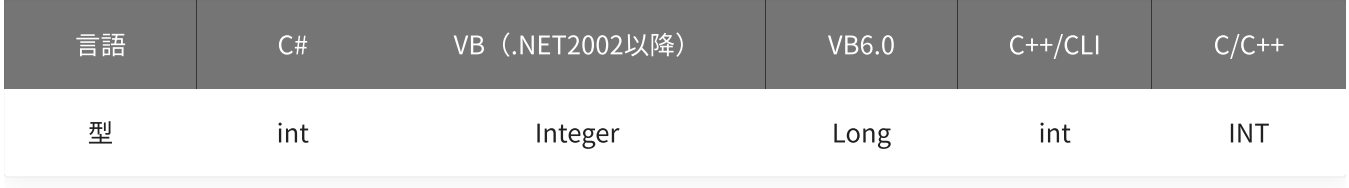

#### 備考

パラメータの詳細については、[YdxAoSetStartOutRangeVolt関数](#page-417-0) を参照してください。

#### 使用例

サンプリング開始条件(アナログ入力トリガ アウトレンジ比較)の設定を取得します。

#### C#

```
int result;
int aiChannel;
float volt1;
float volt2;
int mode;
result = Ydx.AoGetStartOutRangeVolt(id, out aiChannel, out volt1, out volt2, out mode);
```
#### VB (.NET2002以降)

```
Dim result As Integer
Dim aiChannel As Integer
Dim volt1 As Single
Dim volt2 As Single
```

```
Dim mode As Integer
result = YdxAoGetStartOutRangeVolt(id, aiChannel, volt1, volt2, mode)
```

```
Dim result As Long
Dim aiChannel As Long
Dim volt1 As Single
Dim volt2 As Single
Dim mode As Long
result = YdxAoGetStartOutRangeVolt(id, aiChannel, volt1, volt2, mode)
```
### C++/CLI

```
int result;
int aiChannel;
float volt1;
float volt2;
int mode;
result = YdxAoGetStartOutRangeVolt(id, &aiChannel, &volt1, &volt2, &mode);
```
#### $C/C++$

INT result; INT aiChannel; float volt1; float volt2; INT mode; result = YdxAoGetStartOutRangeVolt(id, &aiChannel, &volt1, &volt2, &mode);

# 関数 > アナログ出力 > YdxAoGetStopCondition

# 機能

サンプリング停止条件の設定を取得します。

# 書式

```
INT YdxAoGetStopCondition(
   INT id,
   INT* condition,
   INT* delay
);
```
パラメータ

id

[YdxOpen関数](#page-183-0) で取得したIDを指定します。

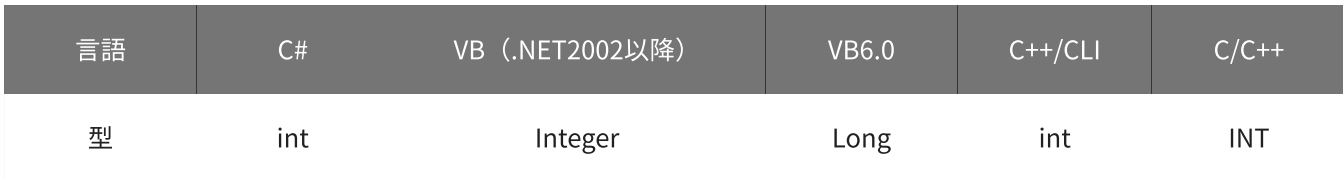

condition

停止条件を格納する変数へのポインタを指定します。

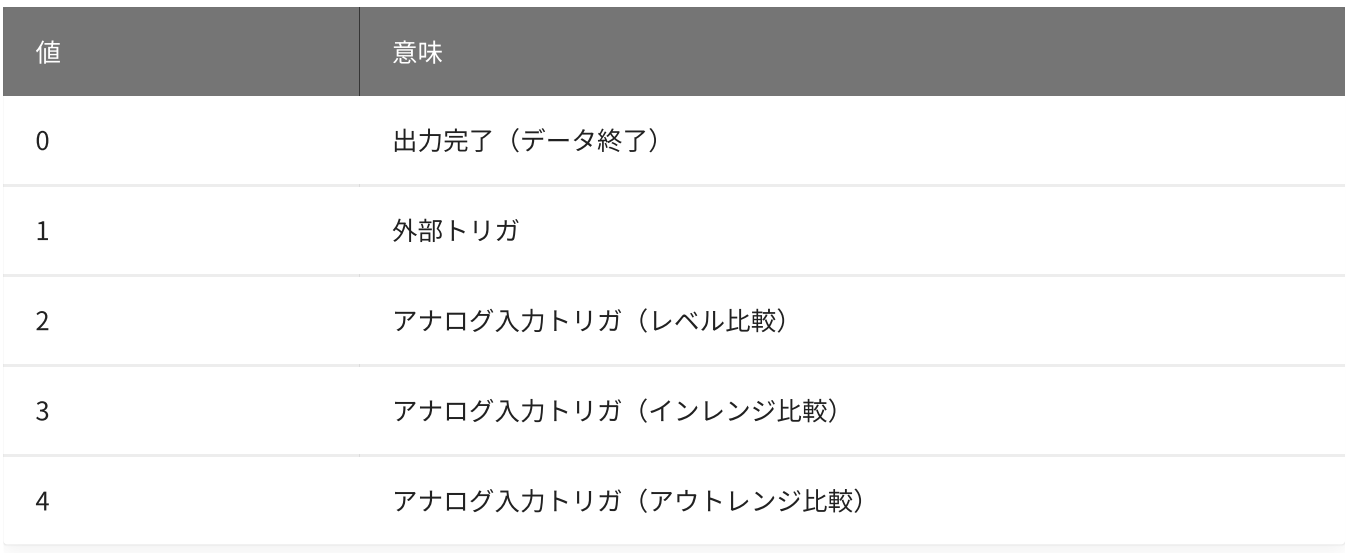

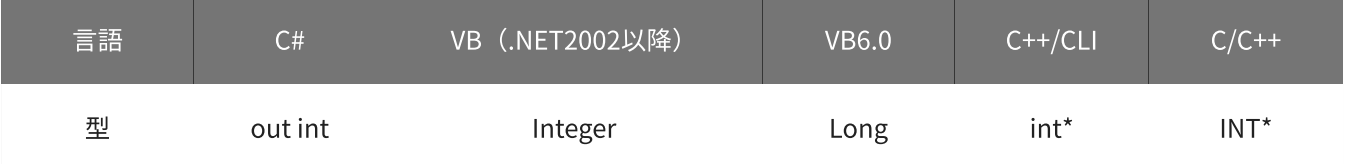

### 遅延回数を格納する変数へのポインタを指定します。 本機種では遅延回数に0(遅延なし)しか設定できない為、必ず0が格納されます。

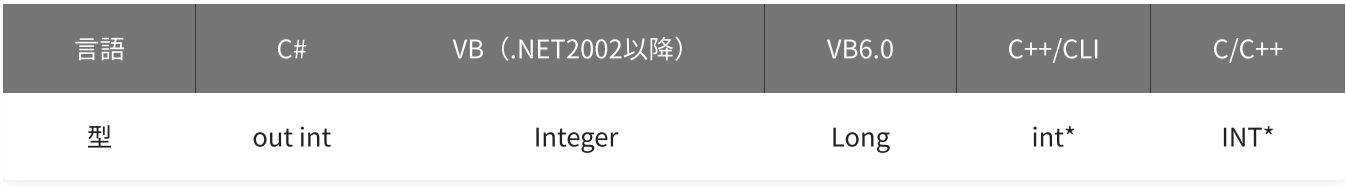

戻り値

関数が正常に終了した場合は、0(YDX\_RESULT\_SUCCESS)が返ります。 正常に終了しなかった場合は、0以外が返ります。 詳細は、[戻り値一覧](#page-177-0) を参照してください。

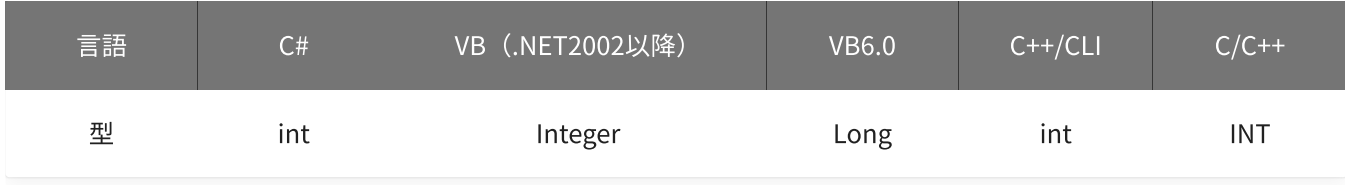

備考

パラメータの詳細については、[YdxAoSetStopCondition関数](#page-420-0) を参照してください。

### 使用例

サンプリング停止条件の設定を取得します。

C#

```
int result;
int condition;
int delay;
result = Ydx.AoGetStopCondition(id, out condition, out delay);
```
### VB (.NET2002以降)

```
Dim result As Integer
Dim condition As Integer
Dim delay As Integer
result = YdxAoGetStopCondition(id, condition, delay)
```
#### VB6.0

```
Dim result As Long
Dim condition As Long
Dim delay As Long
result = YdxAoGetStopCondition(id, condition, delay)
```

```
C++/CLI
```

```
int result;
int condition;
int delay;
result = YdxAoGetStopCondition(id, &condition, &delay);
```
# $C/C++$

INT result; INT condition; INT delay; result = YdxAoGetStopCondition(id, &condition, &delay);

# 関数 > アナログ出力 > YdxAoGetStopExternal

# 機能

サンプリング停止条件(外部トリガ)の設定を取得します。

## 書式

```
INT YdxAoGetStopExternal(
   INT id,
   INT* diChannel,
   INT* mode
);
```
パラメータ

id

[YdxOpen関数](#page-183-0) で取得したIDを指定します。

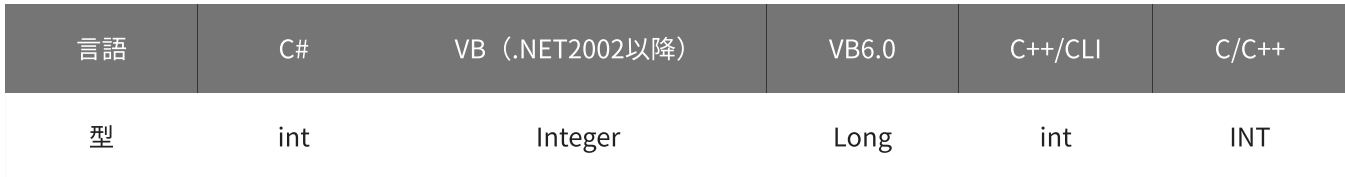

diChannel

外部トリガとして使用するデジタル入力チャネルを格納する変数へのポインタを指定します。

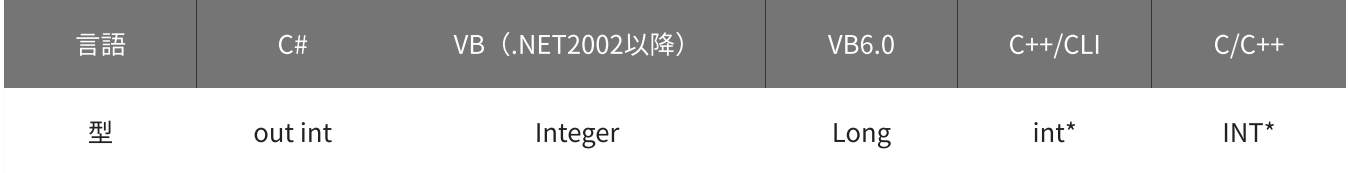

mode

動作モードを格納する変数へのポインタを指定します。

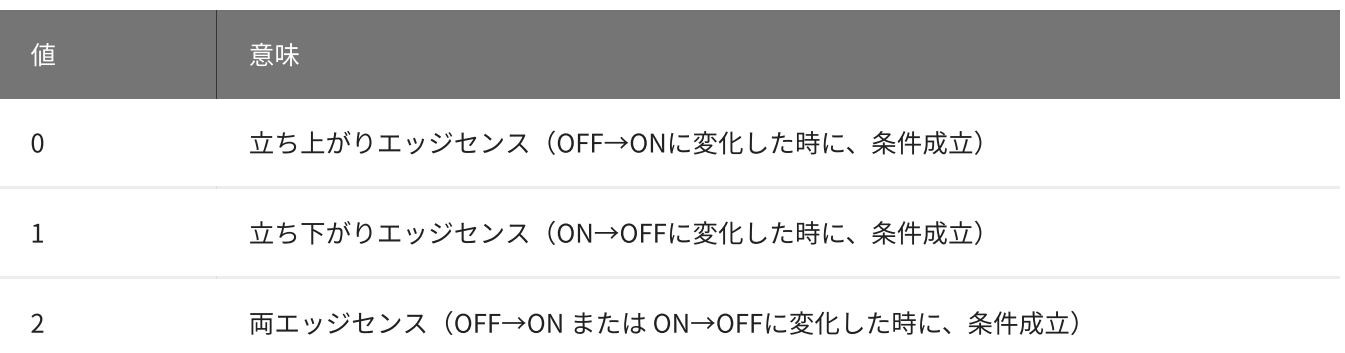

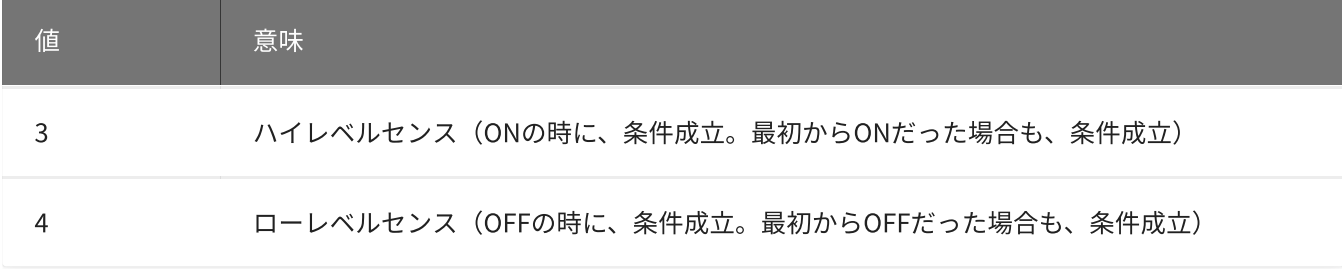

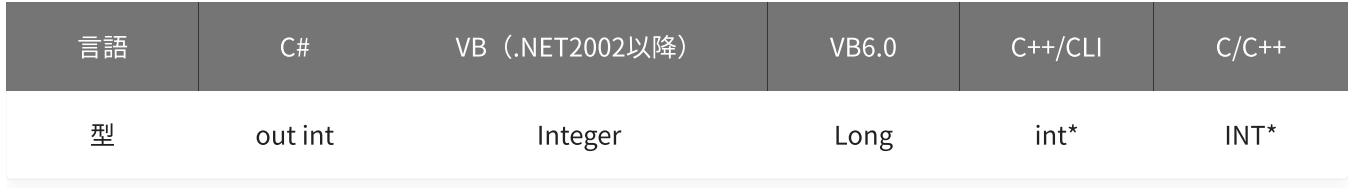

## 戻り値

関数が正常に終了した場合は、0(YDX\_RESULT\_SUCCESS)が返ります。 正常に終了しなかった場合は、0以外が返ります。 詳細は、[戻り値一覧](#page-177-0) を参照してください。

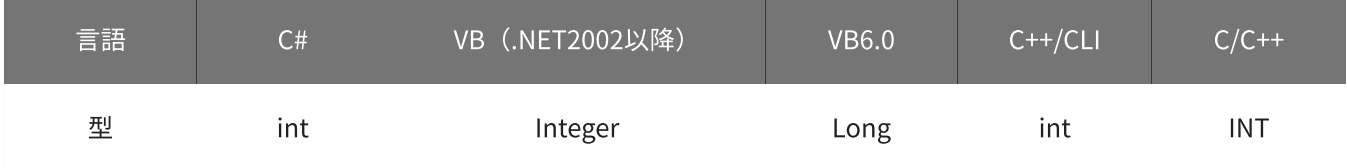

```
備考
```
パラメータの詳細については、[YdxAoSetStopExternal関数](#page-423-0) を参照してください。

### 使用例

サンプリング停止条件(外部トリガ)の設定を取得します。

C#

```
int result;
int diChannel;
int mode;
result = Ydx.AoGetStopExternal(id, out diChannel, out mode);
```
#### VB (.NET2002以降)

```
Dim result As Integer
Dim diChannel As Integer
Dim mode As Integer
result = YdxAoGetStopExternal(id, diChannel, mode)
```

```
Dim result As Long
Dim diChannel As Long
Dim mode As Long
result = YdxAoGetStopExternal(id, diChannel, mode)
```
### C++/CLI

```
int result;
int diChannel;
int mode;
result = YdxAoGetStopExternal(id, &diChannel, &mode);
```
#### $C/C++$

```
INT result;
INT diChannel;
INT mode;
result = YdxAoGetStopExternal(id, &diChannel, &mode);
```
# 機能

サンプリング停止条件(アナログ入力トリガ レベル比較)の設定を取得します。 しきい値は、バイナリ値で取得します。

# 書式

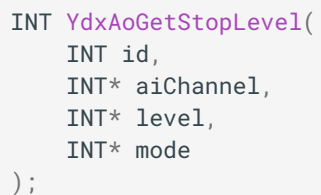

パラメータ

id

[YdxOpen関数](#page-183-0) で取得したIDを指定します。

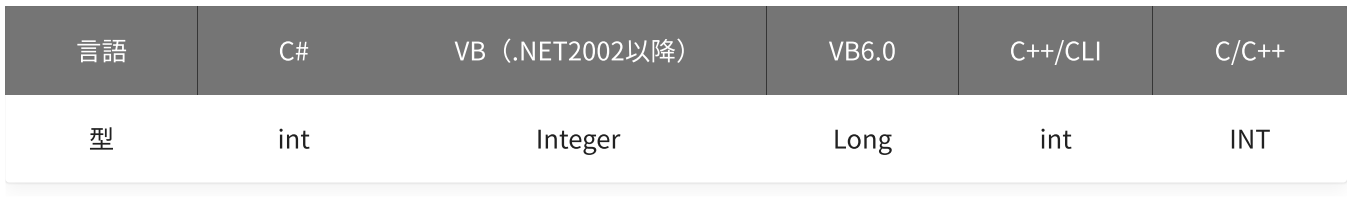

aiChannel

比較をするアナログ入力チャネルを格納する変数へのポインタを指定します。

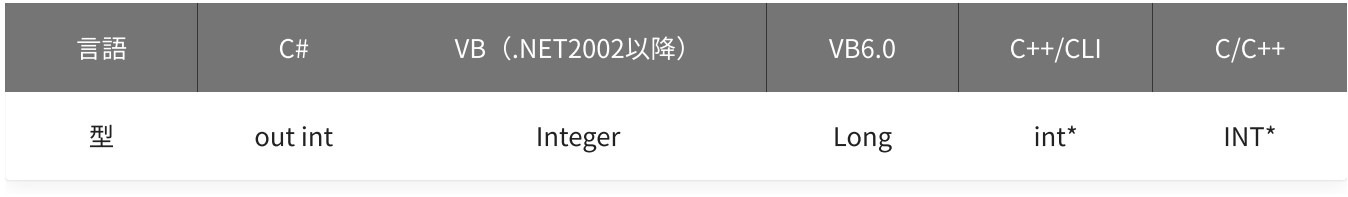

level

しきい値を格納する変数へのポインタを指定します。

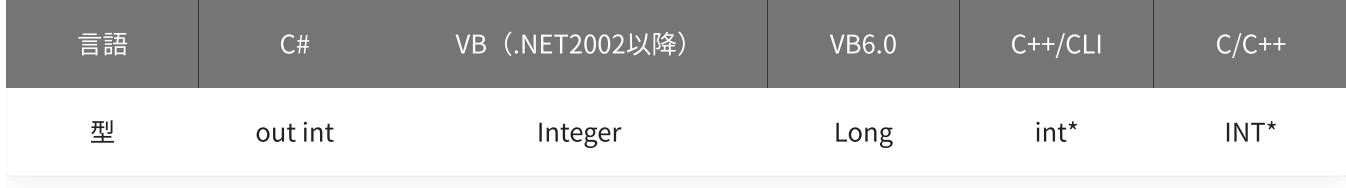

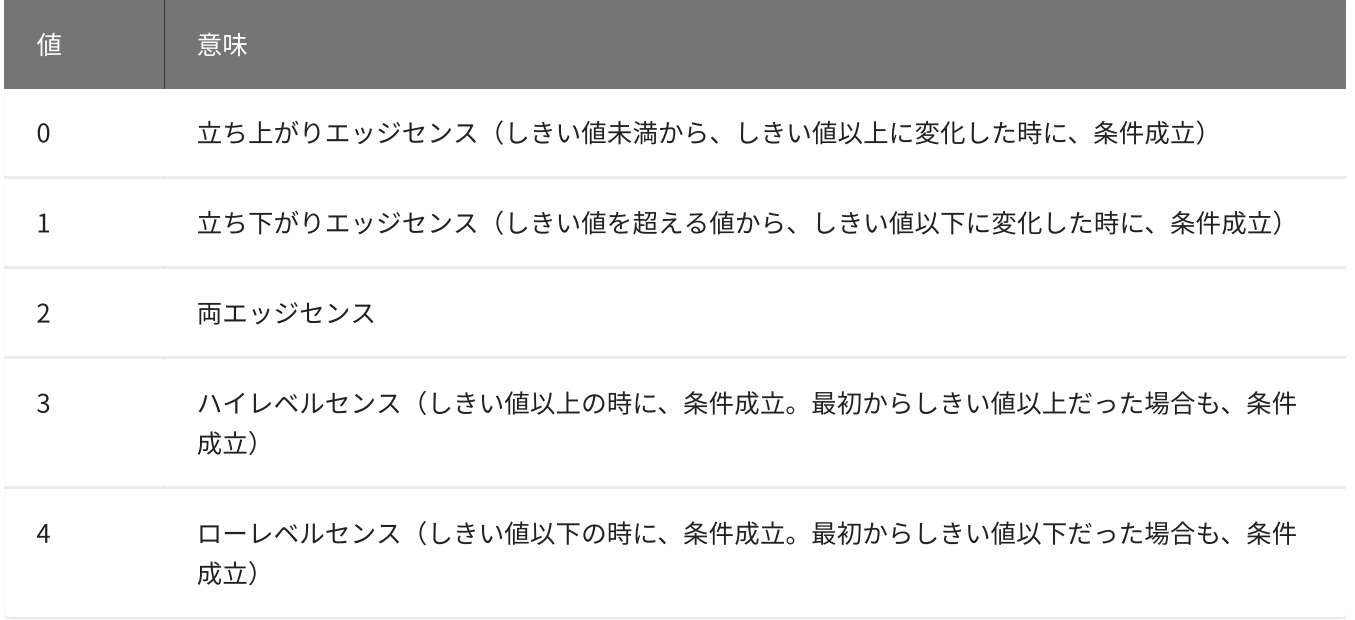

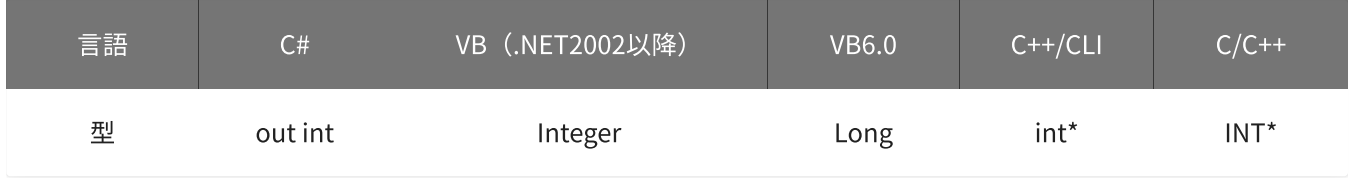

#### 戻り値

関数が正常に終了した場合は、0(YDX\_RESULT\_SUCCESS)が返ります。 正常に終了しなかった場合は、0以外が返ります。 詳細は、[戻り値一覧](#page-177-0) を参照してください。

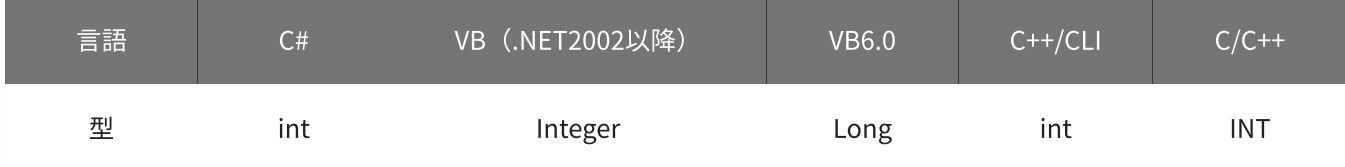

### 備考

パラメータの詳細については、[YdxAoSetStopLevel関数](#page-426-0) を参照してください。

### 使用例

サンプリング停止条件(アナログ入力トリガ レベル比較)の設定を取得します。

C#

```
int result;
int aiChannel;
int level;
int mode;
result = Ydx.AoGetStopLevel(id, out aiChannel, out level, out mode);
```

```
Dim result As Integer
Dim aiChannel As Integer
Dim level1 As Integer
Dim mode As Integer
result = YdxAoGetStopLevel(id, aiChannel, level, mode)
```

```
Dim result As Long
Dim aiChannel As Long
Dim level1 As Long
Dim mode As Long
result = YdxAoGetStopLevel(id, aiChannel, level, mode)
```
#### C++/CLI

```
int result;
int aiChannel;
int level;
int mode;
result = YdxAoGetStopLevel(id, &aiChannel, &level, &mode);
```
#### $C/C++$

```
INT result;
INT aiChannel;
INT level;
INT mode;
result = YdxAoGetStopLevel(id, &aiChannel, &level, &mode);
```
# 機能

サンプリング停止条件(アナログ入力トリガ レベル比較)の設定を取得します。 しきい値は、電圧値で取得します。

# 書式

INT YdxAoGetStopLevelVolt( INT id, INT\* aiChannel, float\* volt, INT\* mode );

パラメータ

id

[YdxOpen関数](#page-183-0) で取得したIDを指定します。

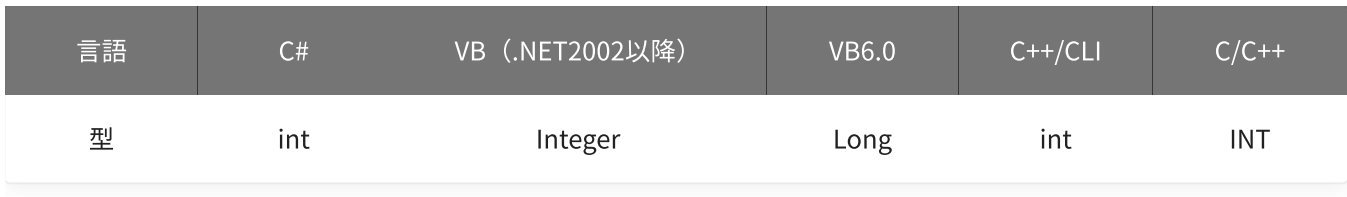

aiChannel

比較をするアナログ入力チャネルを格納する変数へのポインタを指定します。

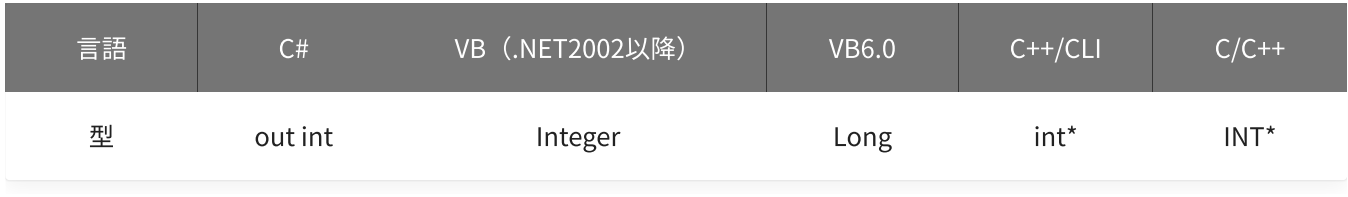

volt

しきい値を格納する変数へのポインタを指定します。

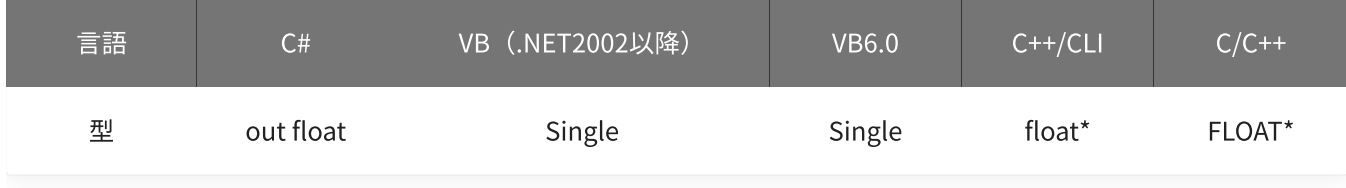

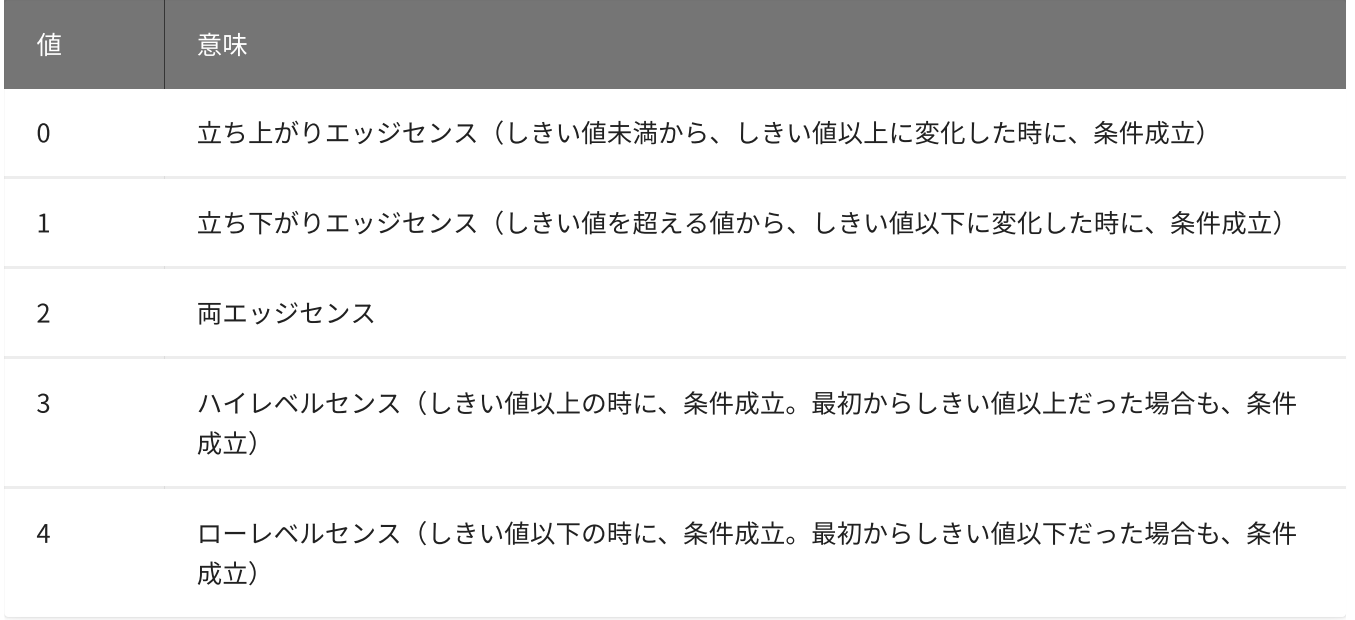

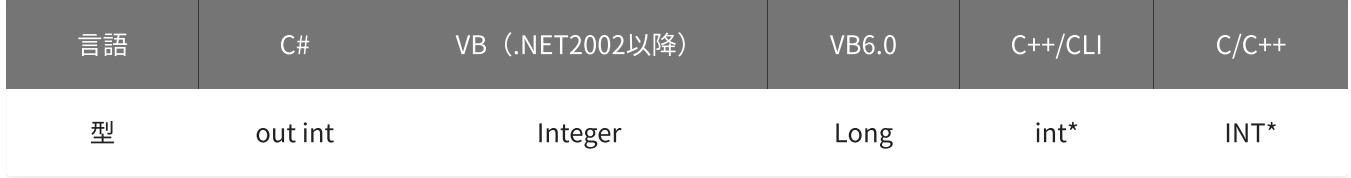

#### 戻り値

関数が正常に終了した場合は、0(YDX\_RESULT\_SUCCESS)が返ります。 正常に終了しなかった場合は、0以外が返ります。 詳細は、[戻り値一覧](#page-177-0) を参照してください。

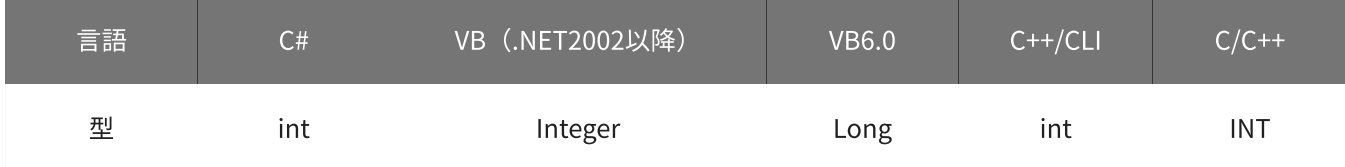

### 備考

パラメータの詳細については、[YdxAoSetStopLevelVolt関数](#page-441-0) を参照してください。

### 使用例

サンプリング停止条件(アナログ入力トリガ レベル比較)の設定を取得します。

### C#

```
int result;
int aiChannel;
float volt;
int mode;
result = Ydx.AoGetStopLevelVolt(id, out aiChannel, out volt, out mode);
```

```
Dim result As Integer
Dim aiChannel As Integer
Dim volt As Single
Dim mode As Integer
result = YdxAoGetStopLevelVolt(id, aiChannel, volt, mode)
```

```
Dim result As Long
Dim aiChannel As Long
Dim volt As Single
Dim mode As Long
result = YdxAoGetStopLevelVolt(id, aiChannel, volt, mode)
```
#### C++/CLI

```
int result;
int aiChannel;
float volt;
int mode;
result = YdxAoGetStopLevelVolt(id, &aiChannel, &volt, &mode);
```
#### $C/C++$

```
INT result;
INT aiChannel;
float volt;
INT mode;
result = YdxAoGetStopLevelVolt(id, &aiChannel, &volt, &mode);
```
# 機能

サンプリング停止条件(アナログ入力トリガ インレンジ比較)の設定を取得します。 しきい値は、バイナリ値で取得します。

# 書式

INT YdxAoGetStopInRange( INT id, INT\* aiChannel, INT\* level1, INT\* level2, INT\* mode );

パラメータ

id

[YdxOpen関数](#page-183-0) で取得したIDを指定します。

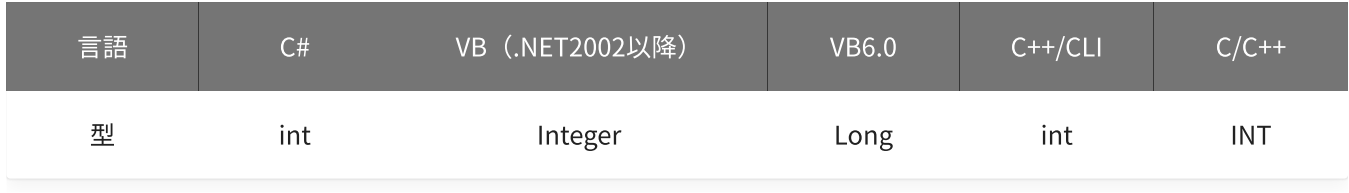

aiChannel

比較をするアナログ入力チャネルを格納する変数へのポインタを指定します。

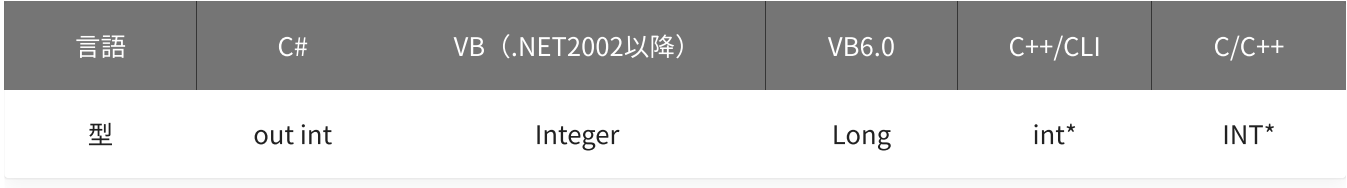

level1 · level2

しきい値を格納する変数へのポインタを指定します。

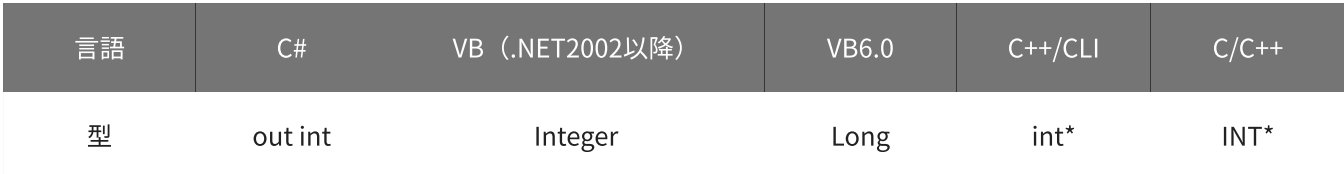

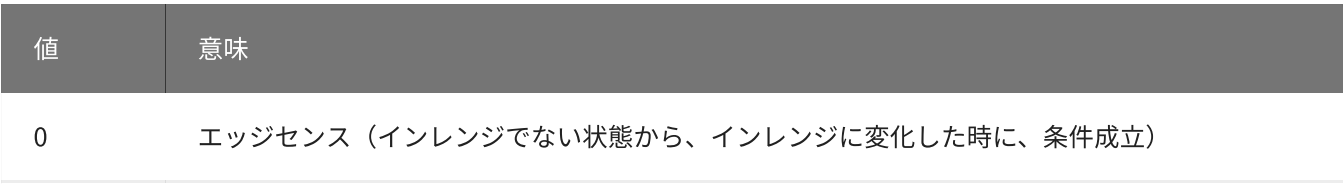

1 レベルセンス(インレンジの時に、条件成立。最初からインレンジだった場合も、条件成立)

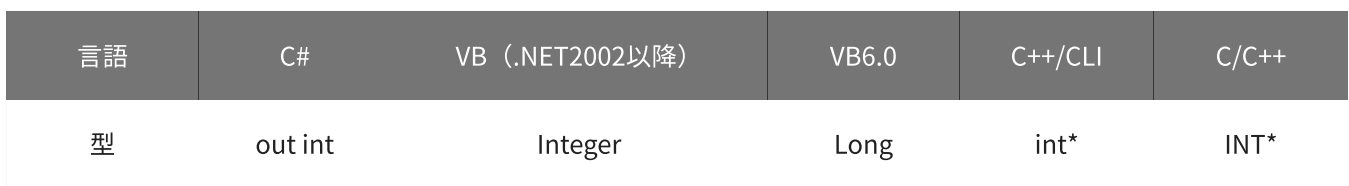

### 戻り値

関数が正常に終了した場合は、0(YDX\_RESULT\_SUCCESS)が返ります。 正常に終了しなかった場合は、0以外が返ります。 詳細は、[戻り値一覧](#page-177-0) を参照してください。

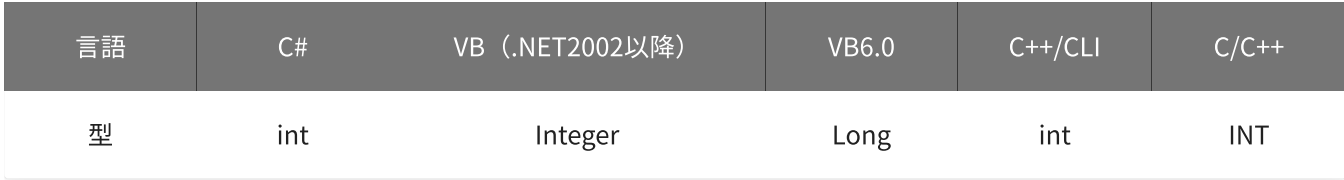

#### 備考

パラメータの詳細については、[YdxAoSetStopInRange関数](#page-432-0) を参照してください。

#### 使用例

サンプリング停止条件(アナログ入力トリガ インレンジ比較)の設定を取得します。

#### C#

```
int result;
int aiChannel;
int level1;
int level2;
int mode;
result = Ydx.AoGetStopInRange(id, out aiChannel, out level1, out level2, out mode);
```
### VB (.NET2002以降)

Dim result As Integer Dim aiChannel As Integer Dim level1 As Integer Dim level2 As Integer

```
Dim mode As Integer
result = YdxAoGetStopInRange(id, aiChannel, level1, level2, mode)
```

```
Dim result As Long
Dim aiChannel As Long
Dim level1 As Long
Dim level2 As Long
Dim mode As Long
result = YdxAoGetStopInRange(id, aiChannel, level1, level2, mode)
```
### C++/CLI

```
int result;
int aiChannel;
int level1;
int level2;
int mode;
result = YdxAoGetStopInRange(id, &aiChannel, &level1, &level2, &mode);
```
#### $C/C++$

INT result; INT aiChannel; INT level1; INT level2; INT mode; result = YdxAoGetStopInRange(id, &aiChannel, &level1, &level2, &mode);
# 機能

サンプリング停止条件(アナログ入力トリガ インレンジ比較)の設定を取得します。 しきい値は、電圧値で取得します。

# 書式

INT YdxAoGetStopInRangeVolt( INT id, INT\* aiChannel, float\* volt1, float\* volt2, INT\* mode );

パラメータ

id

[YdxOpen関数](#page-183-0) で取得したIDを指定します。

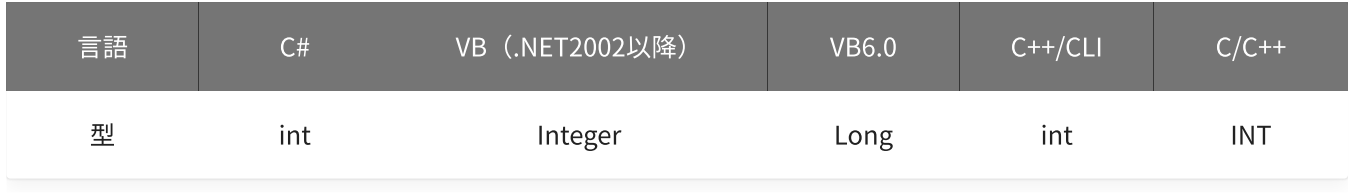

aiChannel

比較をするアナログ入力チャネルを格納する変数へのポインタを指定します。

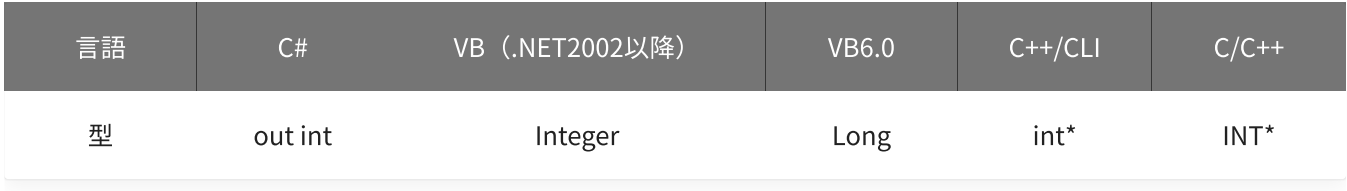

volt1 · volt2

しきい値を格納する変数へのポインタを指定します。

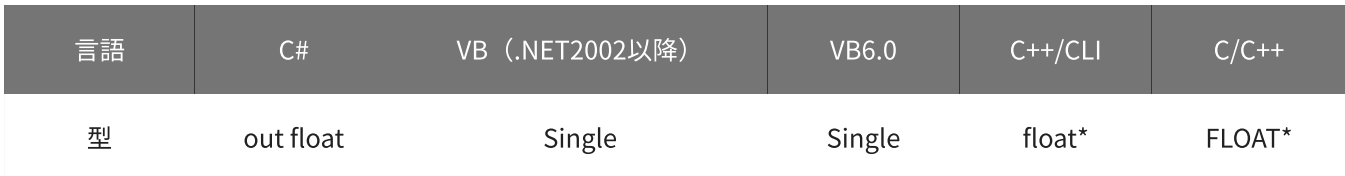

#### 動作モードを格納する変数へのポインタを指定します。

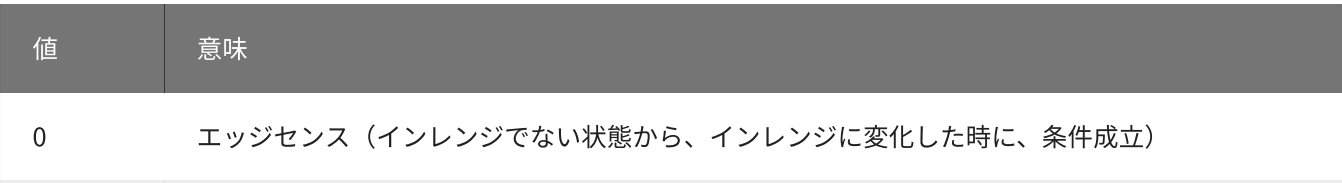

1 レベルセンス(インレンジの時に、条件成立。最初からインレンジだった場合も、条件成立)

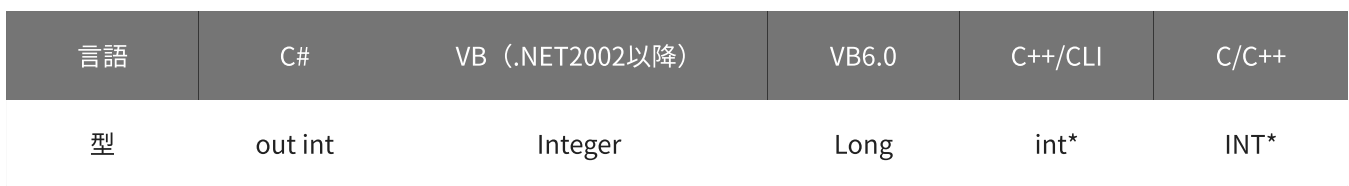

## 戻り値

関数が正常に終了した場合は、0(YDX\_RESULT\_SUCCESS)が返ります。 正常に終了しなかった場合は、0以外が返ります。 詳細は、[戻り値一覧](#page-177-0) を参照してください。

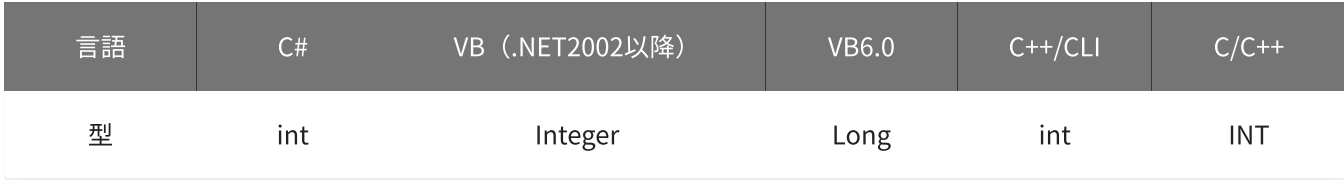

#### 備考

パラメータの詳細については、[YdxAoSetStopInRangeVolt関数](#page-435-0) を参照してください。

#### 使用例

サンプリング停止条件(アナログ入力トリガ インレンジ比較)の設定を取得します。

#### C#

```
int result;
int aiChannel;
float volt1;
float volt2;
int mode;
result = Ydx.AoGetStopInRangeVolt(id, out aiChannel, out volt1, out volt2, out mode);
```
### VB (.NET2002以降)

Dim result As Integer Dim aiChannel As Integer Dim volt1 As Single Dim volt2 As Single

```
Dim mode As Integer
result = YdxAoGetStopInRangeVolt(id, aiChannel, volt1, volt2, mode)
```
#### VB6.0

```
Dim result As Long
Dim aiChannel As Long
Dim volt1 As Single
Dim volt2 As Single
Dim mode As Long
result = YdxAoGetStopInRangeVolt(id, aiChannel, volt1, volt2, mode)
```
## C++/CLI

```
int result;
int aiChannel;
float volt1;
float volt2;
int mode;
result = YdxAoGetStopInRangeVolt(id, &aiChannel, &volt1, &volt2, &mode);
```
#### $C/C++$

INT result; INT aiChannel; float volt1; float volt2; INT mode; result = YdxAoGetStopInRangeVolt(id, &aiChannel, &volt1, &volt2, &mode);

# 関数 > アナログ出力 > YdxAoGetStopOutRange

# 機能

サンプリング停止条件(アナログ入力トリガ アウトレンジ比較)の設定を取得します。 しきい値は、バイナリ値で取得します。

## 書式

INT YdxAoGetStopOutRange( INT id, INT\* aiChannel, INT\* level1, INT\* level2, INT\* mode );

パラメータ

id

[YdxOpen関数](#page-183-0) で取得したIDを指定します。

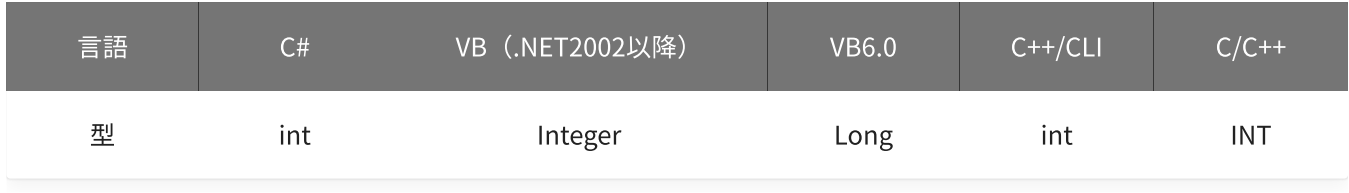

aiChannel

比較をするアナログ入力チャネルを格納する変数へのポインタを指定します。

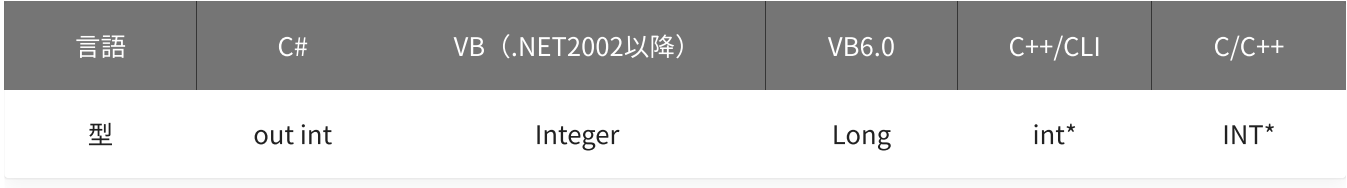

level1 · level2

しきい値を格納する変数へのポインタを指定します。

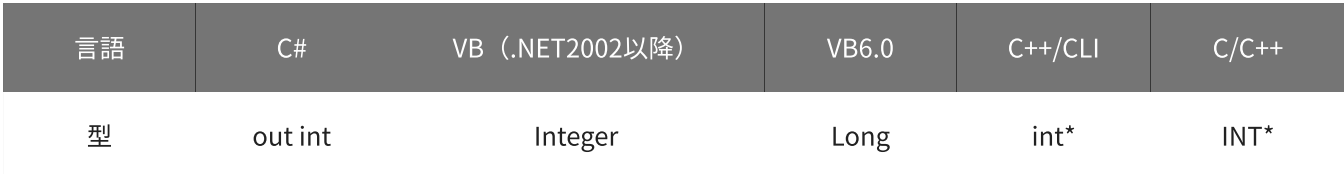

mode

#### 動作モードを格納する変数へのポインタを指定します。

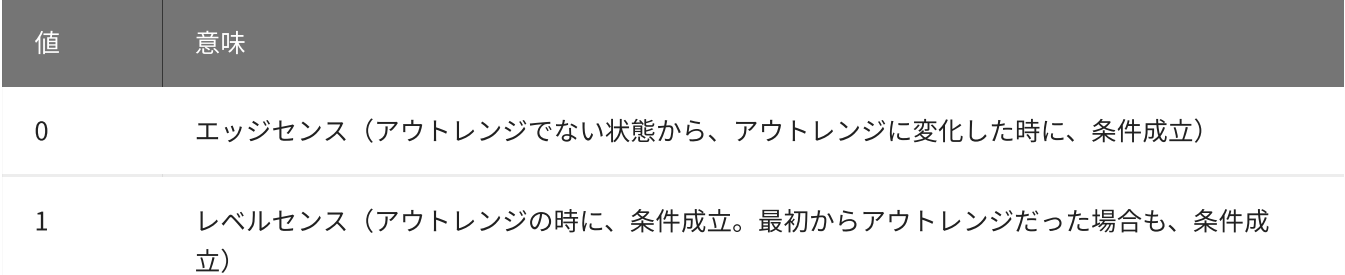

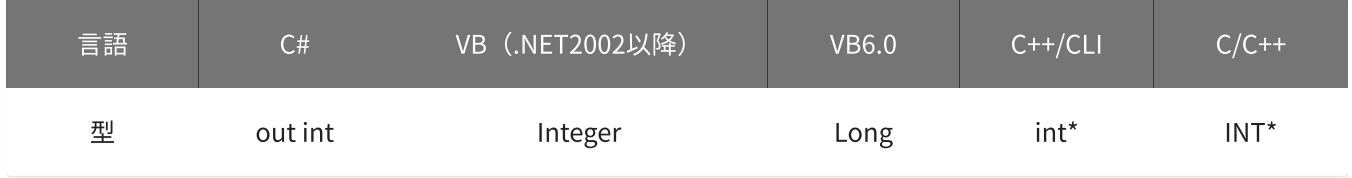

## 戻り値

関数が正常に終了した場合は、0(YDX\_RESULT\_SUCCESS)が返ります。 正常に終了しなかった場合は、0以外が返ります。 詳細は、[戻り値一覧](#page-177-0) を参照してください。

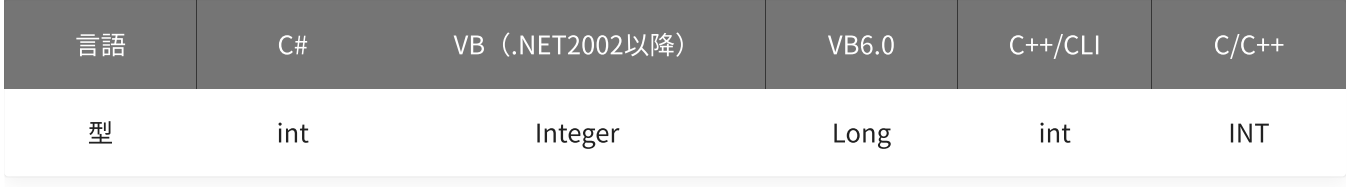

#### 備考

パラメータの詳細については、[YdxAoSetStopOutRange関数](#page-438-0) を参照してください。

#### 使用例

サンプリング停止条件(アナログ入力トリガ アウトレンジ比較)の設定を取得します。

#### C#

```
int result;
int aiChannel;
int level1;
int level2;
int mode;
result = Ydx.AoGetStopOutRange(id, out aiChannel, out level1, out level2, out mode);
```
#### VB (.NET2002以降)

Dim result As Integer Dim aiChannel As Integer Dim level1 As Integer Dim level2 As Integer

```
Dim mode As Integer
result = YdxAoGetStopOutRange(id, aiChannel, level1, level2, mode)
```
#### VB6.0

```
Dim result As Long
Dim aiChannel As Long
Dim level1 As Long
Dim level2 As Long
Dim mode As Long
result = YdxAoGetStopOutRange(id, aiChannel, level1, level2, mode)
```
## C++/CLI

```
int result;
int aiChannel;
int level1;
int level2;
int mode;
result = YdxAoGetStopOutRange(id, &aiChannel, &level1, &level2, &mode);
```
#### $C/C++$

INT result; INT aiChannel; INT level1; INT level2; INT mode; result = YdxAoGetStopOutRange(id, &aiChannel, &level1, &level2, &mode);

# 関数 > アナログ出力 > YdxAoGetStopOutRangeVolt

# 機能

サンプリング停止条件(アナログ入力トリガ アウトレンジ比較)の設定を取得します。 しきい値は、電圧値で取得します。

# 書式

INT YdxAoGetStopOutRangeVolt( INT id, INT\* aiChannel, float\* volt1, float\* volt2, INT\* mode );

パラメータ

id

[YdxOpen関数](#page-183-0) で取得したIDを指定します。

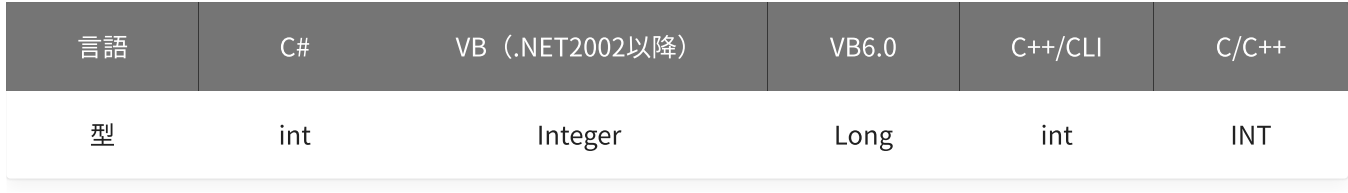

aiChannel

比較をするアナログ入力チャネルを格納する変数へのポインタを指定します。

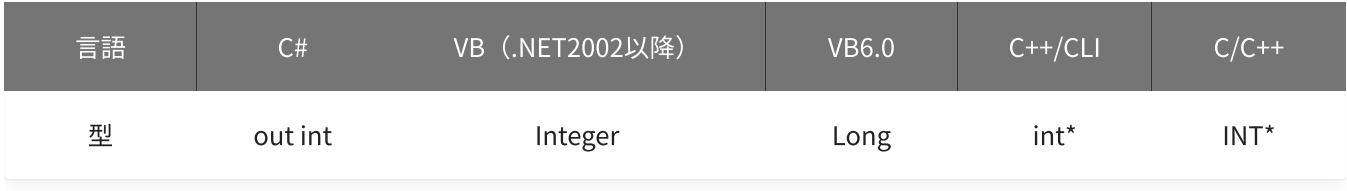

volt1 · volt2

しきい値を格納する変数へのポインタを指定します。

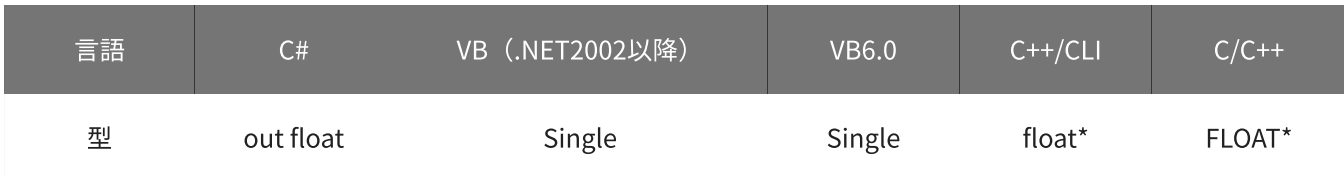

#### 動作モードを格納する変数へのポインタを指定します。

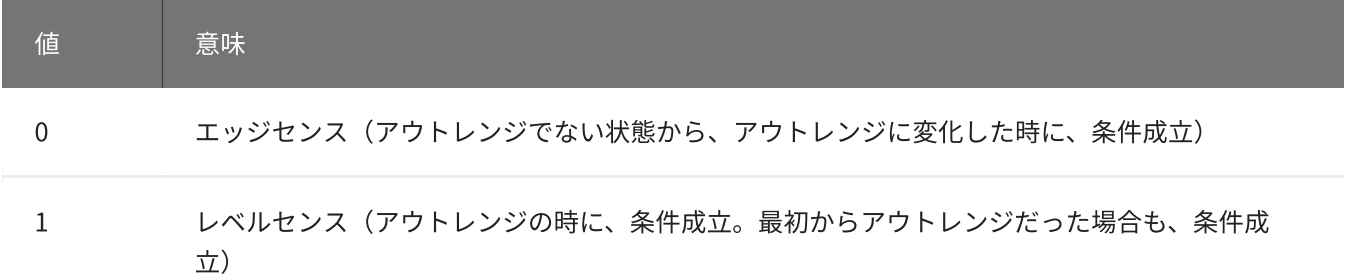

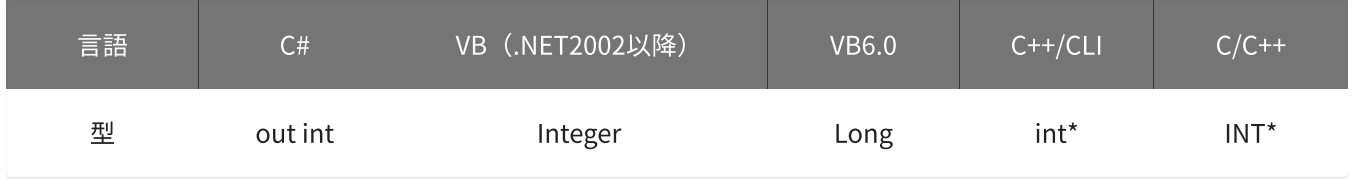

## 戻り値

関数が正常に終了した場合は、0(YDX\_RESULT\_SUCCESS)が返ります。 正常に終了しなかった場合は、0以外が返ります。 詳細は、[戻り値一覧](#page-177-0) を参照してください。

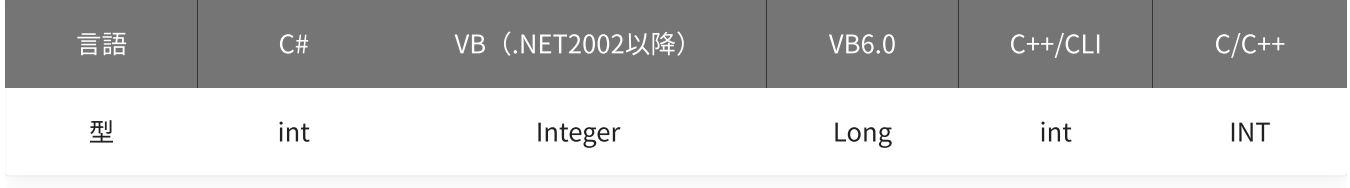

#### 備考

パラメータの詳細については、[YdxAoSetStopOutRangeVolt関数](#page-441-0) を参照してください。

#### 使用例

サンプリング停止条件(アナログ入力トリガ アウトレンジ比較)の設定を取得します。

#### C#

```
int result;
int aiChannel;
float volt1;
float volt2;
int mode;
result = Ydx.AoGetStopOutRangeVolt(id, out aiChannel, out volt1, out volt2, out mode);
```
#### VB (.NET2002以降)

```
Dim result As Integer
Dim aiChannel As Integer
Dim volt1 As Single
Dim volt2 As Single
```

```
Dim mode As Integer
result = YdxAoGetStopOutRangeVolt(id, aiChannel, volt1, volt2, mode)
```
#### VB6.0

```
Dim result As Long
Dim aiChannel As Long
Dim volt1 As Single
Dim volt2 As Single
Dim mode As Long
result = YdxAoGetStopOutRangeVolt(id, aiChannel, volt1, volt2, mode)
```
## C++/CLI

```
int result;
int aiChannel;
float volt1;
float volt2;
int mode;
result = YdxAoGetStopOutRangeVolt(id, &aiChannel, &volt1, &volt2, &mode);
```
#### $C/C++$

INT result; INT aiChannel; float volt1; float volt2; INT mode; result = YdxAoGetStopOutRangeVolt(id, &aiChannel, &volt1, &volt2, &mode);

# 関数 > アナログ出力 > YdxAoSetData

# 機能

データをバイナリ値で設定します。

## 書式

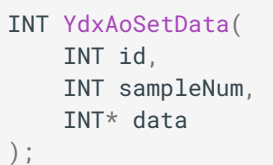

パラメータ

id

[YdxOpen関数](#page-183-0) で取得したIDを指定します。

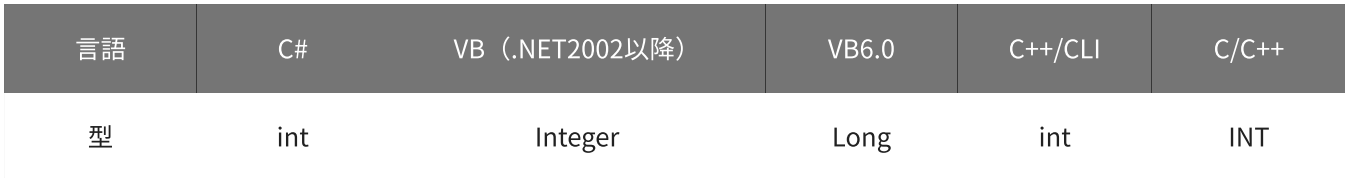

sampleNum

データを設定するサンプル数を指定します。 データ数ではなく、サンプル数で指定してください。

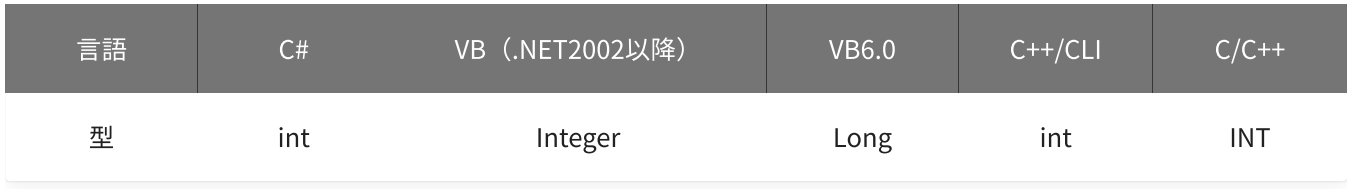

data

データを格納した変数へのポインタを指定します。

(sampleNum \* [有効なチャネル](#page-379-0) 数)個分の配列を指定してください。

(例)サンプル数=1000、有効チャネル=CH0‧CH1‧CH3の場合、データは以下の順番で格納してください。

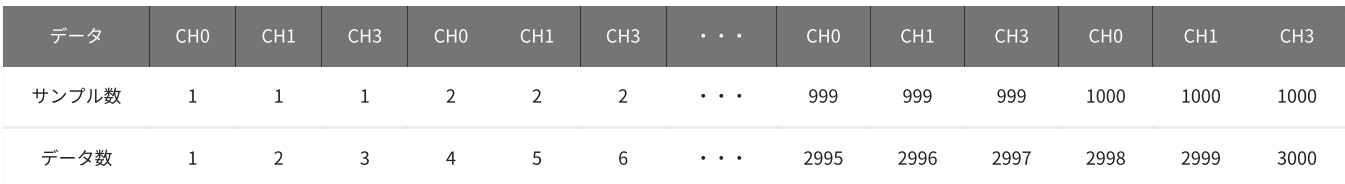

データの値の範囲は、-32768~32767です。 電圧値からの換算式は以下のとおりです。 data = 電圧値 \* 32767 / 10

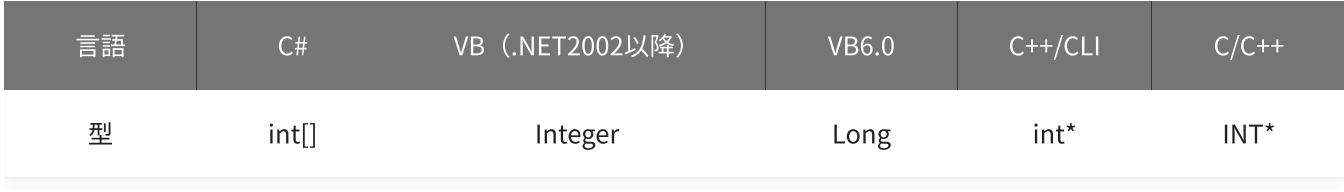

戻り値

関数が正常に終了した場合は、0(YDX\_RESULT\_SUCCESS)が返ります。 正常に終了しなかった場合は、0以外が返ります。 詳細は、[戻り値一覧](#page-177-0) を参照してください。

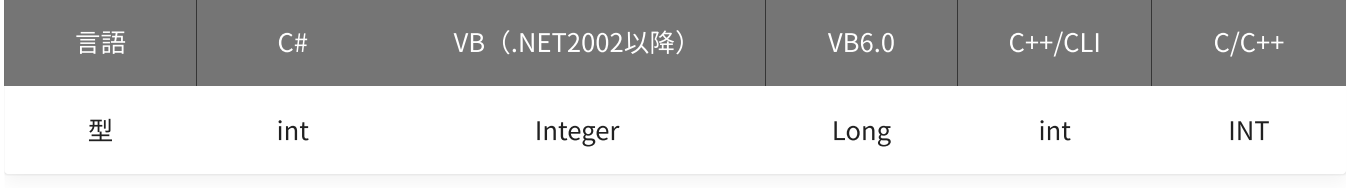

備考

データバッファにデータが残った状態のまま、本関数を実行した場合

- データバッファがリングバッファ形式に設定されている時は、残っていたデータは破棄されます。
- データバッファがFIFOバッファ形式に設定されている時は、残っていたデータの後に追加されます。

▲ データバッファにデータが残った状態のまま、YdxAoSetBuffer関数 ・ [YdxAoSetChannel関数](#page-379-0) により設定が変更された場合、データはクリアされます。 設定を変更する場合は本関数の実行前におこなってください。

本関数は、データバッファがリングバッファ形式に設定されている時は、アナログ出力が [動作中](#page-561-0) は実行でき ません。

(データバッファがFIFOバッファ形式に設定されている時は、アナログ出力が動作中でも実行できます)

使用例

1000サンプリング分のデータを設定します。 (有効なチャネル数は4チャネルになっていて、データは15,000にする場合)

C#

```
int result;
int[] data = new int[4000];
int i;
for (i = 0; i < 4000; i++){
    data[i] = 15000;
```
### VB (.NET2002以降)

```
Dim result As Integer
Dim data(3999) As Integer
Dim i As Integer
For i = 0 To 3999
   data(i) = 15000Next
result = YdxAoSetData(id, 1000, data)
```
#### VB6.0

```
Dim result As Long
Dim data(3999) As Long
Dim i As Long
For i = 0 To 3999
   data(i) = 15000Next
result = YdxAoSetData(id, 1000, data(0))
```
### C++/CLI

```
int result;
int data[4000];
int i;
for (i = 0; i < 4000; i++){
   data[i] = 15000;}
result = YdxAoSetData(id, 1000, data);
```
### $C/C++$

```
INT result;
INT data[4000];
INT i;
for (i = 0; i < 4000; i++){
   data[i] = 15000;}
result = YdxAoSetData(id, 1000, data);
```
# 関数 > アナログ出力 > YdxAoSetDataVolt

# 機能

データを電圧値で設定します。

## 書式

```
INT YdxAoSetDataVolt(
   INT id,
   INT sampleNum,
   FLOAT* volt
);
```
パラメータ

id

[YdxOpen関数](#page-183-0) で取得したIDを指定します。

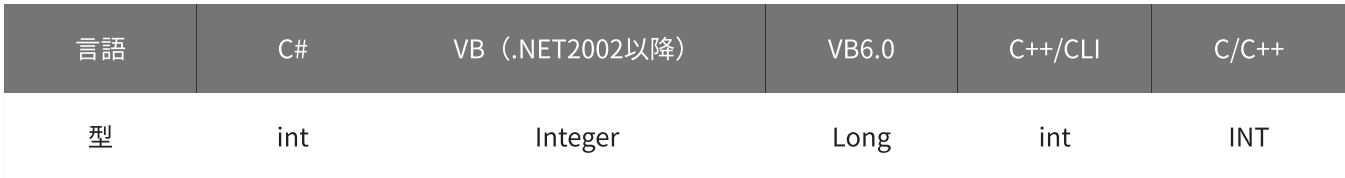

sampleNum

データを設定するサンプル数を指定します。 データ数ではなく、サンプル数で指定してください。

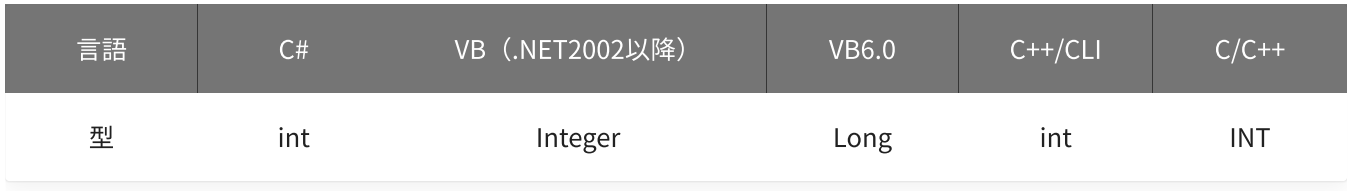

volt

データを格納した変数へのポインタを指定します。

(sampleNum \* [有効なチャネル](#page-379-0) 数)個分の配列を指定してください。

(例)サンプル数=1000、有効チャネル=CH0‧CH1‧CH3の場合、データは以下の順番で格納してください。

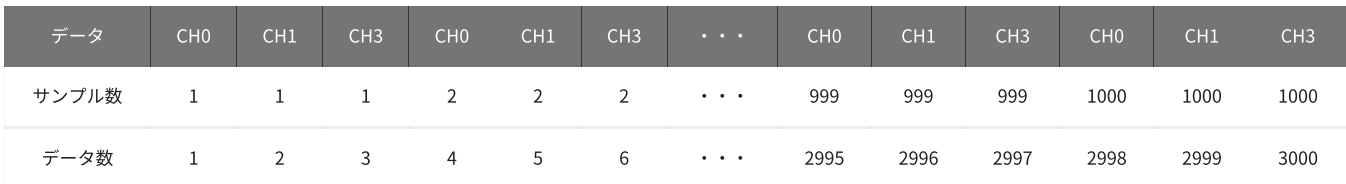

単位は「V」です。

データの値の範囲は、-10~10 [V]です。

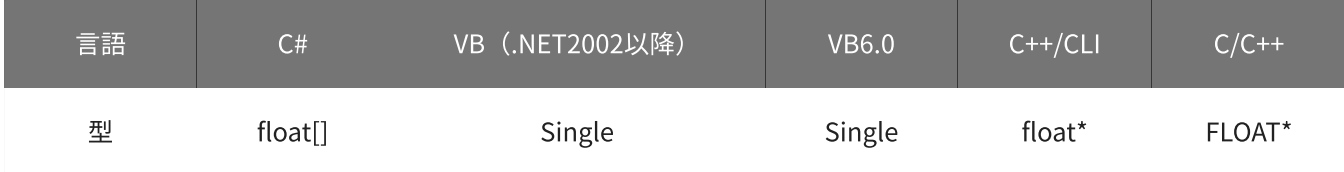

## 戻り値

関数が正常に終了した場合は、0(YDX\_RESULT\_SUCCESS)が返ります。 正常に終了しなかった場合は、0以外が返ります。 詳細は、[戻り値一覧](#page-177-0) を参照してください。

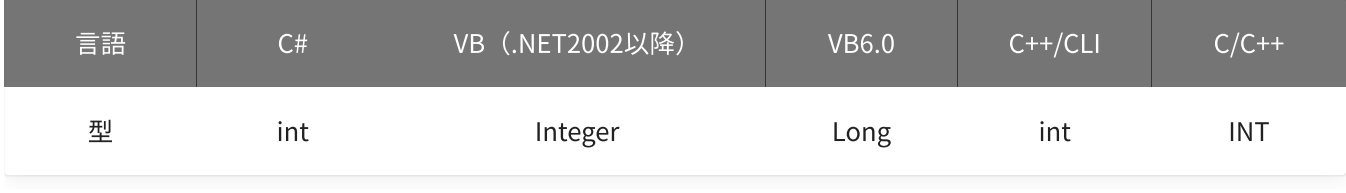

備考

データバッファにデータが残った状態のまま、本関数を実行した場合

- データバッファがリングバッファ形式に設定されている時は、残っていたデータは破棄されます。
- データバッファがFIFOバッファ形式に設定されている時は、残っていたデータの後に追加されます。

▲ データバッファにデータが残った状態のまま、YdxAoSetBuffer関数 ・ [YdxAoSetChannel関数](#page-379-0) により設定が変更された場合、データはクリアされます。 設定を変更する場合は本関数の実行前におこなってください。

本関数は、データバッファがリングバッファ形式に設定されている時は、アナログ出力が [動作中](#page-561-0) は実行でき ません。

(データバッファがFIFOバッファ形式に設定されている時は、アナログ出力が動作中でも実行できます)

使用例

1000サンプリング分のデータを設定します。 (有効なチャネル数は4チャネル、データは5.6Vの場合)

#### C#

```
int result;
float[] volt = new float[4000]:
int i;
for (i = 0; i < 4000; i++){
   volt[i] = 5.6F;
```
#### VB (.NET2002以降)

```
Dim result As Integer
Dim volt(3999) As Single
Dim i As Integer
For i = 0 To 3999
   volt(i) = 5.6Next
result = YdxAoSetDataVolt(id, 1000, volt)
```
#### VB6.0

```
Dim result As Long
Dim volt(3999) As Single
Dim i As Long
For i = 0 To 3999
   volt(i) = 5.6Next
result = YdxAoSetDataVolt(id, 1000, volt(0))
```
### C++/CLI

```
int result;
float volt[4000];
int i;
for (i = 0; i < 4000; i++){
   volt[i] = 5.6;}
result = YdxAoSetDataVolt(id, 1000, volt);
```
### $C/C++$

```
INT result;
float volt[4000];
INT i;
for (i = 0; i < 4000; i++){
   volt[i] = 5.6;}
result = YdxAoSetDataVolt(id, 1000, volt);
```
# 関数 > アナログ出力 > YdxAoClearData

## 機能

データをクリアします。

## 書式

```
INT YdxAoClearData(
   INT id
);
```
パラメータ

## id

[YdxOpen関数](#page-183-0) で取得したIDを指定します。

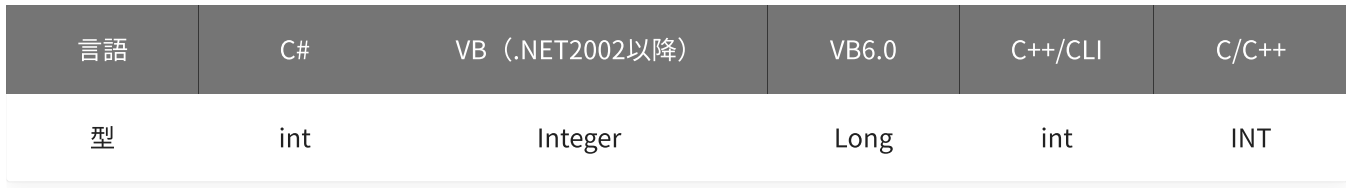

## 戻り値

関数が正常に終了した場合は、0(YDX\_RESULT\_SUCCESS)が返ります。 正常に終了しなかった場合は、0以外が返ります。 詳細は、[戻り値一覧](#page-177-0) を参照してください。

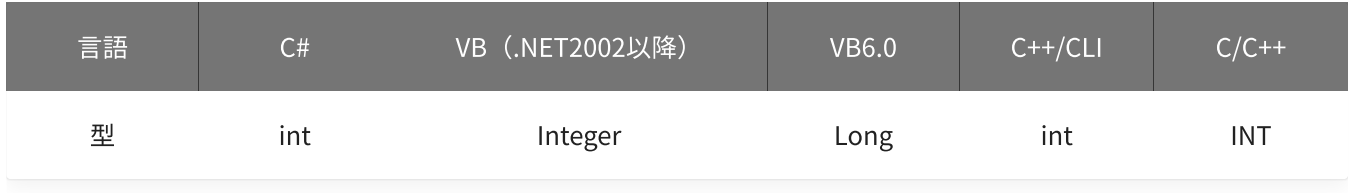

備考

本関数が実行されると、以下の状態になります。

- データが、クリアされます。
- [状態](#page-527-0) (ステータス)の「監視サンプル数」ビットが、0になります。
- 状態(出力済みサンプル数)が、0になります。
- 状態(動作済みリピート回数)が、0になります。
- 状態(未出力サンプル数)が、0になります。

本関数は、アナログ出力が [動作中](#page-561-0) には実行できません。

データをクリアします。

## C#

```
int result;
result = Ydx.AoClearData(id);
```
## VB (.NET2002以降)

```
Dim result As Integer
result = YdxAoClearData(id)
```
## VB6.0

```
Dim result As Long
result = YdxAoClearData(id)
```
## C++/CLI

```
int result;
result = YdxAoClearData(id);
```
## $C/C++$

INT result; result = YdxAoClearData(id); <span id="page-521-0"></span>関数 > アナログ出力 > YdxAoStart

# 機能

[アナログ出力動作](#page-560-0) を開始します。

## 書式

INT YdxAoStart( INT id );

パラメータ

## id

[YdxOpen関数](#page-183-0) で取得したIDを指定します。

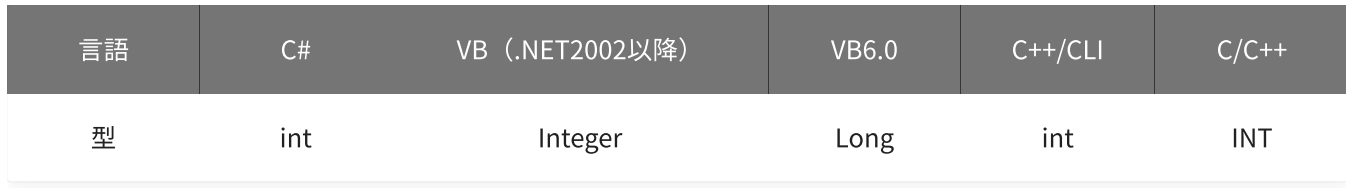

# 戻り値

関数が正常に終了した場合は、0(YDX\_RESULT\_SUCCESS)が返ります。 正常に終了しなかった場合は、0以外が返ります。 詳細は、[戻り値一覧](#page-177-0) を参照してください。

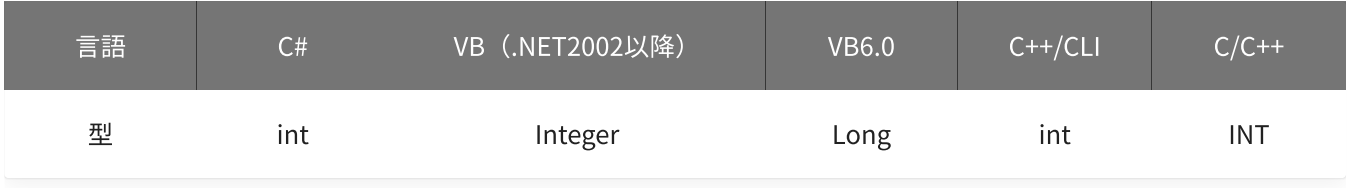

備考

本関数は、アナログ出力が [動作中](#page-561-0) には実行できません。

## 使用例

アナログ出力動作を開始します。

## C#

```
int result;
result = Ydx.AoStart(id);
```

```
Dim result As Integer
result = YdxAoStart(id)
```
## VB6.0

```
Dim result As Long
result = YdxAoStart(id)
```
## C++/CLI

```
int result;
result = YdxAoStart(id);
```
## $C/C++$

INT result; result = YdxAoStart(id); 関数 > アナログ出力 > YdxAoStop

# 機能

[アナログ出力動作](#page-560-0) を停止します。

## 書式

INT YdxAoStop( INT id );

パラメータ

id

[YdxOpen関数](#page-183-0) で取得したIDを指定します。

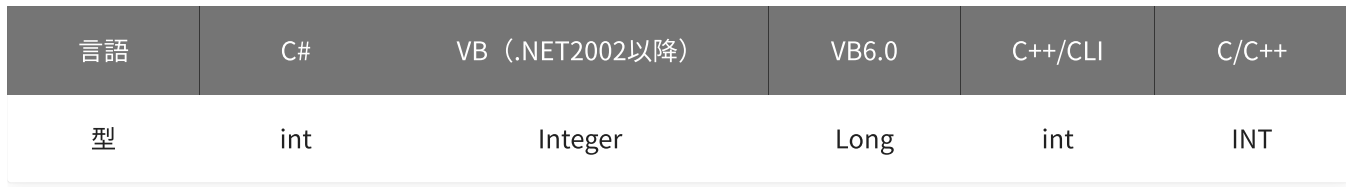

戻り値

関数が正常に終了した場合は、0(YDX\_RESULT\_SUCCESS)が返ります。 正常に終了しなかった場合は、0以外が返ります。 詳細は、[戻り値一覧](#page-177-0) を参照してください。

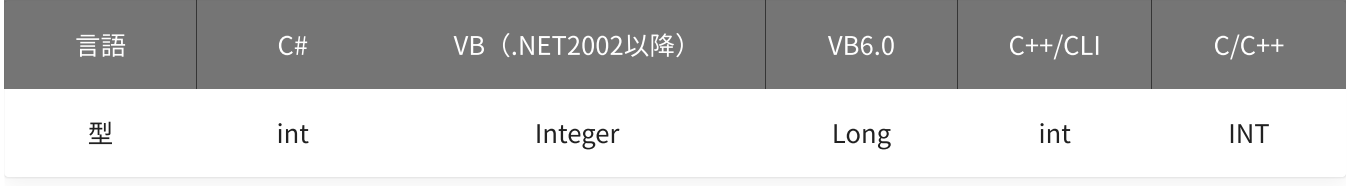

使用例

アナログ出力動作を停止します。

C#

```
int result;
result = Ydx.AoStop(id);
```
VB (.NET2002以降)

```
Dim result As Integer
result = YdxAoStop(id)
```
## VB6.0

```
Dim result As Long
result = YdxAoStop(id)
```
## C++/CLI

```
int result;
result = YdxAoStop(id);
```
## $C/C++$

```
INT result;
result = YdxAoStop(id);
```
関数 > アナログ出力 > YdxAoReset

## 機能

アナログ出力機能をリセットします。

## 書式

```
INT YdxAoReset(
   INT id
);
```
パラメータ

id

[YdxOpen関数](#page-183-0) で取得したIDを指定します。

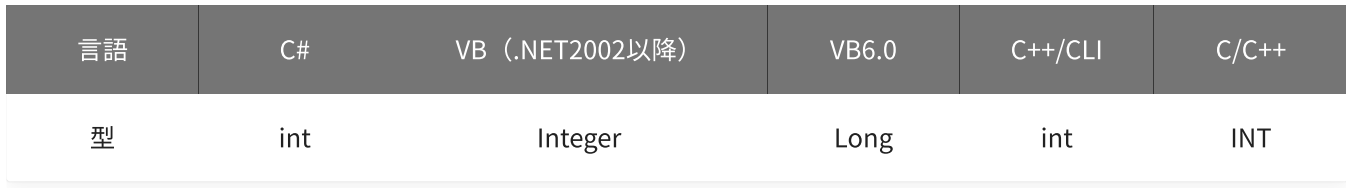

戻り値

関数が正常に終了した場合は、0(YDX\_RESULT\_SUCCESS)が返ります。 正常に終了しなかった場合は、0以外が返ります。 詳細は、[戻り値一覧](#page-177-0) を参照してください。

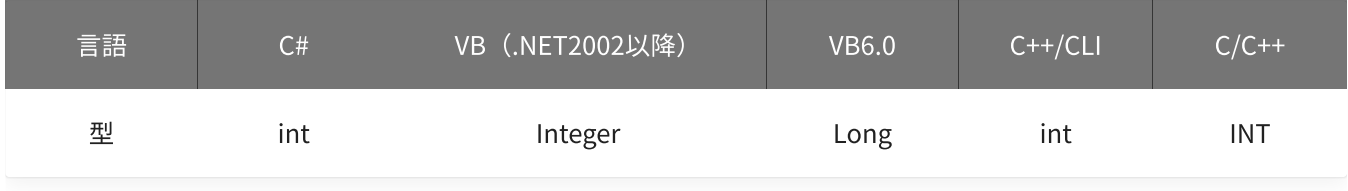

備考

本関数が実行されると、以下の状態になります。

- アナログ出力が [動作中](#page-561-0) の場合、動作は停止されます。
- データが、クリアされます。
- [状態](#page-527-0) (ステータス)の全てのビットが、0になります。
- 状態(出力済みサンプル数)が、0になります。
- 状態(動作済みリピート回数)が、0になります。
- 状態(未出力サンプル数)が、0になります。
- 設定値は、全て初期化されます。

アナログ出力機能をリセットします。

## C#

```
int result;
result = Ydx.AoReset(id);
```
## VB (.NET2002以降)

```
Dim result As Integer
result = YdxAoReset(id)
```
## VB6.0

```
Dim result As Long
result = YdxAoReset(id)
```
## C++/CLI

```
int result;
result = YdxAoReset(id);
```
## $C/C++$

```
INT result;
result = YdxAoReset(id);
```
# <span id="page-527-0"></span>関数 > アナログ出力 > YdxAoGetStatus

# 機能

現在の状態を取得します。

## 書式

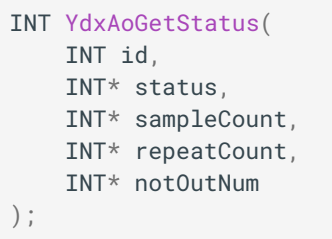

パラメータ

id

## [YdxOpen関数](#page-183-0) で取得したIDを指定します。

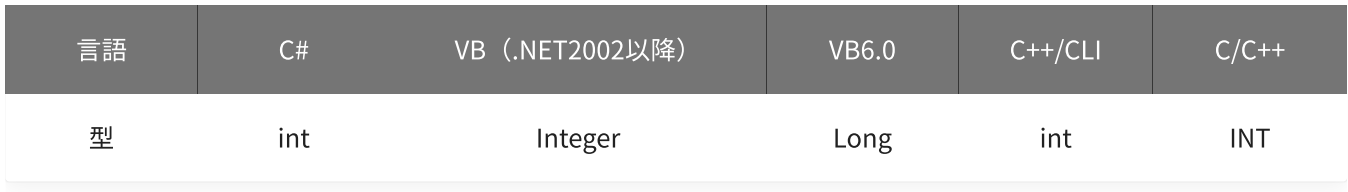

status

# ステータスを格納する変数へのポインタを指定します。

ビットごとに意味を持っていて、論理和された結果が格納されます。

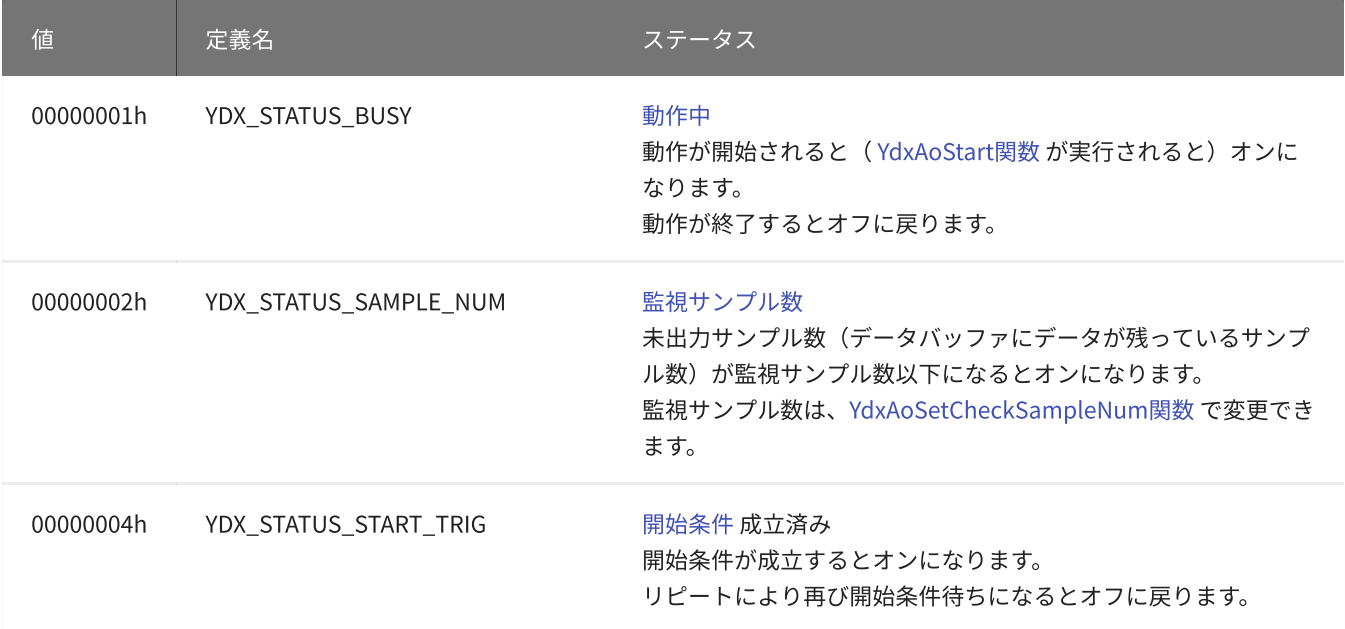

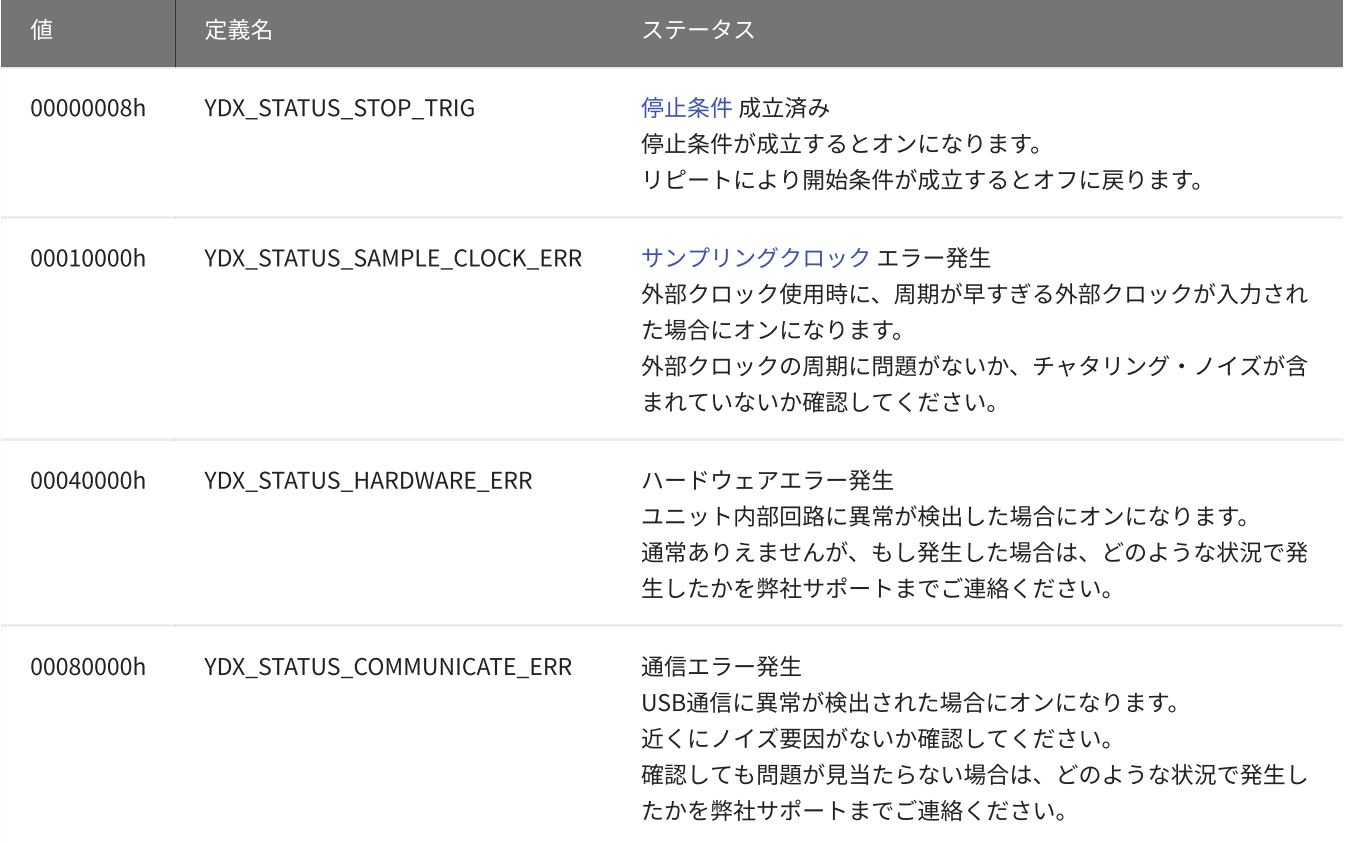

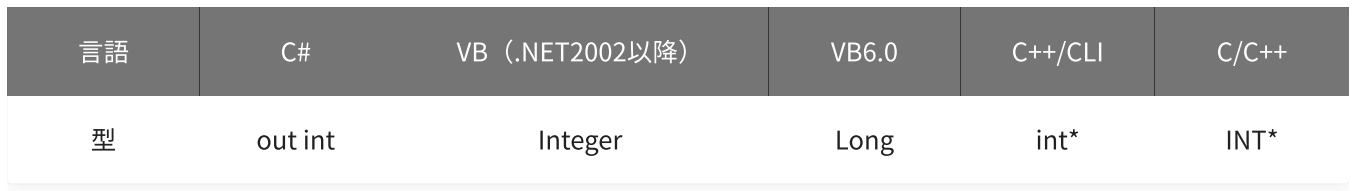

sampleCount

出力済みサンプル数を格納する変数へのポインタを指定します。

データバッファがFIFOバッファ形式に設定されている場合、2,147,483,647回を超えると0に戻ってカウントさ れます。

データバッファがリングバッファ形式に設定されている場合、リングバッファを一周するごとに0に戻ってカ ウントされます。

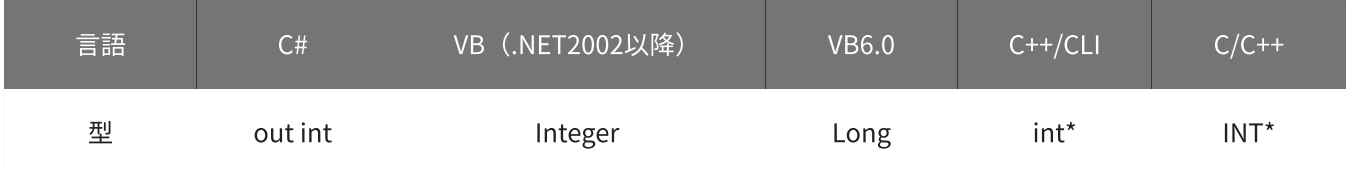

### repeatCount

動作済みリピート回数を格納する変数へのポインタを指定します。 2,147,483,647回を超えた場合、0に戻ってカウントされます。

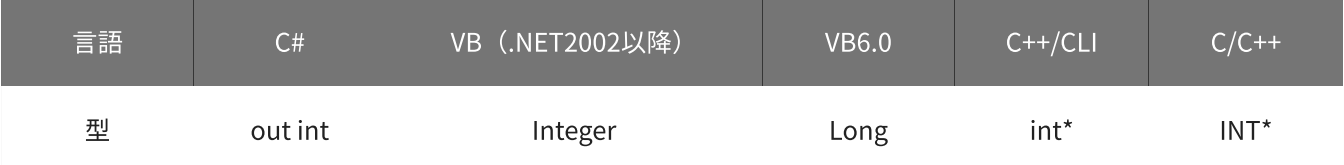

#### notOutNum

未出力サンプル数(データバッファにデータが残っているサンプル数)を格納する変数へのポインタを指定し ます。

リングバッファ形式に設定されている場合は、データを出力しても減算されません。 (データバッファにそのままデータが残る為)

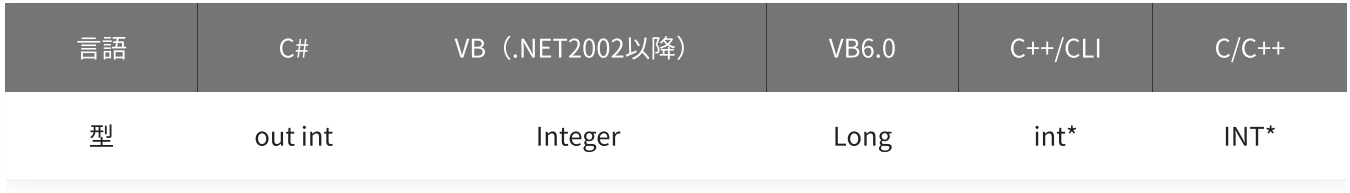

戻り値

関数が正常に終了した場合は、0(YDX\_RESULT\_SUCCESS)が返ります。 正常に終了しなかった場合は、0以外が返ります。 詳細は、[戻り値一覧](#page-177-0) を参照してください。

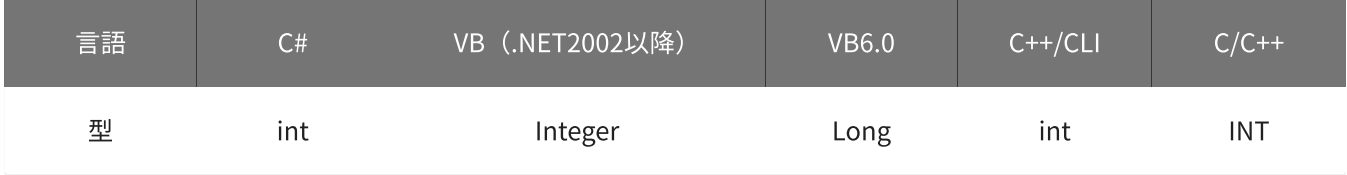

使用例

現在の状態を取得します。

C#

```
int result;
int status;
int sampleCount;
int repeatCount;
int notOutNum;
result = Ydx.AoGetStatus(id, out status, out sampleCount, out repeatCount, out notOutNum);
```
#### VB (.NET2002以降)

```
Dim result As Integer
Dim status As Integer
Dim sampleCount1 As Integer
Dim repeatCount As Integer
Dim notOutNum As Integer
result = YdxAoGetStatus(id, status, sampleCount, repeatCount, notOutNum)
```

```
Dim result As Long
Dim status As Long
Dim sampleCount1 As Long
Dim repeatCount As Long
Dim notOutNum As Long
result = YdxAoGetStatus(id, status, sampleCount, repeatCount, notOutNum)
```
## C++/CLI

```
int result;
int status;
int sampleCount;
int repeatCount;
result = YdxAoGetStatus(id, &status, &sampleCount, &repeatCount);
```
#### $C/C++$

INT result; INT status; INT sampleCount; INT repeatCount; INT notOutNum; result = YdxAoGetStatus(id, &status, &sampleCount, &repeatCount, &notOutNum);

# 関数 > アナログ出力 > YdxAoGetEventStatus

# 機能

イベント発生要因を取得します。

## 書式

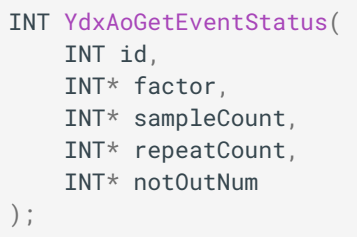

パラメータ

id

[YdxOpen関数](#page-183-0) で取得したIDを指定します。

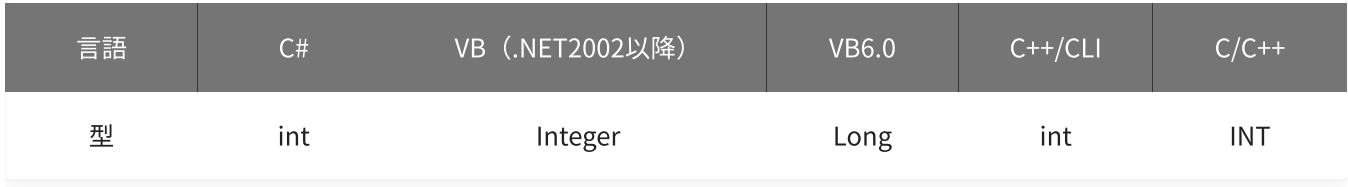

factor

## イベント発生要因を格納する変数へのポインタを指定します。 ビットごとに意味を持っていて、論理和された結果が格納されます。

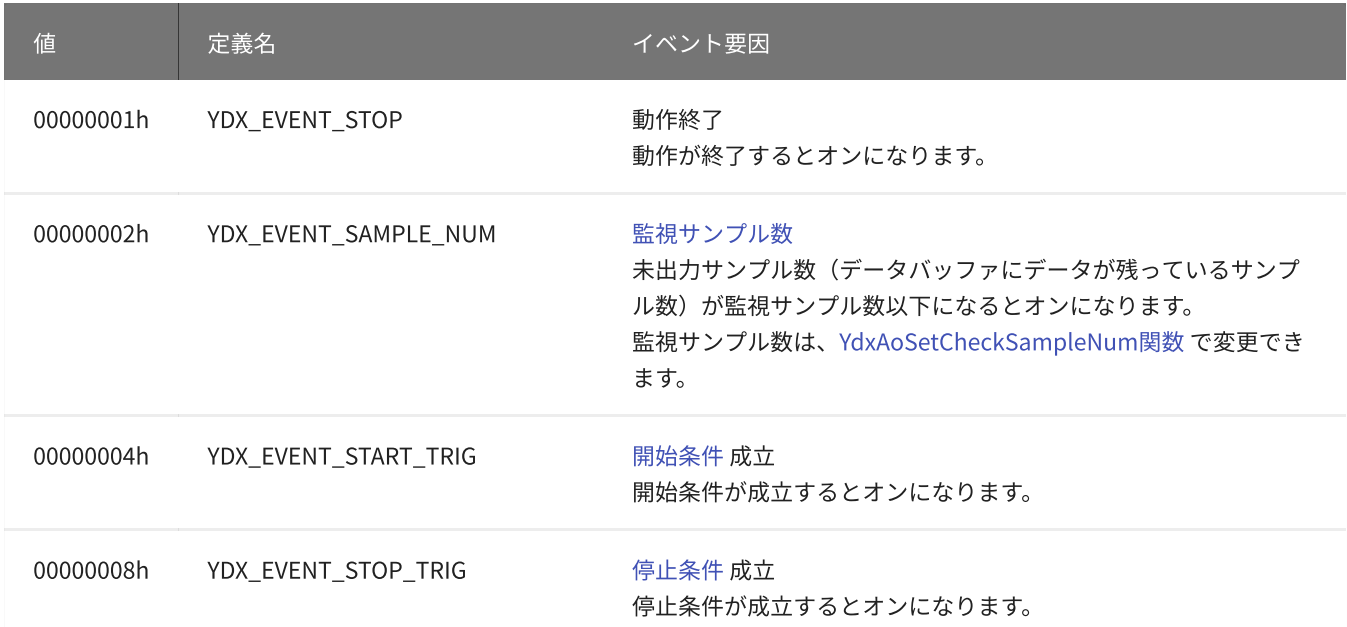

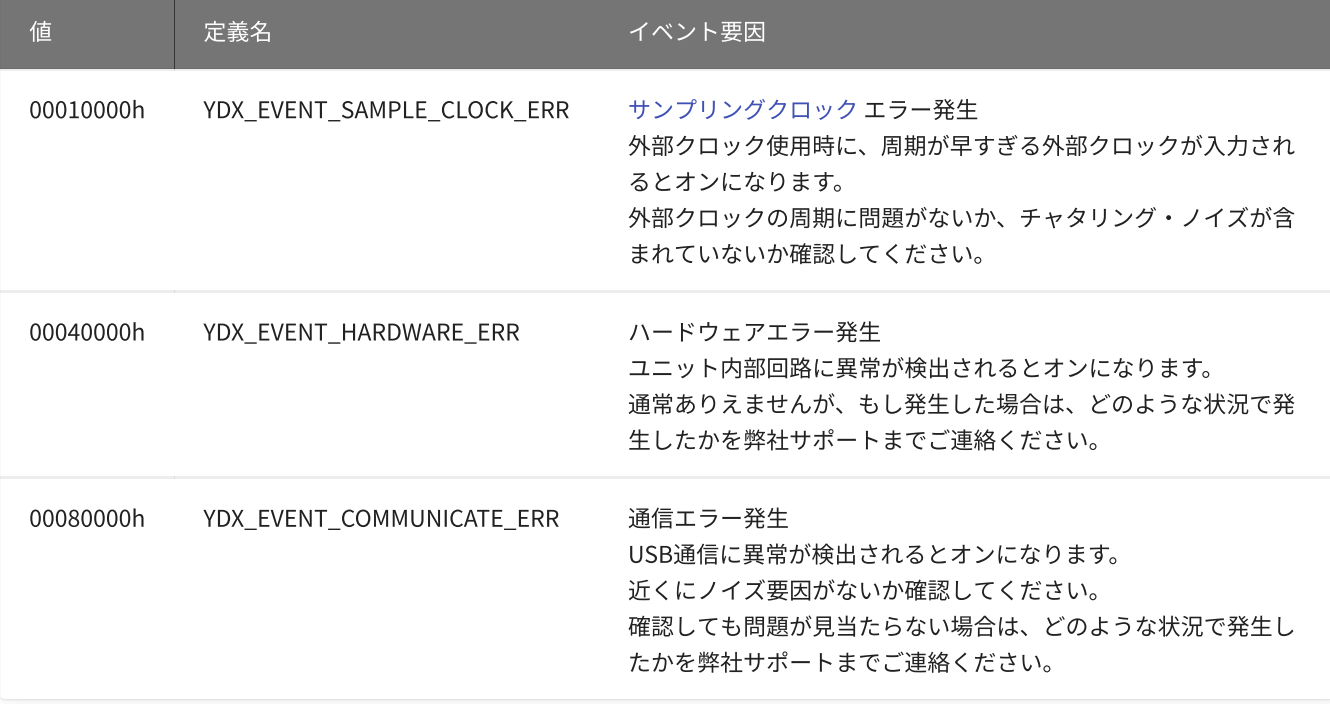

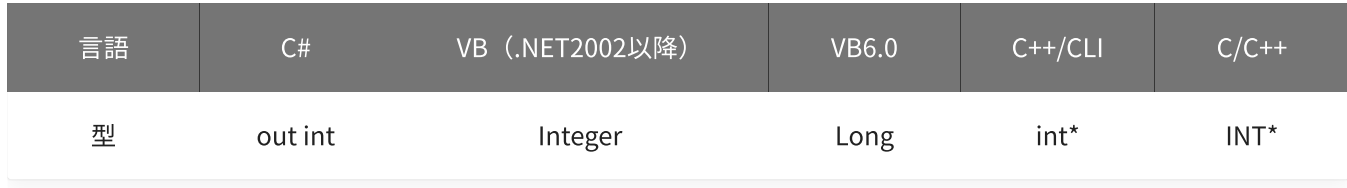

## sampleCount

イベント発生時の出力済みサンプル回数を格納する変数へのポインタを指定します。

データバッファがFIFOバッファ形式に設定されている場合、2,147,483,647回を超えると0に戻ってカウントさ れます。

データバッファがリングバッファ形式に設定されている場合、リングバッファを一周するごとに0に戻ってカ ウントされます。

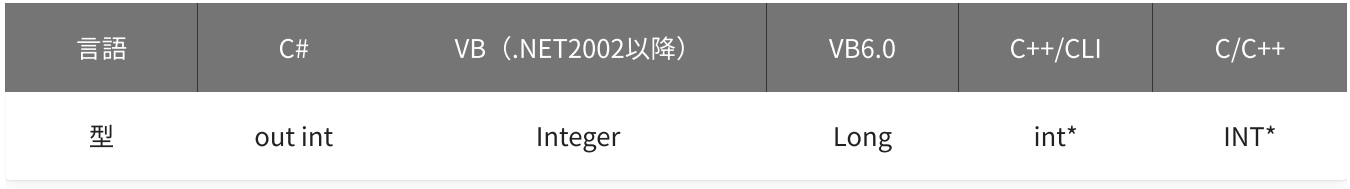

## repeatCount

イベント発生時の動作済みリピート回数を格納する変数へのポインタを指定します。 2,147,483,647回を超えた場合、0に戻ってカウントされます。

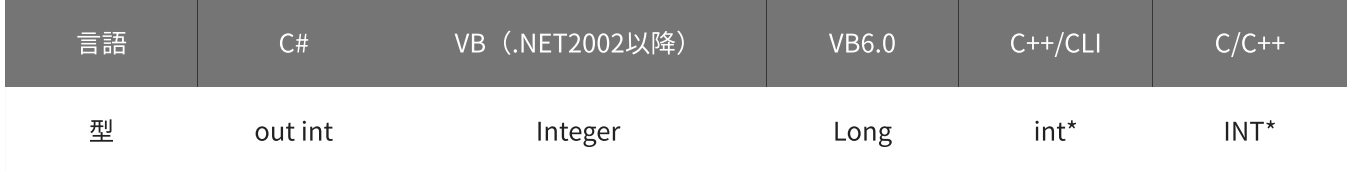

イベント発生時の未出力サンプル数を格納する変数へのポインタを指定します。

リングバッファ形式に設定されている場合は、データを出力しても減算されません。

(データバッファにそのままデータが残る為)

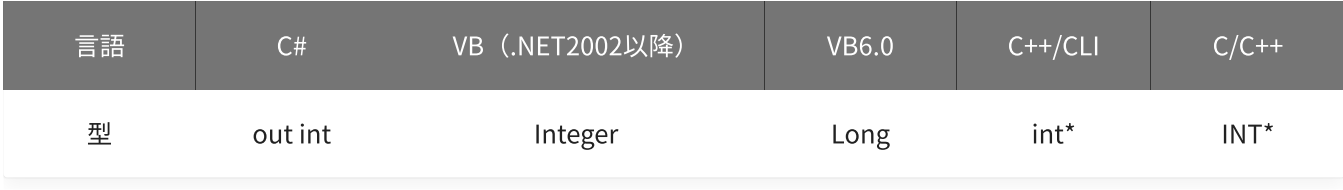

## 戻り値

関数が正常に終了した場合は、0(YDX\_RESULT\_SUCCESS)が返ります。 正常に終了しなかった場合は、0以外が返ります。 詳細は、[戻り値一覧](#page-177-0) を参照してください。

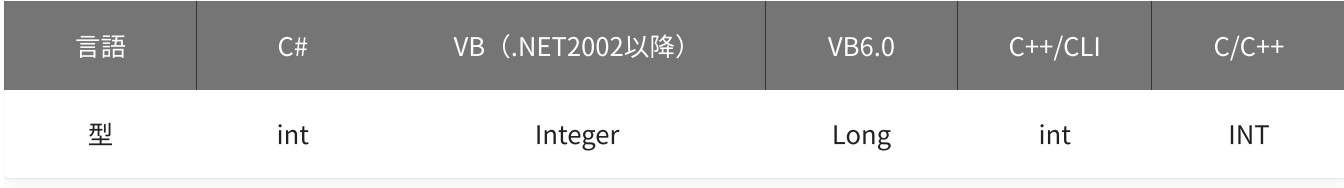

### 使用例

イベント発生要因を読み出します。

#### C#

```
int result;
int factor;
int sampleCount;
int repeatCount;
int notOutNum;
result = Ydx.AoGetEventStatus(id, out factor, out sampleCount, out repeatCount, out
notOutNum);
```
#### VB (.NET2002以降)

```
Dim result As Integer
Dim factor As Integer
Dim sampleCount As Integer
Dim repeatCount As Integer
Dim notOutNum As Integer
result = YdxAoGetEventStatus(id, factor, sampleCount, repeatCount, notOutNum)
```
#### VB6.0

```
Dim result As Long
Dim factor As Long
Dim sampleCount As Long
Dim repeatCount As Long
Dim notOutNum As Long
result = YdxAoGetEventStatus(id, factor, sampleCount, repeatCount, notOutNum)
```
## C++/CLI

```
int result;
int factor;
int sampleCount;
int repeatCount;
int notOutNum;
result = YdxAoGetEventStatus(id, &factor, &sampleCount, &repeatCount, &notOutNum);
```
 $C/C++$ 

INT result; INT factor; INT sampleCount; INT repeatCount; INT notOutNum; result = YdxAoGetEventStatus(id, &factor, &sampleCount, &repeatCount, &notOutNum);

## 参考

## [AoEvent](#page-132-0)

高機能アナログ出力のサンプルプログラムです。 動作状態の監視をイベントでおこなっています。

# 関数 > デジタル入力 > デジタル入力関数一覧

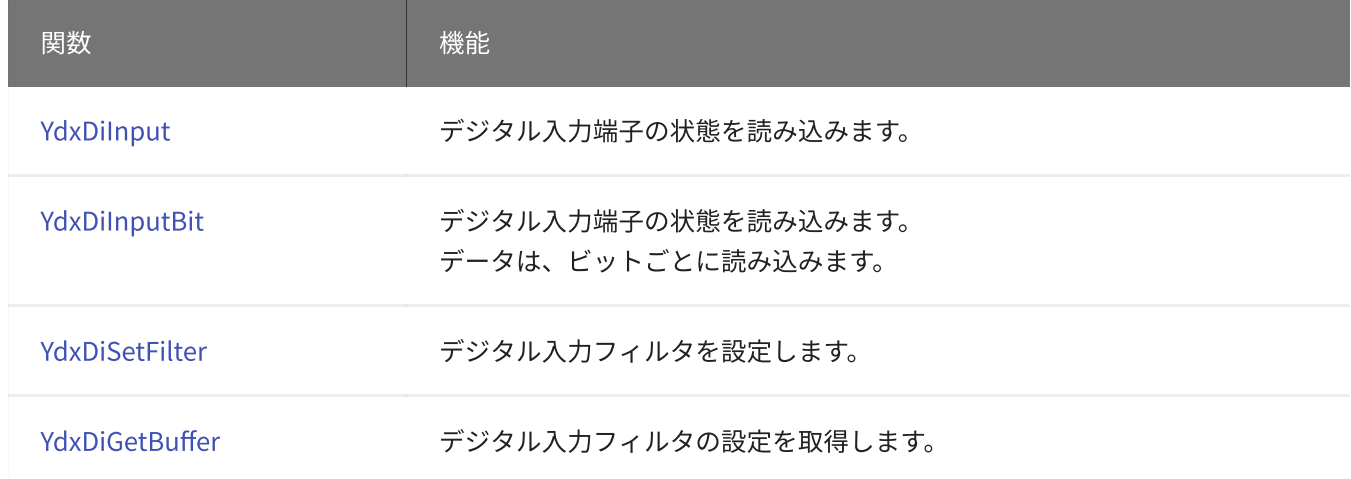

# <span id="page-536-0"></span>関数 > デジタル入力 > YdxDiSetFilter

# 機能

デジタル入力フィルタを設定します。

## 書式

```
INT YdxDiSetFilter(
   INT id,
   INT channel,
   INT coefficient
);
```
パラメータ

id

[YdxOpen関数](#page-183-0) で取得したIDを指定します。

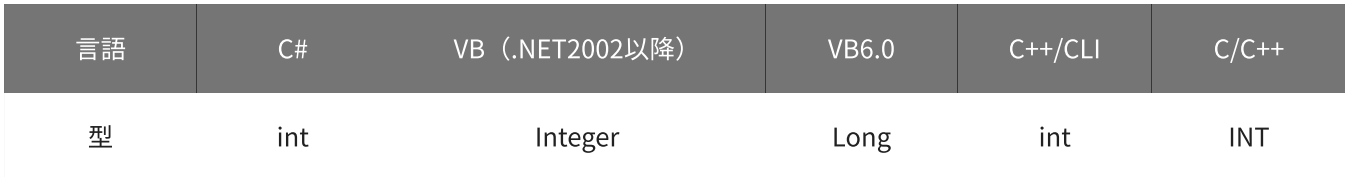

channel

フィルタの設定をするチャネルを指定します。 設定範囲は-1~3です。 -1に設定した場合は、全てのチャネルとなります。

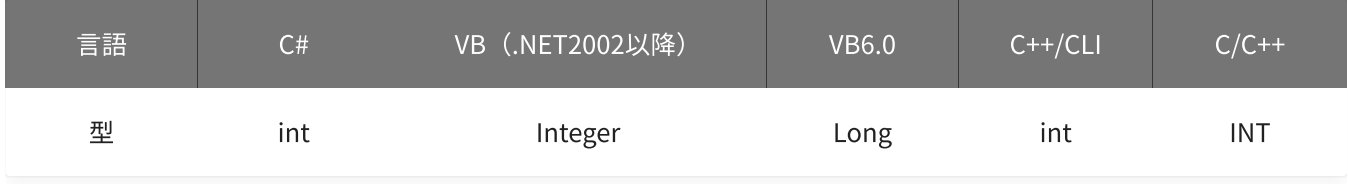

## coefficient

フィルタ時間を指定します。 指定した時間未満のパルスは除去されます。 ただし、指定した時間の遅延が発生します。 単位は「μsec」です。 設定範囲は0~65,535 [μsec]、初期値は0です。 0に設定した場合は、フィルタなしとなります。

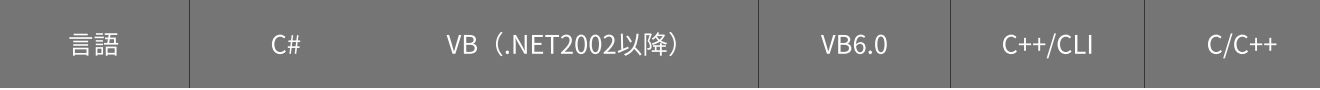

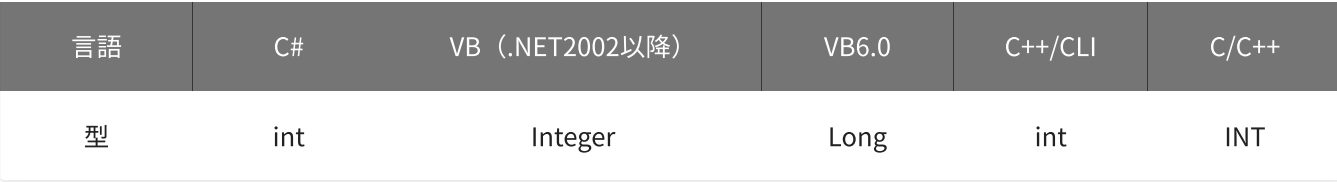

## 戻り値

関数が正常に終了した場合は、0(YDX\_RESULT\_SUCCESS)が返ります。 正常に終了しなかった場合は、0以外が返ります。 詳細は、[戻り値一覧](#page-177-0) を参照してください。

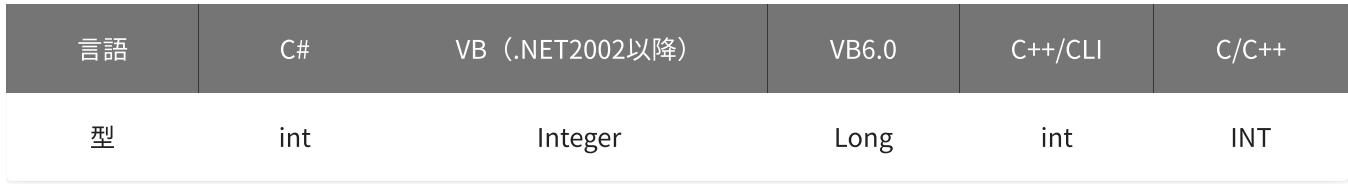

使用例

デジタル入力チャネル2 (IN2) に、10msecのフィルタを設定します。

C#

```
int result;
result = Ydx.DiSetFilter(id, 2, 10000);
```
## VB (.NET2002以降)

Dim result As Integer result = YdxDiSetFilter(id, 2, 10000)

#### VB6.0

```
Dim result As Long
result = YdxDiSetFilter(id, 2, 10000)
```
## C++/CLI

```
int result;
result = YdxDiSetFilter(id, 2, 10000);
```
## $C/C++$

```
INT result;
result = YdxDiSetFilter(id, 2, 10000);
```
# <span id="page-538-0"></span>関数 > デジタル入力 > YdxDiGetFilter

# 機能

デジタル入力フィルタの設定を取得します。

# 書式

```
INT YdxDiGetFilter(
   INT id,
   INT channel,
   INT* coefficient
);
```
パラメータ

id

[YdxOpen関数](#page-183-0) で取得したIDを指定します。

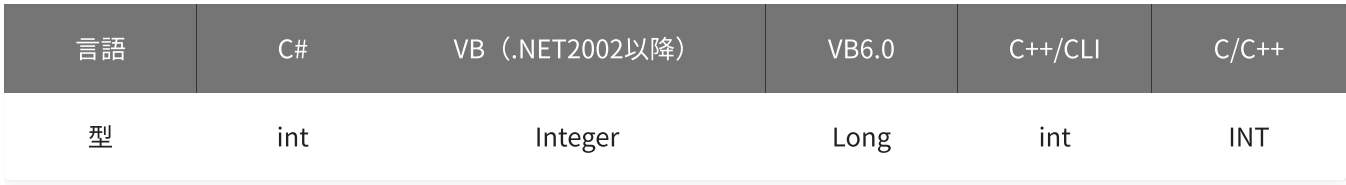

channel

設定を取得するチャネルを指定します。

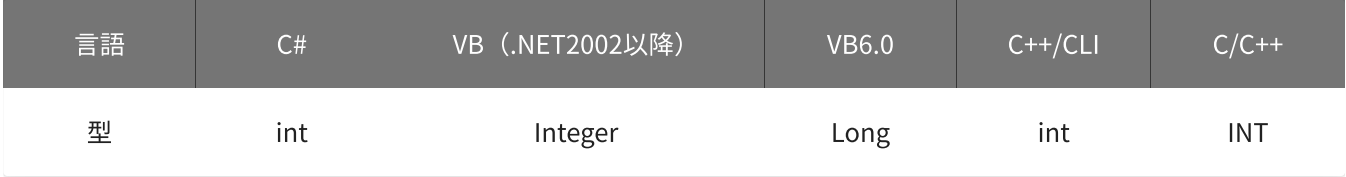

coefficient

設定値を格納する変数へのポインタを指定します。

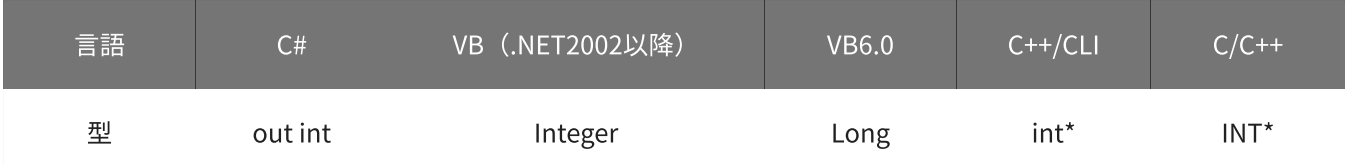

# 戻り値

関数が正常に終了した場合は、0(YDX\_RESULT\_SUCCESS)が返ります。 正常に終了しなかった場合は、0以外が返ります。

詳細は、[戻り値一覧](#page-177-0) を参照してください。

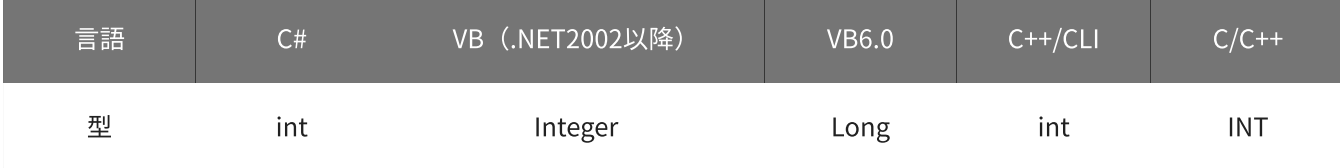

備考

パラメータの詳細については、[YdxDiSetFilter関数](#page-536-0) を参照してください。

#### 使用例

デジタル入力チャネル2 (IN2)の、フィルタ設定値を取得します。

#### C#

```
int result; int coefficient;
result = Ydx.DiGetFilter(id, 2, out coefficient);
```
### VB (.NET2002以降)

```
Dim result As Integer
Dim coefficient As Integer
result = YdxDiGetFilter(id, 2, coefficient)
```
#### VB6.0

```
Dim result As Long
Dim coefficient As Long
result = YdxDiGetFilter(id, 2, coefficient)
```
### C++/CLI

```
int result;
int coefficient;
result = YdxDiGetFilter(id, 2, &coefficient);
```
#### $C/C++$

```
INT result;
INT coefficient;
result = YdxDiGetFilter(id, 2, &coefficient);
```
## 関数 > デジタル入力 > YdxDiInput

## 機能

デジタル入力端子の状態を読み込みます。

## 書式

INT YdxDiInput( INT id, INT mode, INT\* data );

パラメータ

id

[YdxOpen関数](#page-183-0) で取得したIDを指定します。

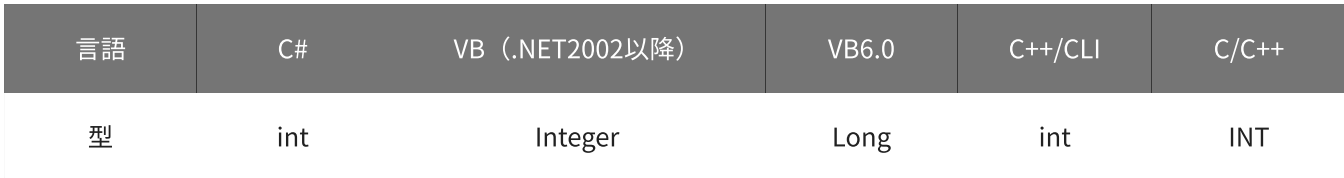

#### mode

デジタル入力フィルタ通過前と通過後どちらの状態を読み出すかを選択します。

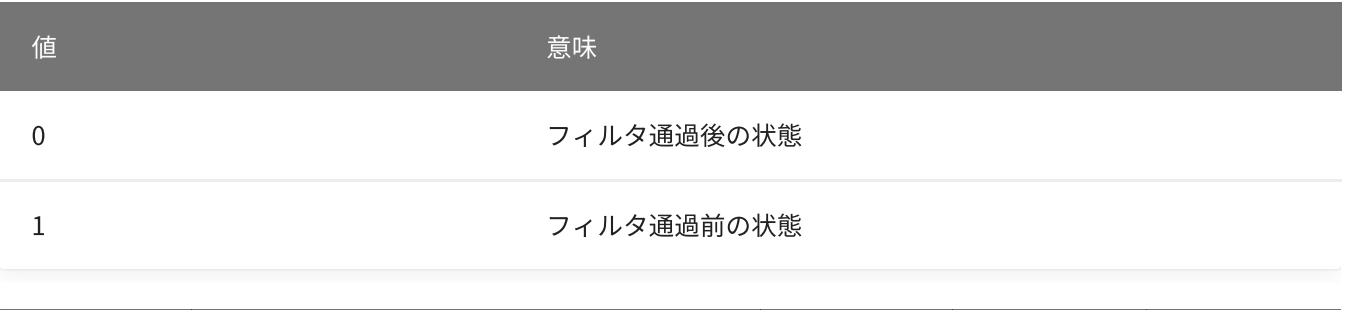

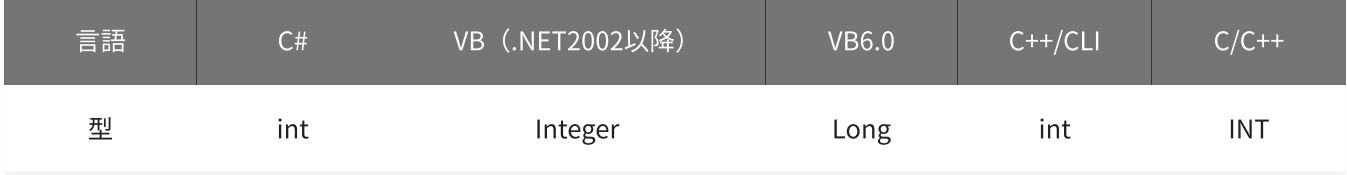

#### data

入力データを格納する変数へのポインタを指定します。 データは、以下のフォーマットで格納されます。

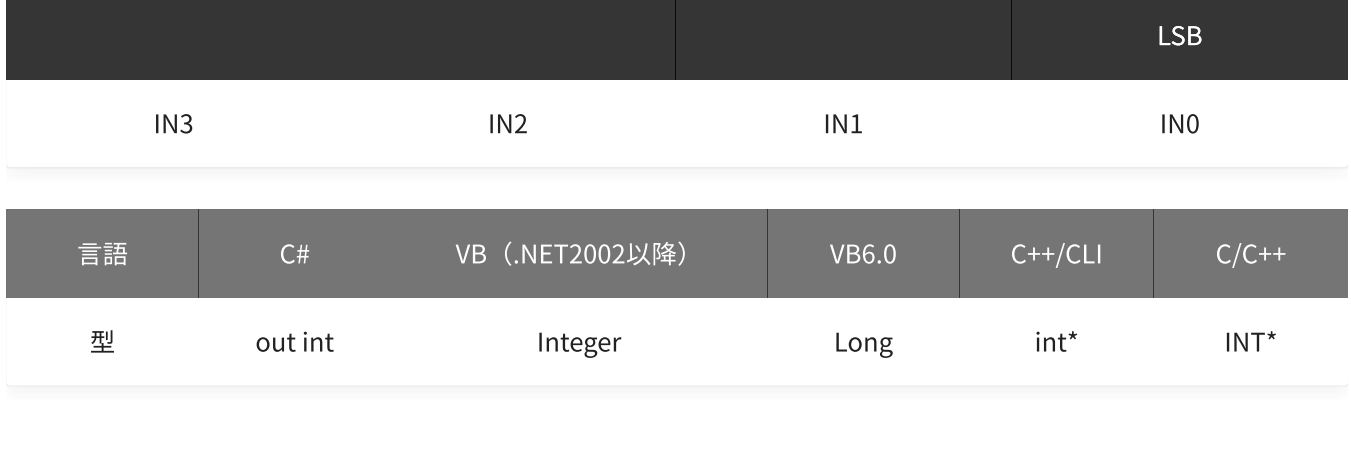

戻り値

関数が正常に終了した場合は、0(YDX\_RESULT\_SUCCESS)が返ります。 正常に終了しなかった場合は、0以外が返ります。 詳細は、[戻り値一覧](#page-177-0) を参照してください。

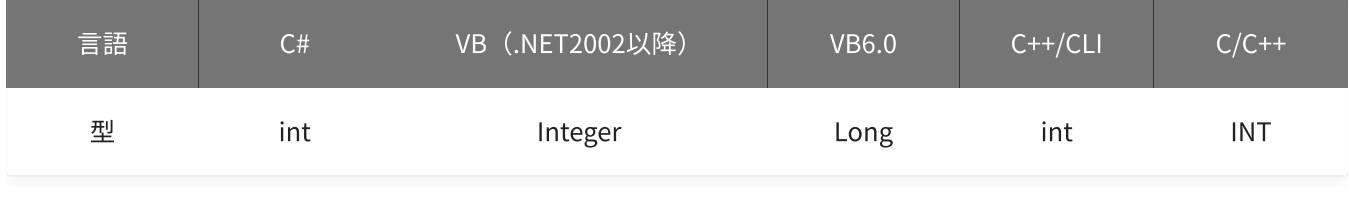

備考

デジタル入力フィルタは[、YdxDiSetFilter関数](#page-536-0) で設定できます。

### 使用例

デジタル入力端子の状態(デジタル入力フィルタ通過前の状態)を読み込みます。

#### C#

```
int result;
int data;
result = Ydx.DiInput(id, 1, out data);
```
#### VB (.NET2002以降)

```
Dim result As Integer
Dim data As Integer
result = YdxDiInput(id, 1, data)
```
#### VB6.0

```
Dim result As Long
Dim data As Long
result = YdxDiffnput(id, 1, data)
```

```
int result;
int data;
result = YdxDiInput(id, 1, &data);
```

```
INT result;
INT data;
result = YdxDiInput(id, 1, &data);
```
## 関数 > デジタル入力 > YdxDiInputBit

## 機能

デジタル入力端子の状態を読み込みます。 データは、ビットごとに読み込みます。

## 書式

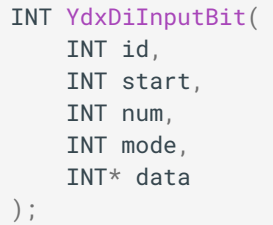

パラメータ

id

[YdxOpen関数](#page-183-0) で取得したIDを指定します。

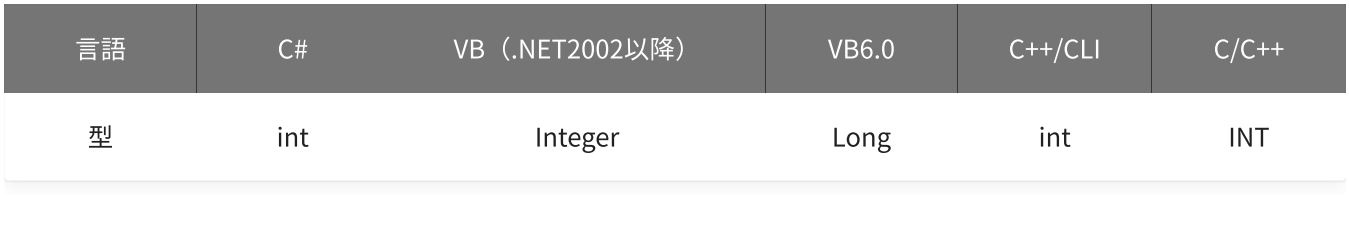

start

```
入力開始チャネルを指定します。
設定範囲は0~3です。
```
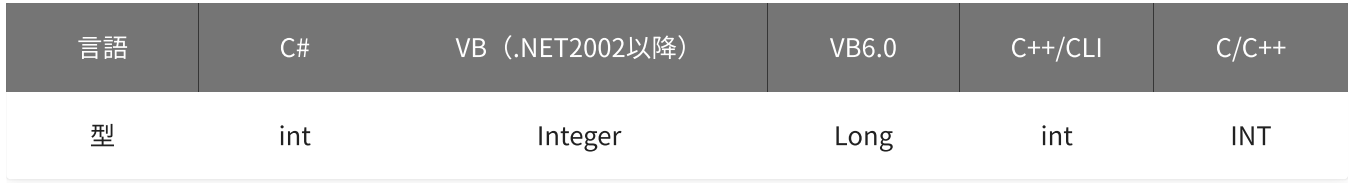

num

### 読み込みをするチャネル数を指定します。

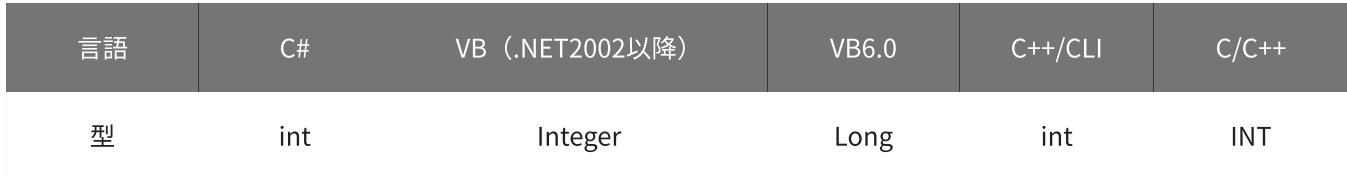

### デジタル入力フィルタ通過前と通過後どちらの状態を読み出すかを選択します。

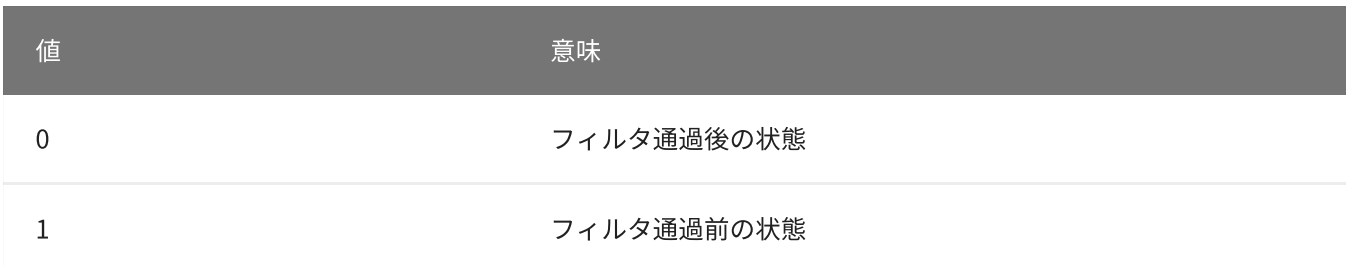

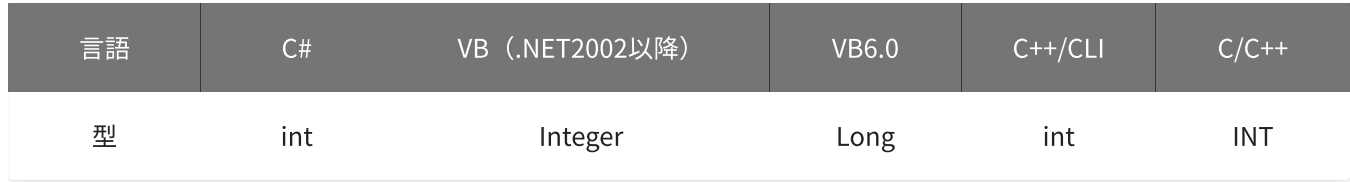

#### data

入力データを格納する変数へのポインタを指定します。 関数が正常に実行されると、入力データが格納されます。

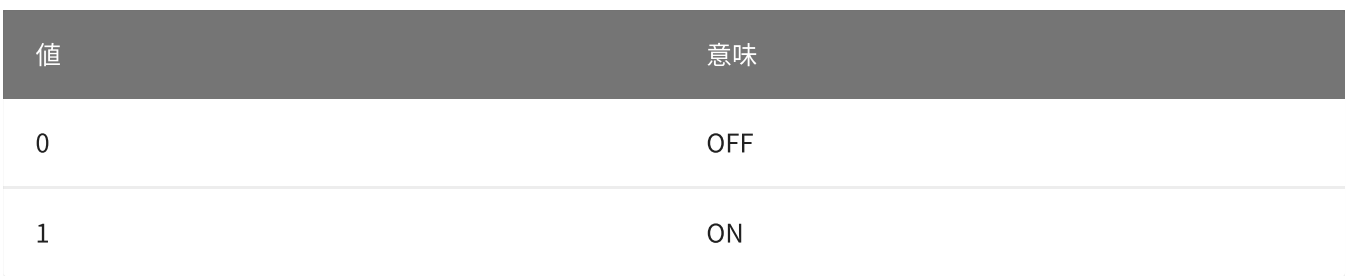

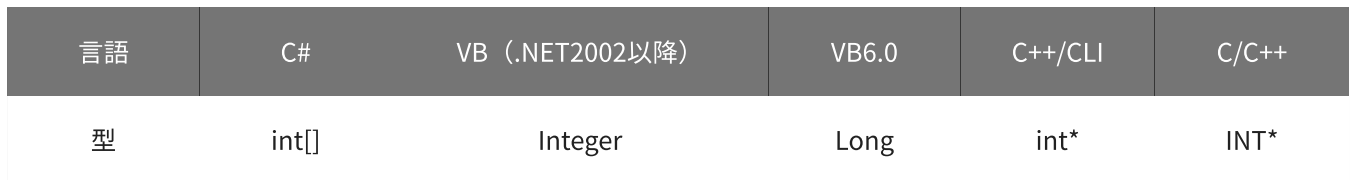

### 戻り値

関数が正常に終了した場合は、0(YDX\_RESULT\_SUCCESS)が返ります。 正常に終了しなかった場合は、0以外が返ります。 詳細は、[戻り値一覧](#page-177-0) を参照してください。

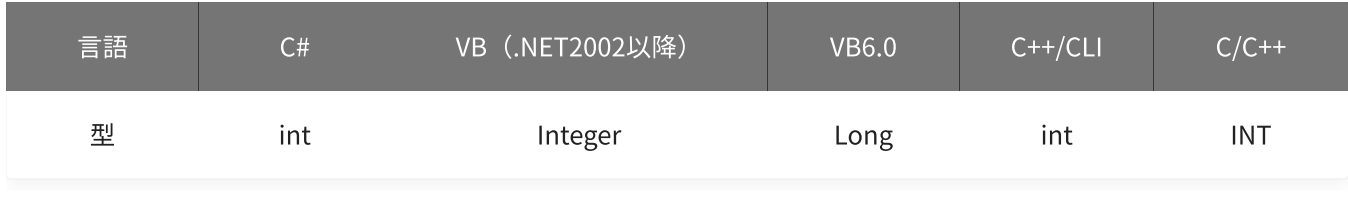

### 備考

デジタル入力フィルタは[、YdxDiSetFilter関数](#page-536-0) で設定できます。

デジタル入力チャネル0~3 (IN0~IN3) の端子の状態 (デジタル入力フィルタ通過前の状態)を読み込みま す。 データはIN0から順にバッファへ格納されます。

# C#

```
int result;
int[] data = new int[4];
result = Ydx.DiInputBit(id, 0, 4, 1, data);
```
#### VB (.NET2002以降)

```
Dim result As Integer
Dim data(3) As Integer
result = YdxDiffputBit(id, 0, 4, 1, data)
```
#### VB6.0

```
Dim result As Long
Dim data(3) As Long
result = YdxDiffputBit(id, 0, 4, 1, data(0))
```
#### C++/CLI

```
int result;
int data[4];
result = YdxDiffputBit(id, 0, 4, 1, data);
```

```
INT result;
INT data[4];
result = YdxDiInputBit(id, 0, 4, 1, data);
```
## 関数 > デジタル出力 > デジタル出力関数一覧

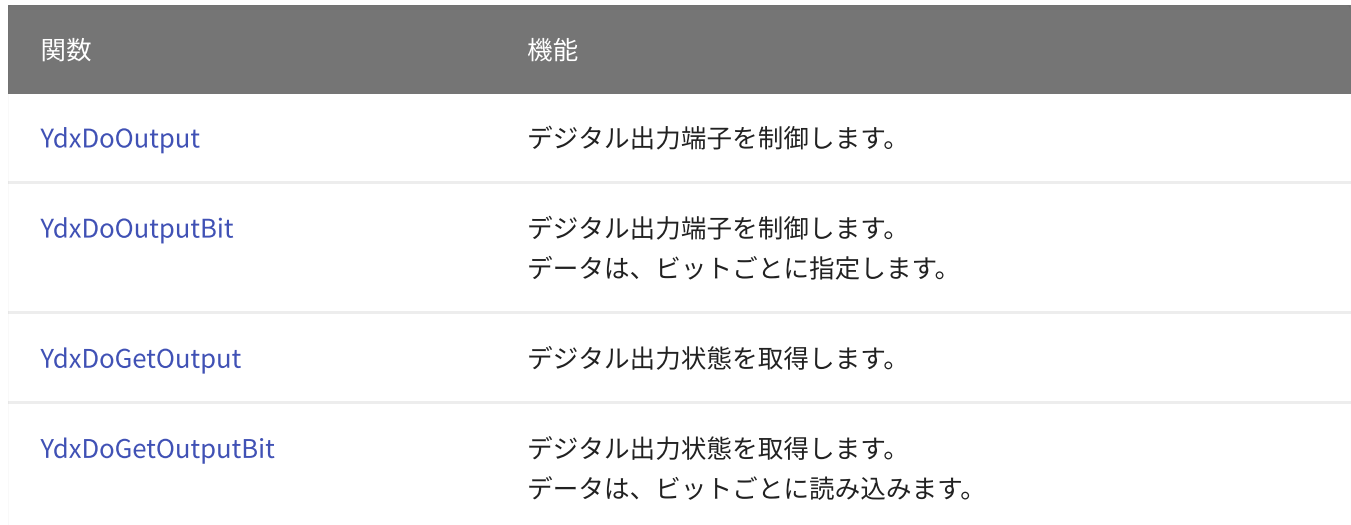

## <span id="page-547-0"></span>関数 > デジタル出力 > YdxDoOutput

## 機能

デジタル出力端子を制御します。

## 書式

INT YdxDoOutput( INT id, INT data );

パラメータ

#### id

[YdxOpen関数](#page-183-0) で取得したIDを指定します。

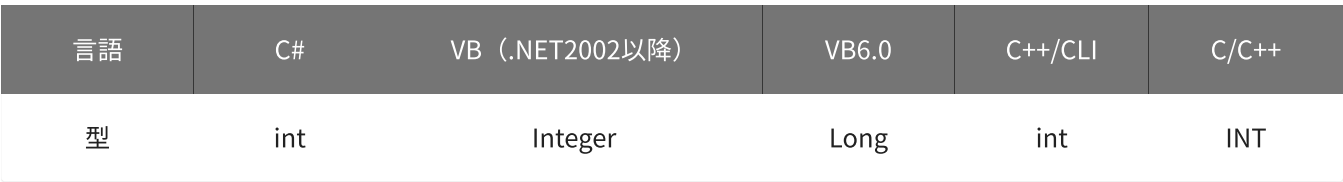

#### data

出力データを指定します。 設定範囲は、0または1です。

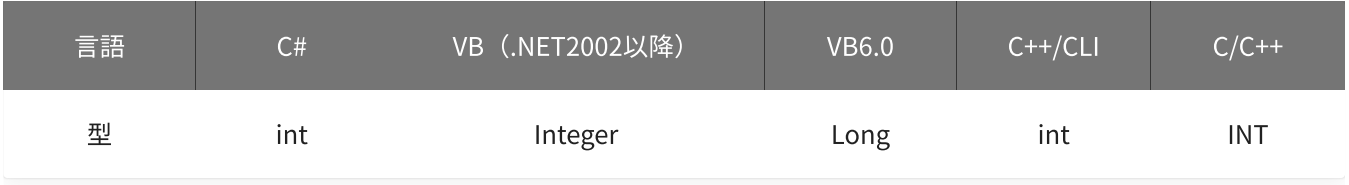

## 戻り値

関数が正常に終了した場合は、0(YDX\_RESULT\_SUCCESS)が返ります。 正常に終了しなかった場合は、0以外が返ります。 詳細は、[戻り値一覧](#page-177-0) を参照してください。

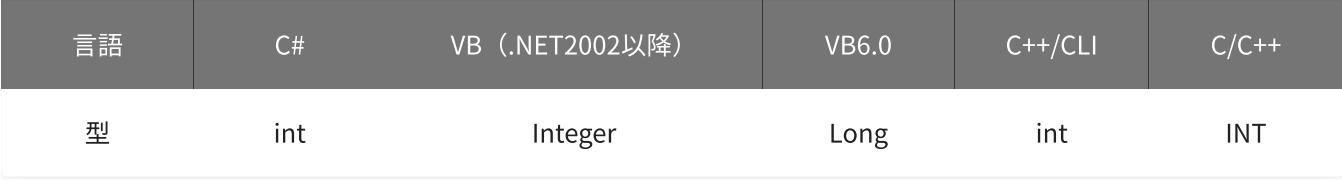

使用例

#### C#

```
int result;
result = Ydx.DoOutput(id, 1);
```
#### VB (.NET2002以降)

```
Dim result As Integer
result = YdxDoOutput(id, 1)
```
#### VB6.0

```
Dim result As Long
result = YdxDoOutput(id, 1)
```
### C++/CLI

```
int result;
result = YdxDoOutput(id, 1);
```

```
INT result;
result = YdxDoOutput(id, 1);
```
## <span id="page-549-0"></span>関数 > デジタル出力 > YdxDoOutputBit

## 機能

デジタル出力端子を制御します。 データは、ビットごとに指定します。

## 書式

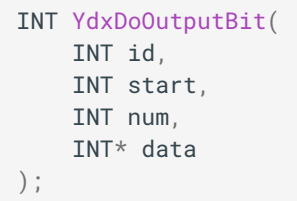

パラメータ

id

[YdxOpen関数](#page-183-0) で取得したIDを指定します。

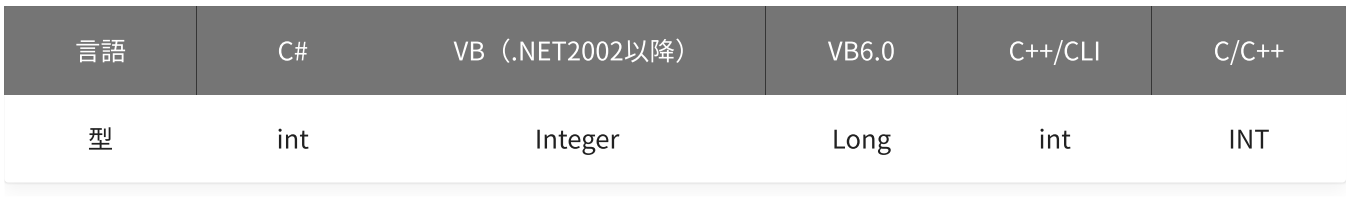

start

出力開始チャネルを指定します。 本機種では、必ず0を指定してください。

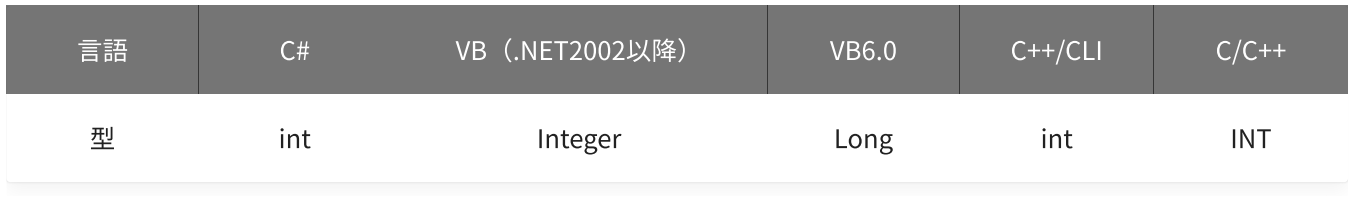

num

出力するチャネル数を指定します。 本機種では、必ず1を指定してください。

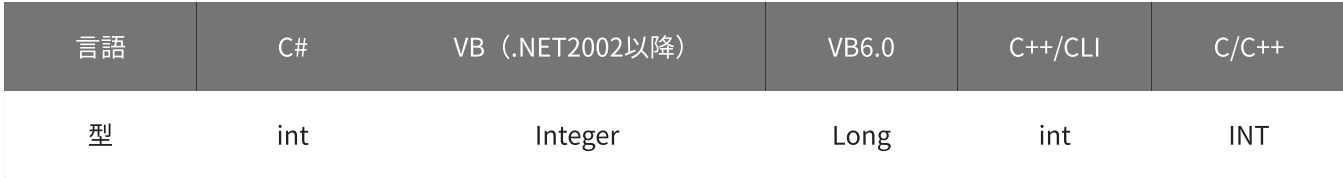

## 出力するデータを格納した変数へのポインタを指定します。

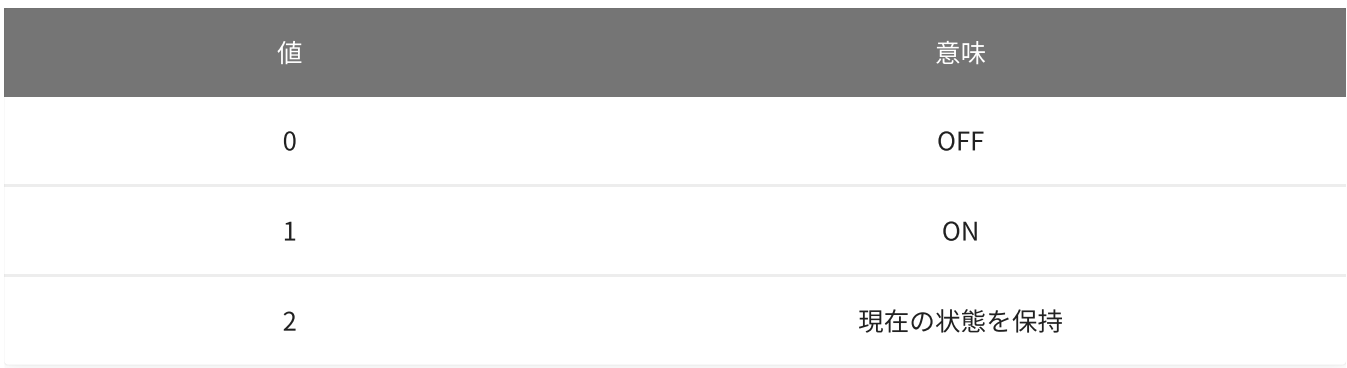

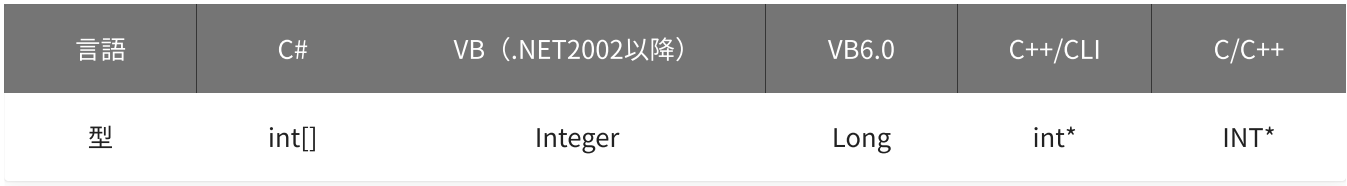

#### 戻り値

関数が正常に終了した場合は、0(YDX\_RESULT\_SUCCESS)が返ります。 正常に終了しなかった場合は、0以外が返ります。 詳細は、[戻り値一覧](#page-177-0) を参照してください。

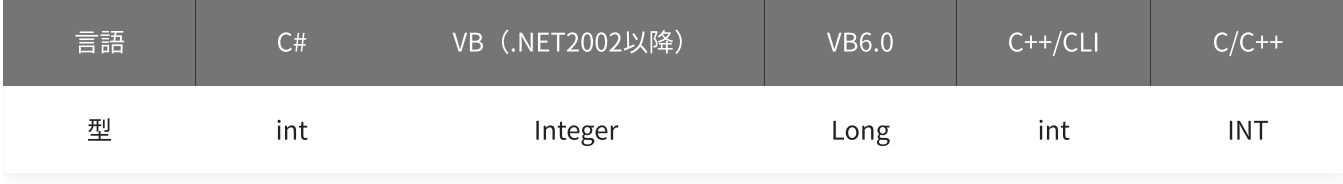

### 使用例

デジタル出力チャネル0(OUT0)を、ONにします。

#### C#

```
int result;
int[] data = new int[1];
data[0] = 1;
result = Ydx.DoOutputBit(id, 0, 1, data);
```
#### VB (.NET2002以降)

```
Dim result As Integer
Dim data(0) As Integer
data(0) = 1result = YdxDoOutputBit(id, \theta, 1, data)
```

```
Dim result As Long
Dim data(0) As Long
data(0) = 1result = YdxDoOutputBit(id, \theta, 1, data(\theta))
```
#### C++/CLI

```
int result;
int data[1];
data[0] = 0;result = YdxDoOutputBit(id, 0, 1, data);
```

```
INT result;
INT data[1];
data[0] = 0;result = YdxDoOutputBit(id, 0, 1, data);
```
## <span id="page-552-0"></span>関数 > デジタル出力 > YdxDoGetOutput

## 機能

デジタル出力状態を取得します。

## 書式

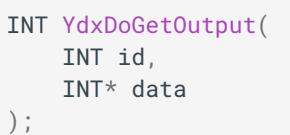

## パラメータ

#### id

[YdxOpen関数](#page-183-0) で取得したIDを指定します。

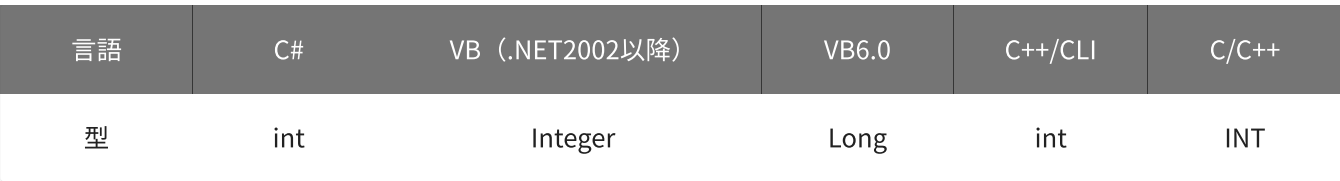

#### data

状態を格納する変数へのポインタを指定します。

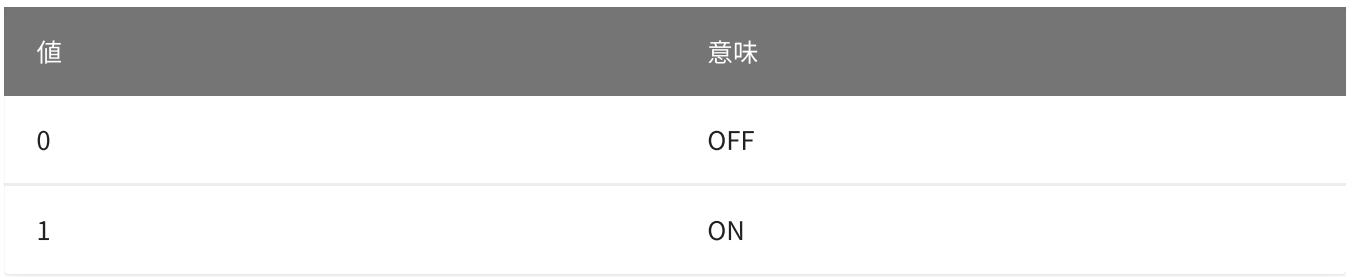

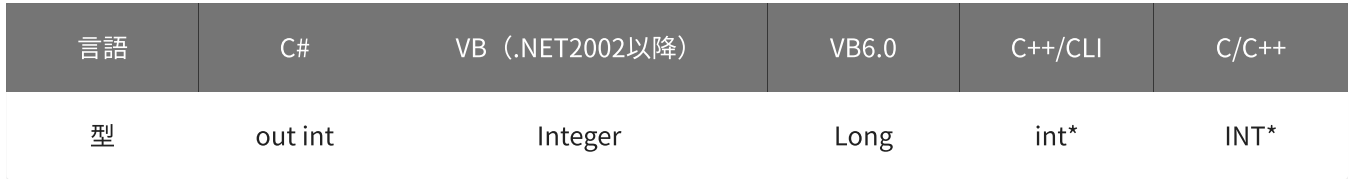

## 戻り値

関数が正常に終了した場合は、0(YDX\_RESULT\_SUCCESS)が返ります。 正常に終了しなかった場合は、0以外が返ります。 詳細は、[戻り値一覧](#page-177-0) を参照してください。

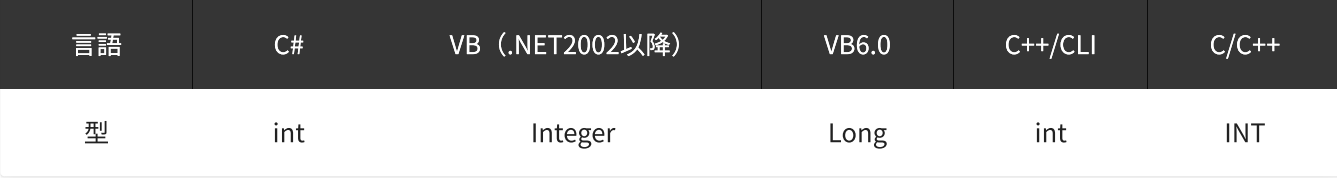

使用例

デジタル出力状態を取得します。

#### C#

```
int result;
int data;
result = Ydx.DoGetOutput(id, out data);
```
#### VB (.NET2002以降)

```
Dim result As Integer
Dim data As Integer
result = YdxDoGetOutput(id, data)
```
#### VB6.0

```
Dim result As Long
Dim data As Long
result = YdxDoGetOutput(id, data)
```
### C++/CLI

```
int result;
int data;
result = YdxDoGetOutput(id, &data);
```

```
INT result;
INT data;
result = YdxDoGetOutput(id, &data);
```
## <span id="page-554-0"></span>関数 > デジタル出力 > YdxDoGetOutputBit

## 機能

デジタル出力状態を取得します。 データは、ビットごとに読み込みます。

## 書式

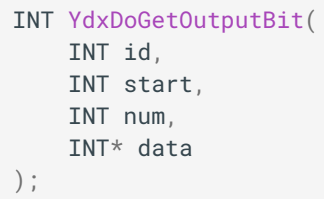

パラメータ

id

[YdxOpen関数](#page-183-0) で取得したIDを指定します。

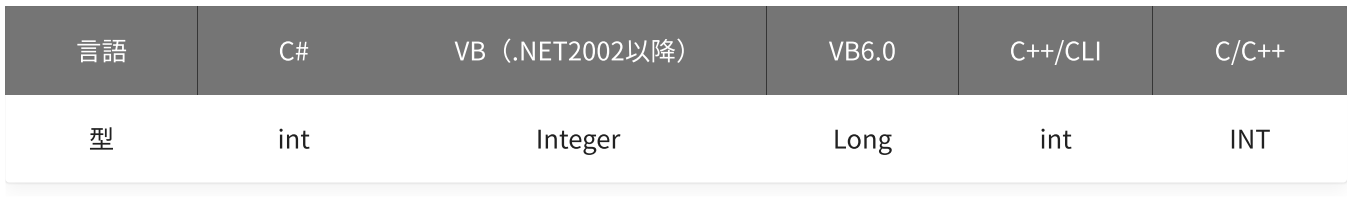

start

### 状態の読み込みを開始する出力チャネルを指定します。 本機種では、必ず0を指定してください。

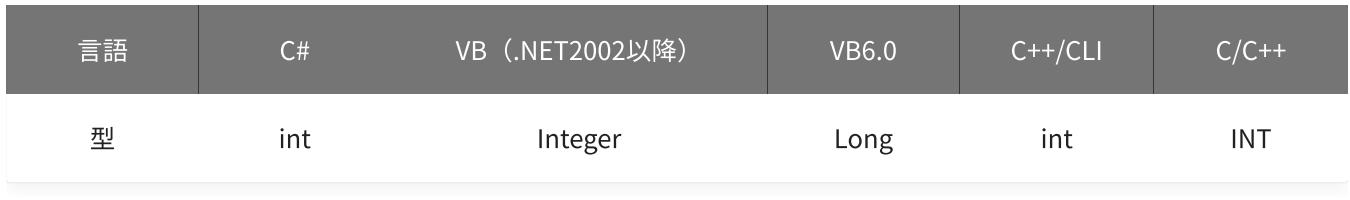

num

状態の読み込みをするチャネル数を指定します。 本機種では、必ず1を指定してください。

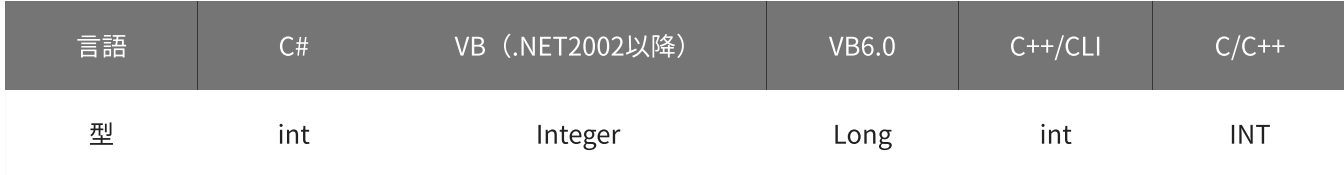

#### 状態を格納する変数へのポインタを指定します。

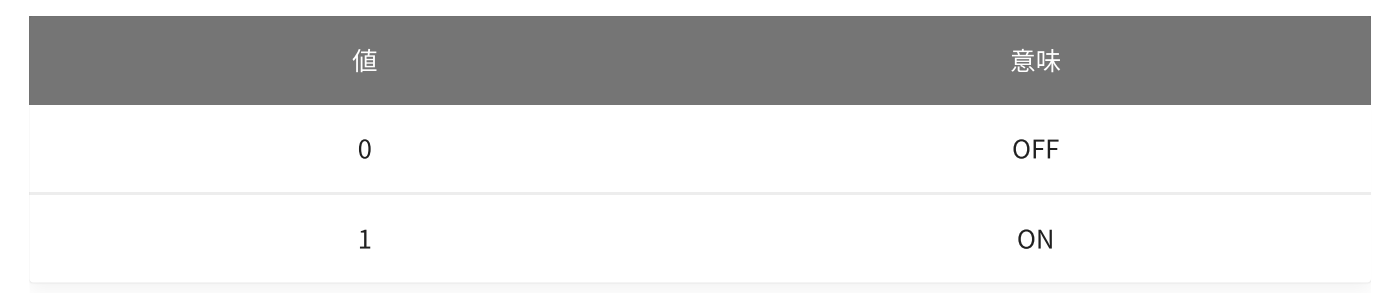

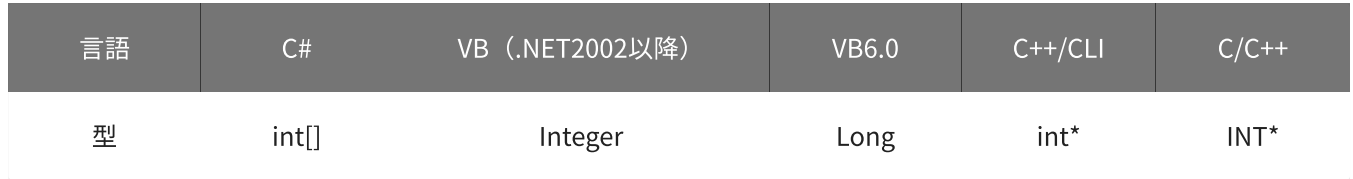

#### 戻り値

関数が正常に終了した場合は、0(YDX\_RESULT\_SUCCESS)が返ります。 正常に終了しなかった場合は、0以外が返ります。 詳細は、[戻り値一覧](#page-177-0) を参照してください。

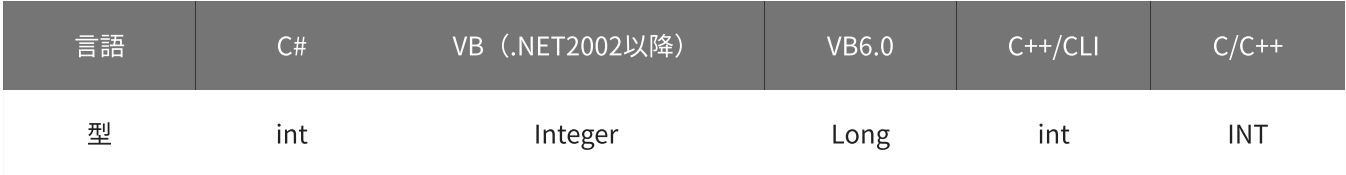

### 使用例

デジタル出力チャネル0 (OUT0)の状態を読み込みます。

#### C#

```
int result;
int[] data = new int[1];
result = Ydx.DoGetOutputBit(id, 0, 1, data);
```
#### VB (.NET2002以降)

```
Dim result As Integer
Dim data(0) As Integer
result = YdxDoGetOutputBit(id, 0, 1, data)
```
#### VB6.0

```
Dim result As Long
Dim data(0) As Long
result = YdxDoGetOutputBit(id, 0, 1, data(0))
```

```
int result;
int data[1];
result = YdxDoGetOutputBit(id, 0, 1, data);
```

```
INT result;
INT data[1];
result = YdxDoGetOutputbit(id, 0, 1, data);
```
ソフトウェアパック

弊社ホームページよりダウンロードする(※)、サンプルプログラム·ユーティリティなどをひとまとめにし たもの ※ CD-ROMでの提供も可能(有償)

アナログ入力動作

アナログ入力動作とは、[高機能アナログ入力](#page-2-0) での動作開始から動作停止までの一連の動作の事です。

### 参考

- [用語説明\(動作中\)](#page-559-0)
- [機能説明\(開始条件‧停止条件‧リピート\)](#page-5-0)

<span id="page-559-0"></span>アナログ入力動作中

動作中とは、動作開始から動作停止するまでの期間です。 開始条件までの待機‧開始遅延‧サンプリングの期間が含まれます。

動作開始は、[YdxAiStart関数](#page-344-0) の実行によっておこなわれます。

動作停止は、以下のいずれかの要因によっておこなわれます。

- 設定された条件でのサンプリングが終了
- エラー(サンプリングエラー‧オーバランエラー‧ハードウェアエラー‧通信エラー)
- [YdxAiStop関数](#page-346-0) の実行

#### 参考

[機能説明\(開始条件‧停止条件‧リピート\)](#page-5-0)

アナログ出力動作

アナログ出力動作とは、[高機能アナログ出力](#page-15-0) での動作開始から動作停止までの一連の動作の事です。

### 参考

- [用語説明\(動作中\)](#page-561-0)
- [機能説明\(開始条件‧停止条件‧リピート\)](#page-18-0)

## <span id="page-561-0"></span>アナログ出力動作中

動作中とは、動作開始から動作停止するまでの期間です。 開始条件までの待機‧サンプリングの期間が含まれます。

動作開始は、[YdxAoStart関数](#page-521-0) の実行によっておこなわれます。

動作停止は、以下のいずれかの要因によっておこなわれます。

- 設定された条件でのサンプリングが終了
- エラー (サンプリングエラー·ハードウェアエラー·通信エラー)
- [YdxAoStop関数](#page-523-0) の実行

#### 参考

[機能説明\(開始条件‧停止条件‧リピート\)](#page-18-0)

本製品及び本書の内容については、改良のために予告なく変更することがあります。

本製品を運用した結果の他への影響については、上記にかかわらず責任を負いかねますのでご了承ください。

本製品は人命にかかわる設備や機器、及び高度な信頼性を必要とする設備や機器としての使用またはこれらに 組み込んでの使用は意図されておりません。

これら、設備や機器、制御システムなどに本製品を使用され、本製品の故障により人身事故、火災事故、損害 などが生じても、弊社ではいかなる責任も負いかねます。

設備や機器、制御システムなどにおいて、安全設計に万全を期されるようご注意願います。

本製品は「外国為替及び外国貿易法」の規定により戦略物資等輸出規制製品に該当する場合があります。 国外に持ち出す際には、日本国政府の輸出許可申請などの手続きが必要になる場合があります。

本製品は日本国内仕様です。

本製品を日本国外で使用された場合、弊社は一切の責任を負いかねます。

また、弊社は本製品に関し、日本国外への技術サポート等をおこなっておりませんので、予めご了承くださ  $U<sub>o</sub>$ 

Microsoft、.NET、Windows、Visual Studio、Visual C++、Visual C#、Visual Basicは、米国Microsoft Corporationの米国およびその他の国における商標または登録商標です。

Intel Coreは、アメリカ合衆国およびその他の国におけるIntel Corporationまたはその子会社の商標または登 録商標です。

その他、記載されている会社名、製品名などは、各社の商標または登録商標です。